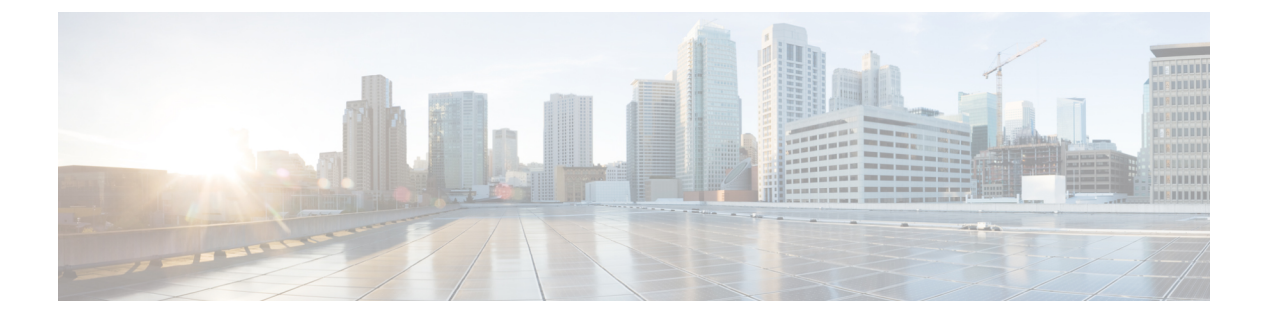

# **IPv6** コマンド

- clear ipv6 [access-list](#page-4-0)  $(5 \sim \rightarrow \sim)$
- clear ipv6 dhcp  $(6 \sim \rightarrow \sim)$
- clear ipv6 dhcp binding  $(7 \sim -\gamma)$
- clear ipv6 dhcp client  $(9 \sim -\check{y})$
- clear ipv6 dhcp conflict  $(10 \sim -\gamma)$
- clear ipv6 dhcp relay binding  $(11 \sim \rightarrow \sim)$
- clear ipv6 eigrp  $(12 \sim -\check{\nu})$
- clear ipv6 mfib counters  $(13 \sim -\gamma)$
- clear ipv6 mld counters  $(14 \sim -\gamma)$
- clear ipv6 mld traffic  $(15 \sim -\gamma)$
- clear ipv6 mtu  $(16 \sim -\gamma)$
- clear ipv6 multicast aaa [authorization](#page-16-0)  $(17 \sim -\gamma)$
- clear ipv6 nd [destination](#page-17-0)  $(18 \sim -\gamma)$
- clear ipv6 nd on-link prefix  $(19 \sim -\gamma)$
- clear ipv6 nd router  $(20 \sim -\tilde{v})$
- clear ipv6 [neighbors](#page-20-0)  $(21 \sim -\gamma)$
- clear ipv6 nhrp  $(23 \sim -\gamma)$
- clear ipv6 ospf  $(24 \sim -\gamma)$
- clear ipv6 ospf counters  $(25 \sim \sim \sim)$
- clear ipv6 ospf events  $(27 \sim -\gamma)$
- clear ipv6 pim reset  $(28 \sim -\gamma)$
- clear ipv6 pim topology  $(29 \sim \rightarrow \sim)$
- clear ipv6 pim traffic  $(30 \sim -\gamma)$
- clear ipv6 [prefix-list](#page-30-0)  $(31 \sim -\gamma)$
- clear ipv6 rip  $(33 \sim \rightarrow \sim)$
- clear ipv6 route  $(35 \sim -\gamma)$
- clear ipv6 spd  $(37 \sim -\gamma)$
- clear ipv6 traffic  $(38 \sim -\gamma)$
- clear ipv6 wccp  $(40 \sim -\gamma)$
- ipv6 [access-list](#page-40-0)  $(41 \sim \rightarrow \gg)$
- ipv6 cef  $(45 \sim -\gamma)$
- ipv6 cef [accounting](#page-46-0)  $(47 \sim -\gamma)$
- ipv6 cef [distributed](#page-49-0)  $(50 \sim \rightarrow \sim)$
- ipv6 cef [load-sharing](#page-51-0) algorithm  $(52 \sim \rightarrow \sim)$
- ipv6 cef optimize neighbor [resolution](#page-53-0)  $(54 \sim \sim \gamma)$
- ipv6 [destination-guard](#page-54-0) policy  $(55 \sim \sim \gamma)$
- ipv6 [dhcp-relay](#page-55-0) bulk-lease  $(56 \sim \rightarrow \sim)$
- ipv6 [dhcp-relay](#page-56-0) option vpn  $(57 \sim 0)$
- ipv6 dhcp-relay [source-interface](#page-57-0)  $(58 \sim \sim \sim)$
- ipv6 dhcp binding track ppp  $(59 \sim \rightarrow \sim)$
- ipv6 dhcp database  $(61 \sim -\gamma)$
- ipv6 dhcp [iana-route-add](#page-62-0)  $(63 \sim \rightarrow \sim)$
- ipv6 dhcp [iapd-route-add](#page-63-0)  $(64 \sim -\gamma)$
- **ipv6** [dhcp-ldra](#page-64-0)  $(65 \sim -\frac{1}{2})$
- ipv6 dhcp ping packets  $(66 \sim -\gamma)$
- ipv6 dhcp pool  $(67 \sim -\gamma)$
- ipv6 flow monitor  $(70 \sim -\gamma)$
- ipv6 dhcp server vrf enable  $(71 \sim -\gamma)$
- ipv6 [general-prefix](#page-71-0)  $(72 \sim -\gamma)$
- ipv6 local policy [route-map](#page-73-0)  $(74 \sim -\gamma)$
- ipv6 local pool  $(76 \sim -\gamma)$
- ipv6 mld [snooping](#page-77-0)  $(78 \sim -\gamma)$
- ipv6 mld ssm-map enable  $(79 \sim -\gamma)$
- ipv6 mld [state-limit](#page-79-0)  $(80 \sim \rightarrow \circ)$
- ipv6 [multicast-routing](#page-81-0)  $(82 \sim -\gamma)$
- ipv6 multicast [group-range](#page-82-0)  $(83 \sim -\check{\vee})$
- ipv6 multicast [pim-passive-enable](#page-84-0)  $(85 \sim \sim \sim)$
- ipv6 [multicast](#page-85-0) rpf  $(86 \sim \rightarrow \sim)$
- ipv6 nd cache expire  $(88 \sim -\gamma)$
- ipv6 nd cache [interface-limit](#page-88-0) (global)  $(89 \sim \sim \gamma)$
- ipv6 nd host mode strict  $(90 \sim -\gamma)$
- ipv6 nd [ns-interval](#page-90-0)  $(91 \sim \rightarrow \sim)$
- ipv6 nd [reachable-time](#page-91-0)  $(92 \sim \sim \mathcal{V})$
- ipv6 nd [resolution](#page-92-0) data limit  $(93 \sim \rightarrow \sim)$
- ipv6 nd [route-owner](#page-93-0)  $(94 \sim -\gamma)$
- ipv6 neighbor  $(95 \sim \rightarrow \sim)$
- ipv6 ospf [name-lookup](#page-96-0) (97 ページ)
- ipv6 pim  $(98 \sim -\gamma)$
- ipv6 pim [accept-register](#page-98-0)  $(99 \sim \rightarrow \sim)$
- ipv6 pim allow-rp  $(100 \sim \rightarrow \circ)$

• ipv6 pim [anycast-RP](#page-100-0)  $(101 \sim \rightarrow \sim)$ • ipv6 pim [neighbor-filter](#page-101-0) list  $(102 \sim \rightarrow \sim)$ • ipv6 pim [rp-address](#page-102-0)  $(103 \sim \rightarrow \sim)$ • ipv6 pim rp [embedded](#page-105-0)  $(106 \sim -\gamma)$ • ipv6 pim [spt-threshold](#page-106-0) infinity  $(107 \sim \rightarrow \sim)$ • ipv6 [prefix-list](#page-107-0)  $(108 \sim \rightarrow \sim)$ • ipv6 [source-guard](#page-111-0) attach-policy  $(112 \& \rightarrow \& \)$ • ipv6 [source-route](#page-112-0)  $(113 \sim -\gamma)$ • ipv6 spd mode  $(115 \sim +\frac{1}{2})$ • ipv6 spd queue [max-threshold](#page-116-0)  $(117 \sim \rightarrow \sim)$ • ipv6 traffic [interface-statistics](#page-117-0) (118 ページ) • ipv6 [unicast-routing](#page-118-0)  $(119 \sim -\gamma)$ • ipv6 wccp  $(120 \sim -\check{\mathcal{V}})$ • show ipv6 [access-list](#page-124-0)  $(125 \sim \rightarrow \sim)$ • show ipv6 [destination-guard](#page-127-0) policy  $(128 \sim \sim \mathcal{V})$ • show ipv6 dhcp  $(129 \sim \rightarrow \sim)$ • show ipv6 dhcp binding  $(130 \sim -\gamma)$ • show ipv6 dhcp conflict  $(133 \sim \rightarrow \sim)$ • show ipv6 dhcp database  $(134 \sim -\gamma)$ • show ipv6 dhcp guard policy  $(136 \sim \rightarrow \sim)$ • show ipv6 dhcp interface  $(138 \sim \rightarrow \sim)$ • show ipv6 dhcp relay binding  $(141 \sim \rightarrow \sim)$ • show ipv6 eigrp events  $(143 \sim \rightarrow \sim)$ • show ipv6 eigrp [interfaces](#page-144-0)  $(145 \sim +\frac{1}{2})$ • show ipv6 eigrp topology  $(148 \sim \rightarrow \sim)$ • show ipv6 eigrp traffic  $(150 \sim \rightarrow \sim)$ • show ipv6 [general-prefix](#page-151-0)  $(152 \sim \sim \sim \gamma)$ • show ipv6 interface  $(154 \sim \sim \gamma)$ • show ipv6 mfib  $(163 \sim \sim \mathcal{V})$ • show ipv6 mld groups  $(169 \sim +\gamma)$ • show ipv6 mld interface  $(172 \sim \sim)$ • show ipv6 mld snooping  $(175 \sim -\gamma)$ • show ipv6 mld ssm-map  $(177 \sim -\gamma)$ • show ipv6 mld traffic  $(179 \sim \rightarrow \sim)$ • show ipv6 mrib client  $(181 \sim -\gamma)$ • show ipv6 mrib route  $(183 \sim -\gamma)$ • show ipv6 mroute  $(186 \sim \rightarrow \sim)$ • show ipv6 mtu  $(191 \sim -\gamma)$ • show ipv6 nd [destination](#page-192-0)  $(193 \sim \rightarrow \sim)$ • show ipv6 nd on-link prefix  $(195 \sim -\gamma)$ 

• show ipv6 [neighbors](#page-196-0)  $(197 \sim -\gamma)$ 

- show ipv6 nhrp (202 [ページ\)](#page-201-0)
- show ipv6 ospf  $(206 \sim \sim \mathcal{V})$
- show ipv6 ospf [border-routers](#page-209-0)  $(210 \sim \rightarrow \sim)$
- show ipv6 ospf event  $(212 \sim \sim \sim)$
- show ipv6 ospf [graceful-restart](#page-214-0)  $(215 \sim \sim \sim)$
- show ipv6 ospf interface  $(217 \sim -\gamma)$
- show ipv6 ospf [request-list](#page-221-0)  $(222 \sim +\tilde{\nu})$
- show ipv6 ospf [retransmission-list](#page-223-0)  $(224 \sim \rightarrow \sim)$
- show ipv6 ospf statistics  $(226 \sim +\ \ \ \ \ \ \ \ \ \ \ \$
- show ipv6 ospf [summary-prefix](#page-227-0)  $(228 \sim \sim \sim)$
- show ipv6 ospf timers [rate-limit](#page-228-0)  $(229 \sim \sim \sim)$
- show ipv6 ospf traffic  $(230 \sim -\gamma)$
- show ipv6 ospf [virtual-links](#page-233-0)  $(234 \sim \sim \sim \sim)$
- show ipv6 pim [anycast-RP](#page-235-0)  $(236 \sim \sim \sim)$
- show ipv6 pim bsr  $(237 \sim -\gamma)$
- show ipv6 pim df  $(240 \sim -\check{v})$
- show ipv6 pim [group-map](#page-241-0)  $(242 \sim \rightarrow \sim)$
- show ipv6 pim interface  $(245 \sim -\gamma)$
- show ipv6 pim [join-prune](#page-246-0) statistic  $(247 \sim \rightarrow \sim)$
- show ipv6 pim limit  $(249 \sim -\gamma)$
- show ipv6 pim neighbor  $(250 \sim \rightarrow \sim)$
- show ipv6 pim [range-list](#page-251-0)  $(252 \sim \sim \gamma)$
- show ipv6 pim [topology](#page-253-0)  $(254 \sim \sim \mathcal{V})$
- show ipv6 pim traffic  $(257 \sim -\gamma)$
- show ipv6 pim tunnel  $(259 \sim 3)$
- show ipv6 policy  $(261 \sim \sim \mathcal{V})$
- show ipv6 [prefix-list](#page-261-0)  $(262 \sim \sim \check{\mathcal{V}})$
- show ipv6 [protocols](#page-264-0)  $(265 \sim -\gamma)$
- show ipv6 rip  $(269 \sim \rightarrow \sim)$
- show ipv6 route  $(275 \sim \rightarrow \sim)$
- show ipv6 routers  $(279 \sim \sim \sim)$
- show ipv6 rpf  $(283 \sim -\gamma)$
- show ipv6 [source-guard](#page-284-0) policy  $(285 \sim 3)$
- show ipv6 spd  $(286 \sim \rightarrow \circ)$
- show ipv6 static  $(287 \sim \rightarrow \sim)$
- show ipv6 traffic  $(291 \sim \rightarrow \sim)$
- show ipv6 pim tunnel  $(294 \sim -\check{\smile})$
- show ipv6 wccp  $(296 \sim \sim \mathcal{V})$

# <span id="page-4-0"></span>**clear ipv6 access-list**

IPv6 アクセス リストの一致カウンタをリセットするには、特権 EXEC モードで **clearipv6access-list** コマンドを使用します。

**clear ipv6 access-list** [*access-list-name*]

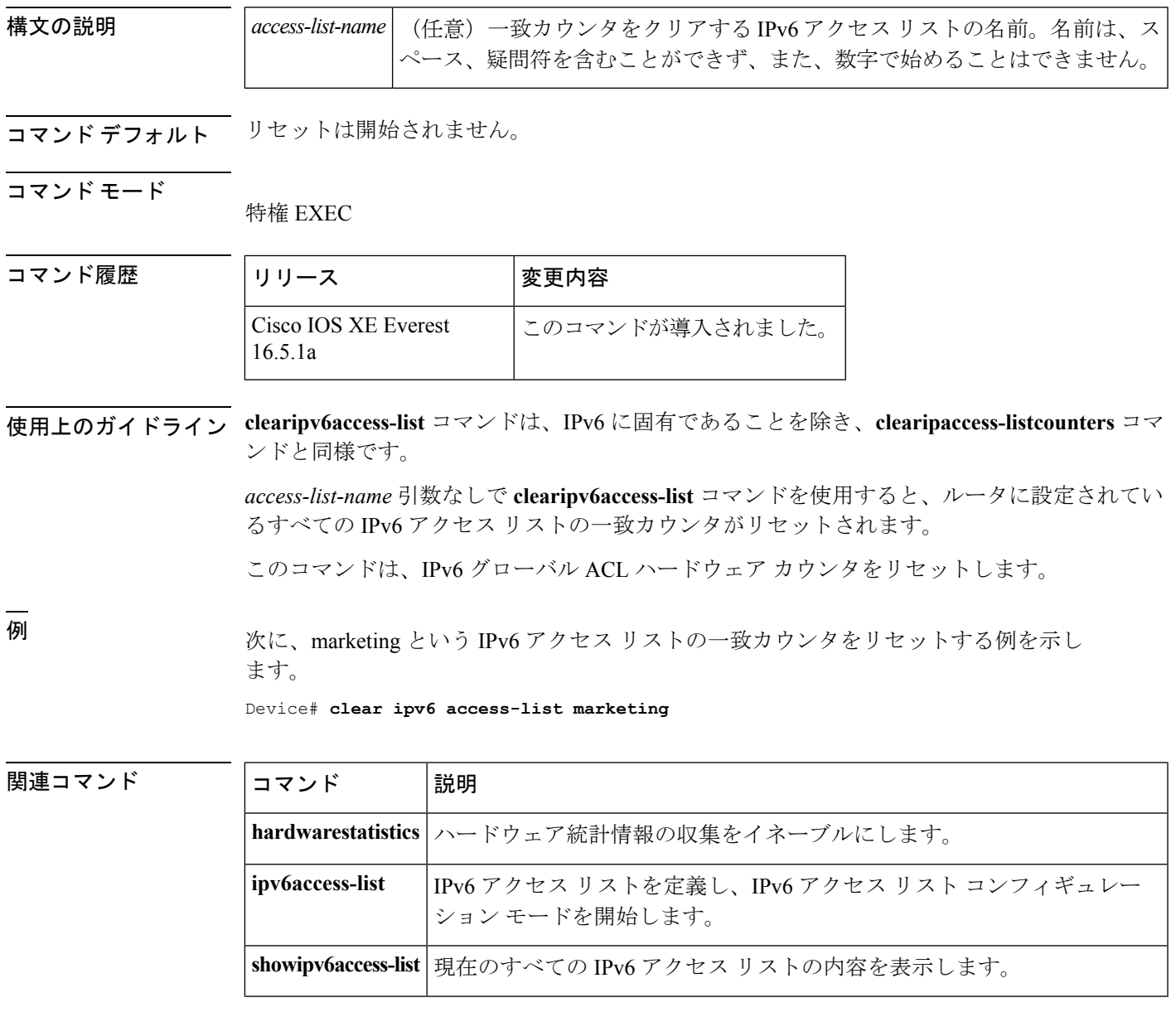

## <span id="page-5-0"></span>**clear ipv6 dhcp**

IPv6 Dynamic Host Configuration Protocol (DHCP) 情報をクリアするには、特権 EXEC モードで **clearipv6dhcp** コマンドを使用します。

#### **clear ipv6 dhcp**

構文の説明 このコマンドには引数またはキーワードはありません。

コマンド モード

特権 EXEC

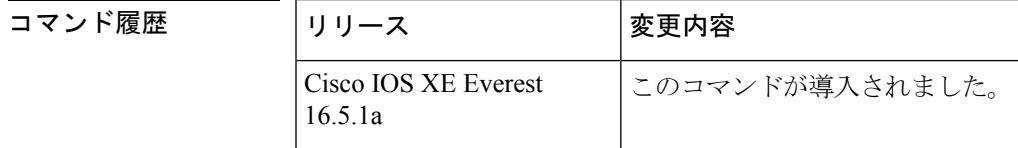

使用上のガイドライン **clearipv6dhcp** コマンドは IPv6 の DHCP 情報を削除します。

例 次に例を示します。

Device# **clear ipv6 dhcp**

#### <span id="page-6-0"></span>**clear ipv6 dhcp binding**

IPv6 サーバのバインディング テーブルの Dynamic Host Configuration Protocol(DHCP)から自 動クライアントバインディングを削除するには、特権EXECモードで**clearipv6dhcpbinding**コ マンドを使用します。

**clear ipv6 dhcp binding** [*ipv6-address*] [**vrf** *vrf-name*]

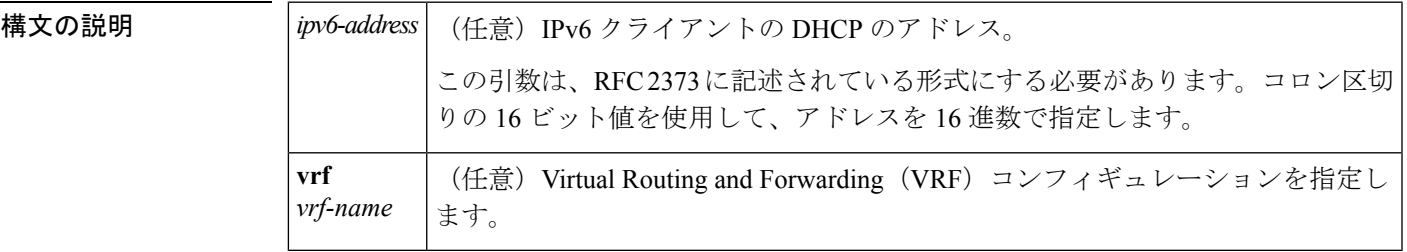

コマンド モード

特権 EXEC

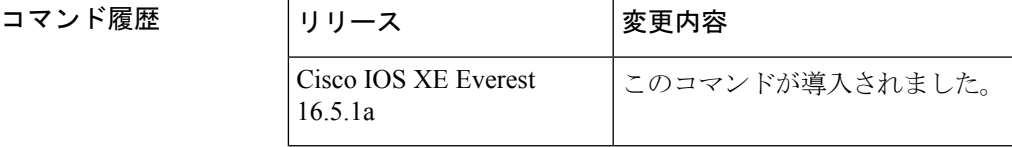

使用上のガイドライン **clearipv6dhcpbinding** コマンドはサーバ関数として使用します。

IPv6 用 DHCP サーバのバインディング テーブル エントリに対して、次の処理が自動的に行わ れます。

- コンフィギュレーションプールからプレフィックスがクライアントに委任されるたびに作 成されます。
- クライアントがプレフィックスの委任を更新、再バインディング、または確認すると更新 されます。
- クライアントがバインディング内のすべてのプレフィックスを自発的に解放したか、すべ てのプレフィックスの有効期限が切れたか、または管理者が**clearipv6dhcpbinding** コマン ドを実行した場合に、削除されます。

**clearipv6dhcpbinding**コマンドをオプションの*ipv6-address*引数とともに使用すると、特定のク ライアントのバインディングのみが削除されます。**clearipv6dhcpbinding**コマンドを*ipv6-address* 引数なしに使用すると、IPv6 バインディング テーブルの DHCP からすべての自動クライアン ト バインディングが削除されます。オプションの **vrf** キーワードと *vrf-name* 引数の組み合わせ を使用すると、特定の VRF のバインディングのみがクリアされます。

<sup>例</sup> 次に、IPv6サーバのバインディングテーブルのDHCPからすべての自動クライアント バインディングを削除する例を示します。

Device# **clear ipv6 dhcp binding**

関連コマンド

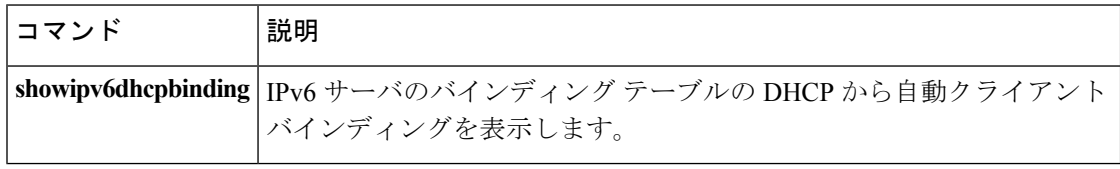

# <span id="page-8-0"></span>**clear ipv6 dhcp client**

インターフェイス上の IPv6 クライアントの Dynamic Host Configuration Protocol(DHCP)を再 起動するには、特権 EXEC モードで **clearipv6dhcpclient** コマンドを使用します。

**clear ipv6 dhcp client** *interface-type interface-number*

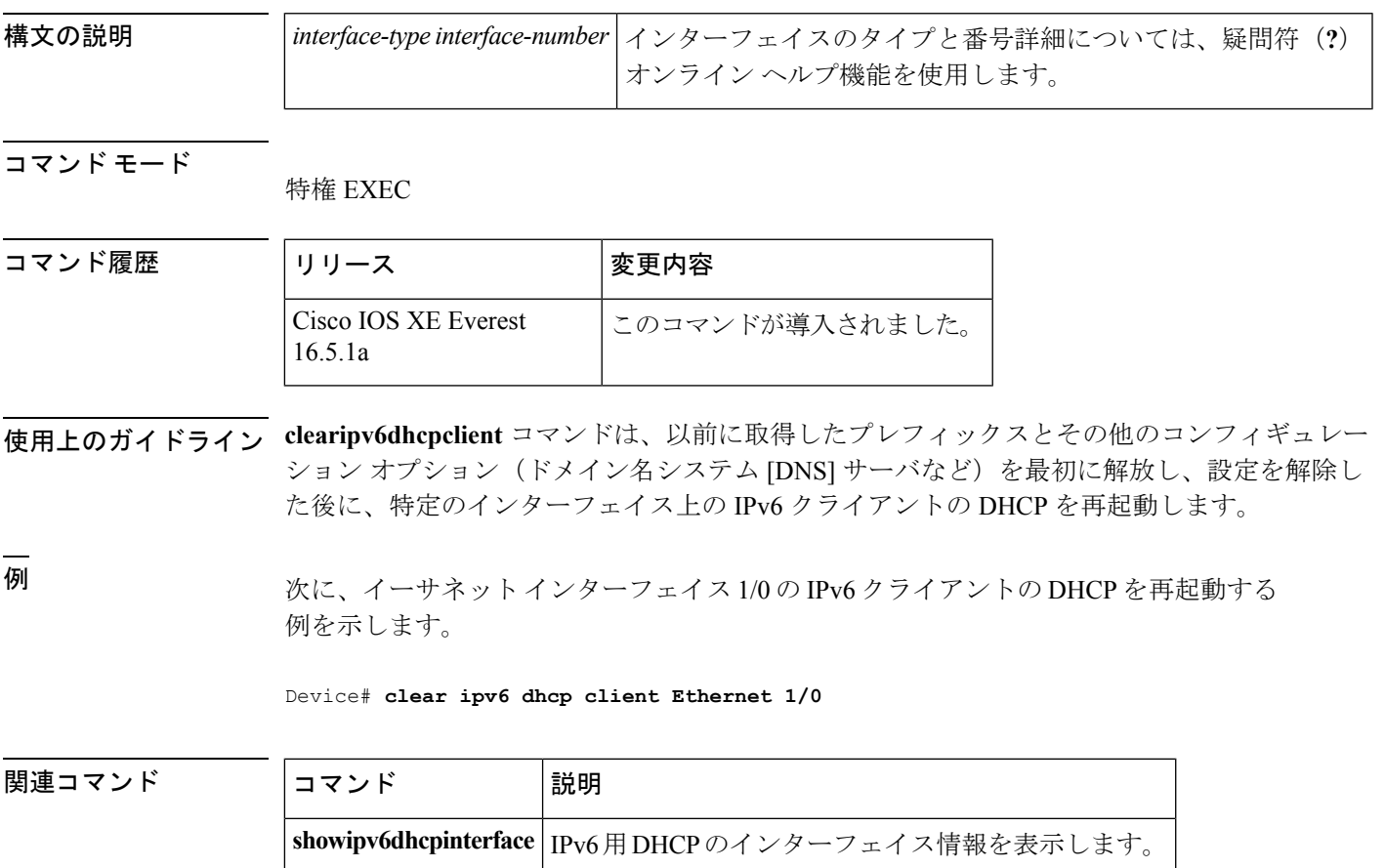

#### <span id="page-9-0"></span>**clear ipv6 dhcp conflict**

IPv6(DHCPv6)サーバ データベースの Dynamic Host Configuration Protocol からアドレス競合 をクリアするには、特権 EXEC モードで **clearipv6dhcpconflict** コマンドを使用します。

**clear ipv6 dhcp conflict** {**\****ipv6-address*|**vrf** *vrf-name*}

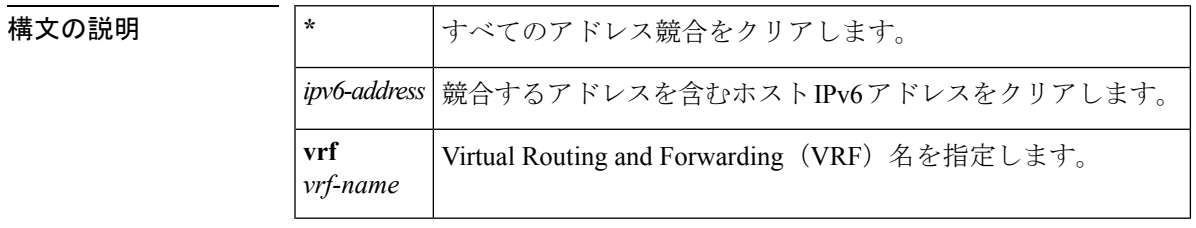

コマンド モード

コマンド履歴

特権 EXEC

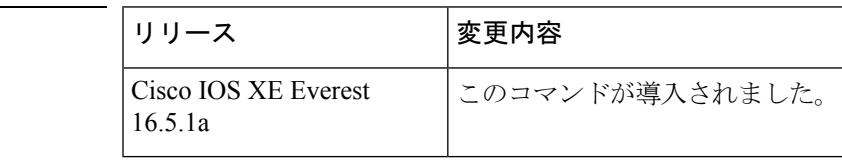

使用上のガイドライン 競合を検出するようにDHCPv6サーバを設定する場合、DHCPv6サーバはpingを使用します。 クライアントはネイバー探索を使用してクライアントを検出し、DECLINE メッセージを介し てサーバに報告します。アドレス競合が検出されると、このアドレスはプールから削除されま す。管理者がこのアドレスを競合リストから削除するまでこのアドレスは割り当てることがで きません。

> アドレス パラメータとしてアスタリスク(\*)文字を使用すると、DHCP はすべての競合をク リアします。

> **vrf** キーワードと *vrf-name* 引数を指定すると、特定の VRF に属しているアドレス競合のみがク リアされます。

<sup>例</sup> 次に、DHCPv6 サーバ データベースからすべてのアドレス競合をクリアする例を示し ます。

Device# **clear ipv6 dhcp conflict \***

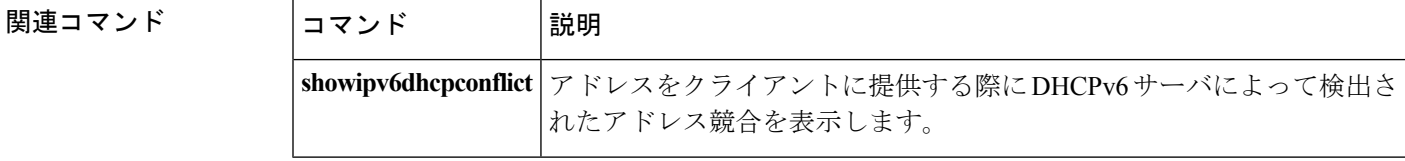

#### <span id="page-10-0"></span>**clear ipv6 dhcp relay binding**

IPv6 リレー バインディングの Dynamic Host Configuration Protocol(DHCP)の IPv6 アドレスま たは IPv6 プレフィックスをクリアするには、特権 EXEC モードで **clearipv6dhcprelaybinding** コマンドを使用します。

**clear ipv6 dhcp relay binding**{**vrf** *vrf-name*}{\**ipv6-addressipv6-prefix*}

**clear ipv6 dhcp relay binding**{**vrf** *vrf-name*}{\* *ipv6-prefix*}

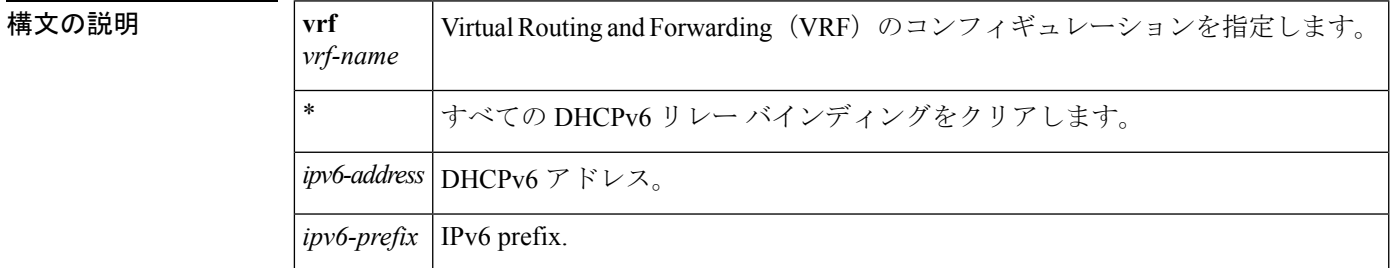

コマンド モード

特権 EXEC

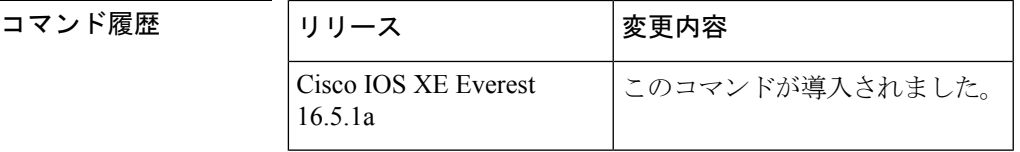

使用上のガイドライン **clearipv6dhcprelaybinding** コマンドは、IPv6 リレー バインディングの DHCP の特定の IPv6 ア ドレスまたは IPv6 プレフィックスを削除します。リレー クライアントを指定しないと、バイ ンディングは削除されません。

<sup>例</sup> 次に、指定したIPv6アドレスを持つクライアントのバインディングをクリアする例を 示します。

Device# **clear ipv6 dhcp relay binding 2001:0DB8:3333:4::5**

次に、Cisco uBR10012 ユニバーサル ブロードバンド デバイス上の vrf1 という VRF 名 と特定のプレフィックスを持つクライアントのバインディングをクリアする例を示し ます。

Device# **clear ipv6 dhcp relay binding vrf vrf1 2001:DB8:0:1::/64**

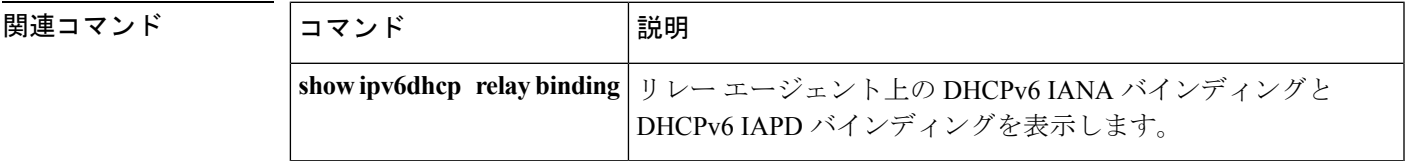

#### <span id="page-11-0"></span>**clear ipv6 eigrp**

IPv6 ルーティング テーブルの Enhanced Interior Gateway Routing Protocol (EIGRP) からエント リを削除するには、特権 EXEC モードで **clearipv6eigrp** コマンドを使用します。

**clear ipv6 eigrp** [*as-number*] [**neighbor** [{*ipv6-address*|*interface-type interface-number*}]]

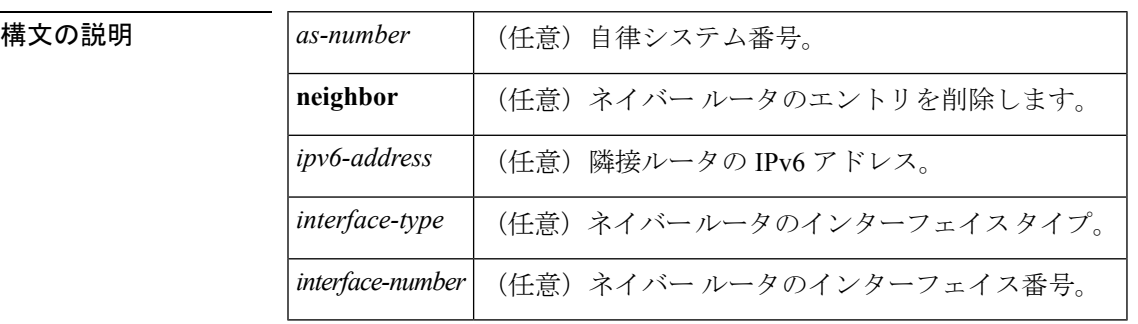

コマンド モード

特権 EXEC

#### コマンド履歴 |リリース |変更内容 Cisco IOS XE Everest このコマンドが導入されました。 16.5.1a

使用上のガイドライン IPv6 ルーティング テーブル エントリのすべての EIGRP をクリアするには、引数およびキー ワードを指定せずに **clearipv6eigrp** コマンドを使用します。指定したプロセスのルーティング テーブルのエントリをクリアするには*as-number*引数を使用し、ネイバーテーブルから特定の ネイバーを削除するには **neighbor** キーワードと *ipv6-address* 引数、または *interface-typeinterface-number* 引数を使用します。

<sup>例</sup> 次に、IPv6 アドレスが 3FEE:12E1:2AC1:EA32 のネイバーを削除する例を示します。

Device# **clear ipv6 eigrp neighbor 3FEE:12E1:2AC1:EA32**

#### <span id="page-12-0"></span>**clear ipv6 mfib counters**

アクティブなすべてのマルチキャスト転送情報ベース(MFIB)のトラフィック カウンタをリ セットするには、特権 EXEC モードで **clearipv6mfibcounters** コマンドを使用します。

**clear ipv6 mfib** [**vrf** *vrf-name*] **counters** [{*group-name*|*group-address* [{*source-addresssource-name*}]}]

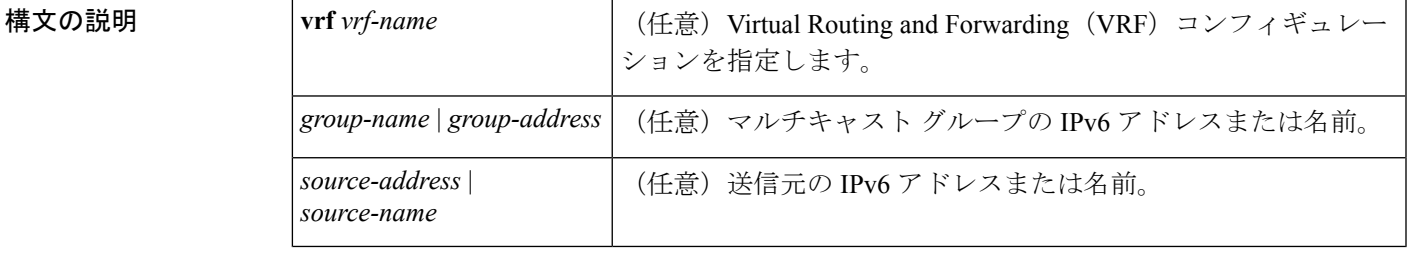

#### コマンド モード

特権 EXEC

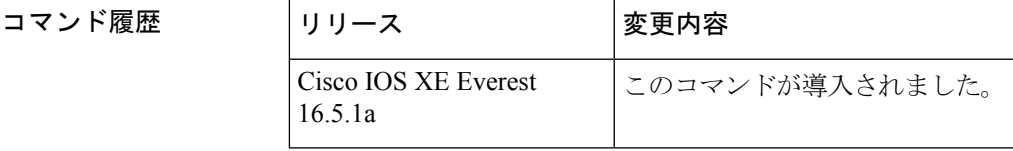

- 使用上のガイドライン **clearipv6mfibcounters** コマンドを有効にした後、トラフィック カウンタを表示する次の show コマンドのいずれかを使用して追加のトラフィックを転送するかどうかを決定できます。
	- **showipv6mfib**
	- **showipv6mfibactive**
	- **showipv6mfibcount**
	- **showipv6mfibinterface**
	- **showipv6mfibsummary**

<sup>例</sup> 次に、すべての MFIB トラフィック カウンタをクリアしてからリセットする例を示し ます。

Device# **clear ipv6 mfib counters**

#### <span id="page-13-0"></span>**clear ipv6 mld counters**

マルチキャスト リスナー検出(MLD)インターフェイス カウンタをクリアするには、特権 EXEC モードで **clearipv6mldcounters** コマンドを使用します。

**clear ipv6 mld** [**vrf** *vrf-name*] **counters** [*interface-type*]

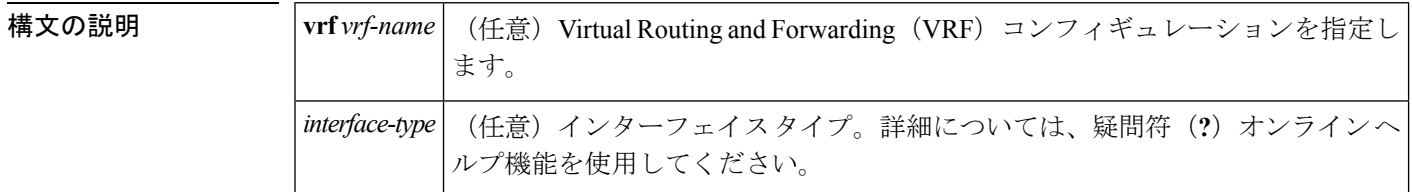

コマンド モード

特権 EXEC

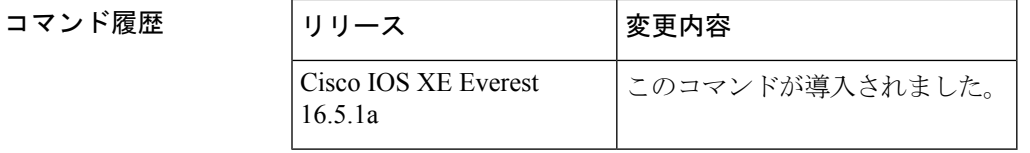

使用上のガイドライン 受信した join と leave の数を追跡する MLD カウンタをクリアするには、**clearipv6mldcounters** コマンドを使用します。オプションの *interface-type* 引数を省略すると、**clearipv6mldcounters** コマンドはすべてのインターフェイスのカウンタをクリアします。

<sup>例</sup> 次に、イーサネット インターフェイス 1/0 のカウンタをクリアする例を示します。

Device# **clear ipv6 mld counters Ethernet1/0**

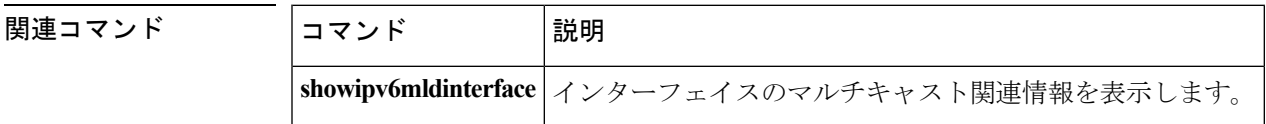

## <span id="page-14-0"></span>**clear ipv6 mld traffic**

マルチキャストリスナー検出(MLD)トラフィックカウンタをリセットするには、特権EXEC モードで **clearipv6mldtraffic** コマンドを使用します。

**clear ipv6 mld** [**vrf** *vrf-name*] **traffic**

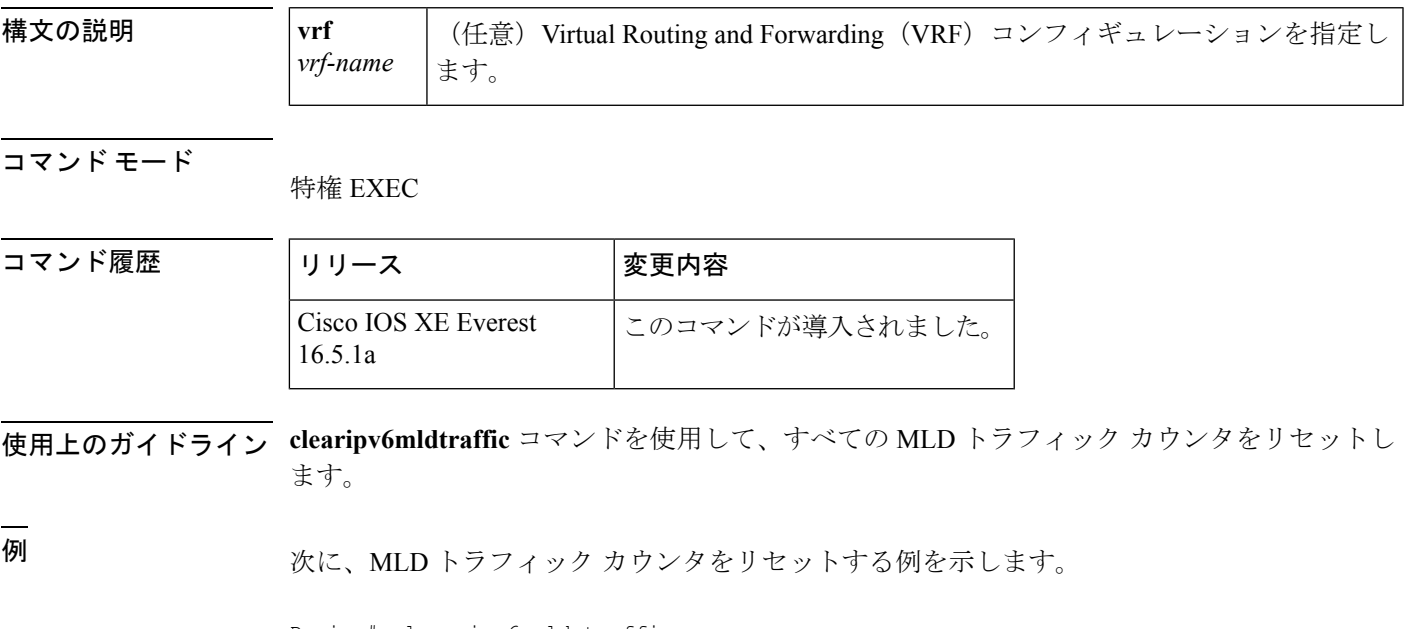

Device# clear ipv6 mld traffic

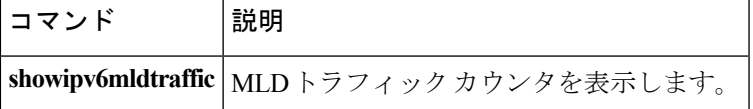

#### <span id="page-15-0"></span>**clear ipv6 mtu**

メッセージの最大伝送ユニット(MTU)のキャッシュをクリアするには、特権 EXEC モード で **clearipv6mtu** コマンドを使用します。

#### **clear ipv6 mtu**

- **構文の説明 このコマンドには引数またはキーワードはありません。**
- コマンド デフォルト メッセージは、MTU キャッシュからはクリアされません。
- コマンド モード

特権 EXEC

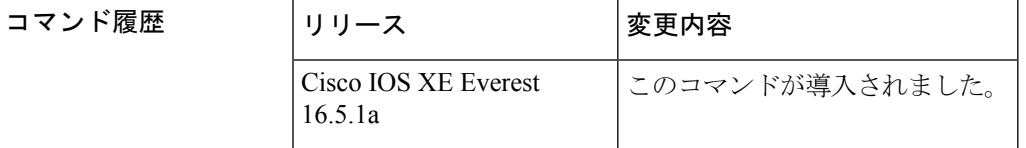

- 使用上のガイドライン ルータが ICMPv6 toobig メッセージでフラッドしている場合、そのルータは利用可能なすべて のメモリが消費されるまで、MTUキャッシュ内にエントリを無制限に作成します。MTUキャッ シュからメッセージをクリアするには、**clearipv6mtu** コマンドを使用します。
- <sup>例</sup> 次に、メッセージの MTU をクリアする例を示します。

Device# **clear ipv6 mtu**

|関連コマンド | コマンド | 説明 **ipv6flowset** | ルータによって送信された 1,280 バイト以上のパケット内にフローラベル マーキ ングを設定します。

## <span id="page-16-0"></span>**clear ipv6 multicast aaa authorization**

IPv6 マルチキャスト ネットワークへのユーザ アクセスを制限する認証パラメータをクリアす るには、特権 EXEC モードで **clearipv6multicastaaaauthorization** コマンドを使用します。

**clear ipv6 multicast aaa authorization** [*interface-type interface-number*]

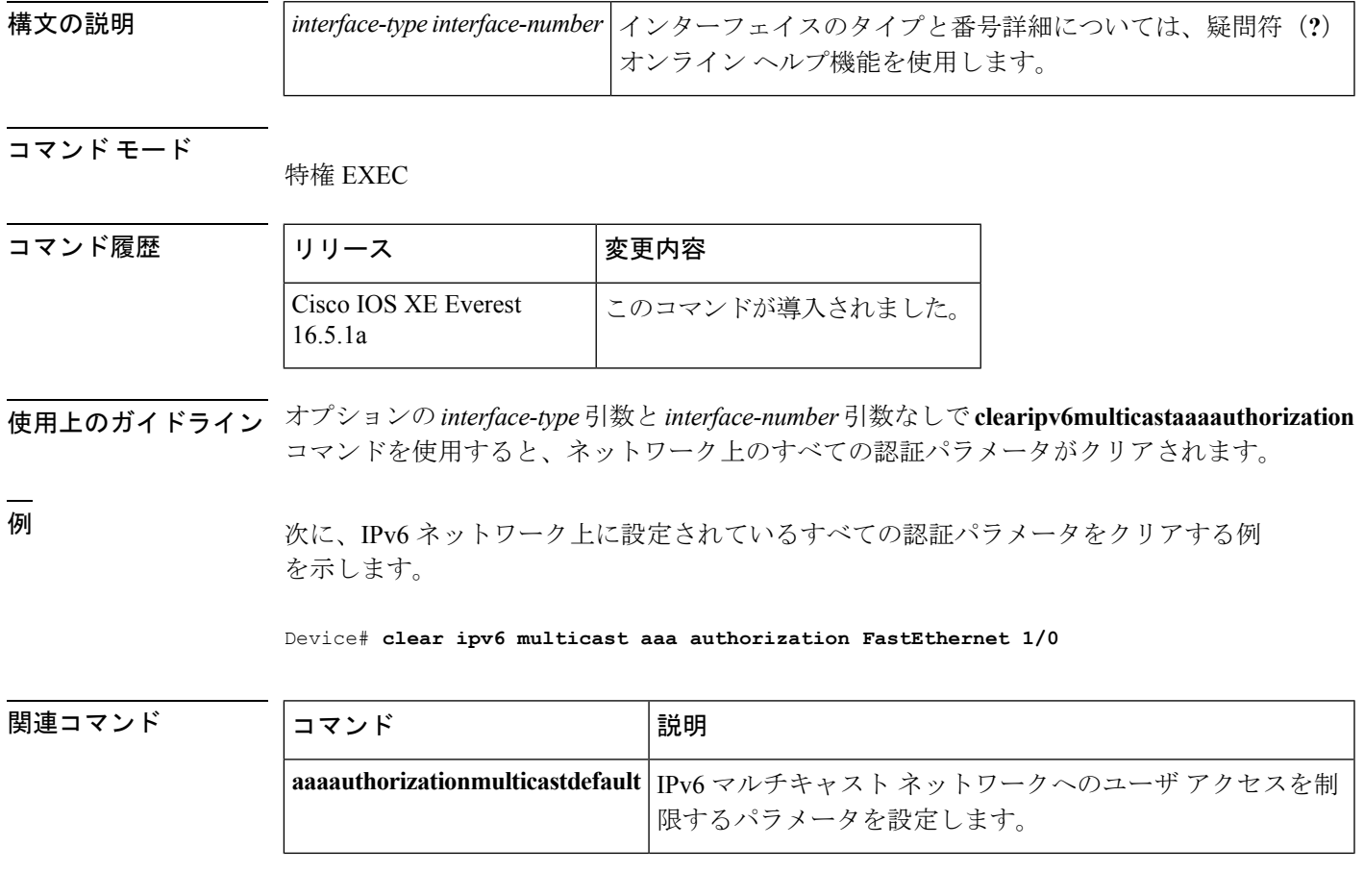

# <span id="page-17-0"></span>**clear ipv6 nd destination**

IPv6ホストモードの宛て先キャッシュのエントリをクリアするには、特権EXECモードで**clear ipv6 nd destination** コマンドを使用します。

**clear ipv6 nd destination** [**vrf** *vrf-name*]

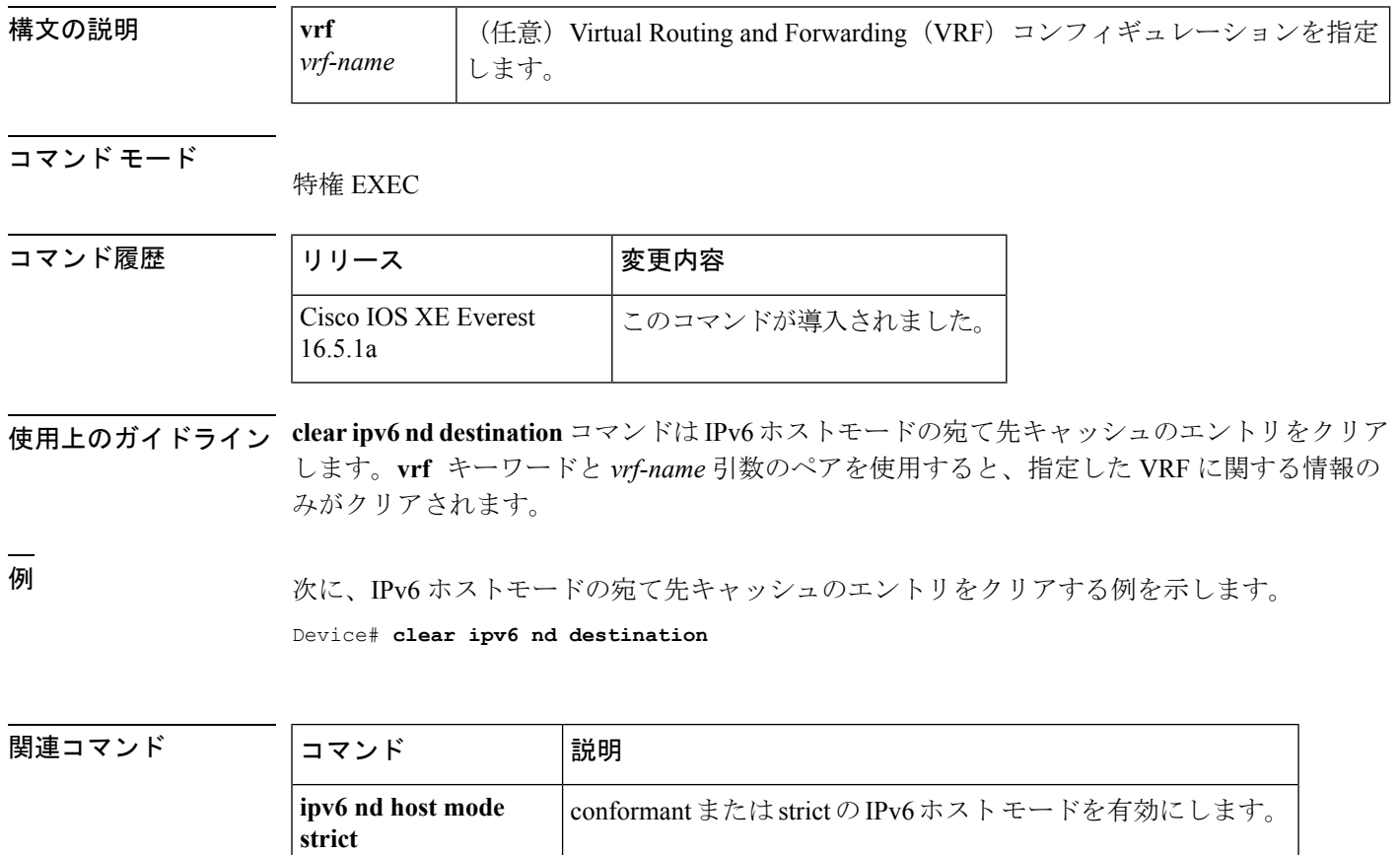

## <span id="page-18-0"></span>**clear ipv6 nd on-link prefix**

ルータ アドバタイズメント (RA) を通じて学習したオンリンク プレフィックスをクリアする には、特権 EXEC モードで **clear ipv6 nd on-link prefix** コマンドを使用します。

**clear ipv6 nd on-link prefix** [**vrf** *vrf-name*]

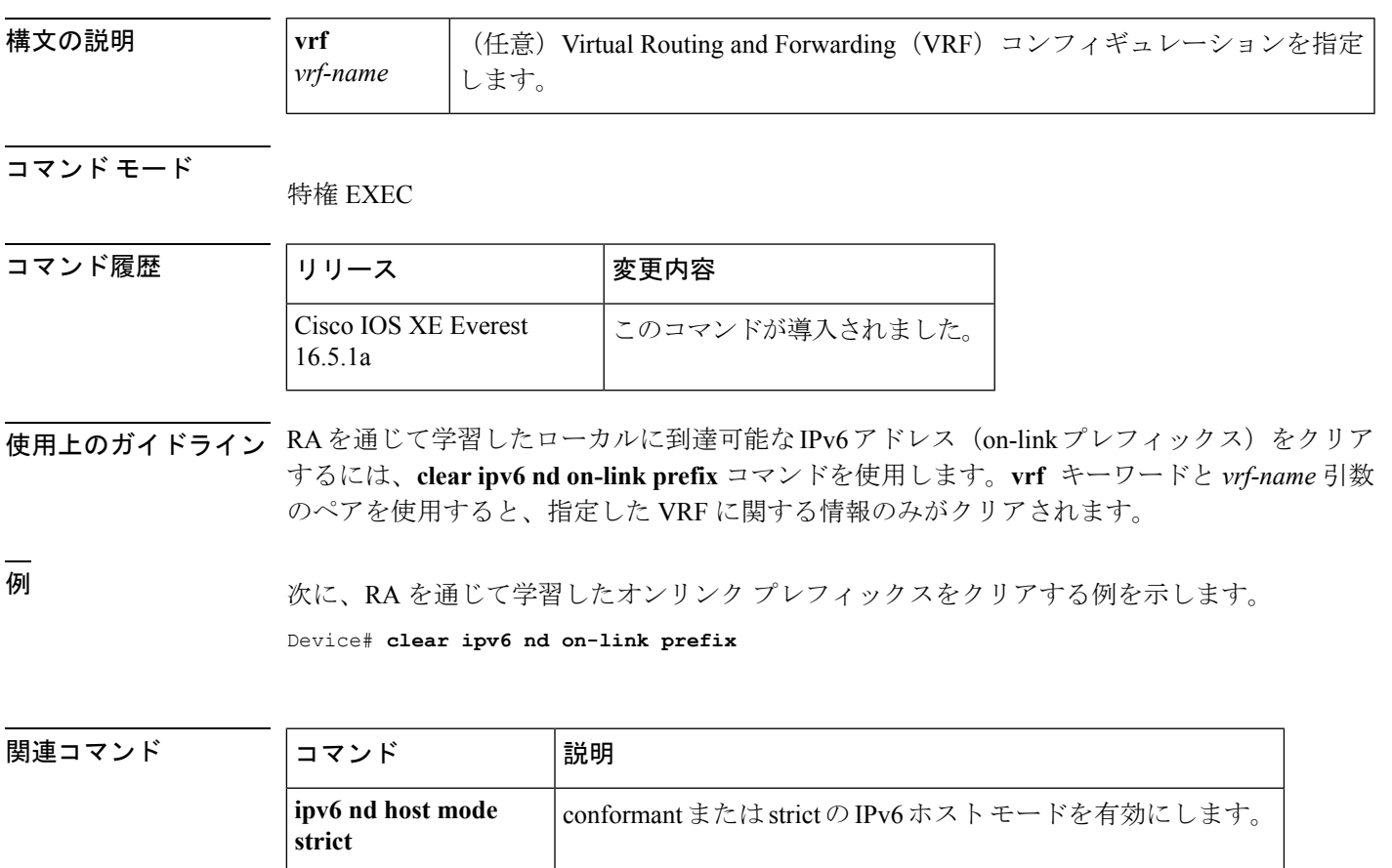

# <span id="page-19-0"></span>**clear ipv6 nd router**

ルータアドバタイズメント (RA) を通じて学習したネイバー探索 (ND) デバイスのエントリ をクリアするには、特権 EXEC モードで **clear ipv6 nd router** コマンドを使用します。

**clear ipv6 nd router** [**vrf** *vrf-name*]

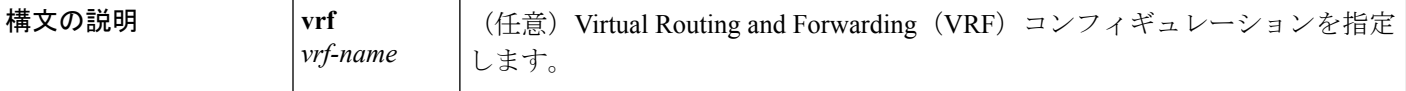

コマンド モード

特権 EXEC

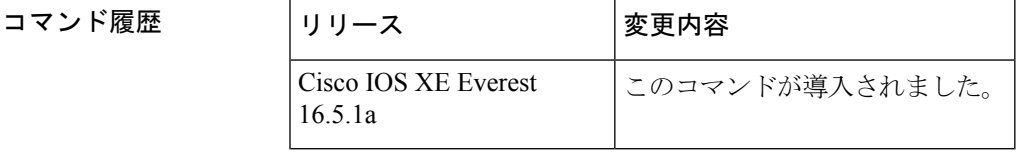

- 使用上のガイドライン RA を通じて学習した ND デバイスをクリアするには **clear ipv6 nd router** コマンドを使用しま す。**vrf** キーワードと *vrf-name* 引数のペアを使用すると、指定した VRF に関する情報のみが クリアされます。
- <sup>例</sup> 次に、RAを通じて学習したネイバー探索NDデバイスのエントリをクリアする例を示 します。

Device# **clear ipv6 nd router**

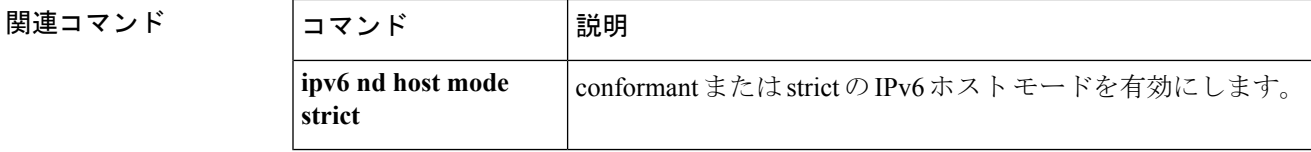

#### <span id="page-20-0"></span>**clear ipv6 neighbors**

Virtual Routing and Forwarding(VRF)以外のインターフェイス上の静的エントリおよび ND キャッシュのエントリを除き、IPv6ネイバー探索キャッシュ内のすべてのエントリを削除する には、特権 EXEC モードで **clearipv6neighbors** コマンドを使用します。

**clear ipv6 neighbors** [{**interface** *type number* [**ipv6** *ipv6-address*]**|statistics**|**vrf** *table-name* [{*ipv6-address***|statistics**}]}]

**clear ipv6 neighbors**

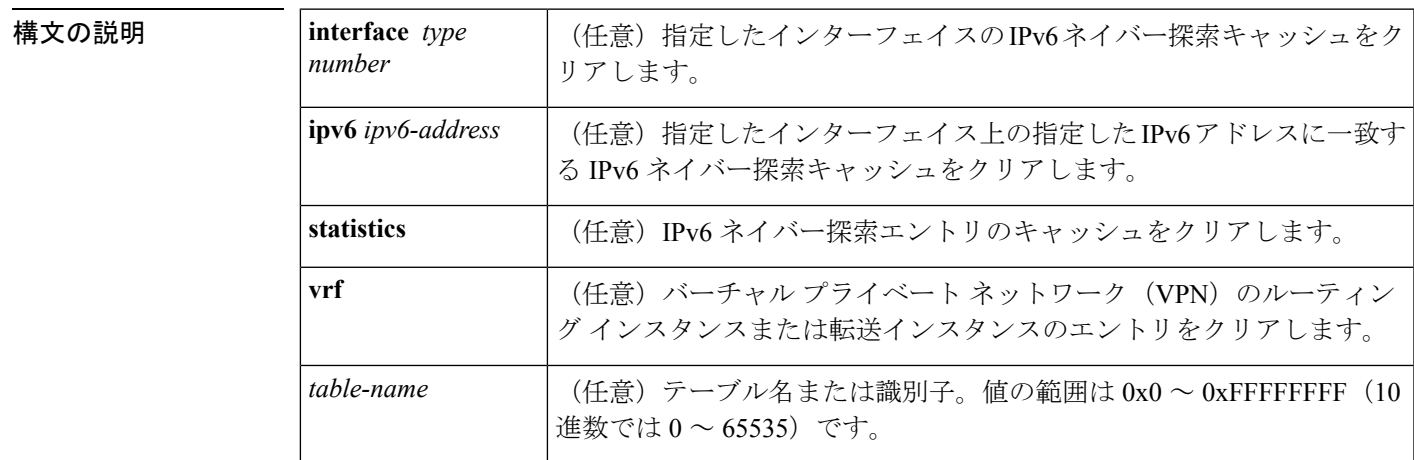

コマンド モード

特権 EXEC

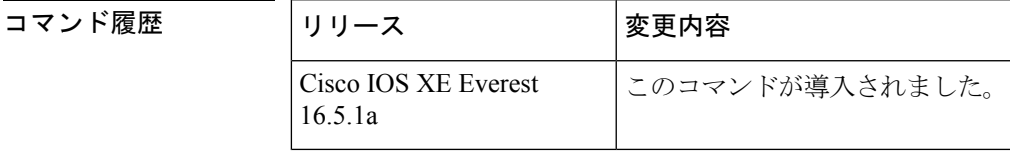

使用上のガイドライン **clear ipv6 neighbor** コマンドは ND キャッシュのエントリをクリアします。**vrf** キーワードなし にコマンドを発行すると、このコマンドはデフォルトのルーティングテーブルに関連付けられ ているインターフェイス(**vrf forwarding** ステートメントを持たないインターフェイス)上の NDキャッシュのエントリをクリアします。**vrf**キーワードを指定してコマンドを発行すると、 指定した VRF に関連付けられているインターフェイス上の ND キャッシュのエントリをクリ アします。

<sup>例</sup> 次に、静的エントリおよび VRF 以外のインターフェイス上の ND キャッシュのエント リを除き、ネイバー探索キャッシュ内のすべてのエントリを削除する例を示します。

Device# **clear ipv6 neighbors**

次に、静的エントリおよび VRF 以外のインターフェイス上の ND キャッシュのエント リを除き、イーサネット インターフェイス 0/0 上の IPv6 ネイバー探索キャッシュのす べてのエントリをクリアする例を示します。

#### Device# **clear ipv6 neighbors interface Ethernet 0/0**

次に、イーサネット インターフェイス 0/0 上の 2001:0DB8:1::1 のネイバー探索キャッ シュのエントリをクリアする例を示します。

Device# **clear ipv6 neighbors interface Ethernet0/0 ipv6 2001:0DB8:1::1**

次の例では、インターフェイス イーサネット 0/0 が red という VRF と関連付けられて います。インターフェイスのイーサネット 1/0 とイーサネット 2/0 は (VRF と関連付 けられていないため)デフォルトのルーティングテーブルと関連付けられています。 したがって、 **clear ipv6 neighbor** コマンドはインターフェイスのイーサネット 1/0 と イーサネット 2/0 上の ND キャッシュのエントリのみをクリアします。インターフェ イス イーサネット 0/0 上の ND キャッシュのエントリをクリアするには、**clear ipv6 neighbor vrf** red コマンドを発行する必要があります。

```
interface ethernet0/0
 vrf forward red
 ipv6 address 2001:db8:1::1/64
interface ethernet1/0
  ipv6 address 2001:db8:2::1/64
```

```
interface ethernet2/0
```
ipv6 address 2001:db8:3::1/64

関連コマンド

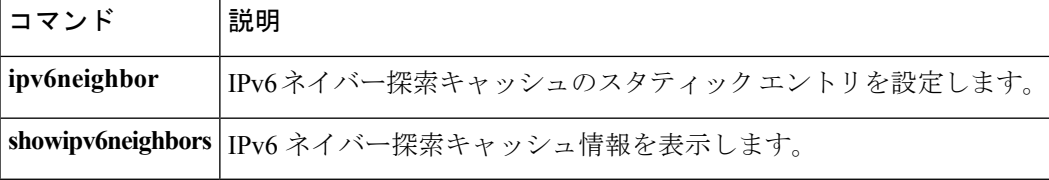

#### <span id="page-22-0"></span>**clear ipv6 nhrp**

Next Hop ResolutionProtocol(NHRP)キャッシュからすべてのダイナミック エントリをクリア するには、特権 EXEC モードで **clearipv6nhrp** コマンドを使用します。

**clear ipv6 nhrp** [{*ipv6-address***|counters**}]

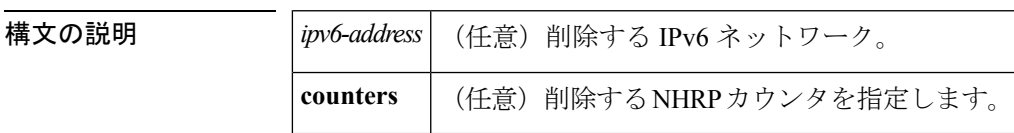

コマンド モード

特権 EXEC

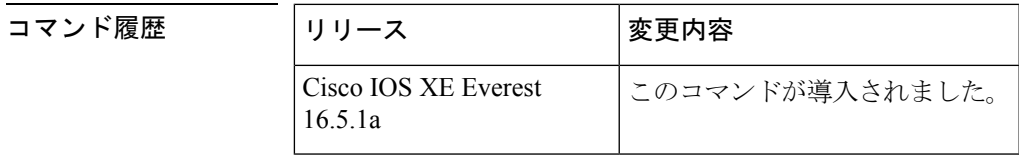

使用上のガイドライン このコマンドでは、静的(設定済み)IPv6から非ブロードキャストマルチアクセス (NBMA) アドレスへのマッピングを NHRP キャッシュからクリアしません。

<sup>例</sup> 次に、インターフェイスのNHRPキャッシュからすべてのダイナミックエントリをク リアする例を示します。

Device# **clear ipv6 nhrp**

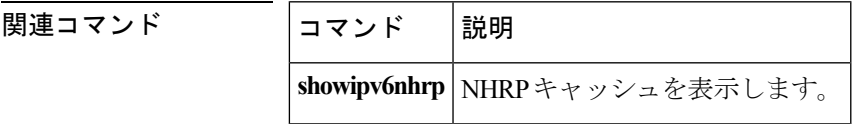

#### <span id="page-23-0"></span>**clear ipv6 ospf**

Open Shortest Path First (OSPF) ルーティングプロセス ID に基づく OSPF 状態をクリアするに は、特権 EXEC モードで **cl earipv6ospf** コマンドを使用します。

**clear ipv6 ospf** [*process-id*] {**process|force-spf|redistribution**}

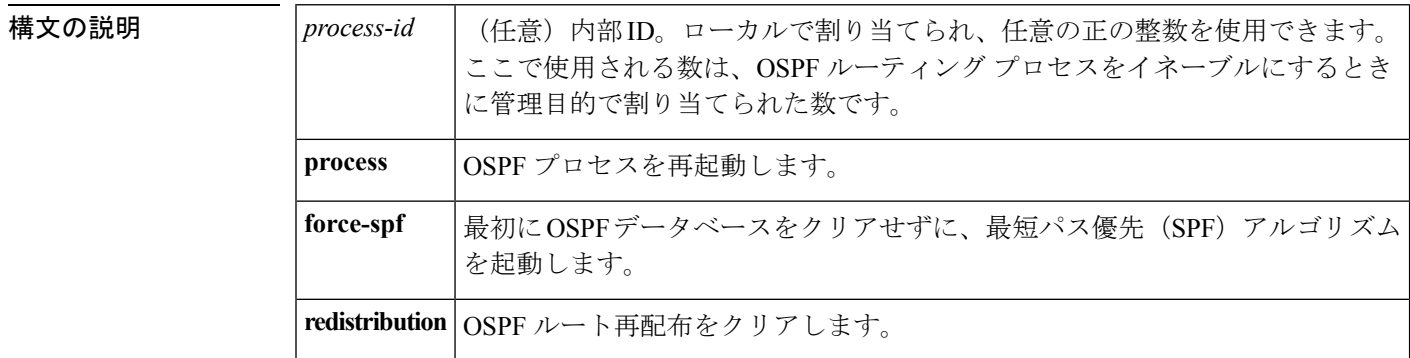

コマンド モード

特権 EXEC

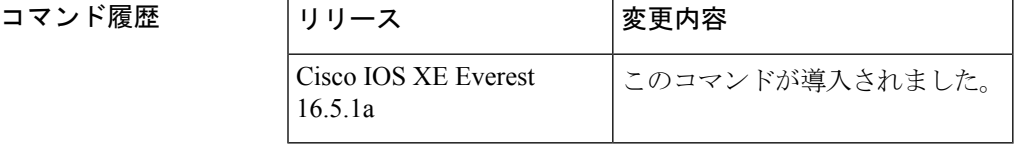

使用上のガイドライン **process** キーワードを **clearipv6ospf** コマンドで使用すると、OSPF データベースはいったんク リアされてから再入力された後、最短パス優先(SPF)アルゴリズムが実行されます。**force-spf** キーワードを **clearipv6ospf** コマンドで使用すると、SPF アルゴリズムが実行される前に OSPF データベースはクリアされません。

> 1 つの OSPF プロセスのみをクリアするには、*process-id* オプションを使用します。*process-id* オプションを指定しなかった場合、すべての OSPF プロセスがクリアされます。

<sup>例</sup> 次に、OSPFデータベースをクルアせずにSPFアルゴリズムを起動する例を示します。

Device# **clear ipv6 ospf force-spf**

#### <span id="page-24-0"></span>**clear ipv6 ospf counters**

Open Shortest Path First (OSPF) ルーティングプロセス ID に基づく OSPF 状態をクリアするに は、特権 EXEC モードで **cl earipv6ospf** コマンドを使用します。

**clear ipv6 ospf** [*process-id*] **counters** [**neighbor** [{*neighbor-interfaceneighbor-id*}]]

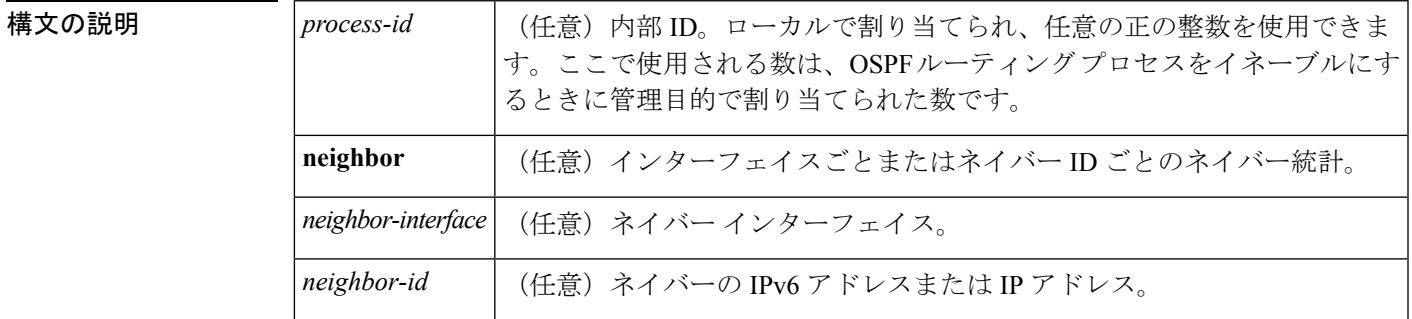

コマンド モード 特権 EXEC

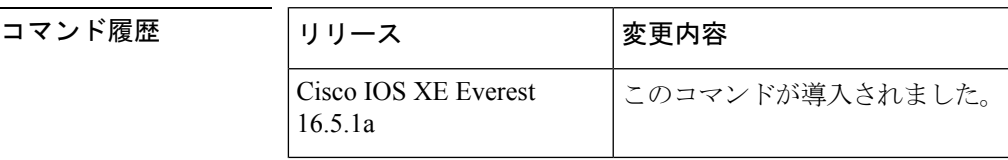

使用上のガイドライン 指定したインターフェイス上のすべてのネイバーのカウンタをクリアするには、**neighbor** *neighbor-interface* オプションを使用します。**neighbor** *neighbor-interface* オプションを使用しな いと、すべての OSPF カウンタがクリアされます。

> 指定したネイバーのカウンタをクリアするには、**neighbor** *neighbor-id* オプションを使用しま す。**neighbor** *neighbor-id*オプションを使用しないと、すべてのOSPFカウンタがクリアされま す。

例 次に、ネイバー ルータに関する詳細情報を表示する例を示します。

```
Device# show ipv6 ospf neighbor detail
Neighbor 10.0.0.1
    In the area 1 via interface Serial19/0
   Neighbor:interface-id 21, link-local address FE80::A8BB:CCFF:FE00:6F00
   Neighbor priority is 1, State is FULL, 6 state changes
   Options is 0x194AE05
    Dead timer due in 00:00:37
   Neighbor is up for 00:00:15
    Index 1/1/1, retransmission queue length 0, number of retransmission 1
   First 0x0(0)/0x0(0)/0x0(0) Next 0x0(0)/0x0(0)/0x0(0)
    Last retransmission scan length is 1, maximum is 1
    Last retransmission scan time is 0 msec, maximum is 0 msec
```
次に、指定したインターフェイス上のすべてのネイバーをクリアする例を示します。

Device# **clear ipv6 ospf counters neighbor s19/0**

次の例は、**clearipv6ospfcountersneighbors19/0**コマンドを使用して以来状態変化がない ことを示しています。

```
Device# show ipv6 ospf neighbor detail
Neighbor 10.0.0.1
   In the area 1 via interface Serial19/0
   Neighbor:interface-id 21, link-local address FE80::A8BB:CCFF:FE00:6F00
   Neighbor priority is 1, State is FULL, 0 state changes
   Options is 0x194AE05
   Dead timer due in 00:00:39
   Neighbor is up for 00:00:43
   Index 1/1/1, retransmission queue length 0, number of retransmission 1
   First 0x0(0)/0x0(0)/0x0(0) Next 0x0(0)/0x0(0)/0x0(0)
   Last retransmission scan length is 1, maximum is 1
   Last retransmission scan time is 0 msec, maximum is 0 msec
```
関連コマンド

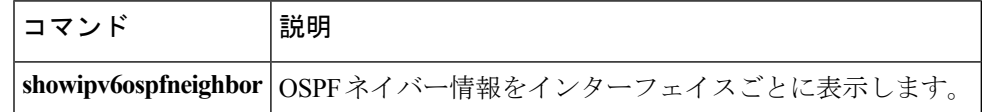

## <span id="page-26-0"></span>**clear ipv6 ospf events**

Open Shortest Path First (OSPF) ルーティング プロセス ID に基づく IPv6 イベント ログ カウン タの OSPF をクリアするには、特権 EXEC モードで **cl earipv6ospfevents** コマンドを使用しま す。

**clear ipv6 ospf** [*process-id*] **events**

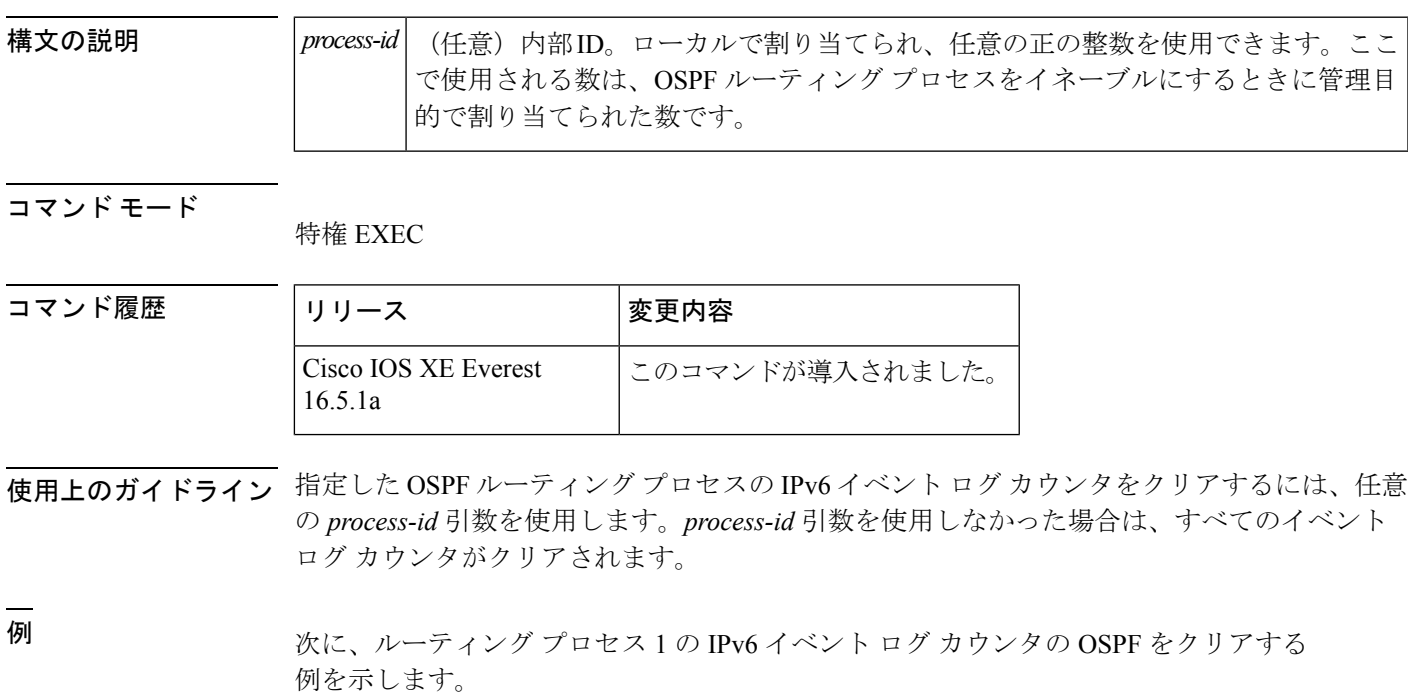

Device# **clear ipv6 ospf 1 events**

## <span id="page-27-0"></span>**clear ipv6 pim reset**

トポロジ テーブルからすべてのエントリを削除し、マルチキャスト ルーティング情報ベース (MRIB)接続をリセットするには、特権 EXEC モードで **clearipv6pimreset** コマンドを使用し ます。

**clear ipv6 pim** [**vrf** *vrf-name*] **reset**

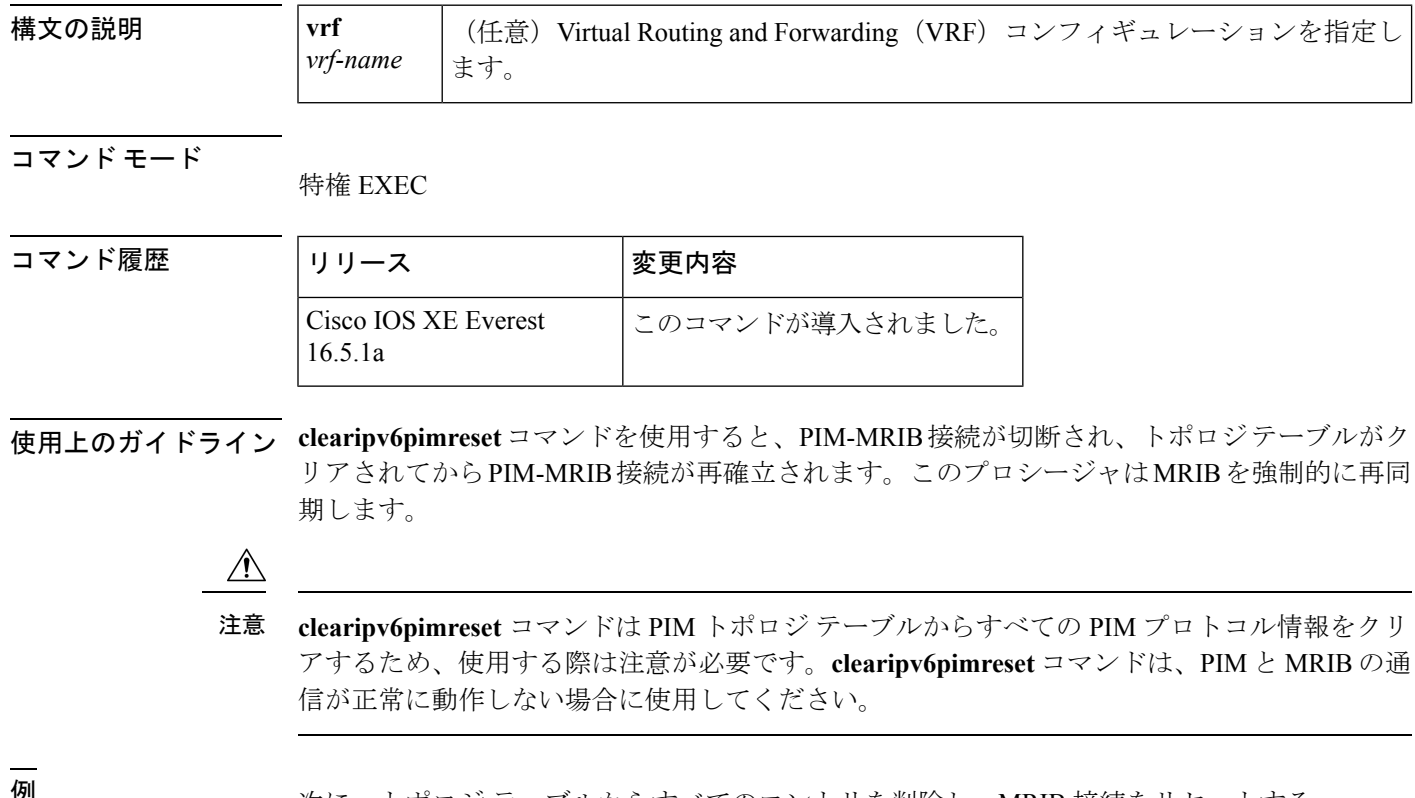

<sup>例</sup> 次に、トポロジ テーブルからすべてのエントリを削除し、MRIB 接続をリセットする 例を示します。

Device# **clear ipv6 pim reset**

コマンド モード

#### <span id="page-28-0"></span>**clear ipv6 pim topology**

Protocol Independent Multicast(PIM)トポロジ テーブルをクリアするには、特権 EXEC モード で **clearipv6pimtopology** コマンドを使用します。

**clear ipv6 pim** [**vrf** *vrf-name*] **topology** [{*group-namegroup-address*}]

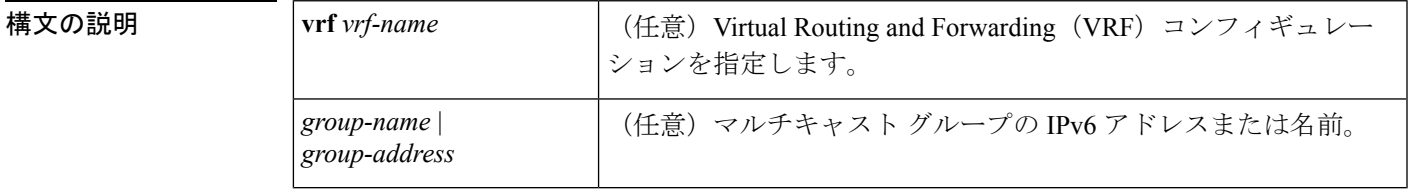

**コマンド デフォルト**<br>コマンド デフォルト 引数を指定しないでこのコマンドを使用すると、PIMトポロジテーブルにあるすべてのグルー プ エントリから PIM プロトコル情報がクリアされます。

特権 EXEC

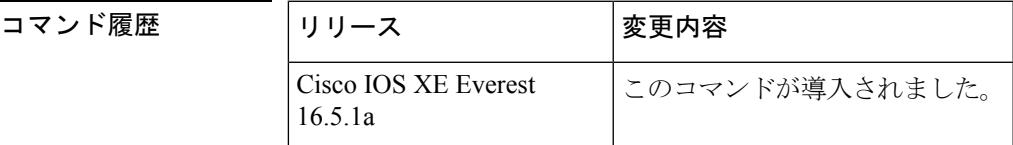

使用上のガイドライン このコマンドは、PIM トポロジ テーブルにあるすべてのグループ エントリから PIM プロトコ ル 情報をクリアします。MRIB テーブルから取得した情報は保持されます。マルチキャスト グループを指定した場合は、それらのグループ エントリだけがクリアされます。

<sup>例</sup> 次に、PIMトポロジテーブルにあるすべてのグループエントリをクリアする例を示し ます。

Device# **clear ipv6 pim topology**

#### <span id="page-29-0"></span>**clear ipv6 pim traffic**

Protocol Independent Multicast (PIM) トラフィック カウンタをクリアするには、特権 EXECモー ドで **clearipv6pimtraffic** コマンドを使用します。

**clear ipv6 pim** [**vrf** *vrf-name*] **traffic**

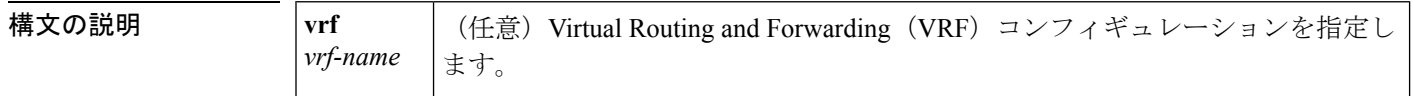

**コマンド デフォルト** 引数なしでこのコマンドを使用すると、すべてのトラフィック カウンタがクリアされます。

#### コマンド モード

特権 EXEC

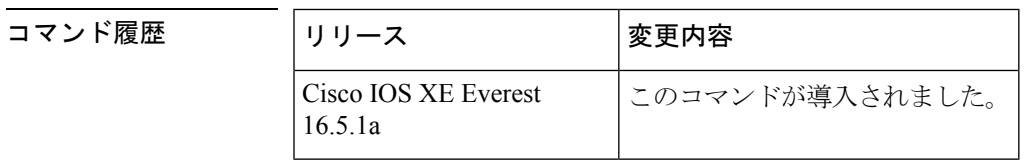

使用上のガイドライン このコマンドは、PIM トラフィック カウンタをクリアします。**vrf** キーワードと *vrf-name* 引数 を使用すると、それらのカウンタのみがクリアされます。

Device# **clear ipv6 pim traffic**

<sup>例</sup> 次に、すべての PIM トラフィック カウンタをクリアする例を示します。

#### <span id="page-30-0"></span>**clear ipv6 prefix-list**

IPv6プレフィックスリストのエントリのヒットカウントをリセットするには、特権EXECモー ドで **clearipv6prefix-list** コマンドを使用します。

**clear ipv6 prefix-list** [*prefix-list-name*] [*ipv6-prefix/prefix-length*]

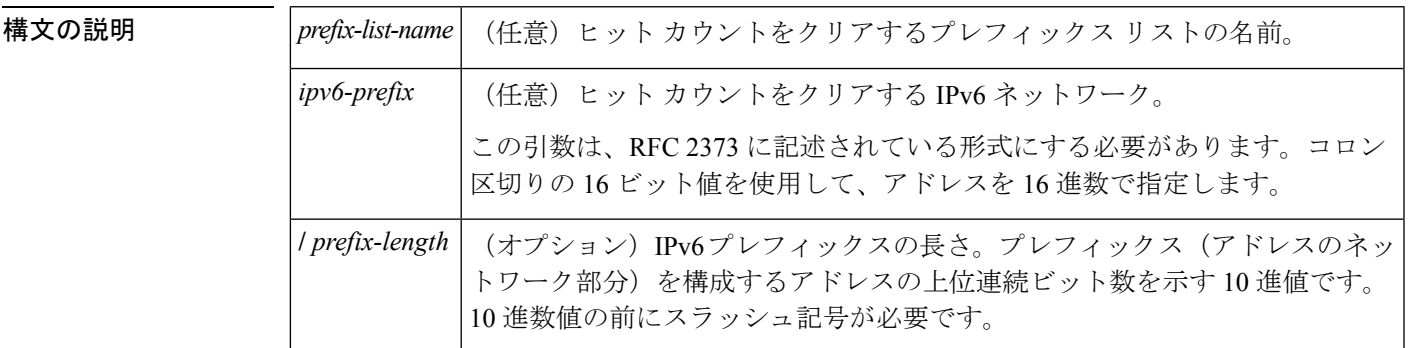

コマンド デフォルト すべての IPv6 プレフィックス リストのヒット カウントがクリアされます。

#### コマンド モード

特権 EXEC

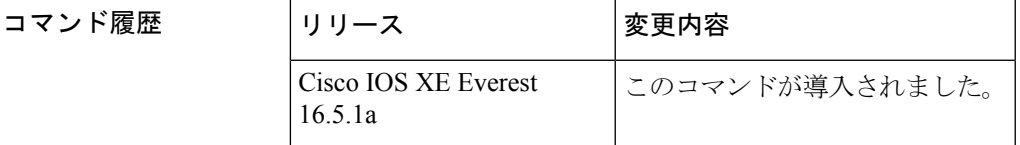

使用上のガイドライン **clearipv6prefix-list** コマンドは、IPv6 に固有であることを除き、**clearipprefix-list** コマンドと同 様です。

ヒット カウントは、特定のプレフィックス リスト エントリに一致する数を示す値です。

<sup>例</sup> 次に、ネットワーク マスク 2001:0DB8::**/**<sup>35</sup> に一致する first\_list というプレフィックス リストのプレフィックス リスト エントリからヒット カウントをクリアする例を示し ます。

#### Device# **clear ipv6 prefix-list first\_list 2001:0DB8::/35**

関連コマンド

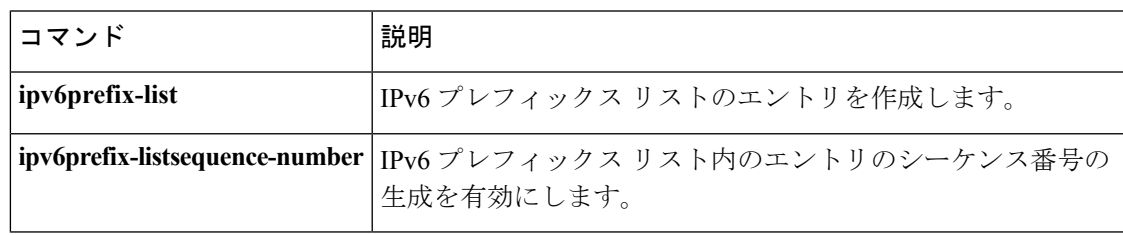

I

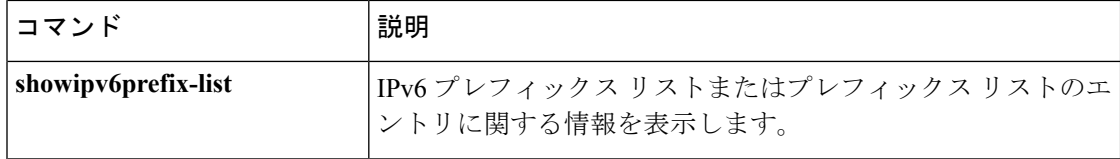

#### <span id="page-32-0"></span>**clear ipv6 rip**

Routing Information Protocol (RIP) ルーティング テーブルからルートを削除するには、特権 EXEC モードで **clearipv6rip** コマンドを使用します。

**clear ipv6 rip** [*name*] [**vrf** *vrf-name*]

**clear ipv6 rip** [*name*]

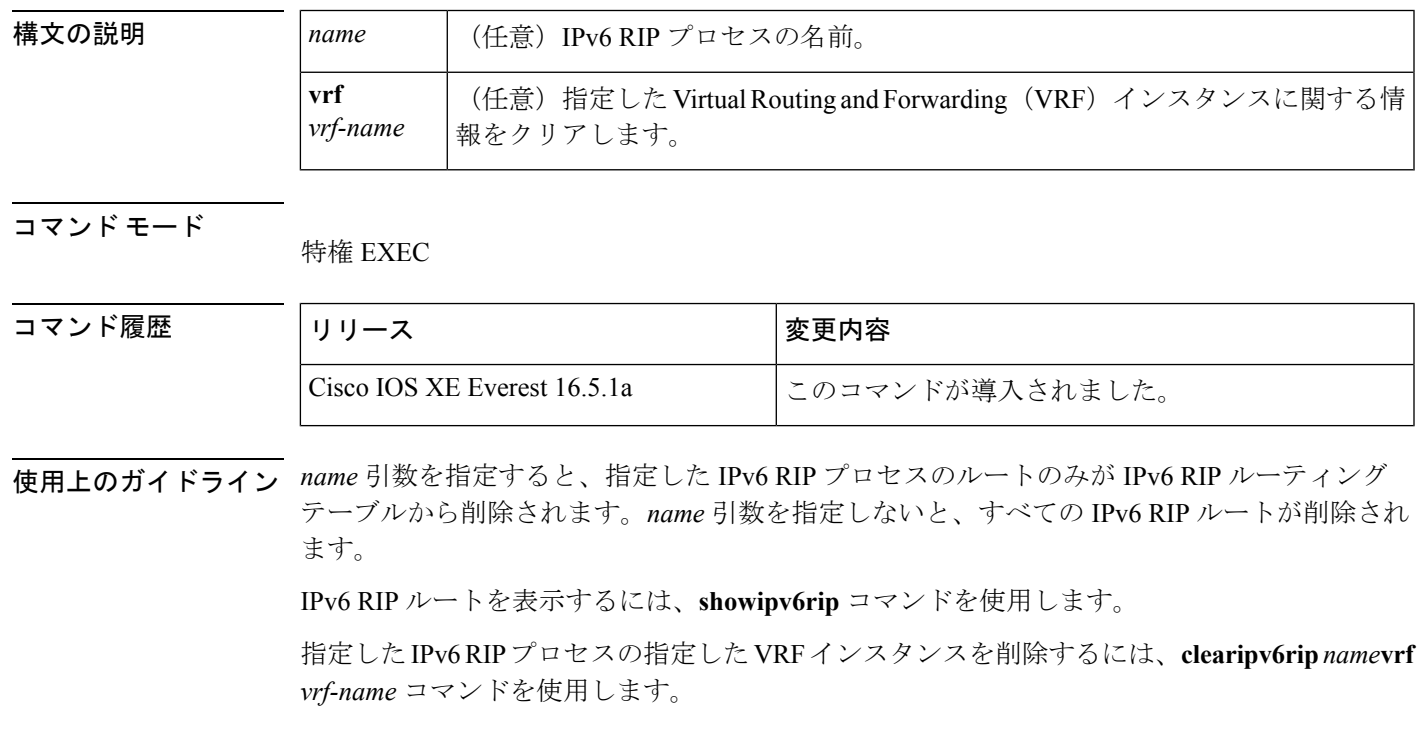

<sup>例</sup> 次に、one という RIP プロセスのすべての IPv6 ルートを削除する例を示します。

#### Device# **clear ipv6 rip one**

次に、one という RIP プロセスの vrf1 という IPv6 VRF インスタンスを削除する例を示 します。

Device# **clear ipv6 rip one vrf vrf1**

\*Mar 15 12:36:17.022: RIPng: Deleting 2001:DB8::/32 \*Mar 15 12:36:17.022: [Exec]IPv6RT[vrf1]: rip <name>, Delete all next-hops for 2001:DB8::1 \*Mar 15 12:36:17.022: [Exec]IPv6RT[vrf1]: rip <name>, Delete 2001:DB8::1 from table \*Mar 15 12:36:17.022: [IPv6 RIB Event Handler]IPv6RT[<red>]: Event: 2001:DB8::1, Del, owner rip, previous None

#### 関連コマンド

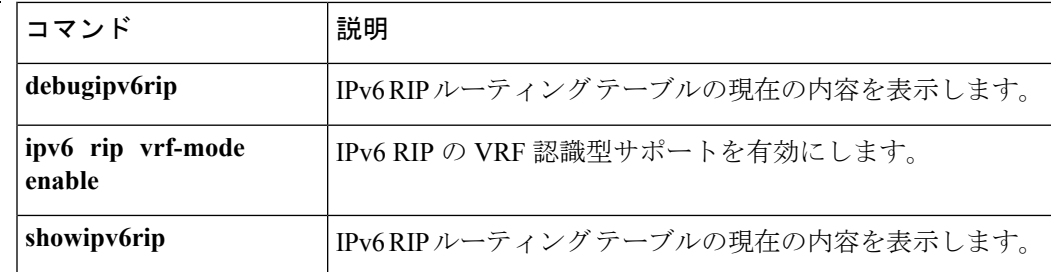

#### <span id="page-34-0"></span>**clear ipv6 route**

IPv6 ルーティング テーブルからルートを削除するには、特権 EXEC モードで **clearipv6route** コ マンドを使用します。

{**clear ipv6 route** {*ipv6-addressipv6-prefix/prefix-length*}**|\***}

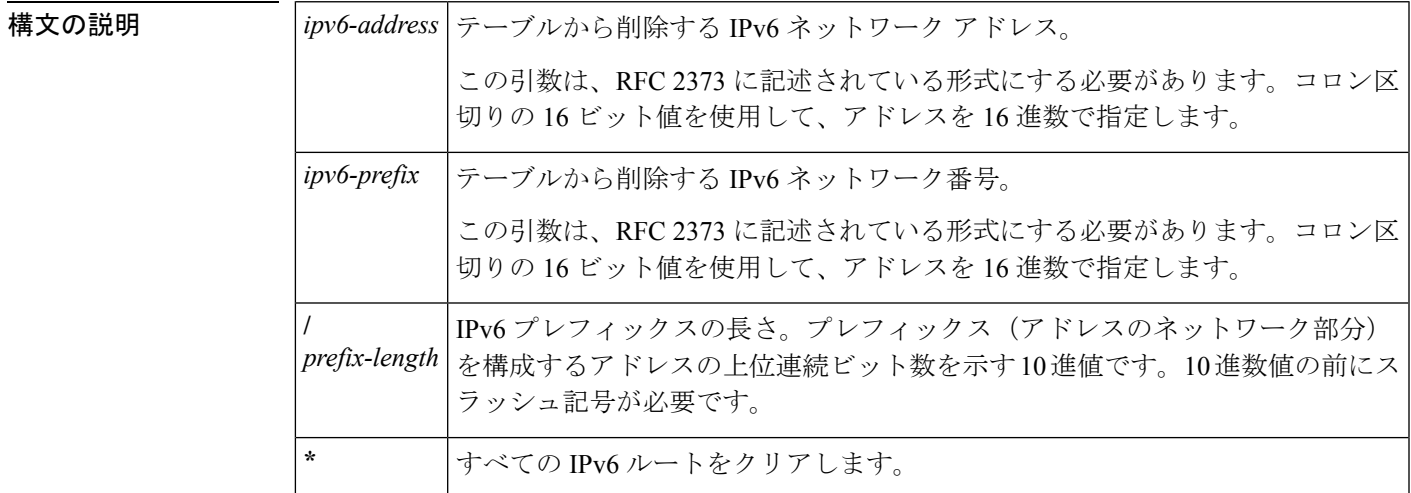

コマンド モード

特権 EXEC

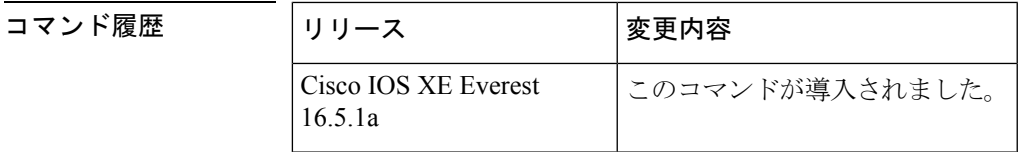

使用上のガイドライン **clearipv6route**コマンドは、IPv6に固有であることを除き、**cleariproute**コマンドと同様です。

*ipv6-address* 引数または *ipv6-prefix***/** *prefix-length* 引数を指定した場合は、IPv6 ルーティングテー ブルからそのルートが削除されます。**\*** キーワードを指定した場合は、すべてのルートがルー ティングテーブルから削除されます(宛て先単位の最大伝送単位 (MTU) キャッシュもクリ アされます)。

<sup>例</sup> 次に、IPv6 ネットワーク 2001:0DB8::**/**<sup>35</sup> を削除する例を示します。

Device# **clear ipv6 route 2001:0DB8::/35**

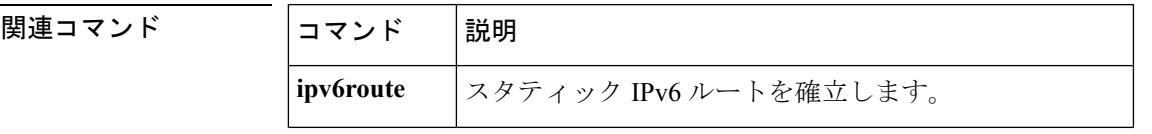

I

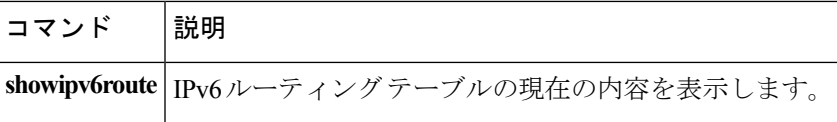
# **clear ipv6 spd**

最新の選択的パケット廃棄 (SPD)の状態遷移をクリアするには、特権 EXEC モードで **clearipv6spd** コマンドを使用します。

**clear ipv6 spd**

構文の説明 このコマンドには引数またはキーワードはありません。

コマンド モード 特権 EXEC

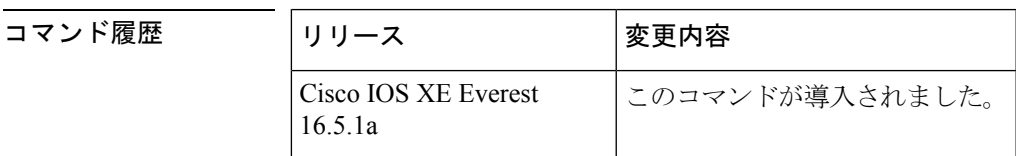

使用上のガイドライン **clearipv6spd** コマンドは、最新の SPD 状態遷移と傾向履歴データを削除します。

<sup>例</sup> 次に、最新の SPD 状態遷移をクリアする例を示します。

Device# **clear ipv6 spd**

### **clear ipv6 traffic**

IPv6 トラフィック カウンタをリセットするには、特権 EXEC モードで **clearipv6traffic** コマン ドを使用します。

**clear ipv6 traffic** [*interface-type interface-number*]

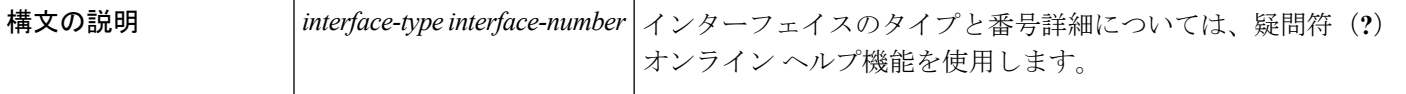

```
コマンド モード
```
特権 EXEC

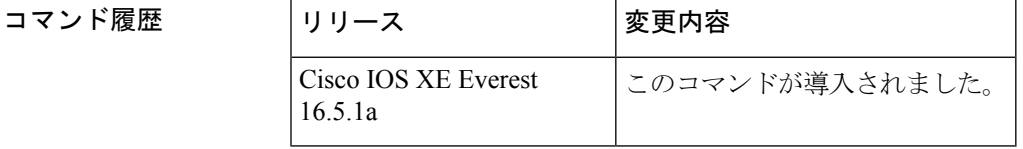

使用上のガイドライン このコマンドを使用すると、**showipv6traffic**コマンドの出力内のカウンタをリセットします。

<sup>例</sup> 次に、IPv6 トラフィック カウンタをリセットする例を示します。**showipv6traffic** コマ ンドの出力にはカウンタがリセットされたことが示されます。

```
Device# clear ipv6 traffic
Device# show ipv6 traffic
IPv6 statistics:
  Rcvd: 1 total, 1 local destination
        0 source-routed, 0 truncated
        0 format errors, 0 hop count exceeded
        0 bad header, 0 unknown option, 0 bad source
        0 unknown protocol, 0 not a router
        0 fragments, 0 total reassembled
        0 reassembly timeouts, 0 reassembly failures
  Sent: 1 generated, 0 forwarded
         0 fragmented into 0 fragments, 0 failed
        0 encapsulation failed, 0 no route, 0 too big
 Mcast: 0 received, 0 sent
ICMP statistics:
  Rcvd: 1 input, 0 checksum errors, 0 too short
        0 unknown info type, 0 unknown error type
        unreach: 0 routing, 0 admin, 0 neighbor, 0 address, 0 port
        parameter: 0 error, 0 header, 0 option
        0 hopcount expired, 0 reassembly timeout,0 too big
        0 echo request, 0 echo reply
        0 group query, 0 group report, 0 group reduce
        0 router solicit, 0 router advert, 0 redirects
        0 neighbor solicit, 1 neighbor advert
Sent: 1 output
        unreach: 0 routing, 0 admin, 0 neighbor, 0 address, 0 port
        parameter: 0 error, 0 header, 0 option
        0 hopcount expired, 0 reassembly timeout,0 too big
        0 echo request, 0 echo reply
```

```
0 group query, 0 group report, 0 group reduce
        0 router solicit, 0 router advert, 0 redirects
        0 neighbor solicit, 1 neighbor advert
UDP statistics:
 Rcvd: 0 input, 0 checksum errors, 0 length errors
       0 no port, 0 dropped
  Sent: 0 output
TCP statistics:
 Rcvd: 0 input, 0 checksum errors
 Sent: 0 output, 0 retransmitted
```
#### 関連コマンド

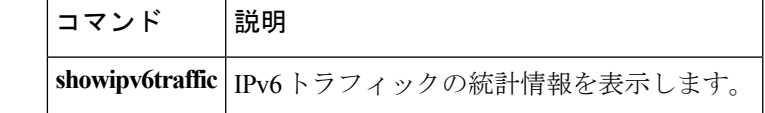

### **clear ipv6 wccp**

特定のサービスのルータに保存されている IPv6 Web Cache Communication Protocol (WCCP)の 統計(カウント)を削除するには、特権EXECモードで**clearipv6wccp**コマンドを使用します。

clear ipv6 wccp[{vrf*vrf-name*}][{*service-number*}][{*web-cache*}][{デフォルト}]

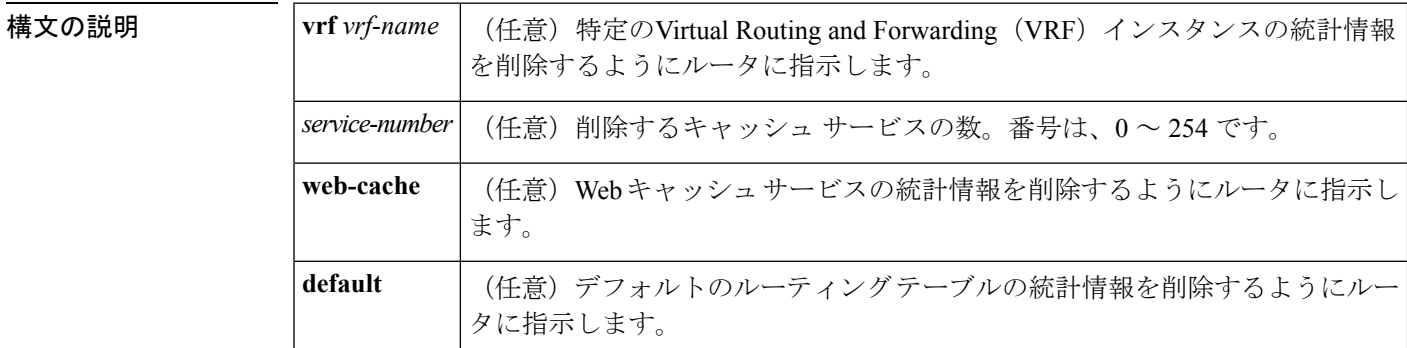

コマンド デフォルト<br>WCCP の統計情報は削除されません。

コマンド モード 特権 EXEC

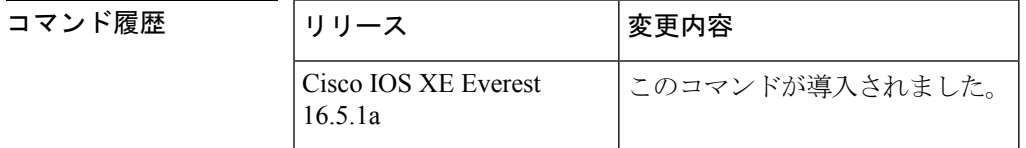

使用上のガイドライン WCCP の統計情報を表示するには、**showipv6wccp** コマンドと **showipv6wccpdetail** コマンドを 使用します。シスコのキャッシュ エンジンをサービス グループで使用する場合、リバース プ ロキシ サービスは値 99 で指定されます。

> すべての VRF のすべての WCCP サービス用の WCCP のカウンタをクリアするには、 **clearipv6wccp** コマンドを使用します。

<sup>例</sup> 次の例では、Web キャッシュ サービスに関連付けられたすべての統計情報をクリアす る方法を示します。

Device# **clear ipv6 wccp web-cache**

関連コマンド コマンド 説明 サービス グループに参加できるように、指定した WCCP サービスのサポート をイネーブルにします。 **ipv6wccp** showipv6wccp | WCCP に関連するグローバル統計情報を表示します。

### **ipv6 access-list**

IPv6アクセスリストを定義してデバイスをIPv6アクセスリストコンフィギュレーションモー ドに設定するには、グローバル コンフィギュレーション モードで **ipv6access-list** コマンドを使 用します。アクセス リストを削除するには、このコマンドの **no** 形式を使用します。

**ipv6 access-list** *access-list-name* **no ipv6 access-list** *access-list-name*

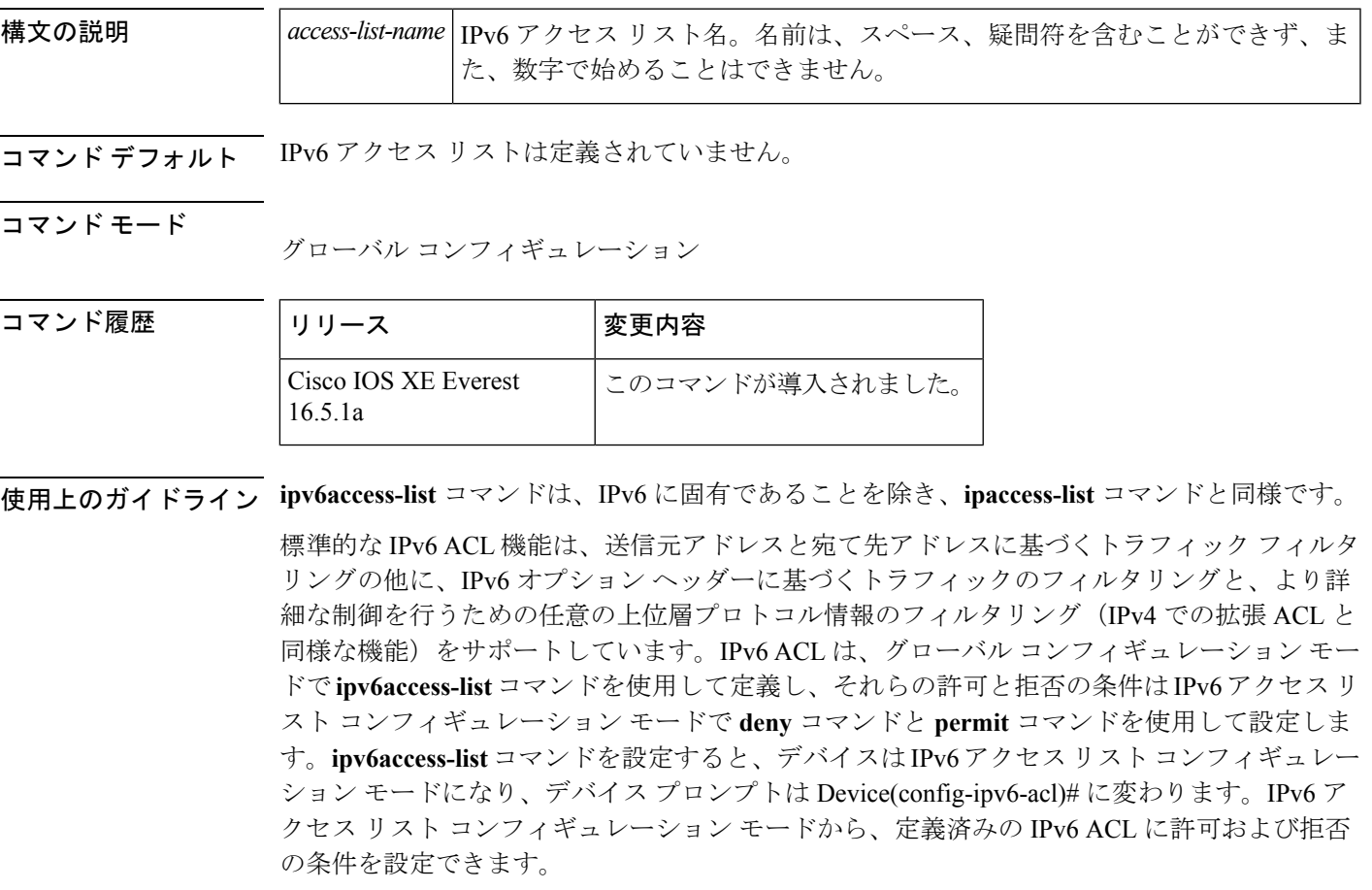

IPv6 ACL は一意な名前によって定義されます(IPv6 は番号付けされた ACL をサポートしませ ん)。IPv4 ACL と IPv6 ACL は同じ名前を共有できません。 (注)

後位互換性を得るため、グローバル コンフィギュレーション モードでの **ipv6access-list** コマン ドと **deny** キーワードおよび **permit** キーワードの組み合わせは現在もサポートされています が、グローバル コンフィギュレーション モードでの deny 条件と permit 条件は IPv6 アクセス リスト コンフィギュレーション モードに変換されます。

IPv6 オプション ヘッダーおよび任意の上位層プロトコル タイプ情報に基づく IPv6 トラフィッ クのフィルタリングの詳細については、deny(IPv6)コマンドおよび permit(IPv6)コマンド を参照してください。変換された IPv6 ACL の設定例については、「例」の項を参照してくだ さい。

(注)

すべての IPv6 ACL には、最終一致条件として、暗黙の **permiticmpanyanynd-na**、 **permiticmpanyanynd-ns**および**denyipv6anyany**の各ステートメントがあります(前の2つの一 致条件は、ICMPv6ネイバー探索を許可します)。1つのIPv6ACLには、暗黙の**denyipv6anyany** ステートメントを有効にするために少なくとも 1 つのエントリが含まれている必要がありま す。IPv6 ネイバー探索プロセスでは、IPv6 ネットワーク層サービスを利用するため、デフォ ルトで、インターフェイス上での IPv6 ネイバー探索パケットの送受信が IPv6 ACL によって暗 黙的に許可されます。IPv4 の場合、IPv6 ネイバー探索プロセスに相当するアドレス解決プロ トコル(ARP)では、個別のデータリンク層プロトコルを利用するため、デフォルトで、イン ターフェイス上での ARP パケットの送受信が IPv4 ACL によって暗黙的に許可されます。

アクセス リストでなく、IPv6 プレフィックス リストは、ルーティング プロトコル プレフィッ クスのフィルタリングに使用する必要があります。 (注)

IPv6 ACL を IPv6 インターフェイスに適用するには、*access-list-name* 引数を指定して **ipv6traffic-filter** インターフェイス コンフィギュレーション コマンドを使用します。IPv6 ACL をデバイスとの着信および発信 IPv6 仮想端末接続に適用するには、*access-list-name* 引数を指 定して、**ipv6access-class** ライン コンフィギュレーション コマンドを使用します。

**ipv6traffic-filter** コマンドでインターフェイスに適用される IPv6 ACL は、デバイスによって発 信されたトラフィックではなく、転送されたトラフィックをフィルタ処理します。 (注)

このコマンドを使用して、ブートストラップ ルータ(BSR)の候補のランデブー ポイント (RP)(**ipv6pimbsrcandidaterp** コマンドを参照)または静的 RP(**ipv6pimrp-address** コマン ドを参照)とすでに関連付けられている ACL を変更する場合は、PIM SSM グループ アドレス の範囲 (FF3x::/96) と重複している、追加したアドレス範囲は無視されます。警告メッセージ が生成され、重複しているアドレス範囲は ACL に追加されますが、それらは設定した BSR の 候補の RP や静的 RP のコマンドの操作には影響を与えません。 (注)

重複する remark ステートメントは IPv6 アクセス コントロール リストからは設定できなくなり ました。各 remark ステートメントは個別のエンティティであるため、それぞれが固有である ことが必要です。

<sup>例</sup> 次に、Cisco IOS Release 12.0(23)S 以降のリリースを実行するデバイスでの例を示しま す。次に、list1 という名前の IPv6 ACL を設定し、デバイスを IPv6 アクセス リスト コ ンフィギュレーション モードにする例を示します。

> Device(config)# **ipv6 access-list list1** Device(config-ipv6-acl)#

次に、Cisco IOS Release 12.2(2)T 以降のリリース、12.0(21)ST、または 12.0(22)S での例 を示します。この例では、list2 という IPv6 ACL を設定し、ACL をイーサネット イン ターフェイス0上の発信トラフィックに適用します。特に、最初のACLエントリは、 ネットワーク FEC0:0:0:2::/64(送信元 IPv6 アドレスの最初の 64 ビットとしてサイト ローカル プレフィックス FEC0:0:0:2 を持つパケット)がイーサネット インターフェ イス 0 から出て行くことを拒否します。2 番目の ACL エントリは、その他のすべての トラフィックがイーサネット インターフェイス 0 から出て行くことを許可します。2 番めのエントリは、各 IPv6 ACL の末尾に暗黙的な deny all 条件があるため、必要とな ります。

Device(config)# **ipv6 access-list list2 deny FEC0:0:0:2::/64 any** Device(config)# **ipv6 access-list list2 permit any any** Device(config)# **interface ethernet 0** Device(config-if)# **ipv6 traffic-filter list2 out**

Cisco IOS Release 12.0(23)S 以降のリリースを実行しているデバイスに同じ設定が入力 されていた場合、その設定は次のように IPv6 アクセス リスト コンフィギュレーショ ン モードに変換されます。

```
ipv6 access-list list2
 deny FEC0:0:0:2::/64 any
  permit ipv6 any any
interface ethernet 0
ipv6 traffic-filter list2 out
```
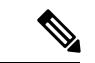

(注)

IPv6 は、グローバル コンフィギュレーション モードから IPv6 アクセス リスト コン フィギュレーション モードに変換される **permitanyany** ステートメントおよび **denyanyany** ステートメントでプロトコル タイプとして自動的に設定されます。

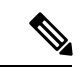

(注)

暗黙の deny 条件に依存しているか、またはトラフィックをフィルタ処理するために **denyanyany** ステートメントを指定した Cisco IOS Release 12.2(2)T 以降のリリース、 12.0(21)ST、または 12.0(22)S を実行しているデバイスに定義されている IPv6 ACL に は、プロトコル パケット(Neighbor Discovery Protocol に関連付けられたパケットな ど)のフィルタリングを回避するためのリンクローカルとマルチキャストアドレスの **permit**ステートメントを含める必要があります。さらに、**deny**ステートメントを使用 してトラフィックをフィルタ処理する IPv6 ACL では、**permitanyany** ステートメント をリスト内の最後のステートメントとして使用する必要があります。

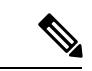

IPv6 デバイスは、送信元アドレスまたは宛て先アドレスのいずれかとしてリンクロー カルアドレスを持つIPv6パケットを別のネットワークに転送しません(パケットの送 信元インターフェイスは、パケットの宛て先インターフェイスとは異なります)。 (注)

#### 関連コマンド

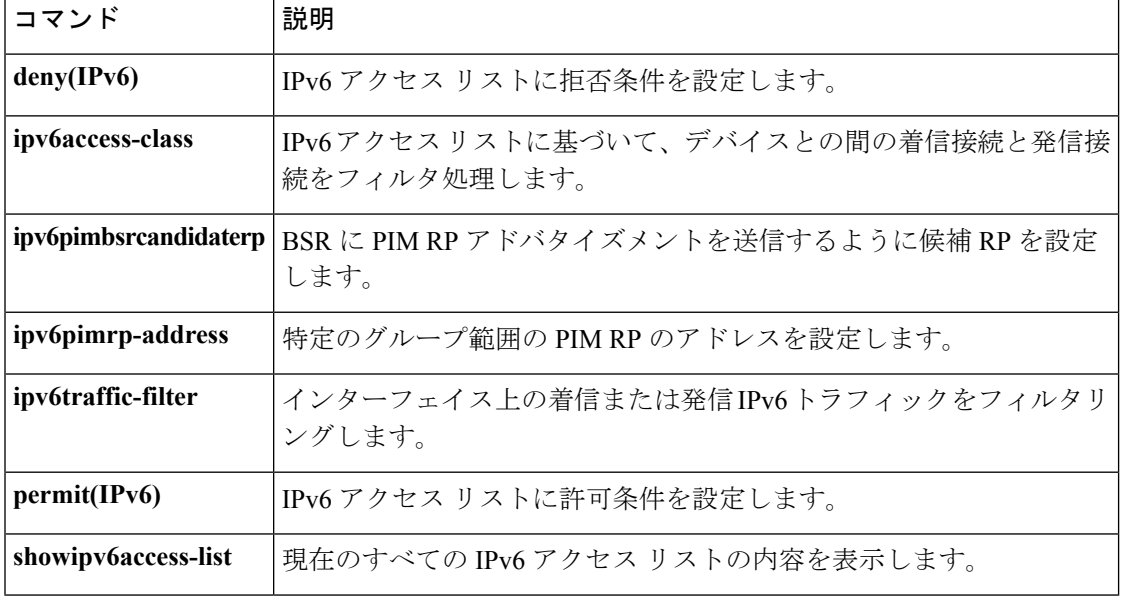

# **ipv6 cef**

Cisco Express Forwarding for IPv6 を有効にするには、グローバル コンフィギュレーション モー ドで **ipv6cef** コマンドを使用します。Cisco Express Forwarding for IPv6 を無効にするには、この コマンドの **no** 形式を使用します。

#### **ipv6 cef no ipv6 cef**

構文の説明 このコマンドには引数またはキーワードはありません。

コマンド デフォルト デフォルトでは、Cisco Express Forwarding for IPv6 は無効になっています。

コマンド モード

グローバル コンフィギュレーション

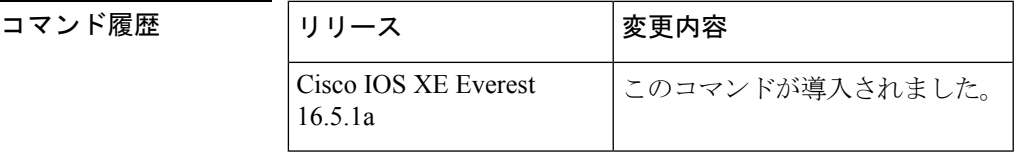

使用上のガイドライン **ipv6cef** コマンドは、IPv6 に固有であることを除き、**ipcef** コマンドと同様です。

**ipv6cef** コマンドは Cisco 12000 シリーズのインターネット ルータでは利用できません。これ は、Distributed Cisco ExpressForwarding for IPv6 モードでのみこの分散型プラットフォームが動 作するためです。

(注)

**ipv6cef** コマンドはインターフェイス コンフィギュレーション モードではサポートされていま せん。

(注)

一部の分散アーキテクチャプラットフォームで、Cisco ExpressForwarding forIPv6とDistributed Cisco Express Forwarding for IPv6 の両方がサポートされています。分散型プラットフォーム上 に Cisco Express Forwarding for IPv6 が設定されている場合、Cisco Express Forwarding スイッチ ングがルート プロセッサ (RP) によって実行されます。

(注)

**ipv6cef** グローバル コンフィギュレーション コマンドを使用して Cisco Express Forwarding for IPv6 を有効にする前に、**ipcef** グローバル コンフィギュレーション コマンドを使用して Cisco Express Forwarding for IPv4 を有効にする必要があります。

Cisco Express Forwarding for IPv6 は、Cisco Express Forwarding for IPv4 と同様に機能し、同じメ リットを提供する高度なレイヤ3スイッチングテクノロジーです。Cisco ExpressForwarding for IPv6 は、Web ベース アプリケーションやインタラクティブ セッションに関連付けられてい る、ダイナミックでトポロジ的に分散されたトラフィックパターンを使用して、ネットワーク のパフォーマンスと拡張性を最適化します。

<sup>例</sup> 次に、標準的な Cisco Express Forwarding for IPv4 の動作を有効にしてから、標準的な Cisco Express Forwarding for IPv6 の動作を Device 上でグローバルに有効にする例を示 します。

> ip cef Device(config)# ipv6 cef

#### 関連コマンド

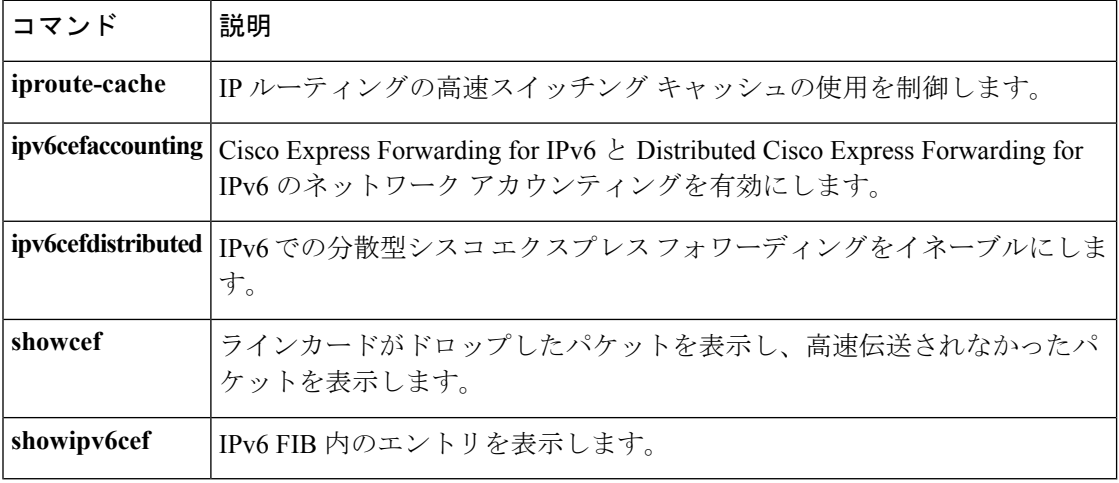

## **ipv6 cef accounting**

Cisco Express Forwarding for IPv6 と Distributed Cisco Express Forwarding for IPv6 のネットワーク アカウンティング有効にするには、グローバルコンフィギュレーションモードまたはインター フェイス コンフィギュレーション モードで **ipv6cefaccounting** コマンドを使用します。Cisco Express Forwarding for IPv6 のネットワーク アカウンティング を無効にするには、このコマン ドの **no** 形式を使用します。

**ipv6 cef accounting** *accounting-types* **no ipv6 cef accounting** *accounting-types*

インターフェイス コンフィギュレーション モードを介した特定の **Cisco Express Forwarding** アカウンティング情報 **ipv6 cef accounting non-recursive** {**external|internal**} **no ipv6 cef accounting non-recursive** {**external|internal**}

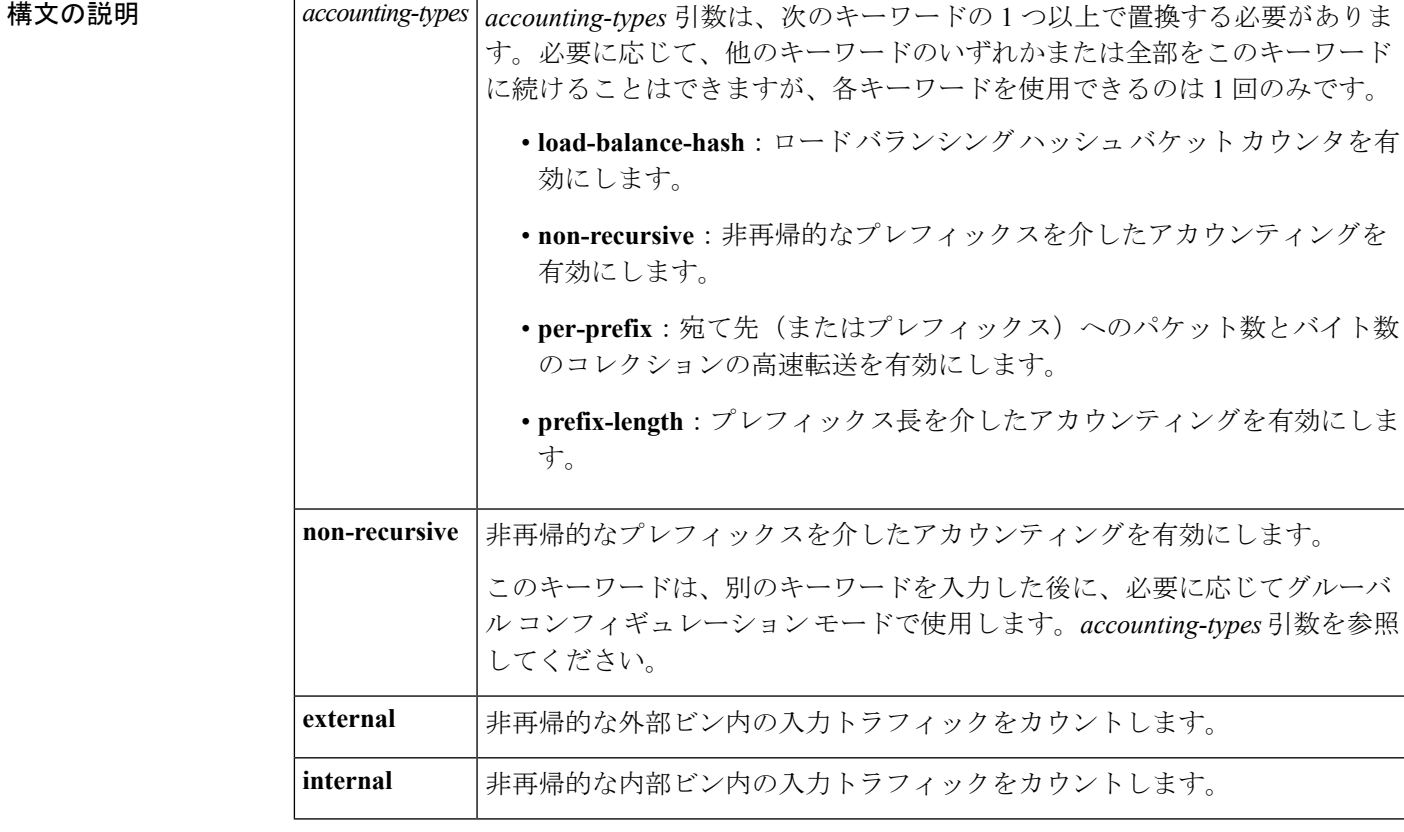

コマンド デフォルト デフォルトでは、Cisco Express Forwarding for IPv6 のネットワーク アカウンティングは無効に なっています。

コマンド モード

グローバル コンフィギュレーション

インターフェイス コンフィギュレーション

コマンド履歴

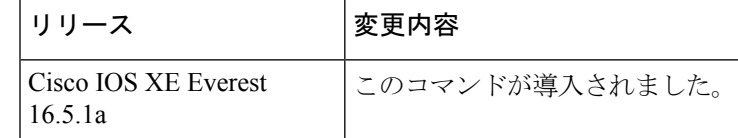

使用上のガイドライン **ipv6cefaccounting**コマンドは、IPv6に固有であることを除き、**ipcefaccounting**コマンドと同様 です。

> Configuring Cisco Express Forwarding for IPv6 のネットワーク アカウンティングを設定すると、 ネットワーク内の IPv6 トラフィック パターンについて Cisco Express Forwarding の統計情報を 収集できます。

> **ipv6cefaccounting** コマンドをグローバル コンフィギュレーション モードで使用して Cisco Express Forwarding for IPv6 のネットワーク アカウンティングを有効にすると、Cisco Express Forwarding for IPv6 モードが有効になっている場合のルート プロセッサ(RP)と、Distributed Cisco Express Forwarding for IPv6 が有効になっている場合のラインカードでアカウンティング 情報が収集されます。**showipv6cef** EXEC コマンドを使用すると、収集されたアカウンティン グ情報を表示できます。

> 直接接続されたネクスト ホップがあるプレフィックスの場合、**non-recursive** キーワードはプ レフィックスを介したパケットとバイトのコレクションの高速伝送を可能にします。 **ipv6cefaccounting** コマンドに別のキーワードを入力した後に、グローバル コンフィギュレー

> ション モードでこのコマンドをしようする場合、このキーワードはオプションです。

インターフェイス コンフィギュレーション モードでは、このコマンドをグローバル コンフィ ギュレーション コマンドと併せて使用する必要があります。インターフェイス コンフィギュ レーションコマンドでは、統計情報の累積に2つの異なるビン(内部または外部)を指定でき ます。デフォルトでは、内部ビンが使用されます。統計情報は**showipv6cefdetail**コマンドを介 して表示されます。

宛て先ごとのロードバランシングでは、一連の利用可能パスが分散している一連の16ハッシュ バケットを使用します。使用するパスが含まれているバケットを選択するには、パケットの特 定のプロパティで動作するハッシュ関数を適用します。送信元と宛先の IP アドレスは、宛て 先ごとのロード バランシング用のバケットを選択するために使用するプロパティです。ハッ シュバケットごとのカウンタを有効にするには、**load-balance-hash** キーワードと **ipv6cefaccounting**コマンドを使用します。ハッシュバケットごとのカウンタを表示するには、

**showipv6cef** *prefix* **internal** コマンドを入力します。

<sup>例</sup> 次に、直接接続されたネクストホップを持つプレフィックスにIPv6アカウンティング 情報の収集を有効にする例を示します。

Device(config)# **ipv6 cef accounting non-recursive**

### 関連コマンド

I

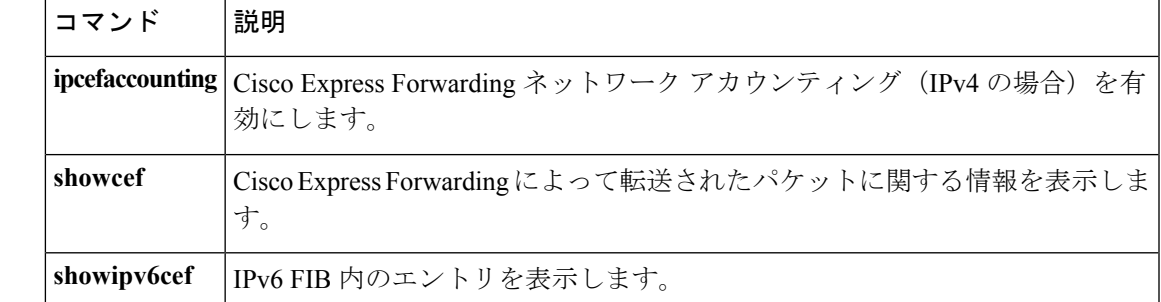

### **ipv6 cef distributed**

Distributed Cisco Express Forwarding for IPv6 を有効にするには、グローバル コンフィギュレー ション モードで **ipv6cefdistributed** コマンドを使用します。Cisco Express Forwarding for IPv6 を 無効にするには、このコマンドの **no** 形式を使用します。

#### **ipv6 cef distributed no ipv6 cef distributed**

構文の説明 このコマンドには引数またはキーワードはありません。

コマンド デフォルト デフォルトでは、Distributed Cisco Express Forwarding for IPv6 は無効になっています。

コマンド モード

グローバル コンフィギュレーション

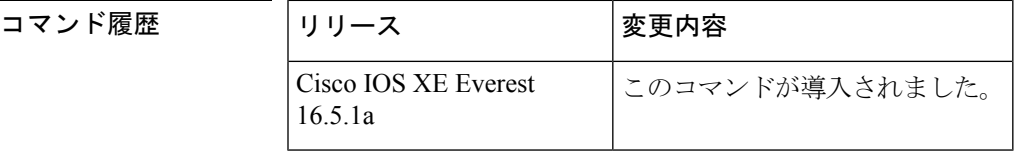

使用上のガイドライン **ipv6cefdistributed**コマンドは、IPv6に固有であることを除き、**ipcefdistributed**コマンドと同様 です。

> **ipv6cefdistributed** をグローバル コンフィギュレーション モードで使用し、Distributed Cisco ExpressForwarding forIPv6をルータでグローバルに有効にすると、IPv6パケットのCisco Express Forwarding 処理をルートプロセッサ (RP) から分散型アーキテクチャのプラットフォームの ライン カードに配信します。

ルータ上で Distributed Cisco Express Forwarding IPv6 トラフィックを転送するには、 **ipv6unicast-routing** グローバル コンフィギュレーション コマンドを使用してルータ上に IPv6 ユニキャスト データグラムをグローバルに設定し、**ipv6address** インターフェイス コンフィ ギュレーション コマンドを使用してインターフェイス上に IPv6 アドレスと IPv6 処理を設定し ます。 (注)

Distributed Cisco ExpressForwarding for IPv4 は、**ipv6cefdistributed** グローバル コンフィギュレー ション コマンドを使用して Distributed Cisco Express Forwarding for IPv6 を有効にする前に、 **ipcefdistributed** グローバル コンフィギュレーション コマンドを使用して有効にする必要があ ります。 (注)

Cisco Express Forwarding は、高度なレイヤ 3 IP スイッチング テクノロジーです。Cisco Express Forwarding は、Web ベース アプリケーションとインタラクティブ セッションに関連付けられ

ているダイナミックで、トポロジ的に分散したトラフィックパターンを持つネットワークのパ フォーマンスと拡張性を最適化します。

<sup>例</sup> 次に、Distributed Cisco Express Forwarding for IPv6 動作を有効にする例を示します。

ipv6 cef distributed

#### 関連コマンド

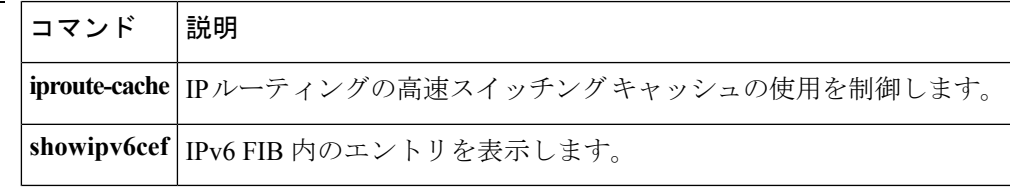

# **ipv6 cef load-sharing algorithm**

Cisco Express Forwarding ロード バランシング アルゴリズムを IPv6 に選択するには、グローバ ル コンフィギュレーション モードで **ipv6cefload-sharingalgorithm** コマンドを使用します。デ フォルトのユニバーサル ロードバランシング アルゴリズムに戻るには、このコマンドの **no** 形 式を使用します。

**ipv6 cef load-sharing algorithm** {**original**|**universal** [*id*]|**include-ports** {**source** [*id*]|**[destination]** [*id*]|**source** [*id*] **destination** [*id*] **gtp**}} **no ipv6 cef load-sharing algorithm**

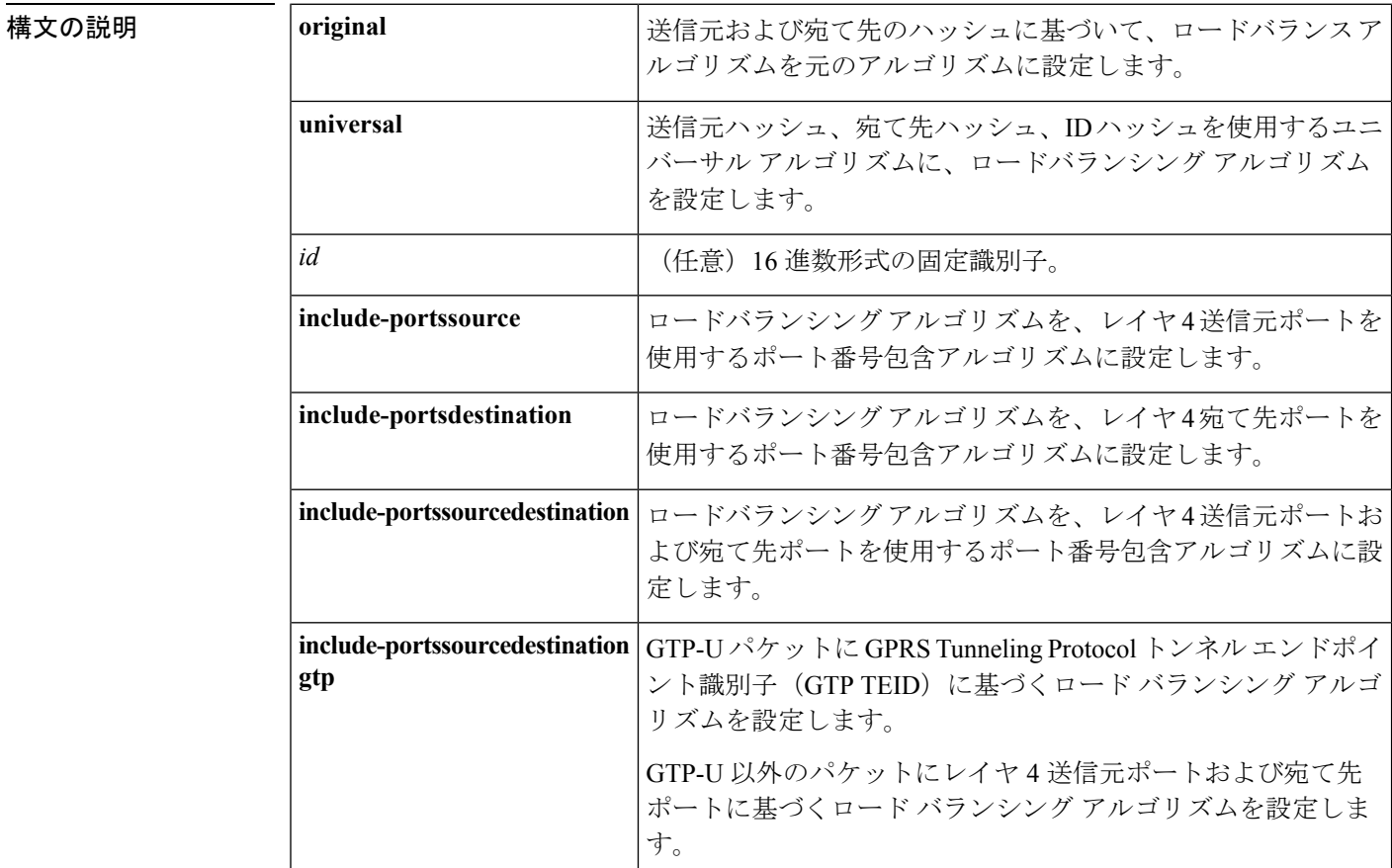

コマンド デフォルト ユニバーサル ロードバランシング アルゴリズムが選択されています。ロードバランシング ア ルゴリズムに固定識別子を設定しなかった場合、ルータは固有 ID を自動的に生成します。

コマンド モード

グローバル コンフィギュレーション

 $\mathbf{l}$ 

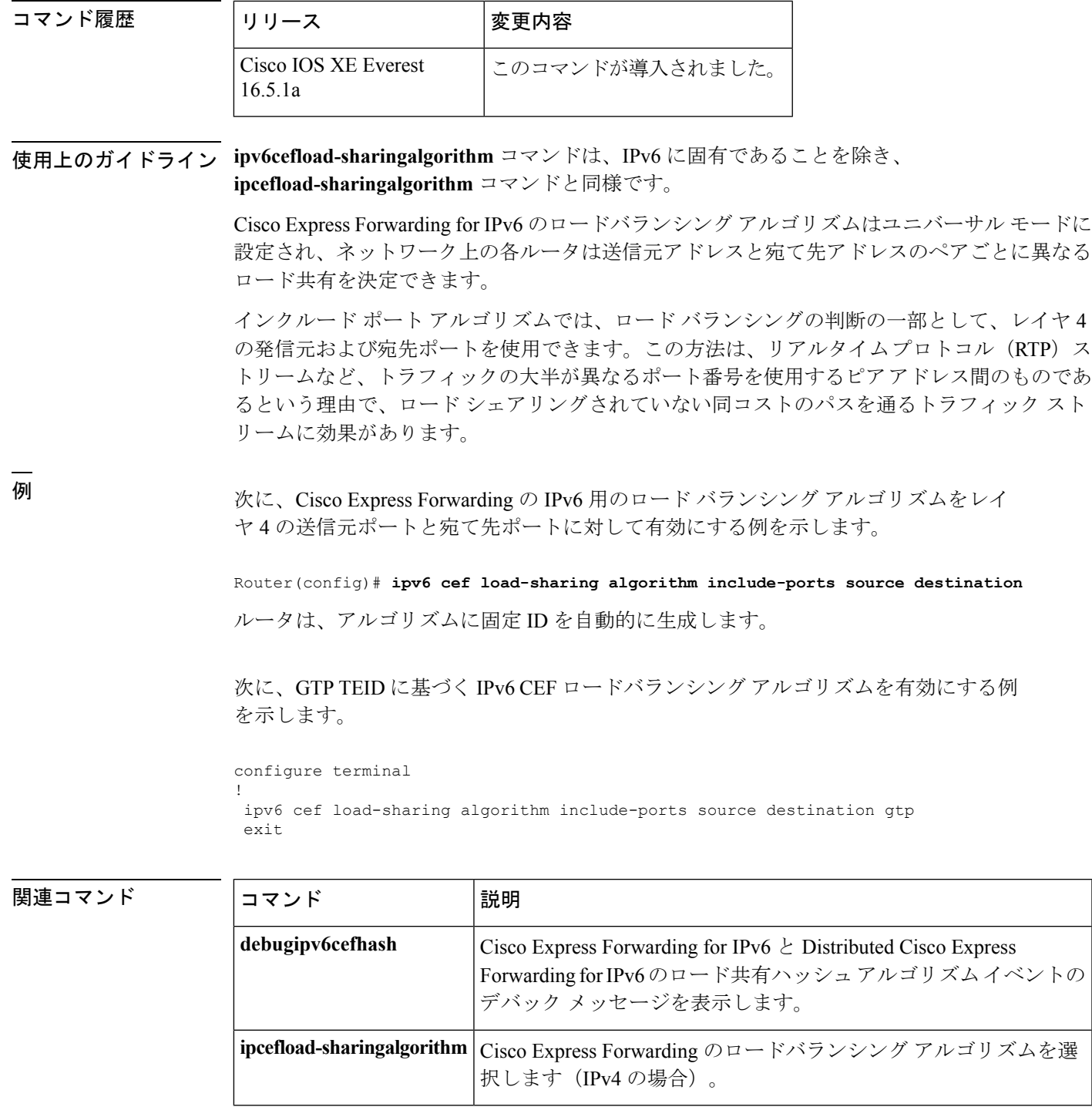

### **ipv6 cef optimize neighbor resolution**

Cisco ExpressForwarding forIPv6から直接接続ネイバーに対してアドレス解決を設定するには、 グローバル コンフィギュレーション モードで **ipv6cefoptimizeneighborresolution** コマンドを使 用します。Cisco Express Forwarding for IPv6 から直接接続ネイバーに対するアドレス解決の最 適化を無効にするには、このコマンドの **no** 形式を使用します。

#### **ipv6 cef optimize neighbor resolution no ipv6 cef optimize neighbor resolution**

構文の説明 このコマンドには引数またはキーワードはありません。

コマンドデフォルト このコマンドを設定しなかった場合、Cisco Express Forwarding for IPv6 は直接接続ネイバーの アドレス解決を最適化しません。

コマンド モード グローバル コンフィギュレーション

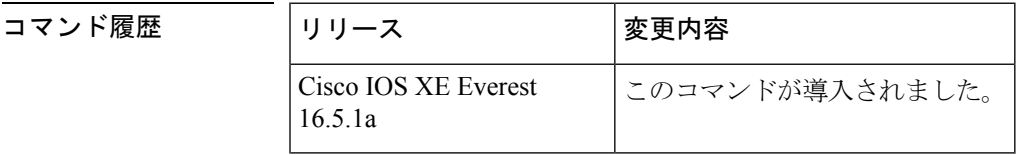

使用上のガイドライン **ipv6cefoptimizeneighborresolution** コマンドは、IPv6 に固有であることを除き、**ip cefoptimizeneighborresolution** コマンドと極めて類似しています。

> このコマンドを使用して、直接 Cisco Express Forwarding for IPv6 からネイバーのレイヤ 2 アド レス解決をトリガーします。

<sup>例</sup> 次に、Cisco ExpressForwarding for IPv6 から直接接続ネイバーに対してアドレス解決を 最適化する例を示します。

Device(config)# **ipv6 cef optimize neighbor resolution**

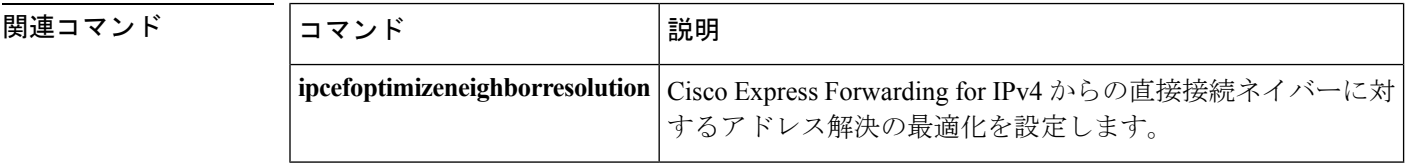

# **ipv6 destination-guard policy**

宛て先ガード ポリシーを定義するには、グローバル コンフィギュレーション モードで **ipv6destination-guardpolicy** コマンドを使用します。宛て先ガード ポリシーを削除するには、 このコマンドの **no** 形式を使用します。

**ipv6 destination-guard policy** [*policy-name*] **no ipv6 destination-guard policy** [*policy-name*]

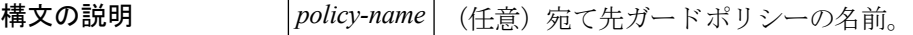

コマンド デフォルト 宛て先ガード ポリシーは定義されません。

コマンド モード

グローバル コンフィギュレーション

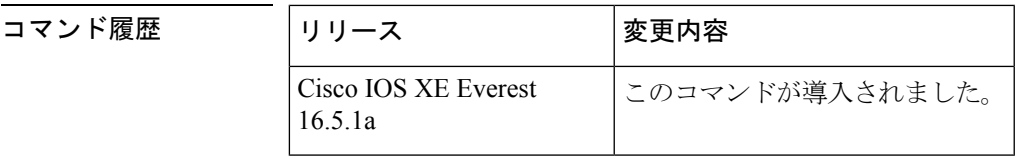

使用上のガイドライン このコマンドを実行すると、宛て先ガード コンフィギュレーション モードが開始されます。 宛て先ガード ポリシーは、宛て先アドレスに基づいて IPv6 トラフィックをフィルタ処理し、 不明な送信元からのデータ トラフィックをブロックするのに使用できます。

例 みちゃく このこと 次に、宛て先ガード ポリシーの名前を定義する例を示します。

Device> **enable** Device# **configure terminal**Device(config)# **ipv6 destination-guard policy policy1**Device(config-destguard)#

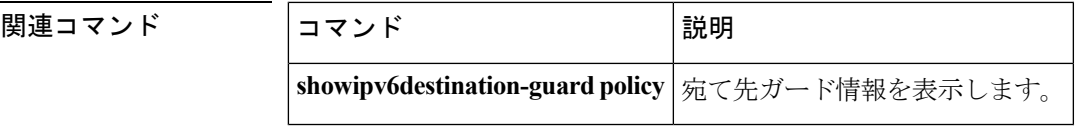

### **ipv6 dhcp-relay bulk-lease**

bulk lease クエリ パラメータを設定するには、グローバル コンフィギュレーション モードで **ipv6dhcp-relaybulk-lease** コマンドを使用します。bulk lease クエリ設定を削除するには、この コマンドの **no** 形式を使用します。

**ipv6 dhcp-relay bulk-lease** {**data-timeout** *seconds*|**retry** *number*} **[disable] no ipv6 dhcp-relay bulk-lease [disable]**

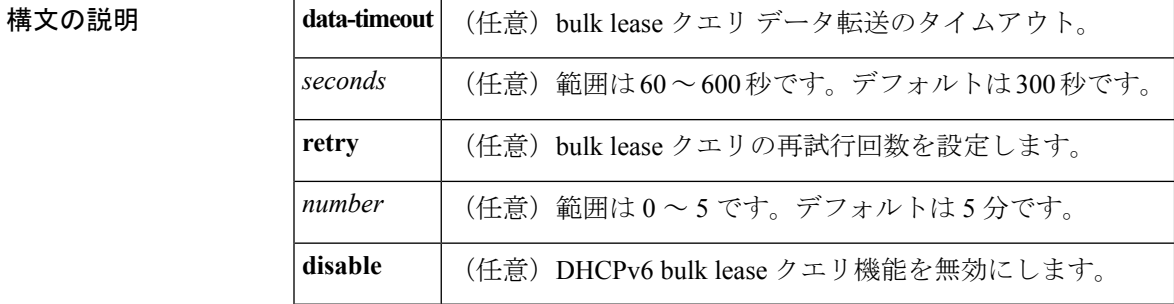

**コマンドデフォルト bulk lease** クエリは、DHCP for IPv6(DHCPv6)リレー エージェント機能が有効になっている 場合は自動的に有効になります。

コマンド モード

グローバル コンフィギュレーション

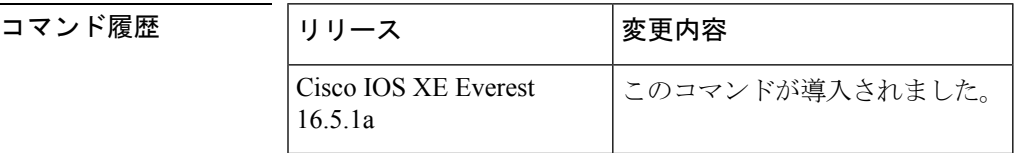

使用上のガイドライン データ転送のタイムアウトや bulk lease TCP 接続の試行回数などの bulk lease クエリ パラメー タを設定するには、グローバル コンフィギュレーション モードで **ipv6dhcp-relaybulk-lease** コ マンドを使用します。

> DHCPv6 リレー エージェントが有効になっている場合、DHCPv6 bulk lease クエリ機能は自動 的に有効になります。この機能を使用して DHCPv6 bulk lease クエリ機能自体を有効にするこ とはできません。この機能を無効にするには、**ipv6dhcp-relaybulk-lease**コマンドと**disable**キー ワードを使用します。

<sup>例</sup> 次に、bulk lease クエリ データ転送のタイムアウトを <sup>60</sup> 秒に設定する例を示します。

Device(config)# **ipv6 dhcp-relay bulk-lease data-timeout 60**

# **ipv6 dhcp-relay option vpn**

DHCP for IPv6 リレーの VRF 認識型機能を有効にするには、グローバル コンフィギュレーショ ン モードで ipv6 dhcp-relay オプション vpn コマンドを使用します。この機能を無効にするに は、このコマンドの **no** 形式を使用します。

#### **ipv6 dhcp-relay option vpn no ipv6 dhcp-relay option vpn**

構文の説明 このコマンドには引数またはキーワードはありません。

コマンドデフォルト DHCP for IPv6 リレーの VRF 認識型機能はルータ上では有効になりません。

コマンド モード

グローバル コンフィギュレーション

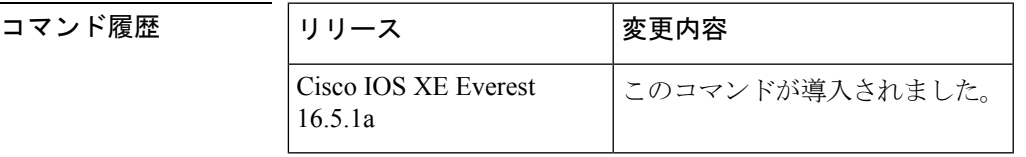

使用上のガイドライン **ipv6dhcp-relayoptionvpn** コマンドは DHCPv6 リレーの VRF 認識型機能をルータ上でグローバ ルに有効にすることができます。**ipv6dhcprelayoptionvpn** コマンドが指定したインターフェイ ス上で有効になっている場合は、グローバル **ipv6dhcp-relayoptionvpn** コマンドをオーバーラ イドします。

<sup>例</sup> 次に、DHCPv6 リレーの VRF 認識型機能をルータ上でグローバルに有効にする例を示 します。

Device(config)# **ipv6 dhcp-relay option vpn**

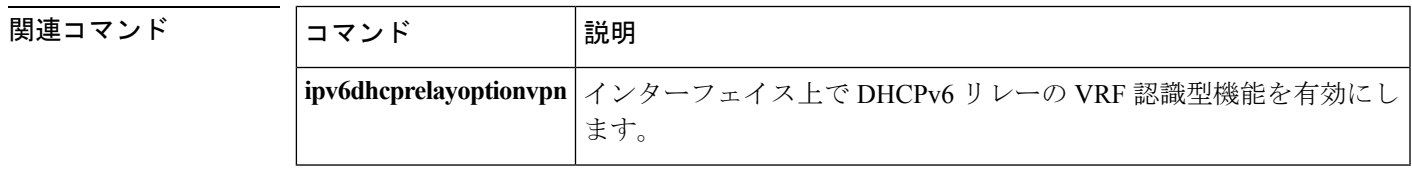

### **ipv6 dhcp-relay source-interface**

メッセージをリレーする場合に送信元として使用するインターフェイスを設定するには、グ ローバル コンフィギュレーション モードで **ipv6dhcp-relaysource-interface** コマンドを使用し ます。送信元としてのインターフェイスの使用を削除するには、このコマンドの no 形式を使 用します。

**ipv6 dhcp-relay source-interface** *interface-type interface-number* **no ipv6 dhcp-relay source-interface** *interface-type interface-number*

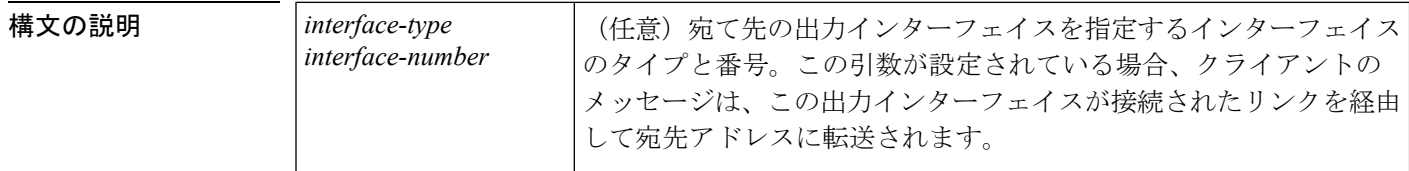

コマンドデフォルト このサーバ側のインターフェイスのアドレスは、IPv6 リレーの送信元として使用されます。

#### コマンド モード

グローバル コンフィギュレーション

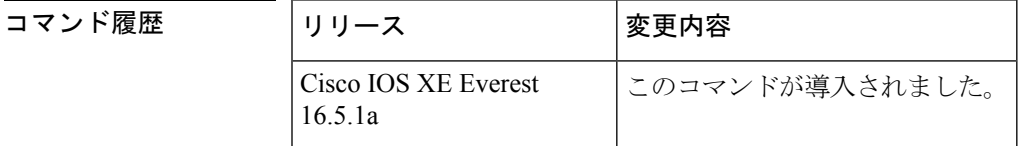

使用上のガイドライン 設定済みのインターフェイスがシャットダウンされた場合、またはその IPv6 アドレスのすべ てが削除された場合、リレーは標準の動作に戻ります。

> インターフェイス設定(インターフェイス コンフィギュレーション モードで **ipv6dhcprelaysource-interface**コマンドを使用)とグローバル設定の両方が設定されている場合 は、インターフェイス設定はグローバル設定よりも優先されます。

<sup>例</sup> 次に、リレーの送信元として使用するループバック <sup>0</sup> インターフェイスを設定する例 を示します。

Device(config)# **ipv6 dhcp-relay source-interface loopback 0**

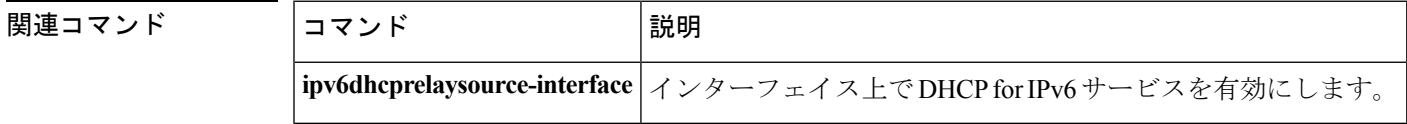

# **ipv6 dhcp binding track ppp**

Dynamic Host Configuration Protocol (DHCP) for IPv6 を設定し、接続が閉じた時点で PPP 接続 と関連付けられているバインディングを解放するには、グローバル コンフィギュレーション モードで **ipv6dhcpbindingtrackppp** コマンドを使用します。デフォルトの動作に戻すには、こ のコマンドの **no** 形式を使用します。

#### **ipv6 dhcp binding track ppp no ipv6 dhcp binding track ppp**

構文の説明 このコマンドには引数またはキーワードはありません。

コマンド デフォルト PPP 接続を閉じても、その接続に関連付けられている DHCP バインディングは解放されませ  $h_{\circ}$ 

コマンド モード

グローバル コンフィギュレーション

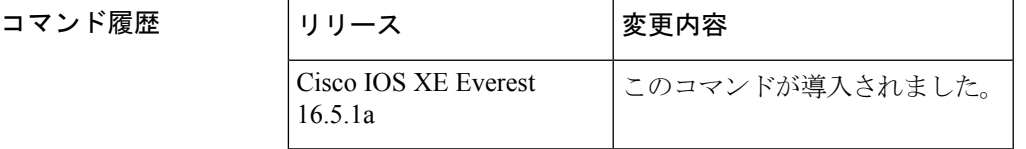

使用上のガイドライン **ipv6dhcpbindingtrackppp** コマンドは、PPP 接続を閉じたときにその接続と関連付けられてい るバインディングを自動的に解放するように DHCP for IPv6 を設定します。バインディングを 自動的に解放し、十分なリソースを提供することで、後続の新しい登録に対応します。

DHCPv6 を使用した IPv6 ブロードバンド展開では、このコマンドを使用して、PPP 仮想イン ターフェイスに関連付けられているプレフィックスバインディングを解放できるようにする必 要があります。これにより、DHCPv6バインディングがPPPセッションとともに追跡されるよ うになり、DHCP REBIND が失敗した場合には、クライアントが DHCPv6 ネゴシエーションを 再度開始するようになります。 (注)

IPv6 用 DHCP サーバのバインディング テーブル エントリに対して、次の処理が自動的に行わ れます。

- コンフィギュレーションプールからプレフィックスがクライアントに委任されるたびに作 成されます。
- クライアントがプレフィックスの委任を更新、再バインディング、または確認すると更新 されます。
- クライアントがバインディング内のすべてのプレフィックスを自発的に解放したか、すべ てのプレフィックスの有効期限が切れたとき、または管理者がアインディングをクリアし たときに削除されます。

<sup>例</sup> 次に、PPP に関連付けられているプレフィックス バインディングを解放する例を示し ます。

Device(config)# **ipv6 dhcp binding track ppp**

### **ipv6 dhcp database**

Dynamic Host Configuration Protocol (DHCP) for IPv6 バインディング データベースを設定する には、グローバルコンフィギュレーションモードで**ipv6dhcpdatabase**コマンドを使用します。 データベース エージェントを削除するには、このコマンドの **no** 形式を使用します。

**ipv6 dhcp database** *agent* [**write-delay** *seconds*] [**timeout** *seconds*] **no ipv6 dhcp database** *agent*

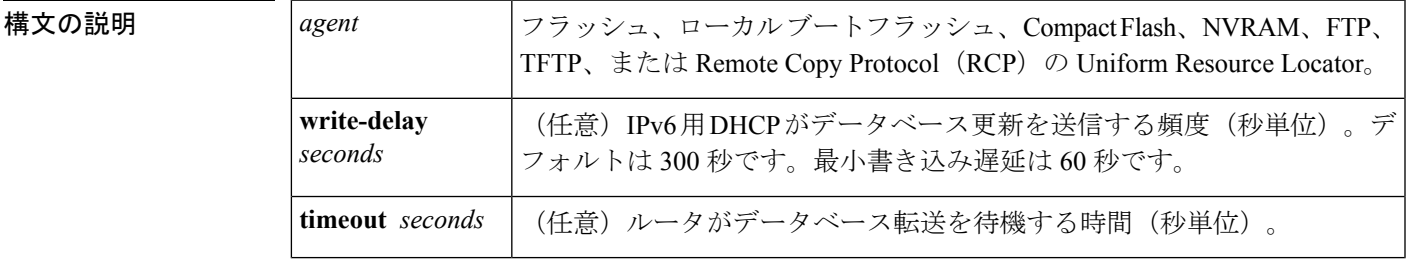

コマンド デフォルト 書き込み遅延のデフォルト値は 300 秒です。タイムアウトのデフォルト値は 300 秒です。

コマンド モード

グローバル コンフィギュレーション

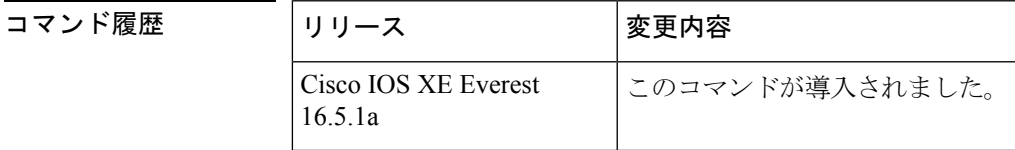

使用上のガイドライン **ipv6dhcpdatabase** コマンドは、DHCP for IPv6 バインディング データベース エージェントのパ ラメータを指定します。ユーザは複数のデータベース エージェントを設定できます。

> バインディング テーブルのエントリは、プレフィックスがコンフィギュレーション プールか らクライアントに委任されるたびに自動的に作成され、クライアントがプレフィックス委任を 更新、再バインディング、または確認すると更新されます。また、クライアントが自発的にバ インディング内のすべてのプレフィックスを解放したとき、すべてのプレフィックスの有効期 間が経過したとき、または管理者が clear ipv6 dhcp binding コマンドを有効にしたときに削除さ れます。これらのバインディングはRAMに保持され、*agent*引数を使用して永続的なストレー ジに保存できます。これにより、システムのリロード後や電源切断後でも、クライアントに割 り当てられたプレフィックスなどの設定に関する情報が失われなくなります。バインディング はテキスト レコードとして格納されるため、メンテナンスが容易です。

> バインディング データベースが保存される永続的な各ストレージのことをデータベース エー ジェントと呼びます。データベース エージェントには、FTP サーバなどのリモート ホストや NVRAM などのローカル ファイル システムがあります。

> **write-delay**キーワードは、DHCPがデータベース更新を送信する頻度を秒単位で指定します。 デフォルトでは、IPv6用DHCPサーバは、データベース変更の送信前に300秒間待機します。

**timeout** キーワードは、ルータがデータベース転送を待機する時間を秒単位で指定します。無 限は0秒として定義され、タイムアウト期間を超えた転送は中断されます。デフォルトでは、 IPv6用DHCPサーバは、データベース転送の中断前に300秒間待機します。システムがリロー ドされる場合、バインディングテーブルが完全に保存されるように転送タイムアウトはありま せん。

<sup>例</sup> 次に、DHCP for IPv6 バインディング データベース エージェントのパラメータを指定 し、バインディング エントリを TFTP に格納する例を示します。

Device(config)# ipv6 dhcp database tftp://10.0.0.1/dhcp-binding

次の例では、DHCP for IPv6 バインディング データベース エージェントのパラメータ を指定し、バインディング エントリをブートフラッシュに格納しています。

Device(config)# ipv6 dhcp database bootflash

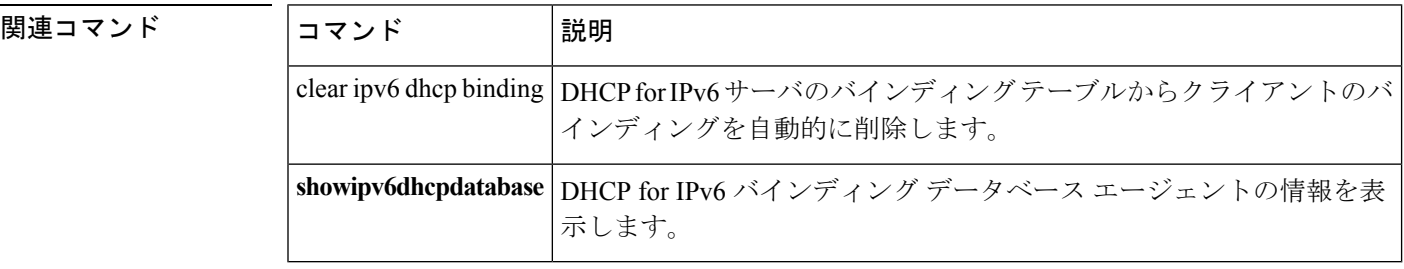

### **ipv6 dhcp iana-route-add**

リレーまたはサーバ上に個別に割り当てられたIPv6アドレスのルートを追加するには、グロー バル コンフィギュレーション モードで **ipv6 dhcp iana-route-add** コマンドを使用します。リ レーまたはサーバ上に個別に割り当てられたIPv6アドレスのルートの追加を無効にするには、 このコマンドの **no** 形式を使用します。

#### **ipv6 dhcp iana-route-add no ipv6 dhcp iana-route-add**

構文の説明 このコマンドには引数またはキーワードはありません。

**コマンド デフォルト** デフォルトでは、リレーまたはサーバ上に個別に割り当てられた IPv6 アドレスのルートの追 加は無効になっています。

コマンド モード

グローバル コンフィギュレーション

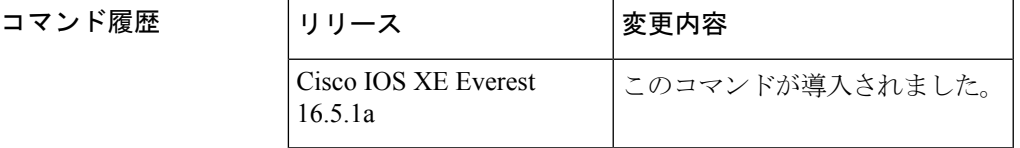

使用上のガイドライン デフォルトでは、**ipv6dhcpiana-route-add**コマンドは無効になっているため、ルートの追加が 必要な場合は有効にする必要があります。アンナンバードインターフェイスを通じてクライア ントがリレーまたはサーバに接続されている場合、およびこのコマンドを使用してルートの追 加を有効にした場合、Internet Assigned Numbers Authority(IANA)のルートを追加することが できます。

<sup>例</sup> 次に、個別に割り当てられているIPv6アドレスのルートの追加を有効にする例を示し ます。

> Device> **enable** Device# **configure terminal** Device(config)# **ipv6 dhcp iana-route-add**

### **ipv6 dhcp iapd-route-add**

Dynamic Host Configuration Protocol for IPv6(DHCPv6)リレーおよびサーバによって委任プレ フィックスに対してルートの追加を有効にするには、グローバルコンフィギュレーションモー ドで **ipv6 dhcp iapd-route-add** コマンドを使用します。ルートの追加を無効にするには、この コマンドの **no** 形式を使用します。

#### **ipv6 dhcp iapd-route-add no ipv6 dhcp iapd-route-add**

構文の説明 このコマンドには引数またはキーワードはありません。

コマンド デフォルト デフォルトでは、DHCPv6リレーおよびDHCPv6サーバは委任プレフィックスのルートを追加 します。

コマンド モード

グローバル コンフィギュレーション

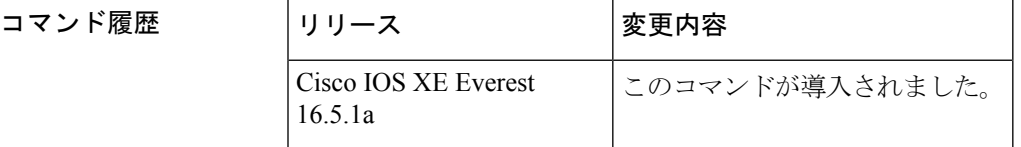

使用上のガイドライン デフォルトでは、DHCPv6リレーおよびDHCPv6サーバは委任プレフィックスのルートを追加 します。このコマンドのルート上のプレゼンスは、ルートがそのルータに追加されるという意 味ではありません。このコマンドを設定すると、委任プレフィックスのルートは最初のレイヤ 3リレーおよびサーバ上にのみ追加されます。

<sup>例</sup> 次に、DHCPv6 リレーおよびサーバを有効にして委任プレフィックスのルートを追加 する例を示します。

> Device> **enable** Device# **configure terminal** Device(config)# **ipv6 dhcp iapd-route-add**

### **ipv6 dhcp-ldra**

Lightweight DHCPv6 Relay Agent (LDRA)機能をアクセス ノードで有効にするには、グロー バル コンフィギュレーション モードで **ipv6 dhcp-ldra** コマンドを使用します。LDRA 機能を 無効にするには、このコマンドの **no** 形式を使用します。

**ipv6 dhcp-ldra {enable | disable} no ipv6 dhcp-ldra {enable | disable}**

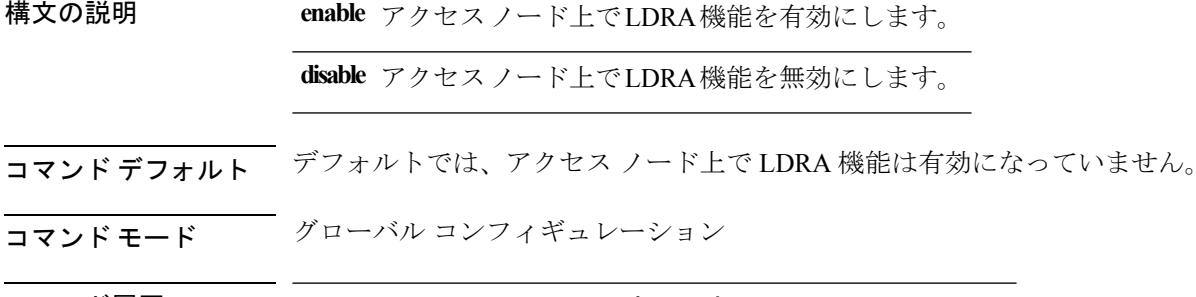

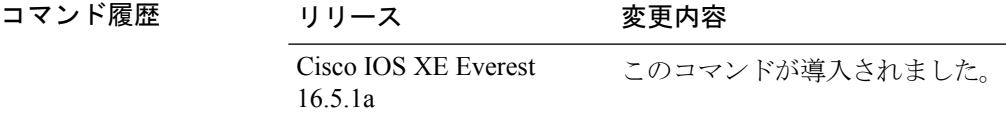

使用上のガイドライン LDRA 機能を VLAN 上またはアクセス ノード (Digital Subscriber Link Access Multiplexer (DSLAM)またはイーサネットスイッチ)インターフェイスで設定する前に、**ipv6dhcp-ldra** コマンドを使用して、この機能を有効にする必要があります。

#### 例

次に、LDRA 機能を有効にする例を示します。

```
Device> enable
Device# configure terminal
Device(config)# ipv6 dhcp-ldra enable
Device(config)# exit
```
(注) 上記の例では、デバイスはアクセス ノードとなっています。

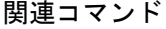

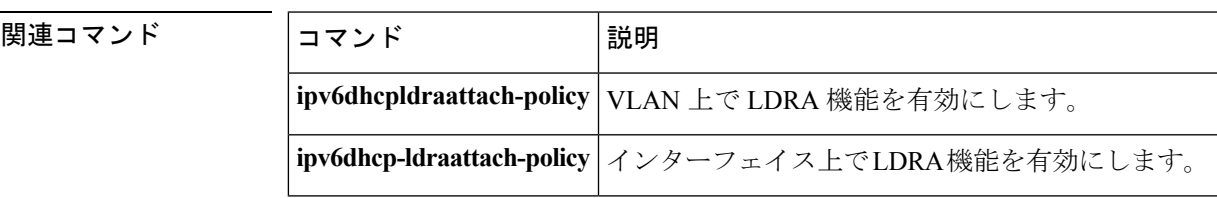

# **ipv6 dhcp ping packets**

Dynamic Host Configuration Protocol for IPv6 (DHCPv6) サーバが ping 動作の一部としてプール アドレスに送信するパケット数を指定するには、グローバル コンフィギュレーション モード で **ipv6dhcppingpackets** コマンドを使用します。サーバがプール アドレスに ping を送信しない ようにするには、このコマンドの **no** 形式を使用します。

**ipv6 dhcp ping packets** *number* **ipv6 dhcp ping packets**

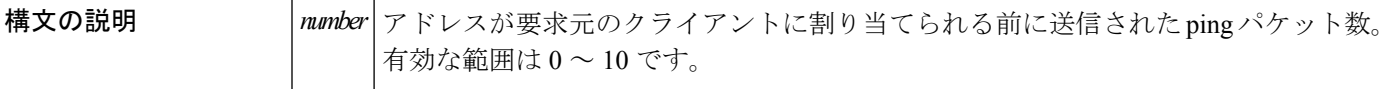

コマンドデフォルト 要求元のクライアントにアドレスが割り当てられるまで、ping パケットは送信されません。

コマンド モード

グローバル コンフィギュレーション

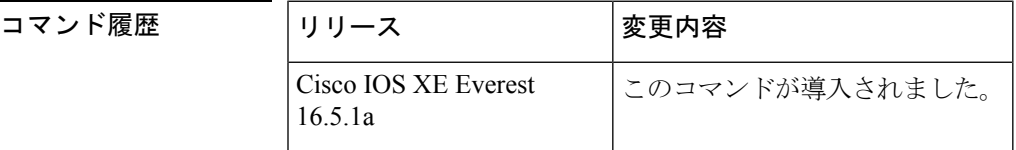

使用上のガイドライン DHCPv6 サーバは、要求元クライアントにアドレスを割り当てる前にプール アドレスに ping を送信します。pingの応答がない場合、サーバはアドレスが使用されていない可能性が高いと 想定し、アドレスを要求元クライアントに割り当てます。

*number* 引数を 0 に設定すると、DHCPv6 サーバの ping 動作がオフになります。

<sup>例</sup> 次に、ping 試行を停止するまでに DHCPv6 サーバが <sup>4</sup> 回試行することを指定する例を 示します。

Device(config)# **ipv6 dhcp ping packets 4**

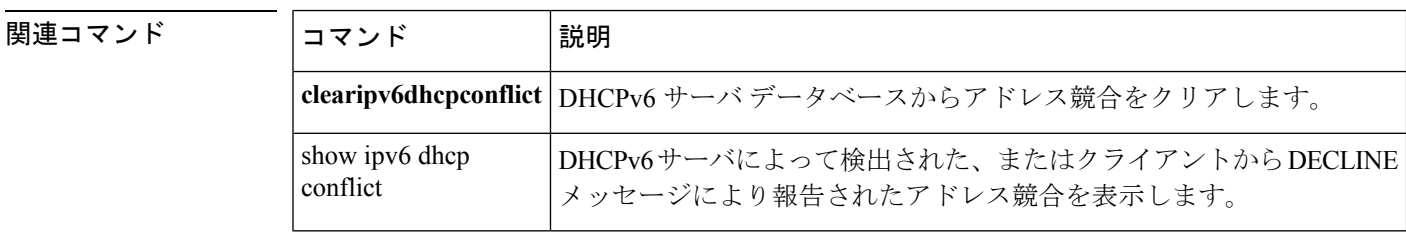

# **ipv6 dhcp pool**

Dynamic Host Configuration Protocol (DHCP) for IPv6 のサーバ設定情報プールを設定して DHCP forIPv6プールコンフィギュレーションモードを開始するには、グローバルコンフィギュレー ション モードで **ipv6dhcppool** コマンドを使用します。DHCP for IPv6 プールを削除するには、 このコマンドの **no** 形式を使用します。

**ipv6 dhcp pool** *poolname* **no ipv6 dhcp pool** *poolname*

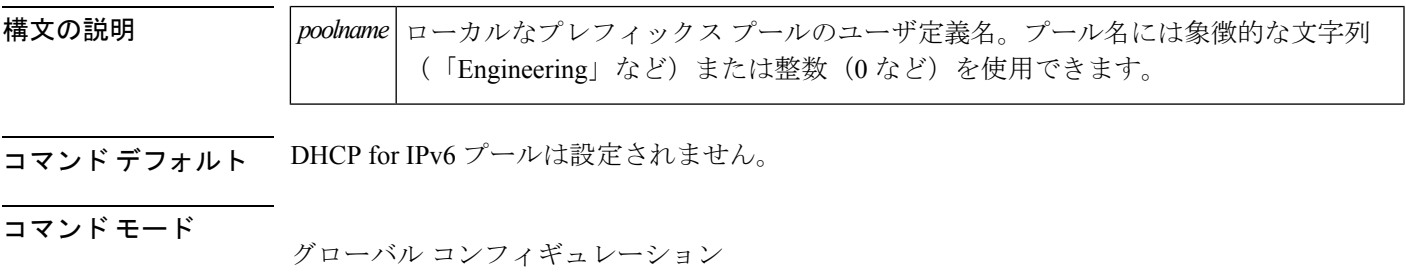

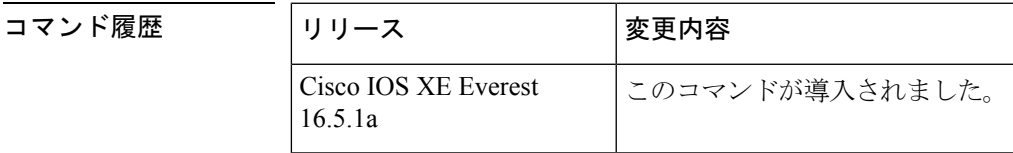

- 使用上のガイドライン DHCP for IPv6 サーバ設定情報プールを作成するには、**ipv6dhcppool** コマンドを使用します。 **ipv6dhcppool** コマンドが有効になっている場合、コンフィギュレーション モードは DHCP for IPv6 プール コンフィギュレーション モードに変更されます。このモードでは、次のコマンド を使用して、管理者はプレフィックスが委任されるようにプールパラメータを設定し、ドメイ ン ネーム システム (DNS) サーバを設定できます。
	- **addressprefix** *IPv6-prefix* [**lifetime** {*valid-lifetime preferred-lifetime* | **infinite**}] はアドレス割り 当てにアドレス プレフィックスを設定します。このアドレスは、16 ビット値をコロンで 区切った 16 進数で指定する必要があります。
	- **link-address***IPv6-prefix*はリンクアドレスIPv6プレフィックスを設定します。着信インター フェイスのアドレスまたはパケット内のリンク アドレスが指定した IPv6 プレフィックス と一致する場合、サーバは設定情報プールを使用します。このアドレスは、16ビット値を コロンで区切った 16 進数で指定する必要があります。
	- **vendor-specific** *vendor-id* は DHCPv6 ベンダー固有のコンフィギュレーション モードを有 効にします。ベンダーの識別番号を指定します。この番号は、ベンダーの IANA プライ ベートエンタープライズ番号です。指定できる範囲は1~4294967295です。次のコンフィ ギュレーション コマンドが利用できます。
		- **suboption** *number* はベンダー固有のサブオプション番号を設定します。指定できる範 囲は 1 ~ 65535 です。IPv6 アドレス、ASCII テキスト、または 16 進文字列をサブオ プション パラメータで定義されている東リに入力できます。

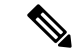

- (注)
- **suboption** キーワードの下に hex 値を使用すると、入力できるのは 16 進数(0~f)のみとな ります。無効な **hex** 値を入力しても以前の設定は削除されません。

DHCP for IPv6 設定情報プールが作成されたら、**ipv6dhcpserver** コマンドを使用して、プール とインターフェイス上のサーバを関連付けます。情報プールを設定しない場合は、

**ipv6dhcpserverinterface** コンフィギュレーション コマンドを使用して DHCPv6 サーバ関数をイ ンターフェイス上で有効にする必要があります。

DHCPv6プールとインターフェイスを関連付けると、関連付けられているインターフェイス上 の要求を処理するのはそのプールだけとなります。プールは、他のインターフェイスについて も処理を行います。DHCPv6プールとインターフェイスを関連付けない場合は、すべてのイン ターフェイスに対する要求を処理できます。

IPv6 アドレス プレフィックスを使用しない場合、プールは設定済みのオプションのみを返し ます。

**link-address** コマンドでは、必ずしもアドレスを割り当てなくてもリンクアドレスの照合を行 うことができます。プール内の複数のリンク アドレス コンフィギュレーション コマンドを使 用して、複数のリレーのプールを照合できます。

アドレスプール情報またはリンク情報のいずれかについて最長一致が行われるため、あるプー ルについてはアドレスを割り当てるように設定して、サブプレフィックスの別のプールについ ては設定されたオプションだけを返すように設定できます。

<sup>例</sup> 次に、cisco1というDHCPforIPv6設定情報プールを指定して、ルータをDHCPforIPv6 プール コンフィギュレーション モードにする例を示します。

> Device(config)# **ipv6 dhcp pool cisco1** Device(config-dhcpv6)#

次に、IPv6 コンフィギュレーション プール cisco1 に IPv6 アドレス プレフィックスを 設定する例を示します。

Device(config-dhcpv6)# **address prefix 2001:1000::0/64** Device(config-dhcpv6)# **end**

次に、3 つのリンクアドレス プレフィックスと IPv6 アドレス プレフィックスを含む engineering という名前のプールを設定する例を示します。

```
Device# configure terminal
Device(config)# ipv6 dhcp pool engineering
Device(config-dhcpv6)# link-address 2001:1001::0/64Device(config-dhcpv6)# link-address
2001:1002::0/64Device(config-dhcpv6)# link-address 2001:2000::0/48Device(config-dhcpv6)#
 address prefix 2001:1003::0/64
Device(config-dhcpv6)# end
```
次に、ベンダー固有オプションを含む 350 という名前のプールを設定する例を示しま す。

Device# **configure terminal**

```
Device(config)# ipv6 dhcp pool 350
Device(config-dhcpv6)# vendor-specific 9
Device(config-dhcpv6-vs)# suboption 1 address 1000:235D::1Device(config-dhcpv6-vs)#
suboption 2 ascii "IP-Phone"
Device(config-dhcpv6-vs)# end
```
### 関連コマンド コマンド 説明

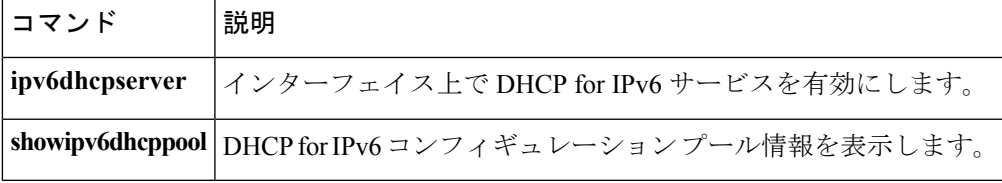

### **ipv6 flow monitor**

このコマンドは、着信または発信トラフィックを分析するためにインターフェイスに割り当て ることで、作成済みのフロー モニタをアクティブにします。

以前に作成したフロー モニタをアクティブにするには、**ipv6flowmonitor** コマンドを使用しま す。フロー モニタを非アクティブにするには、このコマンドの **no** 形式を使用します。

**ipv6 flow monitor** *ipv6-monitor-name* [**sampler** *ipv6-sampler-name*] {**input|output**} **no ipv6 flow monitor** *ipv6-monitor-name* [**sampler** *ipv6-sampler-name*] {**input|output**}

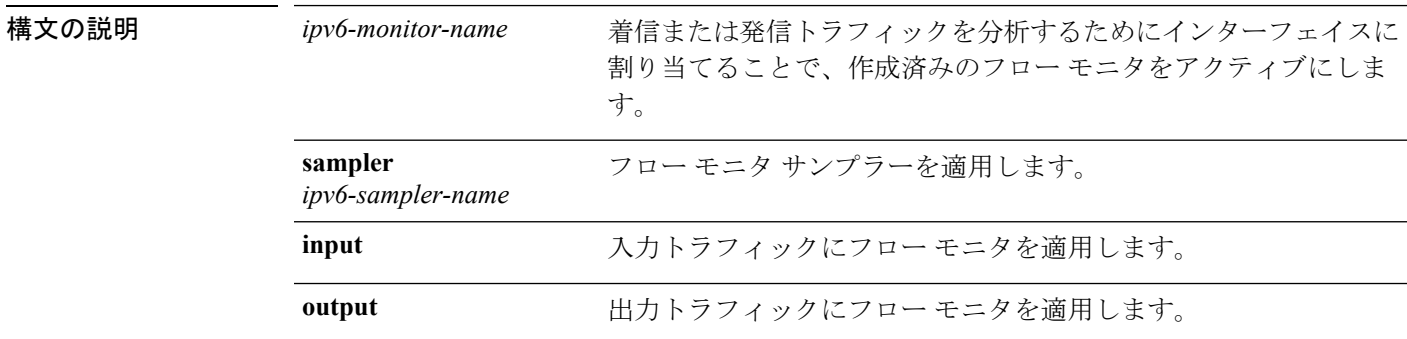

コマンド デフォルト IPv6 フロー モニタは、インターフェイスに割り当てられるまでアクティブになりません。

コマンド モード インターフェイス コンフィギュレーション。

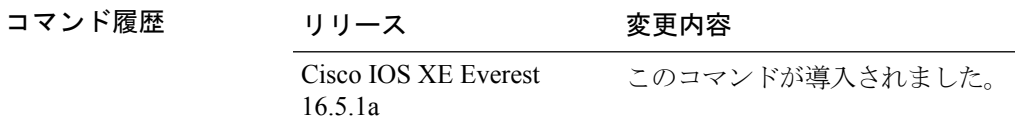

使用上のガイドライン ポート チャネル インターフェイスには NetFlow モニタを接続できません。サービス モジュー ルの両方のインターフェイスがEtherChannelの一部である場合、両方の物理インターフェイス に監視を接続する必要があります。

次に、フロー モニタをインターフェイスに適用する例を示します。

Device(config)# **interface gigabitethernet 1/1/2** Device(config-if)# **ip flow monitor FLOW-MONITOR-1 input** Device(config-if)# **ip flow monitor FLOW-MONITOR-2 output** Device(config-if)# **end**

# **ipv6 dhcp server vrf enable**

DHCP for IPv6 サーバの VRF 認識型機能を有効にするには、グローバル コンフィギュレーショ ン モードで **ipv6dhcpservervrfenable** コマンドを使用します。この機能を無効にするには、こ のコマンドの **no** 形式を使用します。

**ipv6 dhcp server vrf enable no ipv6 dhcp server vrf enable**

構文の説明 このコマンドには引数またはキーワードはありません。

コマンドデフォルト DHCPv6 サーバの VRF 認識型機能はルータ上では有効になりません。

コマンド モード

グローバル コンフィギュレーション

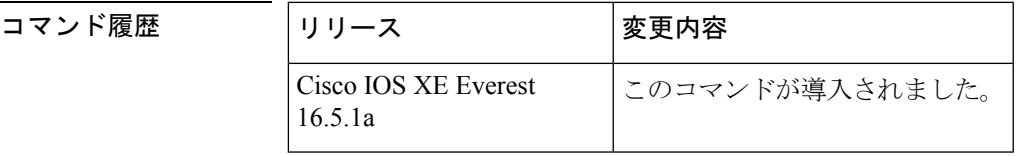

使用上のガイドライン **ipv6dhcpserveroptionvpn** コマンドは DHCPv6 サーバの VRF 認識型機能をルータ上でグローバ ルに有効にすることができます。

<sup>例</sup> 次に、DHCPv6 サーバの VRF 認識型機能をルータ上でグローバルに有効にする例を示 します。

Device(config)# **ipv6 dhcp server option vpn**

# **ipv6 general-prefix**

IPv6 の汎用プレフィックスを定義するには、グローバル コンフィギュレーション モードで **ipv6general-prefix** コマンドを使用します。IPv6 の汎用プレフィックスを削除するには、この コマンドの **no** 形式を使用します。

**ipv6 general-prefix** *prefix-name* {*ipv6-prefix/prefix-length*|**6to4** *interface-type interface-number*|**6rd** *interface-type interface-number*} **no ipv6 general-prefix** *prefix-name*

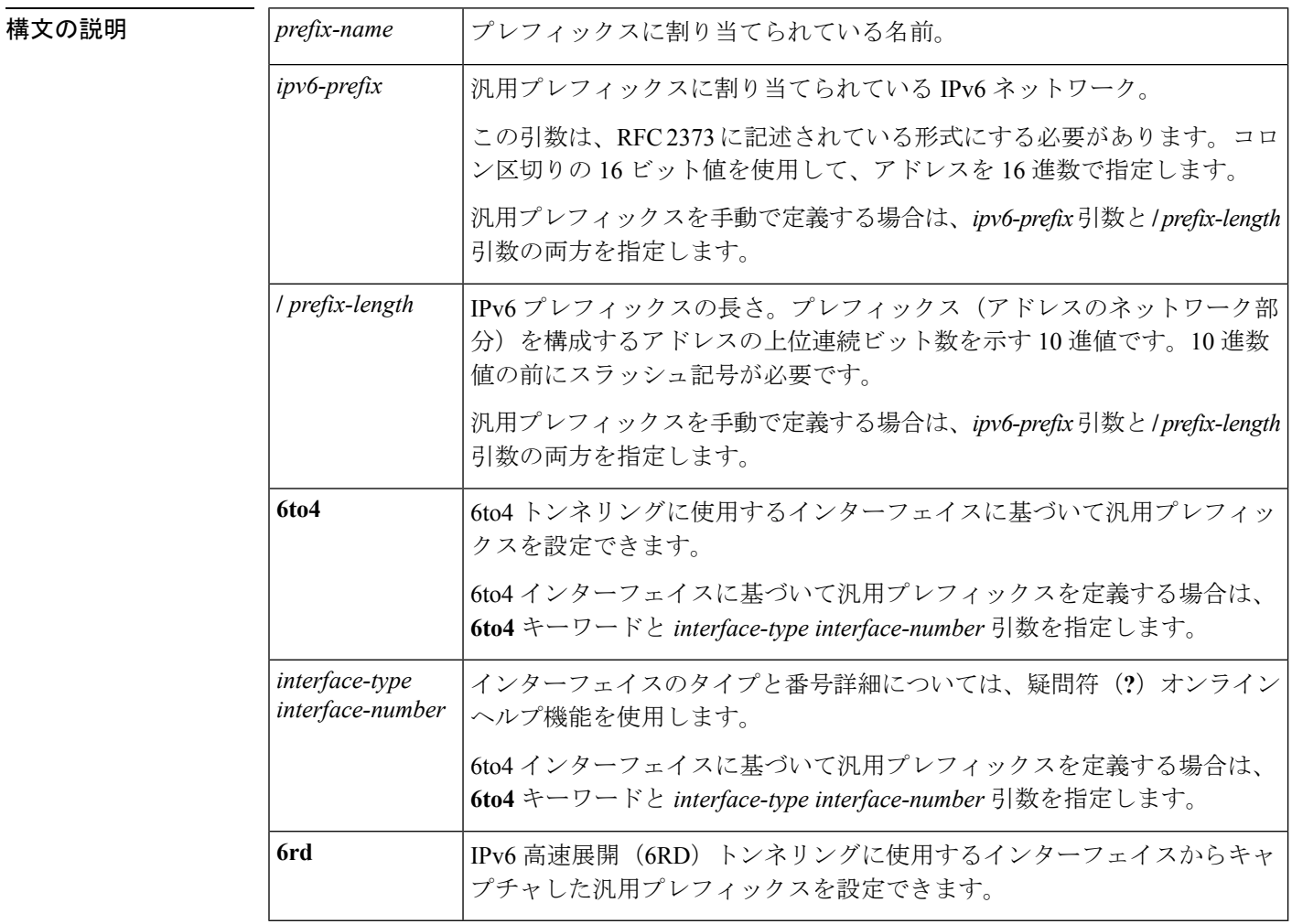

コマンドデフォルト 汎用プレフィックスは定義されません。

#### コマンド モード

グローバル コンフィギュレーション
コマンド履歴

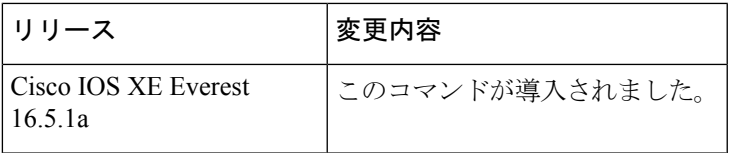

使用上のガイドライン ipv6 general-prefix コマンドを使用して IPv6 汎用プレフィックスを定義します。

汎用プレフィックスには、短いプレフィックスが保持されます。このプレフィックスに基づい て、より長く詳細な複数のプレフィックスを定義できます。汎用プレフィックスが変更される と、そのプレフィックスに基づくより詳細なプレフィックスもすべて変更されます。この機能 により、ネットワークリナンバリングが大幅に簡略化され、自動化されたプレフィックス定義 が可能になります。

汎用プレフィックスに基づくより詳細なプレフィックスは、インターフェイスに IPv6 を設定 する場合に使用できます。

6to4トンネリングに使用するインターフェイスに基づく汎用プレフィックスを定義する場合、 汎用プレフィックスは 2002:a.b.c.d::/48 の形式になります。「a.b.c.d」は、参照されるインター フェイスの IPv4 アドレスです。

<sup>例</sup> 次に、my-prefix という IPv6 汎用プレフィックスを手動で定義する例を示します。

Device(config)# **ipv6 general-prefix my-prefix 2001:DB8:2222::/48**

次に、my-prefix という IPv6 汎用プレフィックスを 6to4 インターフェイスに基づいて 定義する例を示します。

Device(config)# **ipv6 general-prefix my-prefix 6to4 ethernet0**

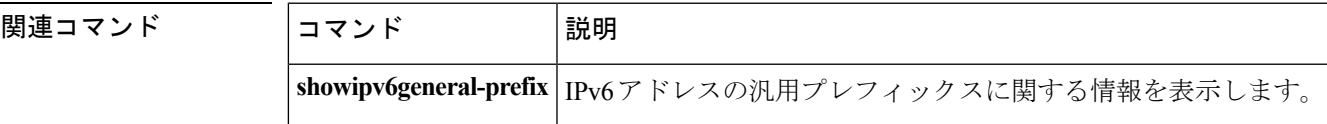

### **ipv6 local policy route-map**

ローカル ポリシーベース ルーティング(PBR)を IPv6 パケットに有効にするには、グローバ ル コンフィギュレーション モードで **ipv6localpolicyroute-map** コマンドを使用します。IPv6 パ ケットのローカル ポリシーベース ルーティングを無効にするには、このコマンドの **no** 形式を 使用します。

**ipv6 local policy route-map** *route-map-name* **no ipv6 local policy route-map** *route-map-name*

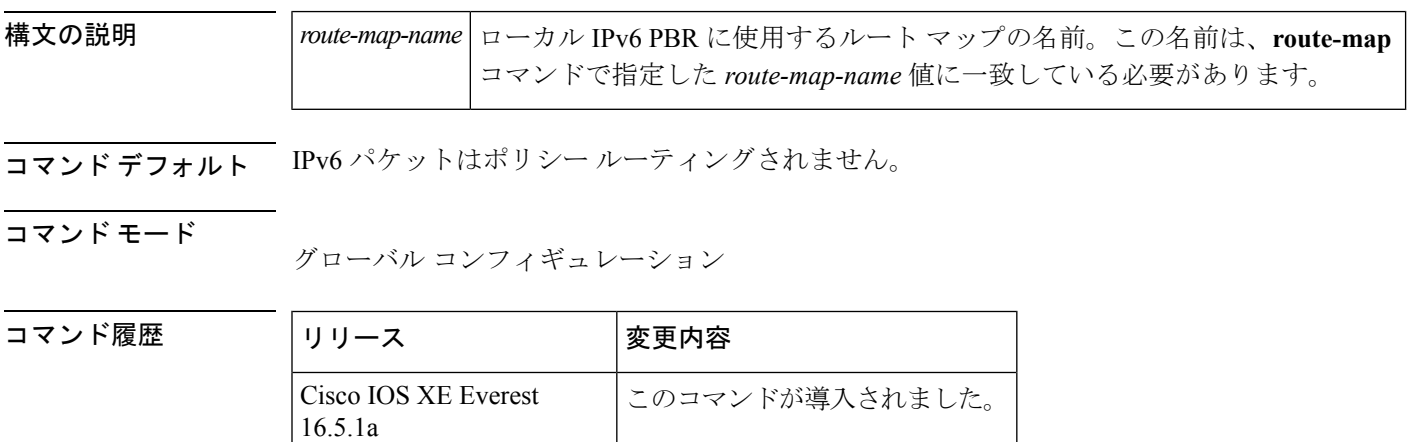

使用上のガイドライン 通常、ルータから発信されるパケットはポリシールーティングされません。ただし、このよう なパケットをポリシー ルーティングするには、**ipv6localpolicyroute-map** コマンドを使用しま す。明白な最短パス以外のルートを取るルータでパケットを発信する場合は、ローカル PBR を有効にすることができます。

> **ipv6localpolicyroute-map** コマンドは、ローカル PBR に使用するルート マップを識別します。 **route-map** コマンドのそれぞれには、それらに関連付けられた **match** コマンドと **set** コマンド のリストが備わっています。**match**コマンドは一致基準を指定します。この基準は、パケット をポリシー ルーティングする条件となります。**set** コマンドは **match** コマンドによって適用さ れた基準が満たされている場合に実行される特定のポリシー ルーティング アクションである set アクションを指定します。**noipv6localpolicyroute-map** コマンドは、ルート マップへの参照 を削除し、ローカル ポリシー ルーティングを無効にします。

<sup>例</sup> 次に、宛て先 IPv6 アドレスがアクセス リスト pbr-src-90 で許可されているアドレスに 一致するパケットが IPv6 アドレス 2001:DB8::1: のルータに送信される例を示します。

```
ipv6 access-list src-90
permit ipv6 host 2001::90 2001:1000::/64
route-map pbr-src-90 permit 10
match ipv6 address src-90
set ipv6 next-hop 2001:DB8::1
ipv6 local policy route-map pbr-src-90
```
### 関連コマンド

I

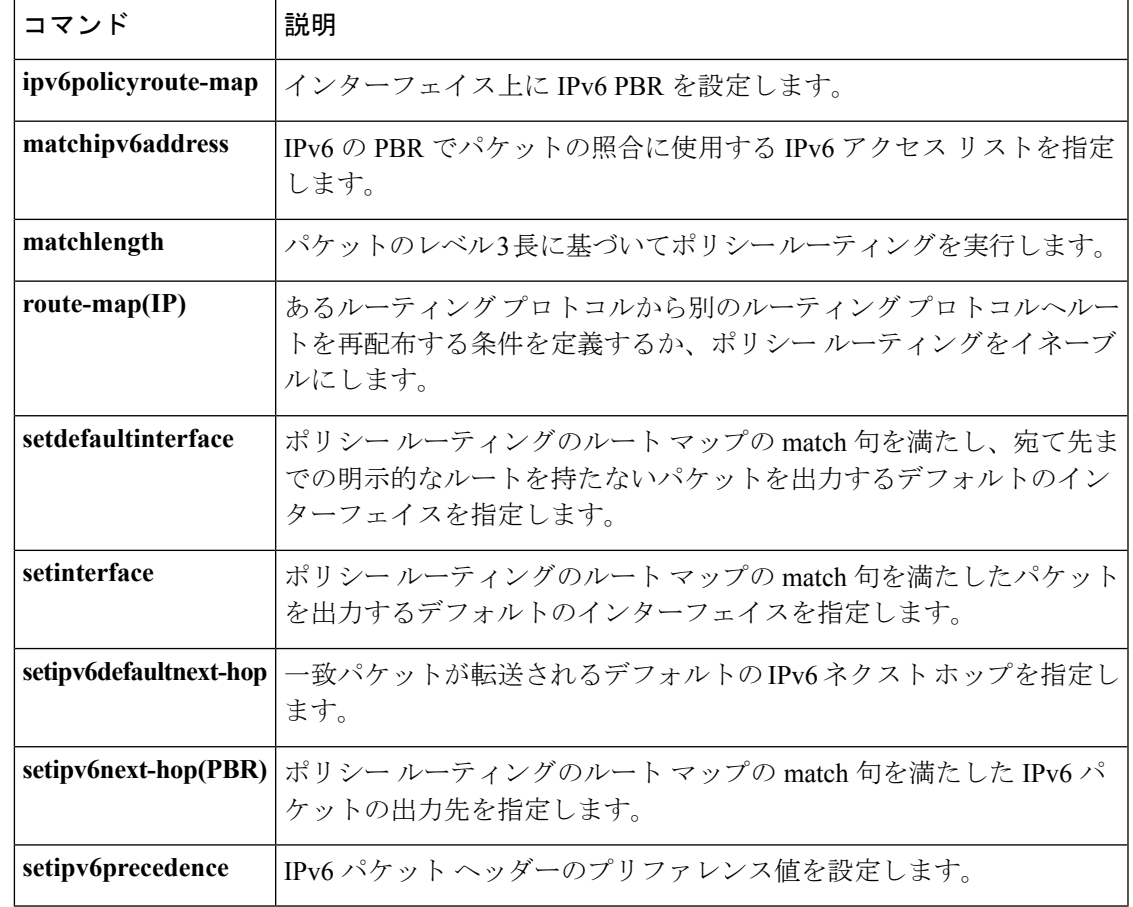

### **ipv6 local pool**

ローカル IPv6 プレフィックス プールを設定するには、プレフィックスにプール名を指定した ipv6 local pool コンフィギュレーション コマンドを使用します。プールを無効にするには、こ のコマンドの **no** 形式を使用します。

**ipv6 local pool poolname prefix/prefix-length assigned-length [shared]** [**cache-size** *size*] **no ipv6 local pool poolname**

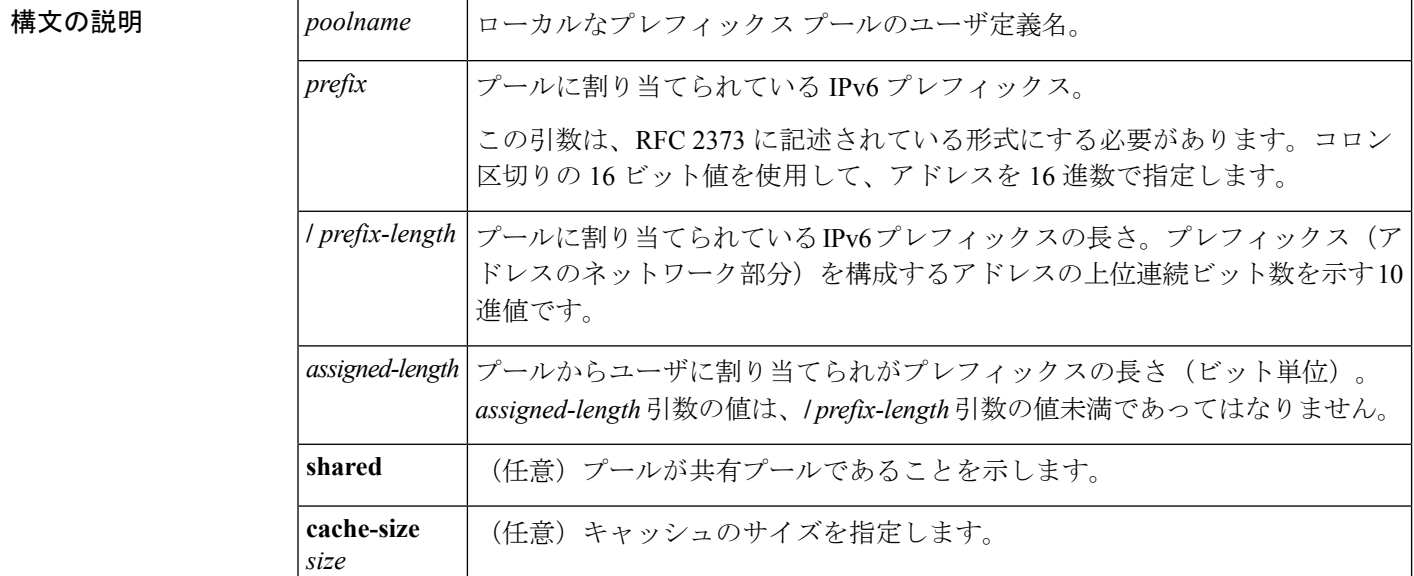

コマンドデフォルト プールは設定されません。

#### コマンド モード

グローバル コンフィギュレーション

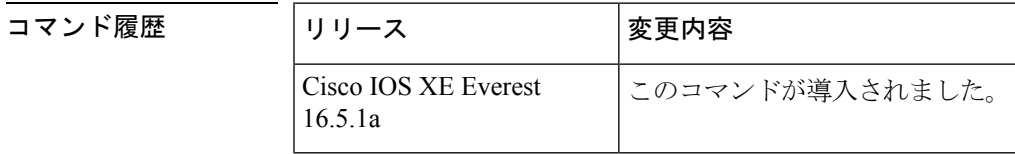

### 使用上のガイドライン すべてのプール名が固有である必要があります。

IPv6 プレフィックス プールには IPv4 アドレス プールに類似している関数があります。IPv4 と は対照的に、割り当てられているアドレスのブロック(アドレスプレフィックス)は単一アド レスではありません。

プレフィックス プールの重複は許可されていません。

プールが設定されたあとは、プールを変更できません。設定を変更するには、プールを削除し て作成し直す必要があります。すでに割り当てられていたすべてのプレフィックスが解放され ます。

<sup>例</sup> 次に、IPv6 プレフィックス プールを作成する例を示します。

Device(config)# **ipv6 local pool pool1 2001:0DB8::/29 64** Device# **show ipv6 local pool** Pool Prefix Free In use pool1 2001:0DB8::/29 65516 20

#### 関連コマンド

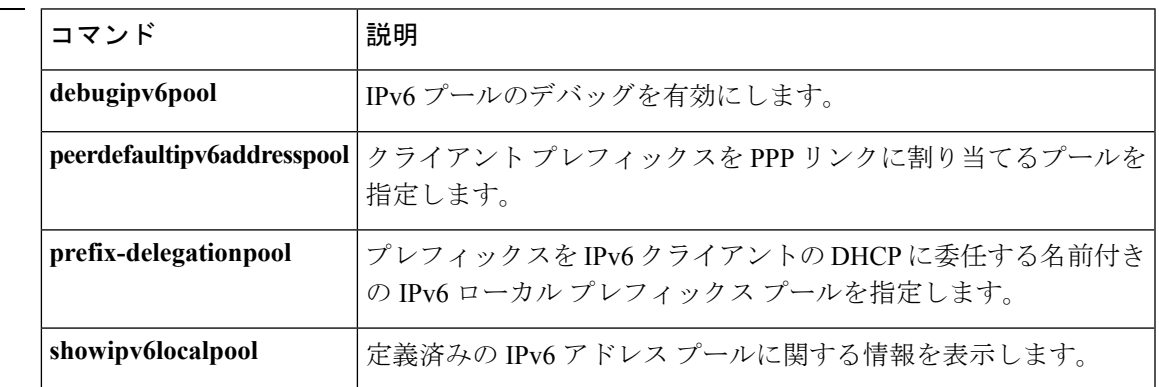

# **ipv6 mld snooping**

マルチキャスト リスナー検出バージョン 2(MLDv2)プロトコル スヌーピングをグローバル に有効にするには、グローバル コンフィギュレーション モードで **ipv6mldsnooping** コマンド を使用します。MLDv2スヌーピングをグローバルに無効にするには、このコマンドの**no**形式 を使用します。

#### **ipv6 mld snooping no ipv6 mld snooping**

構文の説明 このコマンドには引数またはキーワードはありません。

コマンド デフォルト このコマンドは有効です。

コマンド モード

グローバル コンフィギュレーション

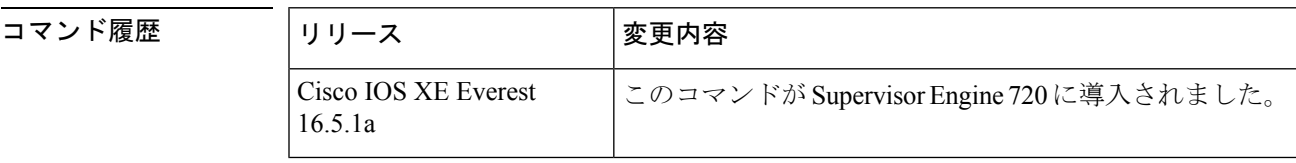

使用上のガイドライン MLDv2 スヌーピングは、ポリシー フィーチャ カード3 (PFC3)の何らかのバージョンが搭載 された Supervisor Engine 720 でサポートされています。

> MLDv2 スヌーピングを使用するには、IPv6 マルチキャスト ルーティング用のサブネットでレ イヤ 3 インターフェイスを設定するか、またはサブネットで MLDv2 スヌーピング クエリアを 有効にします。

<sup>例</sup> 次に、MLDv2 スヌーピングをグローバルにイネーブルにする例を示します。

Device(config)# **ipv6 mld snooping**

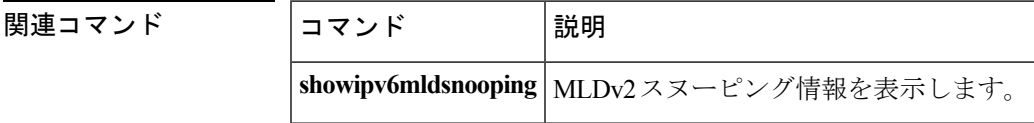

# **ipv6 mld ssm-map enable**

Source Specific Multicast (SSM) マッピング機能を設定済みの SSM 範囲内にあるグループに有 効にするには、グローバルコンフィギュレーションモードで**ipv6mldssm-mapenable**コマンド を使用します。この機能をディセーブルにするには、このコマンドの **no** 形式を使用します。

**ipv6 mld** [**vrf** *vrf-name*] **ssm-map enable no ipv6 mld** [**vrf** *vrf-name*] **ssm-map enable**

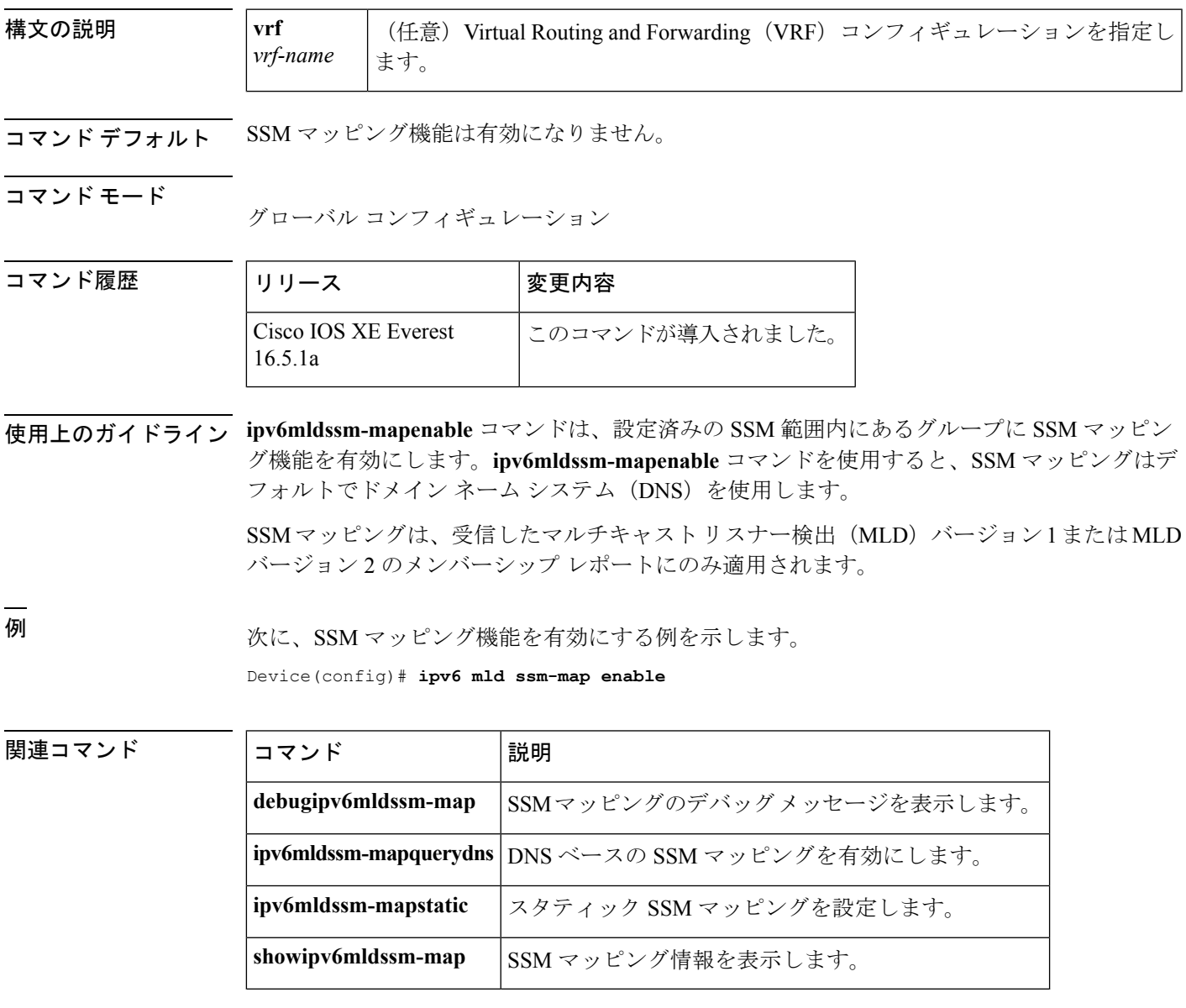

# **ipv6 mld state-limit**

マルチキャストリスナー検出 (MLD)の状態数をグローバルに制限するには、グローバル コ ンフィギュレーション モードで **ipv6mldstate-limit** コマンドを使用します。設定済みの MLD 状態の制限を無効にするには、このコマンドの **no** 形式を使用します。

**ipv6 mld** [**vrf** *vrf-name*] **state-limit** *number* **no ipv6 mld** [**vrf** *vrf-name*] **state-limit** *number*

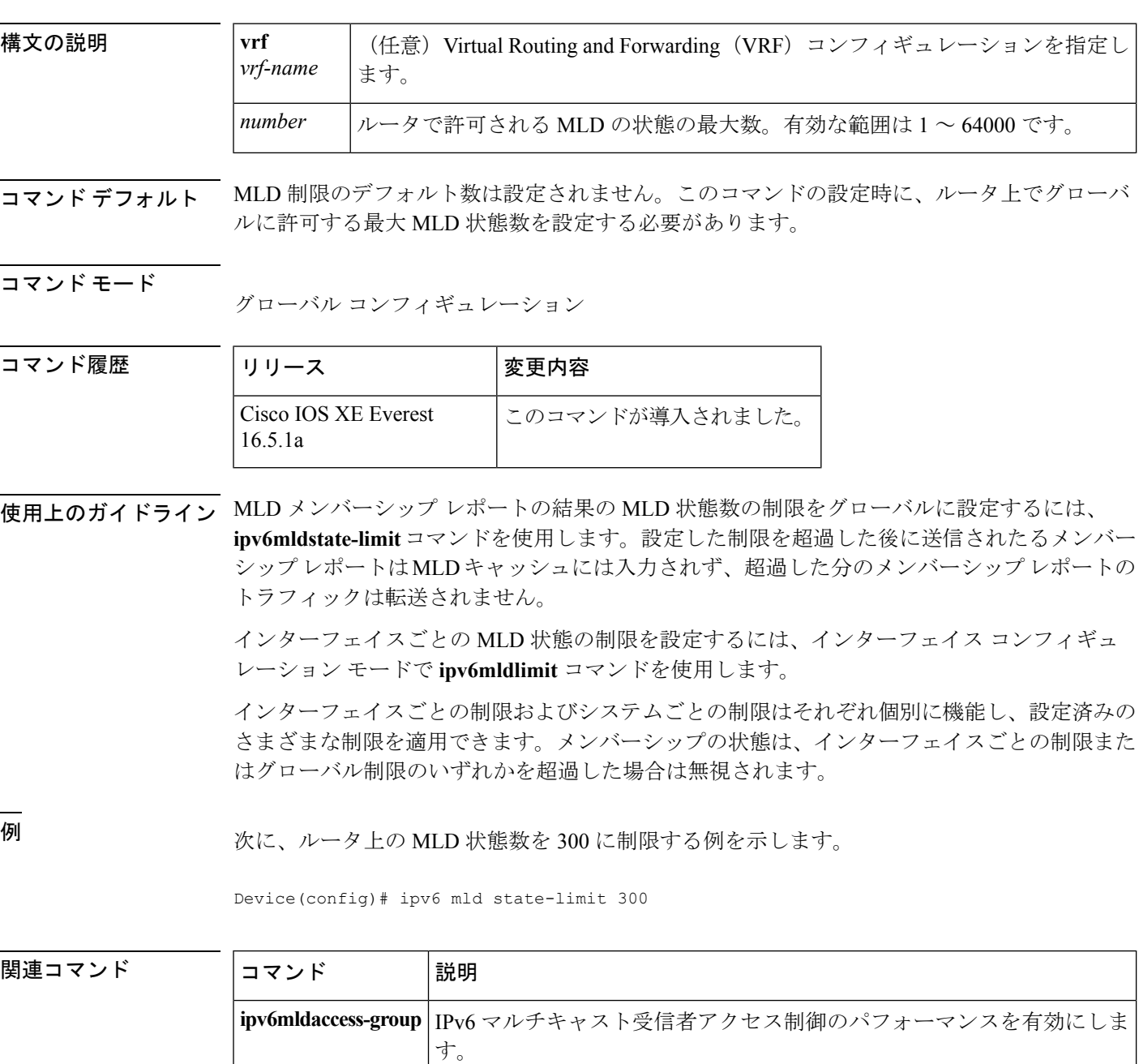

I

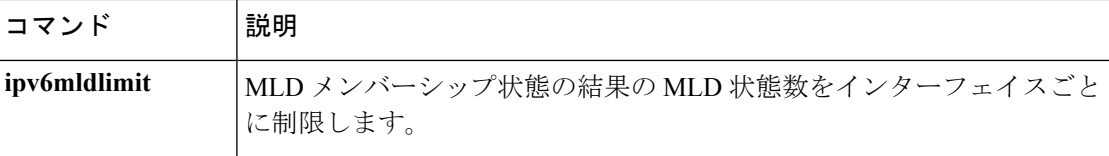

### **ipv6 multicast-routing**

Protocol Independent Multicast (PIM) とマルチキャスト リスナー検出 (MLD) を使用してルー タの IPv6 対応のすべてのインターフェイス上でマルチキャスト ルーティングを有効にし、マ ルチキャスト転送を有効にするには、グローバル コンフィギュレーション モードで

**ipv6multicast-routing** コマンドを使用します。マルチキャスト ルーティングと転送を停止する には、このコマンドの **no** 形式を使用します。

**ipv6 multicast-routing** [**vrf** *vrf-name*] **no ipv6 multicast-routing**

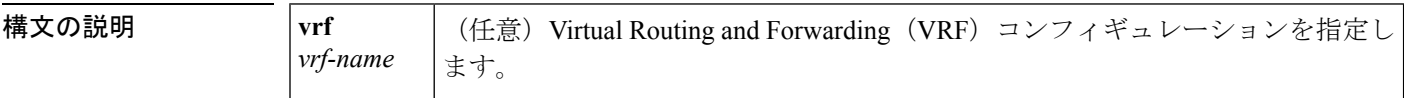

コマンドデフォルト マルチキャストルーティングは有効になりません。

#### コマンド モード

グローバル コンフィギュレーション

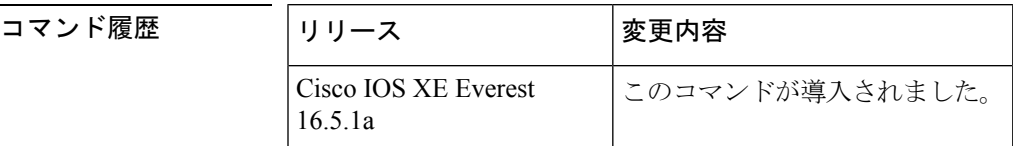

使用上のガイドライン マルチキャスト転送を有効にするには、**ipv6 multicast-routing** コマンドを使用します。このコ マンドは、設定するルータの IPv6 対応のすべてのインターフェイス上で Protocol Independent Multicast (PIM) とマルチキャスト リスナー検出 (MLD) も有効にします。

> マルチキャストを有効にする前に個々のインターフェイスを設定し、必要に応じてそれらのイ ンターフェイス上での PIM および MLD のプロトコル処理を明示的に無効にすることができま す。IPv6 PIM または MLD のルータ側の処理を無効にするには、それぞれ **noipv6pim** コマンド または **noipv6mldrouter** コマンドを使用します。

<sup>例</sup> 次に、マルチキャスト ルーティングを有効にし、すべてのインターフェイス上で PIM と MLD をオンにする例を示します。

Device(config)# **ipv6 multicast-routing**

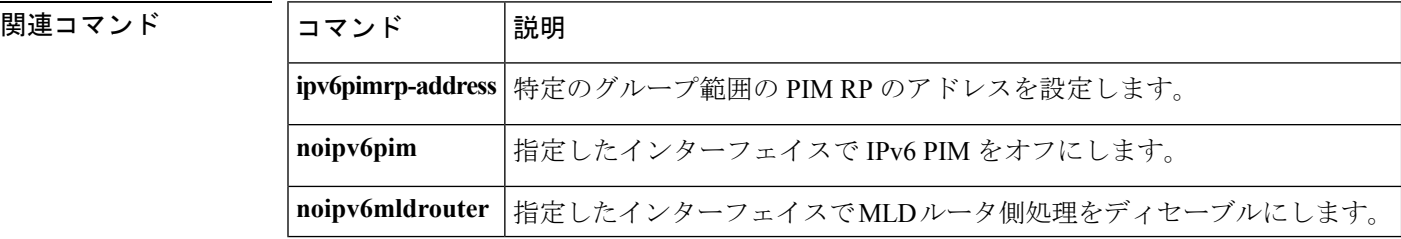

### **ipv6 multicast group-range**

すべてのインターフェイス上で未承認グループまたはチャネルのマルチキャストプロトコルの アクションとトラフィック転送を無効にするには、グローバル コンフィギュレーション モー ドで**ipv6multicastgroup-range**コマンドを使用します。コマンドのデフォルト設定に戻すには、 このコマンドの **no** 形式を使用します。

**ipv6 multicast** [**vrf** *vrf-name*] **group-range** [*access-list-name*] **no ipv6 multicast** [**vrf** *vrf-name*] **group-range** [*access-list-name*]

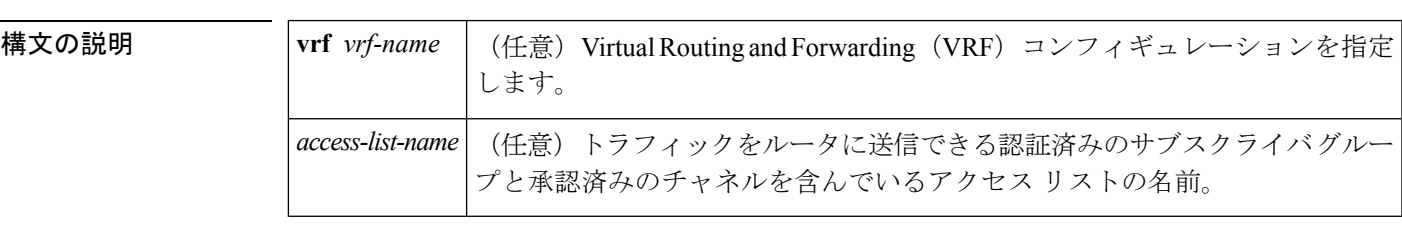

**| コマンド デフォルト** 指定したアクセスリストで許可されているグループとチャネルに対してマルチキャストが有効 になり、指定したアクセスリストで拒否されているグループとチャネルのマルチキャストは無 効になります。

#### コマンド モード

グローバル コンフィギュレーション

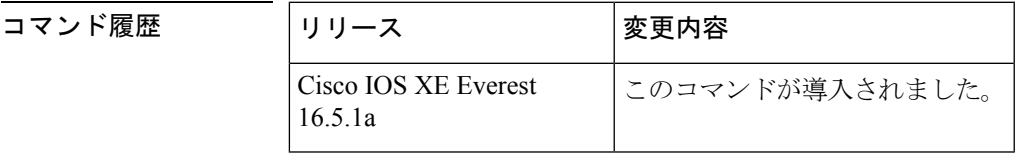

使用上のガイドライン **ipv6multicastgroup-range** コマンドは、IPv6 マルチキャスト エッジ ルーティングにアクセス制 御メカニズムを提供します。*access-list-name*引数で指定されたアクセスリストは、許可または 拒否されるマルチキャストグループまたはチャネルを指定します。拒否されたグループまたは チャネルについては、ルータがプロトコルトラフィックとアクションを無視し(たとえば、マ ルチキャストリスナー検出(MLD)状態が作成されない、マルチキャストルータの状態が作 成されない、Protocol Independent Multicast (PIM) の join は転送されないなど)、システム内 のすべてのインターフェイスでデータトラフィックをドロップします。そのため、拒否された グループまたはチャネルのマルチキャストは無効になります。

> **ipv6multicastgroup-range** グローバル コンフィギュレーション コマンドを使用すると、システ ム内のすべてのインターフェイス上で MLD アクセス制御コマンドとマルチキャスト境界作成 コマンドを設定することになります。ただし、**ipv6multicastgroup-range** コマンドは、次のイ ンターフェイス コンフィギュレーション コマンドを使用することで、選択したインターフェ イス上でオーバーライドできます。

- **ipv6mldaccess-group** *access-list-name*
- **ipv6multicastboundaryscope** *scope-value*

**noipv6multicastgroup-range**コマンドはルータをデフォルト設定に戻すため、既存のマルチキャ スト展開は破損しません。

<sup>例</sup> 次に、list2 というアクセス リストによって拒否されたグループまたはチャネルのマル チキャストをルータが確実に無効にする例を示します。

#### Device(config)# **ipv6 multicast group-range list2**

次に、前出の例のコマンドが int2 によって指定されたインターフェイス上でオーバー ライドされる例を示します。

#### Device(config)# **interface int2** Device(config-if)# **ipv6 mld access-group int-list2**

int2 では、int-list2 によって許可されたグループまたはチャネルに MLD の状態が作成 されますが、int-list2 によって拒否されたグループまたはチャネルには作成されませ ん。その他のすべてのインターフェイスでは、list2 というアクセス リストがアクセス 制御に使用されます。

この例では、すべて、またはほとんどのマルチキャストグループまたはチャネルを拒 否するようにlist2を指定することができ、int-list2はインターフェイスint2に対しての み、承認済みのグループまたはチャネルを許可するように指定できます。

関連コマンド

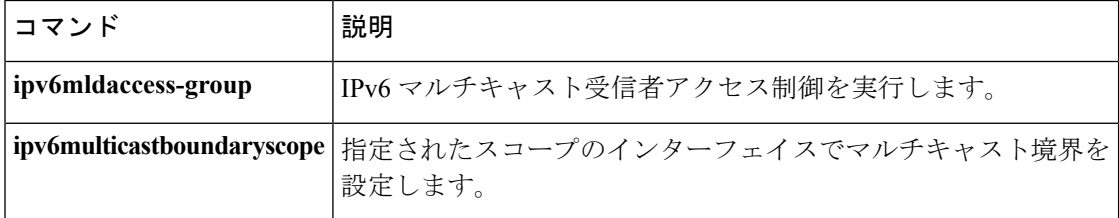

# **ipv6 multicast pim-passive-enable**

IPv6 ルータ上で Protocol Independent Multicast (PIM) パッシブ機能を有効にするには、グロー バル コンフィギュレーション モードで **ipv6multicastpim-passive-enable** コマンドを使用しま す。この機能をディセーブルにするには、このコマンドの **no** 形式を使用します。

**ipv6 multicast pim-passive-enable no ipv6 multicast pim-passive-enable**

構文の説明 このコマンドには引数またはキーワードはありません。

コマンドデフォルト<br>PIM パッシブ モードはルータ上で有効になりません。

コマンド モード

グローバル コンフィギュレーション

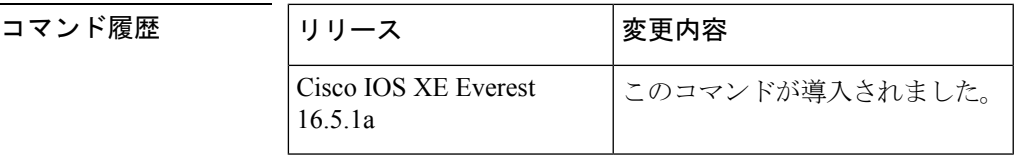

使用上のガイドライン ルータ上で IPv6 PIM パッシブ モードを設定するには、**ipv6multicastpim-passive-enable** コマン ドを使用します。PIM パッシブ モードがグルーバルに設定されたら、インターフェイス コン フィギュレーション モードで **ipv6pimpassive** コマンドを使用して特定のインターフェイス上 で PIM パッシブ モードを設定します。

<sup>例</sup> 次に、ルータ上で IPv6 PIM パッシブ モードを設定する例を示します。

Device(config)# ipv6 multicast pim-passive-enable

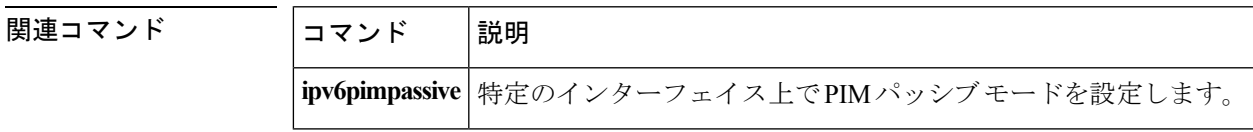

### **ipv6 multicast rpf**

ルーティング情報ベース (RIB) 内でBorder Gateway Protocol (BGP) ユニキャストルートを使 用するように IPv6 マルチキャスト リバース パス フォワーディング (RPF) チェックを有効に するには、グローバルコンフィギュレーションモードで**ipv6multicastrpf**コマンドを使用しま す。この機能をディセーブルにするには、このコマンドの **no** 形式を使用します。

**ipv6 multicast** [**vrf** *vrf-name*] **rpf** {**backoff** *initial-delay max-delay***|use-bgp**} **no ipv6 multicast** [**vrf** *vrf-name*] **rpf** {**backoff** *initial-delay max-delay***|use-bgp**}

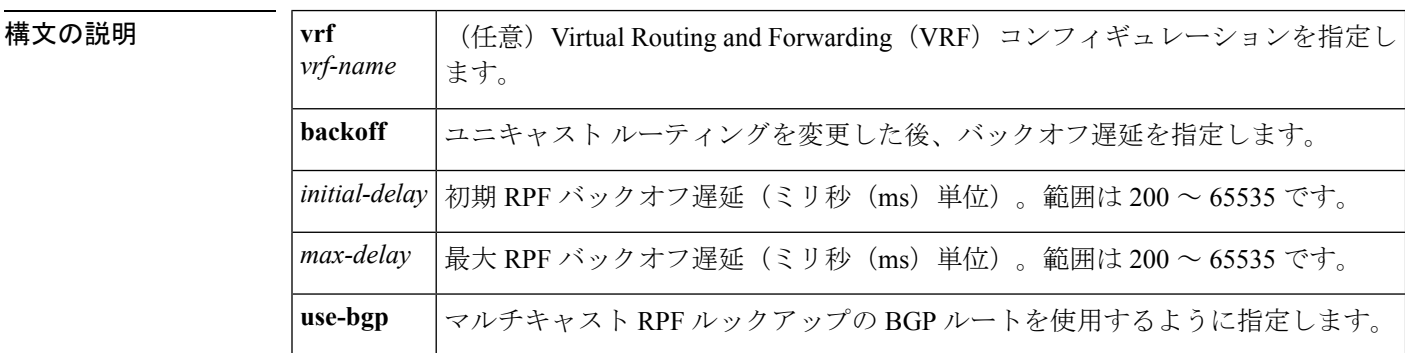

コマンドデフォルト<br>

コマンド モード

グローバル コンフィギュレーション

| コマンド履歴 | リリース                            | 変更内容            |
|--------|---------------------------------|-----------------|
|        | Cisco IOS XE Everest<br>16.5.1a | このコマンドが導入されました。 |

使用上のガイドライン **ipv6multicastrpf** コマンドを設定すると、マルチキャスト RPF チェックは RIB 内の BGP ユニ キャスト ルートを使用します。これはデフォルトでは実行されません。

Device# **configure terminal** Device(config)# **ipv6 multicast rpf use-bgp**

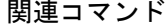

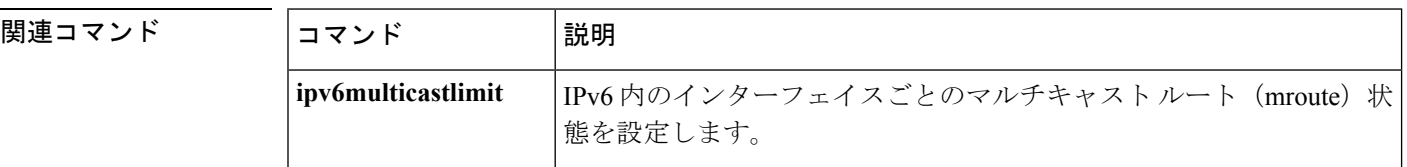

<sup>例</sup> 次に、マルチキャスト RPF チェック関数を有効にする例を示します。

I

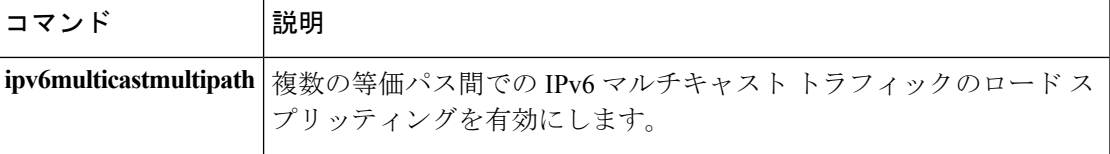

### **ipv6 nd cache expire**

IPv6 ネイバー探索(ND)のキャッシュエントリの有効期限が切れるまでの時間を設定するに は、インターフェイス コンフィギュレーション モードで **ipv6ndcacheexpire** コマンドを使用し ます。このコンフィギュレーションを削除するには、このコマンドの **no** 形式を使用します。

**ipv6 nd cache expire** *expire-time-in-seconds* **[refresh] no ipv6 nd cache expire** *expire-time-in-seconds* **[refresh]**

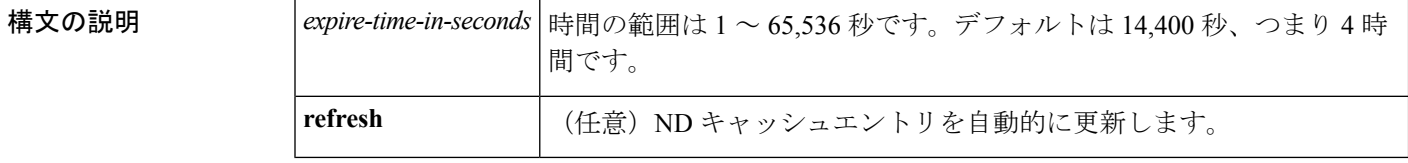

コマンドデフォルト この有効期限は 14,400 秒 (4 時間)です。

コマンド モード

インターフェイス コンフィギュレーション

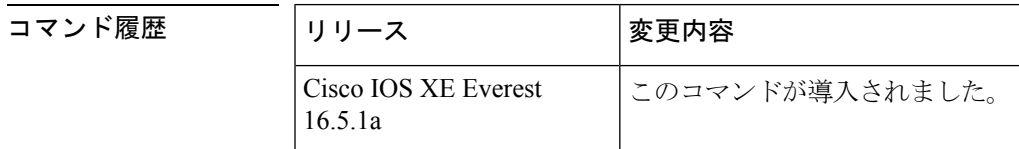

使用上のガイドライン デフォルトでは、14,400 秒間、つまり 4 時間にわたって STALE 状態が続いた場合は、キャッ シュエントリの有効期限が切れて削除されます。**ipv6ndcacheexpire** コマンドを使用すると、 ユーザは有効期限を変更したり、エントリが削除される前に期限切れのエントリの自動更新を トリガーすることができます。

> **refresh** キーワードを使用すると、ND キャッシュエントリが自動更新されます。エントリは DELAYに移行し、近隣到達不能検出(NUD)プロセスが実行され、5秒後にエントリはDELAY 状態から PROBE 状態に遷移します。エントリが PROBE 状態に到達すると、ネイバー送信要 求(NS)メッセージが送信され、設定に従って再送信されます。

<sup>例</sup> 次に、ND キャッシュエントリが 7,200 秒(<sup>2</sup> 時間)で期限が切れるように設定する例 を示します。

Device(config-if)# **ipv6 nd cache expire 7200**

# **ipv6 nd cache interface-limit (global)**

デバイス上のすべてのインターフェイスにネイバー探索のキャッシュ制限を設定するには、グ ローバルコンフィギュレーションモードで**ipv6ndcacheinterface-limit**コマンドを使用します。 デバイス上のすべてのインターフェイスからネイバー探索を削除するには、このコマンドの **no** 形式を使用します。

**ipv6 nd cache interface-limit** *size* [**log** *rate*] **no ipv6 nd cache interface-limit** *size* [**log** *rate*]

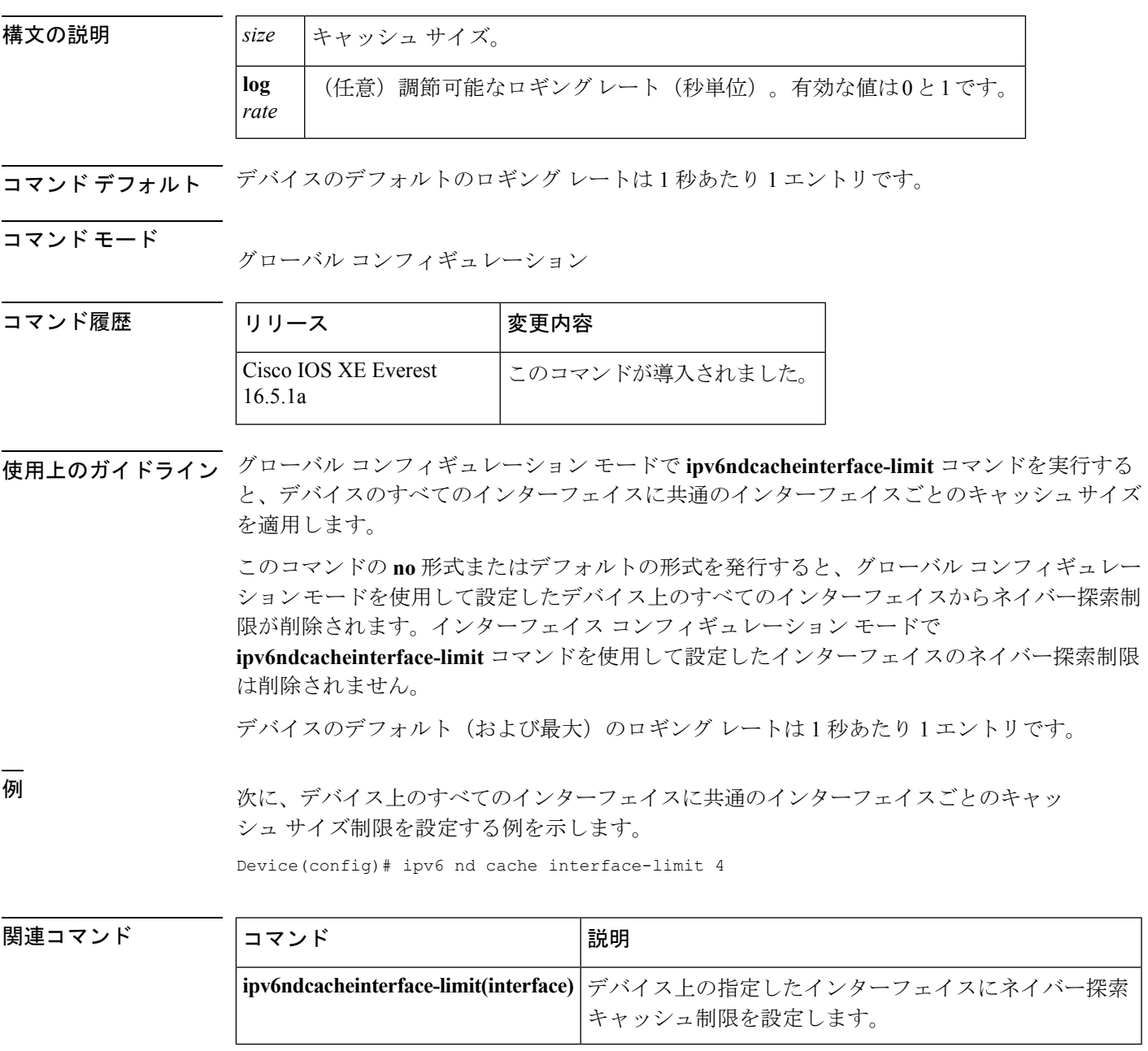

### **ipv6 nd host mode strict**

conformant または strict IPv6 ホスト モードを有効にするには、グローバル コンフィギュレー ション モードで **ipv6 nd host mode strict** コマンドを使用します。conformant または loose ホス ト モードを再度有効にするには、このコマンドの **no** 形式を使用します。

#### **ipv6 nd host mode strict**

- 構文の説明 このコマンドには引数またはキーワードはありません。
- コマンド デフォルト nonconformant、または loose IPv6 ホスト モードが有効になります。
- コマンド モード

グローバル コンフィギュレーション

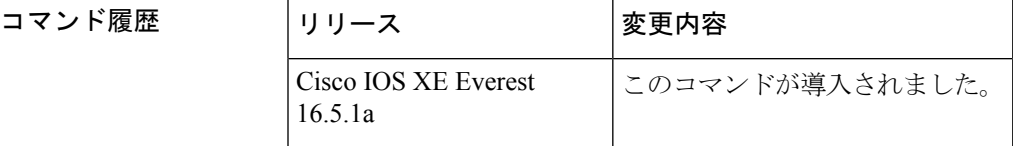

使用上のガイドライン デフォルトの IPv6 ホスト モード タイプは loose または nonconformant です。IPv6 strict または conformantのホストモードを有効にするには、**ipv6ndhost mode strict**コマンドを使用します。 2 つの IPv6 ホスト モード間で変更を行うには、このコマンドの **no** 形式を使用します。

> **ipv6 nd host mode strict** コマンドは、IPv6 ホスト モード動作タイプを選択し、インターフェイ ス コンフィギュレーション モードに移行します。ただし、**ipv6 nd host mode strict** コマンド は、**ipv6 unicast-routing** コマンドを使用して設定した IPv6 ルーティングがある場合は無視さ れます。この状況では、デフォルトの IPv6 ホスト モード タイプの loose が使用されます。

<sup>例</sup> 次に、strict IPv6 ホストとしてデバイスを設定し、イーサネット インターフェイス 0/0 で IPv6 アドレスの自動設定を有効にする例を示します。

> Device(config)# **ipv6 nd host mode strict** Device(config-if)# **interface ethernet0/0** Device(config-if)# **ipv6 address autoconfig**

次に、strict IPv6 ホストとしてデバイスを設定し、イーサネット インターフェイス 0/0 で静的 IPv6 アドレスを設定する例を示します。

```
Device(config)# ipv6 nd host mode strict
Device(config-if)# interface ethernet0/0
Device(config-if)# ipv6 address 2001::1/64
```
関連コマンド コマンド 説明 **ipv6** IPv6ユニキャストデータグラムの転送をイネーブルにします。 **unicast-routing**

# **ipv6 nd ns-interval**

インターフェイスで IPv6 ネイバー送信要求 (NS) メッセージが再送信される時間間隔を設定 するには、インターフェイス コンフィギュレーション モードで **ipv6ndns-interval** コマンドを 使用します。デフォルトの間隔に戻すには、このコマンドの **no** 形式を使用します。

**ipv6 nd ns-interval** *milliseconds* **no ipv6 nd ns-interval**

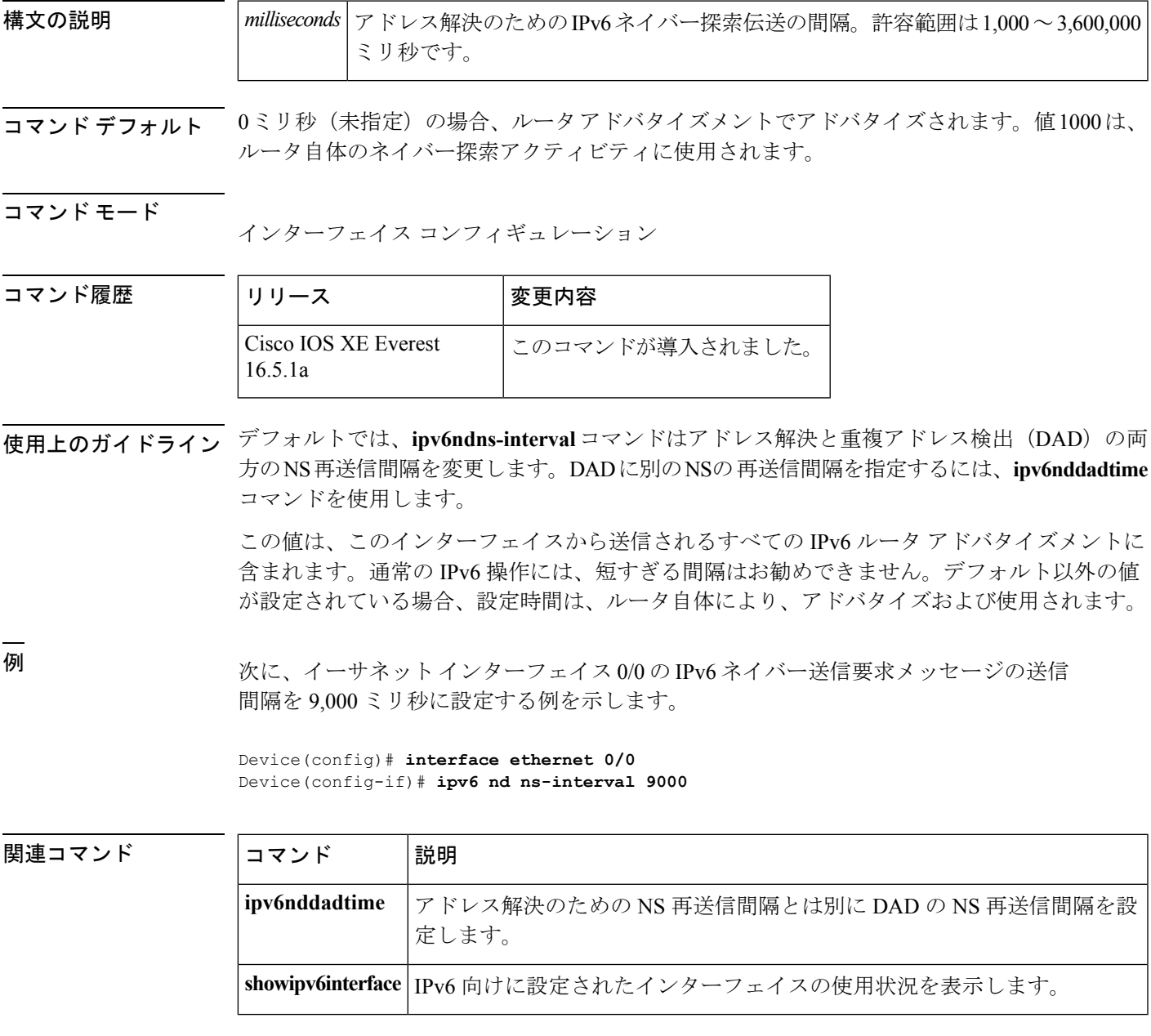

**IPv6** コマンド

### **ipv6 nd reachable-time**

何らかの到達可能性確認イベントが発生してからリモート IPv6 ノードが到達可能と見なされ るまでの時間を設定するには、インターフェイス コンフィギュレーション モードで

**ipv6ndreachable-time** コマンドを使用します。デフォルト値に戻す場合は、このコマンドの **no** 形式を入力します。

**ipv6 nd reachable-time** *milliseconds* **no ipv6 nd reachable-time**

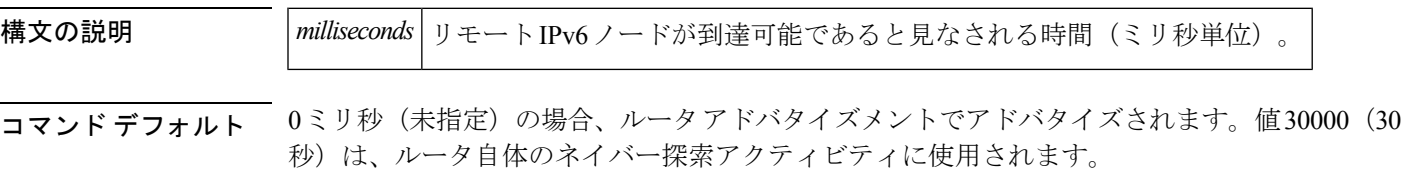

コマンド モード インターフェイス コンフィギュレーション

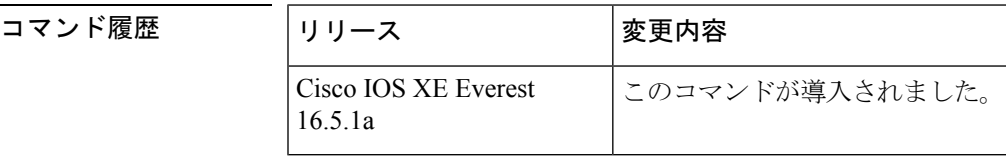

使用上のガイドライン 設定時間により、ルータは、利用不可隣接を検出できます。設定時間を短くすると、ルータ は、より速く利用不可隣接を検出できます。ただし、設定時間を短くすると、すべての IPv6 ネットワーク デバイスで消費される IPv6 ネットワーク帯域幅および処理リソースが多くなり ます。通常の IPv6 の運用では、あまり短い時間設定は推奨できません。

> 設定時間は、インターフェイスから送信されるすべてのルータアドバタイズメントに含まれる ため、同じリンクのノードは同じ時間値を共有します。値に0を設定すると、設定時間がこの ルータで指定されていないことを示します。

<sup>例</sup> 次に、イーサネット インターフェイス 0/0 <sup>に</sup> 1,700,000 ミリ秒の IPv6 到達可能時間を 設定する例を示します。

> Device(config)# **interface ethernet 0/0** Device(config-if)# **ipv6 nd reachable-time 1700000**

関連コマンド

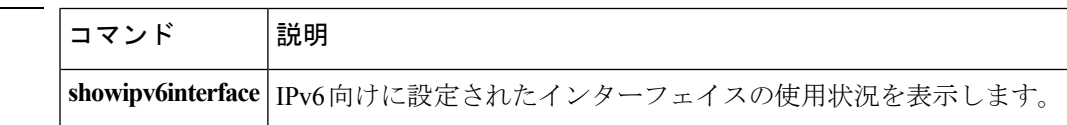

# **ipv6 nd resolution data limit**

ネイバー探索保留中のキュー登録データ パケットの数を設定するには、グローバル コンフィ ギュレーション モードで **ipv6ndresolutiondatalimit** コマンドを使用します。

**ipv6 nd resolution data limit** *number-of-packets* **no ipv6 nd resolution data limit** *number-of-packets*

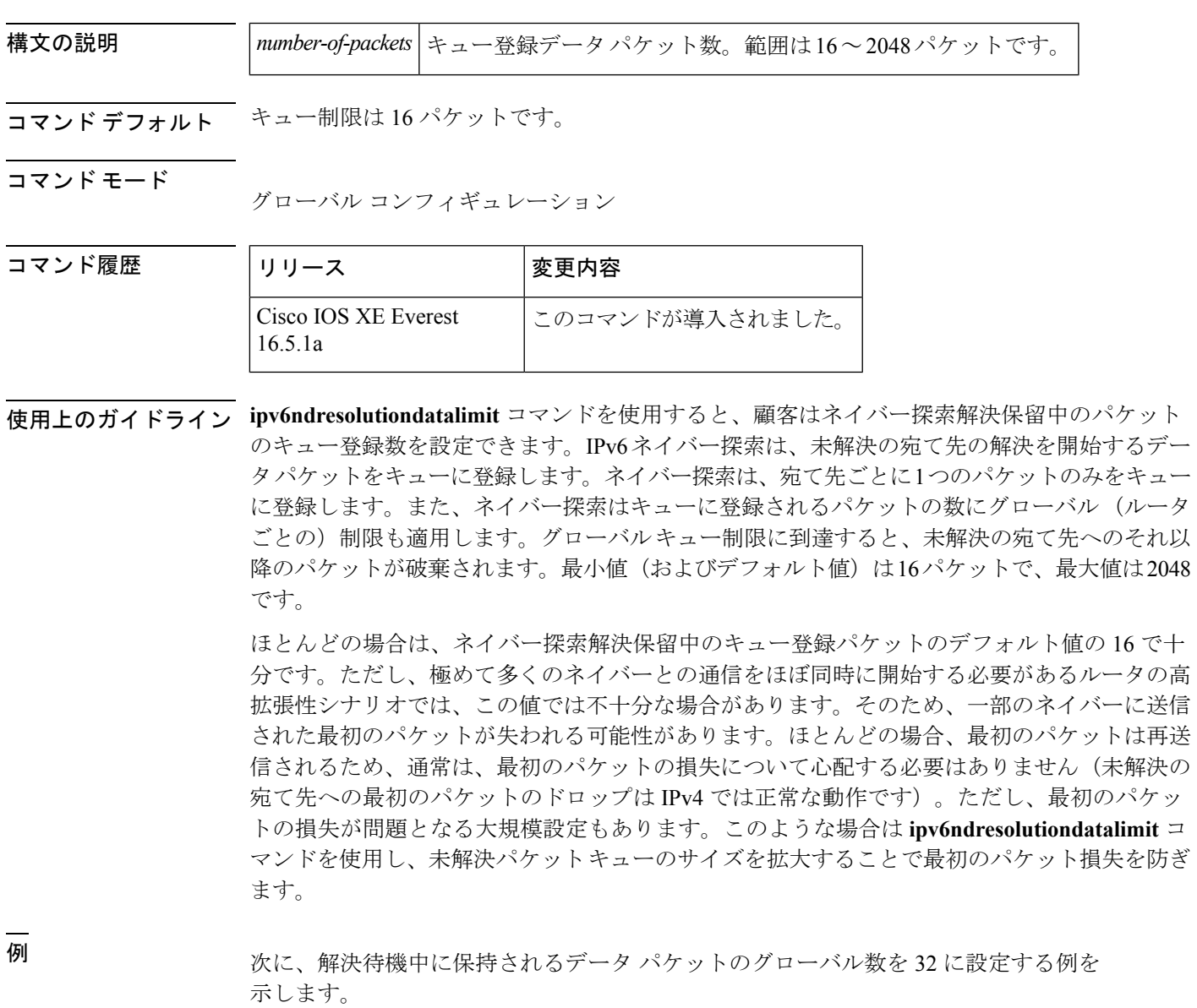

Device(config)# **ipv6 nd resolution data limit 32**

### **ipv6 nd route-owner**

ネイバー探索で学習したルートを「ND」ステータスでルーティング テーブルに挿入し、ND 自動設定動作を有効にするには、 **ipv6 nd route-owner** コマンドを使用します。ルーティング テーブルからこの情報を削除するには、このコマンドの **no** 形式を使用します。

#### **ipv6 ndroute-owner**

- 構文の説明 このコマンドには引数またはキーワードはありません。
- コマンド デフォルト ネイバー探索で学習したルートのステータスは「Static」です。
- コマンド モード グローバル コンフィギュレーション

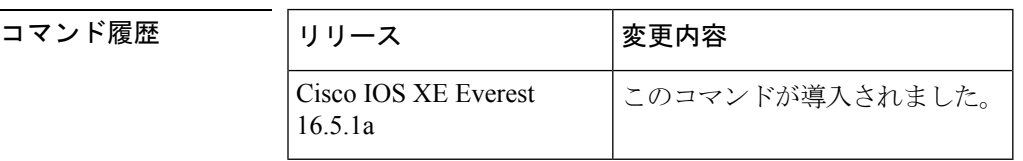

使用上のガイドライン **ipv6ndroute-owner**コマンドはネイバー探索で学習したルートを「Static」または「Connected」 ではなく、「ND」のステータスでルーティング テーブルに挿入します。

> また、このグローバルコマンドはインターフェイスコンフィギュレーションモードで**ipv6nd autoconfig default** コマンドまたは **ipv6 nd autoconfig prefix** コマンドも使用できるようにしま す。 **ipv6 nd route-owner** コマンドを発行しないと、**ipv6 nd autoconfig default** コマンドと **ipv6 nd autoconfig prefix** コマンドはルータには承認されますが、機能しません。

### 例 Device(config)# **ipv6 nd route-owner**

関連コマンド │コマンド │説明

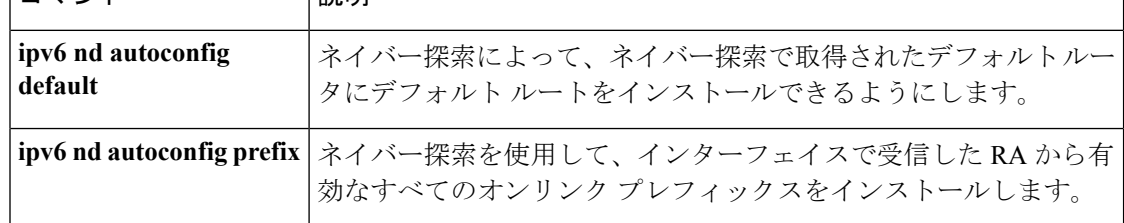

### **ipv6 neighbor**

IPv6 ネイバー探索キャッシュに静的エントリを設定するには、グローバル コンフィギュレー ション モードで **ipv6neighbor** コマンドを使用します。IPv6 ネイバー探索キャッシュから静的 IPv6 エントリを削除するには、このコマンドの **no** 形式を使用します。

**ipv6 neighbor** *ipv6-address interface-type interface-number hardware-address* **no ipv6 neighbor** *ipv6-address interface-type interface-number*

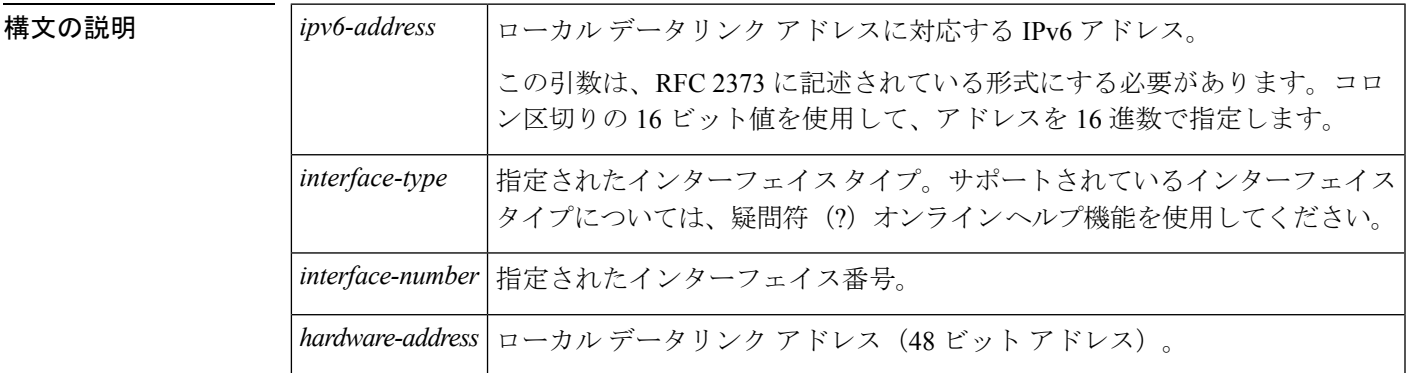

コマンドデフォルト<br>
スマンドデフォルト
スタティックエントリは、IPv6 ネイバー探索キャッシュに設定されません。

コマンド モード

グローバル コンフィギュレーション

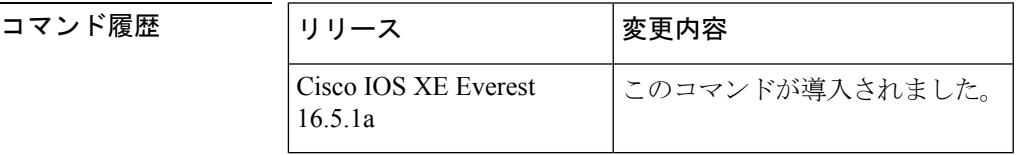

使用上のガイドライン **ipv6neighbor** コマンドは **arp**(グローバル)コマンドに類似しています。

指定された IPv6 アドレスのエントリが(IPv6 ネイバー探索プロセスを通して学習された)ネ イバー探索キャッシュ内にすでに存在する場合、そのエントリは自動的に静的エントリに変換 されます。

IPv6 ネイバー探索キャッシュの静的エントリを表示するには、**showipv6neighbors** コマンドを 使用します。IPv6 ネイバー探索キャッシュ内のスタティック エントリは次のいずれかの状態 になります。

- INCMP (不完全): このエントリのインターフェイスがダウンしています。
- ·REACH (到達可能):このエントリのインターフェイスがアップしています。

到達可能性検出は、IPv6 ネイバー探索キャッシュ内のスタティック エントリに適用されませ ん。そのため、INCMP および REACH 状態に関する説明とダイナミックおよびスタティック キャッシュエントリに関する説明は一致しません。ダイナミックキャッシュエントリのINCMP ステータスおよび REACH ステータスの説明については、**showipv6neighbors** コマンドを参照 してください。 (注)

**clearipv6neighbors** コマンドにより、静的エントリを除き、IPv6 ネイバー探索キャッシュ内の すべてのエントリを削除します。**noipv6neighbor**コマンドは、ネイバー探索キャッシュから指 定の静的エントリを削除します。ダイナミック エントリ(IPv6 ネイバー探索プロセスから学 習したエントリ)はキャッシュから削除されません。**noipv6enable** コマンドまたは **noipv6unnumbered** コマンドを使用してインターフェイスで IPv6 を無効にすると、静的エント リを除き、そのインターフェイス用に設定したすべての IPv6 ネイバー探索キャッシュエント リが削除されます(エントリの状態が INCMP に変更されます)。

IPv6 ネイバー探索キャッシュ内のスタティック エントリがネイバー探索プロセスによって変 更されることはありません。

IPv6 隣接のスタティック エントリは、IPv6 がイネーブルにされている LAN および ATM LAN Emulation インターフェイスだけで設定できます。 (注)

<sup>例</sup> 次の例では、イーサネット インターフェイス <sup>1</sup> 上の IPv6 アドレスが 2001:0DB8::45A で、リンク層アドレスが0002.7D1A.9472のネイバーに関するIPv6ネイバー探索キャッ シュ内の静的エントリを設定します。

Device(config)# **ipv6 neighbor 2001:0DB8::45A ethernet1 0002.7D1A.9472**

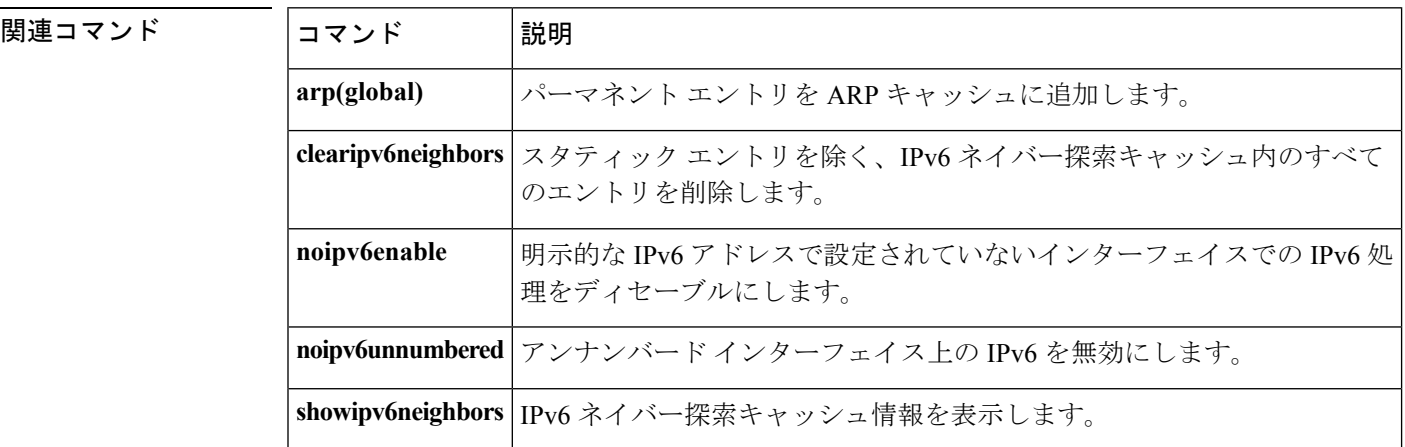

# **ipv6 ospf name-lookup**

Open Shortest Path First (OSPF) ルータ ID を Domain Naming System (DNS) 名として表示する には、グローバルコンフィギュレーションモードで**ipv6ospfname-lookup**コマンドを使用しま す。DNS 名として OSPF ルータ ID の表示を停止するには、このコマンドの **no** 形式を使用しま す。

**ipv6 ospf name-lookup no ipv6 ospf name-lookup**

構文の説明 このコマンドには引数またはキーワードはありません。

コマンド デフォルト このコマンドはデフォルトでは無効になっています。

コマンド モード

グローバル コンフィギュレーション

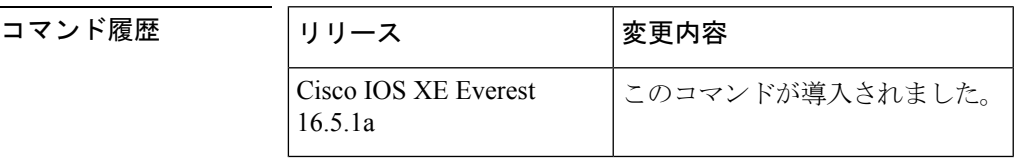

使用上のガイドライン このコマンドを使用するとルータがルータIDやネイバーIDではなく名前で表示されるため、 ルータを識別しやすくなります。

<sup>例</sup> 次に、すべての OSPFshow EXEC コマンドの表示で使用する DNS 名を検索するように OSPF を設定する例を示します。

Device(config)# ipv6 ospf name-lookup

# **ipv6 pim**

IPv6 Protocol Independent Multicast (PIM) を指定したインターフェイス上で再度有効にするに は、インターフェイス コンフィギュレーション モードで **ipv6pim** コマンドを使用します。指 定したインターフェイス上で PIM を無効にするには、このコマンドの **no** 形式を使用します。

#### **ipv6 pim no ipv6 pim**

- 構文の説明 このコマンドには引数またはキーワードはありません。
- コマンド デフォルト PIM はすべてのインターフェイス上で自動的に有効になります。
- コマンド モード

インターフェイス コンフィギュレーション

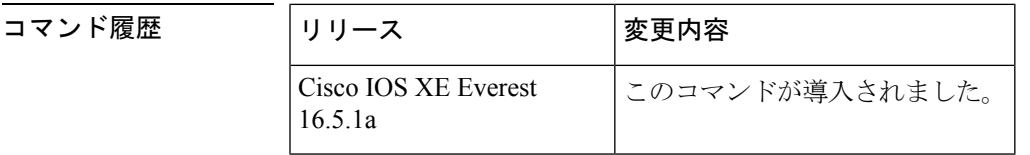

使用上のガイドライン **ipv6multicast-routing** コマンドを有効にすると、PIM はすべてのインターフェイス上で実行で きるようになります。PIM はデフォルトですべてのインターフェイス上で有効になるため、 **ipv6pim** コマンドの **no** 形式を使用し、指定したインターフェイス上で PIM を無効にします。 PIMがインターフェイス上で無効になっている場合は、マルチキャストリスナー検出(MLD) プロトコルからのホスト メンバーシップ通知に反応しません。

<sup>例</sup> 次に、ファスト イーサネット インターフェイス 1/0 <sup>で</sup> PIM をオフにする例を示しま す。

> Device(config)# **interface FastEthernet 1/0** Device(config-if)# **no ipv6 pim**

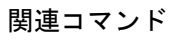

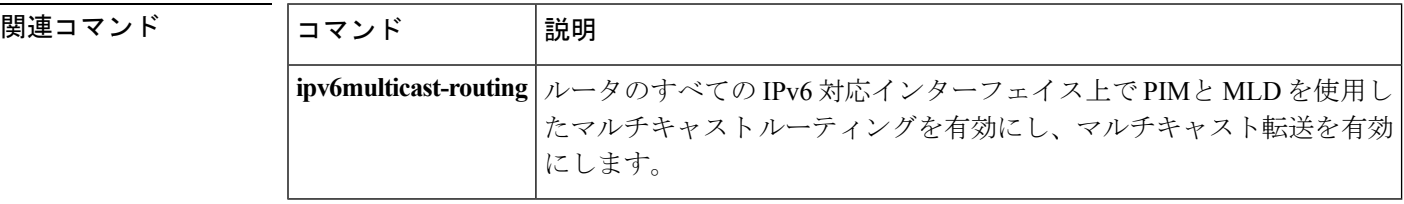

### **ipv6 pim accept-register**

ランデブー ポイント (RP) で登録を承認または拒否するには、グローバル コンフィギュレー ション モードで **ipv6pimaccept-register** コマンドを使用します。デフォルト値に戻すには、こ のコマンドの **no** 形式を使用します。

**ipv6 pim** [**vrf** *vrf-name*] **accept-register** {**list** *access-list*|**route-map** *map-name*} **no ipv6 pim** [**vrf** *vrf-name*] **accept-register** {**list** *access-list*|**route-map** *map-name*}

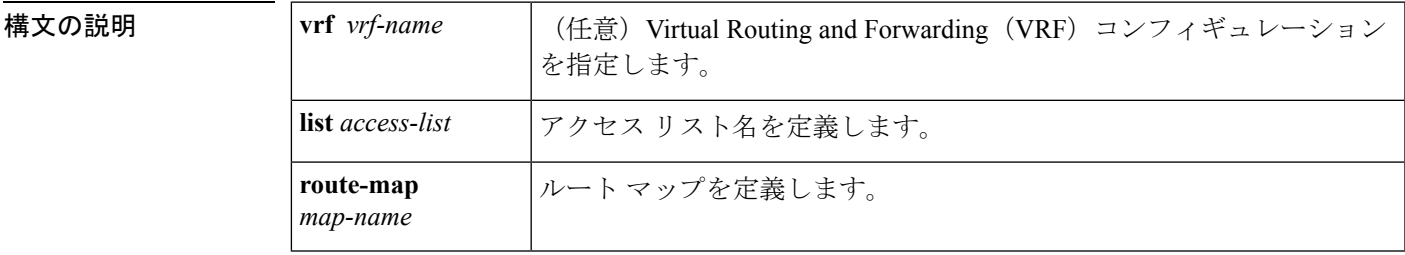

コマンドデフォルト すべての送信元が RP で承認されます。

コマンド モード

グローバル コンフィギュレーション

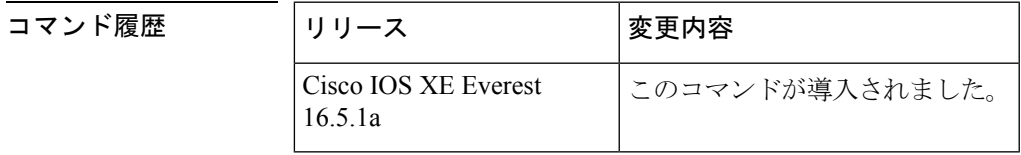

使用上のガイドライン 名前付きのアクセス リストまたはルート マップを一致属性で設定するには、 **ipv6pimaccept-register** コマンドを使用します。*access-list* 引数と *map-name* 引数で定義された permit 条件が満たされている場合、登録メッセージは承認されます。それ以外の場合、登録 メッセージは承認されず、即時登録停止メッセージがカプセル化する宛て先ルータに返されま す。

<sup>例</sup> 次に、ローカルマルチキャストBorder GatewayProtocol(BGP)のプレフィックスが備 わっていないすべての送信元上でフィルタ処理する例を示します。

> ipv6 pim accept-register route-map reg-filter route-map reg-filter permit 20 match as-path 101 ip as-path access-list 101 permit

# **ipv6 pim allow-rp**

PIM Allow RP 機能を IPv6 デバイス内のすべての IP マルチキャスト対応のインターフェイスに 有効にするには、グローバル コンフィギュレーション モードで **ip pim allow-rp** コマンドを使 用します。デフォルト値に戻すには、このコマンドの **no** 形式を使用します。

**ipv6 pim allow-rp** [{**group-list** *access-list*|**rp-list** *access-list* [**group-list** *access-list*]}] **no ipv6 pim allow-rp**

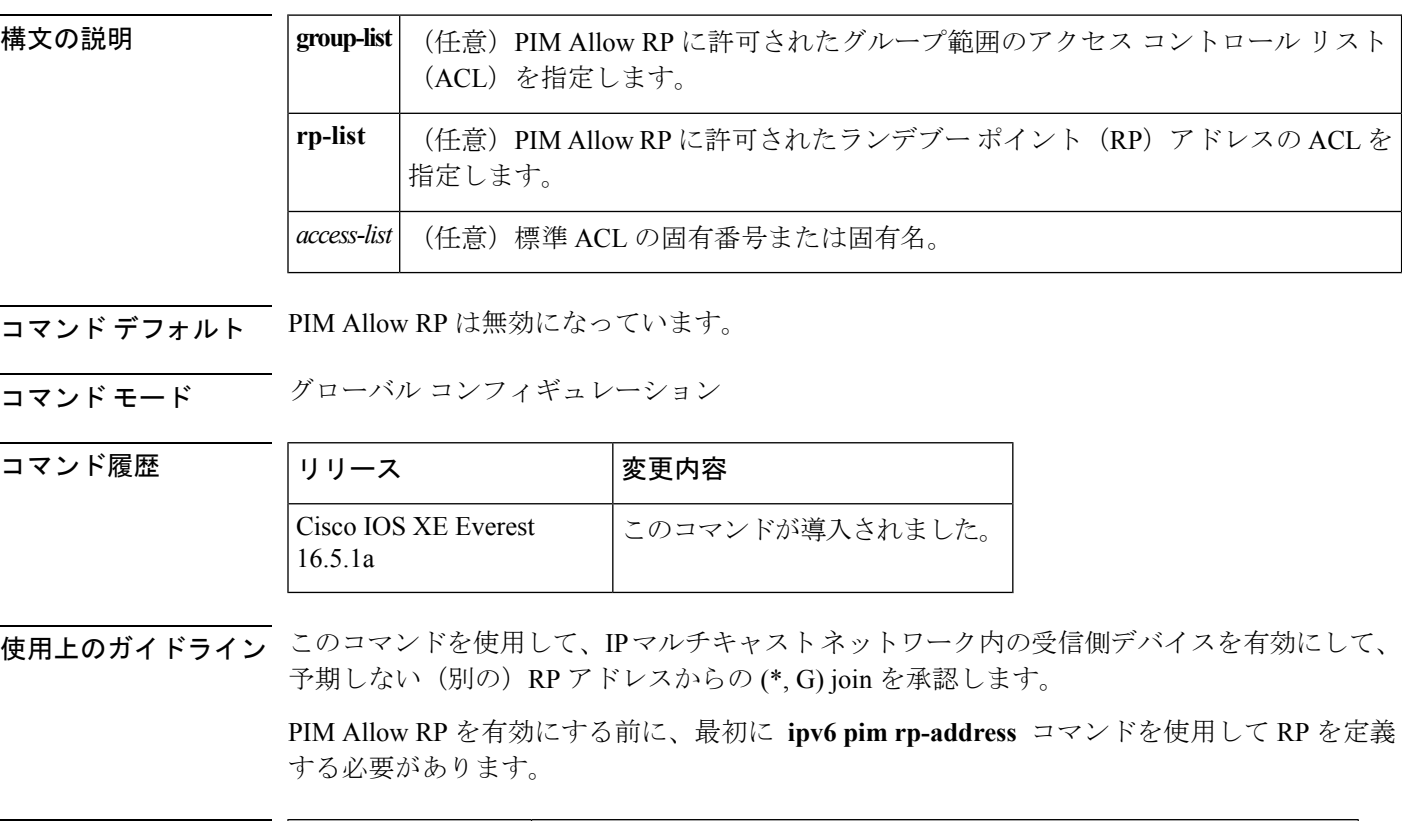

関連コマンド |コマンド |説明 **ipv6 pim rp-address** マルチキャストグループのPIMRPのアドレスを静的に設定します。

### **ipv6 pim anycast-RP**

エニーキャスト グループ範囲に Protocol-Independent Multicast (PIM) ランデブー ポイント (RP)のアドレスを設定するには、グローバル コンフィギュレーション モードで **ipv6 pim anycast-RP**コマンドを使用します。エニーキャストグループ範囲のRPアドレスを削除するに は、このコマンドの **no** 形式を使用します。

**ipv6 pim anycast-RP** {*rp-address peer-address*} **no ipv6 pim anycast-RP**

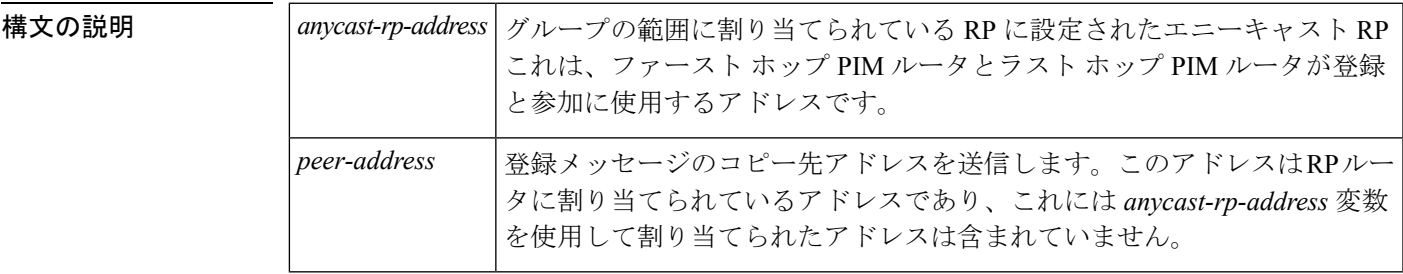

コマンド デフォルト エニーキャスト グループの範囲に PIM RP アドレスを設定しません。

コマンド モード グローバル コンフィギュレーション

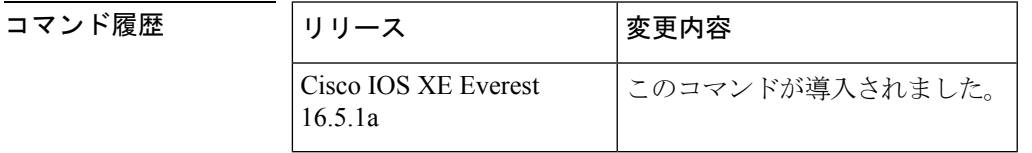

使用上のガイドライン エニーキャスト RP 機能は、ドメイン間接続が不要な場合に便利です。エニーキャスト グルー プの範囲に PIM RP のアドレスを設定するには、このコマンドを使用します。

#### 例

Device# ipv6 pim anycast-rp 2001:DB8::1:1 2001:DB8::3:3

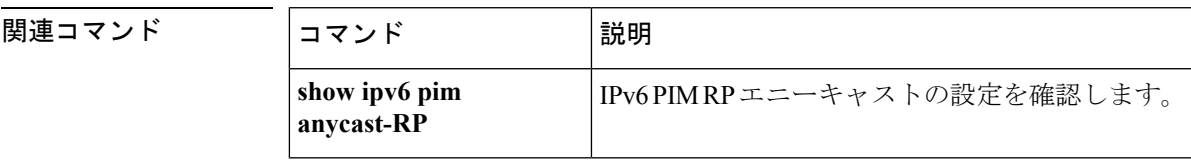

### **ipv6 pim neighbor-filter list**

特定の IPv6 アドレスからの Protocol Independent Multicast(PIM)ネイバー メッセージをフィ ルタ処理するには、グローバル コンフィギュレーション モードで **ipv6pimneighbor-filter** コマ ンドを使用します。デフォルトに戻すには、**no** 形式のコマンドを使用します。

**ipv6 pim** [**vrf** *vrf-name*] **neighbor-filter list** *access-list* **no ipv6 pim** [**vrf** *vrf-name*] **neighbor-filter list** *access-list*

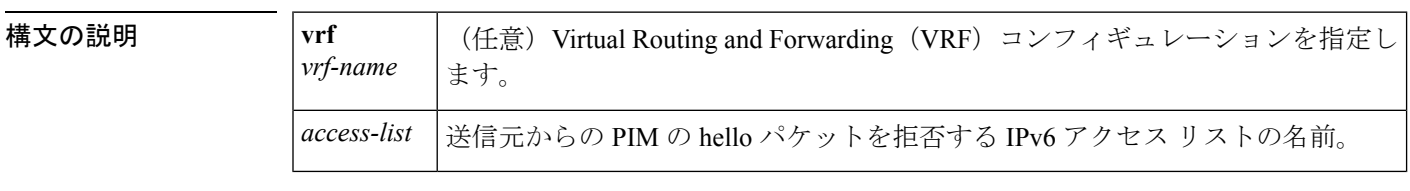

コマンド デフォルト PIM ネイバー メッセージはフィルタリングされません。

#### コマンド モード

グローバル コンフィギュレーション

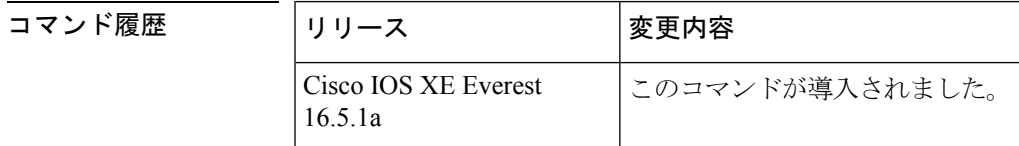

使用上のガイドライン **ipv6pimneighbor-filterlist** コマンドは、LAN 上の不正ルータが PIM ネイバーになるのを防止す るために使用します。このコマンドで指定されているアドレスからの hello メッセージが無視 されます。

<sup>例</sup> 次に、PIM <sup>に</sup> IPv6 アドレス FE80::A8BB:CCFF:FE03:7200: からのすべての hello メッ セージを無視させる例を示します。

> Device(config)# **ipv6 pim neighbor-filter list nbr\_filter\_acl** Device(config)# **ipv6 access-list nbr\_filter\_acl** Device(config-ipv6-acl)# **deny ipv6 host FE80::A8BB:CCFF:FE03:7200 any** Device(config-ipv6-acl)# **permit any any**

### **ipv6 pim rp-address**

特定のグループ範囲に Protocol-Independent Multicast (PIM) ランデブー ポイント (RP) のアド レスを設定するには、グローバル コンフィギュレーション モードで **ipv6pimrp-address** コマン ドを使用します。RP アドレスを削除するには、このコマンドの **no** 形式を使用します。

**ipv6 pim** [**vrf** *vrf-name*] **rp-address** *ipv6-address* [*group-access-list*] **[bidir] no ipv6 pim rp-address** *ipv6-address* [*group-access-list*] **[bidir]**

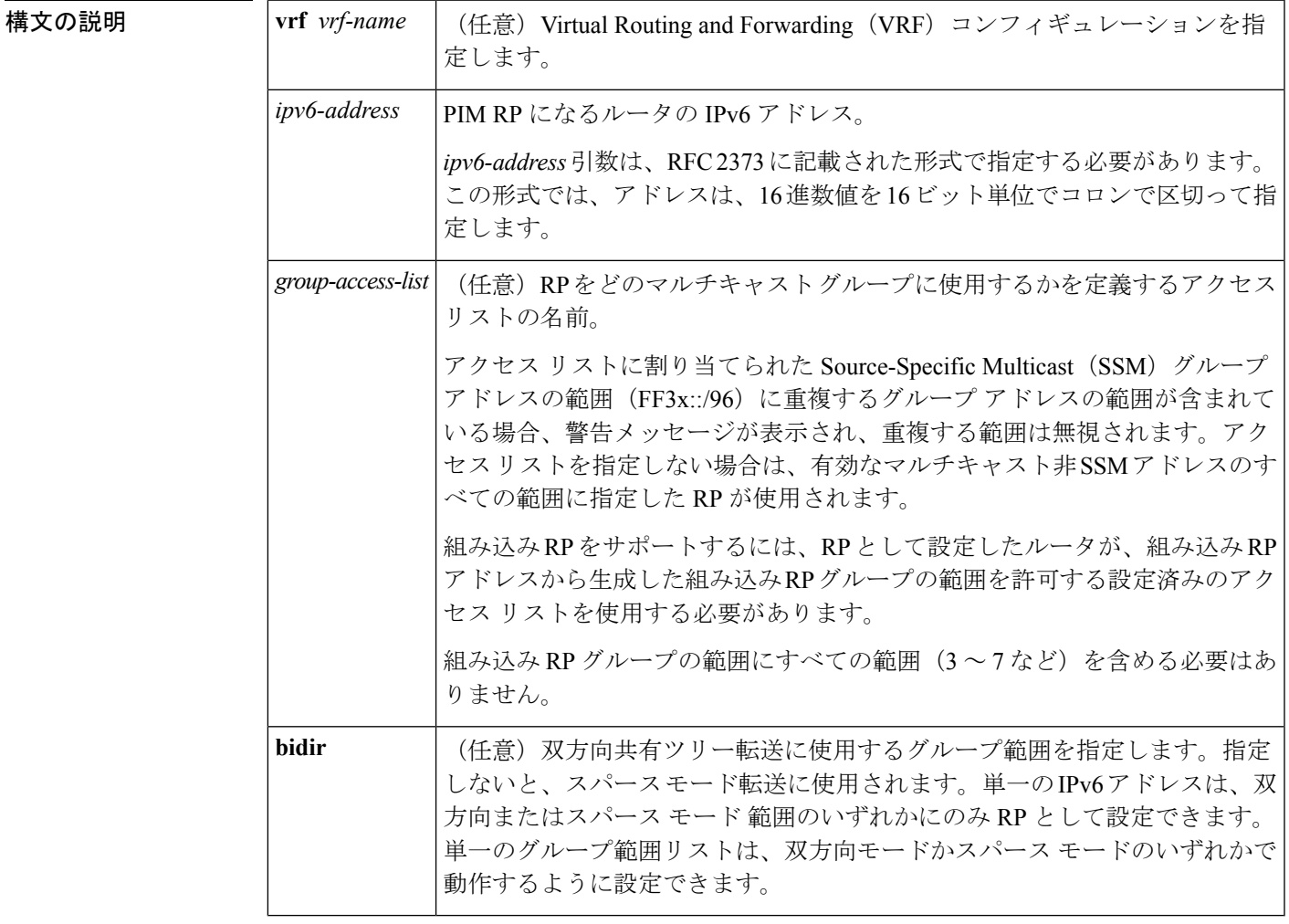

コマンドデフォルト PIM RP は事前に設定されていません。組み込み RP サポートは、IPv6 PIM が有効になってい る(組み込み RP サポートが提供される)場合に、デフォルトで有効になります。マルチキャ スト グループは PIM スパース モードで動作します。

コマンド モード

グローバル コンフィギュレーション(config)

#### コマンド履歴

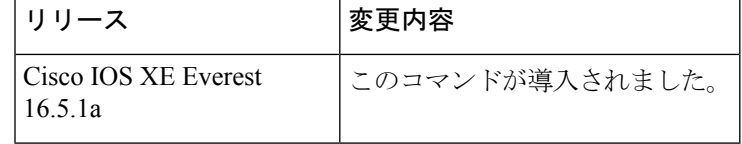

使用上のガイドライン PIM がスパース モードで設定されている場合は、RP として動作する 1 つ以上のルータを選択 する必要があります。RP は、共有配布ツリーの唯一かつ共通のルートで、各ルータではスタ ティックに設定されます。

> 組み込み RP サポートが利用できる場合、RP を組み込み RP 範囲の RP として静的に設定する 必要があるだけです。他の IPv6 PIM ルータでのその他の設定は必要ありません。他のルータ は、IPv6 グループ アドレスから RP アドレスを検出します。これらのルータが組み込み RP の 代わりに静的 RP を選択する場合、特定の組み込み RP グループ範囲を静的 RP のアクセス リ ストに設定する必要があります。

> 送信元マルチキャストホストの代わりに、ファーストホップルータが使用するRPアドレスを 使用して登録パケットを送信します。また、グループのメンバーにするマルチキャストホスト の代わりに、ルータが RP アドレスを使用します。これらのルータは join メッセージと prune メッセージを RP に送信します。

> オプションの *group-access-list* 引数を指定しないと、FFX[3-f]::/8 ~ FF3X::/96 の範囲の SSM を 除き、ルーティング可能な IPv6 マルチキャスト グループの範囲全体に RP が適用されます。 *group-access-list*引数を指定した場合、IPv6アドレスは*group-access-list*引数内に指定したグルー プの範囲の RP アドレスになります。

> 複数のグループに単一の RP を使用するように Cisco IOS ソフトウェアを設定できます。アク セス リストで指定されている条件によって、RP を使用できるグループが決定されます。アク セス リストが設定されていない場合は、すべてのグループに RP が使用されます。

PIM ルータは複数の RP を使用できますが、グループごとに 1 つのみです。

<sup>例</sup> 次に、すべてのマルチキャスト グループの PIM RP アドレスを 2001::10:10 に設定する 例を示します。

Device(config)# **ipv6 pim rp-address 2001::10:10**

次に、マルチキャスト グループ FF04::/64 についてのみ PIM RP アドレスを 2001::10:10 に設定する例を示します。

Device(config)# **ipv6 access-list acc-grp-1** Device(config-ipv6-acl)# **permit ipv6 any ff04::/64** Device(config)# **ipv6 pim rp-address 2001::10:10 acc-grp-1**

次に、IPv6アドレス2001:0DB8:2::2から生成した組み込みRPの範囲を許可するグルー プ アクセス リストを設定する例を示します。

Device(config)# **ipv6 pim rp-address 2001:0DB8:2::2 embd-ranges** Device(config)# **ipv6 access-list embd-ranges** Device(config-ipv6-acl)# **permit ipv6 any ff73:240:2:2:2::/96** Device(config-ipv6-acl)# **permit ipv6 any ff74:240:2:2:2::/96** Device(config-ipv6-acl)# **permit ipv6 any ff75:240:2:2:2::/96**

Device(config-ipv6-acl)# **permit ipv6 any ff76:240:2:2:2::/96** Device(config-ipv6-acl)# **permit ipv6 any ff77:240:2:2:2::/96** Device(config-ipv6-acl)# **permit ipv6 any ff78:240:2:2:2::/96**

次に、アドレス 100::1 をマルチキャスト範囲 FF::/8 全体の双方向 RP として有効にす る例を示します。

ipv6 pim rp-address 100::1 bidir

次に、IPv6アドレス200::1を、bidir-grpsというアクセスリストで許可された範囲の双 方向 RP として有効にする例を示します。このリストで許可された範囲は ff05::/16 と ff06::/16 です。

```
Device(config)# ipv6 access-list bidir-grps
Device(config-ipv6-acl)# permit ipv6 any ff05::/16
Device(config-ipv6-acl)# permit ipv6 any ff06::/16
Device(config-ipv6-acl)# exit
Device(config)# ipv6 pim rp-address 200::1 bidir-grps bidir
```
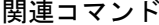

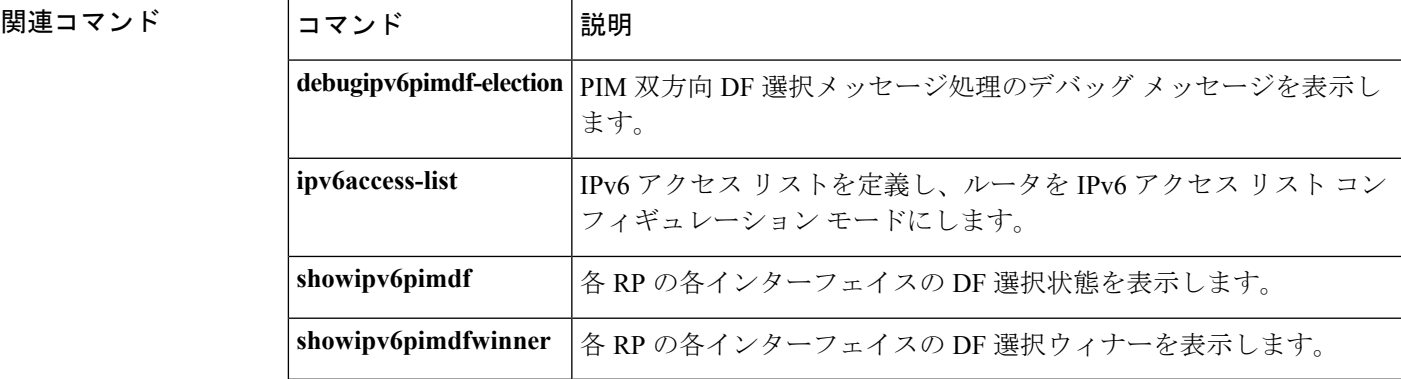

# **ipv6 pim rp embedded**

IPv6 Protocol Independent Multicast (PIM) で組み込みランデブー ポイント (RP) サポートを有 効にするには、グローバルコンフィギュレーションモードで**ipv6pimrp-embedded**コマンドを 使用します。組み込みRPサポートを無効にするには、このコマンドの**no**形式を使用します。

**ipv6 pim** [**vrf** *vrf-name*] **rp embedded no ipv6 pim** [**vrf** *vrf-name*] **rp embedded**

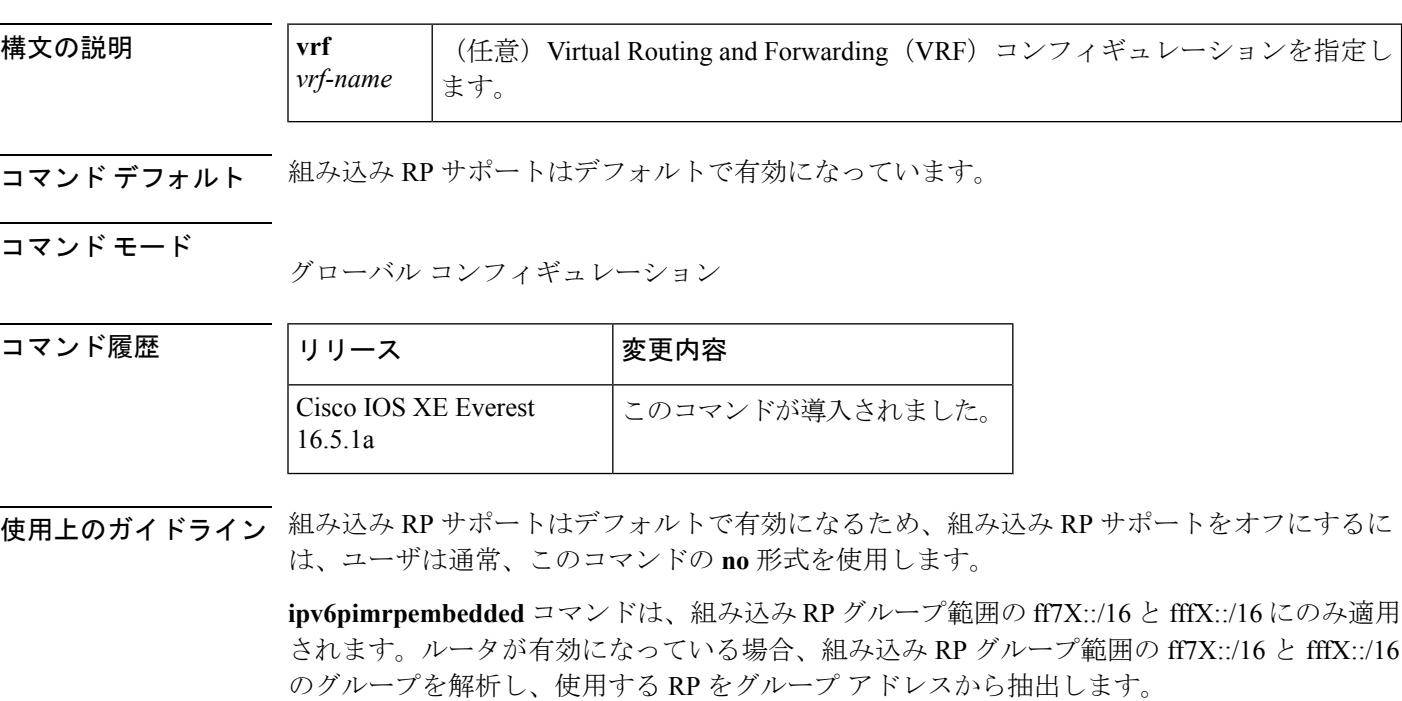

コ

<sup>例</sup> 次に、IPv6 PIM の組み込み RP サポートを無効にする例を示します。

no ipv6 pim rp embedded

# **ipv6 pim spt-threshold infinity**

Protocol Independent Multicast (PIM) リーフルータが指定したグループの最短パスツリー (SPT) にいつ参加するかを設定するには、グローバル コンフィギュレーション モードで **ipv6pimspt-thresholdinfinity** コマンドを使用します。デフォルト値に戻すには、このコマンド の **no** 形式を使用します。

**ipv6 pim** [**vrf** *vrf-name*] **spt-threshold infinity** [**group-list** *access-list-name*] **no ipv6 pim spt-threshold infinity**

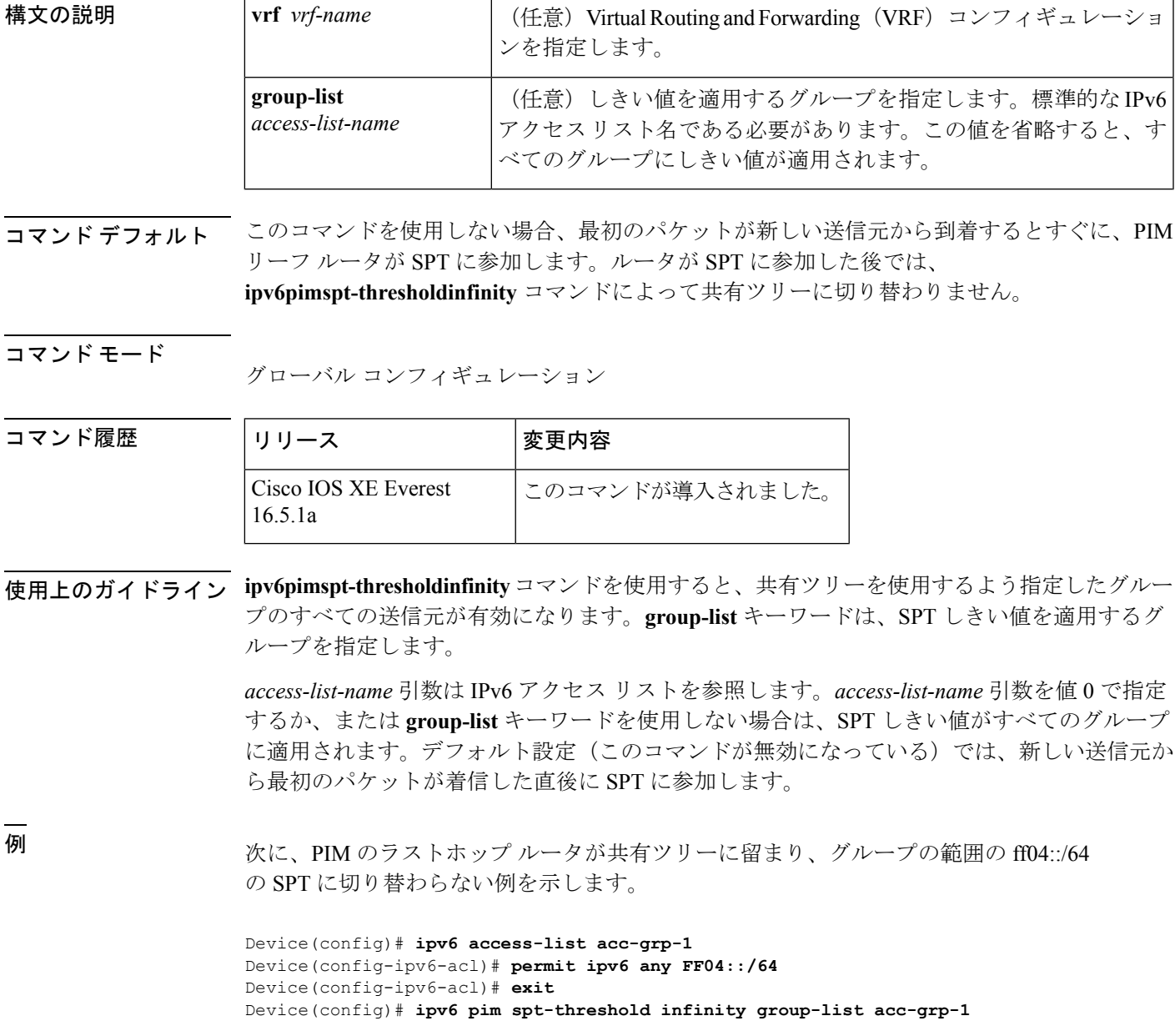

## **ipv6 prefix-list**

IPv6 プレフィックス リストのエントリを作成するには、グローバル コンフィギュレーション モードで **ipv6prefix-list** コマンドを使用します。エントリを削除するには、このコマンドの **no** 形式を使用します。

**ipv6 prefix-list** *list-name* [**seq** *seq-number*] {**deny** *ipv6-prefix*/*prefix-length*|**permit** *ipv6-prefix*/*prefix-length*|説明 *text*} [**ge** *ge-value*] [**le** *le-value*] **no ipv6 prefix-list** *list-name*

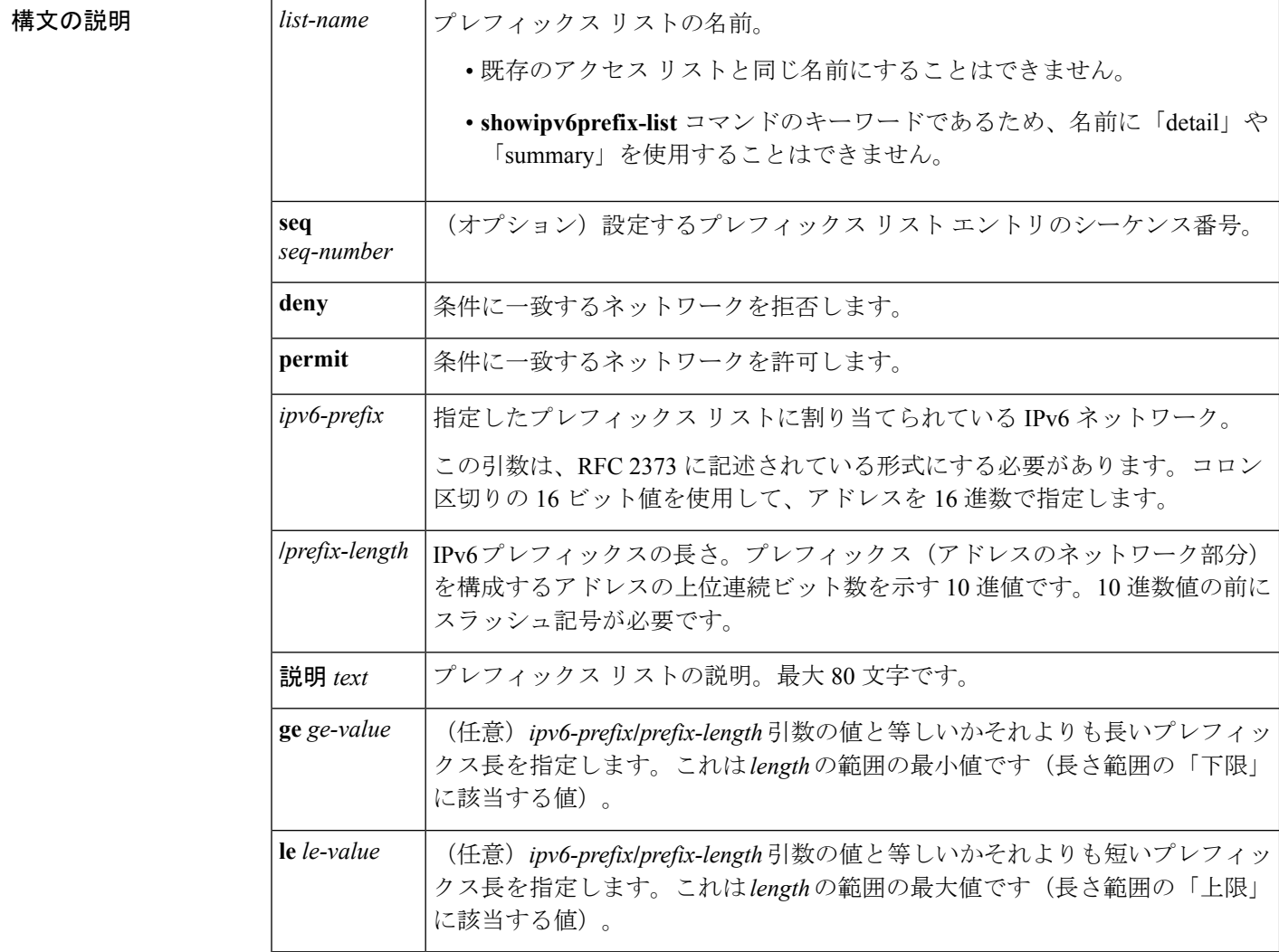

コマンド デフォルト プレフィックス リストは作成されません。

コマンド モード グローバル コンフィギュレーション
コマンド履歴

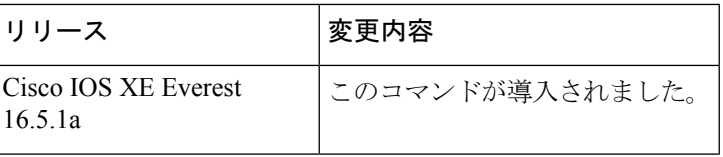

使用上のガイドライン **ipv6prefix-list** コマンドは、IPv6 に固有であることを除き、**ipprefix-list** コマンドと同様です。

ネットワークが更新でアドバタイズされることを抑制するには、**distribute-listout** コマンドを 使用します。

プレフィックス リスト エントリのシーケンス番号によって、リスト中のエントリの順番が決 まります。ルータは、ネットワークアドレスとプレフィックスリストエントリを比較します。 ルータは、プレフィックス リストの先頭(最も小さいシーケンス番号)から比較を開始しま す。

プレフィックスリストの複数のエントリがプレフィックスに一致する場合、シーケンス番号が 最も小さいエントリが実際の一致と見なされます。一致または拒否が発生すると、プレフィッ クスリストの残りのエントリは処理されません。効率を向上させるため、*seq-number*引数を使 用して最も一般的な permit や deny をリストの最上部近くに配置できます。

**showipv6prefix-list** はエントリのシーケンス番号を表示します。

IPv6 プレフィックス リストは、permit 文または deny 文を適用する前に照合が必要な特定のプ レフィックスまたはプレフィックスの範囲を指定するために使用されます。2 つのオペランド キーワードを使用して、照合するプレフィックス長の範囲を指定できます。ある値以下のプレ フィックス長は、**le**キーワードで設定します。ある値以上のプレフィックス長は、**ge**キーワー ドを使用して指定します。**ge**および**le**キーワードを使用すると、通常の*ipv6-prefix***/***prefix-length* 引数よりも詳細に照合するプレフィックス長の範囲を指定できます。プレフィックスリストの エントリと照合される候補プレフィックスに対して、次の3つの条件が存在する可能性があり ます。

- 候補プレフィックスは、指定したプレフィックスリストおよびプレフィックス長エントリ と一致している必要があります。
- 省略可能な **le** キーワードの値によって、許可されるプレフィックス長が、*prefix-length* 引 数から **le** キーワードの値(この値を含む)までの範囲で指定されます。
- 省略可能な **ge** キーワードの値によって、許可されるプレフィックス長が、**ge** キーワード の値から128 (この値を含む)までの範囲で指定されます。

(注) 最初の条件は、他の条件が有効になる前に一致している必要があります。

**ge**または**le**キーワードを指定しなかった場合は、完全一致であると想定されます。1つのキー ワードオペランドだけを指定した場合、そのキーワードの条件が適用され、もう1つの条件は 適用されません。*prefix-length* 値は、**ge** 値よりも小さい必要があります。**ge** 値は、**le** 値以下で ある必要があります。**le** 値は、128 以下である必要があります。

すべての IPv6 プレフィックス リスト(許可および拒否の条件文が含まれていないプレフィッ クス リストを含む)には、最後の一致条件として暗黙の deny any any ステートメントが含まれ ています。

<sup>例</sup> 次に、プレフィックス ::/0 を持つすべてのルートを拒否する例を示します。

Device(config)# **ipv6 prefix-list abc deny ::/0**

次に、プレフィックス 2002::/16 を許可する例を示します。

Device(config)# **ipv6 prefix-list abc permit 2002::/16**

次に、プレフィックス 5F00::/48 以上でプレフィックス 5F00::/64 を含むすべてのプレ フィックスを承認するプレフィックスのグループを指定する例を示します。

Device(config)# **ipv6 prefix-list abc permit 5F00::/48 le 64**

次に、プレフィックス 2001:0DB8::/64 を持つルート内の 64 ビットよりも大きいプレ フィックス長を拒否する例を示します。

Device(config)# **ipv6 prefix-list abc permit 2001:0DB8::/64 le 128**

次に、すべてのアドレス空間で 32 ~ 64 ビットのマスク長を許可する例を示します。

Device(config)# **ipv6 prefix-list abc permit ::/0 ge 32 le 64**

次に、すべてのアドレス空間で32ビットよりも大きいマスク長を拒否する例を示しま す。

Device(config)# **ipv6 prefix-list abc deny ::/0 ge 32**

次に、プレフィックス 2002::/128 を持つすべてのルートを拒否する例を示します。

Device(config)# **ipv6 prefix-list abc deny 2002::/128** 次に、プレフィックス::/0 を持つすべてのルートを許可する例を示します。

Device(config)# **ipv6 prefix-list abc permit ::/0**

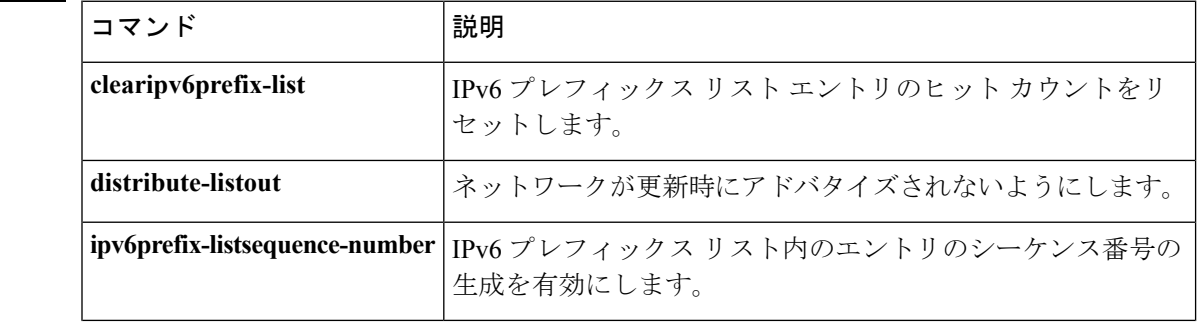

I

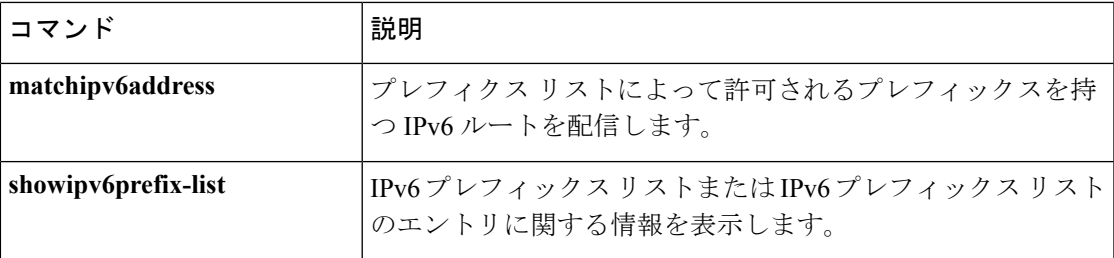

# **ipv6 source-guard attach-policy**

インターフェイス上の IPv6 送信元ガード ポリシーを適用するには、インターフェイス コン フィギュレーション モードで **ipv6 source-guard attach-policy** を使用します。インターフェイ スから送信元ガードを削除するには、このコマンドの **no** 形式を使用します。

**ipv6 source-guard attach-policy** [*source-guard-policy* ]

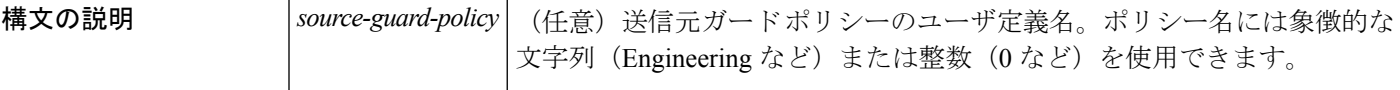

コマンド デフォルト IPv6 送信元ガード ポリシーはインターフェイスに適用されません。

コマンド モード

インターフェイス コンフィギュレーション

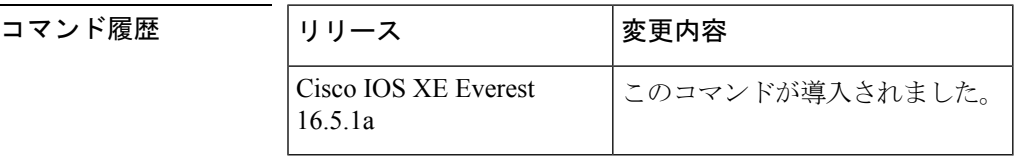

使用上のガイドライン *source-guard-policy* 引数を使用してポリシーを指定しないと、デフォルトの送信元ガード ポリ シーが適用されます。

> IPv6 送信元ガードと IPv6 スヌーピング間には依存関係があります。IPv6 送信元ガードが設定 されるたびに、**ipv6 source-guard attach-policy** が入力されると、スヌーピングが有効になって いることを確認し、有効になっていない場合は警告を発行します。IPv6スヌーピングが無効に なっている場合、ソフトウェアは IPv6 送信元ガードが有効になっていることを確認し、有効 になっていれば警告を送信します。

<sup>例</sup> 次に、インターフェイスに IPv6 送信元ガードを適用する例を示します。

Device(config)# **interface gigabitethernet 0/0/1** Device(config-if)# **ipv6 source-guard attach-policy mysnoopingpolicy**

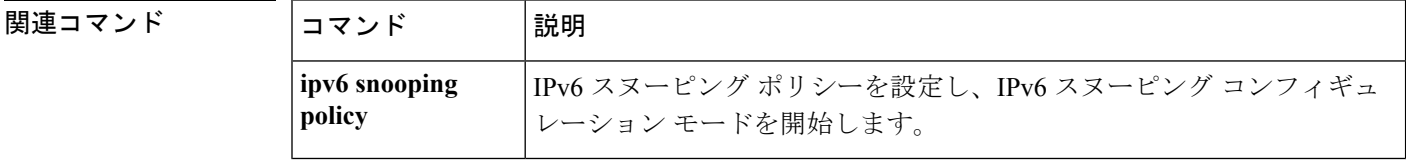

### **ipv6 source-route**

IPv6 タイプ 0 のルーティング ヘッダー (IPv6 送信元ルーティング ヘッダー)のの処理を有効に するには、グローバルコンフィギュレーションモードで**ipv6source-route**コマンドを使用しま す。IPv6 拡張ヘッダーの処理をディセーブルにするには、このコマンドの **no** 形式を使用しま す。

#### **ipv6 source-route no ipv6 source-route**

構文の説明 このコマンドには引数またはキーワードはありません。

コマンド デフォルト デフォルトは、**ipv6source-route** コマンドの **no** バージョンです。ルータがタイプ 0 のルーティ ング ヘッダーを持つパケットを受信すると、そのルータはパケットをドリップして Internet Control Message Protocol (ICMP) エラーメッセージを送信元に送り返し、適切なデバッグメッ セージをログに記録します。

#### コマンド モード

グローバル コンフィギュレーション

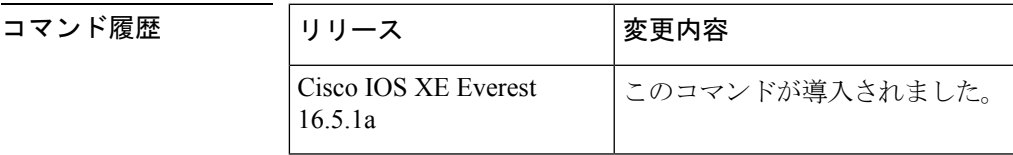

使用上のガイドライン デフォルトが **ipv6source-route** コマンドの **no** バージョンに変更されました。つまり、この機 能は有効になっていません。この変更以前は、この機能は自動的に有効になっていました。デ フォルトが変更される前に **noipv6source-route** コマンドを設定した場合、このコマンドの **no** バージョンがデフォルトであるとしても、**showconfig**コマンドの出力内にこの設定が引き続き 表示されます。

> **noipv6source-route** コマンド(デフォルト)は、ホストがルータを使用して送信元ルーティン グを実行しないようにします。**noipv6source-route** コマンドが設定されている場合に、ルータ が type0 の送信元ルーティング ヘッダーを持つパケットを受信すると、ルータはそのパケット をドロップして、送信元に IPv6 ICMP エラー メッセージを返信し、適切なデバッグ メッセー ジを記録します。

> IPv6では、パケットの宛て先によってのみ、送信元ルーティングが実行されます。そのため、 送信元ルーティングがネットワーク内で実行されないようにするには、次のルールを含むIPv6 アクセス コントロール リスト(ACL)を設定する必要があります。

deny ipv6 any any routing

ルータがIPv6 ICMPエラーメッセージを生成するレートを制限するには、**ipv6 icmperror-interval** コマンドを使用します。

### <sup>例</sup> 次に、IPv6 タイプ <sup>0</sup> のルーティング ヘッダーの処理を無効にする例を示します。

no ipv6 source-route

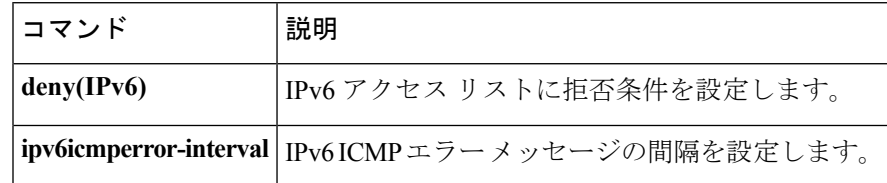

### **ipv6 spd mode**

IPv6選択的パケット廃棄(SPD)モードを設定するには、グローバルコンフィギュレーション モードで **ipv6spdmode** コマンドを使用します。IPv6 SPD モードを削除するには、このコマン ドの **no** 形式を使用します。

**ipv6 spd mode** {**aggressive**|**tos protocol ospf**} **no ipv6 spd mode** {**aggressive**|**tos protocol ospf**}

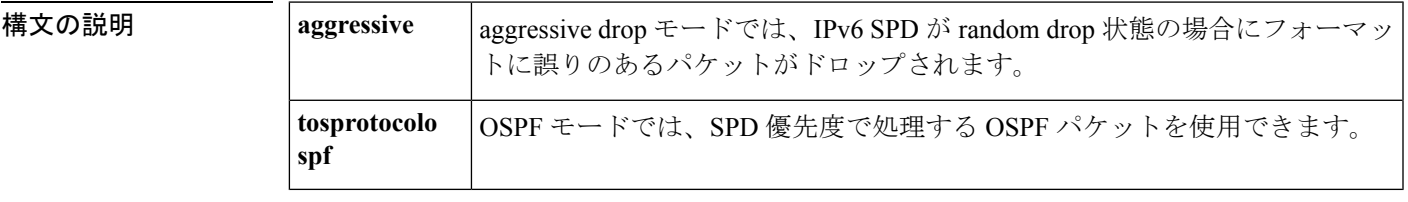

コマンドデフォルト<br>
IPv6 SPD モードは設定されません。

コマンド モード

グローバル コンフィギュレーション

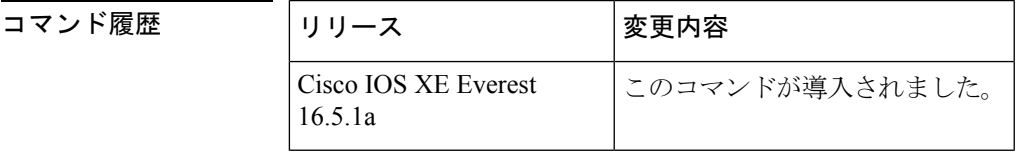

使用上のガイドライン IPv6SPDモードのデフォルト設定はありませんが、**ipv6spdmode**コマンドを使用して、特定の SPD 状態に到達したときに使用するモードを設定できます。

> **aggressive** キーワードは、IPv6 SPD が random drop 状態のときにフォーマットが崩れているパ ケットをドロップするaggressive dropモードを有効にします。**ospf**キーワードは、OSPFパケッ トを SPD 優先度で処理する OSPF モードを有効にします。

> プロセス入力キューのサイズによってSDPステートがnormal (ドロップなし) か、random drop か、maxかが決まります。プロセス入力キューがSPDの最小しきい値よりも小さい場合、SPD は何も行わず、normalステートになります。normalステートでは、パケットはドロップされま せん。入力キューが最大しきい値に到達すると、SPDはmaxステートになります。このステー トでは、通常プライオリティのパケットが廃棄されます。入力キューが最小しきい値と最大し きい値の間にある場合、SPD は random drop ステートになります。このステートでは、通常パ ケットがドロップされることがあります。

<sup>例</sup> 次に、ルータがrandomdrop状態のときにフォーマットが崩れたパケットをルータでド ロップできるようにする例を示します。

Device(config)# **ipv6 spf mode aggressive**

I

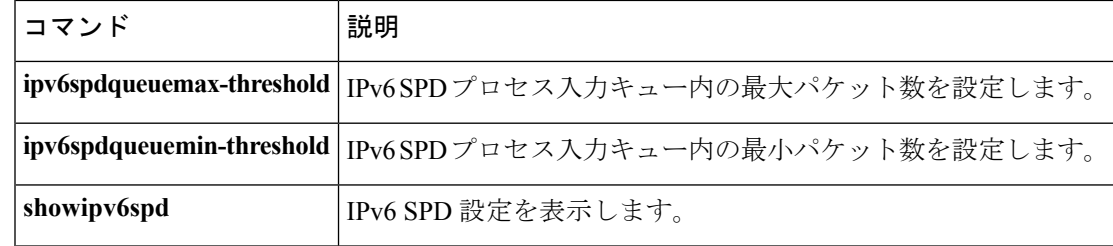

# **ipv6 spd queue max-threshold**

IPv6 選択的パケット廃棄(SPD)プロセスの入力キュー内のパケットの最大数を設定するに は、グローバル コンフィギュレーション モードで **ipv6spdqueuemax-threshold** コマンドを使用 します。デフォルト値に戻すには、このコマンドの **no** 形式を使用します。

**ipv6 spd queue max-threshold** *value* **no ipv6 spd queue max-threshold**

**構文の説明** *vulue パケッ***ト数。指定できる範囲は0~65535です。** 

コマンドデフォルト SPD キューの最大しきい値は設定されません。

コマンド モード

グローバル コンフィギュレーション

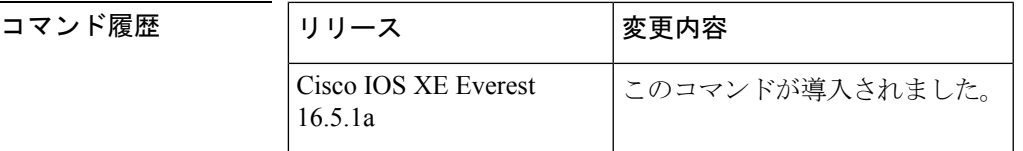

使用上のガイドライン SPD キューの最大しきい値を設定するには、**ipv6spdqueuemax-threshold** コマンドを使用しま す。

> プロセス入力キューのサイズによってSDPステートがnormal (ドロップなし) か、random drop か、maxかが決まります。プロセス入力キューがSPDの最小しきい値よりも小さい場合、SPD は何も行わず、normalステートになります。normalステートでは、パケットはドロップされま せん。入力キューが最大しきい値に到達すると、SPDはmaxステートになります。このステー トでは、通常プライオリティのパケットが廃棄されます。入力キューが最小しきい値と最大し きい値の間にある場合、SPD は random drop ステートになります。このステートでは、通常パ ケットがドロップされることがあります。

<sup>例</sup> 次に、キューの最大しきい値を 60,000 に設定する例を示します。

Device(config)# **ipv6 spd queue max-threshold 60000**

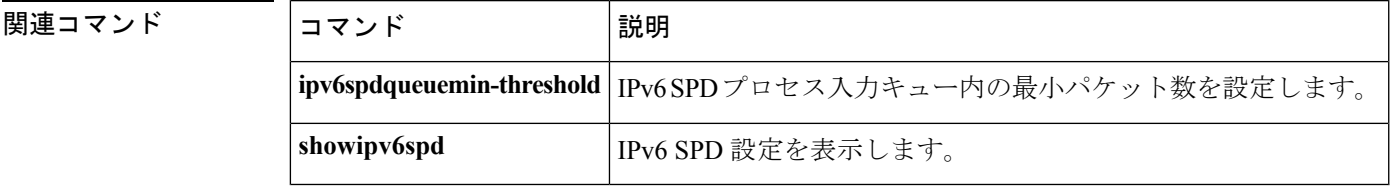

# **ipv6 traffic interface-statistics**

すべてのインターフェイスのIPv6転送統計を収集するには、グローバルコンフィギュレーショ ンモードで**ipv6trafficinterface-statistics**コマンドを使用します。どのインターフェイスのIPv6 転送統計も収集しないようにするには、このコマンドの **no** 形式を使用します。

**ipv6 traffic interface-statistics [unclearable] no ipv6 traffic interface-statistics [unclearable]**

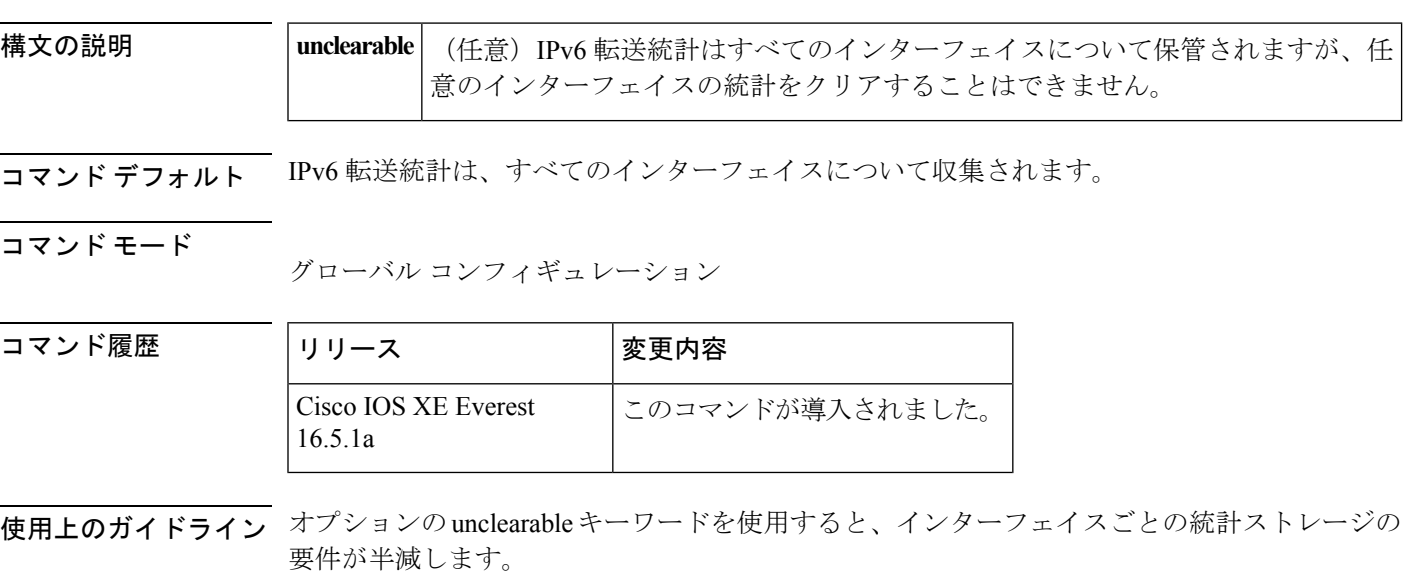

例 次に、任意のインターフェイス上で統計をクリアできないようにする例を示します。

ipv6 traffic interface-statistics unclearable

# **ipv6 unicast-routing**

IPv6 ユニキャスト データグラムの転送を有効にするには、グローバル コンフィギュレーショ ン モードで **ipv6unicast-routing** コマンドを使用します。IPv6 ユニキャスト データグラムの転 送を無効にするには、このコマンドの **no** 形式を使用します。

#### **ipv6 unicast-routing no ipv6 unicast-routing**

構文の説明 このコマンドには引数またはキーワードはありません。

コマンドデフォルト IPv6 ユニキャスト ルーティングはディセーブルに設定されています。

コマンド モード

グローバル コンフィギュレーション

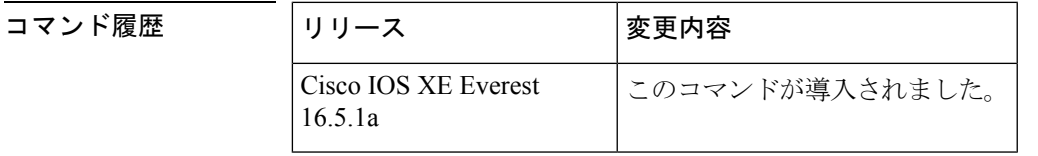

使用上のガイドライン **no ipv6unicast-routing** コマンドを設定すると、IPv6 ルーティング テーブルから IPv6 ルーティ ング プロトコルのすべてのエントリが削除されます。

<sup>例</sup> 次に、IPv6 ユニキャスト データグラムの転送を有効にする例を示します。

Device(config)# **ipv6 unicast-routing**

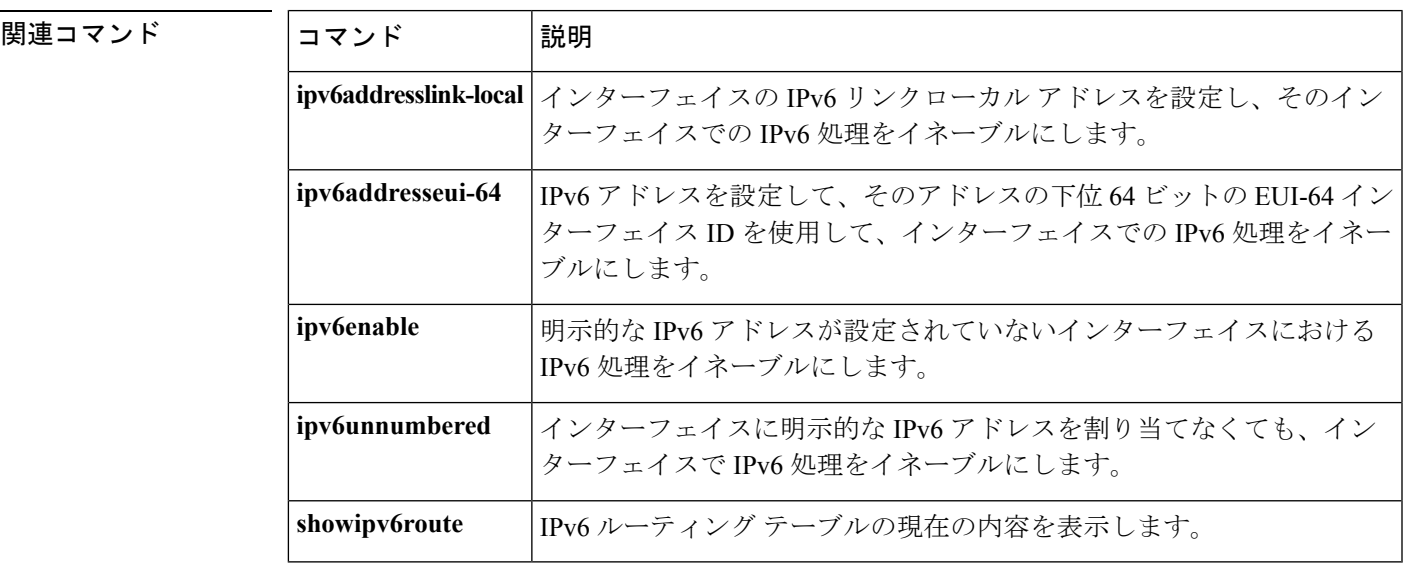

### **ipv6 wccp**

サービス グループに参加できるように、指定した Web キャッシュ通信プロトコル(WCCP) サービスのサポートを有効にするには、グローバルコンフィギュレーションモードで**ipv6wccp** コマンドを使用します。サービス グループを無効にするには、このコマンドの **no** 形式を使用 します。

**ipv6 wccp vrf** *vrf-name* {**web-cache***service-number*} [**service-list** *service-access-list*] [**mode** {**open|closed**}] [**group-address** *multicast-address*] [**redirect-list** *access-list*] [**group-list** *access-list*] [**password** [{**0|7**}] *password*]

**no ipv6 wccp vrf** *vrf-name* {**web-cache***service-number*} [**service-list** *service-access-list*] [**mode** {**open|closed**}] [**group-address** *multicast-address*] [**redirect-list** *access-list*] [**group-list** *access-list*] [**password** [{**0|7**}] *password*]

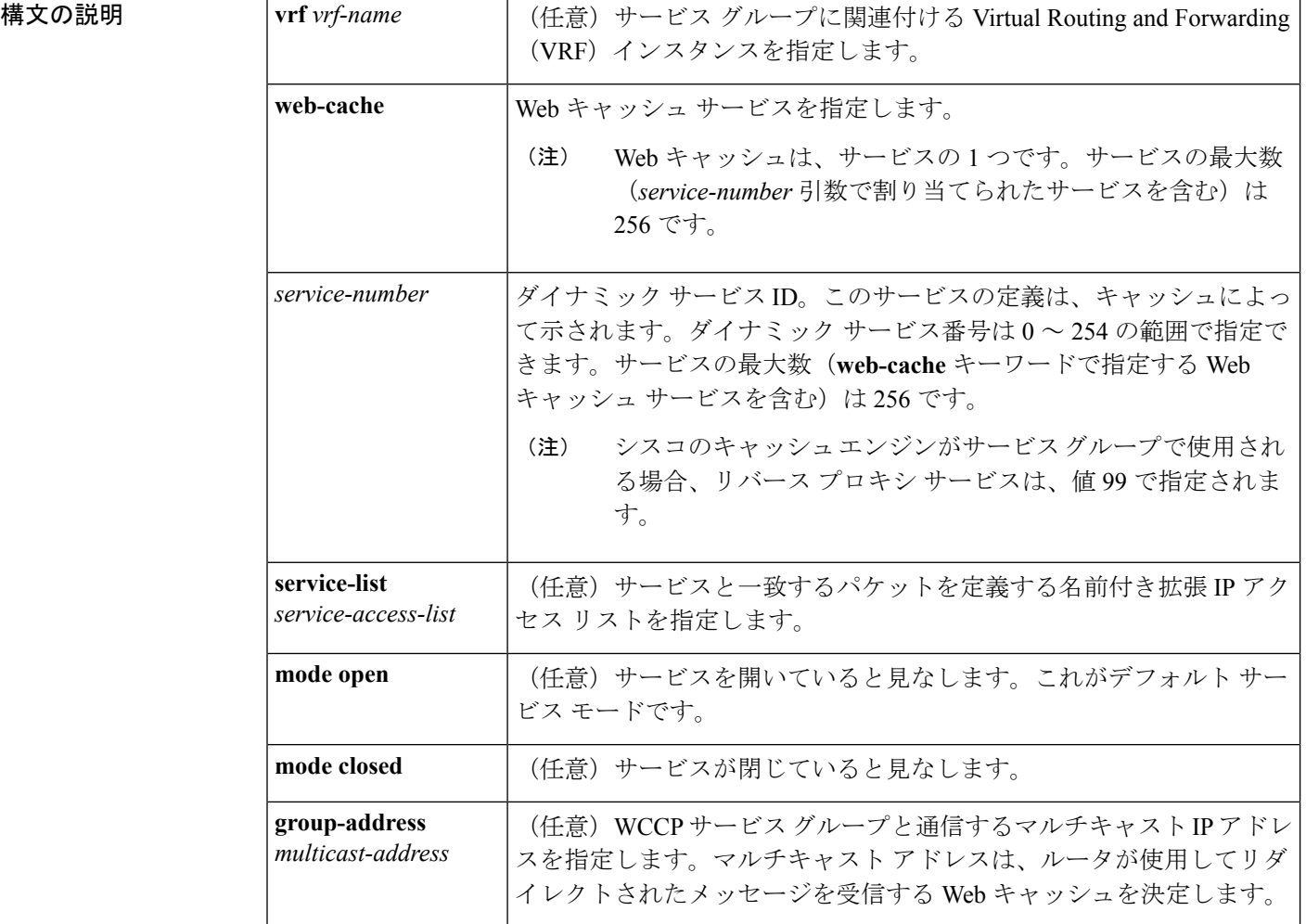

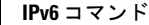

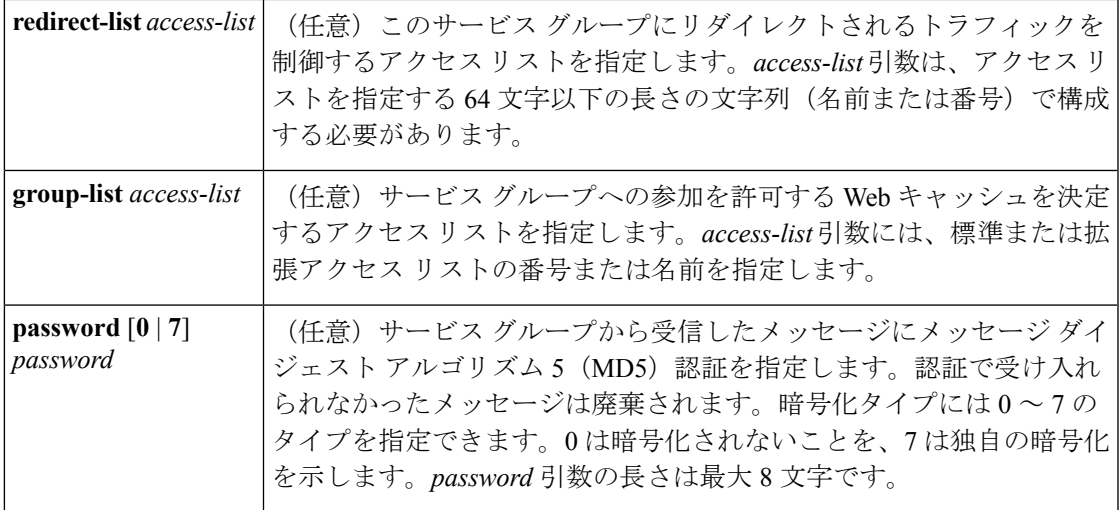

コマンドデフォルト WCCP サービスはデフォルトで無効になっています。

コマンド モード ブローバル コンフィギュレーション

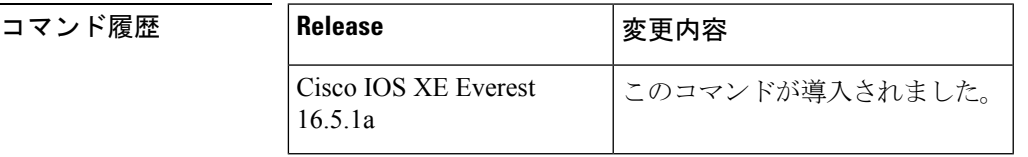

使用上のガイドライン Cisco ExpressForwarding スイッチングが有効になっている場合、WCCP の透過的キャッシング はネットワーク アドレス変換(NAT)をバイパスします。この状況に対処するには、発信方 向でWCCP透過キャッシングを設定し、コンテンツエンジンインターフェイスでCiscoExpress Forwarding スイッチングを有効にし、**ipv6wccpweb-cacheredirectout** コマンドを指定します。 キャッシュに面するルータインターフェイスで**ipv6wccpredirectexcludein**コマンドを指定し、 内部インターフェイスの着信方向に WCCP を設定します。この設定は、そのインターフェイ スに到着したパケットのリダイレクションを回避します。

> サービス グループを設定するときにリダイレクト リストを含めることもできます。指定され たリダイレクト リストは、NAT(送信元)IP アドレスを含むパケットを拒否して、リダイレ クションを阻止します。

> このコマンドは、指定したサービス番号または Web キャッシュ サービス名のサポートを有効 または無効にするようにルータに指示します。サービス番号は 0 ~ 254 の範囲で指定できま す。サービス番号または名前がイネーブルになると、ルータはサービスグループの確立に参加 できます。

> **vrf** キーワードと *vrf-name* 引数のペアは任意です。サービス グループに関連付ける VRF を指 定できます。次に、Web キャッシュ サービス名またはサービス番号を指定できます。

同じサービス(Web キャッシュまたはサービス番号)を他の VRF テーブルで設定できます。 各サービスは個別に動作します。

**noipv6wccp** コマンドを入力すると、ルータはサービス グループへの参加を終了し、設定され たサービスがインターフェイスにない場合はスペースの割り当てを解除し、他にサービスが設 定されていなければ WCCP タスクを終了します。

**web-cache** に続くキーワードと *service-number* 引数はオプションで、任意の順序で指定できま すが、1 回しか指定できません。以降の各項で、このコマンドのオプション形式それぞれの特 定の使用方法について概説します。

#### **ipv6wccp [vrf** *vrf-name***] {web-cache |** *service-number***} group-address** *multicast-address*

ルータと連動するマルチキャストをセットアップするように WCCP グループ アドレスを設定 し、Web キャッシュを使用して WCCP プロトコル メッセージを交換できます。このようなア ドレスを使用する場合、IPマルチキャストルーティングを有効にし、設定済みのグループ(マ ルチキャスト)アドレスを使用するメッセージを正しく受信できるようにする必要がありま す。

このオプションは、このグループ アドレスで受信した「Here I Am」メッセージに対する「I See You」応答を結合するために、指定されたマルチキャスト IP アドレスを使用するように ルータに指示します。また、応答はグループアドレスに送信されます。デフォルトではグルー プ アドレスは設定されていないため、すべての「Here I Am」メッセージにユニキャスト応答 が返されます。

#### **ipv6wccp [vrf** *vrf-name***] {web-cache |** *service-number***} redirect-list** *access-list*

このオプションは、サービス名で指定されたサービス グループの Web キャッシュにリダイレ クトされるトラフィックの制御にアクセス リストを使用するようにルータに指示します。 *access-list* 引数には、標準または拡張アクセス リストの番号または名前を指定します。アクセ スリストは、リダイレクトを許可されるトラフィックを指定します。デフォルトでは、リダイ レクト リストは設定されません(すべてのトラフィックがリダイレクトされます)。

WCCP では、次のプロトコルとポートが、いかなるアクセス リストによってもフィルタリン グされないようにする必要があります。

- UDP(プロトコル タイプ 17)ポート 2048。このポートを使用してシグナリングを制御し ます。このタイプのトラフィックをブロックすることで、WCCP によるルータと Web キャッシュ間での接続の確立を阻止します。
- Generic Routing Encapsulation(GRE)(プロトコル タイプ 47 カプセル化フレーム)。こ のタイプのトラフィックをブロックすることで、代行受信したパケットの表示を阻止しま す。

#### **ipv6wccp [vrf** *vrf-name***] {web-cache |** *service-number***} group-list** *access-list*

このオプションは、指定したサービス グループへの参加が許可される Web キャッシュの制御 にアクセス リストを使用するようにルータに指示します。*access-list* 引数には、標準または拡 張アクセス リストの番号、または任意のタイプの名前付きアクセス リストの名前を指定しま す。アクセス リスト自体は、サービス グループへの参加を許可される Web キャッシュを指定 します。デフォルトでは、グループリストは設定されていないため、すべてのWebキャッシュ がサービス グループに参加する可能性があります。

The **ipv6wccp** {**web-cache** | *service-number*} **group-list** command syntax resembles the **ipv6wccp** {**web-cache** | *service-number*} **group-listen** command, but these are entirely different commands.**ipv6wccpgroup-listen**コマンドは、キャッシュクラスタからのマルチキャスト通知を 受信するようインターフェイスを設定するのに使用する、インターフェイスコンフィギュレー ション コマンドです。『*Cisco IOS IP Application Services Command Reference*』の **ipv6wccpgroup-listen** コマンドの説明を参照してください。 (注)

#### **ipv6wccp [vrf** *vrf-name***] web-cache |** *service-number***} password** *password*

このオプションは、指定したサービス名で、指定したサービスグループから受信したメッセー ジのMD5認証を使用するようにルータに指示します。この形式のコマンドを使用すると、ルー タ上にパスワードを設定できます。また、各 Web キャッシュ上に同じパスワードを個別に設 定する必要があります。パスワードは最大8文字を使用できます。ルータで認証がイネーブル になっているとき、認証されないメッセージは廃棄されます。デフォルトは認証パスワードは 設定されておらず、認証はディセーブルになっています。

#### **ipv6wccp** *service-number* **service-list** *service-access-list***modeclosed**

機能処理を適用する目的で、外部仲介デバイスに対する WCCP パケットの代行受信とリダイ レクションが Cisco IOS ソフトウェアで利用できないアプリケーションでは、仲介デバイスが 利用できないときにアプリケーションのパケットをブロックする必要があります。このブロッ クは、クローズド サービスと呼ばれます。デフォルトでは、WCCP はオープン サービスとし て動作します。この場合、中間デバイスがなくても、クライアントとサーバ間の通信は正常に 進行します。**service-list** キーワードを使用できるのは、クローズド モード サービスの場合だ けです。WCCPサービスをクローズドに設定すると、WCCPが、トラフィックを受信するため のクライアントアプリケーションが登録されていないパケットを破棄します。**service-list**キー ワードと *service-access-list* 引数は、アプリケーション プロトコル タイプまたはポート番号を 登録するために使用します。

サービス リスト内のサービスの定義と WCCP プロトコルを介して受信した宛て先が競合する 場合、次のような警告メッセージが表示されます。

Sep 28 14:06:35.923: %WCCP-5-SERVICEMISMATCH: Service 90 mismatched on WCCP client 10.1.1.13

サービス リストの定義に競合がある場合、WCCP プロトコル メッセージを介して受信した外 部定義よりも設定した定義が優先されます。

<sup>例</sup> 次に、マルチキャスト アドレス 239.0.0.0 を使用して、WCCP 逆プロキシ サービスを 実行するように Device を設定する例を示します。

> Device(config)# **ipv6 multicast-routing** Device(config)# **ipv6 wccp 99 group-address 239.0.0.0** Device(config)# **interface ethernet 0** Device(config-if)# **ipv6 wccp 99 group-listen**

次に、宛て先が 10.168.196.51 以外の Web 関連パケットを Web キャッシュにリダイレ クトするように Device を設定する例を示します。

Device(config)# **access-list 100 deny ip any host 10.168.196.51** Device(config)# **access-list 100 permit ip any any** Device(config)# **ipv6 wccp web-cache redirect-list 100** Device(config)# **interface ethernet 0** Device(config-if)# **ipv6 wccp web-cache redirect out**

次に、ネットワーク 10.0.0.0 からのトラフィックがファスト イーサネット インター フェイス 0/0 を離れないようにアクセス リストを設定する例を示します。アウトバウ ンドアクセスコントロールリスト(ACL)チェックが有効になっているため、WCCP はそのトラフィックをリダイレクトしません。WCCP は、パケットのリダイレクト前 に、ACL に対してパケットをチェックします。

```
Device(config)# ipv6 wccp web-cache
Device(config)# ipv6 wccp check acl outbound
Device(config)# interface fastethernet0/0
Device(config-if)# ip access-group 10 out
Device(config-if)# ipv6 wccp web-cache redirect out
Device(config-if)# access-list 10 deny 10.0.0.0 0.255.255.255
Device(config-if)# access-list 10 permit any
```
アウトバウンド ACL チェックが無効になっている場合、ネットワーク 10.0.0.0 からの HTTP パケットはキャッシュにリダイレクトされます。ネットワーク管理者がその動 作が行われないようにする場合、そのネットワークアドレスを持つユーザはWebペー ジを取得できることがあります。

次に、閉じられた WCCP サービスを設定する例を示します。

Device(config)# **ipv6 wccp 99 service-list access1 mode closed**

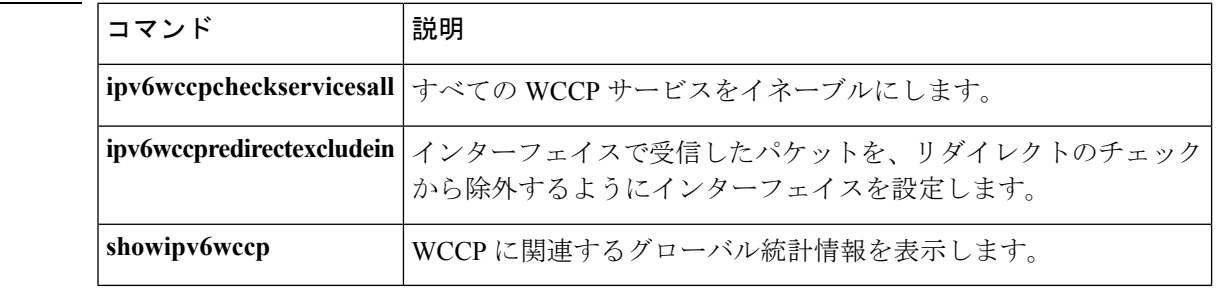

### **show ipv6 access-list**

現在のすべての IPv6 アクセス リストの内容を表示するには、ユーザ EXEC モードまたは特権 EXEC モードで **showipv6access-list** コマンドを使用します。

**show ipv6 access-list** [*access-list-name*]

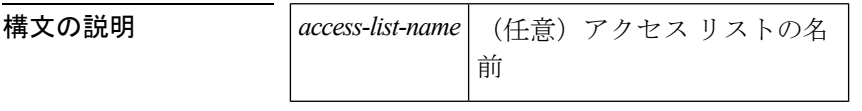

コマンド デフォルト すべての IPv6 アクセス リストが表示されます。

コマンド モード

ユーザ EXEC

特権 EXEC

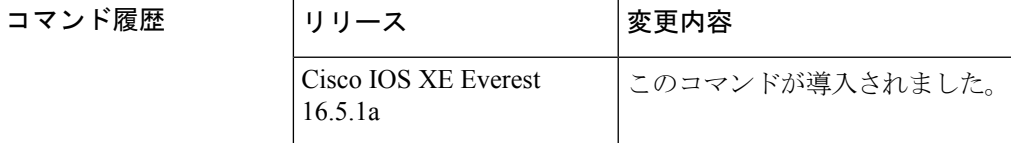

使用上のガイドライン **showipv6access-list**コマンドの出力は、IPv6に固有である点を除き、**showipaccess-list**コマンド の出力と似ています。

<sup>例</sup> 次の **showipv6access-list** コマンドの出力には、inbound、tcptraffic、および outbound <sup>と</sup> いう IPv6 アクセス リストが表示されます。

```
Device# show ipv6 access-list
IPv6 access list inbound
   permit tcp any any eq bgp reflect tcptraffic (8 matches) sequence 10
    permit tcp any any eq telnet reflect tcptraffic (15 matches) sequence 20
   permit udp any any reflect udptraffic sequence 30
IPv6 access list tcptraffic (reflexive) (per-user)
   permit tcp host 2001:0DB8:1::1 eq bgp host 2001:0DB8:1::2 eq 11000 timeout 300 (time
        left 243) sequence 1
   permit tcp host 2001:0DB8:1::1 eq telnet host 2001:0DB8:1::2 eq 11001 timeout 300
       (time left 296) sequence 2
IPv6 access list outbound
   evaluate udptraffic
    evaluate tcptraffic
次に、IPSec で使用する IPv6 アクセス リスト情報を表示する例を示します。
```

```
Device# show ipv6 access-list
IPv6 access list Tunnel0-head-0-ACL (crypto)
    permit ipv6 any any (34 matches) sequence 1
IPv6 access list Ethernet2/0-ipsecv6-ACL (crypto)
    permit 89 FE80::/10 any (85 matches) sequence 1
```
次の表で、この出力に表示される重要なフィールドを説明します。

表 **<sup>1</sup> : show ipv6 access-list** フィールドの説明

| フィールド                       | 説明                                                                                                    |
|-----------------------------|----------------------------------------------------------------------------------------------------|
| ipv6 access list<br>inbound | IPv6 アクセス リスト名 (例: inbound)。                                                                                              |
| permit                      | 指定されたプロトコルタイプと一致するパケットを許可します。                                                                                             |
| tcp                         | 伝送制御プロトコル。パケットが一致しなければならない高いレベル<br>(レイヤ4)のプロトコルタイプ。                                                                       |
| any                         | ::/0 と同じです。                                                                                                    |
| eq                          | TCP または UDP パケットの送信元または宛先ポートを比較する equal<br>オペランド。                                                                         |
| bgp                         | ボーダーゲートウェイプロトコル。パケットが一致しなければならな<br>い低いレベル (レイヤ3)のプロトコルタイプ。                                                                |
| reflect                     | 再帰 IPv6 アクセス リストを示します。                                                                                                    |
| teptraffic (8 matches)      | 再帰 IPv6 アクセス リストの名前と、そのアクセス リストの一致数。<br>clearipv6access-list 特権 EXEC コマンドは IPv6 アクセス リストの一致<br>カウンタをリセットします。              |
| sequence 10                 | 着信パケットが比較されるアクセス リストの行のシーケンス。アクセ<br>スリストの行は、最初のプライオリティ(最低の数、たとえば10)か<br>ら最後のプライオリティ(最高の数、たとえば80)の順に並んでいま<br>す。            |
| host $2001:0DB8:1::1$       | パケットの送信元アドレスが一致していなければならない送信元 IPv6<br>ホストアドレス。                                                                            |
| host 2001:0DB8:1::2         | パケットの宛て先アドレスが一致していなければならない宛て先 IPv6<br>ホストアドレス。                                                                            |
| 11000                       | 発信接続用の一時送信元ポート番号。                                                                                                    |
| timeout 300                 | tcptraffic という一時 IPv6 再帰アクセス リストが指定したセッションで<br>タイムアウトするまでのアイドル時間の総間隔(秒単位)。                                                |
| (time left 243)             | tcptraffic という一時 IPv6 再帰アクセス リストが指定したセッションで<br>削除されるまでの残りのアイドル時間(秒単位)。指定したセッション<br>に一致する追加の受信トラフィックがこの値を300秒にリセットしま<br>す。 |

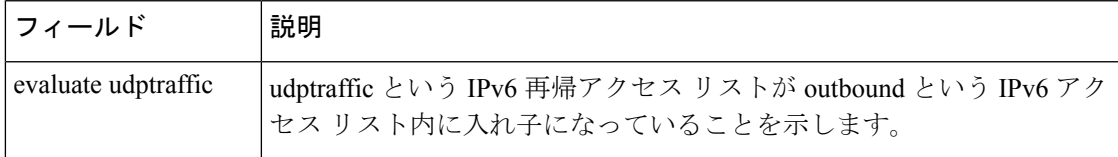

#### 関連コマンド コマンド 説明

I

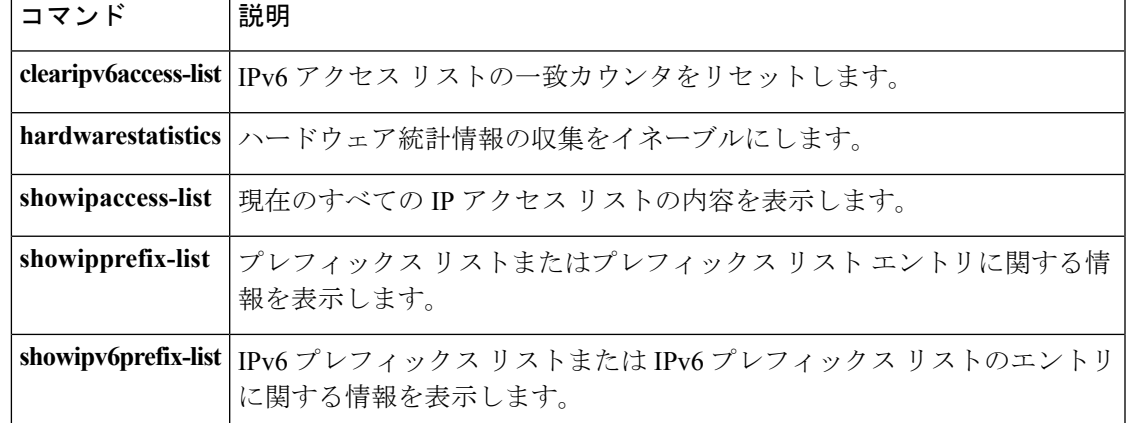

# **show ipv6 destination-guard policy**

宛て先ガード情報を表示するには、特権 EXEC モードで **showipv6destination-guardpolicy** コマ ンドを使用します。

**show ipv6 destination-guard policy** [*policy-name*]

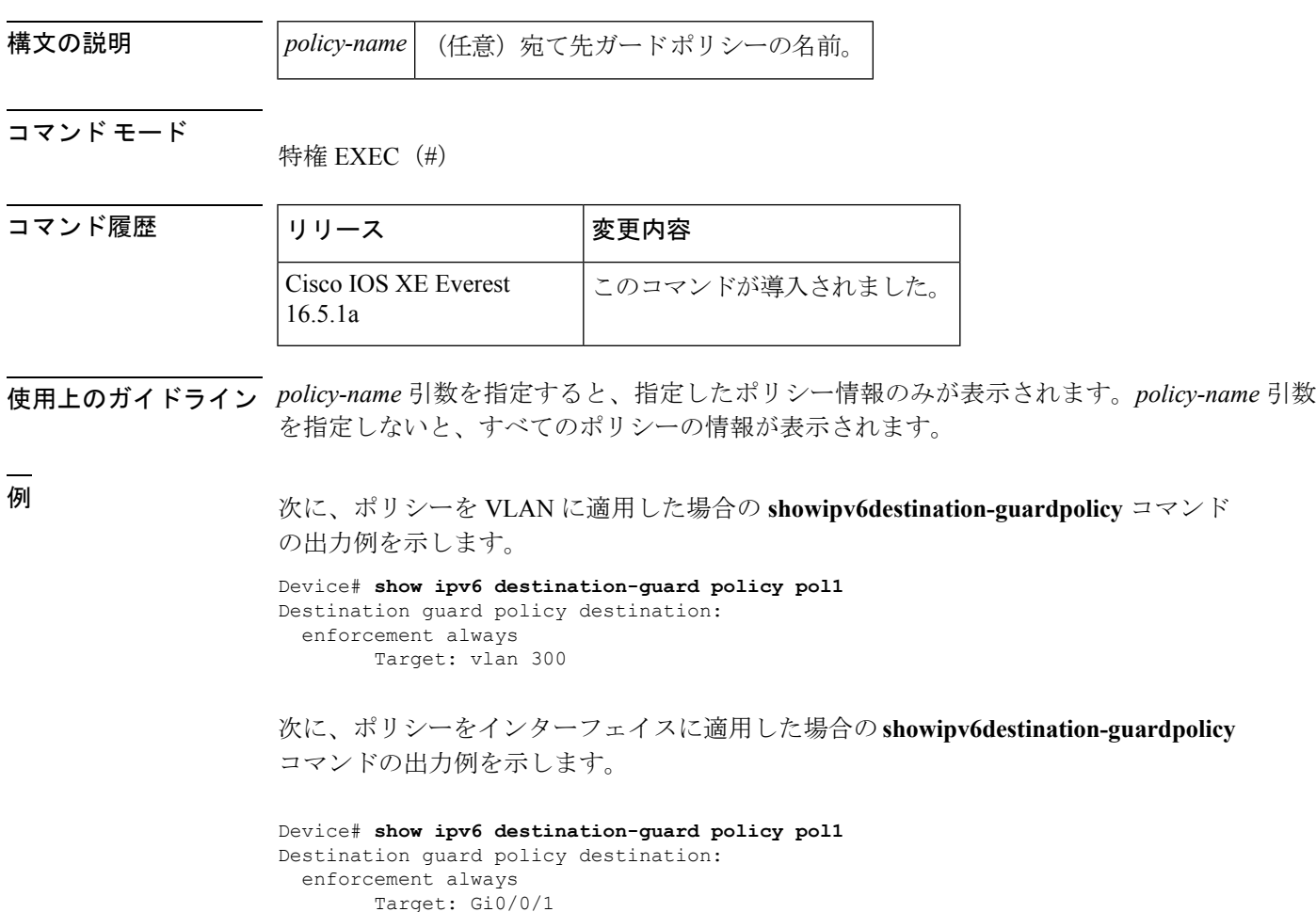

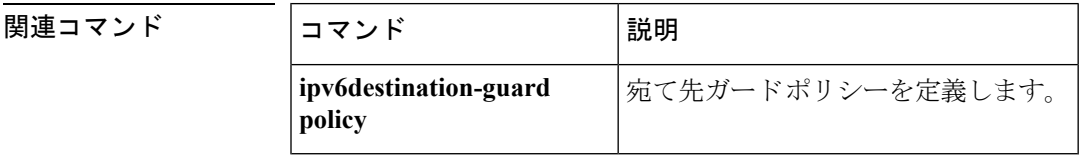

## **show ipv6 dhcp**

指定したデバイス上の Dynamic Host Configuration Protocol (DHCP) 固有識別子 (DUID) を表 示するには、ユーザ EXEC モードまたは特権 EXEC モードで **showipv6dhcp** コマンドを使用し ます。

#### **show ipv6 dhcp**

構文の説明 このコマンドには引数またはキーワードはありません。

コマンド モード

ユーザ EXEC

特権 EXEC

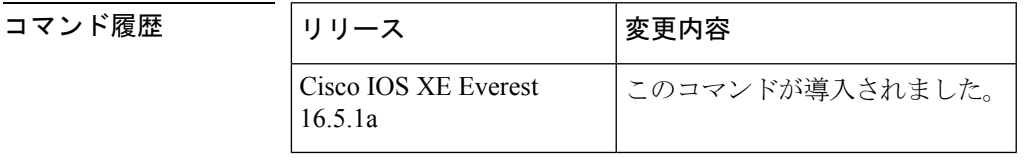

使用上のガイドライン **showipv6dhcp** コマンドは、クライアント識別子とサーバ識別子の両方にリンクレイヤ アドレ スに基づく DUID を使用します。デバイスは、最も小さい番号のインターフェイスの MAC ア ドレスを使用してDUIDを形成します。ネットワークインターフェイスは、デバイスに永続的 に接続されていると見なされます。デバイスの DUID を表示するには、**showipv6dhcp** コマン ドを使用します。

<sup>例</sup> 次は、**showipv6dhcp** コマンドの出力例です。出力の内容は一目瞭然です。

Device# **show ipv6 dhcp** This device's DHCPv6 unique identifier(DUID): 000300010002FCA5DC1C

### **show ipv6 dhcp binding**

IPv6 サーバのバインディング テーブルの Dynamic Host Configuration Protocol (DHCP) から自 動クライアント バインディングを表示するには、ユーザ EXEC モードまたは特権 EXEC モー ドで **showipv6dhcpbinding** コマンドを使用します。

**show ipv6 dhcp binding** [*ipv6-address*] [**vrf** *vrf-name*]

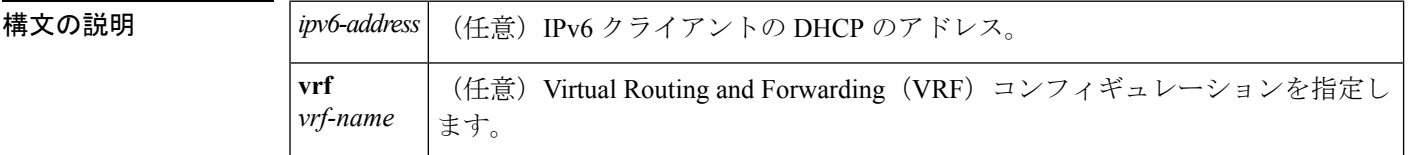

コマンド モード

ユーザ EXEC

特権 EXEC

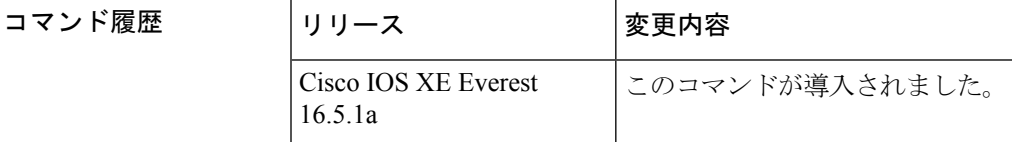

使用上のガイドライン **showipv6dhcpbinding** コマンドは、*ipv6-address* 引数を指定しないと、IPv6 サーバ バインディ ングテーブルのDHCPからすべての自動クライアントバインディングを表示します。*ipv6-address* 引数が指定されている場合、指定したクライアントのバインディングだけが表示されます。

> **vrf** キーワードと *vrf-name* 引数の組み合わせを使用すると、指定した VRF に属するすべてのバ インディングが表示されます。

<sup>例</sup> 次に、IPv6 サーバ バインディング テーブルの DHCP からすべての自動クライアント バインディングが表示された出力例を示します。

```
Device# show ipv6 dhcp binding
Client: FE80::A8BB:CCFF:FE00:300
  DUID: 00030001AABBCC000300
  Username : client_1
  Interface: Virtual-Access2.1
  IA PD: IA ID 0x000C0001, T1 75, T2 135
   Prefix: 2001:380:E00::/64
            preferred lifetime 150, valid lifetime 300
            expires at Dec 06 2007 12:57 PM (262 seconds)
Client: FE80::A8BB:CCFF:FE00:300 (Virtual-Access2.2)
  DUID: 00030001AABBCC000300
  IA PD: IA ID 0x000D0001, T1 75, T2 135
   Prefix: 2001:0DB8:E00:1::/64
            preferred lifetime 150, valid lifetime 300
            expires at Dec 06 2007 12:58 PM (288 seconds)
```
次の表で、この出力に表示される重要なフィールドを説明します。

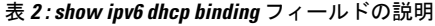

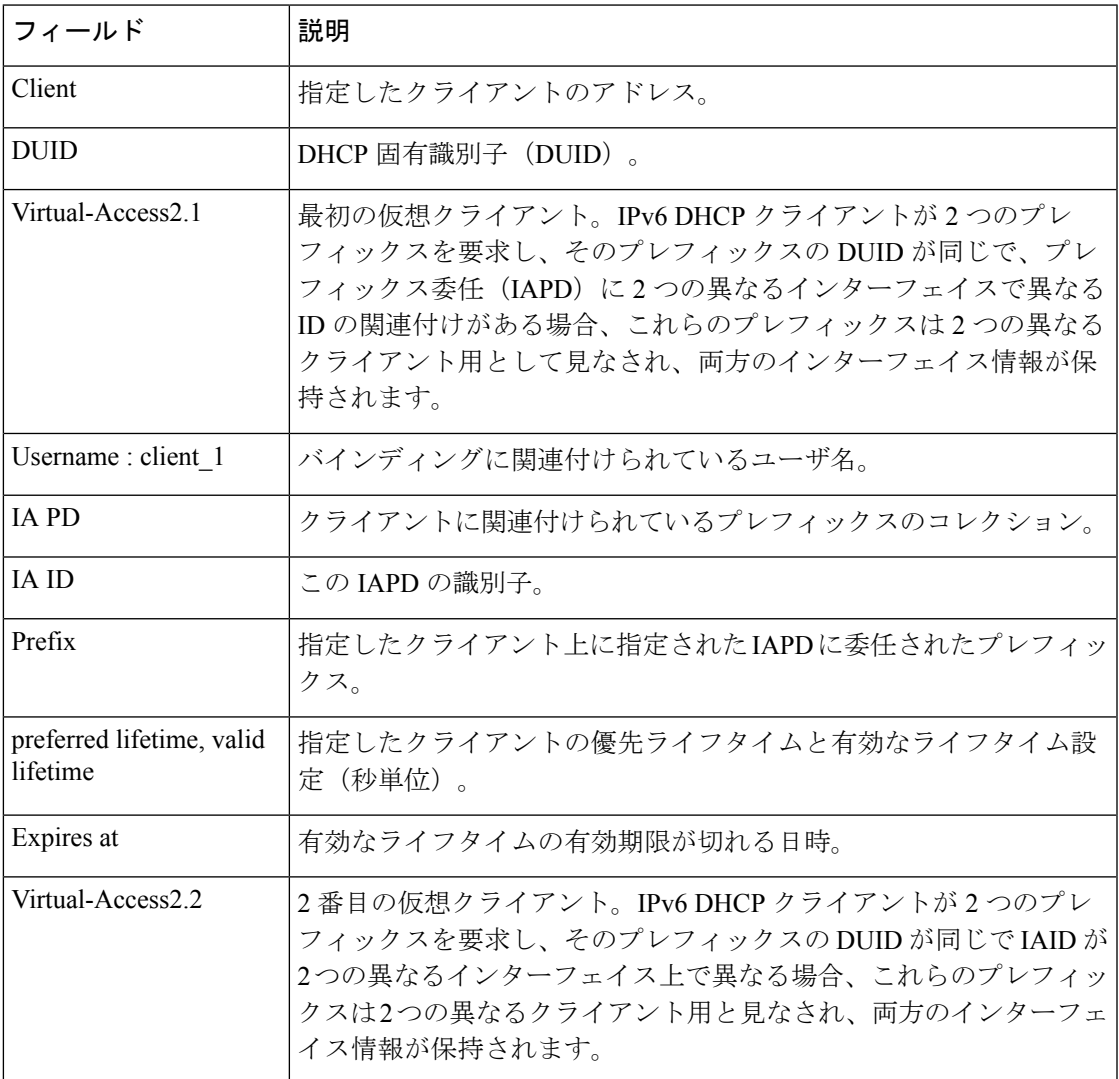

Cisco IOS DHCPv6 サーバの DHCPv6 プールを設定して、認証、認可、およびアカウン ティング(AAA)サーバから委任のプレフィックスを取得すると、着信PPPセッショ ンから AAA サーバに PPP ユーザ名が送信され、プレフィックスを取得します。バイ ンディングに関連付けられている PPP ユーザ名が **showipv6dhcpbinding** コマンドの出 力に表示されます。バインディングに関連付けられている PPP ユーザ名がない場合、 このフィールドには値として「unassigned」が表示されます

次に、バインディングに関連付けられているPPPユーザ名が「client 1」である例を示 します。

Device# **show ipv6 dhcp binding** Client: FE80::2AA:FF:FEBB:CC DUID: 0003000100AA00BB00CC

```
Username : client_1
Interface : Virtual-Access2
IA PD: IA ID 0x00130001, T1 75, T2 135
 Prefix: 2001:0DB8:1:3::/80
         preferred lifetime 150, valid lifetime 300
         expires at Aug 07 2008 05:19 AM (225 seconds)
```
次に、バインディングに関連付けられている値が「unassigned」である例を示します。

```
Device# show ipv6 dhcp binding
Client: FE80::2AA:FF:FEBB:CC
 DUID: 0003000100AA00BB00CC
 Username : unassigned
  Interface : Virtual-Access2
  IA PD: IA ID 0x00130001, T1 150, T2 240
   Prefix: 2001:0DB8:1:1::/80
           preferred lifetime 300, valid lifetime 300
           expires at Aug 11 2008 06:23 AM (233 seconds)
```
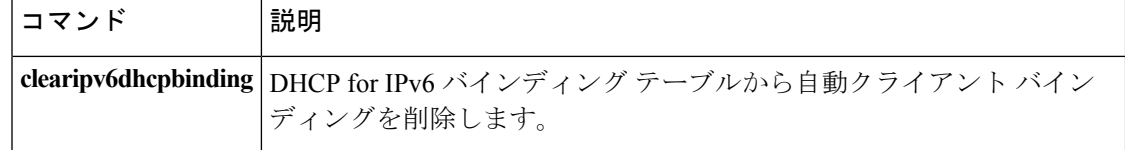

# **show ipv6 dhcp conflict**

アドレスがクライアントに提供されるときに Dynamic Host Configuration Protocol for IPv6 (DHCPv6)サーバが検出したアドレス競合を表示するには、特権 EXEC モードで **showipv6dhcpconflict** コマンドを使用します。

**show ipv6 dhcp conflict** [*ipv6-address*] [**vrf** *vrf-name*]

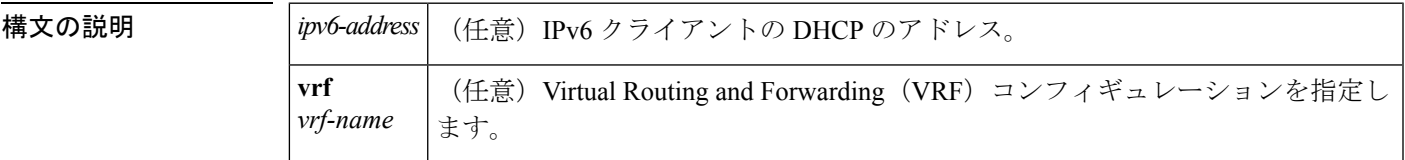

コマンド モード

特権 EXEC

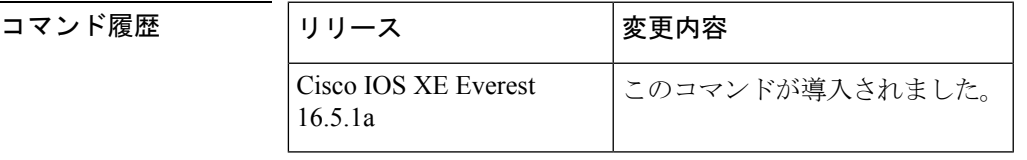

使用上のガイドライン 競合を検出するようにDHCPv6サーバを設定する場合、DHCPv6サーバはpingを使用します。 クライアントはネイバー探索を使用してクライアントを検出し、DECLINE メッセージを介し てサーバに報告します。アドレス競合が検出されると、このアドレスはプールから削除されま す。管理者がこのアドレスを競合リストから削除するまでこのアドレスは割り当てることがで きません。

<sup>例</sup> 次に、**showipv6dhcpconflict** コマンドの出力例を示します。このコマンドは DHCP <sup>競</sup> 合のプール値とプレフィックス値を表示します。

> Device# **show ipv6 dhcp conflict** Pool 350, prefix 2001:0DB8:1005::/48 2001:0DB8:1005::10

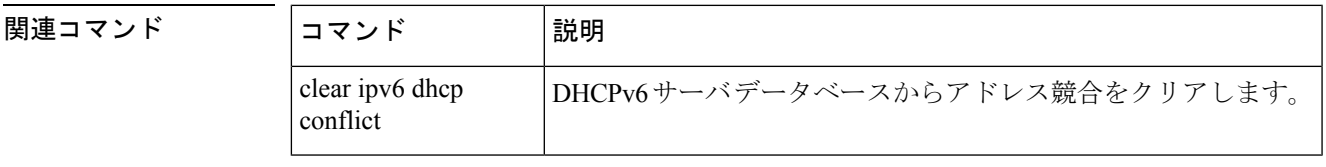

### **show ipv6 dhcp database**

IPv6 バインディング データベース エージェント情報の Dynamic Host Configuration Protocol (DHCP)を表示するには、ユーザEXECモードまたは特権モードで**showipv6dhcpdatabase**コ マンドを使用します。

**show ipv6 dhcp database** [*agent-URL*]

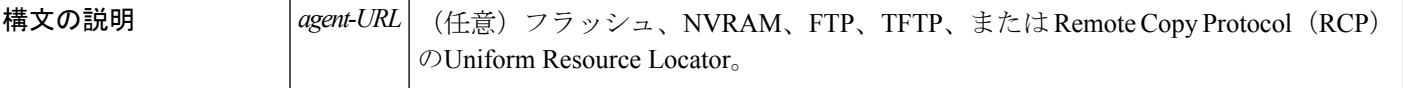

コマンド モード

ユーザ EXEC

特権 EXEC

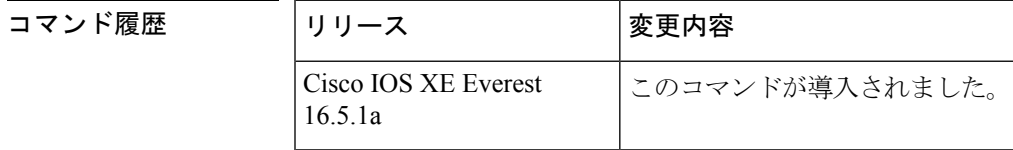

使用上のガイドライン バインディング データベースが保存される永続的な各ストレージのことをデータベース エー ジェントと呼びます。エージェントを設定するには、**ipv6dhcpdatabase** コマンドを使用しま す。サポート対象のデータベース エージェントには、FTP サーバや TFTP サーバ、RCP、フ ラッシュ ファイル システム、NVRAM などがあります。

> **showipv6dhcpdatabase** コマンドは、DHCPfor IPv6 バインディング データベース エージェント の情報を表示します。*agent-URL* 引数が指定される場合、指定されたエージェントだけが表示 されます。*agent-URL*引数が指定されていない場合、すべてのデータベースエージェントが表 示されます。

<sup>例</sup> 次は、**showipv6dhcpdatabase** コマンドの出力例です。

```
Device# show ipv6 dhcp database
Database agent tftp://172.19.216.133/db.tftp:
 write delay: 69 seconds, transfer timeout: 300 seconds
 last written at Jan 09 2003 01:54 PM,
    write timer expires in 56 seconds
 last read at Jan 06 2003 05:41 PM
 successful read times 1
 failed read times 0
 successful write times 3172
  failed write times 2
Database agent nvram:/dhcpv6-binding:
  write delay: 60 seconds, transfer timeout: 300 seconds
  last written at Jan 09 2003 01:54 PM,
    write timer expires in 37 seconds
  last read at never
```

```
successful read times 0
  failed read times 0
 successful write times 3325
 failed write times 0
Database agent flash:/dhcpv6-db:
  write delay: 82 seconds, transfer timeout: 3 seconds
  last written at Jan 09 2003 01:54 PM,
   write timer expires in 50 seconds
 last read at never
  successful read times 0
  failed read times 0
  successful write times 2220
  failed write times 614
```
次の表で、この出力に表示される重要なフィールドを説明します。

| フィールド                            | 説明                                                                          |
|----------------------------------|-----------------------------------------------------------------------------|
| Database agent                   | データベースエージェントを指定します。                                                         |
| Write delay                      | データベースを更新するまでの待機時間(秒単位)。                                                    |
| transfer timeout                 | データベースの転送を中断するまでに DHCP サーバが待機する時<br>間(秒単位)を指定します。タイムアウト期間を超えた転送は中断<br>されます。 |
| Last written                     | バインディングがファイルサーバに書き込まれた最後の日付と時<br>刻。                                         |
| Write timer expires              | 書き込みタイマーの期限が切れるまでの時間(秒単位)。                                                  |
| Last read                        | バインディングがファイル サーバから読み取られた最後の日付と<br>時刻。                                       |
| Successful/failed read times     | 読み取りの成功回数と失敗回数。                                                             |
| Successful/failed write<br>times | 書き込みの成功回数と失敗回数。                                                             |

表 **<sup>3</sup> : show ipv6 dhcp database** フィールドの説明

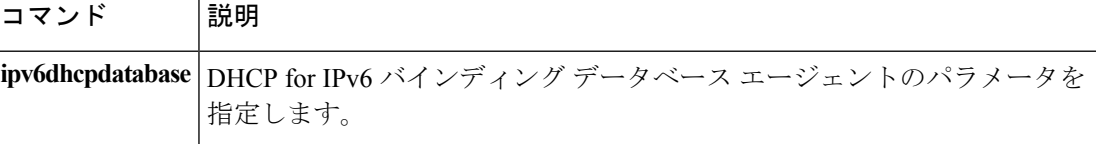

# **show ipv6 dhcp guard policy**

Dynamic Host Configuration Protocol for IPv6 (DHCPv6) ガード情報を表示するには、特権 EXEC モードで **showipv6dhcpguardpolicy** コマンドを使用します。

**show ipv6 dhcp guard policy** [*policy-name*]

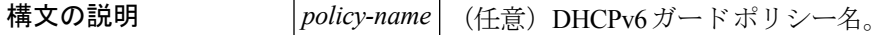

コマンド モード

特権 EXEC

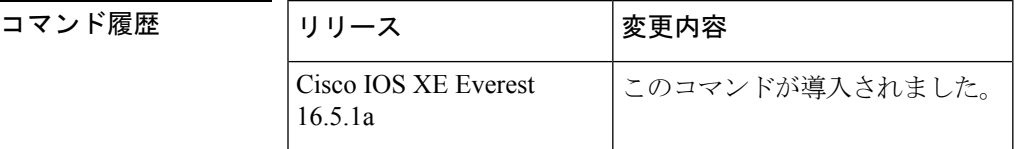

- 使用上のガイドライン *policy-name* 引数を指定すると、指定したポリシー情報のみが表示されます。*policy-name* 引数 を指定しないと、すべてのポリシーの情報が表示されます。
- 

<sup>例</sup> 次に、**showipv6dhcpguardguard** コマンドの出力例を示します。

Device#show ipv6 dhcp guard policy Dhcp guard policy: default Device Role: dhcp client Target: Et0/3 Dhcp guard policy: test1 Device Role: dhcp server Target: vlan 0 vlan 1 vlan 2 vlan 3 vlan 4 Max Preference: 200 Min Preference: 0 Source Address Match Access List: acl1 Prefix List Match Prefix List: pfxlist1 Dhcp guard policy: test2 Device Role: dhcp relay Target: Et0/0 Et0/1 Et0/2

次の表で、この出力に表示される重要なフィールドを説明します。

#### 表 **<sup>4</sup> : show ipv6 dhcp guard** フィールドの説明

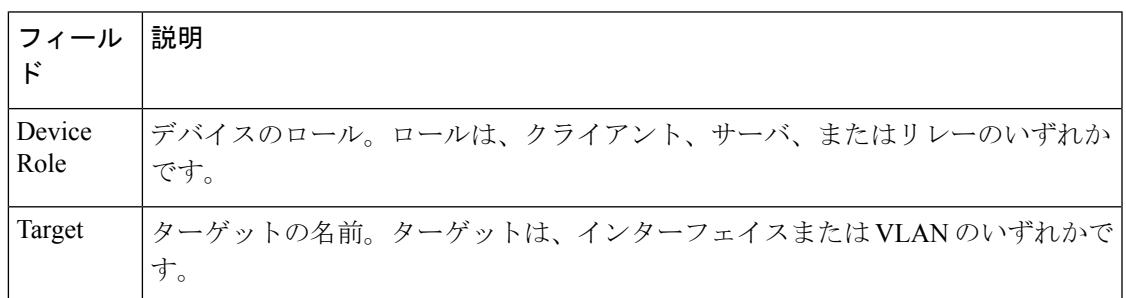

#### 関連コマンド

 $\overline{\phantom{a}}$ 

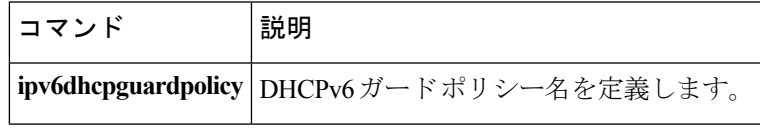

# **show ipv6 dhcp interface**

IPv6 インターフェイス情報の Dynamic Host Configuration Protocol(DHCP)を表示するには、 ユーザ EXEC モードまたは特権モードで **showipv6dhcpinterface** コマンドを使用します。

**show ipv6 dhcp interface** [*type number*]

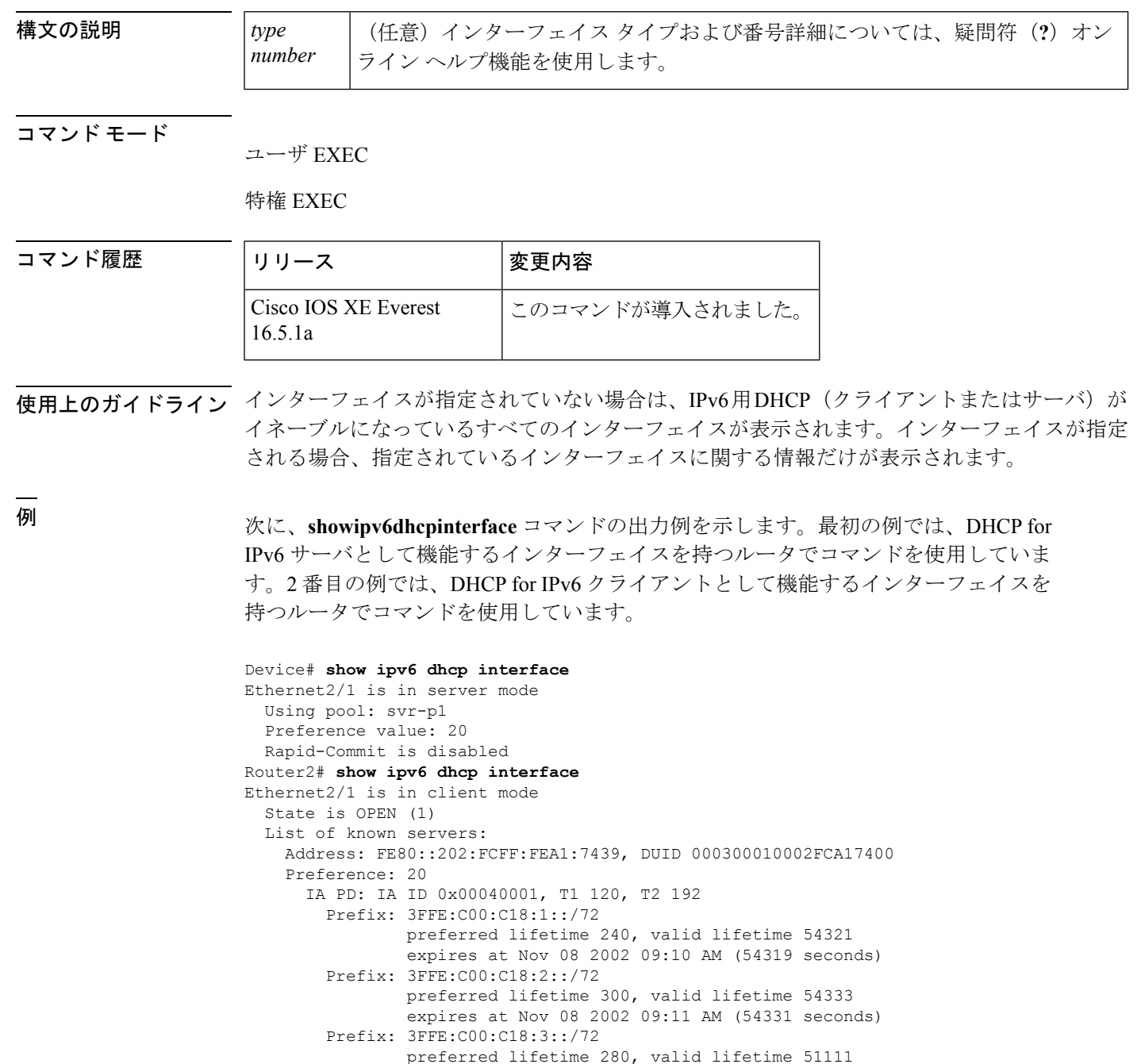

```
DNS server: 1001::1
 DNS server: 1001::2
 Domain name: domain1.net
 Domain name: domain2.net
 Domain name: domain3.net
Prefix name is cli-p1
Rapid-Commit is enabled
```
次の表で、この出力に表示される重要なフィールドを説明します。

表 **<sup>5</sup> : show ipv6 dhcp interface** フィールドの説明

| フィールド                                         | 説明                                                               |
|-----------------------------------------------|------------------------------------------------------------------|
| $E$ thernet $2/1$ is in server/client<br>mode | 指定したインターフェイスがサーバモードまたはクライアント<br>モードのいずれであるかを表示します。               |
| Preference value:                             | 指定したサーバのアドバタイズされた(またはデフォルトの0<br>の) プリファレンス値。                     |
| Prefix name is cli-p1                         | このインターフェイス上で正常に取得したプレフィックスを格<br>納する IPv6 汎用プレフィックス プール名を表示します。   |
| Using pool: svr-p1                            | インターフェイスが使用しているプールの名前。                                           |
| <b>State is OPEN</b>                          | このインターフェイス上のDHCP for IPv6クライアントの状態。<br>「Open」は、設定情報を受信したことを示します。 |
| List of known servers                         | インターフェイス上のサーバのリストを表示します。                                         |
| Address, DUID                                 | 指定したインターフェイス上で聴取したサーバのアドレスと<br>DHCP 固有識別子 (DUID)。                |
| Rapid commit is disabled                      | rapid-commitキーワードがインターフェイス上で有効になって<br>いるかどうかを表示します。              |

次に、FastEthernet インターフェイス 0/0 上の DHCP for IPv6 リレー エージェントの設 定と **showipv6dhcpinterface** コマンドを使用した FastEthernet インターフェイス 0/0 上

のリレー エージェント情報の表示の例を示します。

```
Device(config-if)# ipv6 dhcp relay destination FE80::250:A2FF:FEBF:A056 FastEthernet0/1
Device# show ipv6 dhcp interface FastEthernet 0/0
FastEthernet0/0 is in relay mode
 Relay destinations:
```
FE80::250:A2FF:FEBF:A056 via FastEthernet0/1

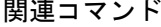

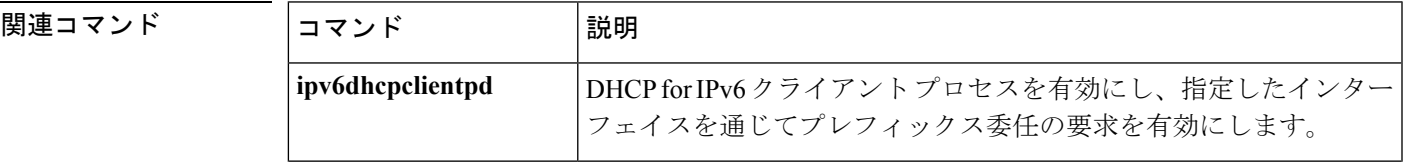

I

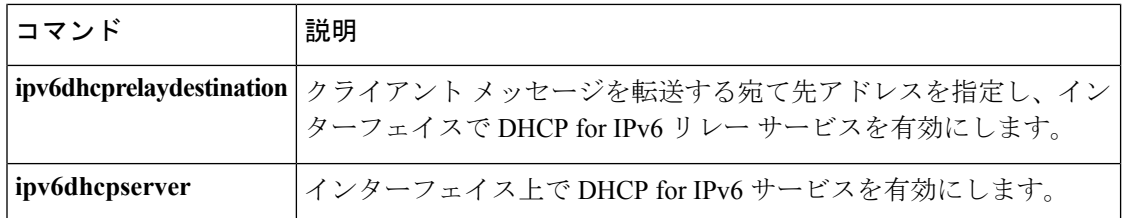

# **show ipv6 dhcp relay binding**

DHCPv6 Internet Assigned Numbers Authority (IANA) と DHCPv6 Identity Association for Prefix Delegation (IAPD) のリレーエージェント上でのバインディングを表示するには、ユーザEXEC モードまたは特権 EXEC モードで **showipv6dhcprelaybinding** コマンドを使用します。

**show ipv6 dhcp relay binding** [**vrf** *vrf-name*]

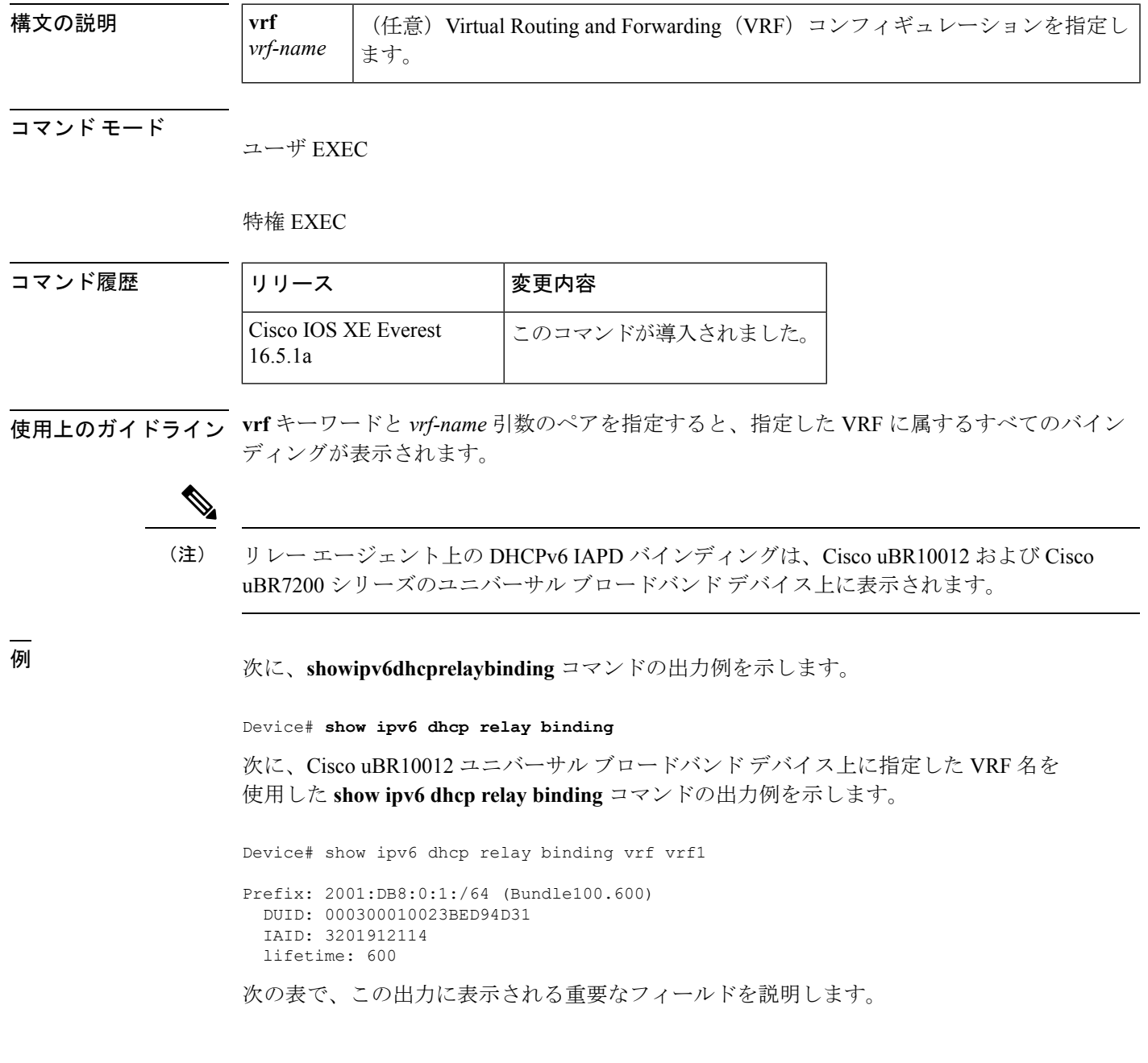

#### 表 **<sup>6</sup> : show ipv6 dhcp relay binding** フィールドの説明

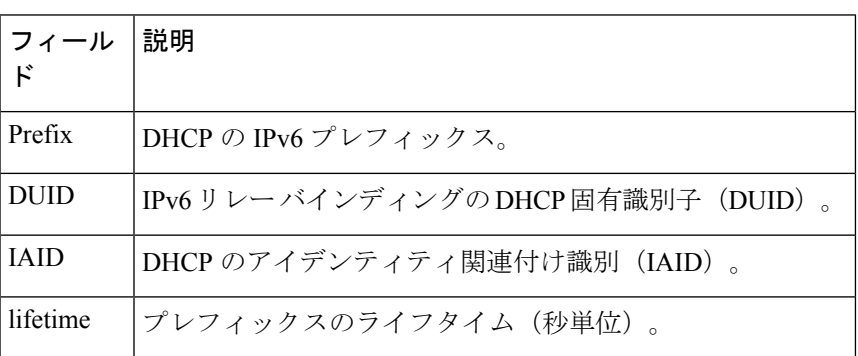

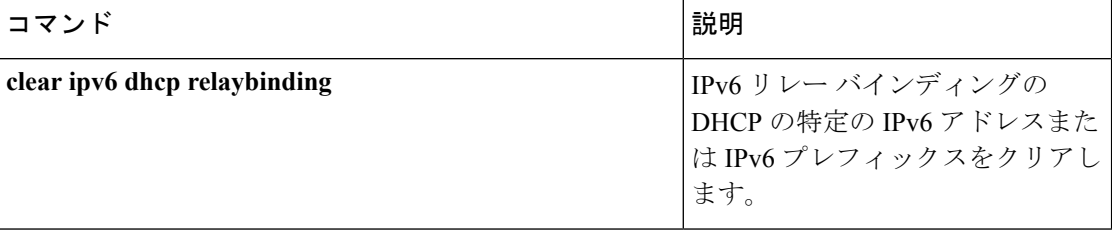

# **show ipv6 eigrp events**

IPv6 について記録された Enhanced Interior Gateway Routing Protocol(EIGRP)イベントを表示 するには、ユーザ EXEC モードまたは特権 EXEC モードで **showipv6eigrpevents** コマンドを使 用します。

**show ipv6 eigrp events** [{[{**errmsg|sia**}] [*event-num-start event-num-end*]**|type**}]

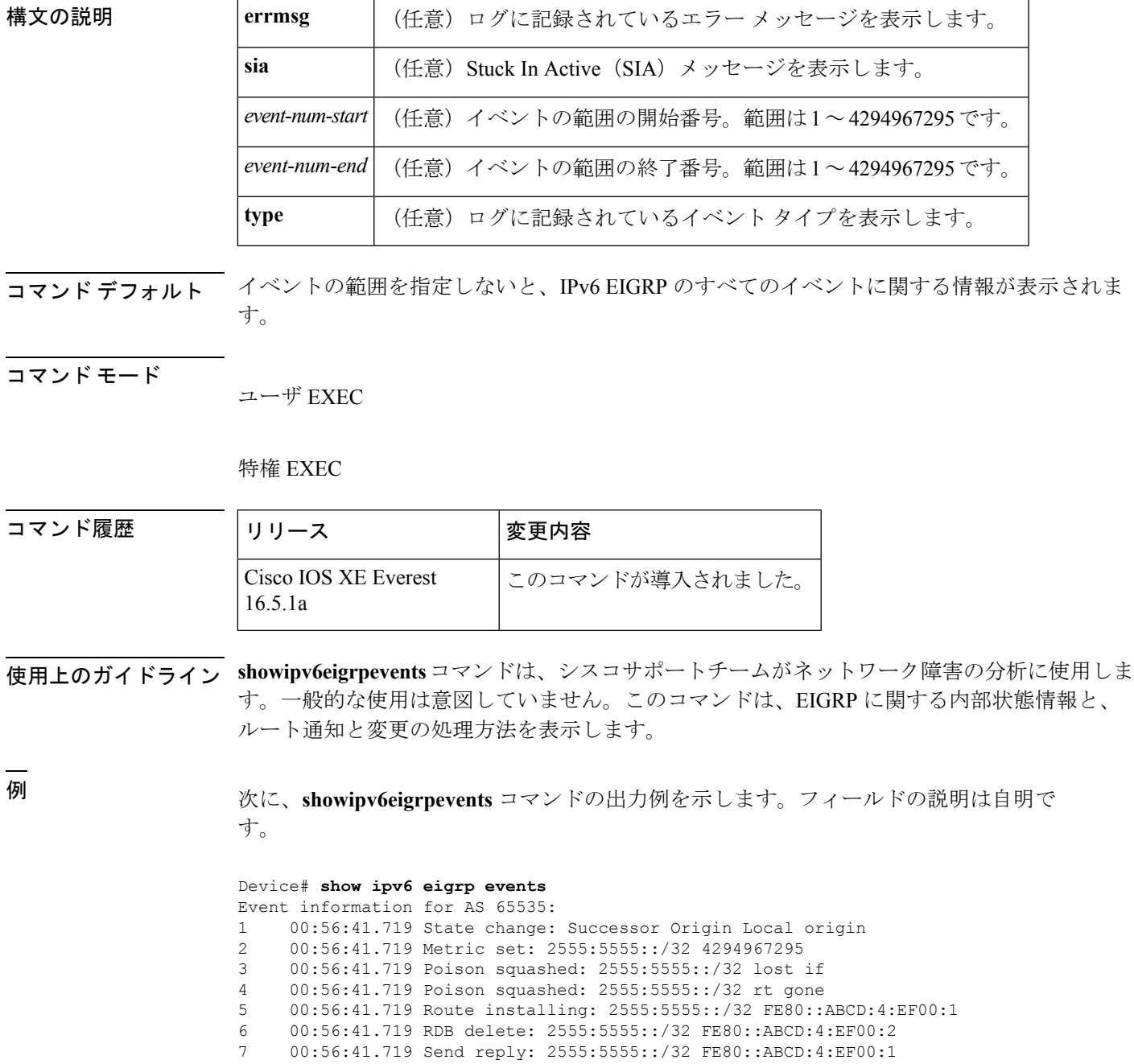

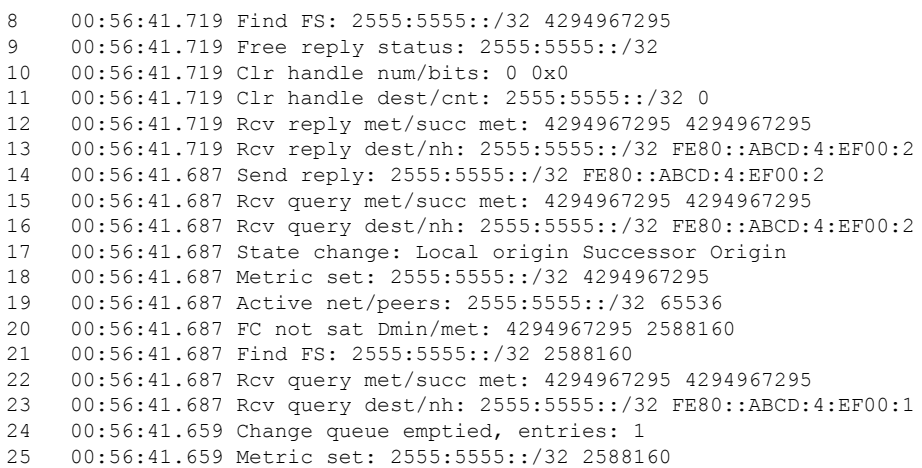

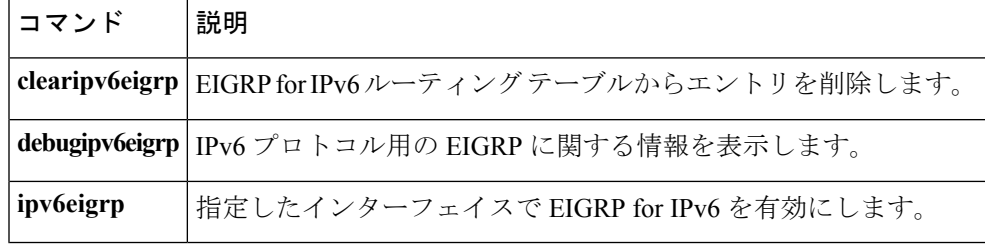
## **show ipv6 eigrp interfaces**

IPv6 トポロジで Enhanced Interior Gateway Routing Protocol (EIGRP) に設定されているインター フェイスに関する情報を表示するには、ユーザ EXEC モードまたは特権 EXEC モードで **showipv6eigrpinterfaces** コマンドを使用します。

**show ipv6 eigrp** [*as-number*] **interfaces** [*type number*] **[detail]**

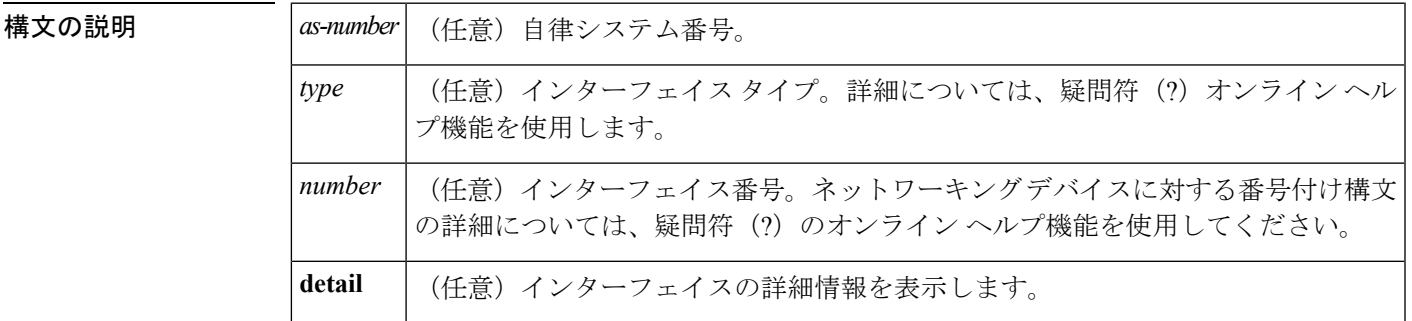

コマンド モード

ユーザ EXEC

特権 EXEC

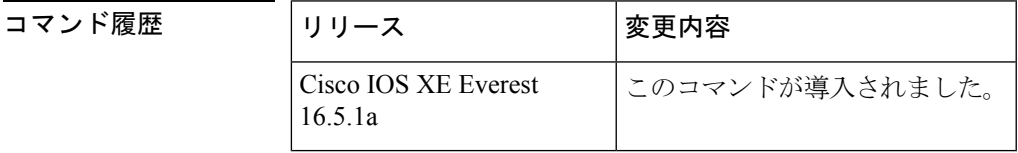

使用上のガイドライン EIGRPがアクティブになっているインターフェイスを特定し、それらのインターフェイスに関 連する EIGRP プロセスの情報を取得するには、**showipv6eigrpinterfaces** コマンドを使用しま す。オプションの *type number* 引数と **detail** キーワードは任意の順序で入力できます。

> インターフェイスが指定された場合、そのインターフェイスのみが表示されます。指定されな い場合、EIGRP を実行しているすべてのインターフェイスが表示されます。

> 自律システムが指定された場合、指定された自律システムについてのルーティングプロセスの みが表示されます。指定されない場合、すべての EIGRP プロセスが表示されます。

<sup>例</sup> 次に、**showipv6eigrpinterfaces** コマンドの出力例を示します。

Device# **show ipv6 eigrp 1 interfaces**

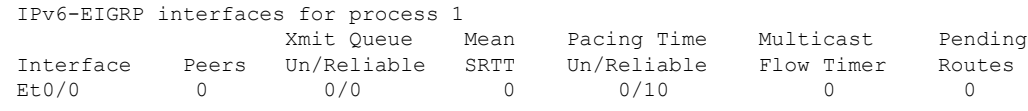

次に、**showipv6eigrpinterfaces detail** コマンドの出力例を示します。

#### Device# **show ipv6 eigrp interfaces detail**

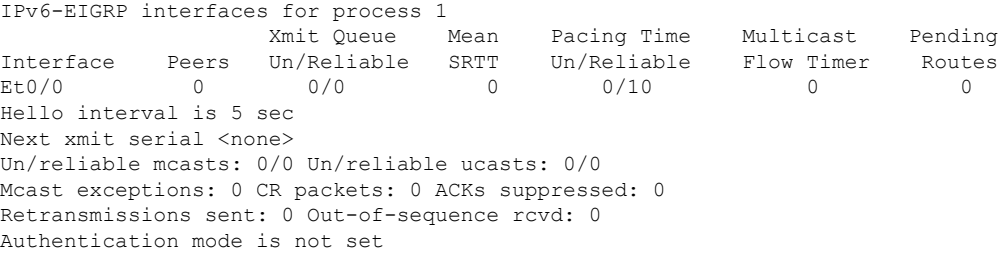

次に、 **no ipv6 next-hop self** コマンドを **no-ecmp-mode** オプションを指定して設定した 特定のインターフェイスに関する詳細情報を表示する **show ipv6 eigrp interface detail** コマンドの出力例を示します。

#### DeviceDevice# **show ipv6 eigrp interfaces detail tunnel 0**

```
EIGRP-IPv6 Interfaces for AS(1)
                   Xmit Queue PeerQ Mean Pacing Time Multicast Pending
Interface Peers Un/Reliable Un/Reliable SRTT Un/Reliable Flow Timer
Routes<br>Tu0/0
Tu0/0 2 0/0 0/0 29 0/0 136 0
Hello-interval is 5, Hold-time is 15
 Split-horizon is disabled
 Next xmit serial <none>
 Packetized sent/expedited: 48/1
 Hello's sent/expedited: 13119/49
 Un/reliable mcasts: 0/20 Un/reliable ucasts: 31/398
 Mcast exceptions: 5 CR packets: 5 ACKs suppressed: 1
 Retransmissions sent: 355 Out-of-sequence rcvd: 6
 Next-hop-self disabled, next-hop info forwarded, ECMP mode Enabled
 Topology-ids on interface - 0
 Authentication mode is not set
```
下の表で、この出力で表示される重要なフィールドについて説明します。

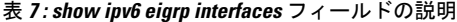

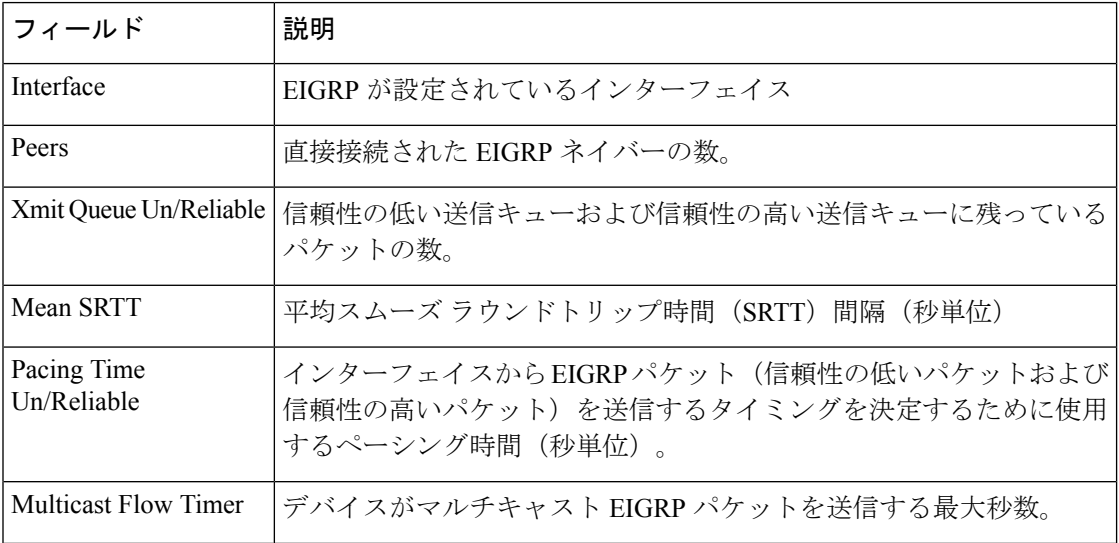

I

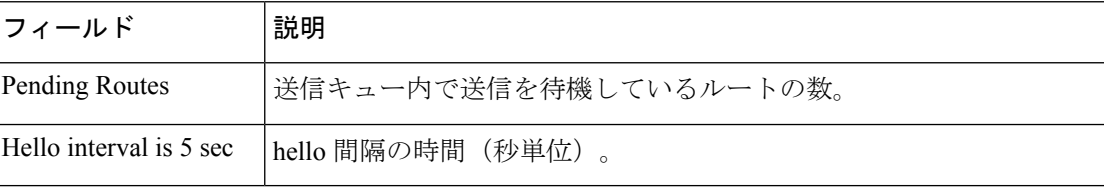

## **show ipv6 eigrp topology**

Enhanced Interior Gateway Routing Protocol (EIGRP) IPv6 トポロジ テーブルのエントリを表示 するには、ユーザ EXEC モードまたは特権 EXEC モードで **showipv6eigrptopology** コマンドを 使用します。

**show ipv6 eigrp topology** [{*as-number ipv6-address*}] [{**active|all-links|pending|summary|zero-successors**}]

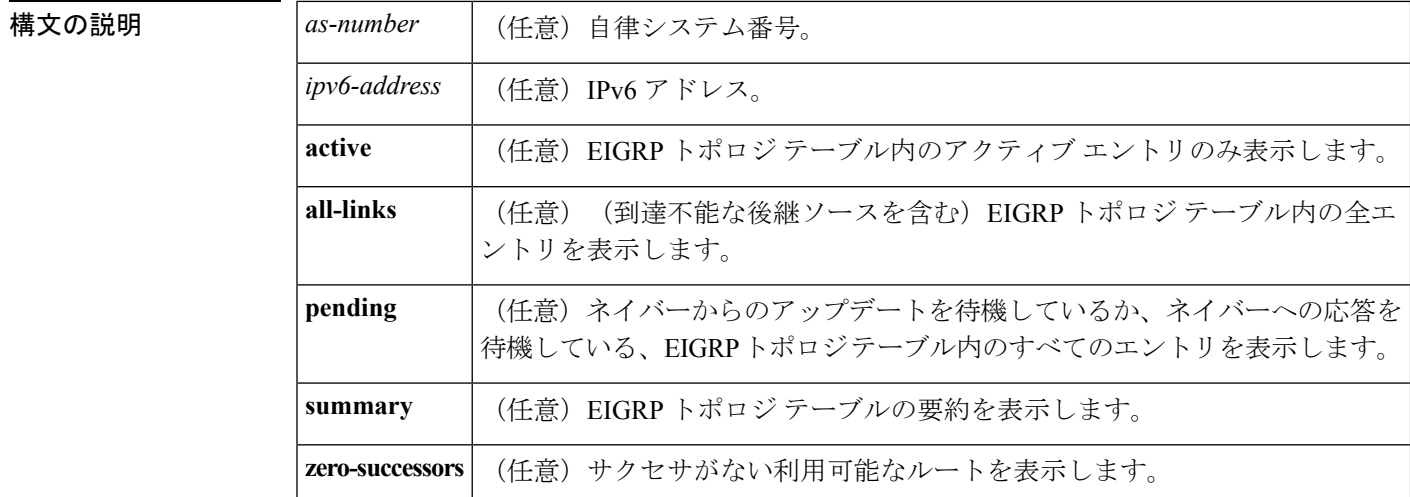

コマンド モード

ユーザ EXEC

特権 EXEC

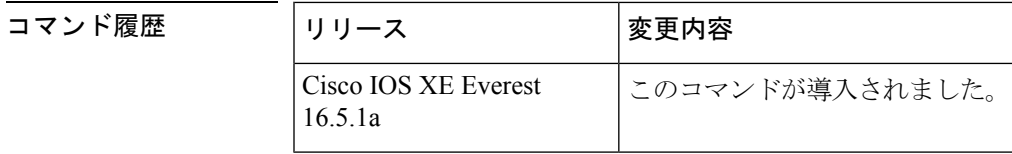

- 使用上のガイドライン このコマンドがキーワードや引数なしで使用される場合、到達可能な後継ルータのルートだけ が表示されます。**showipv6eigrptopology** コマンドを使用すると、Diffusing Update Algorithm (DUAL)の状態を判断し、起こり得る DUAL の問題をデバッグできます。
- 

<sup>例</sup> 次に、**showipv6eigrptopology** コマンドの出力例を示します。出力にはフィールドの説 明も表示されます。

Device# **show ipv6 eigrp topology**

IPv6-EIGRP Topology Table for AS(1)/ID(2001:0DB8:10::/64) Codes:  $P -$  Passive,  $A -$  Active,  $U -$  Update,  $Q -$  Query,  $R -$  Reply, r - reply Status, s - sia Status

P 2001:0DB8:3::/64, 1 successors, FD is 281600 via Connected, Ethernet1/0

次に、EIGRP トポロジに **no-ecmp-mode** を指定せずに **no ipv6 next-hop-self** コマンドを 設定した場合に ECMP モード情報を表示する **show ipv6 eigrp topology** *prefix* コマンド の出力例を示します。ECMP モードは、アドバタイズされているパスに関する情報を 提供します。複数のサクセサが存在する場合、一番上のパスがすべてのインターフェ イス上のデフォル トパスとしてアドバタイズされ、出力に「ECMP Mode: Advertise by default」というメッセージが表示されます。デフォルト パス以外のパスがアドバタイ ズされる場合は、「ECMP Mode: Advertise out <Interface name>」というメッセージが表 示されます。出力にはフィールドの説明も表示されます。

#### Device# **show ipv6 eigrp topology 2001:DB8:10::1/128**

EIGRP-IPv6 Topology Entry for AS(1)/ID(192.0.2.100) for 2001:DB8:10::1/128 State is Passive, Query origin flag is 1, 2 Successor(s), FD is 284160 Descriptor Blocks: FE80::A8BB:CCFF:FE01:2E01 (Tunnel0), from FE80::A8BB:CCFF:FE01:2E01, Send flag is 0x0 Composite metric is (284160/281600), route is Internal Vector metric: Minimum bandwidth is 10000 Kbit Total delay is 1100 microseconds Reliability is 255/255 Load is ½55 Minimum MTU is 1400 Hop count is 1 Originating router is 10.10.1.1 **ECMP Mode: Advertise by default** FE80::A8BB:CCFF:FE01:3E01 (Tunnel1), from FE80::A8BB:CCFF:FE01:3E01, Send flag is 0x0 Composite metric is (284160/281600), route is Internal Vector metric: Minimum bandwidth is 10000 Kbit Total delay is 1100 microseconds Reliability is 255/255 Load is ½55 Minimum MTU is 1400 Hop count is 1 Originating router is 10.10.2.2 **ECMP Mode: Advertise out Tunnel1**

```
関連コマンド
```
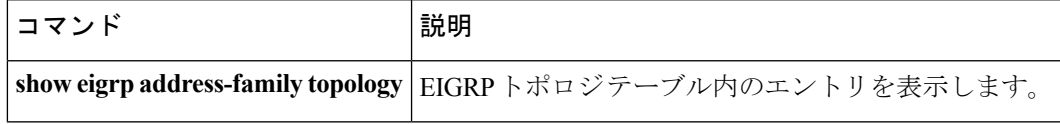

## **show ipv6 eigrp traffic**

送受信される Enhanced Interior Gateway Routing Protocol (EIGRP) for IPv6 のパケットを表示す るには、ユーザ EXEC モードまたは特権 EXEC モードで **showipv6eigrptraffic** コマンドを使用 します。

**show ipv6 eigrp traffic** [*as-number*]

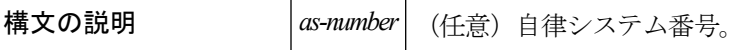

コマンド モード

ユーザ EXEC

特権 EXEC

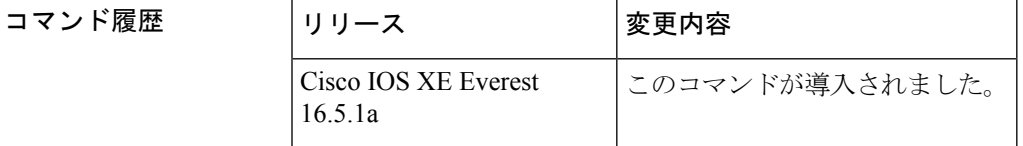

使用上のガイドライン 送受信されるパケットの情報を表示するには、**showipv6eigrptraffic** コマンドを使用します。

<sup>例</sup> 次は、**showipv6eigrptraffic** コマンドの出力例です。

```
Device# show ipv6 eigrp traffic
IPv6-EIGRP Traffic Statistics for process 9
Hellos sent/received: 218/205
Updates sent/received: 7/23
Queries sent/received: 2/0
Replies sent/received: 0/2
Acks sent/received: 21/14
```
次の表で、この出力に表示される重要なフィールドを説明します。

| フィールド                    | 説明                                  |
|--------------------------|-------------------------------------|
| process 9                | ipv6routereigrp コマンドに指定された自律システム番号。 |
| Hellos sent/received     | 送受信された hello パケットの数                 |
| Updates<br>sent/received | 送受信されたアップデート パケットの数                 |
| Oueries<br>sent/received | 送受信されたクエリー パケットの数                   |
| Replies sent/received    | 送受信された応答パケットの数                      |

表 **<sup>8</sup> : show ipv6 eigrp traffic** フィールドの説明

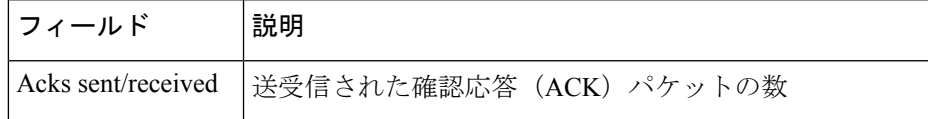

関連コマンド コマンド 説明

ı

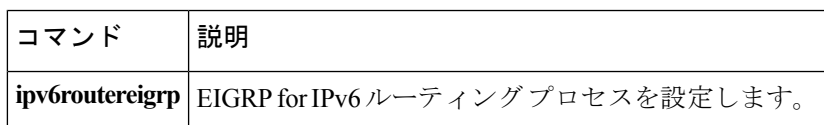

## **show ipv6 general-prefix**

IPv6 の汎用プレフィックスを表示するには、ユーザ EXEC モードまたは特権 EXEC モードで **showipv6general-prefix** コマンドを使用します。

#### **show ipv6 general-prefix**

**構文の説明 このコマンドには引数またはキーワードはありません。** 

### コマンド モード

ユーザ EXEC

特権 EXEC

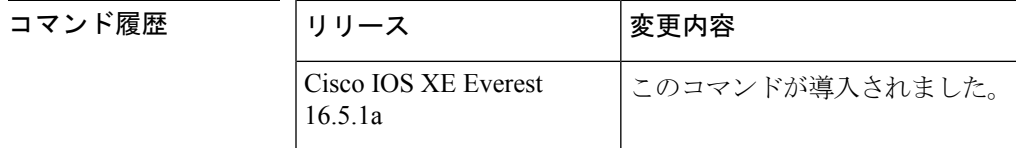

使用上のガイドライン IPv6 の汎用プレフィックスに関する情報を表示するには、**showipv6general-prefix** コマンドを 使用します。

<sup>例</sup> 次に、6to4 に基づいて定義された my-prefix という IPv6 汎用プレフィックスの例を示 します。また、汎用プリフィックスは、インターフェイス loopback42 上にアドレスを 定義するためにも使用します。

```
Device# show ipv6 general-prefix
IPv6 Prefix my-prefix, acquired via 6to4
2002:B0B:B0B::/48
Loopback42 (Address command)
```
次の表で、この出力に表示される重要なフィールドを説明します。

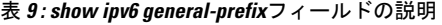

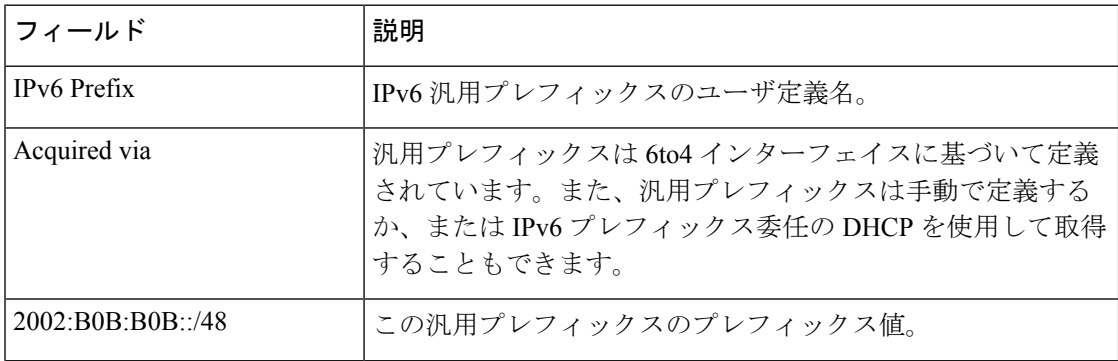

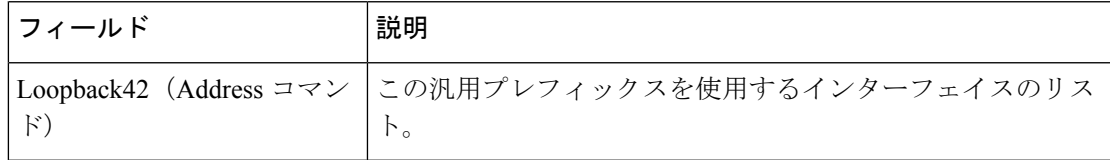

### 関連コマンド コマンド 説明

 $\overline{\phantom{a}}$ 

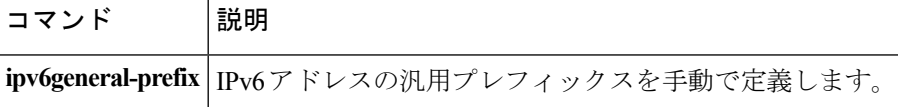

### **show ipv6 interface**

IPv6に設定したインターフェイスのユーザビリティステータスを表示するには、ユーザEXEC モードまたは特権 EXEC モードで **showipv6interface** コマンドを使用します。

**show ipv6 interface [brief]** [*type number*] **[prefix]**

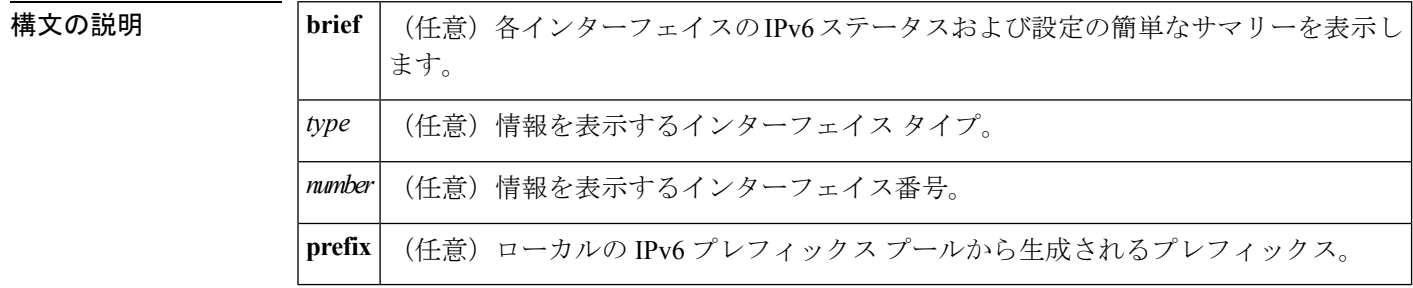

コマンド デフォルト すべての IPv6 インターフェイスが表示されます。

コマンド モード

ユーザ EXEC

特権 EXEC

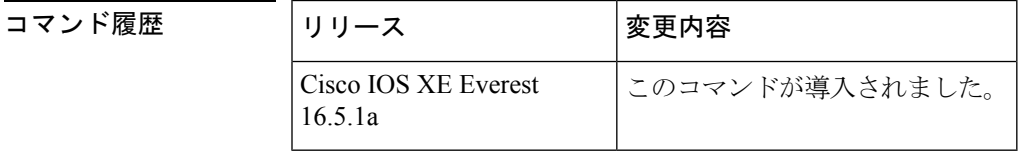

使用上のガイドライン **showipv6interface** コマンドは、IPv6 に固有であることを除き、show ip interface コマンドと同 様です。

> インターフェイスの IPv6 ステータスとそれに設定されているアドレスを検証するには、 **showipv6interface** コマンドを使用します。また、show ipv6 インターフェイス コマンドは、こ のインターフェイスおよび設定されている機能の動作に IPv6 が使用しているパラメータも表 示します。

> インターフェイスのハードウェアが使用できる場合、インターフェイスは up とマークされま す。インターフェイスが双方向通信を IPv6 に提供できる場合、回線プロトコルのステータス は up とマークされます。

> オプションのインターフェイス タイプと番号を指定すると、このコマンドはその特定のイン ターフェイスに関する情報のみを表示します。特定のインターフェイスについて、インター フェイスに設定されている IPv6 ネイバー探索 (ND) プレフィックスを表示するには、prefix キーワードを使用します。

例

#### **IPv6** が設定された特定のインターフェイスに関するインターフェイス情報

**showipv6interface**コマンドは、指定したインターフェイスに関する情報を表示します。

```
Device(config)# show ipv6 interface ethernet0/0
Ethernet0/0 is up, line protocol is up
  IPv6 is enabled, link-local address is FE80::A8BB:CCFF:FE00:6700
  No Virtual link-local address(es):
  Global unicast address(es):
    2001::1, subnet is 2001::/64 [DUP]
    2001::A8BB:CCFF:FE00:6700, subnet is 2001::/64 [EUI]
    2001:100::1, subnet is 2001:100::/64
  Joined group address(es):
    FF02::1
   FF02::2
   FF02::1:FF00:1
   FF02::1:FF00:6700
  MTU is 1500 bytes
  ICMP error messages limited to one every 100 milliseconds
  ICMP redirects are enabled
  ICMP unreachables are sent
  ND DAD is enabled, number of DAD attempts: 1
  ND reachable time is 30000 milliseconds (using 30000)
  ND advertised reachable time is 0 (unspecified)
 ND advertised retransmit interval is 0 (unspecified)
  ND router advertisements are sent every 200 seconds
  ND router advertisements live for 1800 seconds
 ND advertised default router preference is Medium
  Hosts use stateless autoconfig for addresses.
```
次の表で、この出力に表示される重要なフィールドを説明します。

表 **<sup>10</sup> : show ipv6 interface** フィールドの説明

| フィールド                                                      | 説明                                                                                                    |
|------------------------------------------------------------|----------------------------------------------------------------------------------------------------|
| Ethernet $0/0$ is up, line<br>protocol is up               | インターフェイスハードウェアがアクティブかどうか(回線信号<br>が存在するかどうか)と、それが管理者によりダウン状態にされ<br>ているかどうかを示します。インターフェイスのハードウェアが<br>使用できる場合、インターフェイスはupとマークされます。イン<br>ターフェイスを使用するには、インターフェイスハードウェアと<br>回線プロトコルの両方がアップ状態になっている必要があります。                                |
| line protocol is up, down $(\pm$<br>力例にdownは表示されて<br>いません) | 回線プロトコルを処理するソフトウェアプロセスが回線を使用可<br>能と見なしているかどうか(つまり、キープアライブが成功して<br>いるかどうか、または IPv6 CP がネゴシエートされているかどう<br>か)を示します。インターフェイスが双方向通信を提供できる場<br>合、回線プロトコルはupとマークされます。インターフェイスを<br>使用するには、インターフェイスハードウェアと回線プロトコル<br>の両方がアップ状態になっている必要があります。 |

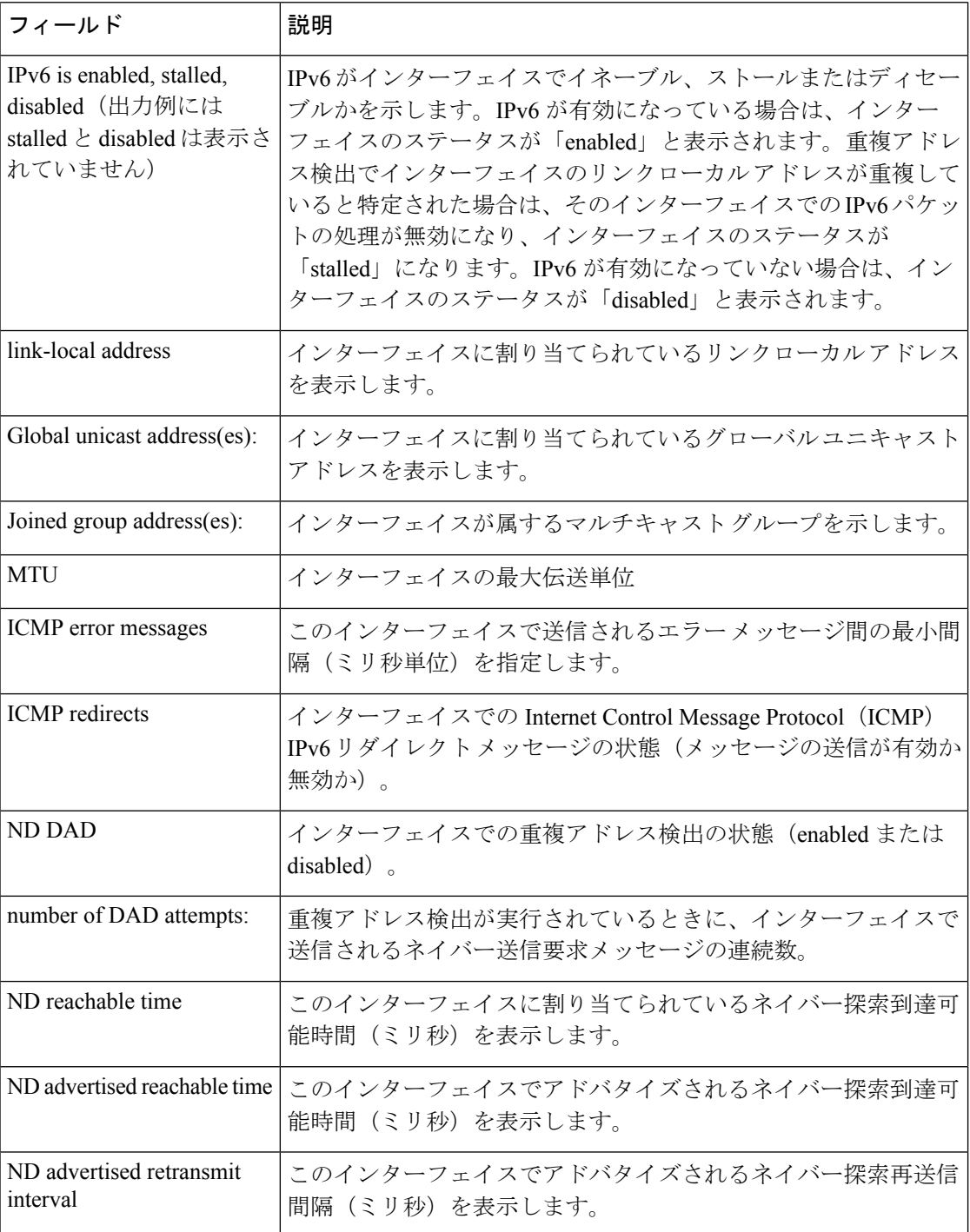

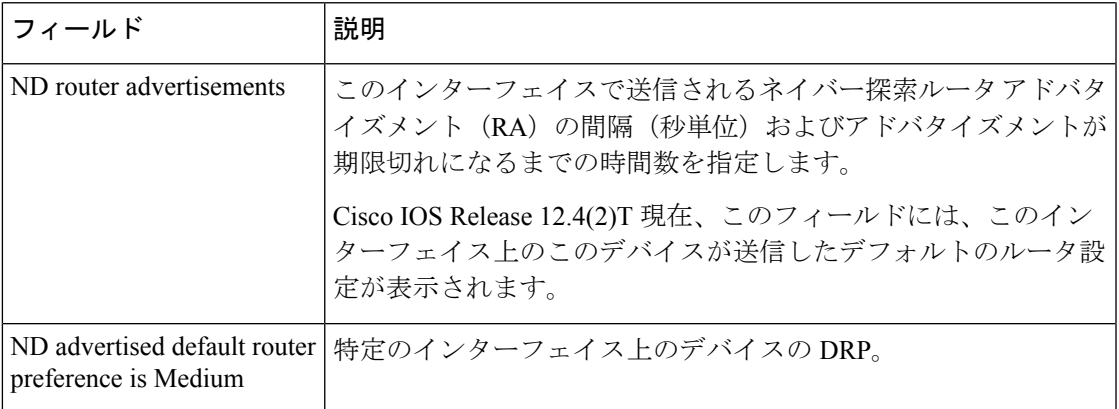

**showipv6interface** コマンドは、インターフェイスに割り当てられている IPv6 アドレス と関連付けられている可能性がある属性に関する情報を表示します。

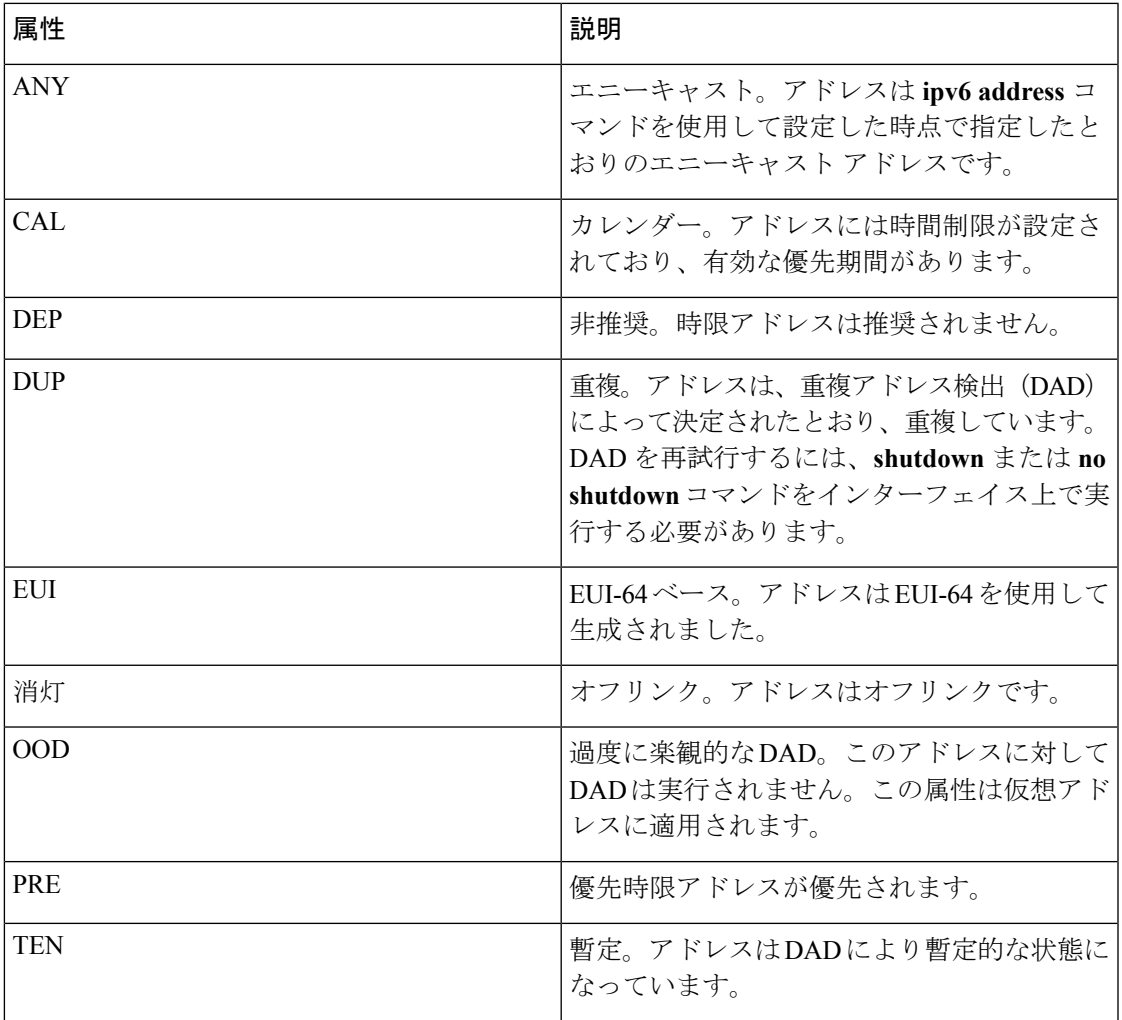

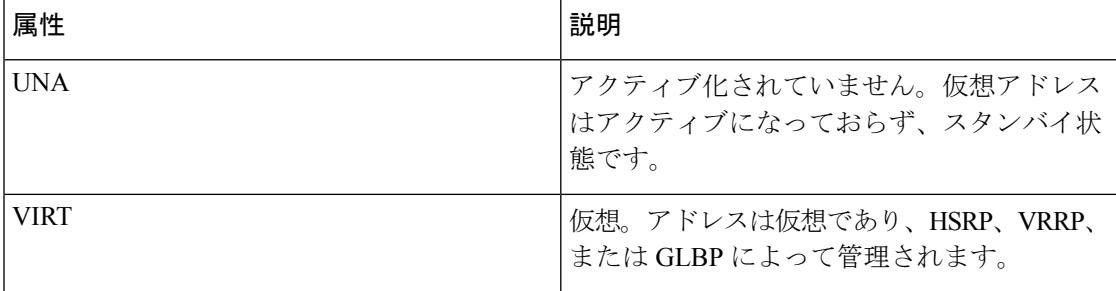

#### **brief** キーワードを使用した **show ipv6 interface** コマンド

次に、**brief** キーワードを使用して入力した場合の**showipv6interface** コマンドの出力例 を示します。

```
Device# show ipv6 interface brief
Ethernet0 is up, line protocol is up
Ethernet0 [up/up]
  unassigned
Ethernet1 [up/up]
  2001:0DB8:1000:/29
Ethernet2 [up/up]
  2001:0DB8:2000:/29
Ethernet3 [up/up]
  2001:0DB8:3000:/29
Ethernet4 [up/down]
  2001:0DB8:4000:/29
Ethernet5 [administratively down/down]
  2001:123::210:7BFF:FEC2:ACD8
Interface Status IPv6 Address
Ethernet0 up 3FFE:C00:0:1:260:3EFF:FE11:6770
Ethernet1 up up unassigned
Fddi0 up 3FFE:C00:0:2:260:3EFF:FE11:6772
Serial0 administratively down unassigned
Serial1 administratively down unassigned
Serial2 administratively down unassigned
Serial3 administratively down unassigned
Tunnel0 up unnumbered (Ethernet0)
Tunnel1 up 1980 up 3FFE:700:20:1::12
```
#### **ND** プレフィックスを設定した **IPv6** インターフェイス

次に、ローカル IPv6 プレフィックス プールからプレフィックスを生成したインター フェイスの特性の出力例を示します。

Device# **show ipv6 interface Ethernet 0/0 prefix**

```
interface Ethernet0/0
ipv6 address 2001:0DB8::1/64
ipv6 address 2001:0DB8::2/64
ipv6 nd prefix 2001:0DB8:2::/64
ipv6 nd prefix 2001:0DB8:3::/64 2592000 604800 off-link
end
.
.
.
```

```
IPv6 Prefix Advertisements Ethernet0/0
Codes: A - Address, P - Prefix-Advertisement, O - Pool
       U - Per-user prefix, D - Default
       N - Not advertised, C - Calendar
     default [LA] Valid lifetime 2592000, preferred lifetime 604800
AD 2001:0DB8:1::/64 [LA] Valid lifetime 2592000, preferred lifetime 604800
APD 2001:0DB8:2::/64 [LA] Valid lifetime 2592000, preferred lifetime 604800
P 2001:0DB8:3::/64 [A] Valid lifetime 2592000, preferred lifetime 604800
```
デフォルトのプレフィックスでは、ipv6 nd prefix default コマンドを使用して設定した パラメータを表示します。

#### **DRP** を設定した **IPv6** インターフェイス

次に、インターフェイスを通じてこのデバイスがアドバタイズしたDRPプリファレン ス値の状態の出力例を示します。

```
Device# show ipv6 interface gigabitethernet 0/1
  GigabitEthernet0/1 is up, line protocol is up
    IPv6 is enabled, link-local address is FE80::130
    Description: Management network (dual stack)
   Global unicast address(es):
     FEC0:240:104:1000::130, subnet is FEC0:240:104:1000::/64
    Joined group address(es):
     FF02::1
     FF02::2
     FF02::1:FF00:130
   MTU is 1500 bytes
    ICMP error messages limited to one every 100 milliseconds
    ICMP redirects are enabled
   ND DAD is enabled, number of DAD attempts: 1
   ND reachable time is 30000 milliseconds
   ND advertised reachable time is 0 milliseconds
   ND advertised retransmit interval is 0 milliseconds
   ND router advertisements are sent every 200 seconds
   ND router advertisements live for 1800 seconds
   ND advertised default router preference is Low
   Hosts use stateless autoconfig for addresses.
```
#### **HSRP** が設定された **IPv6** インターフェイス

最初に HSRPIPv6 をインターフェイス上に設定すると、インターフェイス IPv6 リンク ローカルアドレスは非アクティブ(UNA)とマークされます。これは、アドバタイズ されることがなく、HSRP IPv6 仮想リンク ローカル アドレスが UNA 属性および暫定 DAD (TEN) 属性が設定された仮想リンク ローカル アドレス リストに追加されるた めです。また、インターフェイスも HSRPIPv6 マルチキャスト アドレスをリッスンす るようにプログラミングされます。

次に、HSRP IPv6 がインターフェイス上に設定されている場合の UNA 属性と TEN 属 性のステータスの出力例を示します。

```
Device# show ipv6 interface ethernet 0/0
Ethernet0/0 is up, line protocol is up
  IPv6 is enabled, link-local address is FE80:2::2 [UNA]
  Virtual link-local address(es):
```

```
FE80::205:73FF:FEA0:1 [UNA/TEN]
Global unicast address(es):
  2001:2::2, subnet is 2001:2::/64
Joined group address(es):
 FF02::1
  FF02::2
  FF02::66
 FF02::1:FF00:2
MTU is 1500 bytes
ICMP error messages limited to one every 100 milliseconds
ND DAD is enabled, number of DAD attempts: 1
```
HSRP グループがアクティブになると UNA 属性と TEN 属性がクリアされ、過度に楽 観的な DAD (OOD) 属性が設定されます。HSRP 仮想 IPv6 アドレスの要請ノード マ ルチキャスト アドレスもインターフェイスに追加されます。

次に、HSRPグループがアクティブになっている場合のUNA属性、TEN属性、および OOD 属性のステータスの出力例を示します。

#### # **show ipv6 interface ethernet 0/0**

```
Ethernet0/0 is up, line protocol is up
  IPv6 is enabled, link-local address is FE80:2::2 [UNA]
 Virtual link-local address(es):
   FE80::205:73FF:FEA0:1 [OPT]
 Global unicast address(es):
   2001:2::2, subnet is 2001:2::/64
 Joined group address(es):
   FF02::1
   FF02::2
   FF02::66
   FF02::1:FF00:2
   FF02::1:FFA0:1
 MTU is 1500 bytes
 ICMP error messages limited to one every 100 milliseconds
 ICMP redirects are enabled
 ND DAD is enabled, number of DAD attempts: 1
```
次の表で、HSRP を設定した **showipv6interface** コマンドの表示に示された追加の重要 フィールドについて説明します。

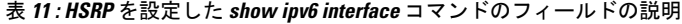

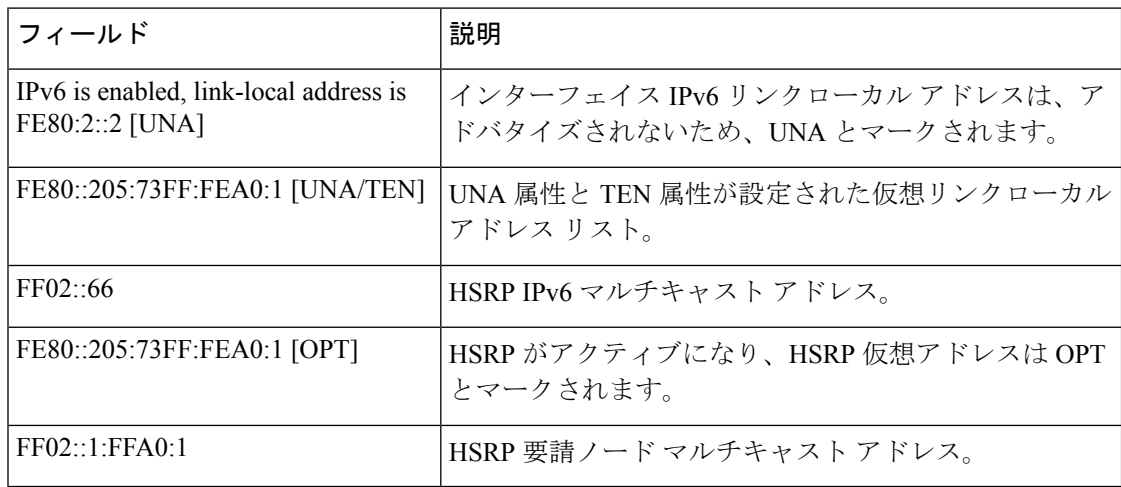

#### 最小 **RA** 間隔が設定された **IPv6** インターフェイス

インターフェイス上でモバイル IPv6 を有効にすると、IPv6 ルータ アドバタイズメン ト(RA)伝送間の最小間隔を設定できます。**showipv6interface**コマンドの出力には、 最小 RA 間隔が設定されていれば、その間隔が報告されます。最小 RA 間隔が明示的 に設定されていない場合は表示されません。

次の例では、イーサネット インターフェイス 1/0 上で最大 RA 間隔は 100 秒、最小 RA 間隔は 60 秒に設定されています。

Device(config-if)# ipv6 nd ra-interval 100 60

その後で **showipv6interface** を使用すると、間隔が次のように表示されます。

```
Device(config)# show ipv6 interface ethernet 1/0
Ethernet1/0 is administratively down, line protocol is down
  IPv6 is enabled, link-local address is FE80::A8BB:CCFF:FE00:5A01 [TEN]
  No Virtual link-local address(es):
  No global unicast address is configured
  Joined group address(es):
   FF02::1
   FF02::2
  MTU is 1500 bytes
  ICMP error messages limited to one every 100 milliseconds
  ICMP redirects are enabled
  ICMP unreachables are sent
  ND DAD is enabled, number of DAD attempts: 1
  ND reachable time is 30000 milliseconds
  ND advertised reachable time is 0 milliseconds
  ND advertised retransmit interval is 0 milliseconds
 ND router advertisements are sent every 60 to 100 seconds
  ND router advertisements live for 1800 seconds
  ND advertised default router preference is Medium
  Hosts use stateless autoconfig for addresses.
```
次の例では、イーサネット インターフェイス 1/0 上で最大 RA 間隔は 100 ミリ秒 (ms)、最小 RA 間隔は 60 ms に設定されています。

```
Device(config)# show ipv6 interface ethernet 1/0
Ethernet1/0 is administratively down, line protocol is down
  IPv6 is enabled, link-local address is FE80::A8BB:CCFF:FE00:5A01 [TEN]
  No Virtual link-local address(es):
 No global unicast address is configured
  Joined group address(es):
   FF02::1
   FF02::2
  MTU is 1500 bytes
  ICMP error messages limited to one every 100 milliseconds
  ICMP redirects are enabled
  ICMP unreachables are sent
  ND DAD is enabled, number of DAD attempts: 1
  ND reachable time is 30000 milliseconds
  ND advertised reachable time is 0 milliseconds
  ND advertised retransmit interval is 0 milliseconds
  ND router advertisements are sent every 60 to 100 milliseconds
  ND router advertisements live for 1800 seconds
  ND advertised default router preference is Medium
  Hosts use stateless autoconfig for addresses.
```
次の表で、最小 RA 間隔情報を設定した **showipv6interface** コマンドの表示に示された 追加の重要フィールドについて説明します。

#### 表 **<sup>12</sup> :** 最小 **RA** 間隔情報を設定した **show ipv6 interface** コマンドのフィールドの説明

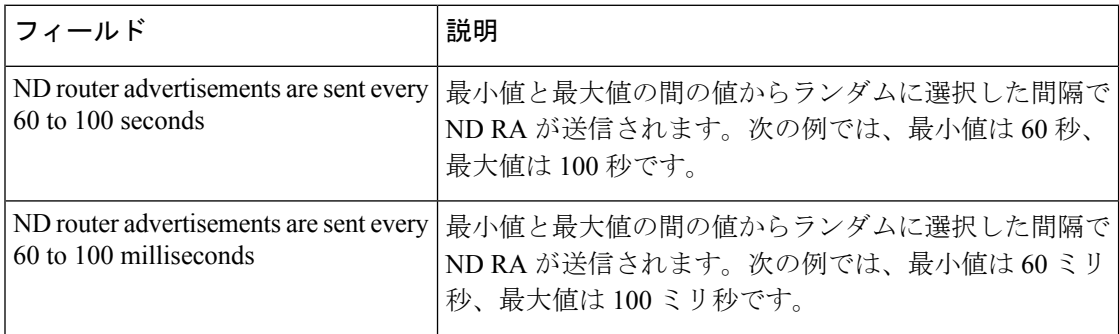

#### 関連コマンド

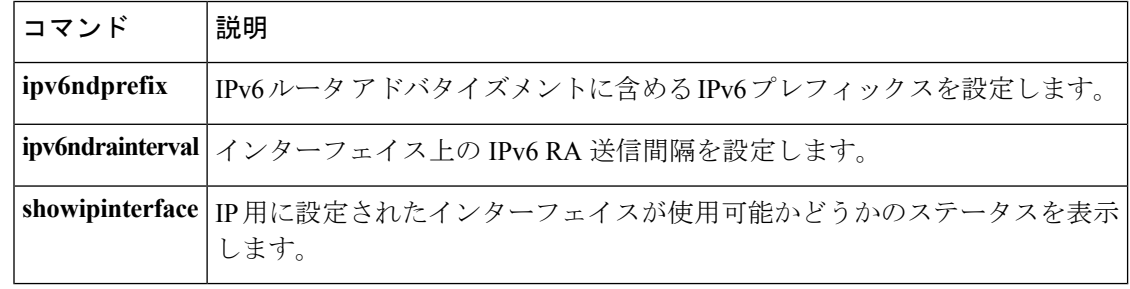

# **show ipv6 mfib**

IPv6 Multicast Forwarding Information Base (MFIB) 内の転送エントリとインターフェイスを表 示するには、ユーザ EXEC モードまたは特権 EXEC モードで **showipv6mfib** コマンドを使用し ます。

**show ipv6 mfib** [**vrf** *vrf-name*] [{**all|linkscope|verbose** *group-address-name*| *ipv6-prefix*/ *prefix-length source-address-name***|interface|status|summary**}]

**show ipv6 mfib** [**vrf** *vrf-name*] [{**all|linkscope|verbose|interface|status|summary**}]

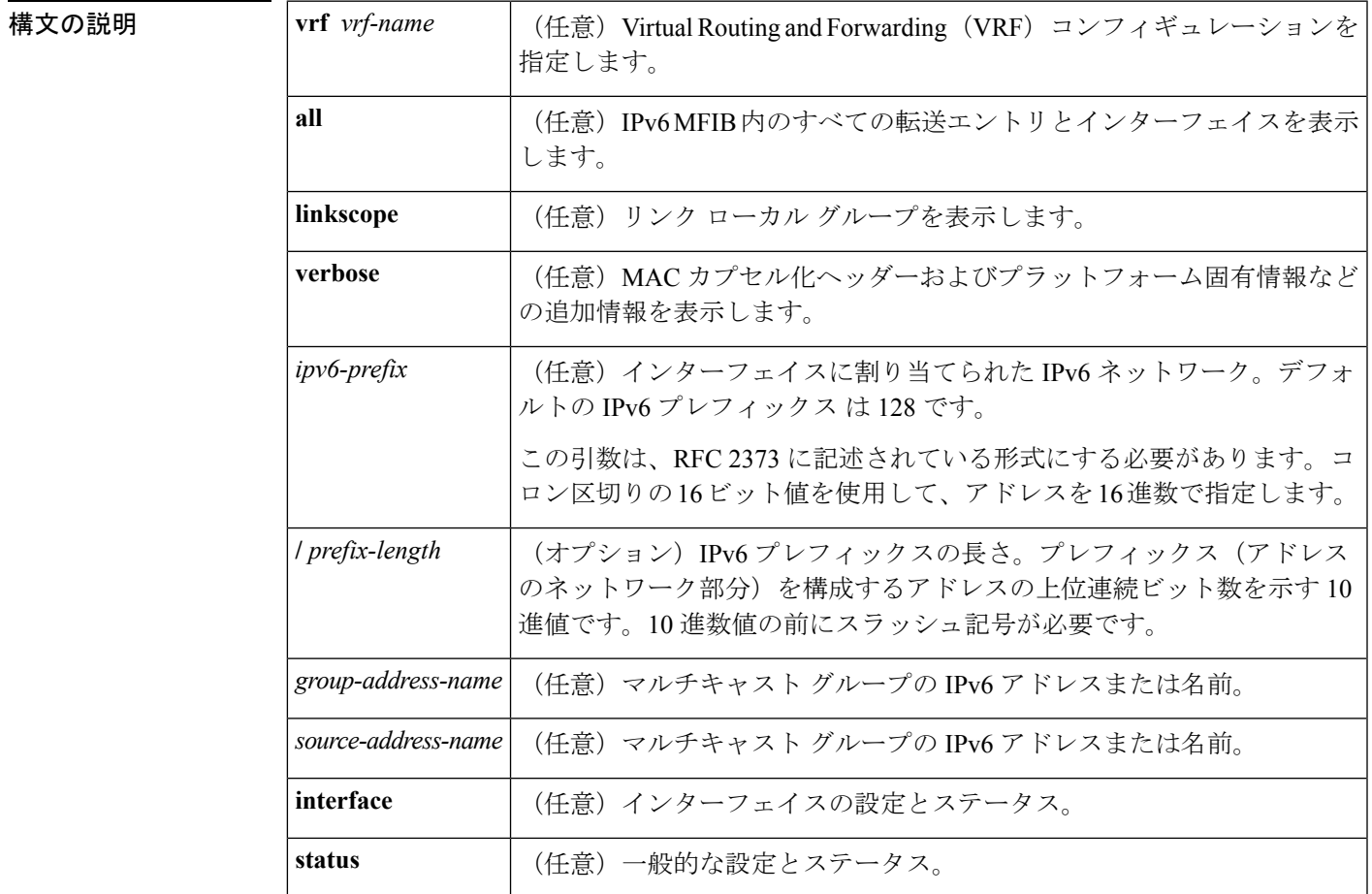

コマンド モード

ユーザ EXEC

特権 EXEC

#### コマンド履歴

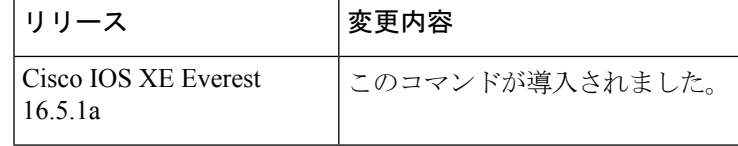

使用上のガイドライン MFIB のエントリと転送インターフェイスおよびそれらのトラフィック統計を表示するには、 **showipv6mfib**コマンドを使用します。ルータが分散モードで動作している場合、仮想IP(VIP) 上でこのコマンドをイネーブルにできます。

> MFIB の転送エントリには、転送とシグナリングのデフォルト動作を決定するフラグがあり、 エントリに一致するパケットで使用されます。エントリにはインターフェイス単位のフラグも あり、特定のインターフェイスで受信または転送されるパケットについての転送動作をさらに 詳しく指定します。次の表に、MFIB 転送エントリとインターフェイス フラグを示します。

表 **13 : MFIB** エントリとインターフェイスのフラグ

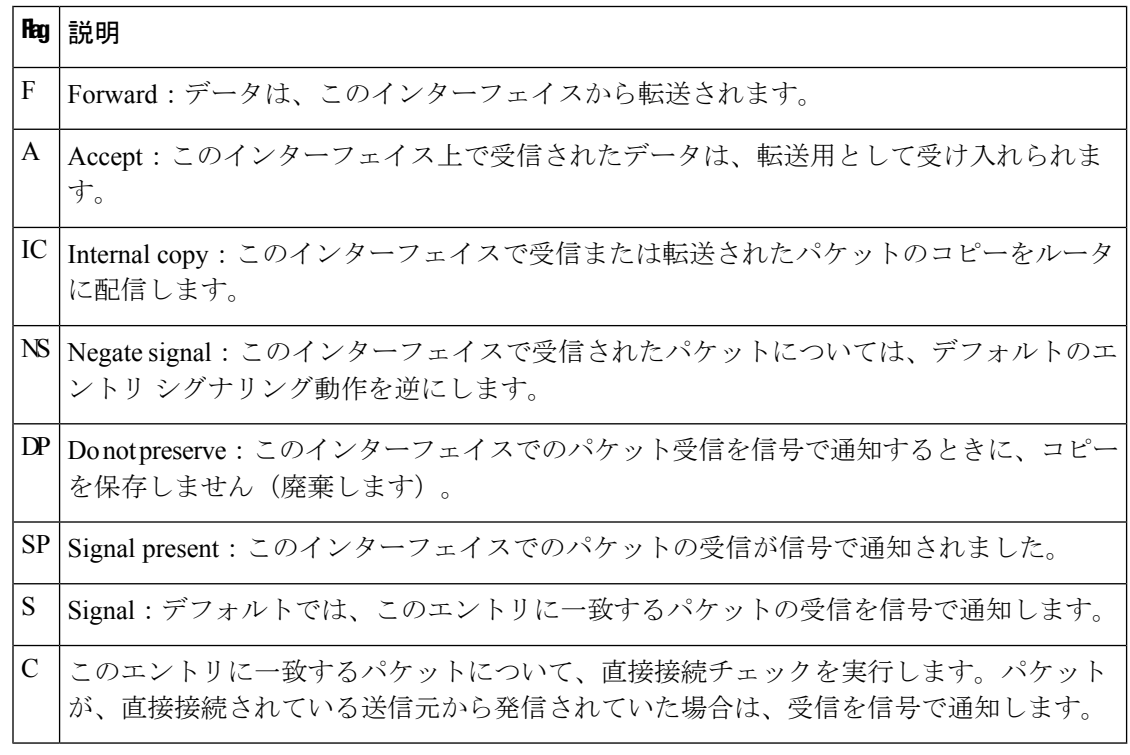

<sup>例</sup> 次に、MFIBでの転送エントリおよびインターフェイスを表示する例を示します。ルー タは高速スイッチング用に設定されており、受信側はイーサネット 1/1 の FF05::1 に加 入し、送信元(2001::1:1:20)はイーサネット 1/2 で送信しています。

```
Device# show ipv6 mfib
IP Multicast Forwarding Information Base
Entry Flags: C - Directly Connected, S - Signal, IA - Inherit A flag,
            AR - Activity Required, D - Drop
Forwarding Counts: Pkt Count/Pkts per second/Avg Pkt Size/Kbits per second
Other counts: Total/RPF failed/Other drops
Interface Flags: A - Accept, F - Forward, NS - Negate Signalling
```

```
IC - Internal Copy, NP - Not platform switched
             SP - Signal Present
Interface Counts: FS Pkt Count/PS Pkt Count
(*,FF00::/8) Flags: C
  Forwarding: 0/0/0/0, Other: 0/0/0
   Tunnel0 Flags: NS
(*,FF00::/15) Flags: D
   Forwarding: 0/0/0/0, Other: 0/0/0
(*,FF05::1) Flags: C
   Forwarding: 2/0/100/0, Other: 0/0/0
   Tunnel0 Flags: A NS
   Ethernet1/1 Flags: F NS
     Pkts: 0/2
(2001::1:1:200,FF05::1) Flags:
   Forwarding: 5/0/100/0, Other: 0/0/0
   Ethernet1/2 Flags: A
   Ethernet1/1 Flags: F NS
     Pkts: 3/2
(*,FF10::/15) Flags: D
   Forwarding: 0/0/0/0, Other: 0/0/0
```
次の表で、この出力に表示される重要なフィールドを説明します。

表 **<sup>14</sup> : show ipv6 mfib** フィールドの説明

| フィールド                | 説明                                                                                               |
|----------------------|--------------------------------------------------------------------------------------------------|
| <b>Entry Flags</b>   | エントリに関する情報です。                                                                                    |
| Forwarding<br>Counts | 少なくとも1つのインターフェイスから受信され、少なくとも1つのイン<br>ターフェイスに転送されたパケットに関する統計。                                     |
| Pkt Count/           | このカウンタが適用されるマルチキャスト転送状態の作成後に受信され転<br>送されたパケットの総数。                                                |
| Pkts per second/     | 1秒間に受信され転送されたパケット数。                                                                              |
| Avg Pkt Size/        | このマルチキャスト転送状態についての合計バイト数/合計パケット数。合<br>計バイト数は直接は表示されません。平均パケット サイズにパケット数を<br>乗算すると、合計バイト数を計算できます。 |
| Kbits per second     | 1 秒間のバイト数/1 秒間のパケット数/1000。                                                                       |
| Other counts:        | 受信パケットに関する統計。これらのカウンタには、受信され転送された<br>パケットと受信されても転送されなかったパケットに関する統計が含まれ<br>ます。                    |
| Interface Flags:     | インターフェイスに関する情報。                                                                                  |
|                      | Interface Counts:  インターフェイス統計情報。                                                                 |

次に、グループ アドレスに FF03:1::1 を指定した MFIB 内の転送エントリとインター フェイスの例を示します。

Device# **show ipv6 mfib FF03:1::1**

```
IP Multicast Forwarding Information Base
Entry Flags:C - Directly Connected, S - Signal, IA - Inherit A
flag.
           AR - Activity Required, D - Drop
Forwarding Counts:Pkt Count/Pkts per second/Avg Pkt Size/Kbits per
second
Other counts:Total/RPF failed/Other drops
Interface Flags:A - Accept, F - Forward, NS - Negate Signalling
            IC - Internal Copy, NP - Not platform switched
            SP - Signal Present
Interface Counts:FS Pkt Count/PS Pkt Count
*,FF03:1::1) Flags:C
 Forwarding:0/0/0/0, Other:0/0/0
 Tunnel1 Flags:A NS
 GigabitEthernet5/0.25 Flags:F NS
   Pkts:0/0
  GigabitEthernet5/0.24 Flags:F NS
   Pkts:0/0
(5002:1::2,FF03:1::1) Flags:
 Forwarding:71505/0/50/0, Other:42/0/42
  GigabitEthernet5/0 Flags:A
  GigabitEthernet5/0.19 Flags:F NS
    Pkts:239/24
  GigabitEthernet5/0.20 Flags:F NS
   Pkts:239/24
  GigabitEthernet5/0.21 Flags:F NS
   Pkts:238/24
.
.
.
GigabitEthernet5/0.16 Flags:F NS
Pkts:71628/24
次に、グループ アドレス FF03:1::1、送信元アドレス 5002:1::2 を指定した MFIB 内の
転送エントリとインターフェイスの例を示します。
Device# show ipv6 mfib FF03:1::1 5002:1::2
IP Multicast Forwarding Information Base
Entry Flags:C - Directly Connected, S - Signal, IA - Inherit A flag,
            AR - Activity Required, D - Drop
Forwarding Counts:Pkt Count/Pkts per second/Avg Pkt Size/Kbits per second
Other counts:Total/RPF failed/Other drops
Interface Flags:A - Accept, F - Forward, NS - Negate Signalling
            IC - Internal Copy, NP - Not platform switched
            SP - Signal Present
Interface Counts:FS Pkt Count/PS Pkt Count
(5002:1::2,FF03:1::1) Flags:
  Forwarding:71505/0/50/0, Other:42/0/42
  GigabitEthernet5/0 Flags:A
  GigabitEthernet5/0.19 Flags:F NS
    Pkts:239/24
  GigabitEthernet5/0.20 Flags:F NS
    Pkts:239/24
.
.
```
GigabitEthernet5/0.16 Flags:F NS Pkts:71628/24

次に、グループ アドレス FF03:1::1 とデフォルト プレフィックス 128 を指定した MFIB 内の転送エントリとインターフェイスの例を示します。

.

```
Device# show ipv6 mfib FF03:1::1/128
IP Multicast Forwarding Information Base
Entry Flags:C - Directly Connected, S - Signal, IA - Inherit A flag,
             AR - Activity Required, D - Drop
Forwarding Counts:Pkt Count/Pkts per second/Avg Pkt Size/Kbits per second
Other counts:Total/RPF failed/Other drops
Interface Flags:A - Accept, F - Forward, NS - Negate Signalling
             IC - Internal Copy, NP - Not platform switched
             SP - Signal Present
Interface Counts:FS Pkt Count/PS Pkt Count
(*,FF03:1::1) Flags:C
   Forwarding:0/0/0/0, Other:0/0/0
   Tunnel1 Flags:A NS
   GigabitEthernet5/0.25 Flags:F NS
     Pkts:0/0
   GigabitEthernet5/0.24 Flags:F NS
     Pkts:0/0
.
.
.
   GigabitEthernet5/0.16 Flags:F NS
     Pkts:0/0
```
次に、グループ アドレス FFE0 とプレフィックス 15 を指定した MFIB 内の転送エント リとインターフェイスの例を示します。

```
Device# show ipv6 mfib FFE0::/15
IP Multicast Forwarding Information Base
Entry Flags:C - Directly Connected, S - Signal, IA - Inherit A flag,
            AR - Activity Required, D - Drop
Forwarding Counts:Pkt Count/Pkts per second/Avg Pkt Size/Kbits per second
Other counts:Total/RPF failed/Other drops
Interface Flags:A - Accept, F - Forward, NS - Negate Signalling
             IC - Internal Copy, NP - Not platform switched
             SP - Signal Present
Interface Counts:FS Pkt Count/PS Pkt Count
(*,FFE0::/15) Flags:D
   Forwarding:0/0/0/0, Other:0/0/0
```
次に、**show ipv6mfib** コマンドと **verbose** キーワードを使用した出力の例を示します。 ここでは、MFIB 内の転送エントリおよびインターフェイスと、MAC カプセル化ヘッ ダーやプラットフォーム固有情報などの追加情報が表示されます。

```
Device# show ipv6 mfib ff33::1:1 verbose
IP Multicast Forwarding Information Base
Entry Flags: C - Directly Connected, S - Signal, IA - Inherit A flag,
            AR - Activity Required, K - Keepalive
Forwarding Counts: Pkt Count/Pkts per second/Avg Pkt Size/Kbits per second
Other counts: Total/RPF failed/Other drops
Platform per slot HW-Forwarding Counts: Pkt Count/Byte Count
Platform flags: HF - Forwarding entry, HB - Bridge entry, HD - NonRPF Drop entry,
                NP - Not platform switchable,RPL - RPF-ltl linkage,
               MCG - Metset change,ERR - S/w Error Flag,RTY - In RetryQ,
               LP - L3 pending,MP - Met pending,AP - ACL pending
Interface Flags: A - Accept, F - Forward, NS - Negate Signalling
             IC - Internal Copy, NP - Not platform switched
             SP - Signal Present
Interface Counts: Distributed FS Pkt Count/FS Pkt Count/PS Pkt Count
(10::2,FF33::1:1) Flags: K
   RP Forwarding: 0/0/0/0, Other: 0/0/0
```

```
LC Forwarding: 0/0/0/0, Other: 0/0/0
HW Forwd: 0/0/0/0, Other: NA/NA/NA
Slot 6: HW Forwarding: 0/0, Platform Flags: HF RPL
Slot 1: HW Forwarding: 0/0, Platform Flags: HF RPL
Vlan10 Flags: A
Vlan30 Flags: F NS
  Pkts: 0/0/0 MAC: 33330001000100D0FFFE180086DD
```
次の表に、この出力で表示されるフィールドについて説明します。

#### 表 **<sup>15</sup> : show ipv6 mfib verbose** フィールドの説明

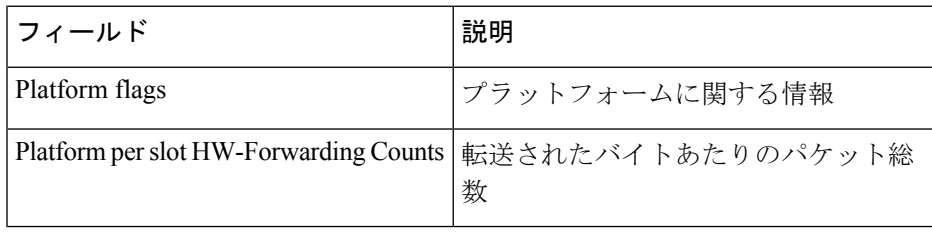

関連コマンド

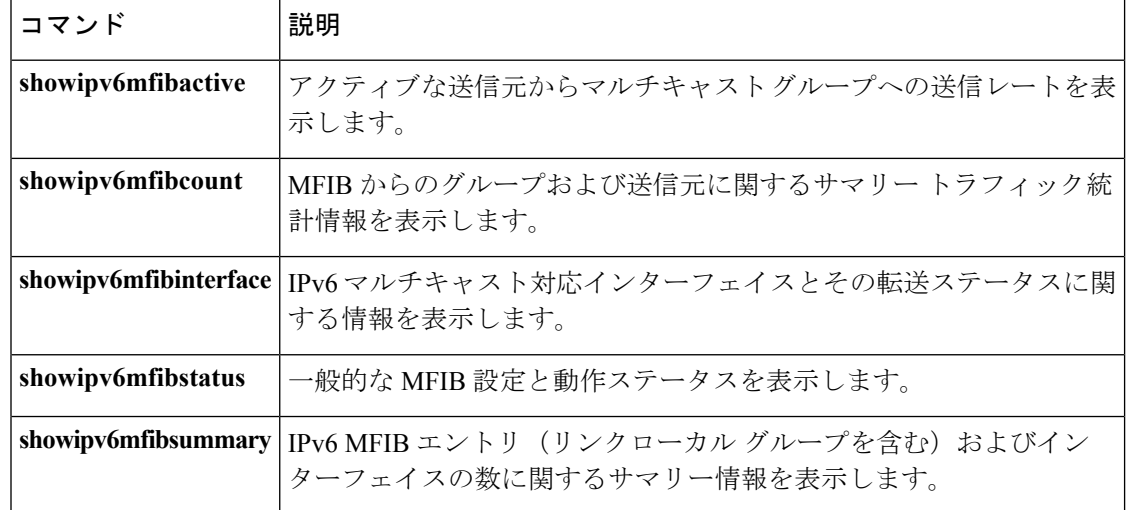

# **show ipv6 mld groups**

ルータに直接接続されたマルチキャスト グループと、マルチキャスト リスナー検出(MLD) を通じて学習したマルチキャスト グループを表示するには、ユーザ EXEC モードまたは特権 EXEC モードで **showipv6mldgroups** コマンドを使用します。

**show ipv6 mld** [**vrf** *vrf-name*] **groups [link-local]** [{*group-namegroup-address*}] [*interface-type interface-number*] [{**detail|explicit**}]

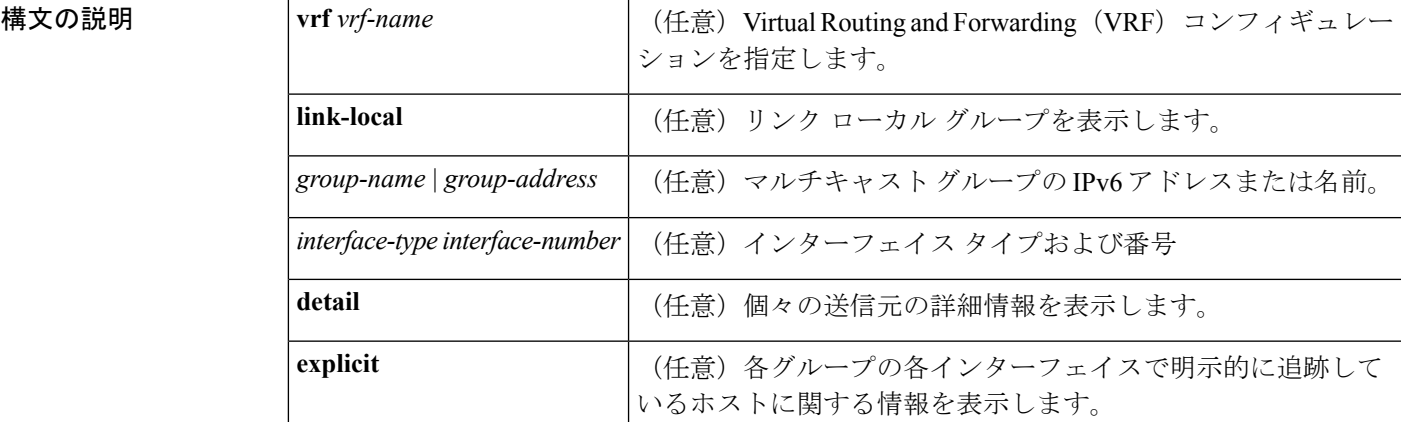

コマンド モード

ユーザ EXEC

特権 EXEC

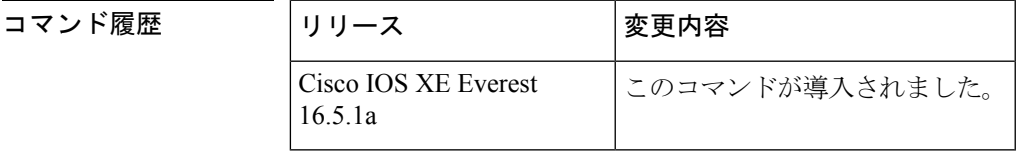

使用上のガイドライン オプションの引数をすべて省略すると、**showipv6mldgroups** グループ アドレス別およびイン ターフェイス タイプと番号別に直接接続されたすべてのマルチキャスト グループを表示しま す。これには、使用したリングローカルグループ(**link-local**キーワードが利用できない場合) が含まれています。

<sup>例</sup> 次に、**showipv6mldgroups** コマンドの出力例を示します。この例では、ネットワーク プロトコルで使用されているリンクローカルグループを含め、ファストイーサネット インターフェイス 2/1 が加入しているすべてのグループが示されています。

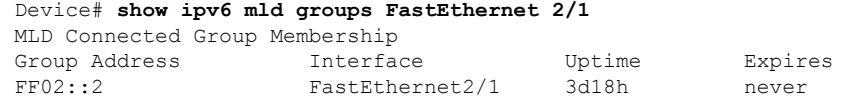

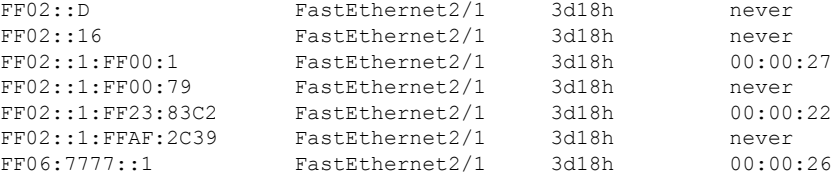

次に、**detail**キーワードを使用した**showipv6mldgroups**コマンドの出力例を示します。

Device# **show ipv6 mld groups detail** Interface: Ethernet2/1/1 Group: FF33::1:1:1 Uptime: 00:00:11 Router mode: INCLUDE Host mode: INCLUDE Last reporter: FE80::250:54FF:FE60:3B14 Group source list: Source Address **Expire** Expires Fwd Flags 2004:4::6 00:00:11 00:04:08 Yes Remote Ac 4

次に、**explicit** キーワードを使用した **showipv6mldgroups** コマンドの出力例を示しま す。

```
Device# show ipv6 mld groups explicit
Ethernet1/0, FF05::1
   Up:00:43:11 EXCLUDE(0/1) Exp:00:03:17
   Host Address Uptime Expires
   FE80::A8BB:CCFF:FE00:800 00:43:11 00:03:17
   Mode:EXCLUDE
Ethernet1/0, FF05::6
   Up:00:42:22 INCLUDE(1/0) Exp:not used
   Host Address Uptime Expires
   FE80::A8BB:CCFF:FE00:800 00:42:22 00:03:17
   Mode:INCLUDE
       300::1
       300::2
       300::3
Ethernet1/0 - Interface
ff05::1 - Group address
Up:Uptime for the group
EXCLUDE/INCLUDE - The mode the group is in on the router.
(0/1) (1/0) - (Number of hosts in INCLUDE mode/Number of hosts in EXCLUDE moe)
Exp:Expiry time for the group.
FE80::A8BB:CCFF:FE00:800 - Host ipv6 address.
00:43:11 - Uptime for the host.
00:03:17 - Expiry time for the host
Mode:INCLUDE/EXCLUDE - Mode the Host is operating in.
300::1, 300::2, 300::3 - Sources that the host has joined in the above specified mode.
```
次の表で、この出力に表示される重要なフィールドを説明します。

表 **<sup>16</sup> : show ipv6 mld groups** フィールドの説明

| フィールド            | 説明                  |
|------------------|---------------------|
| Group<br>Address | マルチキャスト グループのアドレス。  |
| Interface        | グループに到達可能なインターフェイス。 |

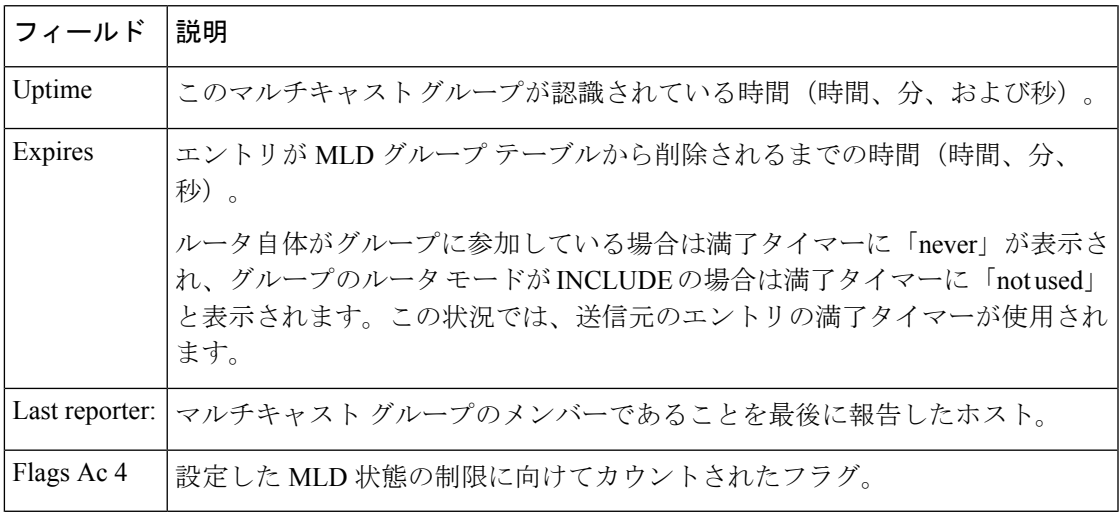

### 関連コマンド

I

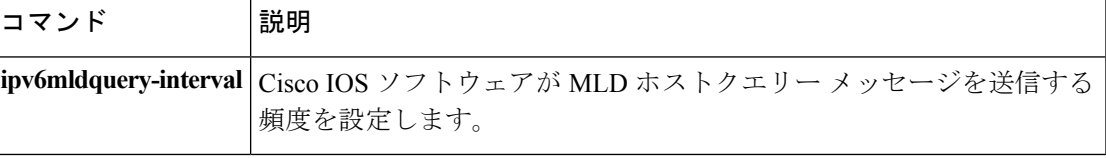

### **show ipv6 mld interface**

インターフェイスに関するマルチキャスト関連情報を表示するには、ユーザEXECモードまた は特権 EXEC モードで **showipv6mldinterface** コマンドを使用します。

**show ipv6 mld** [**vrf** *vrf-name*] **interface** [*type number*]

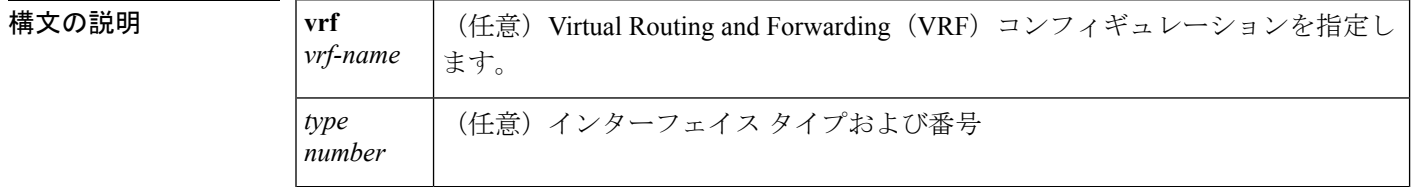

コマンド モード

ユーザ EXEC

特権 EXEC

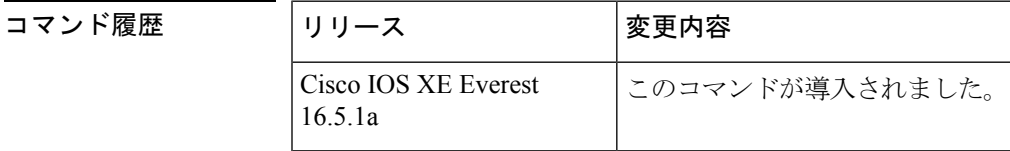

使用上のガイドライン オプションの *type* 引数と *number* 引数を省略すると、**showipv6mldinterface** コマンドはすべて のインターフェイスに関する情報を表示します。

<sup>例</sup> 次に、イーサネット インターフェイス 2/1/1 に対する **showipv6mldinterface** コマンド の出力例を示します。

```
Device# show ipv6 mld interface Ethernet 2/1/1
Global State Limit : 2 active out of 2 max
Loopback0 is administratively down, line protocol is down
 Internet address is ::/0
.
.
.
Ethernet2/1/1 is up, line protocol is up
  Internet address is FE80::260:3EFF:FE86:5649/10
 MLD is enabled on interface
 Current MLD version is 2
 MLD query interval is 125 seconds
  MLD querier timeout is 255 seconds
  MLD max query response time is 10 seconds
  Last member query response interval is 1 seconds
  Interface State Limit : 2 active out of 3 max
  State Limit permit access list:
  MLD activity: 83 joins, 63 leaves
  MLD querying router is FE80::260:3EFF:FE86:5649 (this system)
```
次の表で、この出力に表示される重要なフィールドを説明します。

#### 表 **<sup>17</sup> : show ipv6 mld interface** フィールドの説明

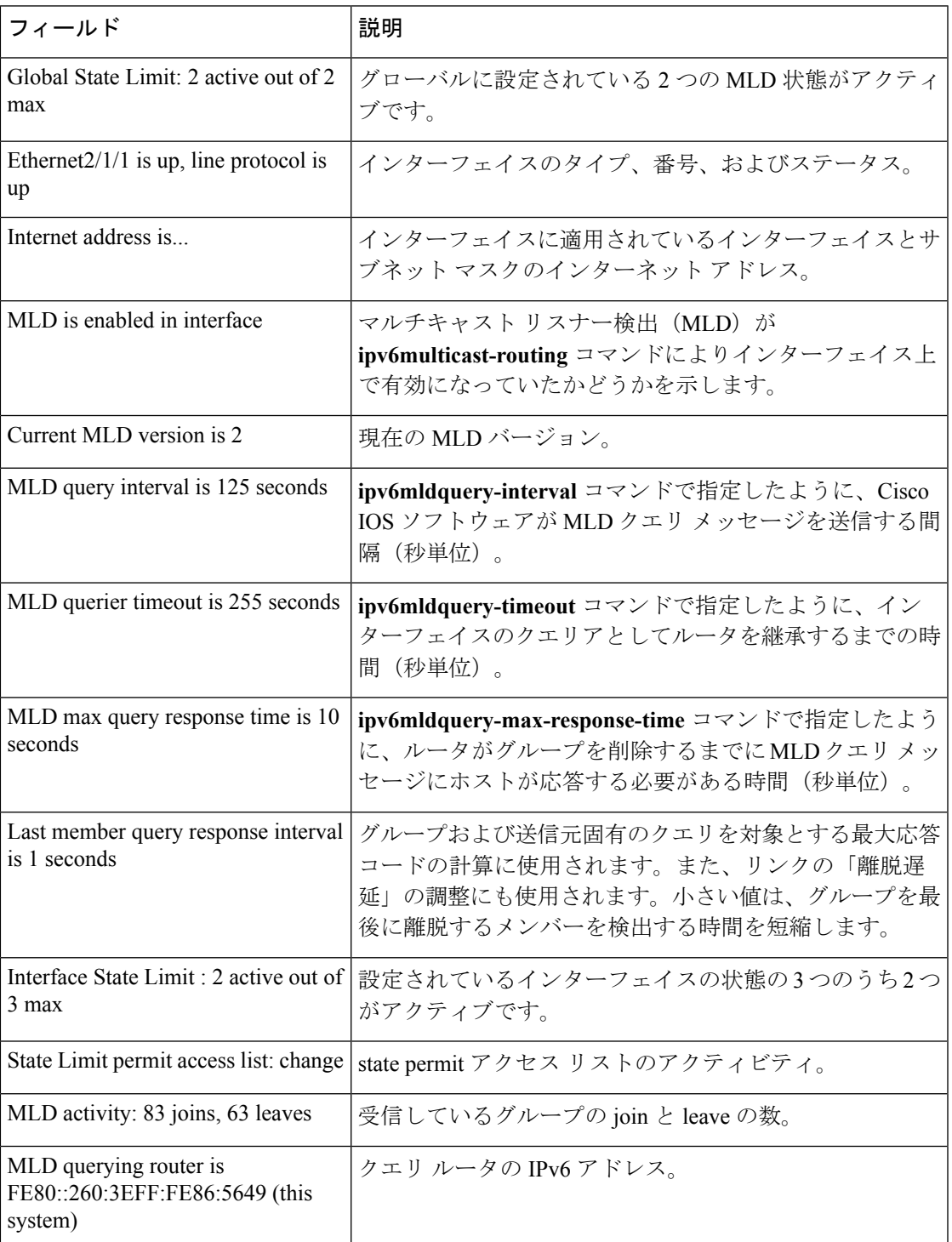

### 関連コマンド

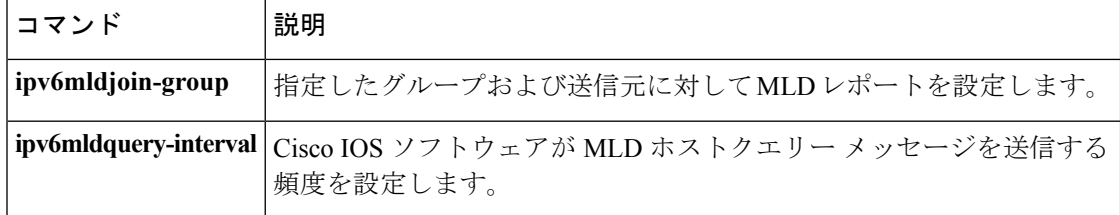

# **show ipv6 mld snooping**

スイッチまたは VLAN の IP Version 6 (IPv6) マルチキャスト リスナー検出 (MLD) スヌーピ ング設定を表示するには、**show ipv6 mld snooping** コマンドを EXEC モードで使用します。

**show ipv6 mld snooping** [**vlan** *vlan-id*]

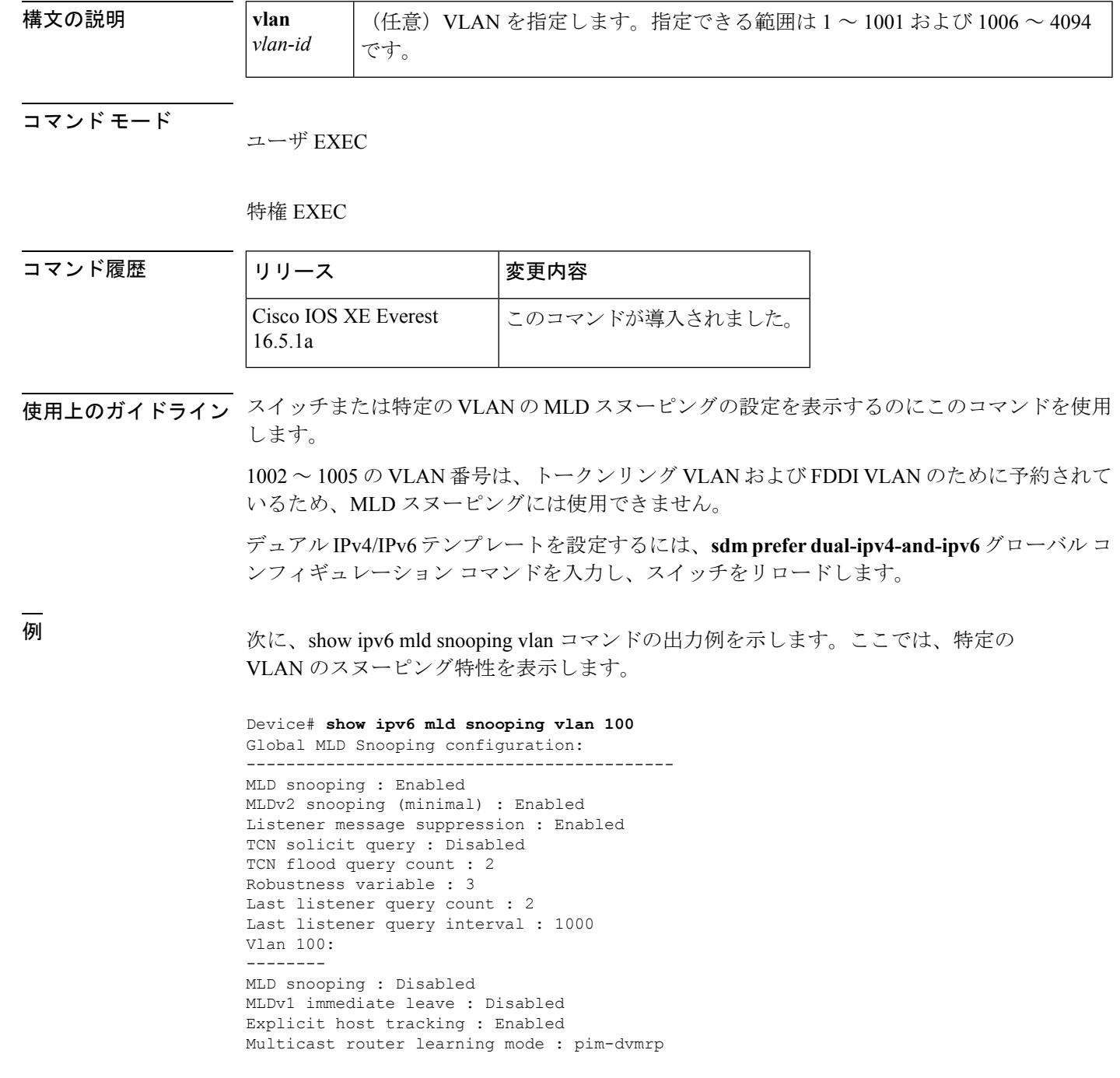

```
Robustness variable : 3
Last listener query count : 2
Last listener query interval : 1000
```
次の例では、**show ipv6 mldsnooping**コマンドの出力を示します。ここでは、スイッチ 上の VLAN すべてのスヌーピング特性を表示します。

```
Device# show ipv6 mld snooping
Global MLD Snooping configuration:
-------------------------------------------
MLD snooping : Enabled
MLDv2 snooping (minimal) : Enabled
Listener message suppression : Enabled
TCN solicit query : Disabled
TCN flood query count : 2
Robustness variable : 3
Last listener query count : 2
Last listener query interval : 1000
```
Vlan 1: --------

```
MLD snooping : Disabled
MLDv1 immediate leave : Disabled
Explicit host tracking : Enabled
Multicast router learning mode : pim-dvmrp
Robustness variable : 1
Last listener query count : 2
Last listener query interval : 1000
```
<output truncated>

```
Vlan 951:
--------
MLD snooping : Disabled
MLDv1 immediate leave : Disabled
Explicit host tracking : Enabled
Multicast router learning mode : pim-dvmrp
Robustness variable : 3
Last listener query count : 2
Last listener query interval : 1000
```
関連コマンド

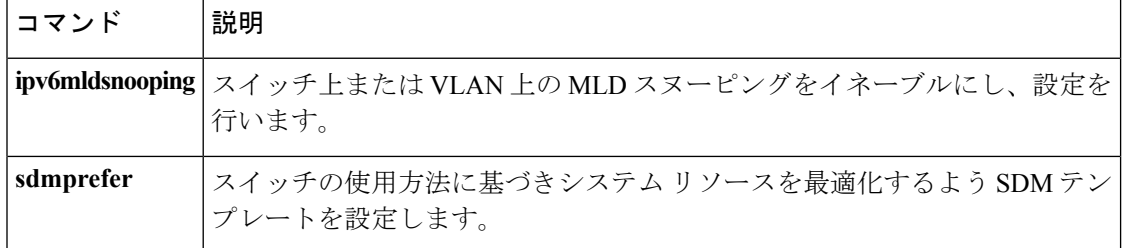

## **show ipv6 mld ssm-map**

Source Specific Multicast(SSM)マッピング情報を表示するには、ユーザ EXEC モードまたは 特権 EXEC モードで **showipv6mldssm-mapstatic** コマンドを使用します。

**show ipv6 mld** [**vrf** *vrf-name*] **ssm-map** [*source-address*]

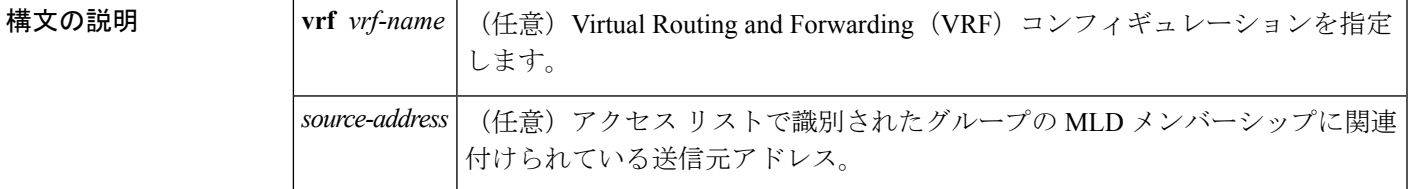

コマンド モード

ユーザ EXEC

特権 EXEC

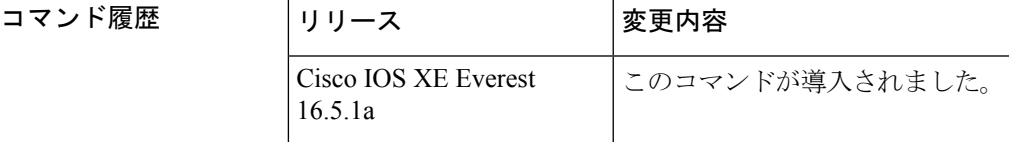

使用上のガイドライン オプションの *source-address* 引数を使用しないと、すべての SSM マッピング情報が表示されま す。

<sup>例</sup> 次に、ルータの SSM マッピングの例を示します。

```
Device# show ipv6 mld ssm-map
SSM Mapping : Enabled
DNS Lookup : Enabled
```
次に、送信元アドレス 2001:0DB8::1 に対する SSM マッピングの例を示します。

```
Device# show ipv6 mld ssm-map 2001:0DB8::1
Group address : 2001:0DB8::1
Group mode ssm : TRUE
Database : STATIC
Source list : 2001:0DB8::2
                2001:0DB8::3
Router# show ipv6 mld ssm-map 2001:0DB8::2
Group address : 2001:0DB8::2
Group mode ssm : TRUE
Database : DNS
Source list : 2001:0DB8::3
                 2001:0DB8::1
```
下の表で、この出力で表示される重要なフィールドについて説明します。

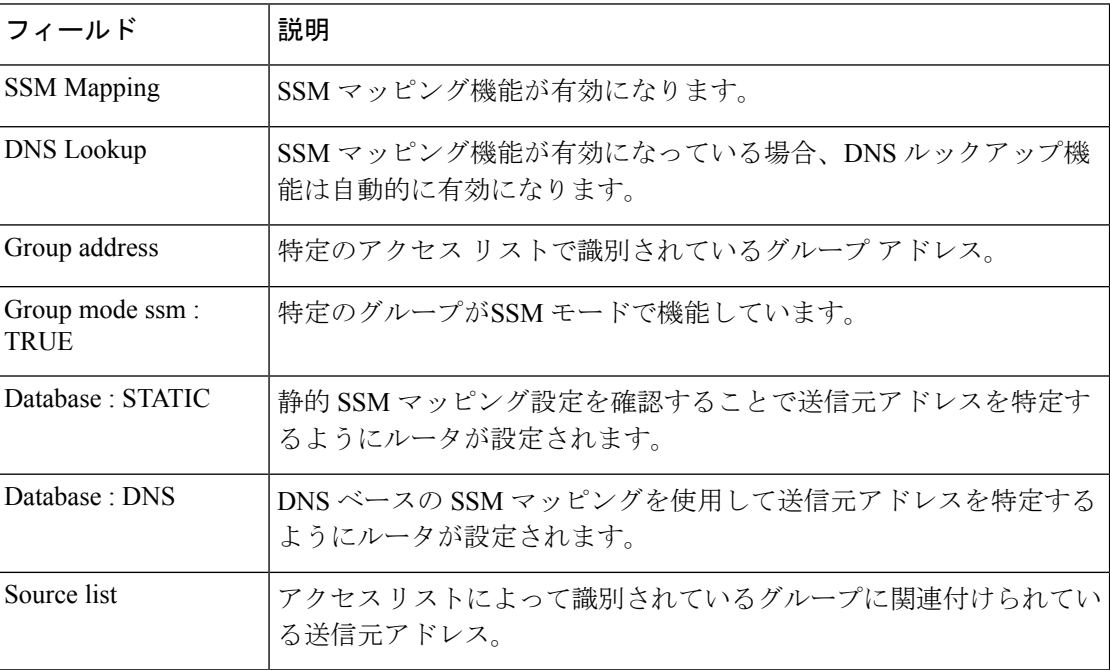

#### 表 **<sup>18</sup> : show ipv6 mld ssm-map** フィールドの説明

### 関連コマンド コマンド 説明

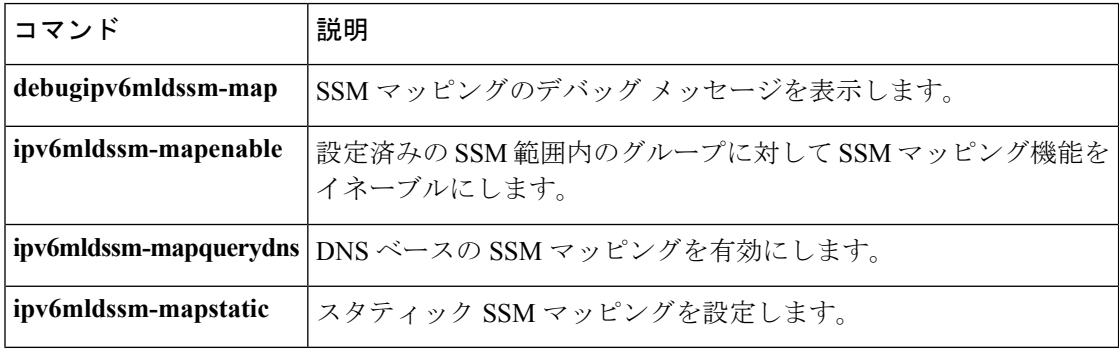

# **show ipv6 mld traffic**

マルチキャスト リスナー検出(MLD)トラフィック カウンタを表示するには、特権 EXEC モードで **showipv6mldtraffic** コマンドを使用します。

**show ipv6 mld** [**vrf** *vrf-name*] **traffic**

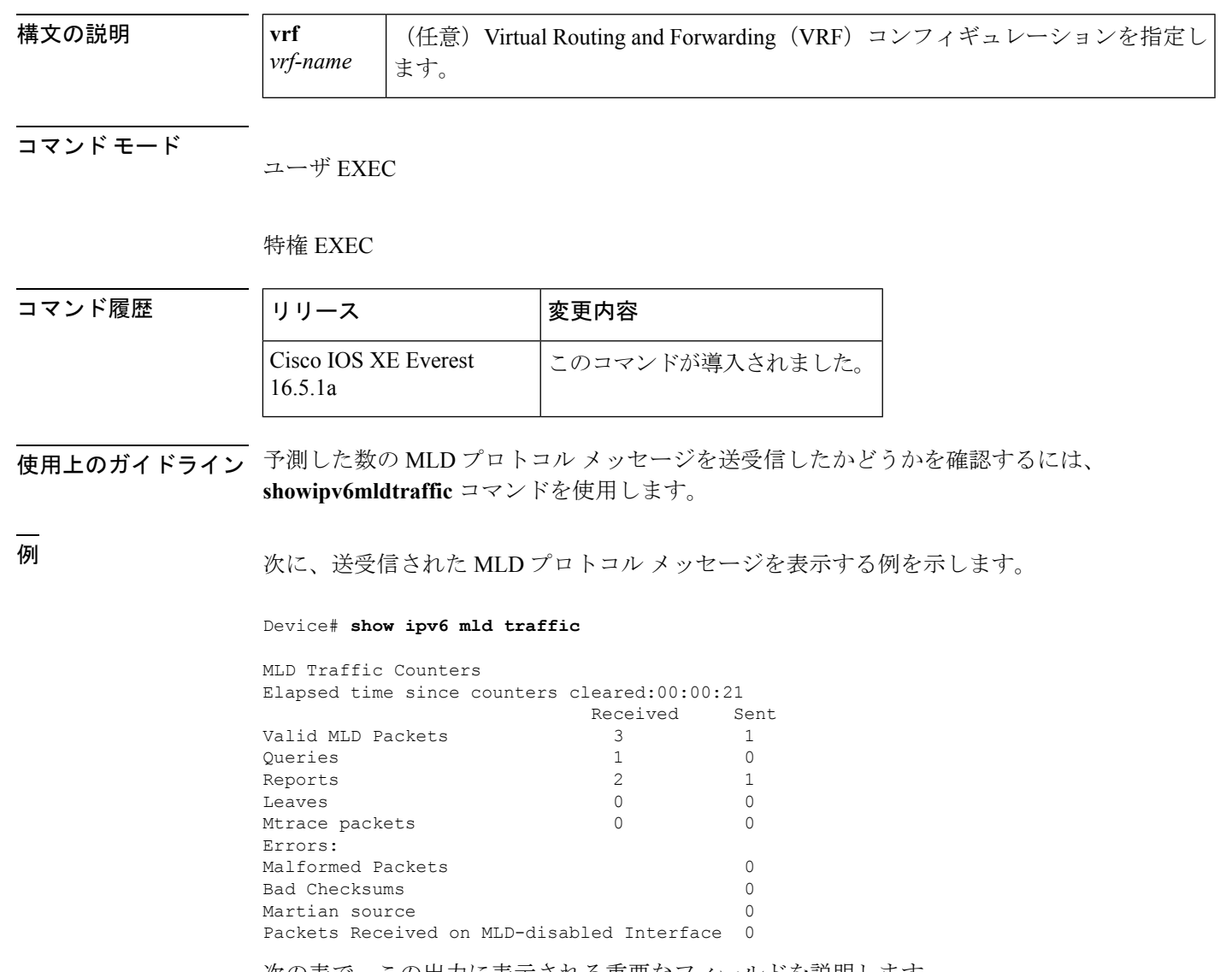

次の表で、この出力に表示される重要なフィールドを説明します。

表 **<sup>19</sup> : show ipv6 mld traffic** フィールドの説明

| <b> フィールド</b> | 説明                                                                 |
|---------------|--------------------------------------------------------------------|
|               | Elapsed time since counters cleared   カウンタをクリアしてからの時間を示します(時間、分、秒) |
|               | 単位)                                                                |

I

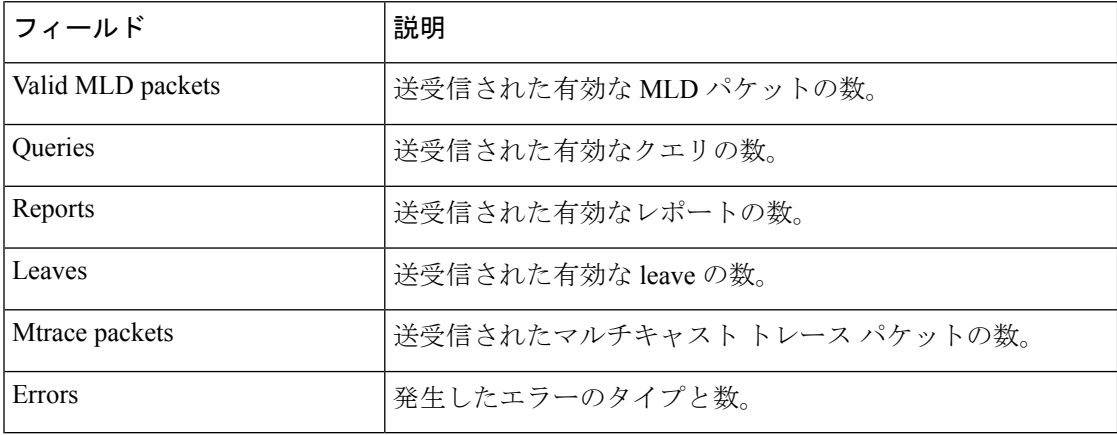
## **show ipv6 mrib client**

Multicast Routing Information Base (MRIB)のクライアントに関する情報を表示するには、ユー ザ EXEC モードまたは特権 EXEC モードで **showipv6mribclient** コマンドを使用します。

**show ipv6 mrib** [**vrf** *vrf-name*] **client [filter]** [**name** {*client-name*|*client-name* **:** *client-id*}]

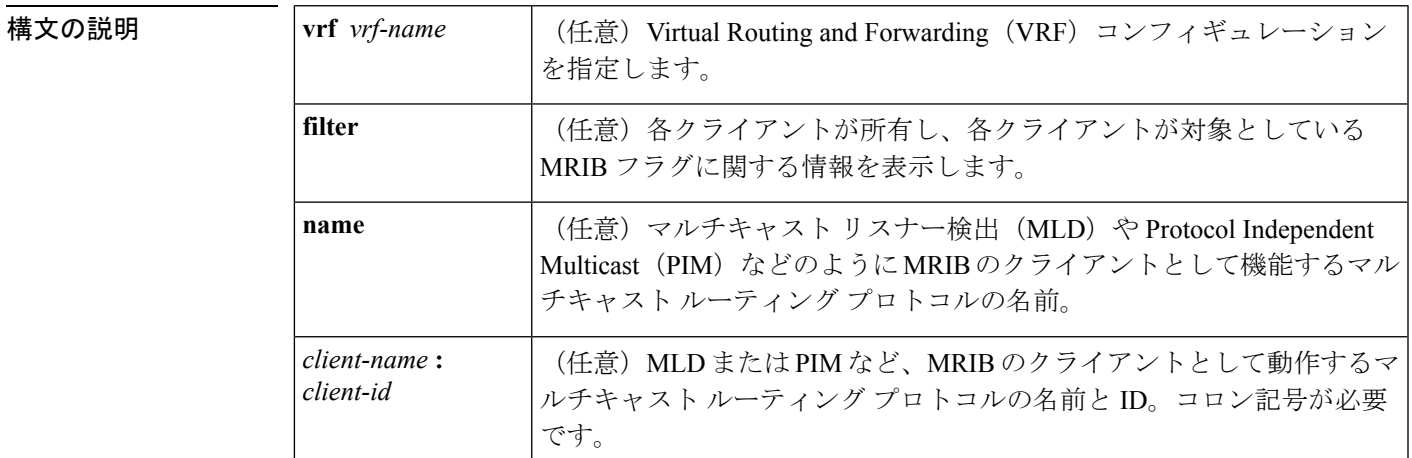

コマンド モード

ユーザ EXEC

特権 EXEC

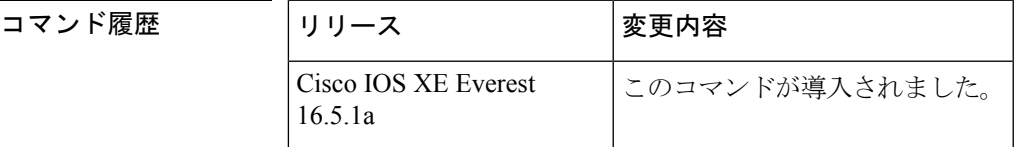

使用上のガイドライン 各クライアントが所有するMRIBフラグと、各クライアントが対象とするフラグに関する情報 を表示するには、**filter** キーワードを使用します。

<sup>例</sup> 次は、**showipv6mribclient** コマンドの出力例です。

Device# **show ipv6 mrib client** IP MRIB client-connections igmp:145 (connection id 0) pim:146 (connection id 1) mfib ipv6:3 (connection id 2) slot 3 mfib ipv6 rp agent:16 (connection id 3) slot 1 mfib ipv6 rp agent:16 (connection id 4)<br>slot 0 mfib ipv6 rp agent:16 (connection id 5) slot 0 mfib ipv6 rp agent:16 slot 4 mfib ipv6 rp agent:16 (connection id 6) slot 2 mfib ipv6 rp agent:16 (connection id 7)

次の表で、この出力に表示される重要なフィールドを説明します。

#### 表 **<sup>20</sup> : show ipv6 mrib client** フィールドの説明

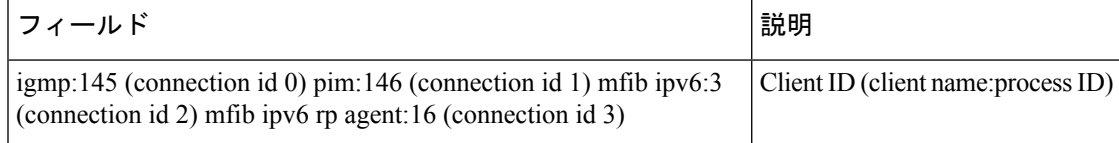

## **show ipv6 mrib route**

マルチキャストルーティング情報ベース(MRIB)のルート情報を表示するには、ユーザEXEC モードまたは特権 EXEC モードで **showipv6mribroute** コマンドを使用します。

**show ipv6 mrib** [**vrf** *vrf-name*] **route** [{**link-local|summary**|[{*source-addresssource-name***|\***}] [*groupname-or-address* [*prefix-length*]]}]

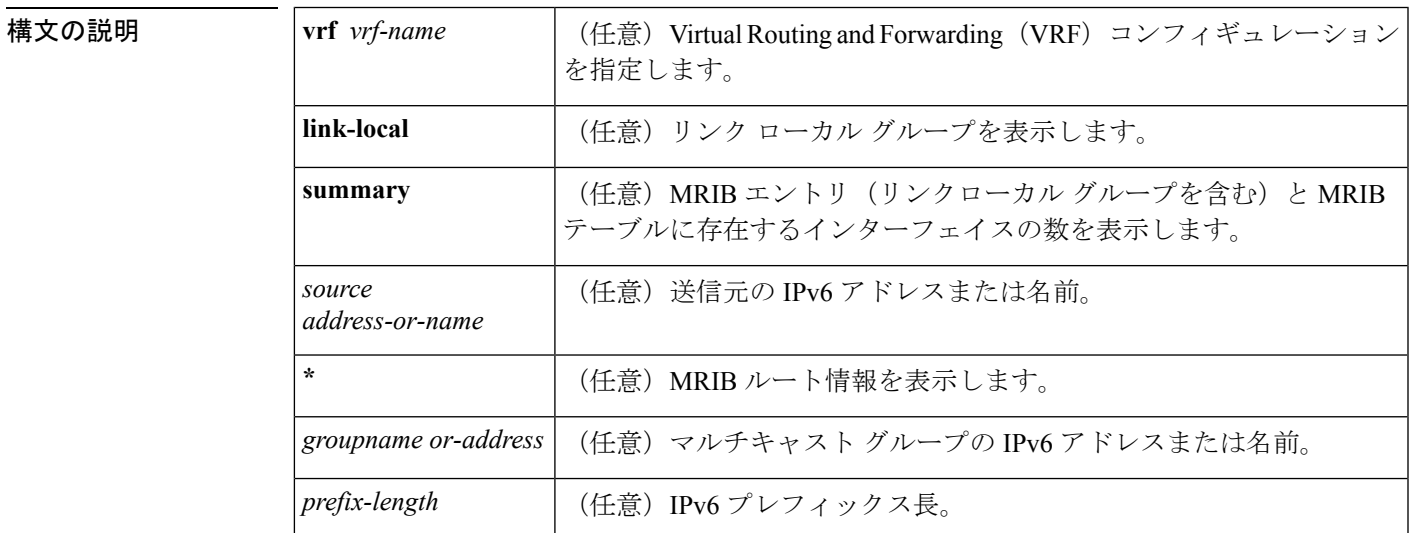

コマンド モード

ユーザ EXEC

特権 EXEC

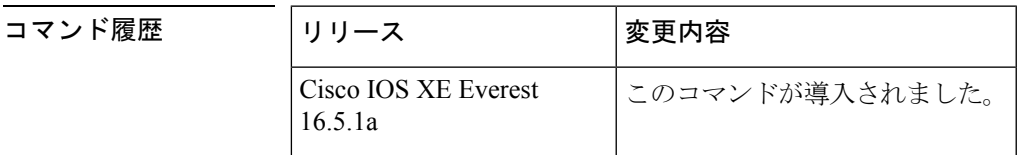

使用上のガイドライン マルチキャスト リスナー検出(MLD)、Protocol Independent Multicast(PIM)、マルチキャス ト転送情報ベース (MFIB) など、すべてのエントリがMRIBのさまざまなクライアントによっ て作成されます。各エントリまたはインターフェイスのフラグはMRIBのさまざまなクライア ント間の通信メカニズムとして機能します。エントリには、新しい送信元や実行したアクショ ンについて PIM が登録メッセージをどのように送信したかが示されます。

> **summary** キーワードは、リンクローカル エントリを含めて、すべてのエントリのカウントを 表示します。

次の表で、インターフェイス フラグについて説明します。

#### 表 **21 :** インターフェイス フラグの説明

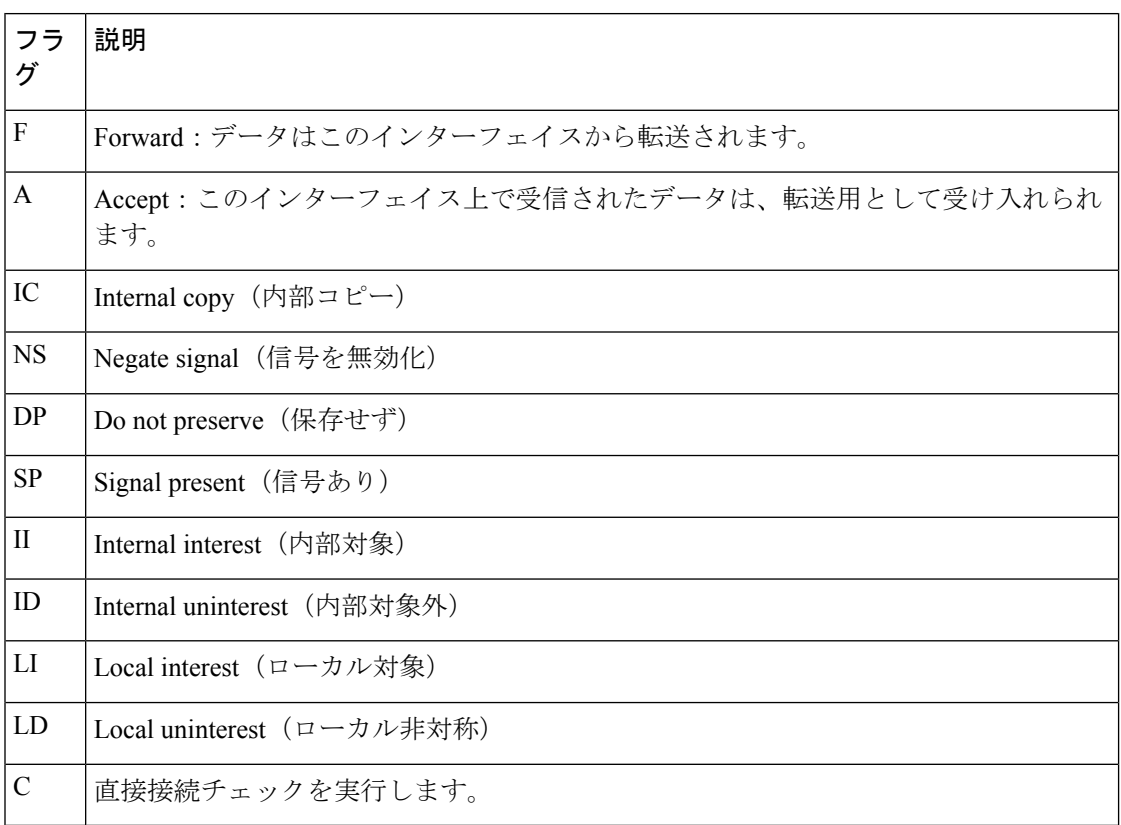

MRIB 内の特殊なエントリは、通常動作からの例外を示します。たとえば、no signaling または no notification は、特殊なグループの範囲のいずれかと一致するデータ パケットの着信に必要 です。特殊なグループの範囲は次のとおりです。

- 未定義の範囲 (FFX0::/16)
- ノード ローカル グループ (FFX1::/16)
- リンクローカル グループ (FFX2::/16)
- Source Specific Multicast (SSM) グループ (FF3X::/32)

残りの(通常はスパースモードの)すべての IPv6 マルチキャスト グループについては、直接 接続チェックが実行され、直接接続の送信元が着信した場合は PIM に通知されます。このプ ロシージャは、新しい送信元の登録メッセージをPIMがどのように送信するかを指定します。

<sup>例</sup> 次に、**summary** キーワードを使用した **showipv6mribroute** コマンドの出力例を示しま す。

```
Device# show ipv6 mrib route summary
MRIB Route-DB Summary
 No. of (*,G) routes = 52
 No. of (S, G) routes = 0
 No. of Route x Interfaces (RxI) = 10
```
次の表で、この出力に表示される重要なフィールドを説明します。

#### 表 **<sup>22</sup> : show ipv6 mrib route** フィールドの説明

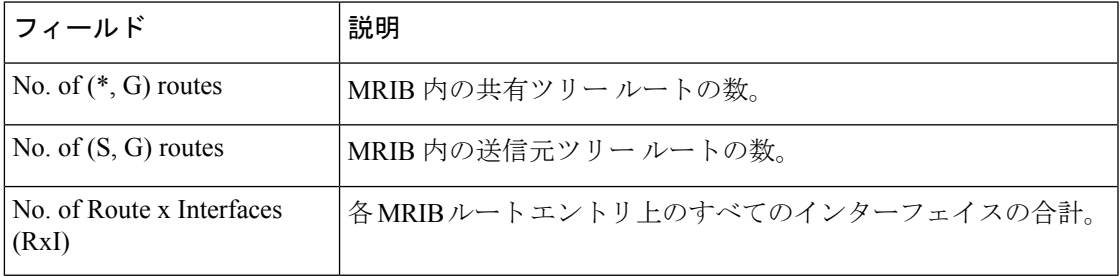

# **show ipv6 mroute**

**showipmroute** コマンドに似た形式で PIM トポロジ テーブルに情報を表示するには、ユーザ EXEC モードまたは特権 EXEC モードで **showipv6mroute** コマンドを使用します。

**show ipv6 mroute** [**vrf** *vrf-name*] [{**link-local**|[{*group-name*|*group-address* [{*source-addresssource-name*}]}]}] **[summary] [count]**

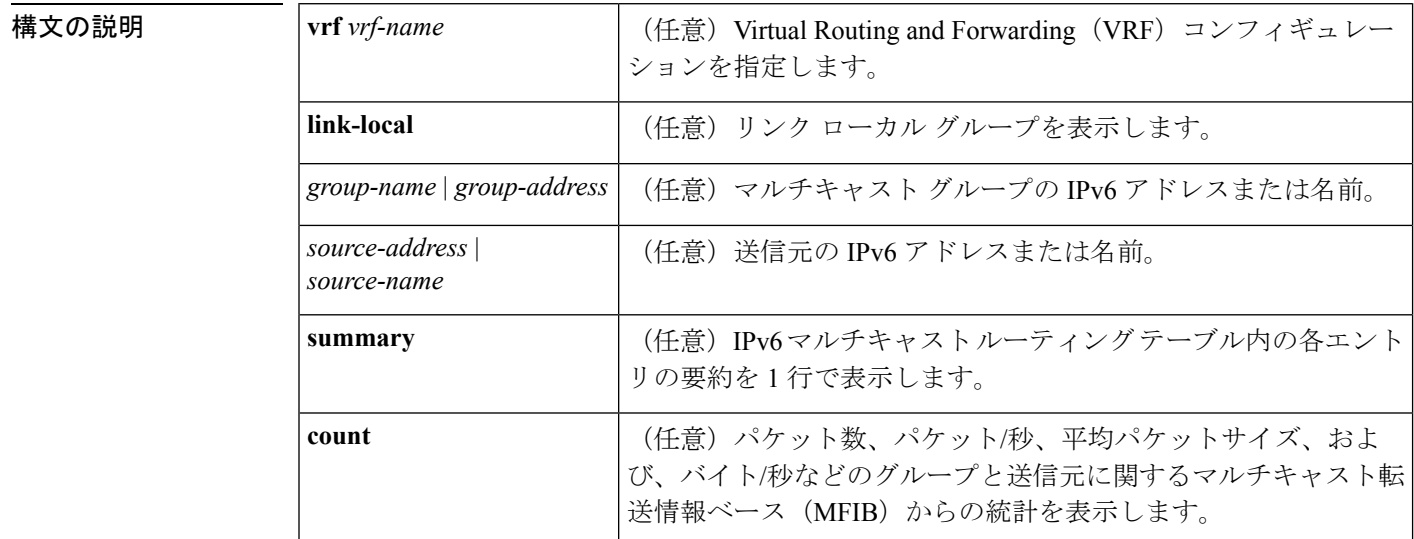

コマンド デフォルト **showipv6mroute** コマンドはすべてのグループおよび送信元を表示します。

#### コマンド モード

ユーザ EXEC

特権 EXEC

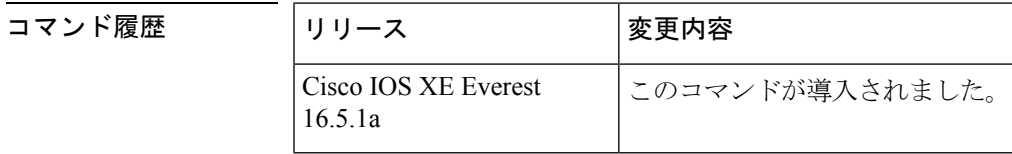

使用上のガイドライン IPv6 マルチキャストの実装には、個別の mroute テーブルがありません。そのため、

**showipv6mroute**コマンドで、**showipmroute**コマンドに似た形式のPIMトポロジテーブルに情 報を表示できます。

オプションの引数とキーワードをすべて省略すると、**showipv6mroute** コマンドは PIM トポロ ジテーブル内のすべてのエントリを表示します(**link-local**キーワードが利用できるリンクロー カル グループを除く)。

Cisco IOS ソフトウェア は、PIM プロトコル メッセージ、MLD レポート、およびトラフィッ クに基づいて (S,G) および (\*,G) エントリを作成して PIM トポロジ テーブルにデータを入力し ます。アスタリスク(\*)は、すべてのソース アドレスを示し、「S」は単一ソース アドレス を示し、「G」は宛先マルチキャスト グループ アドレスを示します。(S, G) エントリの作成時 に、ソフトウェアはユニキャスト ルーティング テーブルで見つかった (つまり、Reverse Path Forwarding (RPF) によって)、該当する宛先グループへの最適なパスを使用します。

各 IPv6 マルチキャスト ルートの転送ステータスを表示するには、**showipv6mroute** コマンドを 使用します。

<sup>例</sup> 次に、**showipv6mroute** コマンドの出力例を示します。

```
Device# show ipv6 mroute ff07::1
Multicast Routing Table
Flags:D - Dense, S - Sparse, B - Bidir Group, s - SSM Group,
       C - Connected, L - Local, I - Received Source Specific Host Report,
       P - Pruned, R - RP-bit set, F - Register flag, T - SPT-bit set,
       J - Join SPT
Timers:Uptime/Expires
Interface state:Interface, State
(*, FF07::1), 00:04:45/00:02:47, RP 2001:0DB8:6::6, flags:S
  Incoming interface:Tunnel5
  RPF nbr:6:6:6::6
  Outgoing interface list:
   POS4/0, Forward, 00:04:45/00:02:47
(2001:0DB8:999::99, FF07::1), 00:02:06/00:01:23, flags:SFT
  Incoming interface:POS1/0
  RPF nbr:2001:0DB8:999::99
  Outgoing interface list:
    POS4/0, Forward, 00:02:06/00:03:27
```
次に、**summary**キーワードを指定した**showipv6mroute**コマンドの出力例を示します。

```
Device# show ipv6 mroute ff07::1 summary
Multicast Routing Table
Flags:D - Dense, S - Sparse, B - Bidir Group, s - SSM Group,
       C - Connected, L - Local, I - Received Source Specific Host Report,
       P - Pruned, R - RP-bit set, F - Register flag, T - SPT-bit set,
       J - Join SPT
Timers:Uptime/Expires
Interface state:Interface, State
(*, FF07::1), 00:04:55/00:02:36, RP 2001:0DB8:6::6, OIF count:1, flags:S
(2001:0DB8:999::99, FF07::1), 00:02:17/00:01:12, OIF count:1, flags:SFT
```
次に、**count** キーワードを指定した **showipv6mroute** コマンドの出力例を示します。

```
Device# show ipv6 mroute ff07::1 count
IP Multicast Statistics
71 routes, 24 groups, 0.04 average sources per group
Forwarding Counts:Pkt Count/Pkts per second/Avg Pkt Size/Kilobits per second
Other counts:Total/RPF failed/Other drops(OIF-null, rate-limit etc)
Group:FF07::1
  RP-tree:
   RP Forwarding:0/0/0/0, Other:0/0/0
   LC Forwarding:0/0/0/0, Other:0/0/0
  Source:2001:0DB8:999::99,
  RP Forwarding:0/0/0/0, Other:0/0/0
   LC Forwarding:0/0/0/0, Other:0/0/0
```

```
HW Forwd: 20000/0/92/0, Other:0/0/0
Tot. shown:Source count:1, pkt count:20000
```
次の表で、この出力に表示される重要なフィールドを説明します。

表 **<sup>23</sup> : show ipv6 mroute** フィールドの説明

| フィールド  | 説明                                                                                                    |
|--------|----------------------------------------------------------------------------------------------------|
| Flags: | エントリに関する情報を提供します。                                                                                                    |
|        | •S:スパース。エントリはスパース モードで動作しています。                                                                                                    |
|        | •s: SSM グループ。マルチキャストグループが SSMのIPアドレス範<br>囲内であることを示します。このフラグは、SSMの範囲が変更され<br>るとリセットされます。                                                                                                    |
|        | •C:接続中。マルチキャストグループのメンバーは、直接接続された<br>インターフェイス上に存在します。                                                                                                    |
|        | •L:ローカル。ルータ自体が、マルチキャストグループのメンバーで<br>す。                                                                                                    |
|        | •Ⅰ : 送信元固有のホスト レポートを受信。(S,G) エントリが (S,G) レ<br>ポートによって作成されたことを示します。このフラグは、代表ルー<br>タ (DR) 上にのみ設定できます。                                                                                                    |
|        | •P:プルーニング済み。ルートがプルーニングされています。Cisco<br>IOS ソフトウェアは、この情報を保持して、ダウンストリーム メン<br>バーが送信元に加入できるようにします。                                                                                                    |
|        | • R : RP ビットを設定。(S,G) エントリが RP をポイントしていること<br>を示します。通常、これは特定の送信元に関する共有ツリーに沿っ<br>たプルーニング ステートを示します。                                                                                                    |
|        | •F:登録フラグ。ソフトウェアがマルチキャスト送信元に登録されて<br>いることを示します。                                                                                                    |
|        | •T:SPTビットを設定。パケットが最短パス送信元ツリーで受信され<br>ていることを示します。                                                                                                    |
|        | • J : SPTに参加。(*,G)エントリの場合、共有ツリーの下方向に流れる<br>トラフィックの速度が、グループの SPT しきい値設定を超えている<br>ことを示します(デフォルトの SPT しきい値設定は0kbps です)。<br>Jの最短パスツリー (SPT) 参加フラグが設定されている場合に、共<br>有ツリーの下流で次の(S,G)パケットが受信されると、送信元の方向<br>に(S,G) join がトリガーされます。これにより、ルータは送信元ツ<br>リーに参加します。デフォルトの SPT しきい値の 0 kbps がグループ<br>に使用され、J-SPT参加フラグは常に(*,G)エントリ上に設定され、<br>クリアされることはありません。ルータは、新しい送信元からのト<br>ラフィックを受信すると、最短パス送信元ツリーに切り替えます。 |

 $\mathbf{l}$ 

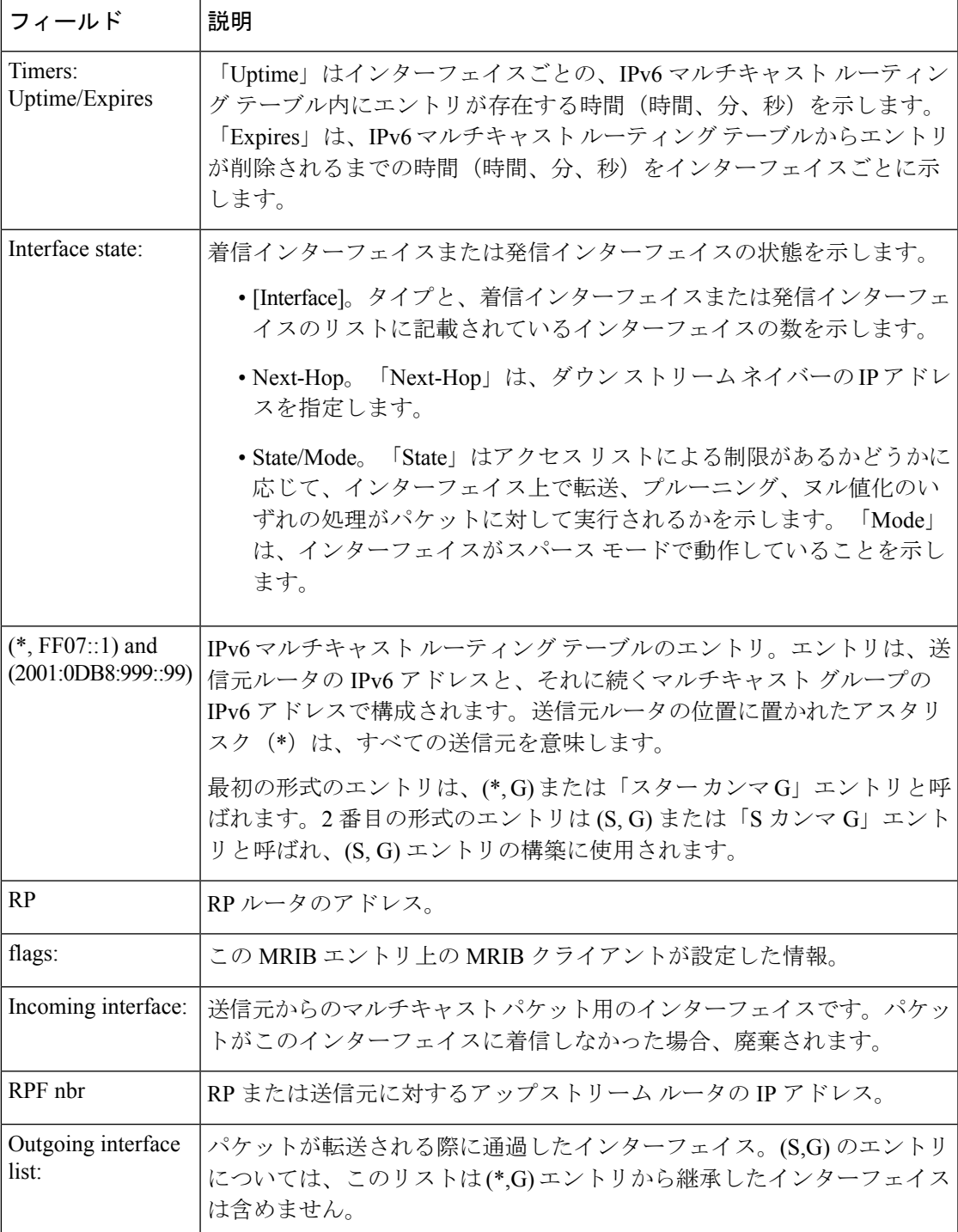

I

### 関連コマンド

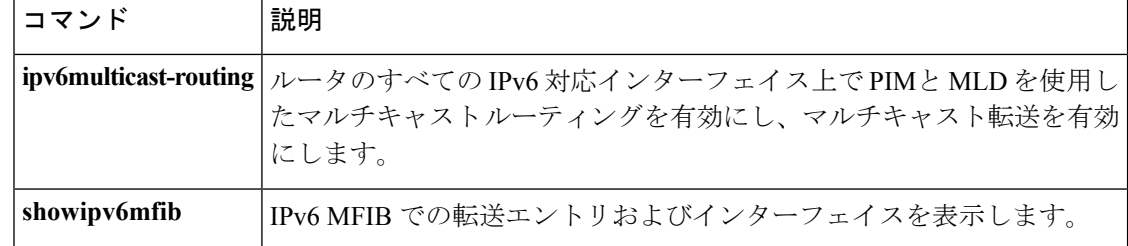

### **show ipv6 mtu**

IPv6 インターフェイスの最大伝送ユニット(MTU)のキャッシュ情報を表示するには、ユー ザ EXEC モードまたは特権 EXEC モードで **showipv6mtu** コマンドを使用します。

**show ipv6 mtu** [**vrf** *vrfname*]

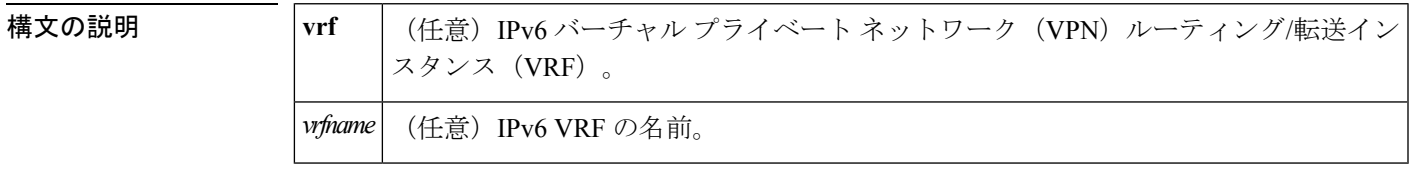

コマンド モード

ユーザ EXEC

特権 EXEC

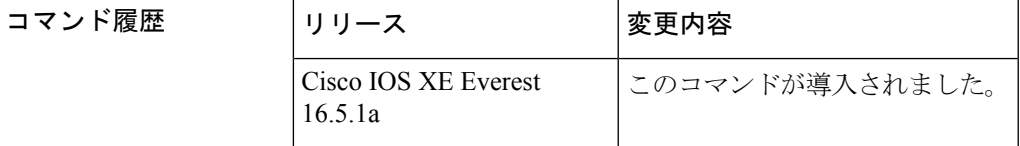

使用上のガイドライン **vrf** キーワードと *vrfname* 引数を使用すると、特定の VRF に関連する MTU を表示できます。

<sup>例</sup> 次に、**showipv6mtu** コマンドの出力例を示します。

Device# **show ipv6 mtu** MTU Since Destination Address 1400 00:04:21 5000:1::3 1280 00:04:50 FE80::203:A0FF:FED6:141D

次に、**vrf** キーワードと *vrfname* 引数を使用した **showipv6mtu** コマンドの出力例を示し ます。次の例では、vrfname1 という VRF に関する情報が表示されます。

Device# show ipv6 mtu vrf vrfname1 MTU Since Source Address Destination Address 1300 00:00:04 2001:0DB8:2 2001:0DB8:7

次の表で、この出力に表示される重要なフィールドを説明します。

表 **<sup>24</sup> : show ipv6 mtu** フィールドの説明

| フィールド      | 説明                                                                                              |
|------------|-------------------------------------------------------------------------------------------------|
| <b>MTU</b> | 宛て先アドレスへのパスに使用され、Internet Control Message Protocol<br>(ICMP) の packet-too-big メッセージに含まれている MTU。 |

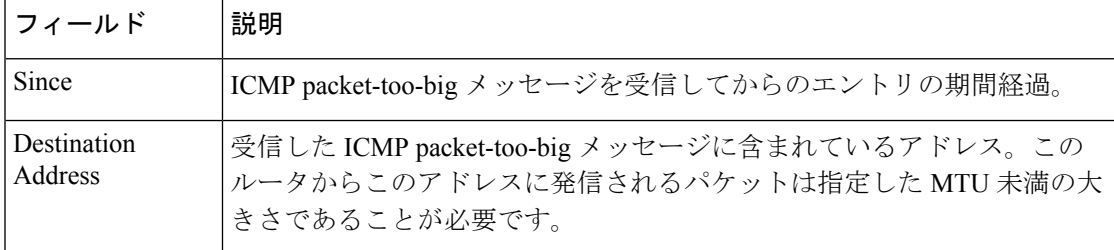

### **関連コマンド**

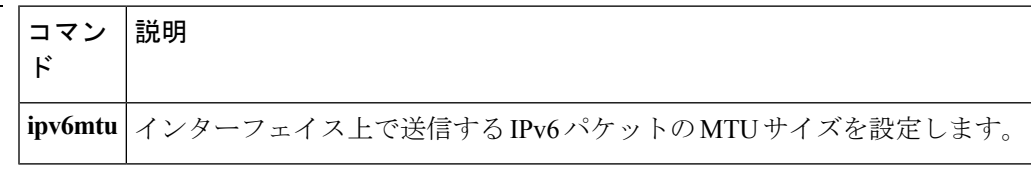

## **show ipv6 nd destination**

IPv6ホストモードの宛て先キャッシュのエントリに関する情報を表示するには、ユーザEXEC モードまたは特権 EXEC モードで **show ipv6 nd destination** コマンドを使用します。

**show ipv6 nd destination** [**vrf** *vrf-name*] [*interface-type interface-number*]

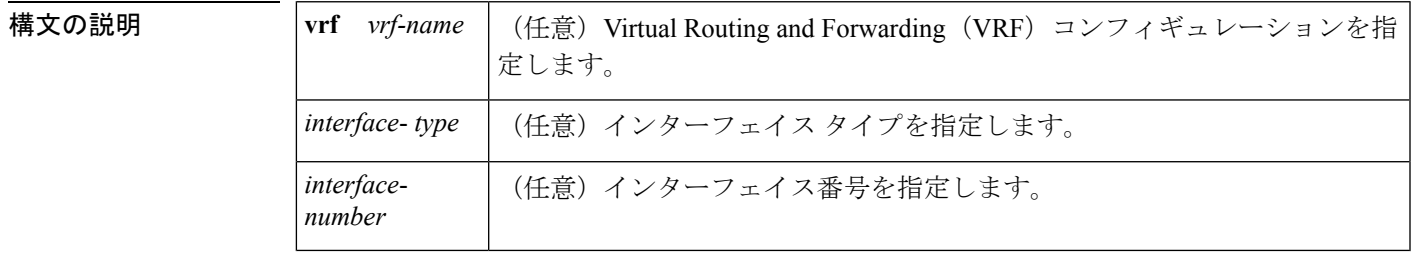

コマンド モード

ユーザ EXEC

特権 EXEC

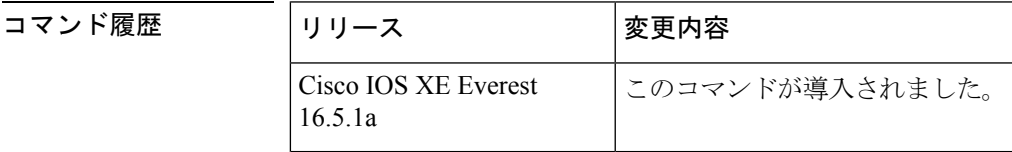

使用上のガイドライン IPv6 ホストモードの宛て先キャッシュのエントリに関する情報を表示するには、**show ipv6 nd destination** コマンドを使用します。**vrf** キーワードと *vrf-name* 引数のペアを使用すると、指定 した VRF に関する情報のみが表示されます。*interface-type* 引数と *interface-number* 引数を使用 すると、指定したインターフェイスに関する情報のみが表示されます。

例

Device# **show ipv6 nd destination**

IPv6 ND destination cache (table: default) Code: R - Redirect 2001::1 [8] via FE80::A8BB:CCFF:FE00:5B00/Ethernet0/0

次の表に、この出力で表示される重要なフィールドの説明を示します。

表 **<sup>25</sup> : show ipv6 nd destination** フィールドの説明

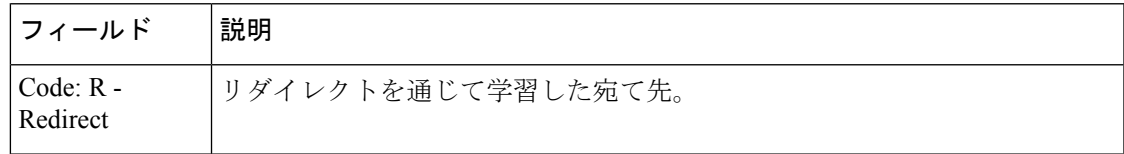

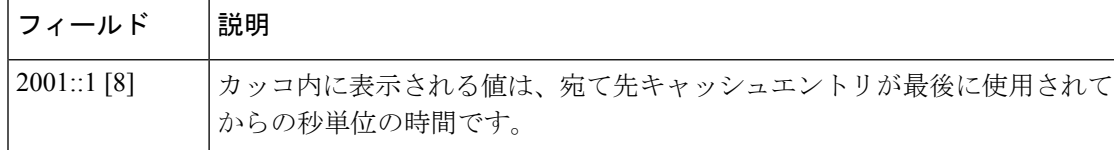

### 関連コマンド コマンド 説明

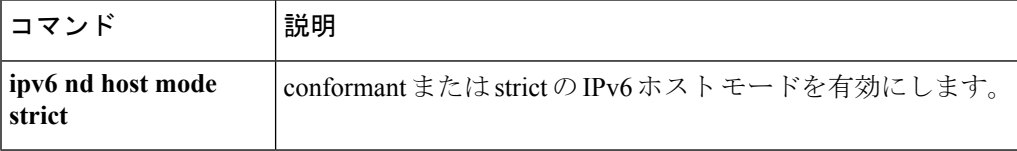

## **show ipv6 nd on-link prefix**

ルータ アドバタイズメント (RA) を通じて学習したオンリンク プレフィックスに関する情報 を表示するには、ユーザ EXEC モードまたは特権 EXEC モードで **show ipv6 nd on-link prefix** コマンドを使用します。

**show ipv6 nd on-link prefix** [**vrf** *vrf-name*] [*interface-type interface-number*]

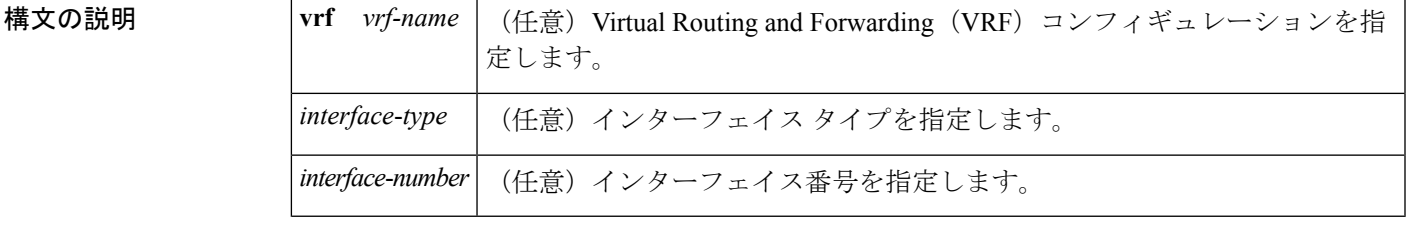

コマンド モード

ユーザ EXEC

特権 EXEC

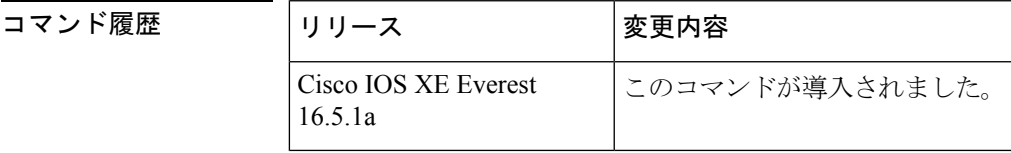

使用上のガイドライン RA を通じて学習したオンリンク プレフィックスに関する情報を表示するには、**show ipv6 nd on-link prefix** コマンドを使用します。

> RA から学習したプレフィックスは **show ipv6 nd on-link prefix** コマンドを使用して検査できま す。**vrf** キーワードと *vrf-name* 引数のペアを使用すると、指定した VRF に関する情報のみが 表示されます。*interface-type*引数と*interface-number* 引数を使用すると、指定したインターフェ イスに関する情報のみが表示されます。

<sup>例</sup> 次に、RA を通じて学習したオンリンク プレフィックスに関する情報を表示する例を 示します。

Device# **show ipv6 nd on-link prefix**

IPv6 ND on-link Prefix (table: default), 2 prefixes Code: A - Autonomous Address Config A 2001::/64 [2591994/604794] router FE80::A8BB:CCFF:FE00:5A00/Ethernet0/0 2001:1:2::/64 [2591994/604794] router FE80::A8BB:CCFF:FE00:5A00/Ethernet0/0

### 関連コマンド

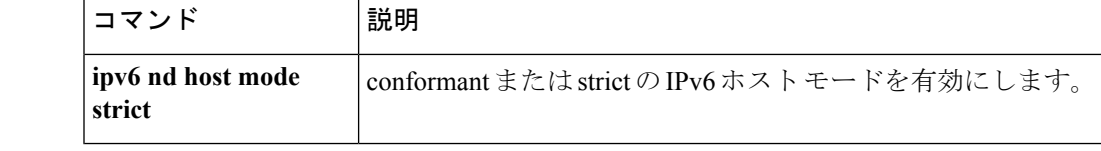

## **show ipv6 neighbors**

IPv6 ネイバー探索 (ND) のキャッシュ情報を表示するには、ユーザ EXEC モードまたは特権 EXEC モードで **showipv6neighbors** コマンドを使用します。

**show ipv6 neighbors** [{*interface-type interface-numberipv6-addressipv6-hostname***|statistics**}]

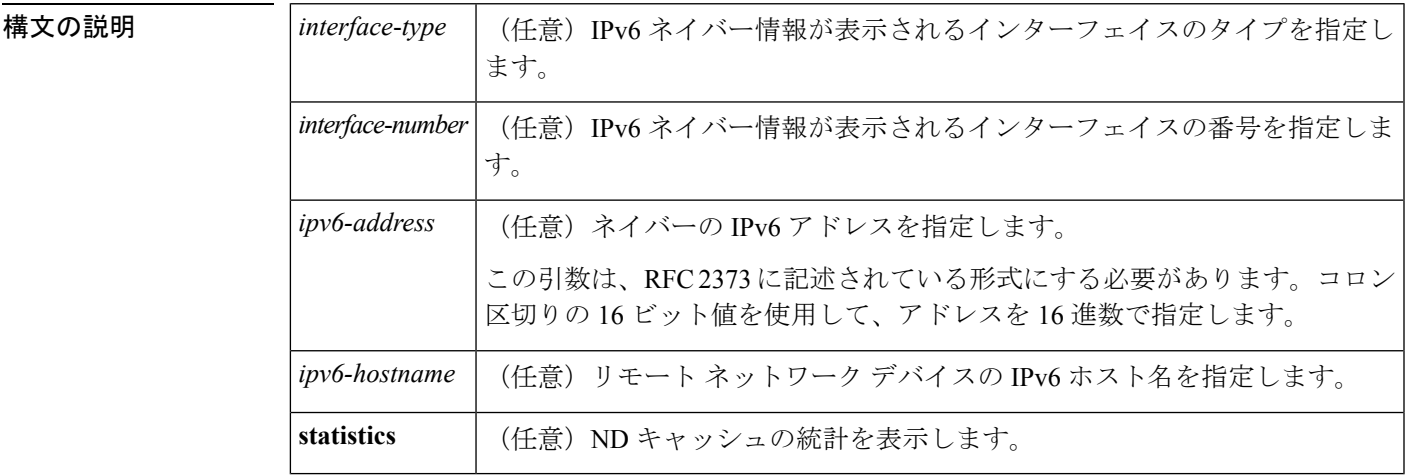

コマンド デフォルト すべての IPv6 ND キャッシュのエントリがリストされます。

コマンド モード

ユーザ EXEC

特権 EXEC

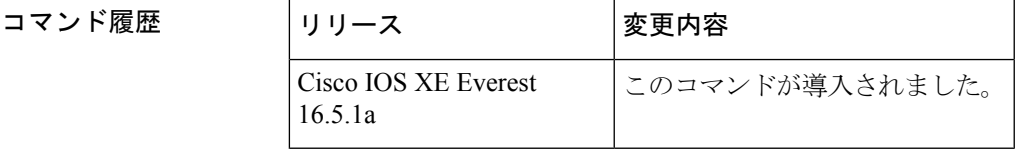

使用上のガイドライン *interface*-*type* と *interface*-*number* 引数が指定されていない場合は、すべての IPv6 ネイバーの キャッシュ情報が表示されます。*interface*-*type*と*interface*-*number*引数を指定すると、特定のイ ンターフェイスのキャッシュ情報だけが表示されます。

**statistics** キーワードを指定すると、ND キャッシュの統計が表示されます。

次に、インターフェイス タイプおよび番号を指定して入力した **showipv6neighbors** コ マンドの出力例を示します。

Device# **show ipv6 neighbors ethernet 2** IPv6 Address Age Link-layer Addr State Interface 0 0003.a0d6.141e REACH Ethernet2 FE80::203:A0FF:FED6:141E 0 0003.a0d6.141e REACH Ethernet2 3001:1::45a - 0002.7d1a.9472 REACH Ethernet2 次に IPv6 アドレスを指定して入力した **showipv6neighbors** コマンドの出力例を示しま す。

Device# **show ipv6 neighbors 2000:0:0:4::2** IPv6 Address Age Link-layer Addr State Interface 0 0003.a0d6.141e REACH Ethernet2

下の表で、この出力で表示される重要なフィールドについて説明します。

#### 表 **<sup>26</sup> : show ipv6 neighbors** フィールドの説明

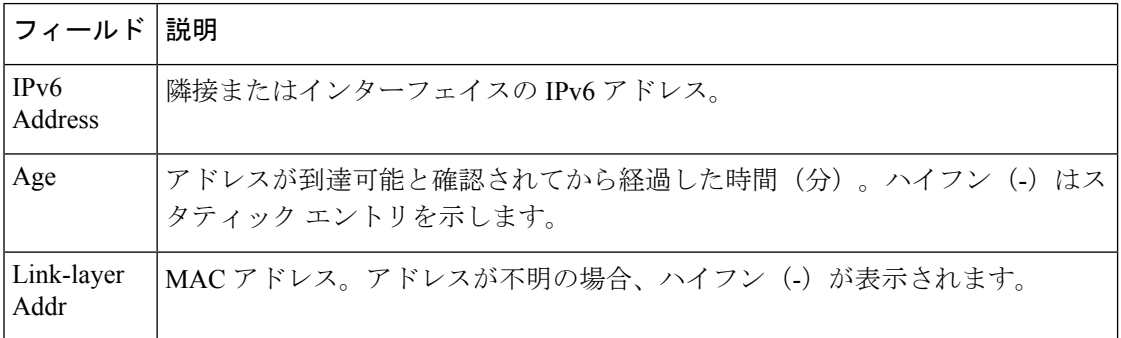

I

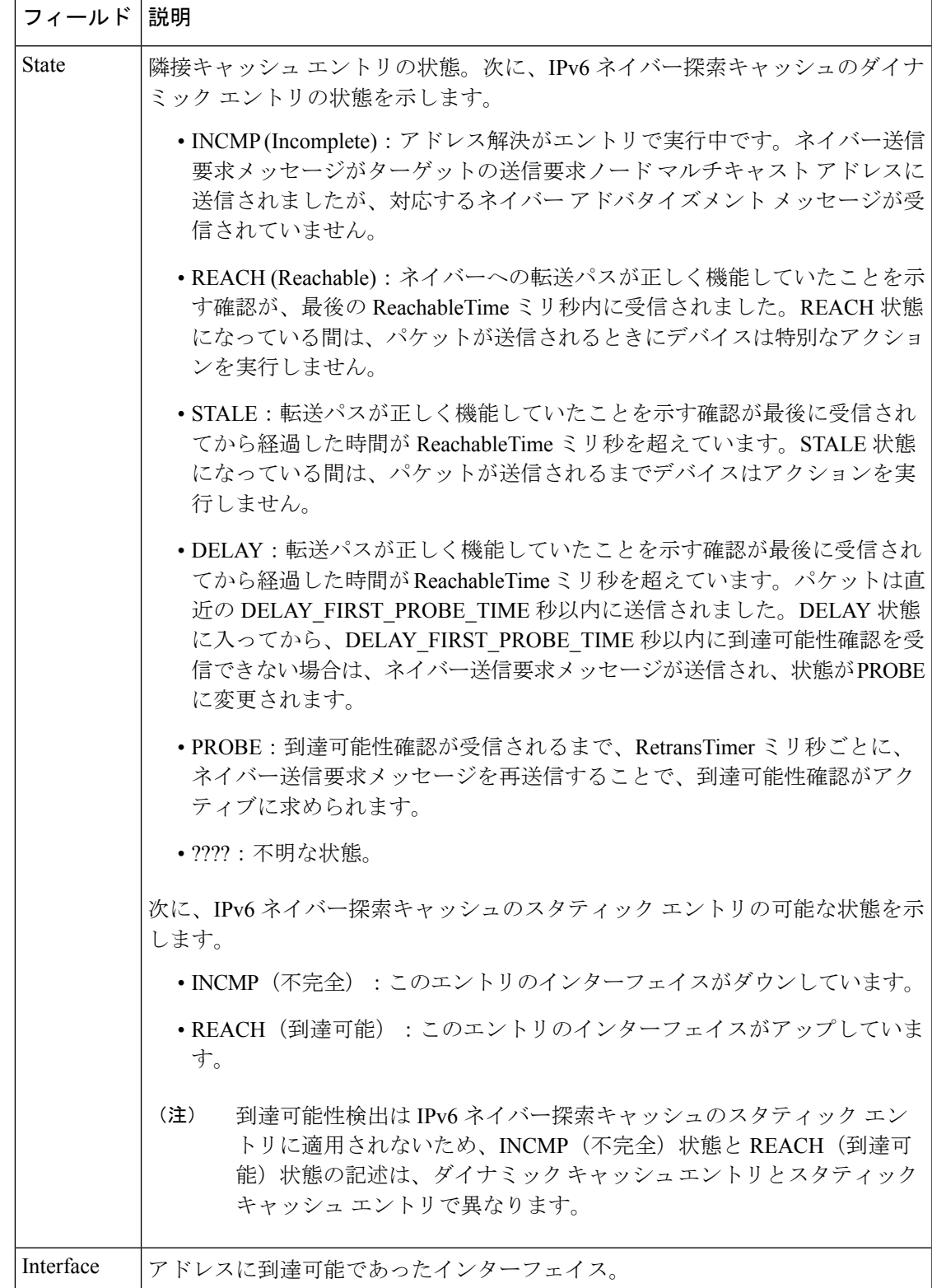

```
次に、statistics キーワードを指定した showipv6neighbors コマンドの出力例を示しま
す。
```
#### Device# **show ipv6 neighbor statistics**

```
IPv6 ND Statistics
Entries 2, High-water 2, Gleaned 1, Scavenged 0
Entry States
  INCMP 0 REACH 0 STALE 2 GLEAN 0 DELAY 0 PROBE 0
Resolutions (INCMP)
  Requested 1, timeouts 0, resolved 1, failed 0
  In-progress 0, High-water 1, Throttled 0, Data discards 0
Resolutions (PROBE)
  Requested 3, timeouts 0, resolved 3, failed 0
```
次の表で、この出力に表示される重要なフィールドを説明します。

| フィールド                  | 説明                                                                              |
|------------------------|---------------------------------------------------------------------------------|
| Entries                | ND キャッシュ内の ND ネイバー エントリの総数。                                                     |
| High-Water             | NDキャッシュ内の ND ネイバー エントリの (現在までの) 最大量。                                            |
| Gleaned                | 収集した(つまり、ネイバーNAはたは他のNDパケットから学習した)<br>ND ネイバー エントリの数。                            |
| Scavenged              | タイムアウトし、キャッシュから削除されている古いNDネイバーエン<br>トリの数。                                       |
| <b>Entry States</b>    | 各状態の ND ネイバー エントリの数。                                                            |
| Resolutions<br>(INCMP) | INCMP状態で試行されたネイバー解決(データパケットによるプロンプ<br>トでの解決)の統計。INCMP状態で試行された解決の詳細は次のとおり<br>です。 |
|                        | • Requested: 要求された解決の総数。                                                        |
|                        | • Timeouts: 解決時のタイムアウトの数。                                                       |
|                        | · Resolved: 正常に解決された数。                                                          |
|                        | • Failed: 失敗した解決の数。                                                             |
|                        | • In-progress : 進行中の解決の数。                                                       |
|                        | • High-water : 進行中の解決の(現在までの)最大数。                                               |
|                        | • Throttled : 進行中の解決の最大数制限のため、解決要求が無視された<br>回数。                                 |
|                        | • Data discards : ネイバー解決待機中のデータ パケットが破棄された<br>数。                                |

表 **<sup>27</sup> : show ipv6 neighbors statistics** フィールドの説明

I

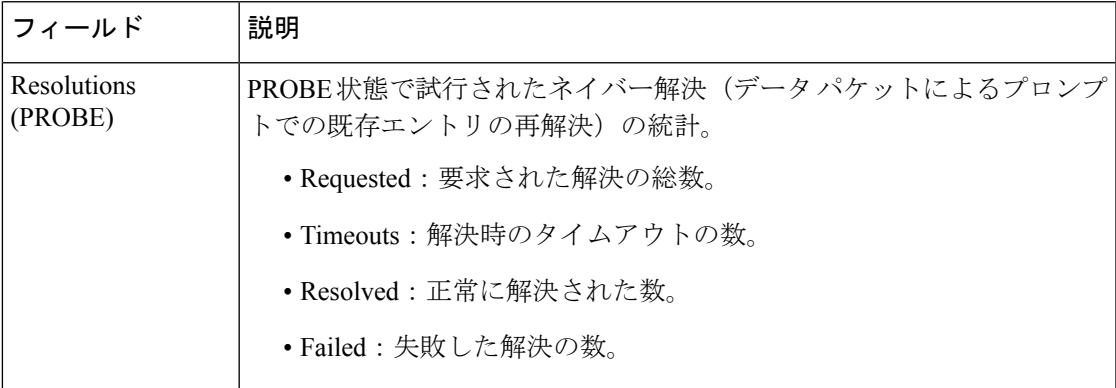

# **show ipv6 nhrp**

Next Hop Resolution Protocol(NHRP)のマッピング情報を表示するには、ユーザ EXEC モード または特権 EXEC モードで **showipv6nhrp** コマンドを使用します。

**show ipv6 nhrp** [{**dynamic** [*ipv6-address*]**|incomplete|static**}] [{**address|interface**}] [{**brief|detail**}] **[purge]**

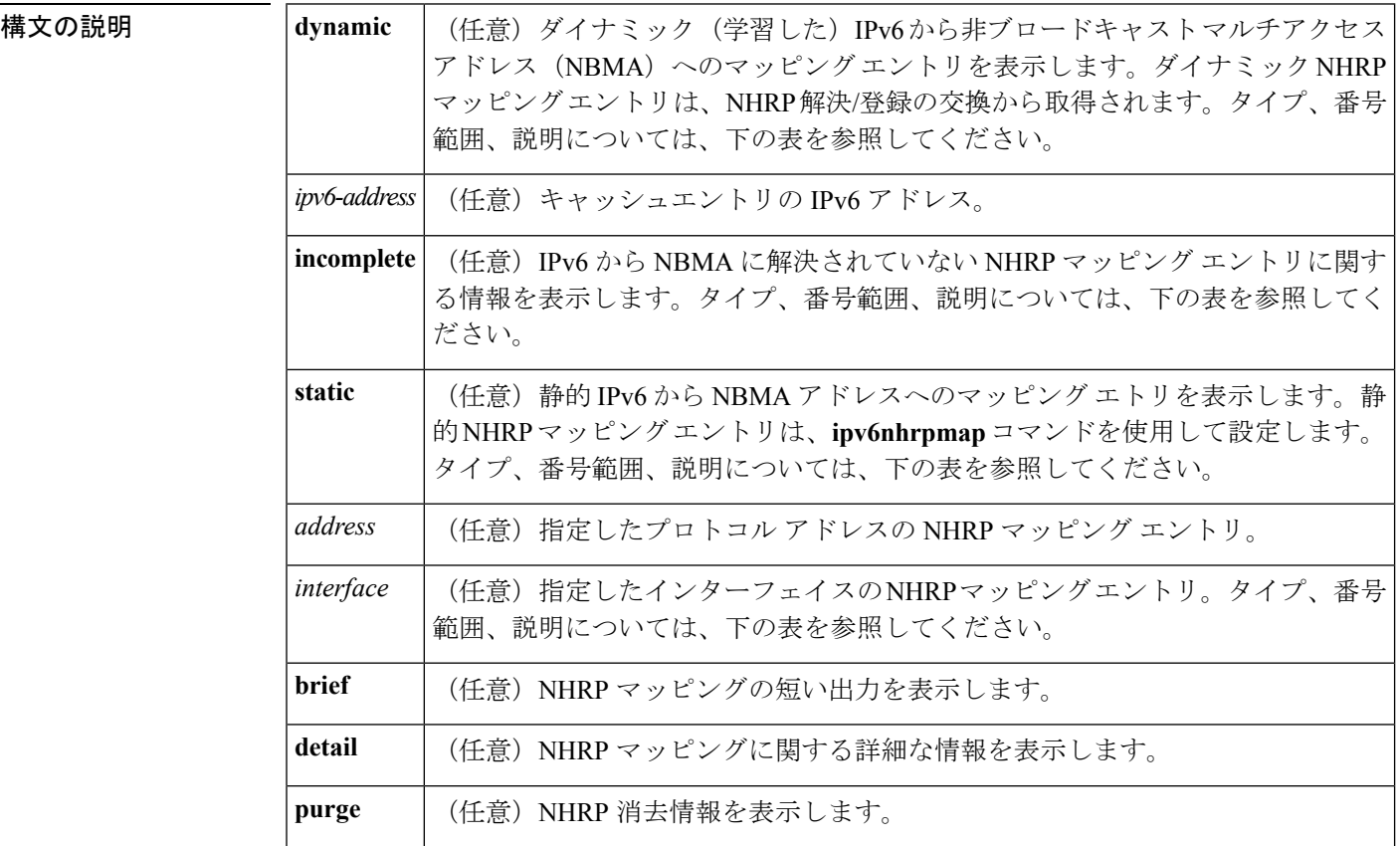

ユーザ EXEC

特権 EXEC

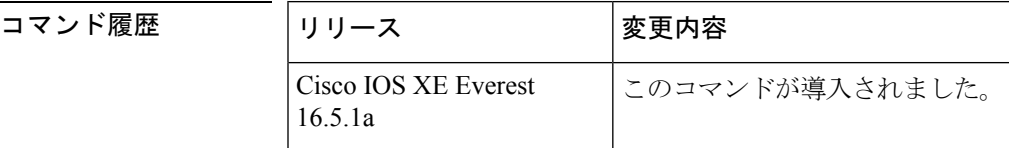

使用上のガイドライン 次の表に、オプションの*interface*引数の有効なタイプ、番号の範囲、および説明を示します。

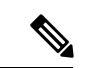

有効なタイプは、プラットフォームとプラットフォーム上のインターフェイスによって異なり ます。 (注)

#### 表 **28 :** 有効なタイプ、番号の範囲、およびインターフェイスの説明

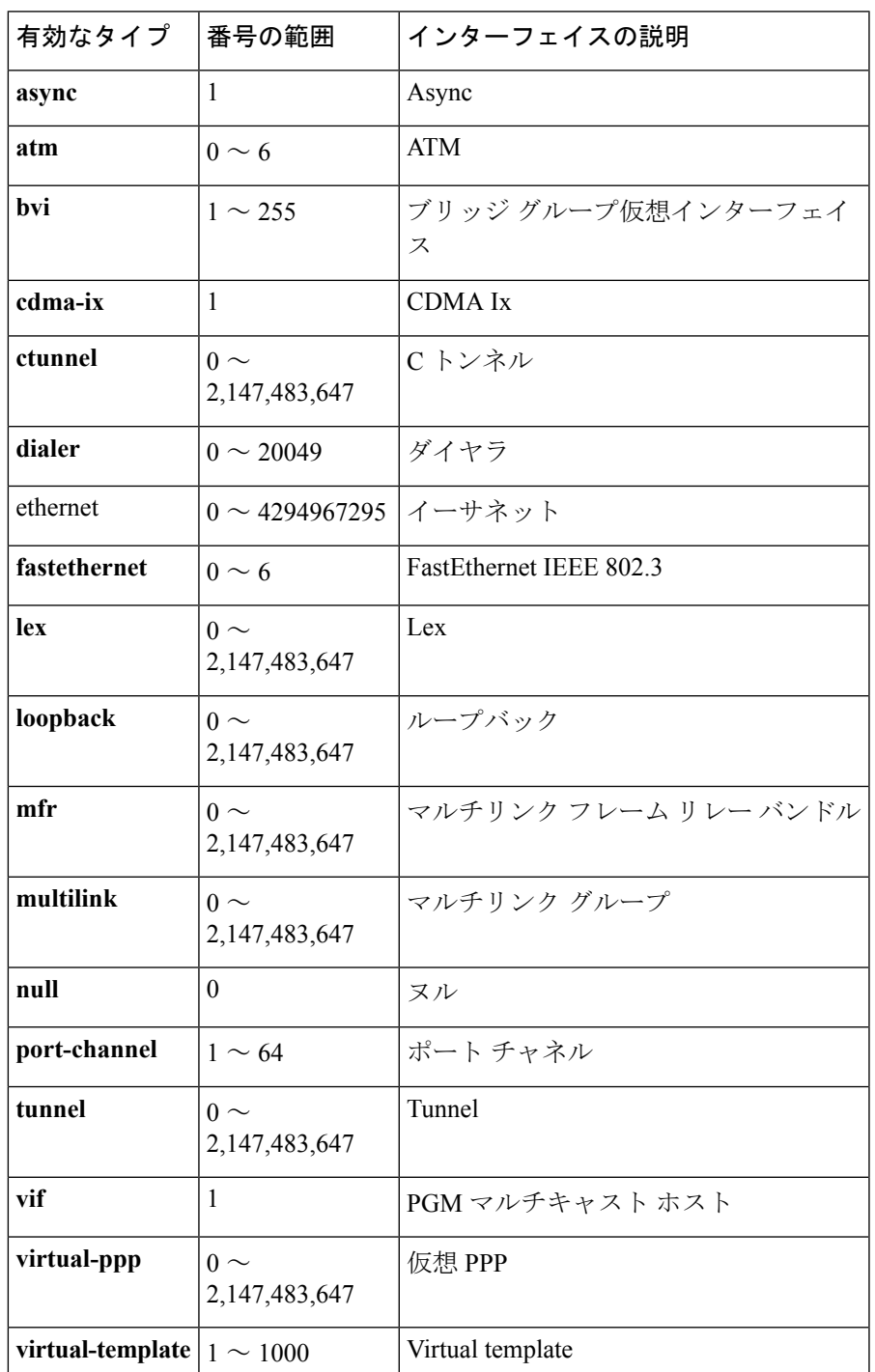

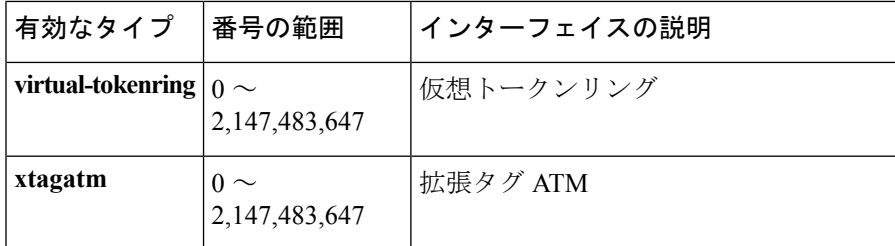

<sup>例</sup> 次に、**showipv6nhrp** コマンドの出力例を示します。

```
Device# show ipv6 nhrp
2001:0db8:3c4d:0015::1a2f:3d2c/48 via
2001:0db8:3c4d:0015::1a2f:3d2c
Tunnel0 created 6d05h, never expire
```
次の表で、この出力に表示される重要なフィールドを説明します。

表 **<sup>29</sup> : show ipv6 nhrp** フィールドの説明

| フィールド                                             | 説明                                   |
|---------------------------------------------------|--------------------------------------|
| 2001:0db8:3c4d:0015::1a2f:3d2c/48   ターゲット ネットワーク。 |                                      |
| 2001:0db8:3c4d:0015::1a2f:3d2c                    | ターゲットネットワークに到達するためのネクストホッ<br>プ。      |
| Tunnel0                                           | ターゲットネットワークに到達するために経由するインター<br>フェイス。 |
| created 6d05h                                     | エントリが作成されてからの時間 (dayshours)。         |
| never expire                                      | 静的エントリの期限が満了することはないことを指定しま<br>す。     |

次に、**brief** キーワードを使用した **showipv6nhrp** コマンドの出力例を示します。

#### Device# **show ipv6 nhrp brief** 2001:0db8:3c4d:0015:0000:0000:1a2f:3d2c/48

```
via 2001:0db8:3c4d:0015:0000:0000:1a2f:3d2c
Interface: Tunnel0 Type: static
NBMA address: 10.11.11.99
```
次の表で、この出力に表示される重要なフィールドを説明します。

#### 表 **<sup>30</sup> : show ipv6 nhrp brief** フィールドの説明

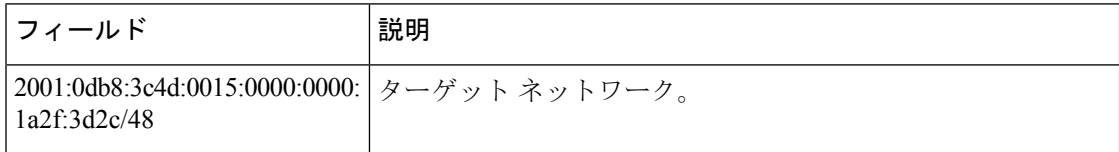

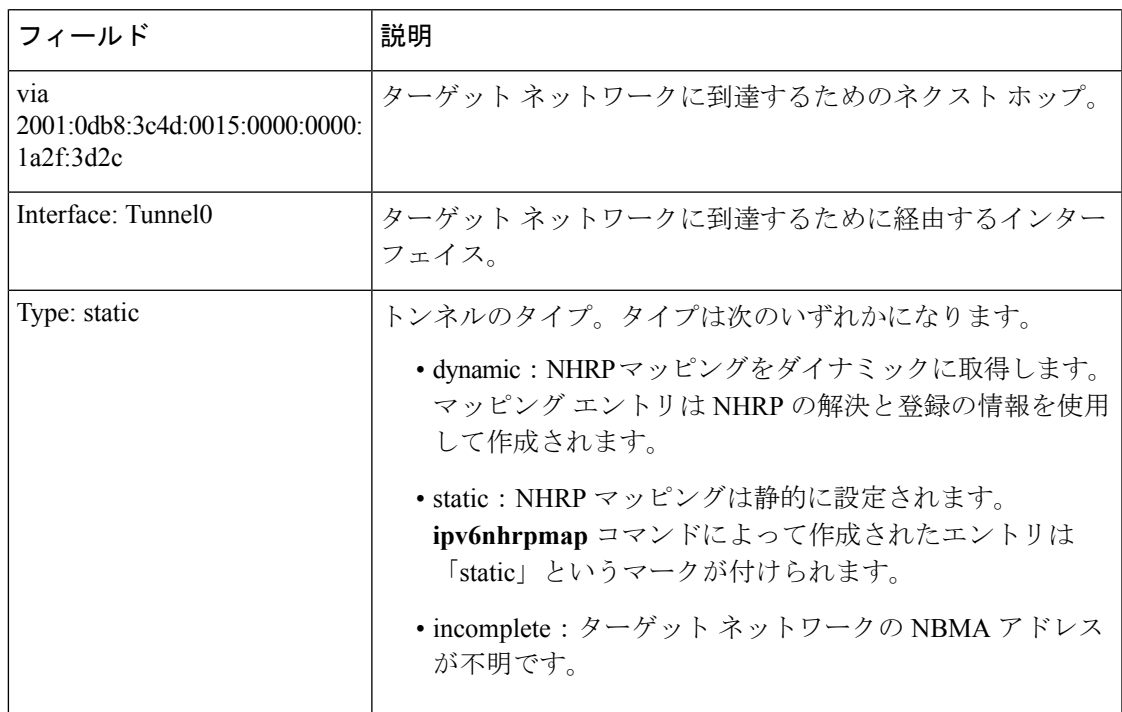

関連コマンド

I

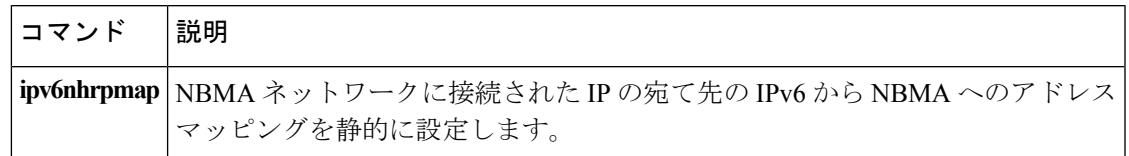

## **show ipv6 ospf**

Open Shortest Path First (OSPF) ルーティングプロセスに関する一般情報を表示するには、ユー ザ EXEC または特権 EXEC モードで **showipv6ospf** コマンドを使用します。

**show ipv6 ospf** [*process-id*] [*area-id*] **[rate-limit]**

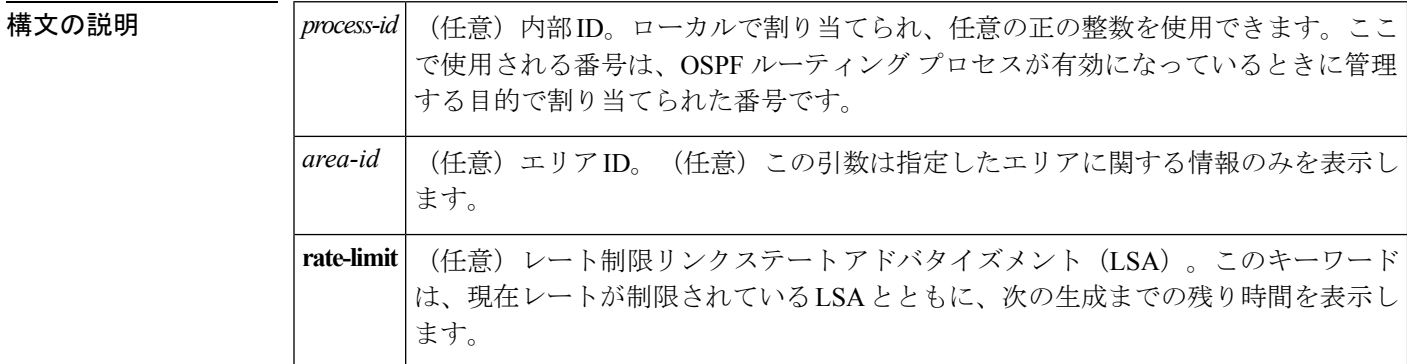

#### コマンド モード

ユーザ EXEC

#### 特権 EXEC

コマンド履歴

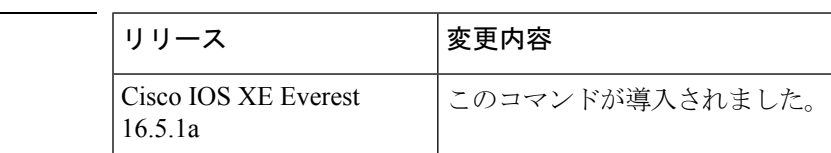

#### **show ipv6 ospf** の出力例

次に、**showipv6ospf** コマンドの出力例を示します。

#### Device# **show ipv6 ospf**

```
Routing Process "ospfv3 1" with ID 10.10.10.1
SPF schedule delay 5 secs, Hold time between two SPFs 10 secs
Minimum LSA interval 5 secs. Minimum LSA arrival 1 secs
LSA group pacing timer 240 secs
Interface flood pacing timer 33 msecs
Retransmission pacing timer 66 msecs
Number of external LSA 0. Checksum Sum 0x000000
Number of areas in this device is 1. 1 normal 0 stub 0 nssa
   Area BACKBONE(0)
       Number of interfaces in this area is 1
       MD5 Authentication, SPI 1000
       SPF algorithm executed 2 times
       Number of LSA 5. Checksum Sum 0x02A005
       Number of DCbitless LSA 0
       Number of indication LSA 0
```
Number of DoNotAge LSA 0 Flood list length 0

次の表で、この出力に表示される重要なフィールドを説明します。

表 **<sup>31</sup> : show ipv6 ospf** フィールドの説明

| フィールド                                            | 説明                                  |
|--------------------------------------------------|-------------------------------------|
| Routing process "ospfv3 1" with ID<br>10.10.10.1 | プロセスIDとOSPFデバイスID。                  |
| LSA group pacing timer                           | 設定されているLSAグループペーシングタイマー (秒<br>単位)。  |
| Interface flood pacing timer                     | 設定されているLSAフラッドペーシングタイマー(ミ<br>リ秒単位)。 |
| Retransmission pacing timer                      | 設定されているLSA再送信ペーシングタイマー(ミリ<br>秒単位)。  |
| Number of areas                                  | デバイス内のエリアの数、エリア アドレスなど。             |

#### エリア 暗号化を使用した **show ipv6 ospf** の例

次に、エリア暗号化情報を使用した **showipv6ospf** コマンドの出力例を示します。

```
Device# show ipv6 ospf
Routing Process "ospfv3 1" with ID 10.0.0.1
It is an area border device
SPF schedule delay 5 secs, Hold time between two SPFs 10 secs
Minimum LSA interval 5 secs. Minimum LSA arrival 1 secs
LSA group pacing timer 240 secs
Interface flood pacing timer 33 msecs
Retransmission pacing timer 66 msecs
Number of external LSA 0. Checksum Sum 0x000000
Number of areas in this device is 2. 2 normal 0 stub 0 nssa
Reference bandwidth unit is 100 mbps
    Area BACKBONE(0)
        Number of interfaces in this area is 2
        SPF algorithm executed 3 times
        Number of LSA 31. Checksum Sum 0x107493
        Number of DCbitless LSA 0
        Number of indication LSA 0
        Number of DoNotAge LSA 20
        Flood list length 0
    Area 1
        Number of interfaces in this area is 2
        NULL Encryption SHA-1 Auth, SPI 1001
        SPF algorithm executed 7 times
        Number of LSA 20. Checksum Sum 0x095E6A
        Number of DCbitless LSA 0
        Number of indication LSA 0
        Number of DoNotAge LSA 0
        Flood list length 0
```
次の表で、この出力に表示される重要なフィールドを説明します。

#### 表 **<sup>32</sup> :** エリア 暗号化情報を使用した **show ipv6 ospf** フィールドの説明

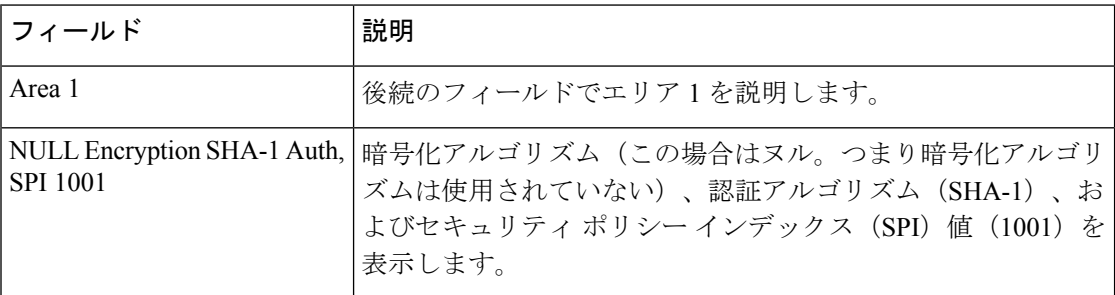

次に、SPFおよびLSAのスロットリングタイマーの設定値を表示する例を示します。

```
Device# show ipv6 ospf
```

```
Routing Process "ospfv3 1" with ID 10.9.4.1
Event-log enabled, Maximum number of events: 1000, Mode: cyclic
It is an autonomous system boundary device
Redistributing External Routes from,
  ospf 2
Initial SPF schedule delay 5000 msecs
Minimum hold time between two consecutive SPFs 10000 msecs
Maximum wait time between two consecutive SPFs 10000 msecs
Minimum LSA interval 5 secs
Minimum LSA arrival 1000 msecs
```
次の表で、この出力に表示される重要なフィールドを説明します。

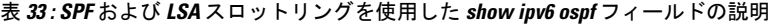

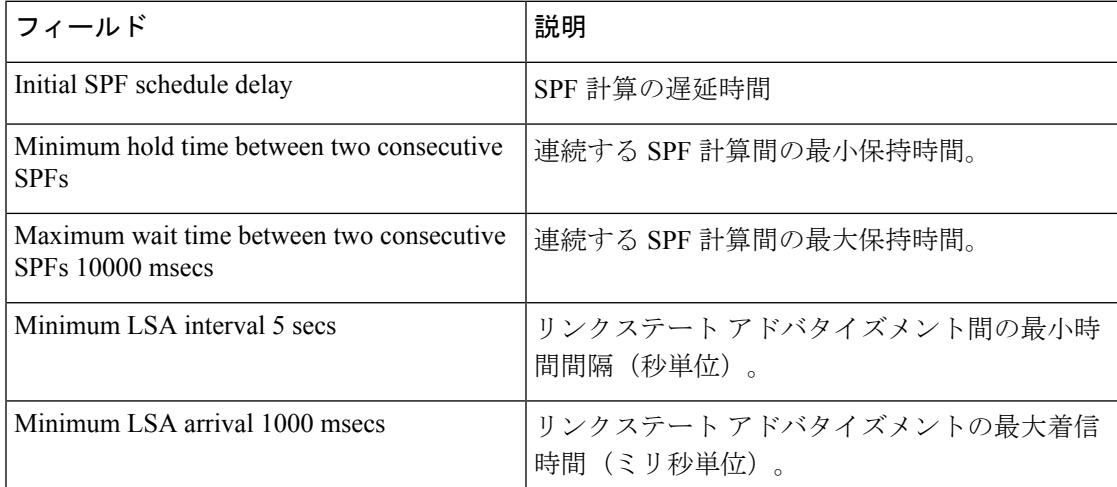

次に、現在レートが制限されている LSA に関する情報の例を示します。

#### Device# **show ipv6 ospf rate-limit**

```
List of LSAs that are in rate limit Queue
   LSAID: 0.0.0.0 Type: 0x2001 Adv Rtr: 10.55.55.55 Due in: 00:00:00.500
   LSAID: 0.0.0.0 Type: 0x2009 Adv Rtr: 10.55.55.55 Due in: 00:00:00.500
```
次の表で、この出力に表示される重要なフィールドを説明します。

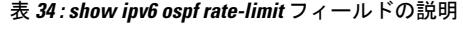

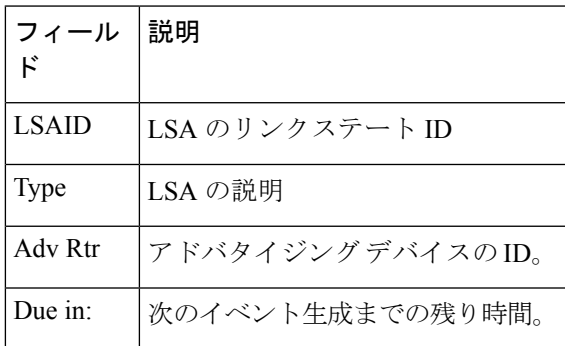

# **show ipv6 ospf border-routers**

エリア境界ルータ (ABR) および自律システム境界ルータ (ASBR) に対する内部 Open Shortest Path First (OSPF) ルーティング テーブルのエントリを表示するには、ユーザ EXEC モードま たは特権 EXEC モードで **showipv6ospfborder-routers** コマンドを使用します。

**show ip ospf** [*process-id*] **border-routers**

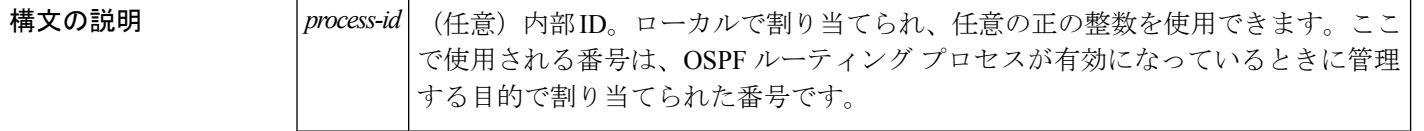

コマンド モード

ユーザ EXEC

特権 EXEC

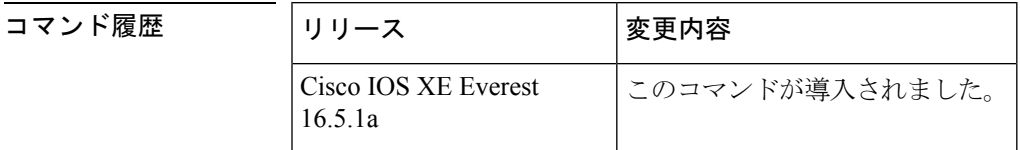

<sup>例</sup> 次に、**showipv6ospfborder-routers** コマンドの出力例を示します。

Device# **show ipv6 ospf border-routers**

```
OSPFv3 Process 1 internal Routing Table
Codes: i - Intra-area route, I - Inter-area route
i 172.16.4.4 [2] via FE80::205:5FFF:FED3:5808, FastEthernet0/0, ABR, Area 1, SPF 13
i 172.16.4.4 [1] via FE80::205:5FFF:FED3:5406, POS4/0, ABR, Area 0, SPF 8
i 172.16.3.3 [1] via FE80::205:5FFF:FED3:5808, FastEthernet0/0, ASBR, Area 1, SPF 3
```
次の表で、この出力に表示される重要なフィールドを説明します。

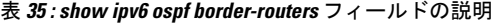

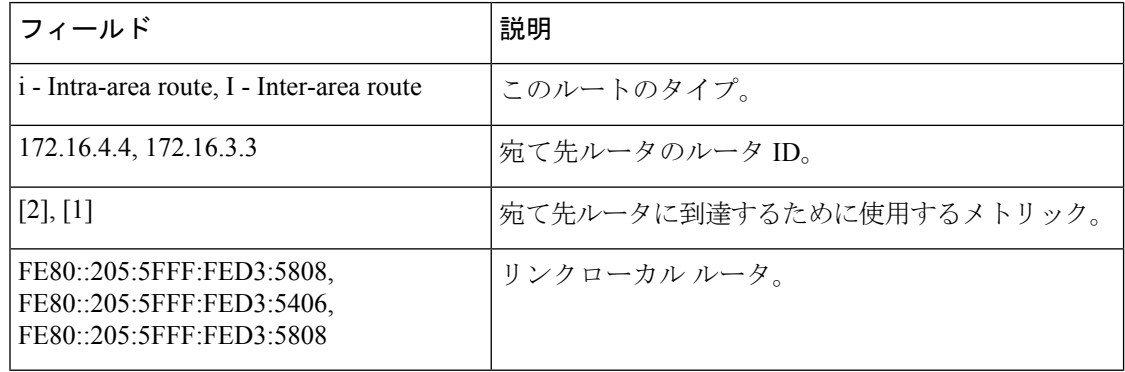

 $\mathbf l$ 

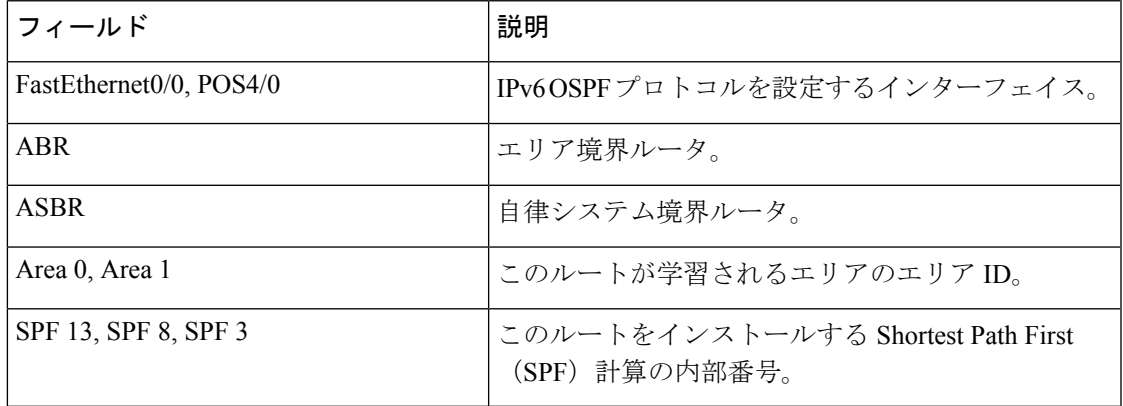

## **show ipv6 ospf event**

IPv6 Open Shortest Path First(OSPF)イベントに関する詳細情報を表示するには、特権 EXEC モードで **show ipv6 ospf event** コマンドを使用します。

**show ipv6 ospf** [*process-id*] **event** [{**generic|interface|lsa|neighbor|reverse|rib|spf**}]

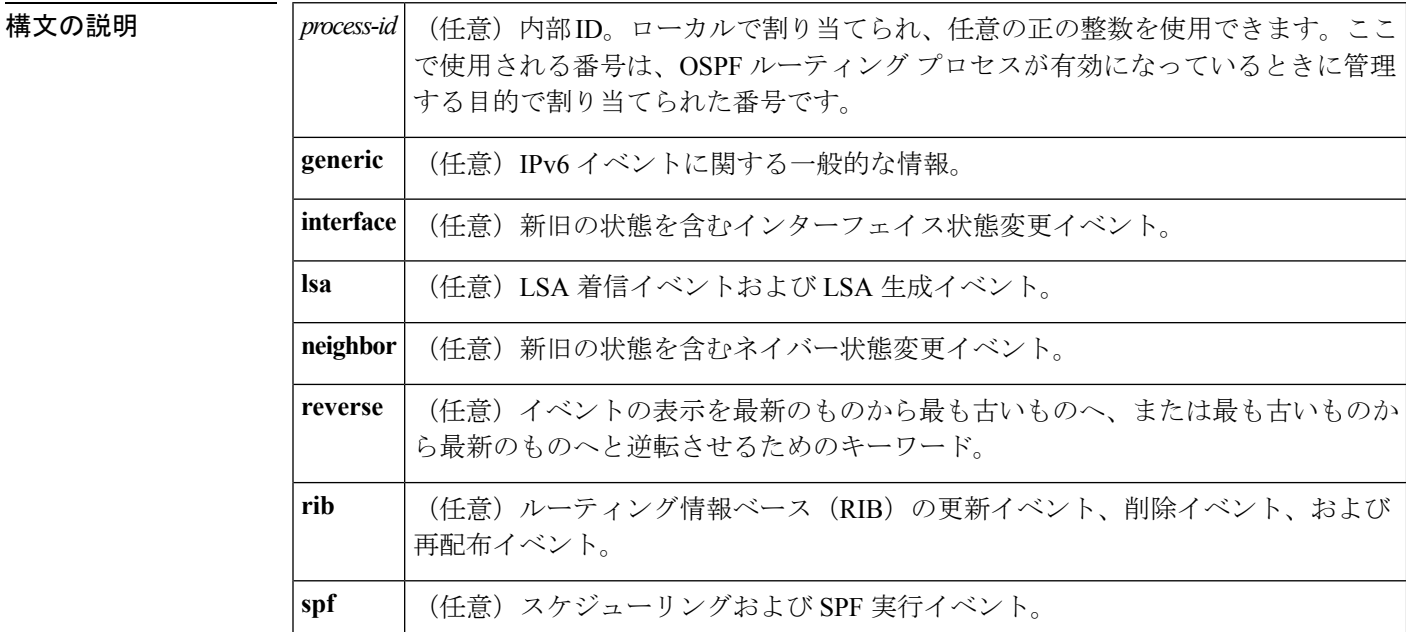

#### コマンド モード

特権 EXEC

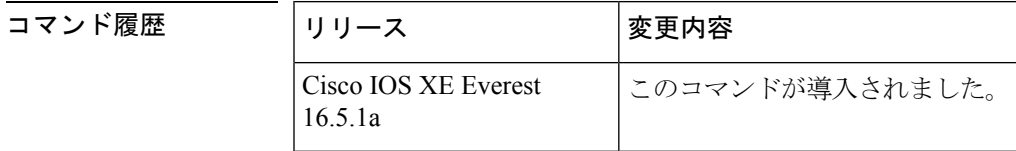

使用上のガイドライン OSPF イベントログは OSPF インスタンスごとに保持されます。キーワードを指定せずに **showipv6ospfevent**コマンドを入力すると、OSPFイベントログ内のすべての情報が表示されま す。特定の情報をフィルタ処理するには、このキーワードを使用します。

<sup>例</sup> 次の例は、スケジューリングと SPF 実行イベント、LSA 着信イベント、および LSA 生成イベントを最も古いイベントから最新の生成済みイベントの順に示しています。

Device# **show ipv6 ospf event spf lsa reverse**

OSPFv3 Router with ID (10.0.0.1) (Process ID 1) 1 \*Sep 29 11:59:18.367: Rcv Changed Type-0x2009 LSA, LSID 10.0.0.0, Adv-Rtr 192.168.0.1, Seq# 80007699, Age 3600

 \*Sep 29 11:59:18.367: Schedule SPF, Area 0, Change in LSID 10.0.0.0, LSA type P \*Sep 29 11:59:18.367: Rcv Changed Type-0x2001 LSA, LSID 10.0.0.0, Adv-Rtr 192.168.0.1, Seq# 80007699, Age 2 \*Sep 29 11:59:18.367: Schedule SPF, Area 0, Change in LSID 10.0.0.0, LSA type R \*Sep 29 11:59:18.367: Rcv Changed Type-0x2002 LSA, LSID 10.1.0.1, Adv-Rtr 192.168.0.1, Seq# 80007699, Age 3600 \*Sep 29 11:59:18.367: Schedule SPF, Area 0, Change in LSID 10.1.0.1, LSA type N \*Sep 29 11:59:18.367: Rcv Changed Type-0x2001 LSA, LSID 10.0.0.0, Adv-Rtr 1.1.1.1, Seq# 80007699, Age 2 \*Sep 29 11:59:18.367: Schedule SPF, Area 0, Change in LSID 10.0.0.0, LSA type R \*Sep 29 11:59:18.867: Starting SPF \*Sep 29 11:59:18.867: Starting Intra-Area SPF in Area 0 \*Sep 29 11:59:18.867: Starting Inter-Area SPF in area 0 \*Sep 29 11:59:18.867: Starting External processing \*Sep 29 11:59:18.867: Starting External processing in area 0 \*Sep 29 11:59:18.867: Starting External processing in area 1 \*Sep 29 11:59:18.867: End of SPF \*Sep 29 11:59:19.367: Generate Changed Type-0x2003 LSA, LSID 10.0.0.4, Seq# 80000002, Age 3600, Area 1, Prefix 3000:11:22::/64 \*Sep 29 11:59:20.367: Rcv Changed Type-0x2009 LSA, LSID 10.0.0.0, Adv-Rtr 192.168.0.1, Seq# 8000769A, Age 2 \*Sep 29 11:59:20.367: Schedule SPF, Area 0, Change in LSID 10.0.0.0, LSA type P \*Sep 29 11:59:20.367: Rcv Changed Type-0x2001 LSA, LSID 10.0.0.0, Adv-Rtr 192.168.0.1, Seq# 8000769A, Age 2 \*Sep 29 11:59:20.367: Schedule SPF, Area 0, Change in LSID 10.0.0.0, LSA type R \*Sep 29 11:59:20.367: Rcv Changed Type-0x2002 LSA, LSID 10.1.0.1, Adv-Rtr 192.168.0.1, Seq# 8000769A, Age 2 \*Sep 29 11:59:20.367: Schedule SPF, Area 0, Change in LSID 10.1.0.1, LSA type N \*Sep 29 11:59:20.367: Rcv Changed Type-0x2001 LSA, LSID 10.0.0.0, Adv-Rtr 1.1.1.1, Seq# 8000769A, Age 2 \*Sep 29 11:59:20.367: Schedule SPF, Area 0, Change in LSID 10.0.0.0, LSA type R \*Sep 29 11:59:20.867: Starting SPF \*Sep 29 11:59:20.867: Starting Intra-Area SPF in Area 0 \*Sep 29 11:59:20.867: Starting Inter-Area SPF in area 0 \*Sep 29 11:59:20.867: Starting External processing \*Sep 29 11:59:20.867: Starting External processing in area 0 \*Sep 29 11:59:20.867: Starting External processing in area 1 \*Sep 29 11:59:20.867: End of SPF

次の表で、この出力に表示される重要なフィールドを説明します。

表 **<sup>36</sup> : show ip ospf** フィールドの説明

| フィールド                                                | 説明                                         |
|------------------------------------------------------|--------------------------------------------|
| OSPFv3 Router with ID $(10.0.0.1)$<br>(Process ID 1) | プロセス ID および OSPF ルータ ID。                   |
| Rcv Changed Type-0x2009 LSA                          | 新たに着信した LSA の説明。                           |
| LSID                                                 | LSA のリンクステート ID                            |
| Adv-Rtr                                              | アドバタイジング ルータの ID です。                       |
| Seq#                                                 | リンクステートシーケンス番号(以前の、または重複<br>した LSA を検出します) |
| Age                                                  | リンク状態の期間経過(秒単位)。                           |
| Schedule SPF                                         | 実行する SPF を有効にします。                          |

I

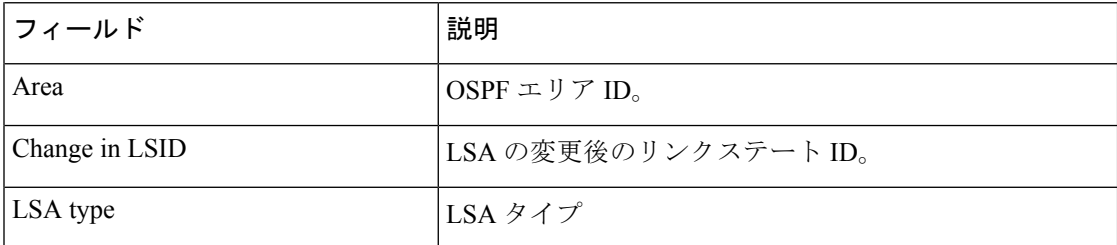

## **show ipv6 ospf graceful-restart**

Open Shortest Path First for IPv6 (OSPFv3) グレースフル リスタート情報を表示するには、特権 EXEC モードで **showipv6ospfgraceful-restart** コマンドを使用します。

**show ipv6 ospf graceful-restart**

**構文の説明 このコマンドには引数またはキーワードはありません。** 

コマンド モード 特権 EXEC

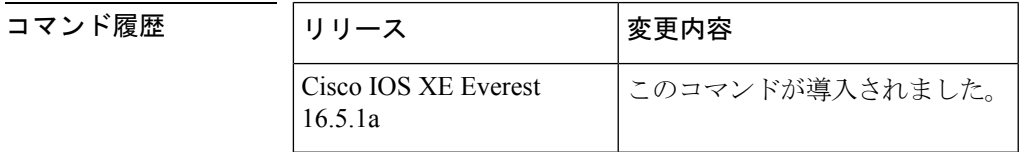

使用上のガイドライン OSPFv3グレースフルリスタート機能に関する情報を検出するには、**showipv6ospfgraceful-restart** コマンドを使用します。

<sup>例</sup> 次に、OSPFv3 グレースフル リスタート情報を表示する例を示します。

```
Device# show ipv6 ospf graceful-restart
Routing Process "ospf 1"
Graceful Restart enabled
   restart-interval limit: 120 sec, last restart 00:00:15 ago (took 36 secs)
  Graceful Restart helper support enabled
 Router status : Active
  Router is running in SSO mode
  OSPF restart state : NO_RESTART
  Router ID 10.1.1.1, checkpoint Router ID 10.0.0.0
```
次の表で、この出力に表示される重要なフィールドを説明します。

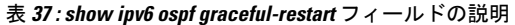

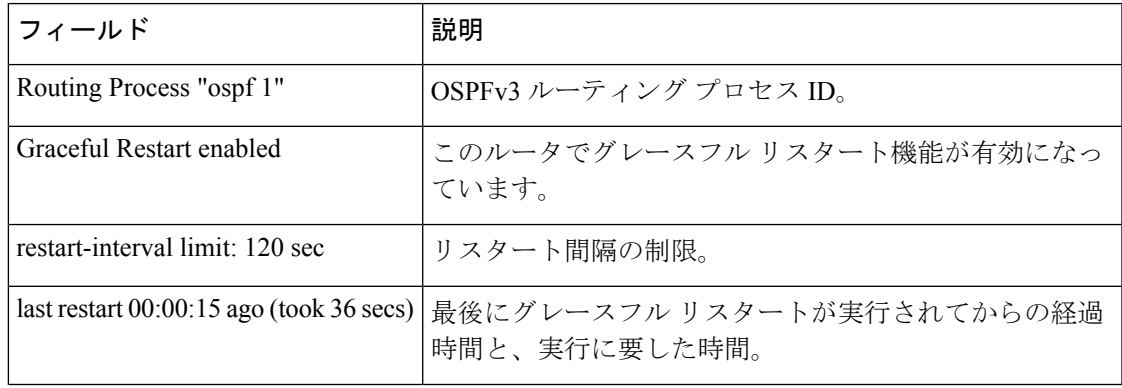

 $\mathbf l$ 

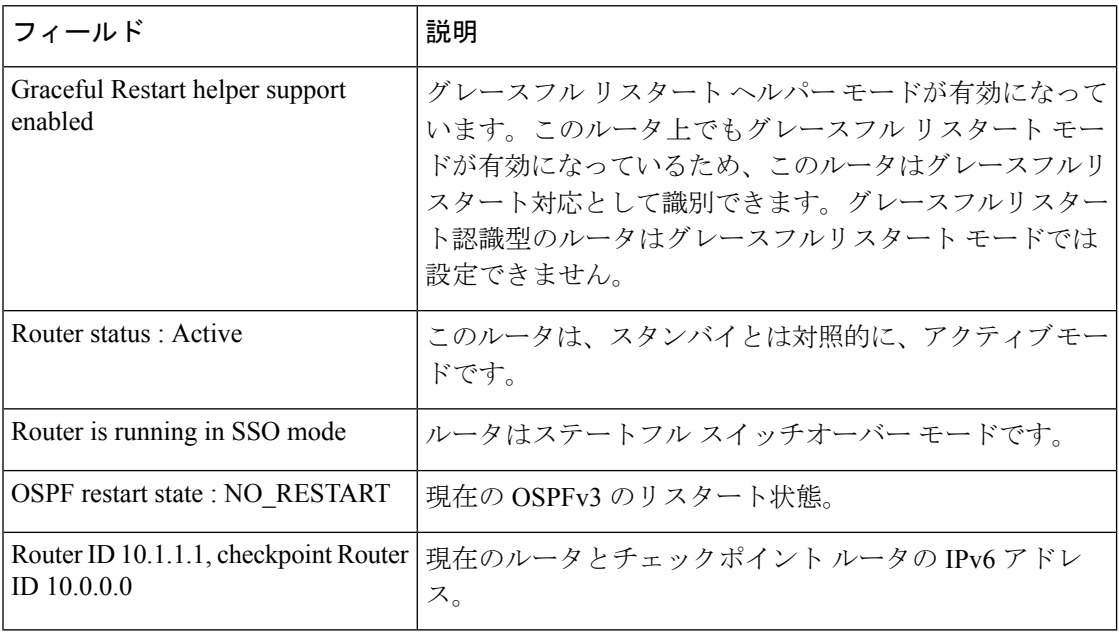

関連コマンド コマンド 説明

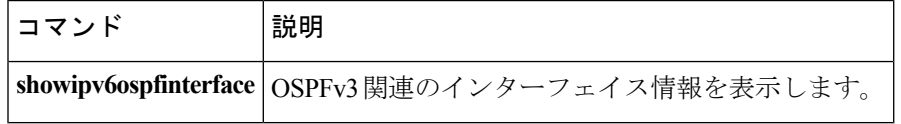
### **show ipv6 ospf interface**

Open Shortest Path First(OSPF)関連のインターフェイス情報を表示するには、ユーザ EXEC または特権 EXEC モードで **showipv6ospfinterface** コマンドを使用します。

**show ipv6 ospf** [*process-id*] [*area-id*] **interface** [*type number*] **[brief]**

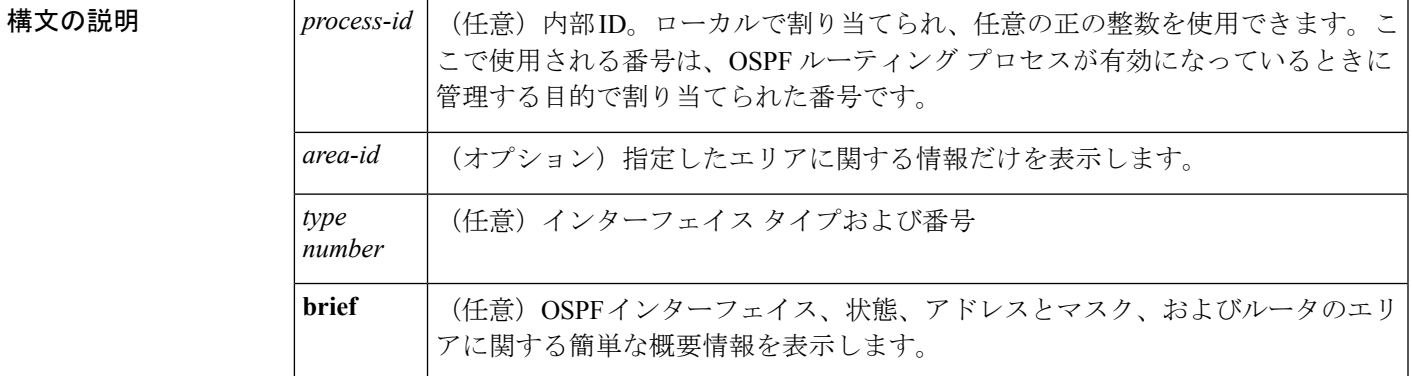

コマンド モード

ユーザ EXEC

特権 EXEC

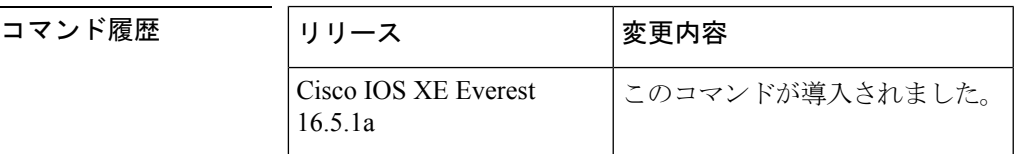

例

#### **show ipv6 ospf interface** 標準出力例

次は、**showipv6ospfinterface** コマンドの出力例です。

```
Device# show ipv6 ospf interface
ATM3/0 is up, line protocol is up
  Link Local Address 2001:0DB1:205:5FFF:FED3:5808, Interface ID 13
  Area 1, Process ID 1, Instance ID 0, Router ID 172.16.3.3
  Network Type POINT_TO_POINT, Cost: 1
  Transmit Delay is 1 sec, State POINT_TO_POINT,
  Timer intervals configured, Hello 10, Dead 40, Wait 40, Retransmit 5
   Hello due in 00:00:06
  Index 1/2/2, flood queue length 0
  Next 0x0(0)/0x0(0)/0x0(0)
  Last flood scan length is 12, maximum is 12
  Last flood scan time is 0 msec, maximum is 0 msec
  Neighbor Count is 1, Adjacent neighbor count is 1
   Adjacent with neighbor 172.16.4.4
  Suppress hello for 0 neighbor(s)
FastEthernet0/0 is up, line protocol is up
```

```
Link Local Address 2001:0DB1:205:5FFF:FED3:5808, Interface ID 3
Area 1, Process ID 1, Instance ID 0, Router ID 172.16.3.3
Network Type BROADCAST, Cost: 1
Transmit Delay is 1 sec, State BDR, Priority 1
Designated Router (ID) 172.16.6.6, local address 2001:0DB1:205:5FFF:FED3:6408
Backup Designated router (ID) 172.16.3.3, local address 2001:0DB1:205:5FFF:FED3:5808
Timer intervals configured, Hello 10, Dead 40, Wait 40, Retransmit 5
 Hello due in 00:00:05
Index 1/1/1, flood queue length 0
Next 0x0(0)/0x0(0)/0x0(0)
Last flood scan length is 12, maximum is 12
Last flood scan time is 0 msec, maximum is 0 msec
Neighbor Count is 1, Adjacent neighbor count is 1
 Adjacent with neighbor 172.16.6.6 (Designated Router)
Suppress hello for 0 neighbor(s)
```
次の表で、この出力に表示される重要なフィールドを説明します。

| フィールド                                                        | 説明                                                    |
|--------------------------------------------------------------|-------------------------------------------------------|
| ATM3/0                                                       | 物理リンクのステータス、およびプロトコルの動作ステー<br>タス。                     |
| Link Local Address                                           | インターフェイス IPv6 アドレス                                    |
| Area 1, Process ID 1, Instance ID 0,<br>Router ID 172.16.3.3 | このルータを学習するエリアのエリア ID、プロセス ID、<br>インスタンス ID、およびルータ ID。 |
| Network Type POINT TO POINT,<br>Cost: 1                      | ネットワーク タイプとリンクステート コスト。                               |
| <b>Transmit Delay</b>                                        | 転送遅延、インターフェイス ステート、およびルータ プ<br>ライオリティ                 |
| Designated Router                                            | 指定ルータ ID および各インターフェイス IP アドレス。                        |
| Backup Designated router                                     | バックアップ指定ルータ ID および各インターフェイス IP<br>アドレス。               |
| Timer intervals configured                                   | タイマーインターバルの設定                                         |
| Hello                                                        | 次の hello パケットがこのインターフェイスから送信され<br>るまでの時間(秒単位)。        |
| Neighbor Count                                               | ネットワーク ネイバーの数、および隣接ネイバーのリス<br>$h_{o}$                 |

表 **<sup>38</sup> : show ipv6 ospf interface** フィールドの説明

#### **Cisco IOS Release 12.2(33) SRB** の例

次に、**brief** キーワードを入力した場合の **showipv6ospfinterface** コマンドの出力例を示 します。

#### Device# **show ipv6 ospf interface brief**

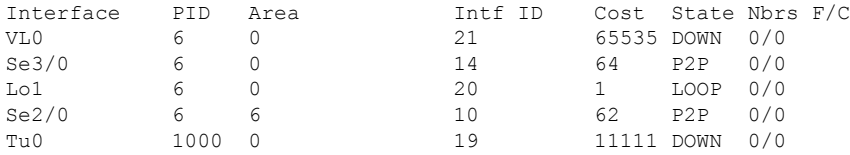

#### インターフェイス上で認証を使用した **OSPF** の例

次に、インターフェイスでの認証が有効になっている **showipv6ospfinterface** コマンド の出力例を示します。

#### Device# **show ipv6 ospf interface**

```
Ethernet0/0 is up, line protocol is up
  Link Local Address 2001:0DB1:A8BB:CCFF:FE00:6E00, Interface ID 2
  Area 0, Process ID 1, Instance ID 0, Router ID 10.10.10.1
  Network Type BROADCAST, Cost:10
  MD5 Authentication SPI 500, secure socket state UP (errors:0)
  Transmit Delay is 1 sec, State BDR, Priority 1
  Designated Router (ID) 10.11.11.1, local address 2001:0DB1:A8BB:CCFF:FE00:6F00
  Backup Designated router (ID) 10.10.10.1, local address
2001:0DB1:A8BB:CCFF:FE00:6E00
  Timer intervals configured, Hello 10, Dead 40, Wait 40, Retransmit 5
    Hello due in 00:00:01
  Index 1/1/1, flood queue length 0
  Next 0x0(0)/0x0(0)/0x0(0)
  Last flood scan length is 1, maximum is 1
  Last flood scan time is 0 msec, maximum is 0 msec
  Neighbor Count is 1, Adjacent neighbor count is 1
   Adjacent with neighbor 10.11.11.1 (Designated Router)
  Suppress hello for 0 neighbor(s)
```
#### ヌル認証を使用した **OSPF** の例

次に、ヌル認証をインターフェイス上に設定した **showipv6ospfinterface** コマンドの出 力例を示します。

```
Device# show ipv6 ospf interface
Ethernet0/0 is up, line protocol is up
  Link Local Address 2001:0DB1:A8BB:CCFF:FE00:6E00, Interface ID 2
  Area 0, Process ID 1, Instance ID 0, Router ID 10.10.10.1
  Network Type BROADCAST, Cost:10
  Authentication NULL
  Transmit Delay is 1 sec, State BDR, Priority 1
  Designated Router (ID) 10.11.11.1, local address 2001:0DB1:A8BB:CCFF:FE00:6F00
  Backup Designated router (ID) 10.10.10.1, local address
2001:0DB1:A8BB:CCFF:FE00:6E00
  Timer intervals configured, Hello 10, Dead 40, Wait 40, Retransmit 5
    Hello due in 00:00:03
  Index 1/1/1, flood queue length 0
  Next 0x0(0)/0x0(0)/0x0(0)
  Last flood scan length is 1, maximum is 1
  Last flood scan time is 0 msec, maximum is 0 msec
  Neighbor Count is 1, Adjacent neighbor count is 1
```

```
Adjacent with neighbor 10.11.11.1 (Designated Router)
Suppress hello for 0 neighbor(s)
```
#### エリアに認証を使用した **OSPF** の例

次に、エリアに認証を設定した **showipv6ospfinterface** コマンドの出力例を示します。

```
Device# show ipv6 ospf interface
Ethernet0/0 is up, line protocol is up
  Link Local Address 2001:0DB1:A8BB:CCFF:FE00:6E00, Interface ID 2
 Area 0, Process ID 1, Instance ID 0, Router ID 10.10.10.1
 Network Type BROADCAST, Cost:10
 MD5 Authentication (Area) SPI 1000, secure socket state UP (errors:0)
 Transmit Delay is 1 sec, State BDR, Priority 1
  Designated Router (ID) 10.11.11.1, local address 2001:0DB1:A8BB:CCFF:FE00:6F00
 Backup Designated router (ID) 10.10.10.1, local address
FE80::A8BB:CCFF:FE00:6E00
 Timer intervals configured, Hello 10, Dead 40, Wait 40, Retransmit 5
   Hello due in 00:00:03
  Index 1/1/1, flood queue length 0
 Next 0x0(0)/0x0(0)/0x0(0)
 Last flood scan length is 1, maximum is 1
  Last flood scan time is 0 msec, maximum is 0 msec
 Neighbor Count is 1, Adjacent neighbor count is 1
   Adjacent with neighbor 10.11.11.1 (Designated Router)
  Suppress hello for 0 neighbor(s)
```
#### ダイナミック コストを使用した **OSPF** の例

次に、OSPF コスト ダイナミックを設定した場合の **showipv6ospfinterface** コマンドの 出力例を示します。

```
Device# show ipv6 ospf interface serial 2/0
Serial2/0 is up, line protocol is up
  Link Local Address 2001:0DB1:A8BB:CCFF:FE00:100, Interface ID 10
  Area 1, Process ID 1, Instance ID 0, Router ID 172.1.1.1
  Network Type POINT TO MULTIPOINT, Cost: 64 (dynamic), Cost Hysteresis: 200
  Cost Weights: Throughput 100, Resources 20, Latency 80, L2-factor 100
   Transmit Delay is 1 sec, State POINT TO MULTIPOINT,
  Timer intervals configured, Hello 30, Dead 120, Wait 120, Retransmit 5
    Hello due in 00:00:19
   Index 1/2/3, flood queue length 0
  Next 0x0(0)/0x0(0)/0x0(0)
   Last flood scan length is 0, maximum is 0
  Last flood scan time is 0 msec, maximum is 0 msec
  Neighbor Count is 0, Adjacent neighbor count is 0
  Suppress hello for 0 neighbor(s)
```
#### **OSPF** グレースフル リスタートの例

次に、OSPF グレースフル リスタート機能を設定した場合の **showipv6ospfinterface** コ マンドの出力例を示します。

Device# **show ipv6 ospf interface**

```
Ethernet0/0 is up, line protocol is up
  Link Local Address FE80::A8BB:CCFF:FE00:300, Interface ID 2
  Area 0, Process ID 1, Instance ID 0, Router ID 10.3.3.3
  Network Type POINT TO POINT, Cost: 10
  Transmit Delay is 1 sec, State POINT_TO_POINT,
  Timer intervals configured, Hello 10, Dead 40, Wait 40, Retransmit 5
   Graceful Restart p2p timeout in 00:00:19
   Hello due in 00:00:02
  Graceful Restart helper support enabled
  Index 1/1/1, flood queue length 0
  Next 0x0(0)/0x0(0)/0x0(0)
  Last flood scan length is 1, maximum is 1
  Last flood scan time is 0 msec, maximum is 0 msec
  Neighbor Count is 1, Adjacent neighbor count is 1
   Adjacent with neighbor 10.1.1.1
  Suppress hello for 0 neighbor(s)
```
#### 有効化されたプロトコルの例

次に、Bidirectional Forwarding Detection (BFD)にOSPFインターフェイスが有効になっ ている例を示します。

```
Device# show ipv6 ospf interface
Serial10/0 is up, line protocol is up
  Link Local Address FE80::A8BB:CCFF:FE00:6500, Interface ID 42
  Area 1, Process ID 1, Instance ID 0, Router ID 10.0.0.1
  Network Type POINT TO POINT, Cost: 64
  Transmit Delay is 1 sec, State POINT_TO_POINT, BFD enabled
  Timer intervals configured, Hello 10, Dead 40, Wait 40, Retransmit 5
    Hello due in 00:00:07
  Index 1/1/1, flood queue length 0
  Next 0x0(0)/0x0(0)/0x0(0)
  Last flood scan length is 1, maximum is 1
  Last flood scan time is 0 msec, maximum is 0 msec
  Neighbor Count is 1, Adjacent neighbor count is 1
    Adjacent with neighbor 10.1.0.1
  Suppress hello for 0 neighbor(s)
```
#### 関連コマンド

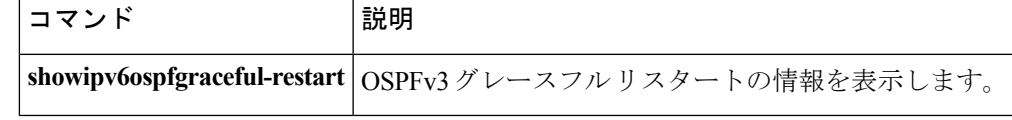

### **show ipv6 ospf request-list**

ルータが要求したすべてのリンクステートアドバタイズメントのリストを表示するには、ユー ザ EXEC モードまたは特権 EXEC モードで **showipv6ospfrequest-list** コマンドを使用します。

**show ipv6 ospf** [*process-id*] [*area-id*] **request-list** [*neighbor*] [*interface*] [*interface-neighbor*]

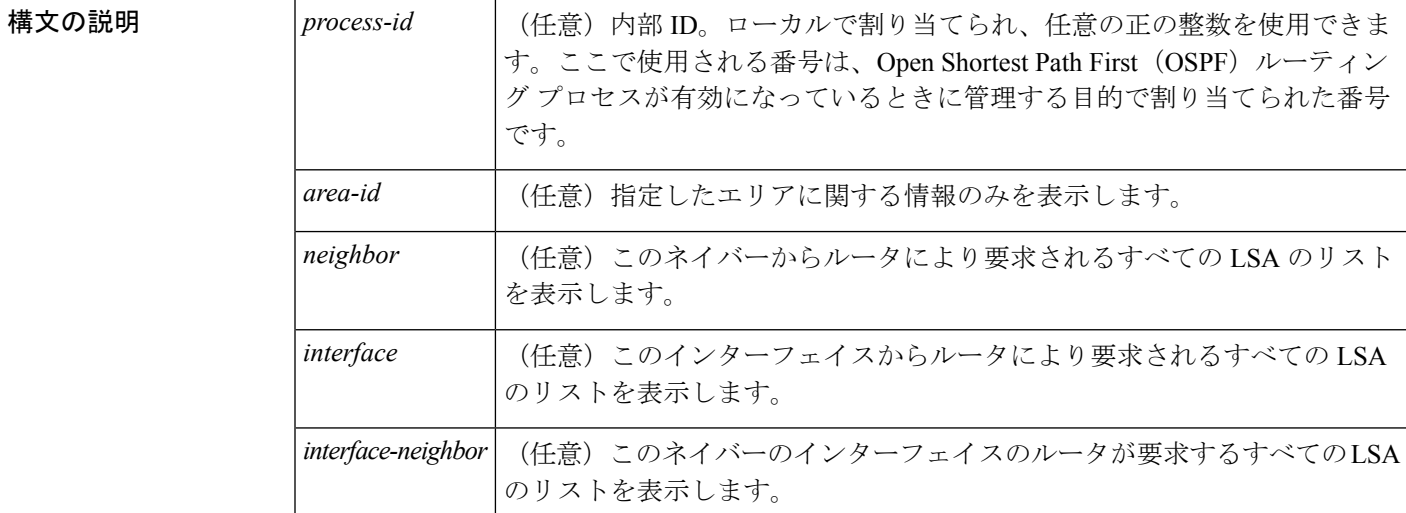

コマンド モード

ユーザ EXEC

特権 EXEC

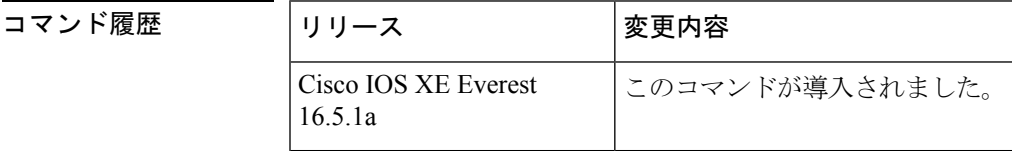

使用上のガイドライン **showipv6ospfrequest-list**コマンドによって表示される情報は、OSPFルーティング動作のデバッ グに役立ちます。

<sup>例</sup> 次に、ルータが要求する LSA に関する情報の例を示します。

Device# **show ipv6 ospf request-list**

OSPFv3 Router with ID (192.168.255.5) (Process ID 1) Neighbor 192.168.255.2, interface Ethernet0/0 address FE80::A8BB:CCFF:FE00:6600 Type LS ID ADV RTR Seq NO Age Checksum 1 0.0.0.0 192.168.255.3 0x800000C2 1 0x0014C5 1 0.0.0.0 192.168.255.2 0x800000C8 0 0x000BCA 1 0.0.0.0 192.168.255.1 0x800000C5 1 0x008CD1

 $\overline{\phantom{a}}$ 

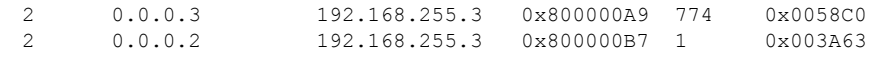

次の表で、この出力に表示される重要なフィールドを説明します。

表 **<sup>39</sup> : show ipv6 ospf request-list** フィールドの説明

| フィールド                                                   | 説明                   |
|---------------------------------------------------------|----------------------|
| OSPFv3 Router with ID (192.168.255.5) (Process ID<br>1) | 情報が表示されるルータの ID。     |
| Interface Ethernet0/0                                   | 情報が表示されるインターフェイ<br>ス |
| <b>Type</b>                                             | LSA のタイプ             |
| LS ID                                                   | LSA のリンクステート ID      |
| <b>ADV RTR</b>                                          | アドバタイズルータのIPアドレス     |
| Seq NO                                                  | ISA のシーケンス番号         |
| Age                                                     | LSA の経過時間 (秒単位)      |
| Checksum                                                | LSA のチェックサム          |

## **show ipv6 ospf retransmission-list**

再送信を待機しているすべてのリンクステートアドバタイズメントのリストを表示するには、 ユーザ EXEC モードまたは特権 EXEC モードで **showipv6ospfretransmission-list** コマンドを使 用します。

**show ipv6 ospf** [*process-id*] [*area-id*] **retransmission-list** [*neighbor*] [*interface*] [*interface-neighbor*]

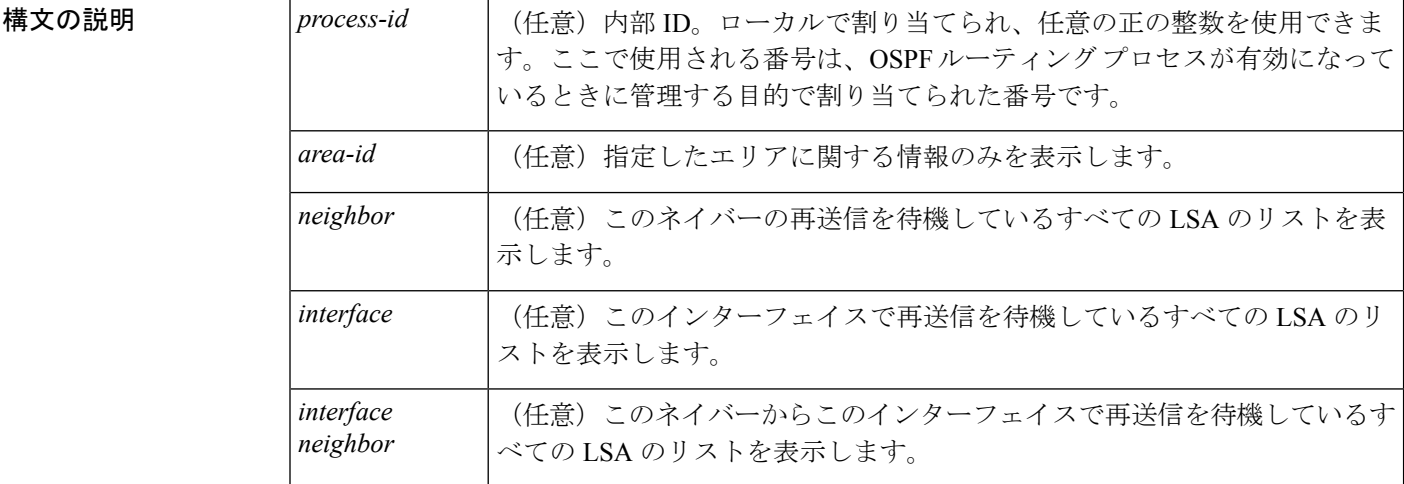

コマンド モード

ユーザ EXEC

特権 EXEC

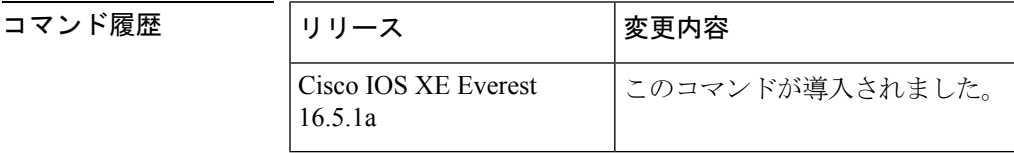

- 使用上のガイドライン **showipv6ospfretransmission-list** コマンドによって表示される情報は、Open Shortest Path First (OSPF) ルーティング動作のデバッグに役立ちます。
- <sup>例</sup> 次は、**showipv6ospfretransmission-list** コマンドの出力例です。

Device# **show ipv6 ospf retransmission-list**

OSPFv3 Router with ID (192.168.255.2) (Process ID 1) Neighbor 192.168.255.1, interface Ethernet0/0 Link state retransmission due in 3759 msec, Queue length 1 Type LSID ADVRTR Seq NO Age Checksum<br>0x2001 0 192.168.255.2 0x80000222 1 0x00AE52 0x2001 0 192.168.255.2 0x80000222 1 0x00AE52

次の表で、この出力に表示される重要なフィールドを説明します。

 $\overline{\phantom{a}}$ 

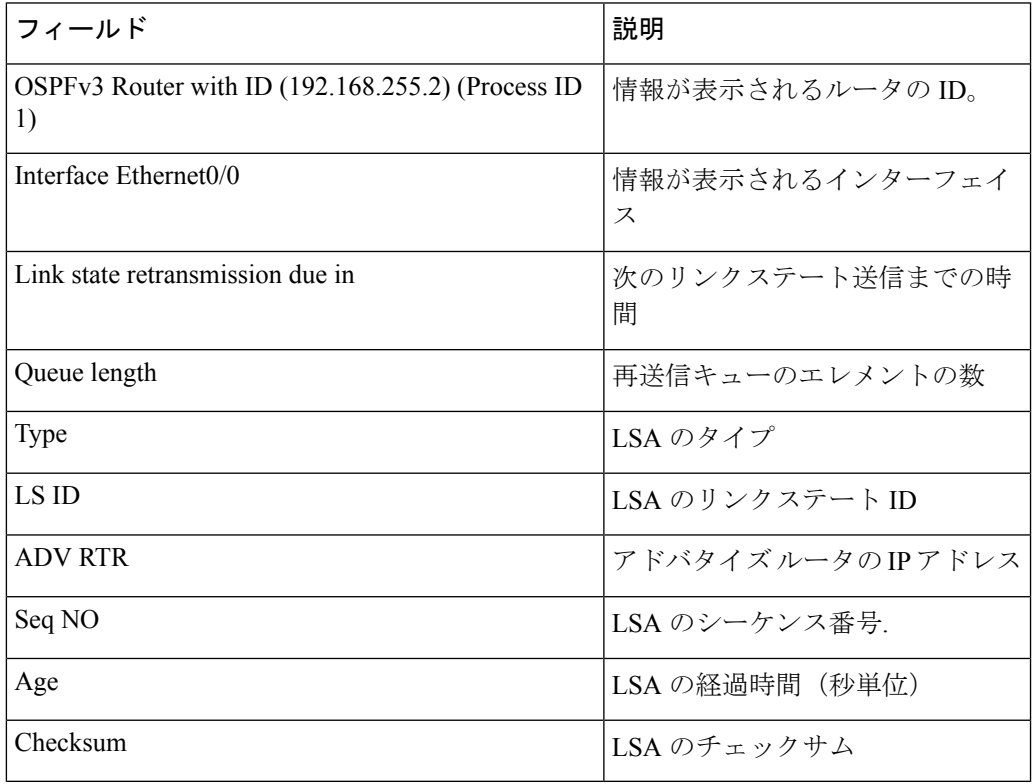

#### 表 **<sup>40</sup> : show ipv6 ospf retransmission-list** フィールドの説明

## **show ipv6 ospf statistics**

Open Shortest Path First for IPv6(OSPFv6)最短パス優先(SPF)計算の統計を表示するには、 ユーザ EXEC モードまたは特権 EXEC モードで **showipv6ospfstatistics** コマンドを使用します。

**show ipv6 ospf statistics [detail]**

Change record R N SN SA L

RIB Update RIB Delete

SPF 2 executed 00:06:47 ago, SPF type Full SPF calculation time (in msec):

RIB manipulation time (in msec):

LSAs changed 1

10.2.2.2/0(R)

0 0

Change record R L P

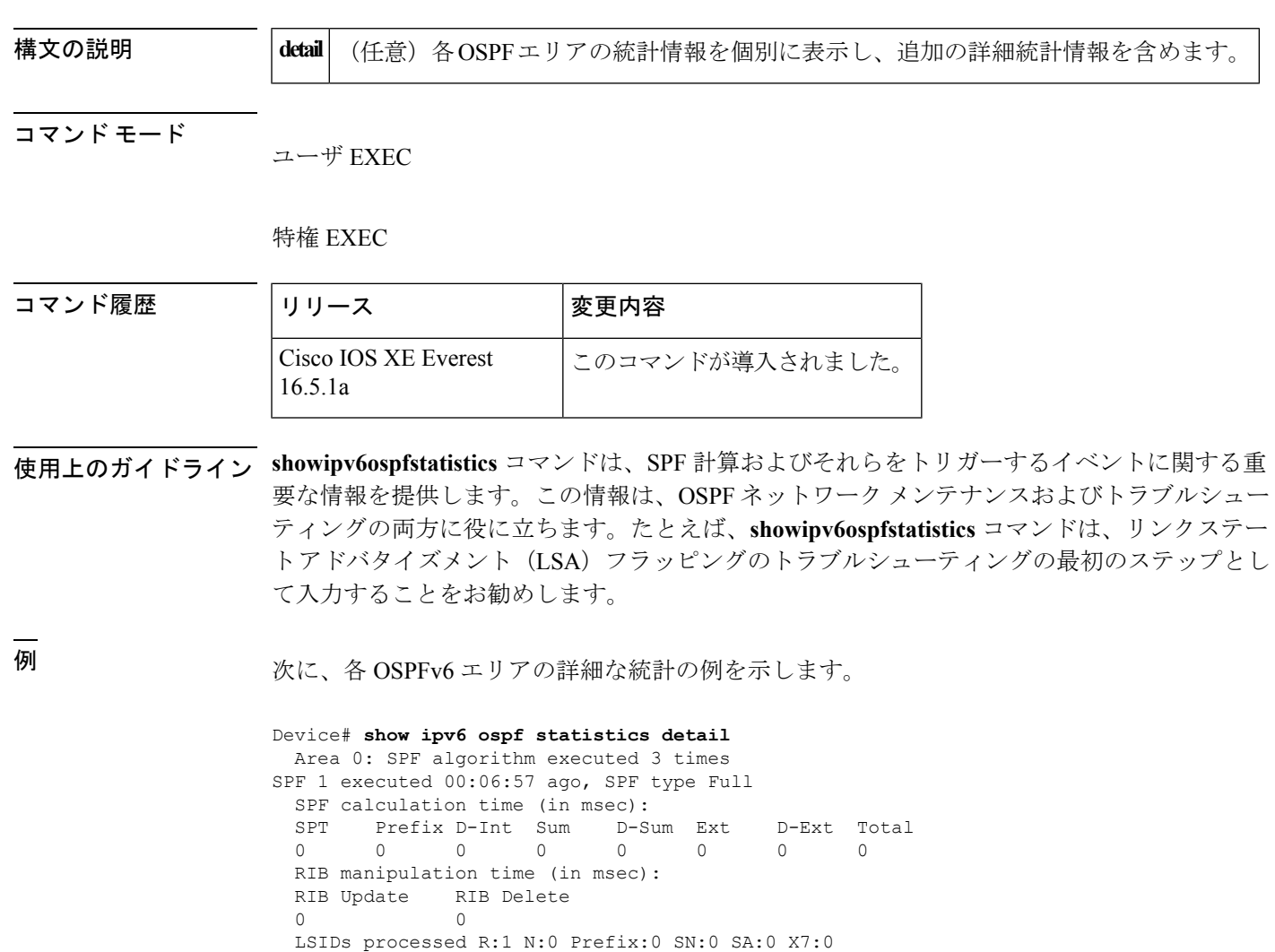

Changed LSAs. Recorded is Advertising Router, LSID and LS type:

SPT Prefix D-Int Sum D-Sum Ext D-Ext Total 0 0 0 0 0 0 0 0

LSIDs processed R:1 N:0 Prefix:1 SN:0 SA:0 X7:0

```
LSAs changed 4
Changed LSAs. Recorded is Advertising Router, LSID and LS type:
10.2.2.2/2(L) 10.2.2.2/0(R) 10.2.2.2/2(L) 10.2.2.2/0(P)
```
次の表で、この出力に表示される重要なフィールドを説明します。

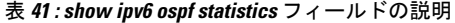

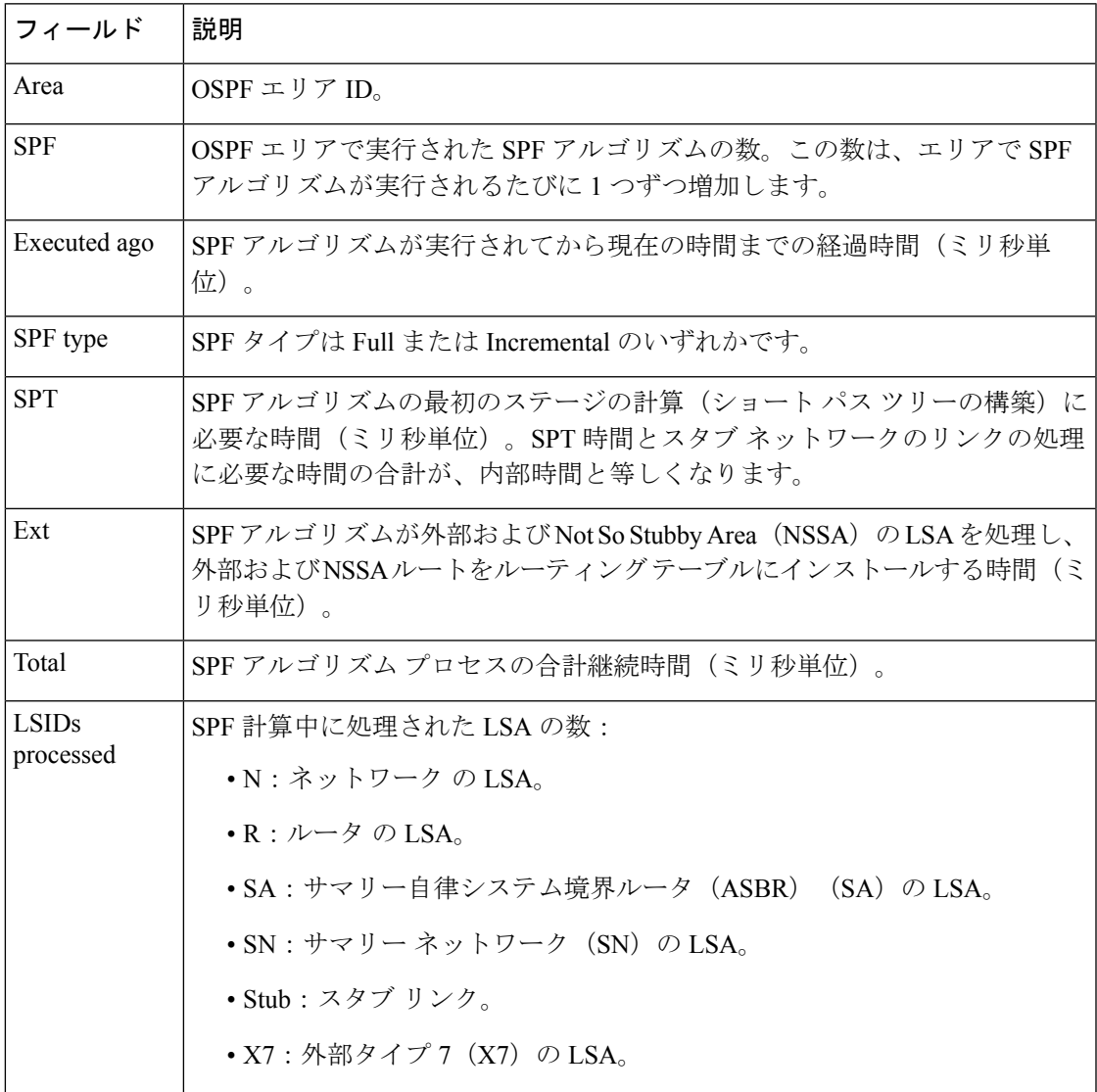

## **show ipv6 ospf summary-prefix**

OSPF プロセスに設定されているすべてのサマリー アドレス再配布情報のリストを表示するに は、ユーザ EXEC モードまたは特権 EXEC モードで **showipv6ospfsummary-prefix** コマンドを 使用します。

**show ipv6 ospf** [*process-id*] **summary-prefix**

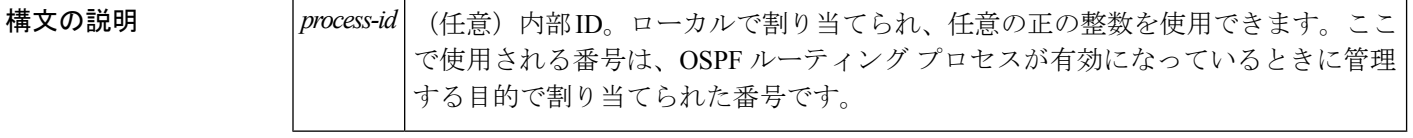

コマンド モード

ユーザ EXEC

特権 EXEC

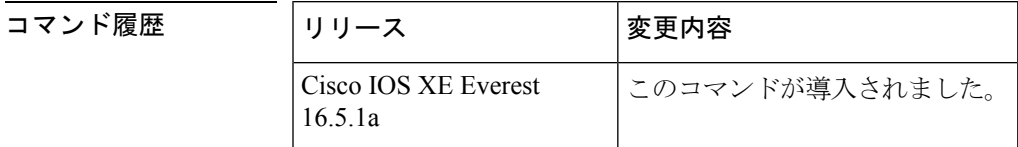

使用上のガイドライン 引数 *process-id* は、10 進数または IPv6 アドレス フォーマットで入力できます。

<sup>例</sup> 次は、**showipv6ospfsummary-prefix** コマンドの出力例です。

Device# **show ipv6 ospf summary-prefix**

```
OSPFv3 Process 1, Summary-prefix
FEC0::/24 Metric 16777215, Type 0, Tag 0
```
次の表で、この出力に表示される重要なフィールドを説明します。

表 **<sup>42</sup> : show ipv6 ospf summary-prefix** フィールドの説明

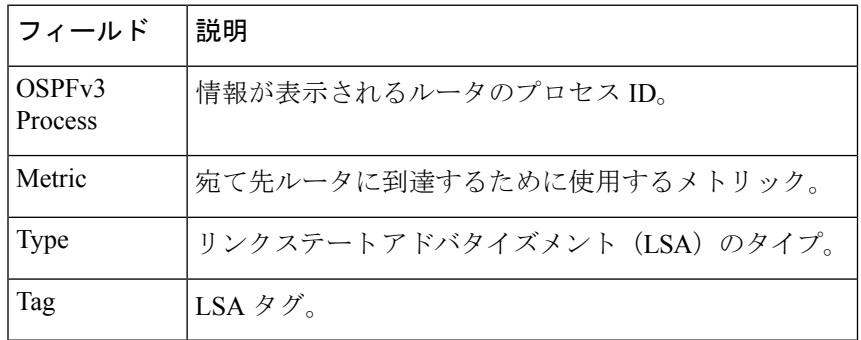

### **show ipv6 ospf timers rate-limit**

レート制限キュー内のすべてのリンクステートアドバタイズメント(LSA)を表示するには、 特権 EXEC モードで **showipv6ospftimersrate-limit** コマンドを使用します。

**show ipv6 ospf timers rate-limit**

**構文の説明 このコマンドには引数またはキーワードはありません。** 

コマンド モード 特権 EXEC

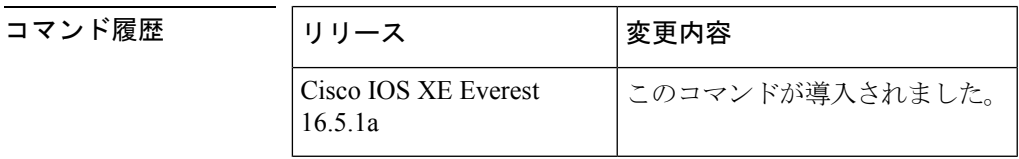

使用上のガイドライン キュー内のLSAがいつ送信されるかを把握するには、**showipv6ospftimersrate-limit**コマンドを 使用します。

例

#### **show ipv6 ospf timers rate-limit** の出力例

次に、**showipv6ospftimersrate-limit** コマンドの出力例を示します。

Device# **show ipv6 ospf timers rate-limit** List of LSAs that are in rate limit Queue LSAID: 0.0.0.0 Type: 0x2001 Adv Rtr: 55.55.55.55 Due in: 00:00:00.500 LSAID: 0.0.0.0 Type: 0x2009 Adv Rtr: 55.55.55.55 Due in: 00:00:00.500

次の表で、この出力に表示される重要なフィールドを説明します。

表 **<sup>43</sup> : show ipv6 ospf timers rate-limit** フィールドの説明

| フィール<br>ド    | 説明                     |
|--------------|------------------------|
| <b>LSAID</b> | LSA $\oslash$ ID       |
| <b>Type</b>  | LSA のタイプ               |
| Adv Rtr      | アドバタイジング ルータの ID です。   |
| Due in:      | LSAの送信スケジュール (時:分:秒形式) |

### **show ipv6 ospf traffic**

IPv6 Open Shortest Path First バージョン 3(OSPFv3)のトラフィック統計を表示するには、特 権 EXEC モードで **show ipv6 ospf traffic** コマンドを使用します。

**show ipv6 ospf** [*process-id*] **traffic** [*interface-type interface-number*]

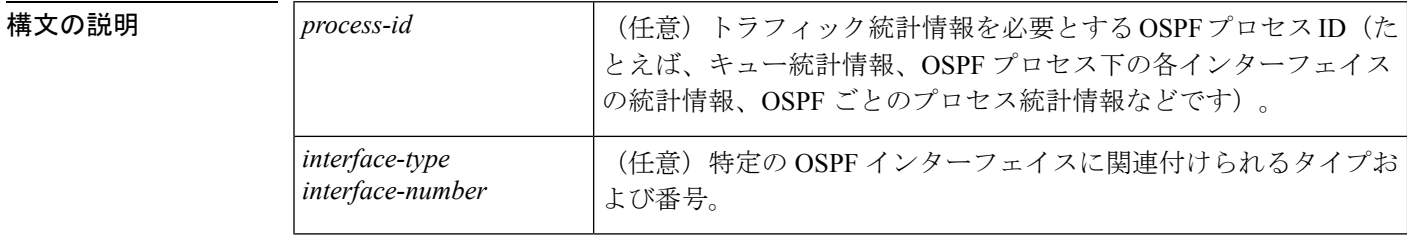

コマンド デフォルト 引数を指定せずに **show ipv6 ospf traffic** コマンドを入力すると、グローバル OSPF トラフィッ ク統計が表示されます。これには、各 OSPF プロセスのキュー統計、各インターフェイスの統 計、および OSPF プロセスごとの統計が含まれています。

コマンド モード 特権 EXEC

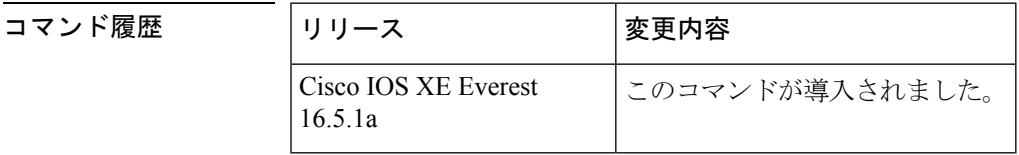

使用上のガイドライン 表示されるトラフィック統計を特定の OSPF プロセスに限定するには、引数 *process-id* に値を 入力します。または、出力を OSPF プロセスに関連付けられている特定のインターフェイスの トラフィック統計に限定するには、*interface-type* 引数と *interface-number* 引数に値を入力しま す。カウンタをリセットし、統計をクリアするには、**clear ipv6 ospf traffic** コマンドを使用し ます。

<sup>例</sup> 次に、OSPFv3 に対する **show ipv6 ospf traffic** コマンドの表示出力例を示します。

```
Device# show ipv6 ospf traffic
OSPFv3 statistics:
 Rcvd: 32 total, 0 checksum errors
       10 hello, 7 database desc, 2 link state req
        9 link state updates, 4 link state acks
        0 LSA ignored
  Sent: 45 total, 0 failed
        17 hello, 12 database desc, 2 link state req
        8 link state updates, 6 link state acks
        OSPFv3 Router with ID (10.1.1.4) (Process ID 6)
OSPFv3 queues statistic for process ID 6
 Hello queue size 0, no limit, max size 2
 Router queue size 0, limit 200, drops 0, max size 2
Interface statistics:
   Interface Serial2/0
```
 $\mathbf{l}$ 

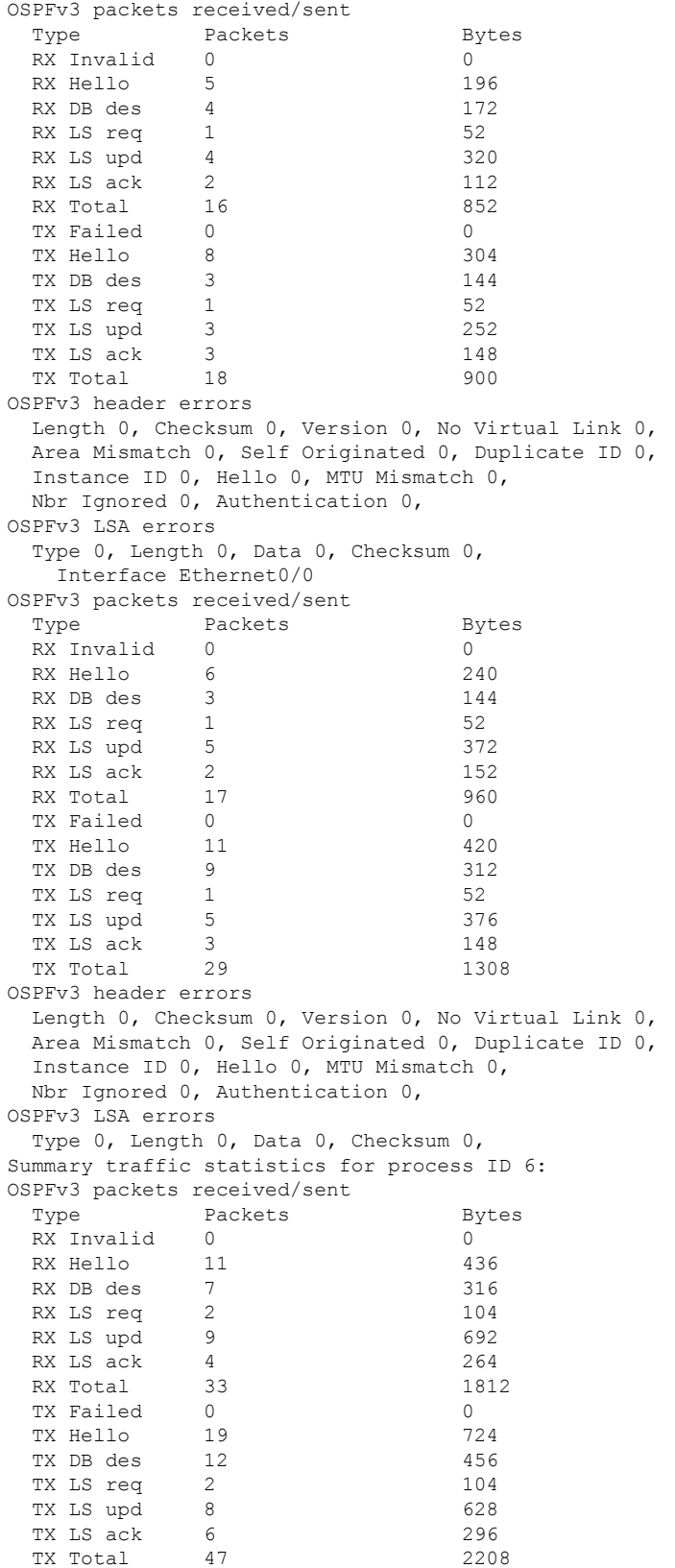

```
OSPFv3 header errors
 Length 0, Checksum 0, Version 0, No Virtual Link 0,
 Area Mismatch 0, Self Originated 0, Duplicate ID 0,
 Instance ID 0, Hello 0, MTU Mismatch 0,
 Nbr Ignored 0, Authentication 0,
OSPFv3 LSA errors
 Type 0, Length 0, Data 0, Checksum 0,
```
ネットワーク管理者は、次に示すように **clear ipv6 ospf traffic** コマンドを入力するこ とで、新しい統計の収集、カウンタのリセット、およびトラフィック統計のクリアを 開始できます。

Device# clear ipv6 ospf traffic

次の表で、この出力に表示される重要なフィールドを説明します。

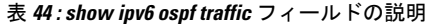

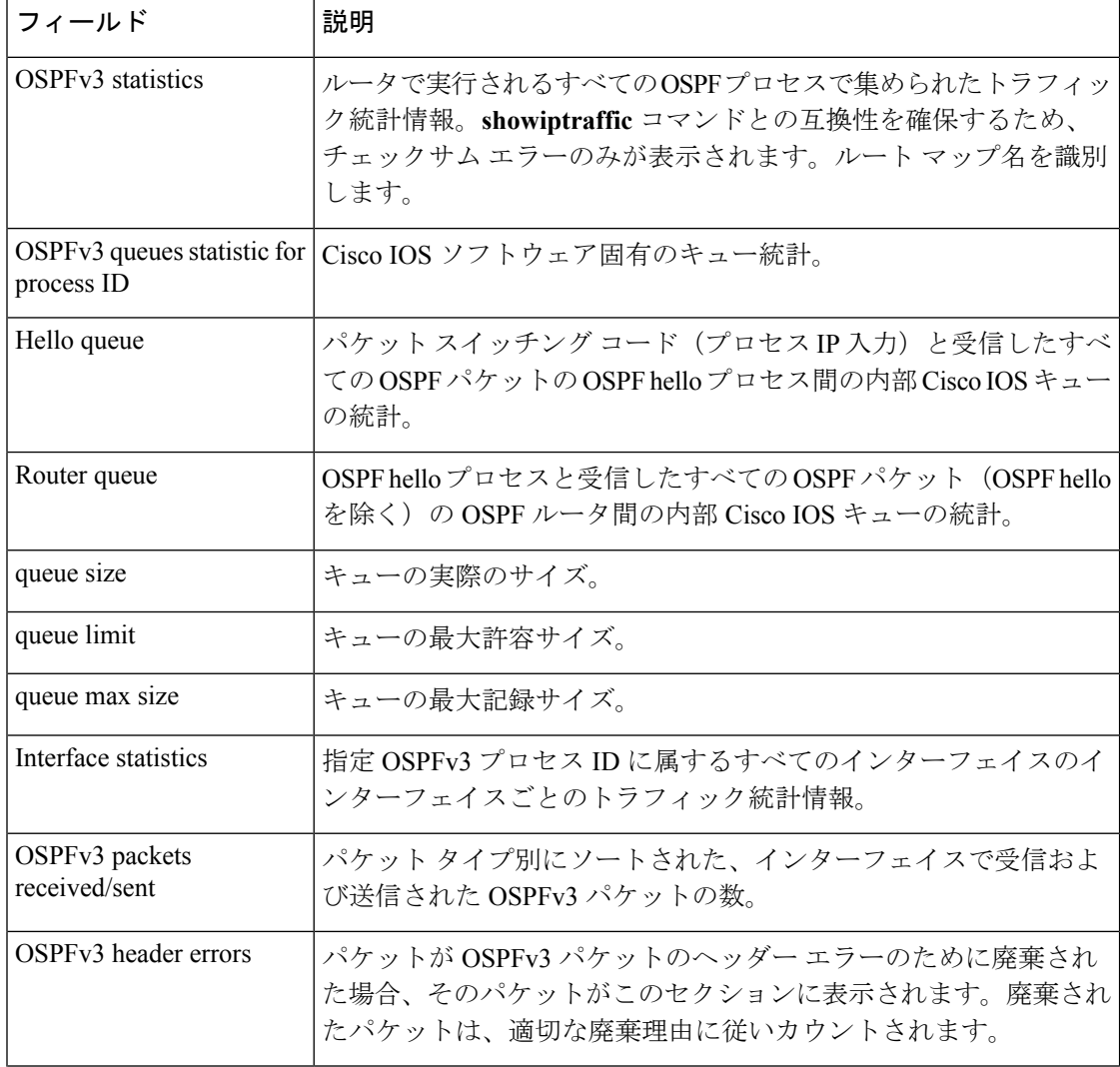

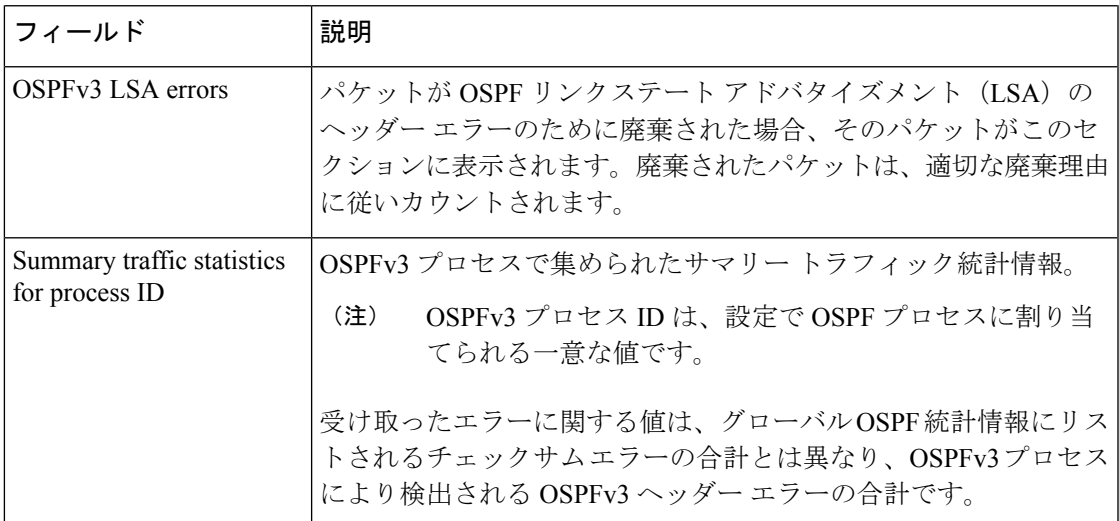

関連コマンド

I

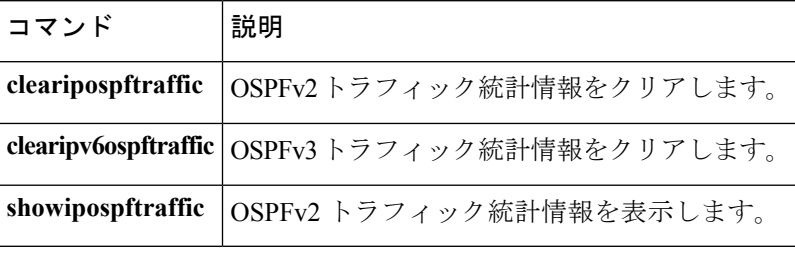

### **show ipv6 ospf virtual-links**

Open Shortest Path First (OSPF) 仮想リンクのパラメータおよび現在の状態を表示するには、 ユーザ EXEC モードまたは特権 EXEC モードで **s howipv6ospfvirtual-links** コマンドを使用しま す。

**show ipv6 ospf virtual-links**

構文の説明 このコマンドには引数またはキーワードはありません。

#### コマンド モード

ユーザ EXEC

特権 EXEC

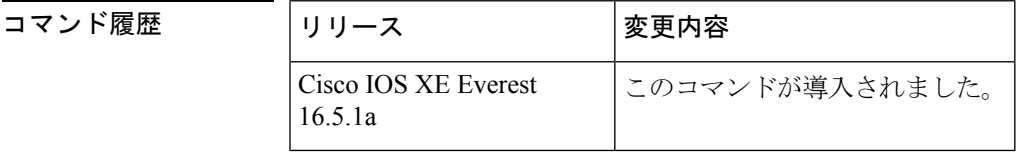

使用上のガイドライン **showipv6ospfvirtual-links** コマンドによって表示される情報は、OSPF ルーティング動作のデ バッグに役立ちます。

<sup>例</sup> 次に、**showipv6ospfvirtual-links** コマンドの出力例を示します。

```
Device# show ipv6 ospf virtual-links
Virtual Link OSPF VL0 to router 172.16.6.6 is up
  Interface ID 27, IPv6 address FEC0:6666:6666::
  Run as demand circuit
  DoNotAge LSA allowed.
 Transit area 2, via interface ATM3/0, Cost of using 1
 Transmit Delay is 1 sec, State POINT TO POINT,
  Timer intervals configured, Hello 10, Dead 40, Wait 40, Retransmit 5
   Hello due in 00:00:06
```
次の表で、この出力に表示される重要なフィールドを説明します。

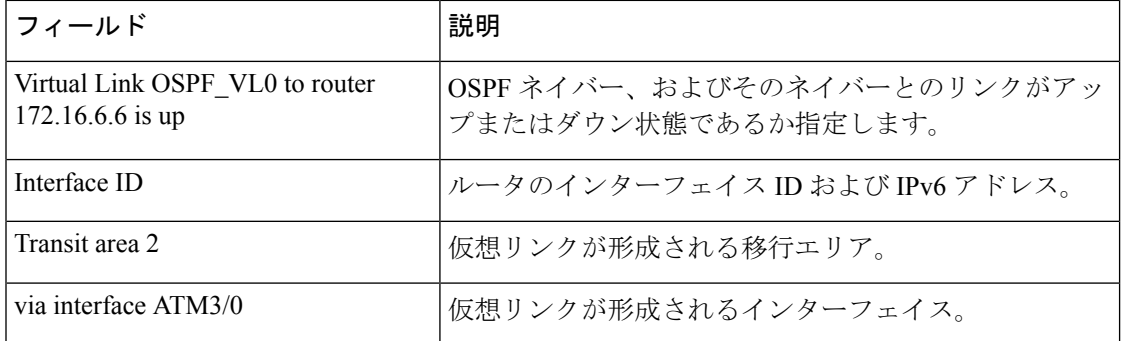

#### 表 **<sup>45</sup> : show ipv6 ospf virtual-links** フィールドの説明

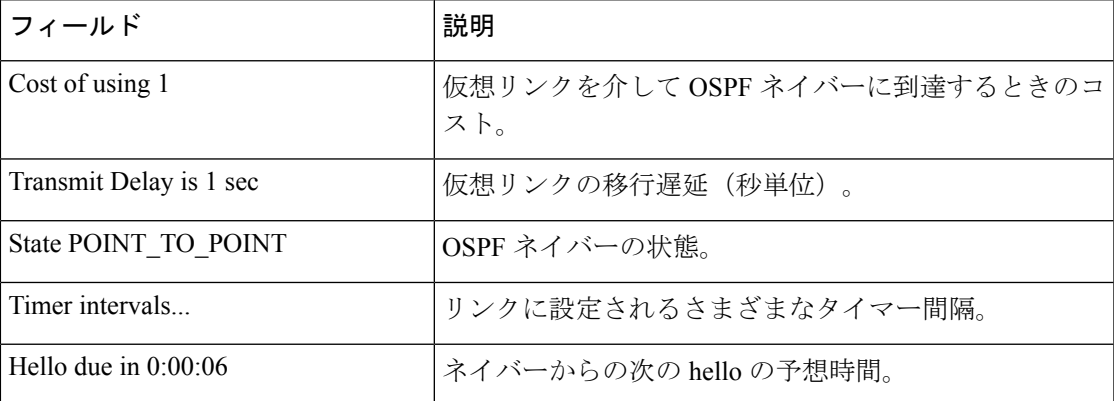

次の **showipv6ospfvirtual-links** コマンドの出力例には、2 つの仮想リンクが含まれてい ます。1 つは認証によって保護されており、もう 1 つは暗号化によって保護されてい ます。

```
Device# show ipv6 ospf virtual-links
Virtual Link OSPFv3 VL1 to router 10.2.0.1 is up
  Interface ID 69, IPv6 address 2001:0DB8:11:0:A8BB:CCFF:FE00:6A00
  Run as demand circuit
  DoNotAge LSA allowed.
  Transit area 1, via interface Serial12/0, Cost of using 64
  NULL encryption SHA-1 auth SPI 3944, secure socket UP (errors: 0)
  Transmit Delay is 1 sec, State POINT TO POINT,
  Timer intervals configured, Hello 2, Dead 10, Wait 40, Retransmit 5
     Adjacency State FULL (Hello suppressed)
     Index 1/2/4, retransmission queue length 0, number of retransmission 1
     First 0x0(0)/0x0(0)/0x0(0) Next 0x0(0)/0x0(0)/0x0(0)
    Last retransmission scan length is 1, maximum is 1
    Last retransmission scan time is 0 msec, maximum is 0 msec
Virtual Link OSPFv3 VL0 to router 10.1.0.1 is up
   Interface ID 67, IPv6 address 2001:0DB8:13:0:A8BB:CCFF:FE00:6700
   Run as demand circuit
  DoNotAge LSA allowed.
  Transit area 1, via interface Serial11/0, Cost of using 128
  MD5 authentication SPI 940, secure socket UP (errors: 0)
  Transmit Delay is 1 sec, State POINT TO POINT,
   Timer intervals configured, Hello 10, Dead 40, Wait 40, Retransmit 5
     Adjacency State FULL (Hello suppressed)
     Index 1/1/3, retransmission queue length 0, number of retransmission 1
First 0x0(0)/0x0(0)/0x0(0) Next 0x0(0)/0x0(0)/0x0(0)
     Last retransmission scan length is 1, maximum is 1
     Last retransmission scan time is 0 msec, maximum is 0 msec
```
# **show ipv6 pim anycast-RP**

IPv6 PIM エニーキャストの RP 動作を確認するには、ユーザ EXEC モードまたは特権 EXEC モードで **show ipv6 pim anycast-RP** コマンドを使用します。

**show ipv6 pim anycast-RP** *rp-address*

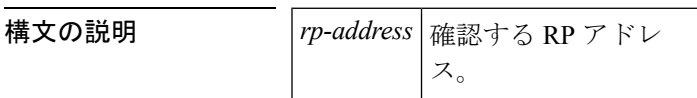

 $\overline{\mathsf{u}^{\mathsf{u}}$ 

特権 EXEC

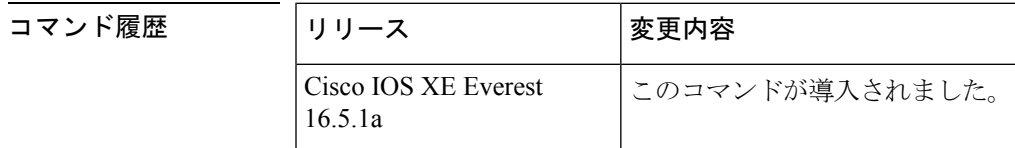

### 使用上のガイドライン

例 Device# **show ipv6 pim anycast-rp 110::1:1:1**

Anycast RP Peers For 110::1:1:1 Last Register/Register-Stop received 20::1:1:1 00:00:00/00:00:00

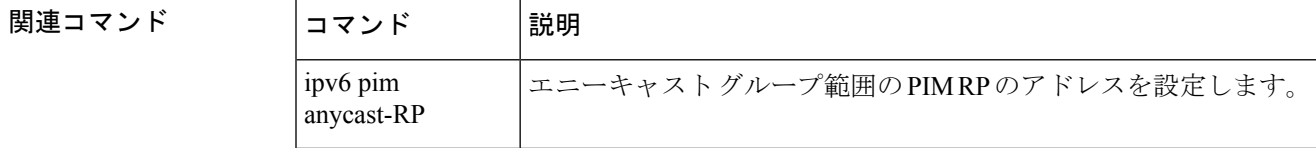

### **show ipv6 pim bsr**

**IPv6** コマンド

PIM (Protocol Independent Multicast) ブートストラップ ルータ (BSR) プロトコル処理に関す る情報を表示するには、ユーザ EXEC モードまたは特権 EXEC モードで **show ipv6 pim bsr** コ マンドを使用します。

**show ipv6 pim** [**vrf** *vrf-name*] **bsr** {**election|rp-cache|candidate-rp**}

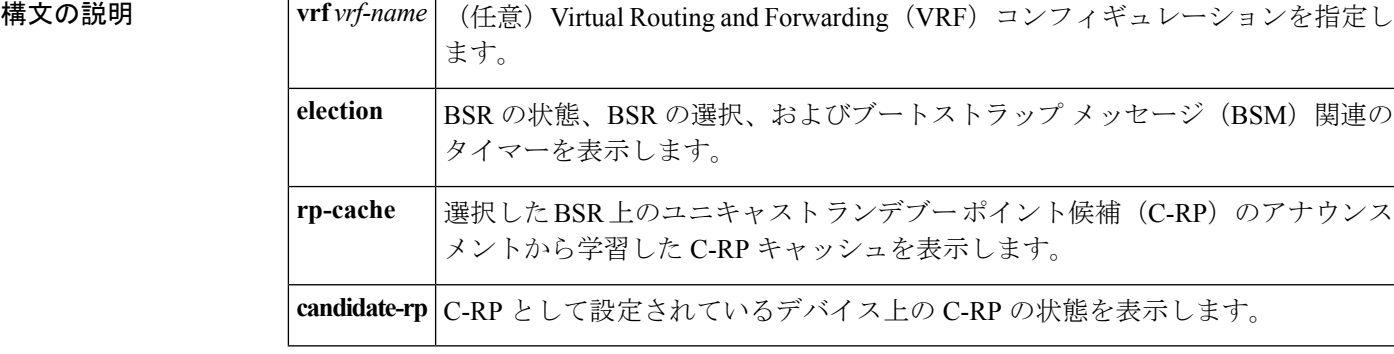

コマンド モード

ユーザ EXEC

特権 EXEC

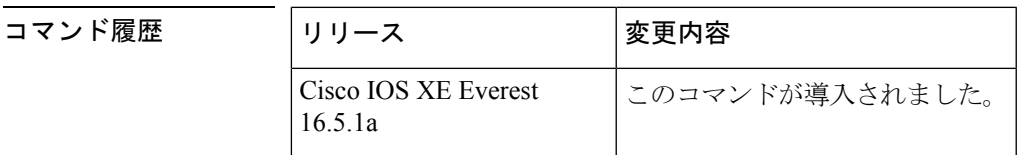

- 使用上のガイドライン BSR 選択ステート マシン、C-RP アドバタイズメント ステート マシン、および C-RP キャッ シュの詳細を表示するには、**showipv6pimbsr** コマンドを使用します。C-RP キャッシュの情報 は、選択した BSR デバイス上にのみ表示され、C-RP ステートマシンの情報は C-RP として設 定されているデバイス上にのみ表示されます。
- <sup>例</sup> 次に、BSM 選択情報を表示する例を示します。

**237**

Device# **show ipv6 pim bsr election** PIMv2 BSR information BSR Election Information Scope Range List: ff00::/8 This system is the Bootstrap Router (BSR) BSR Address: 60::1:1:4 Uptime: 00:11:55, BSR Priority: 0, Hash mask length: 126 RPF: FE80::A8BB:CCFF:FE03:C400,Ethernet0/0 BS Timer: 00:00:07 This system is candidate BSR Candidate BSR address: 60::1:1:4, priority: 0, hash mask length: 126

次の表で、この出力に表示される重要なフィールドを説明します。

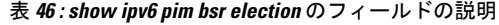

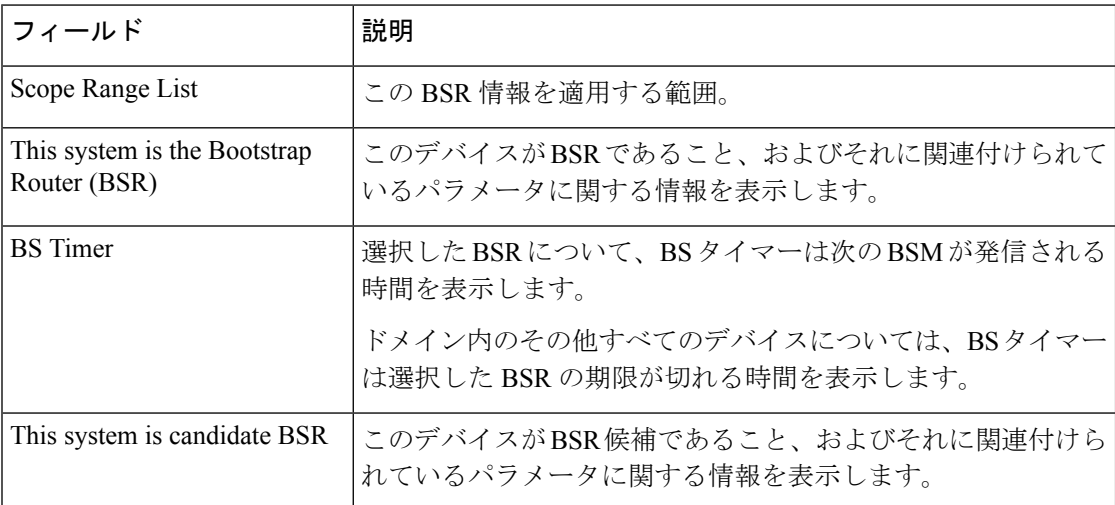

次に、BSR でさまざまな C-RP から学習した情報を表示する例を示します。この例で は、2 つの RP 候補が FF00::/8 またはデフォルトの IPv6 マルチキャストの範囲にアド バタイズメントを送信しています。

```
Device# show ipv6 pim bsr rp-cache
```

```
PIMv2 BSR C-RP Cache
BSR Candidate RP Cache
Group(s) FF00::/8, RP count 2
 RP 10::1:1:3
   Priority 192, Holdtime 150
   Uptime: 00:12:36, expires: 00:01:55
 RP 20::1:1:1
   Priority 192, Holdtime 150
   Uptime: 00:12:36, expires: 00:01:5
```
次に、C-RP に関する情報を表示する例を示します。この RP は特定の範囲の値を指定 せずに設定されているため、RP は 受信した BSM を通じて学習したすべての BSR に C-RP アドバタイズメントを送信します。

```
Device# show ipv6 pim bsr candidate-rp
PIMv2 C-RP information
    Candidate RP: 10::1:1:3
      All Learnt Scoped Zones, Priority 192, Holdtime 150
      Advertisement interval 60 seconds
      Next advertisement in 00:00:33
```
次に、IPv6 C-BSR が PIM 対応であることを確認する例を示します。IPv6 C-BSR イン ターフェイスで PIM が無効になっているか、あるいは C-BSR または C-RP が PIM が 有効になっていないインターフェイスのアドレスで設定されている場合、**show ipv6 pim bsr** コマンドを **election** キーワードを指定して使用すると、代わりにその情報を表 示します。

Device# **show ipv6 pim bsr election**

PIMv2 BSR information

```
BSR Election Information
 Scope Range List: ff00::/8
    BSR Address: 2001:DB8:1:1:2
     Uptime: 00:02:42, BSR Priority: 34, Hash mask length: 28
     RPF: FE80::20:1:2,Ethernet1/0
    BS Timer: 00:01:27
```
# **show ipv6 pim df**

各ランデブーポイント (RP)の各インターフェイスの代表フォワーダ (DF)の選択状態を表 示するには、ユーザ EXEC モードまたは特権 EXEC モードで **showipv6pimdf** コマンドを使用 します。

**show ipv6 pim** [**vrf** *vrf-name*] **df** [*interface-type interface-number*] [*rp-address*]

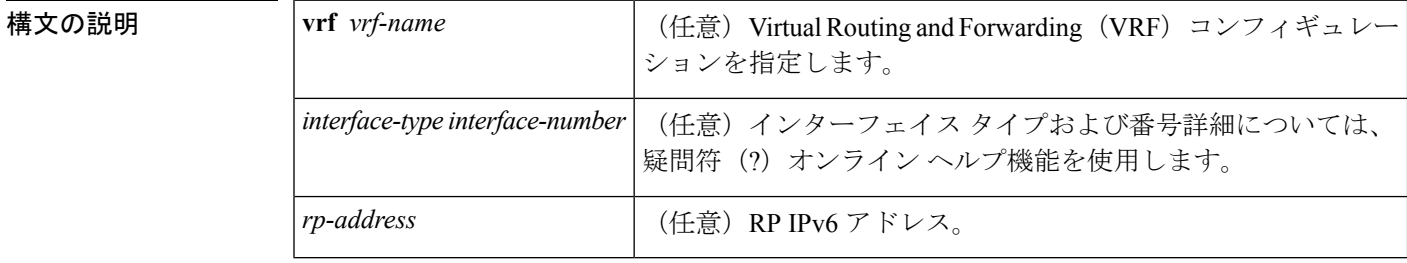

コマンドデフォルト インターフェイスまたは RP のアドレスを指定しないと、すべての DF が表示されます。

コマンド モード

ユーザ EXEC

特権 EXEC

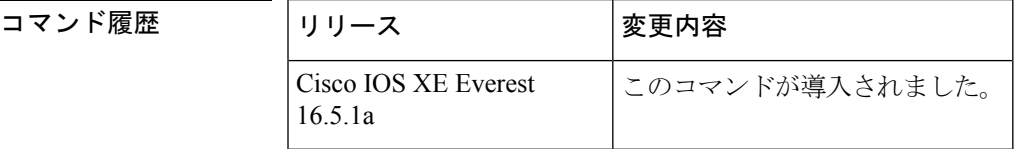

使用上のガイドライン 双方向マルチキャストトラフィックが予想どおりにフローしない場合に各ProtocolIndependent Multicast(PIM)対応のインターフェイスのDFの選択状態を表示するには、**showipv6pimdf**を 使用します。

<sup>例</sup> 次に、DF の選択状態を表示する例を示します。

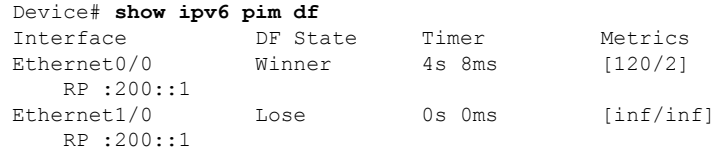

次に、RP に関する情報を表示する例を示します。

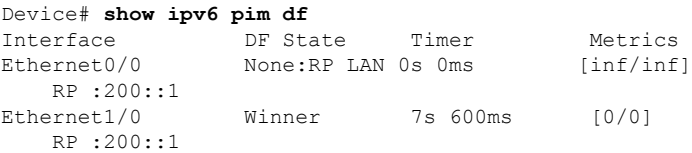

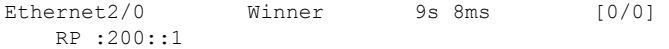

次の表で、この出力に表示される重要なフィールドを説明します。

表 **<sup>47</sup> : show ipv6 pim df** フィールドの説明

| フィール<br>k       | 「説明                                                                                                    |
|-----------------|----------------------------------------------------------------------------------------------------|
| Interface       | PIMを実行するように設定されているインターフェイスのタイプと番号。                                                                                                  |
| <b>DF</b> State | インターフェイスでの DF の選択状態。状態は次のいずれかになります。<br>$\bullet$ Offer<br>$\bullet$ Winner<br>$\bullet$ Backoff<br>$\cdot$ Lose<br>• None: $RP$ LAN |
|                 | None:RP LAN 状態は、RP がこの LAN に直接接続されているために、この LAN<br>上では DF の選択が実行されないことを示します。                                                        |
| Timer           | DF 選択タイマー。                                                                                                    |
| Metrics         | DF によってアナウンスされた RP へのルーティング メトリック。                                                                                                  |
| RP              | RPのIPv6アドレス。                                                                                                    |

#### **コマンド**

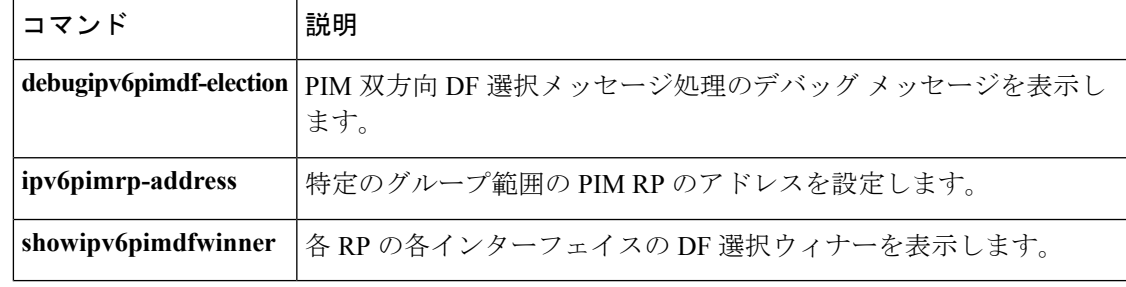

# **show ipv6 pim group-map**

IPv6 Protocol Independent Multicast (PIM) のグループ マッピング テーブルを表示するには、 ユーザ EXEC モードまたは特権 EXEC モードで **showipv6pimgroup-map** コマンドを使用しま す。

{**show ipv6 pim** [**vrf** *vrf-name*] **group-map** [{*group-namegroup-address*}]|[{*group-rangegroup-mask*}] [**info-source** {**bsr|default|embedded-rp|static**}]}

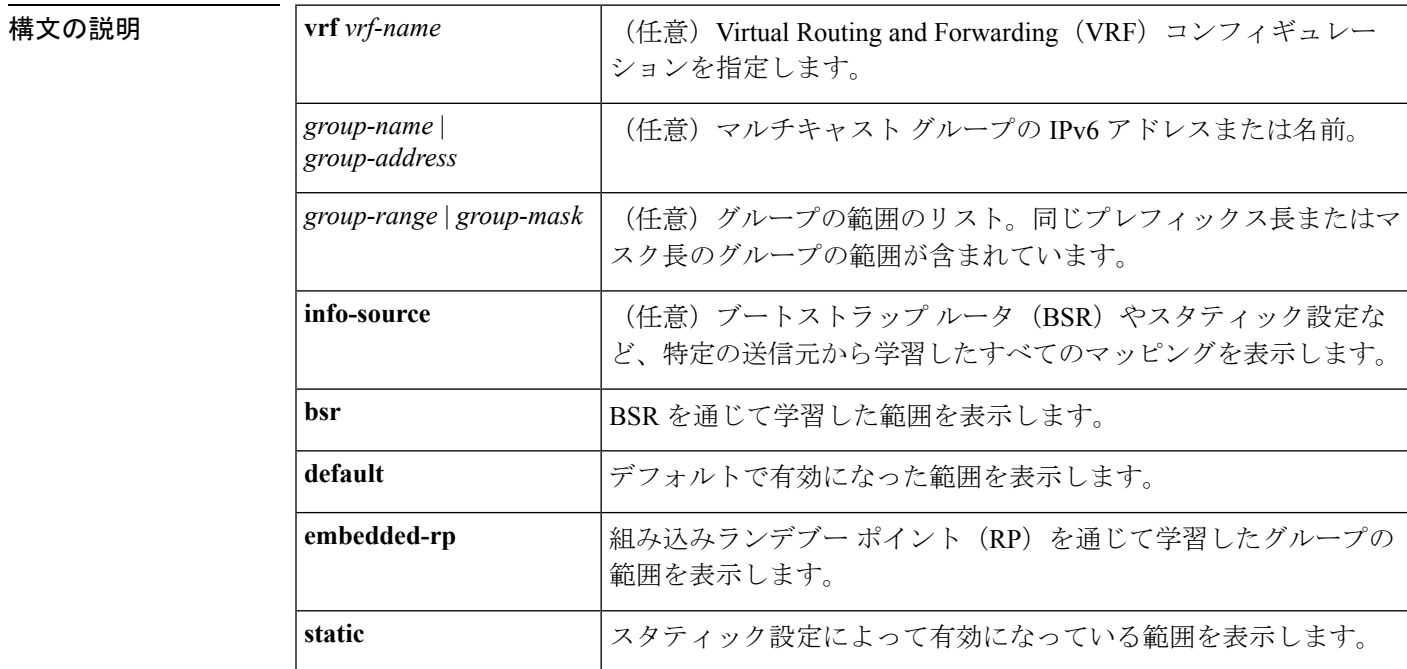

コマンド モード

ユーザ EXEC

#### 特権 EXEC

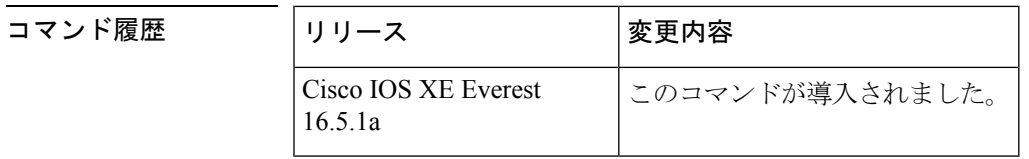

**使用上のガイドライン BSR** やスタティック設定など、指定した情報源がインストールしたすべてのグループ マッピ ングを検索するには、**showipv6pimgroup-map** コマンドを使用します。

また、このコマンドは、指定した IPv6 グループ アドレスのルータがグループ アドレスを使用 しているグループ マッピングを検索したり、グループの範囲とマスク長を指定して正確なグ ループ マッピング エントリを検索するためにも使用できます。

<sup>例</sup> 次は、**showipv6pimgroup-map** コマンドの出力例です。

```
Device# show ipv6 pim group-map
FF33::/32*
      SSM
      Info source:Static
      Uptime:00:08:32, Groups:0
  FF34::/32*
      SSM
      Info source:Static
      Uptime:00:09:42, Groups:0
```
次の表で、この出力に表示される重要なフィールドを説明します。

表 **<sup>48</sup> : show ipv6 pim group-map** のフィールドの説明

| フィール<br>k, | 説明                                                                                                    |
|------------|----------------------------------------------------------------------------------------------------|
| RP.        | プロトコルがスパース モードまたは bidir の場合の RP ルータのアドレス。                                                                                                    |
| Protocol   | 使用するプロトコル:スパースモード (SM)、送信元特定マルチキャスト<br>(SSM)、リンクローカル (LL)、または NOROUTE (NO)。                                                                      |
|            | LLは、リンクローカル範囲のIPv6アドレス範囲 (ff[0-f]2::/16) に使用されます。<br>LL は個別のプロトコル タイプとして扱われます。これは、このような宛て先ア<br>ドレスで受信したパケットは転送されず、ルータがそれらを受信して処理する必<br>要があるためです。 |
|            | NOROUTE または NO は予約された、ノードローカル範囲の IPv6 アドレス範囲<br>(ff[0-f][0-1]::/16) に使用されます。これらのアドレスはルーティングができない<br>ため、ルータはそれらを処理する必要がありません。                     |
| Groups     | この範囲のトポロジテーブル内に存在するグループの数。                                                                                                    |
|            | Info source   特定の送信元から学習したマッピング。この場合はスタティック設定。                                                                                                   |
| Uptime     | 表示されたグループ マッピングの稼働時間。                                                                                                    |

次に、PIM の group-to-RP キャッシュまたは mode-mapping キャッシュ に存在する BSR から学習したグループマッピングを表示する例を示します。次に、グループマッピン グを学習したBSRのアドレスと、関連付けられているタイムアウトを表示する例を示 します。

```
Router# show ipv6 pim group-map info-source bsr
FF00::/8*
   SM, RP: 20::1:1:1
   RPF: Et1/0,FE80::A8BB:CCFF:FE03:C202
```
Info source: BSR From: 60::1:1:4(00:01:42), Priority: 192 Uptime: 00:19:51, Groups: 0 FF00::/8\* SM, RP: 10::1:1:3 RPF: Et0/0,FE80::A8BB:CCFF:FE03:C102 Info source: BSR From: 60::1:1:4(00:01:42), Priority: 192 Uptime: 00:19:51, Groups: 0

### **show ipv6 pim interface**

Protocol Independent Multicast (PIM) に設定されているインターフェイスに関する情報を表示 するには、特権 EXEC モードで **showipv6piminterface** コマンドを使用します。

**show ipv6 pim** [**vrf** *vrf-name*] **interface [state-on] [state-off]** [*type number*]

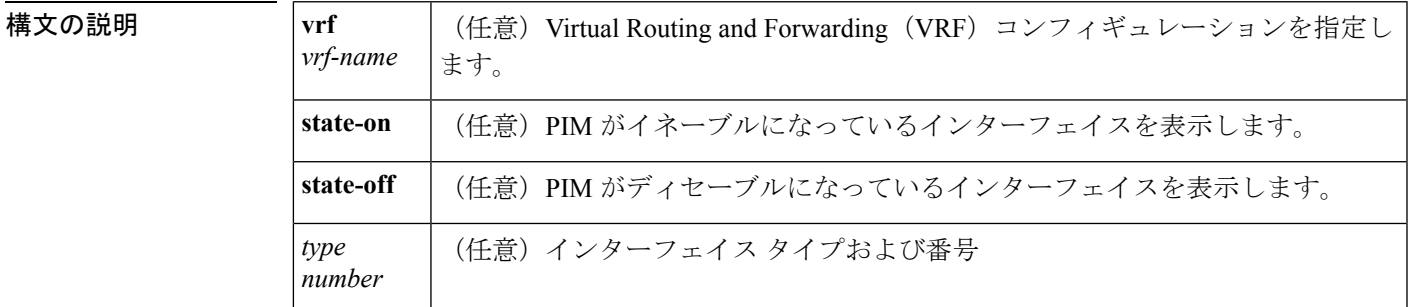

コマンド モード

特権 EXEC

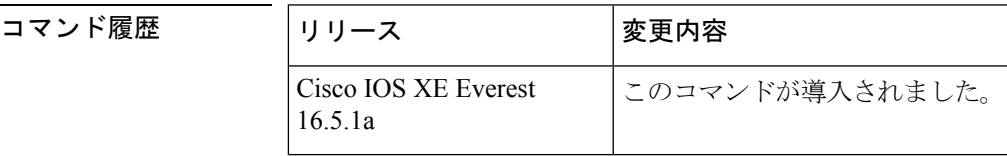

使用上のガイドライン PIMがインターフェイスで有効になっているかどうか、およびネイバーの数とインターフェイ ス上の代表ルータ(DR)を確認するには、**showipv6piminterface** コマンドを使用します。

<sup>例</sup> 次に、**state-on**キーワードを使用した**showipv6piminterface**コマンドの出力例を示しま す。

```
Device# show ipv6 pim interface state-on
Interface PIM Nbr Hello DR
                  Count Intvl Prior
Ethernet0 on 0 30 1
   Address:FE80::208:20FF:FE08:D7FF
  DR : this system
POS1/0 on 0 30 1
   Address:FE80::208:20FF:FE08:D554
   DR : this system
POS4/0 on 1 30 1
   Address:FE80::208:20FF:FE08:D554
  DR :FE80::250:E2FF:FE8B:4C80
POS4/1 on 0 30 1
  Address:FE80::208:20FF:FE08:D554
   DR : this system
Loopback0 on 0 30 1
   Address:FE80::208:20FF:FE08:D554
   DR : this system
```
次の表で、この出力に表示される重要なフィールドを説明します。

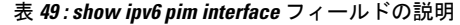

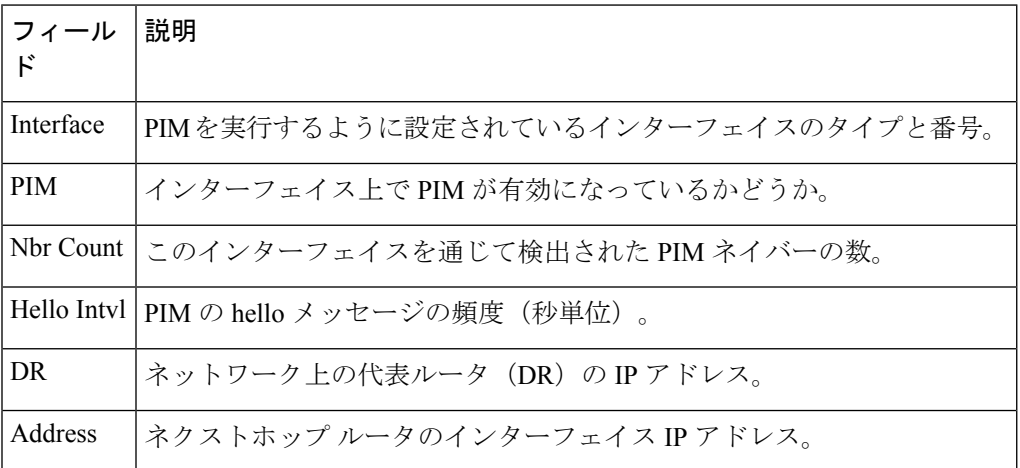

次に、パッシブインターフェイス情報を表示するように変更した**showipv6piminterface** コマンドの出力例を示します。

Device(config)# show ipv6 pim interface gigabitethernet0/0/0

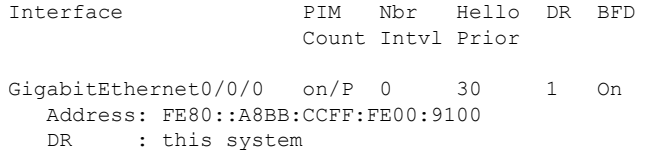

次の表で、この出力に表示される重要な変更事項を説明します。

#### 表 **<sup>50</sup> : show ipv6 pim interface** フィールドの説明

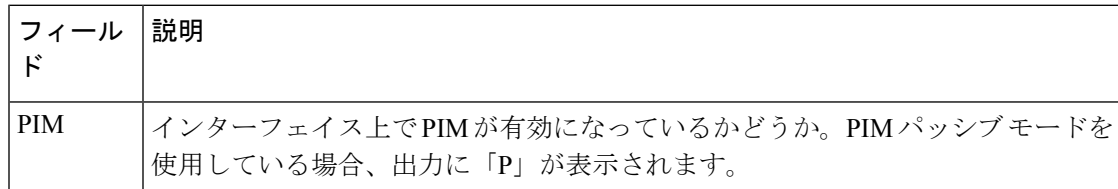

関連コマンド

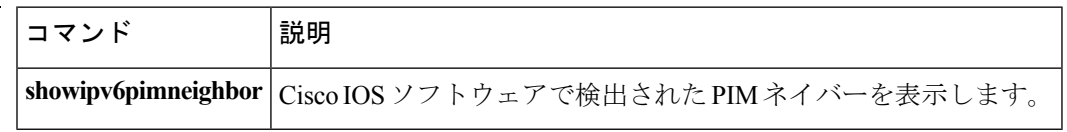

### **show ipv6 pim join-prune statistic**

各インターフェイスについて最近集約された 1,000 個、10,000 個、および 50,000 個のパケット の平均 join-prune 集約を表示するには、ユーザ EXEC モードまたは特権 EXEC モードで **showipv6pimjoin-prunestatistic** コマンドを使用します。

**show ipv6 pim** [**vrf** *vrf-name*] **join-prune statistic** [*interface-type*]

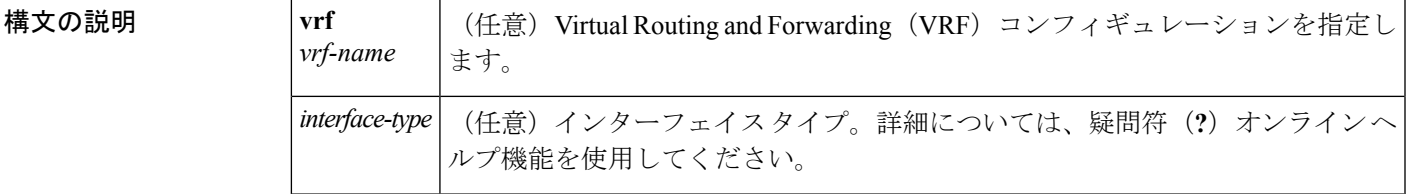

コマンド モード

ユーザ EXEC

特権 EXEC

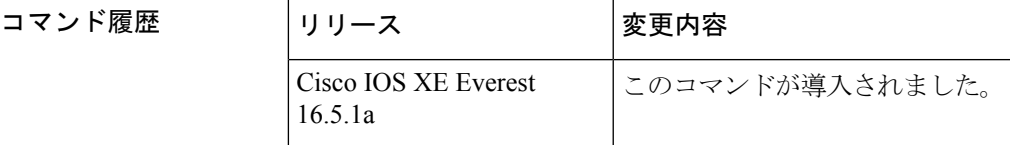

使用上のガイドライン Protocol Independent Multicast (PIM) が複数の join と prune を同時に送信する場合は、それらを 単一のパケットに集約します。**showipv6pimjoin-prunestatistic** コマンドは、それまでの 1,000 個の PIM join-prune パケット、それまでの 10,000 個の PIM join-prune パケット、およびそれま での 50,000 個の PIM join-prune パケットにわたって単一のパケットに集約した join と prune の 平均数を表示します。

<sup>例</sup> 次に、イーサネット インターフェイス 0/0/0 での join/prune 集約の例を示します。

Device# **show ipv6 pim join-prune statistic Ethernet0/0/0** PIM Average Join/Prune Aggregation for last (1K/10K/50K) packets Interface Transmitted<br>Ethernet0/0/0 0 / 0 / 0 1 Ethernet0/0/0 0 / 0 / 0 1 / 0 / 0

次の表で、この出力に表示される重要なフィールドを説明します。

表 **<sup>51</sup> : show ipv6 pim join-prune statistics** フィールドの説明

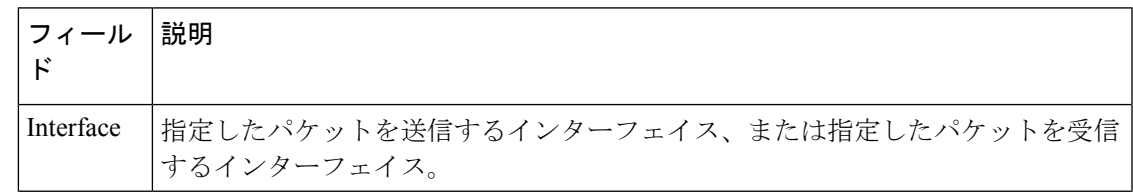

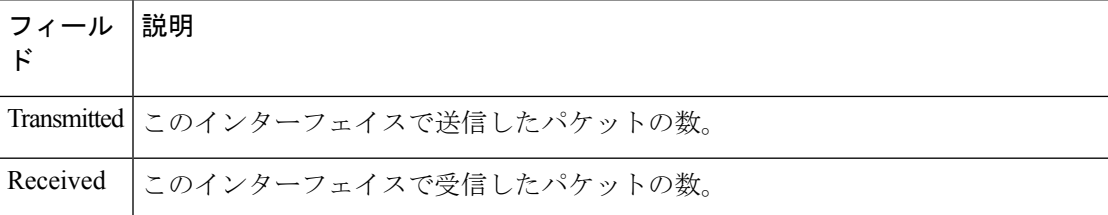

# **show ipv6 pim limit**

Protocol Independent Multicast (PIM) インターフェイスの制限を表示するには、特権 EXECモー ドで **showipv6pimlimit** コマンドを使用します。

**show ipv6 pim** [**vrf** *vrf-name*] **limit** [*interface*]

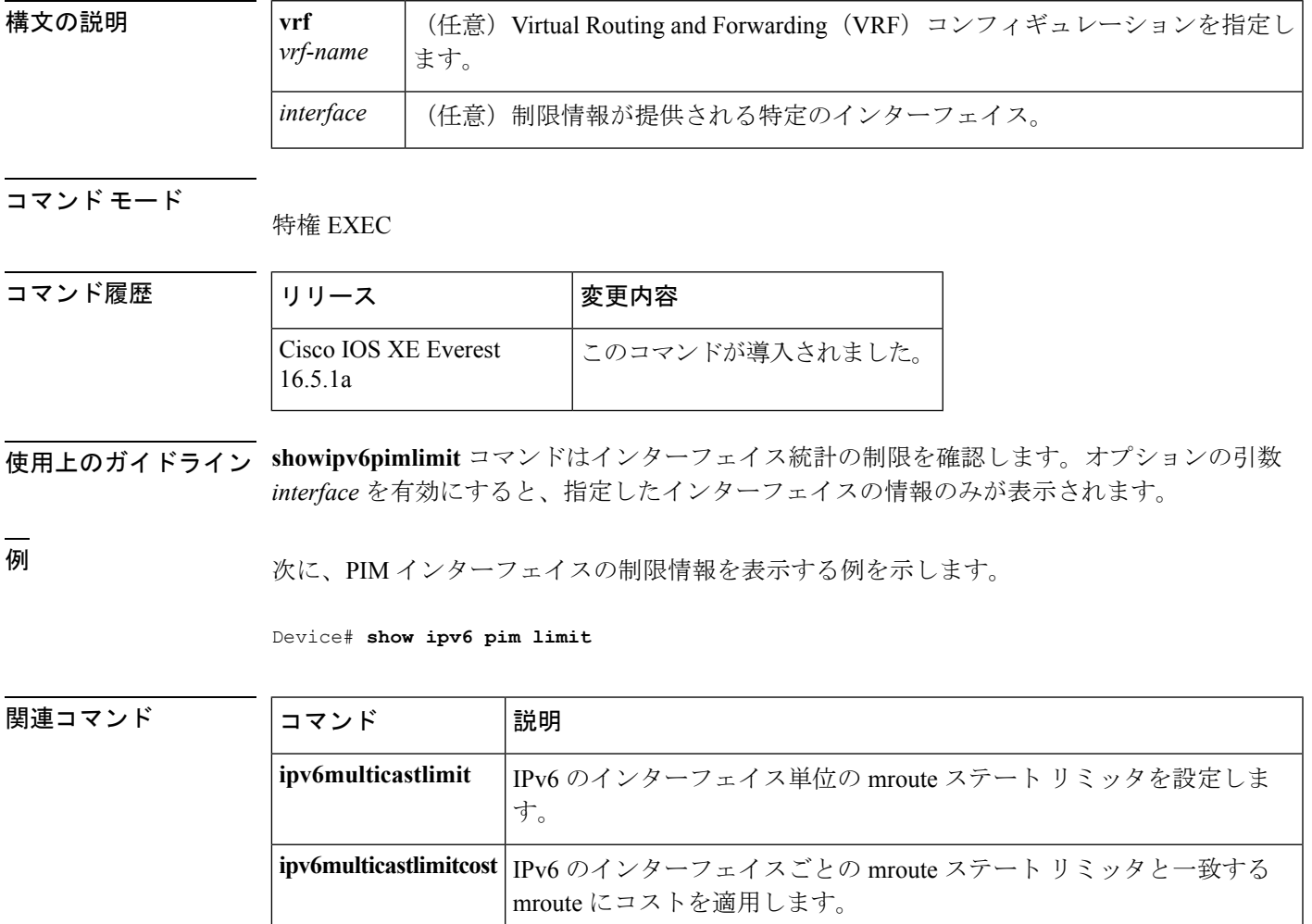

## **show ipv6 pim neighbor**

Ciscoソフトウェアが検出したProtocolIndependent Multicast(PIM)ネイバーを表示するには、 特権 EXEC モードで **show ipv6 pim neighbor** コマンドを使用します。

**show ipv6 pim** [**vrf** *vrf-name* ]**neighbor** [**detail**] [*interface-type interface-number* | **count**]

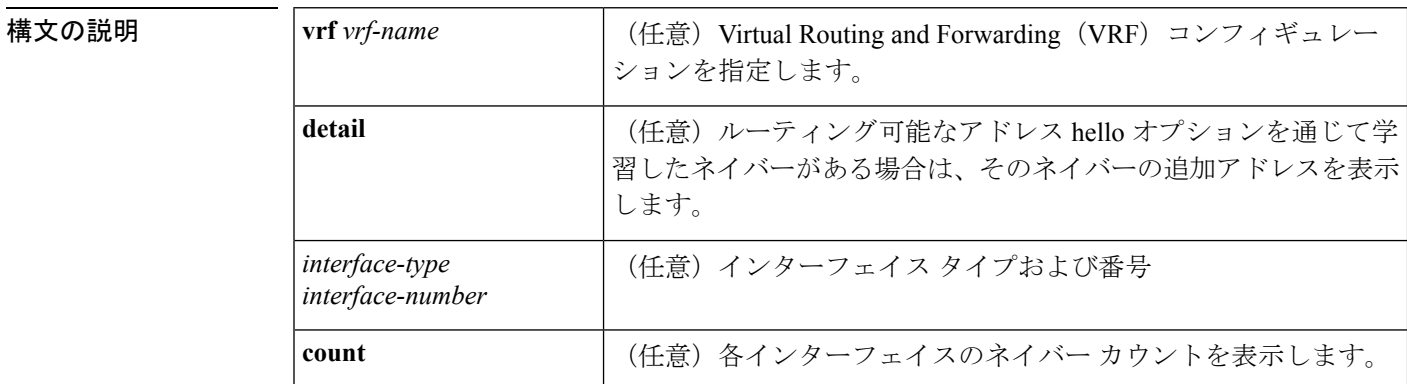

#### コマンド モード 特権 EXEC

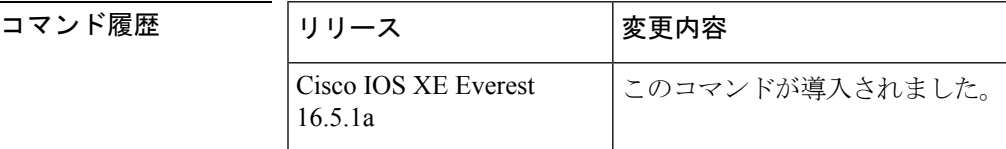

使用上のガイドライン **Show ipv6pim neighbor** コマンドは、PIM 用に設定されている LAN 上のルータを表示します。

<sup>例</sup> 次に、**show ipv6 pim neighbor** コマンドで detail キーワードを指定して、ルーティング 可能アドレスのhelloオプションを通して学習されたネイバーの追加アドレスを識別す る場合の出力例を示します。

Device# **show ipv6 pim neighbor detail**

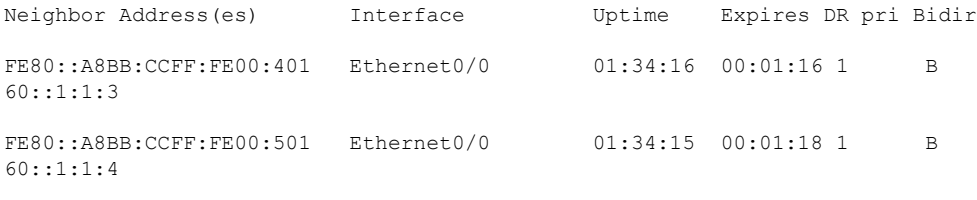

次の表で、この出力に表示される重要なフィールドを説明します。

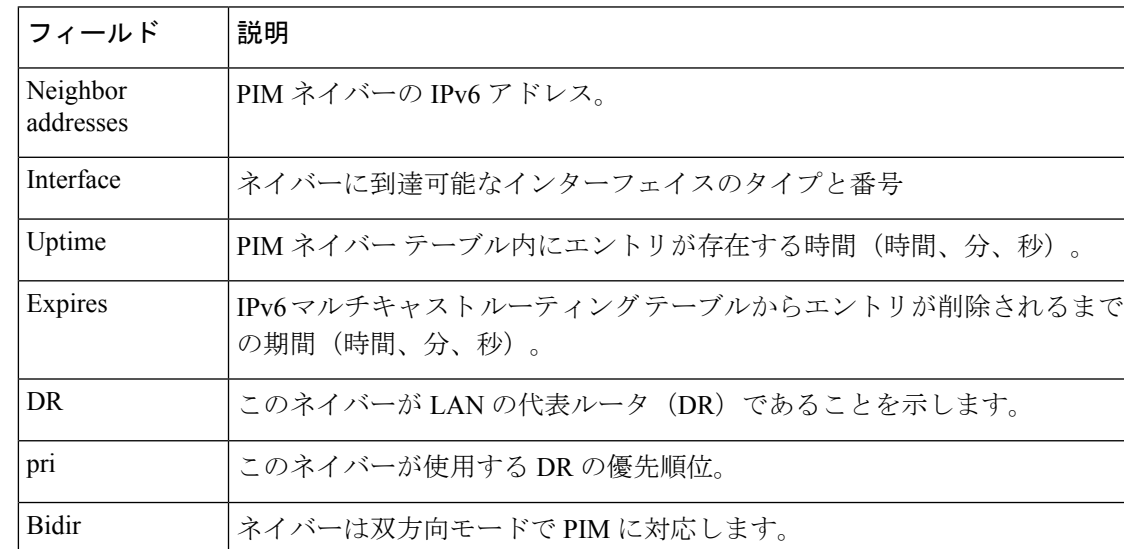

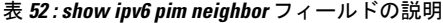

**関連コマンド** 

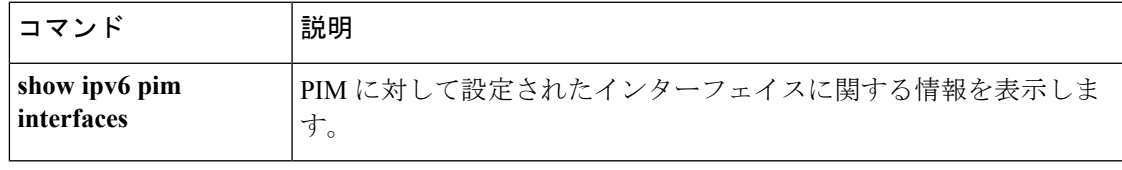

### **show ipv6 pim range-list**

IPv6 マルチキャストの範囲のリストに関する情報を表示するには、特権 EXEC モードで **showipv6pimrange-list** コマンドを使用します。

**show ipv6 pim** [**vrf** *vrf-name*] **range-list [config]** [{*rp-addressrp-name*}]

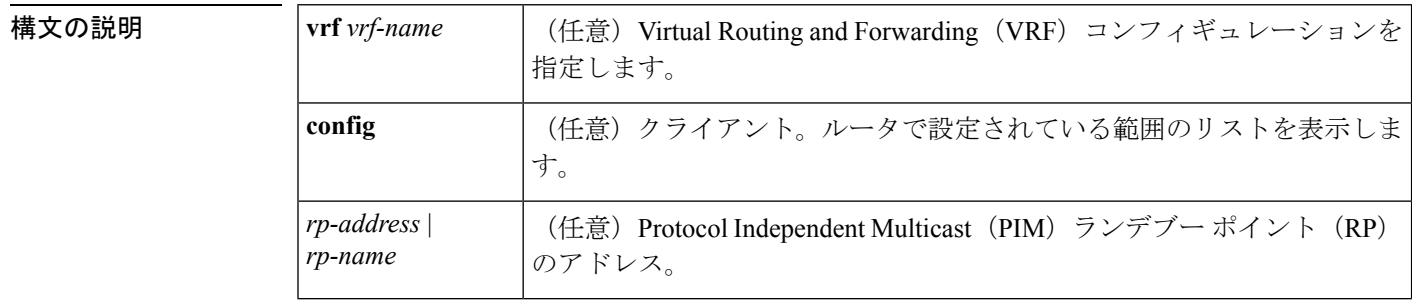

#### コマンド モード

特権 EXEC

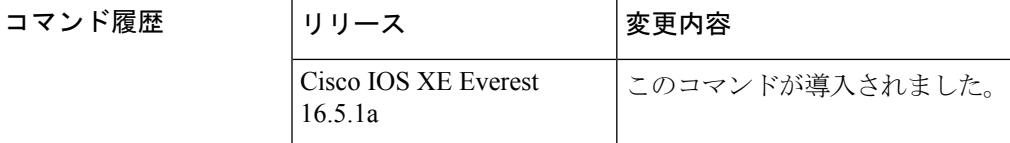

- 使用上のガイドライン **showipv6pimrange-list** コマンドは、クライアントごとおよびモードごとに IPv6 マルチキャス トの範囲のリストを表示します。クライアントは、指定した範囲のリストの学習元のエンティ ティです。クライアントはconfig、モードは送信元特定マルチキャスト (SSM) モードまたは スパース モードである場合があります。
- 
- <sup>例</sup> 次は、**showipv6pimrange-list** コマンドの出力例です。

#### Device# **show ipv6 pim range-list** config SSM Exp:never Learnt from ::: FF33::/32 Up:00:26:33 FF34::/32 Up:00:26:33 FF35::/32 Up:00:26:33 FF36::/32 Up:00:26:33 FF37::/32 Up:00:26:33 FF38::/32 Up:00:26:33 FF39::/32 Up:00:26:33 FF3A::/32 Up:00:26:33

FF3B::/32 Up:00:26:33 FF3C::/32 Up:00:26:33 FF3D::/32 Up:00:26:33 FF3E::/32 Up:00:26:33 FF3F::/32 Up:00:26:33 config SM RP:40::1:1:1 Exp:never Learnt from ::: FF13::/64 Up:00:03:50
config SM RP:40::1:1:3 Exp:never Learnt from ::: FF09::/64 Up:00:03:50

次の表で、この出力に表示される重要なフィールドを説明します。

表 **<sup>53</sup> : show ipv6 pim range-list** フィールドの説明

| フィール      | 説明               |
|-----------|------------------|
| config    | Configがクライアントです。 |
| SSM       | 使用中のプロトコル。       |
| FF33::/32 | グループの範囲。         |
| Up:       | 稼働時間。            |

### **show ipv6 pim topology**

特定のグループまたはすべてのグループの Protocol Independent Multicast (PIM) トポロジテー ブルの情報を表示するには、ユーザEXECモードまたは特権EXECモードで**showipv6pimtopology** コマンドを使用します。

**show ipv6 pim** [**vrf** *vrf-name*] **topology** [{*group-name*|*group-address* [{*source-addresssource-name*}]**|link-local**}]**route-count [detail]**

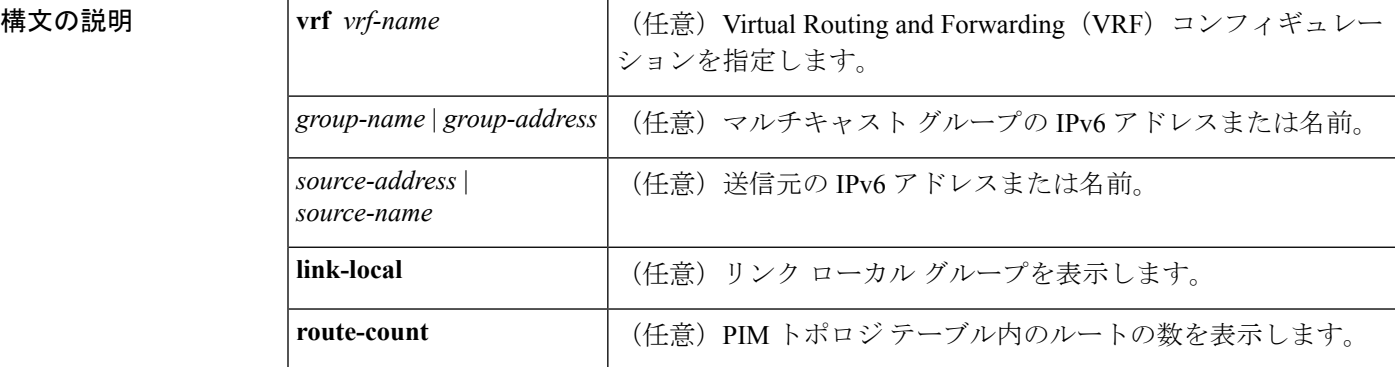

コマンド モード

ユーザ EXEC

特権 EXEC

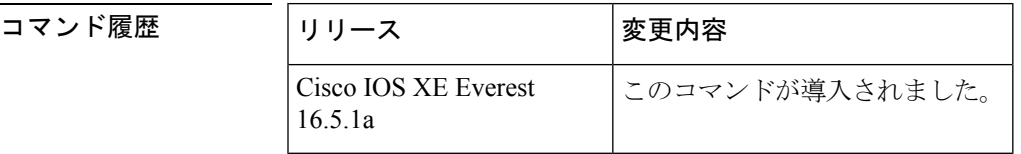

使用上のガイドライン このコマンドは、指定したグループ ((\*, G)、(S, G)、(S, G) ランデブーポイントツリー(RPT)) を PIM トポロジ テーブルに内部的に格納したとおりに表示します。PIM トポロジ テーブルに は、指定したグループのさまざまなエントリが含まれており、それぞれが固有のインターフェ イス リストを備えている場合があります。結果の転送状態が Multicast Routing Information Base (MRIB)テーブルに保持されます。このテーブルは、データ パケットを承認するインター フェイスと、データパケットを指定した(S,G)エントリに転送するインターフェイスが示され ています。また、転送時にはマルチキャスト転送情報ベース(MFIB)テーブルを使用して、 パケットごとの転送アクションを決定します。

> **route-count** キーワードは、リンクローカル エントリを含めて、すべてのエントリのカウント を表示します。

> PIM は、これらのエントリの内容を MRIB を通じてやり取りします。MRIB は、PIM などのマ ルチキャストルーティングプロトコルと、マルチキャストリスナー検出 (MLD) などのロー

カル メンバーシップ プロトコルとの通信における仲介手段であり、システムのマルチキャス ト転送エンジンです。

たとえば、MLD レポートまたは PIM (\*, G) join メッセージの受信時にインターフェイスが PIM トポロジ テーブルの (\*, G) エントリに追加されるとします。同様に、S と G の MLD INCLUDE レポートまたは PIM (S, G) join メッセージの受信時にインターフェイスが (S, G) エントリに追 加されるとします。次に、PIM が(S, G)エントリをimmediate olist ((S, G)から)およびinherited olist ((\*, G) から) で MRIB にインストールします。そのため、指定したエントリ (S, G) の正 しいフォワーディング ステートは、PIM トポロジ テーブルではなく、MRIB または MFIB で のみ確認できます。

<sup>例</sup> 次は、**showipv6pimtopology** コマンドの出力例です。

```
Device# show ipv6 pim topology
```

```
IP PIM Multicast Topology Table
Entry state:(*/S,G)[RPT/SPT] Protocol Uptime Info
Entry flags:KAT - Keep Alive Timer, AA - Assume Alive, PA - Probe Alive,
   RA - Really Alive, LH - Last Hop, DSS - Don't Signal Sources,
   RR - Register Received, SR - Sending Registers, E - MSDP External,
    DCC - Don't Check Connected
Interface state:Name, Uptime, Fwd, Info
Interface flags:LI - Local Interest, LD - Local Dissinterest,
II - Internal Interest, ID - Internal Dissinterest,
LH - Last Hop, AS - Assert, AB - Admin Boundary
(*,FF05::1)
SM UP:02:26:56 JP:Join(now) Flags:LH
RP:40::1:1:2
RPF:Ethernet1/1,FE81::1
 Ethernet0/1 02:26:56 fwd LI LH
(50::1:1:200,FF05::1)
SM UP:00:00:07 JP:Null(never) Flags:
RPF:Ethernet1/1,FE80::30:1:4
  Ethernet1/1 00:00:07 off LI
```
次の表で、この出力に表示される重要なフィールドを説明します。

表 **<sup>54</sup> : show ipv6 pim topology** フィールドの説明

| フィールド                      | 説明                                                                                                    |
|----------------------------|----------------------------------------------------------------------------------------------------|
| Entry flags:<br><b>KAT</b> | 送信元が起動している間の2つの間隔を追跡するには、送信元に関連付けられ<br>ているキープアライブ タイマー (KAT) を使用します。送信元が最初にアク<br>ティブに時点で、ファーストホップ ルータがキープアライブ タイマーを3分<br>30秒に設定します。その間は送信元が起動しているかどうかを確認するため<br>のプローブは行いません。このタイマーが満了すると、ルータはプローブ間隔<br>を開始し、タイマーを65秒にリセットします。その間、ルータは送信元が起<br>動していると想定し、実際にそうであるかどうかを判断するためのプローブを<br>開始します。ルータが送信元は起動していると判断すると、ルータはプローブ<br>間隔を終了し、キープアライブ タイマーを3分30秒にリセットします。送信<br>元が起動していない場合は、プローブ間隔の終了時点でエントリが削除されま<br>す。 |

**IPv6** コマンド

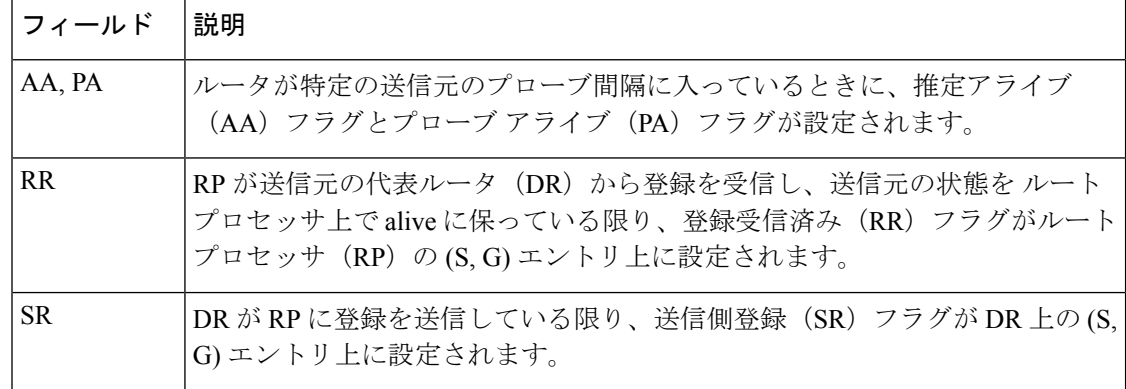

### **コンス**

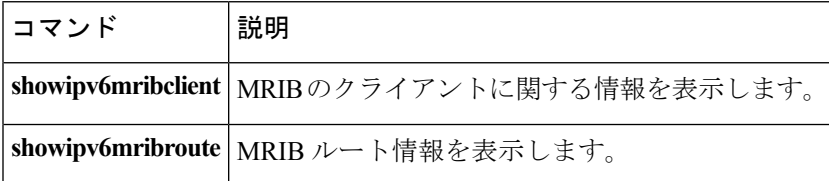

# **show ipv6 pim traffic**

Protocol Independent Multicast (PIM) トラフィック カウンタを表示するには、ユーザ EXEC モー ドまたは特権 EXEC モードで **showipv6pimtraffic** コマンドを使用します。

**show ipv6 pim** [**vrf** *vrf-name*] **traffic**

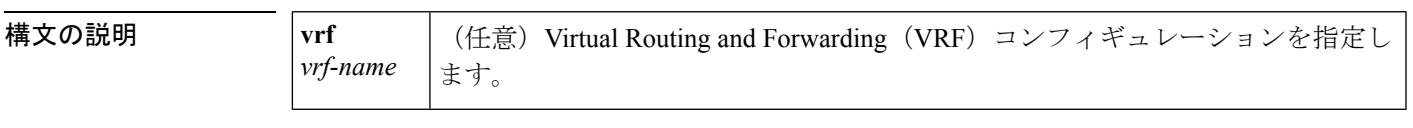

コマンド モード ユーザ EXEC

特権 EXEC

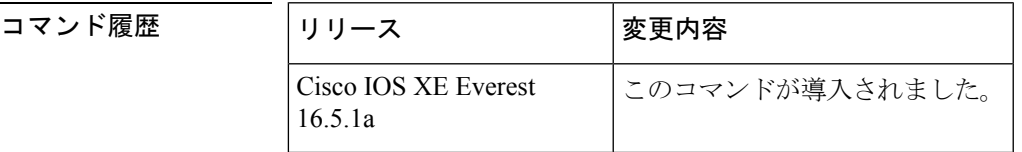

使用上のガイドライン 予想した数の PIM プロトコル メッセージを送受信したかどうかを確認するには、 **showipv6pimtraffic** コマンドを使用します。

<sup>例</sup> 次に、送受信された PIM プロトコル メッセージの数を表示する例を示します。

Device# **show ipv6 pim traffic**

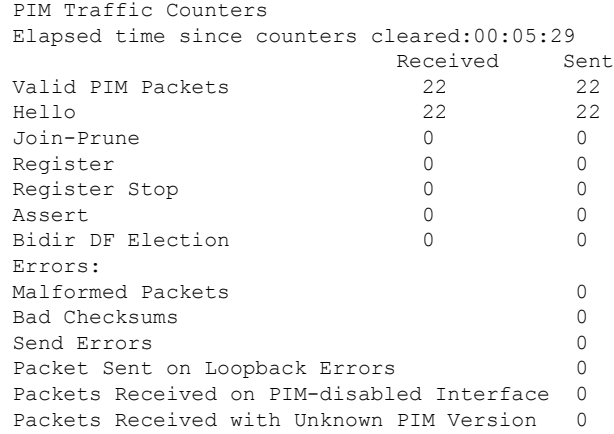

次の表で、この出力に表示される重要なフィールドを説明します。

I

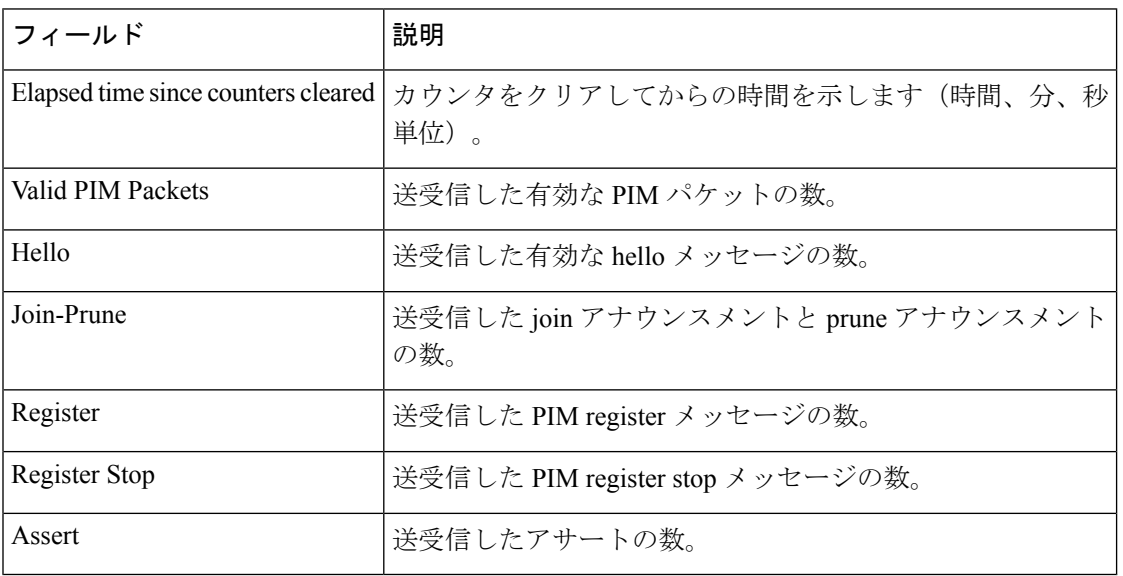

### 表 **<sup>55</sup> : show ipv6 pim traffic** フィールドの説明

### **show ipv6 pim tunnel**

インターフェイス上の Protocol Independent Multicast (PIM) 登録カプセル化トンネルおよびカ プセル化解除トンネルを表示するには、特権 EXEC モードで **showipv6pimtunnel** コマンドを使 用します。

**show ipv6 pim** [**vrf** *vrf-name*] **tunnel** [*interface-type interface-number*]

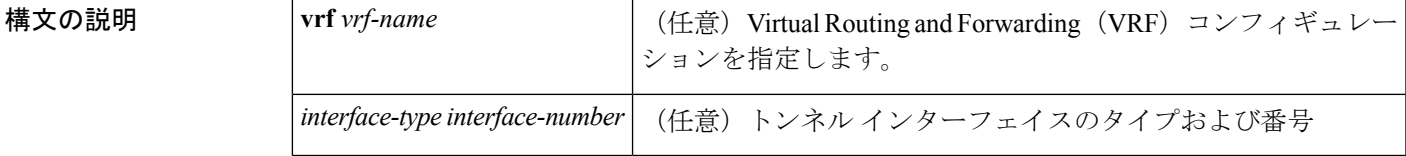

コマンド モード 特権 EXEC

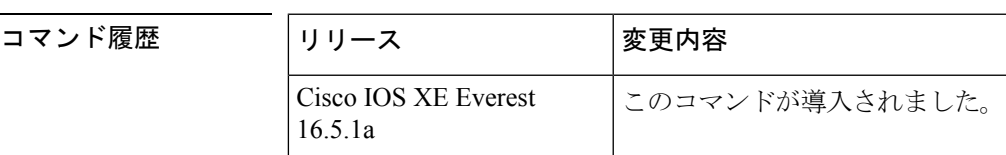

使用上のガイドライン オプションの *interface* キーワードを指定せずに **showipv6pimtunnel** コマンドを使用すると、 PIM 登録カプセル化トンネル インターフェイスとカプセル化解除トンネル インターフェイス に関する情報が表示されます。

> PIM カプセル化トンネルは、レジスタ トンネルです。カプセル化トンネルは、各ルータ上の すべての既知のランデブーポイント (RP)に対して作成されます。PIM カプセル化解除トン ネルは、レジスタ カプセル化解除トンネルです。カプセル化解除トンネルは、RP アドレスと して設定されているアドレスの RP に作成されます。

<sup>例</sup> 次に、RP での **showipv6pimtunnel** コマンドの出力例を示します。

Device# **show ipv6 pim tunnel** Tunnel0\* Type :PIM Encap RP :100::1 Source:100::1 Tunnel0\* Type :PIM Decap RP :100::1 Source: -

次に、RP 以外での **showipv6pimtunnel** コマンドの出力例を示します。

Device# **show ipv6 pim tunnel** Tunnel0\* Type :PIM Encap RP :100::1 Source:2001::1:1:1

次の表で、この出力に表示される重要なフィールドを説明します。

表 **<sup>56</sup> : show ipv6 pim tunnel** フィールドの説明

| フィール   | 説明                                     |
|--------|----------------------------------------|
|        | Tunnel0*  トンネルの名前。                     |
| Type   | トンネルのタイプ。PIMのカプセル化またはPIMカプセル化の解除ができます。 |
| source | RPにカプセル化登録を送信しているルータの送信元アドレス。          |

# **show ipv6 policy**

IPv6ポリシーベースのルーティング (PBR) 設定を表示するには、ユーザEXECモードまたは 特権 EXEC モードで **showipv6policy** コマンドを使用します。

#### **show ipv6 policy**

構文の説明 このコマンドには引数またはキーワードはありません。

コマンド モード ユーザ EXEC

特権 EXEC

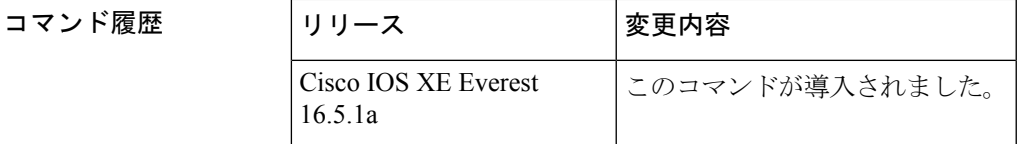

使用上のガイドライン IPv4 の場合と同じように、ルート マップ上で IPv6 ポリシーの一致がカウントされます。その ため、IPv6 ポリシーの一致も **showroute-map** コマンドで表示できます。

<sup>例</sup> 次に、PBR 設定を表示する例を示します。

Device# **show ipv6 policy**

Interface Routemap Ethernet0/0 src-1

次の表で、この出力に表示される重要なフィールドを説明します。

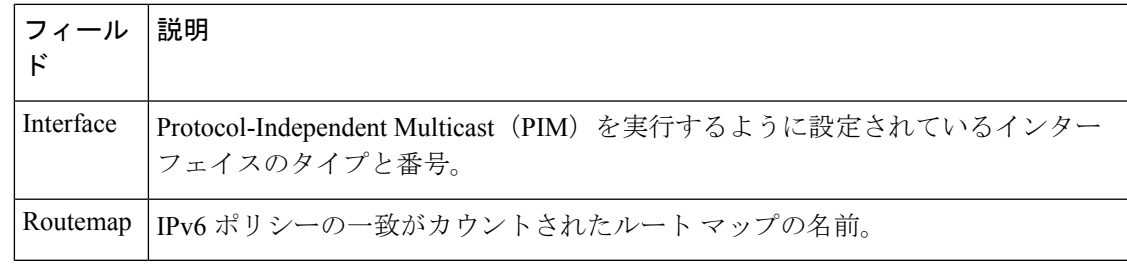

関連コマンド

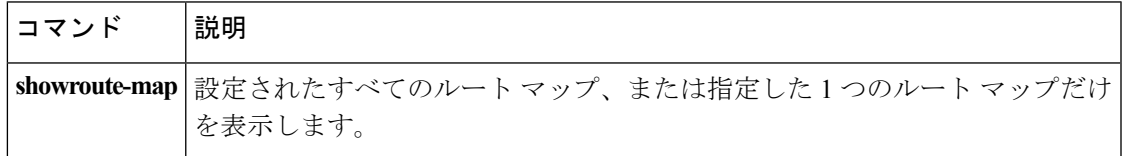

# **show ipv6 prefix-list**

IPv6 プレフィックス リストまたは IPv6 プレフィックスのエントリに関する情報を表示するに は、ユーザ EXEC モードまたは特権 EXEC モードで **showipv6prefix-list** コマンドを使用しま す。

**show ipv6 prefix-list** [{**detail|summary**}] [*list-name*] **show ipv6 prefix-list** *list-name ipv6-prefix/prefix-length* [{**longer|first-match**}] **show ipv6 prefix-list** *list-name* **seq** *seq-num*

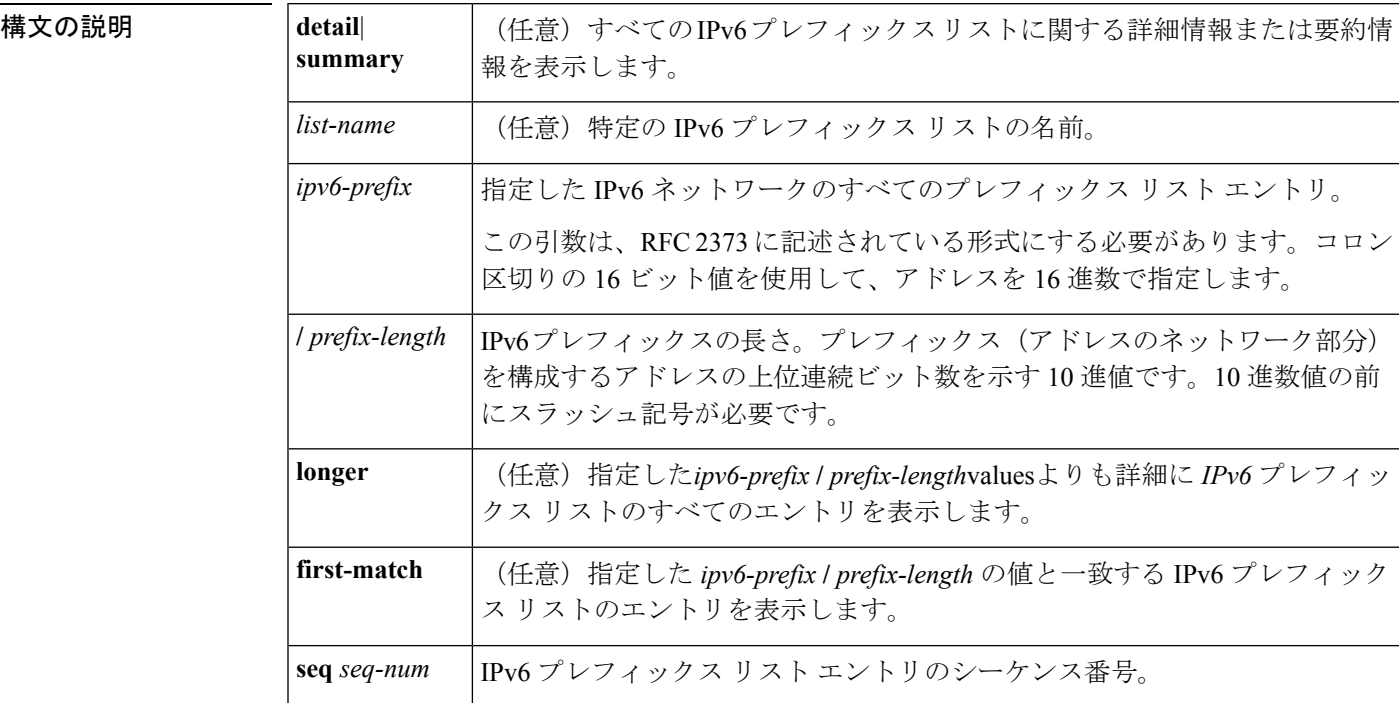

**| コマンド デフォルト** すべての IPv6 プレフィックス リストに関する情報を表示します。

### コマンド モード

ユーザ EXEC

特権 EXEC

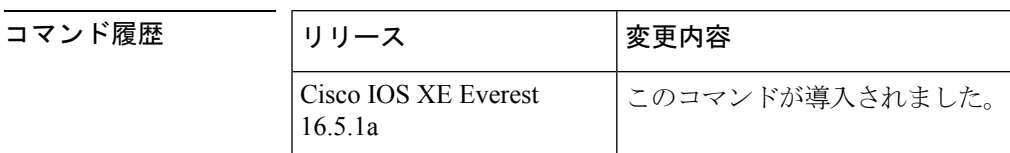

使用上のガイドライン **showipv6prefix-list** コマンドの出力は、IPv6 に固有である点を除き、**showipprefix-list** コマンド の出力と似ています。

<sup>例</sup> 次に、**detail** を使用した **showipv6prefix-list** コマンドの出力例を示します。

```
Device# show ipv6 prefix-list detail
Prefix-list with the last deletion/insertion: bgp-in
ipv6 prefix-list 6to4:
   count: 1, range entries: 0, sequences: 5 - 5, refcount: 2
   seq 5 permit 2002::/16 (hit count: 313, refcount: 1)
ipv6 prefix-list aggregate:
   count: 2, range entries: 2, sequences: 5 - 10, refcount: 30
   seq 5 deny 3FFE:C00::/24 ge 25 (hit count: 568, refcount: 1)
   seq 10 permit ::/0 le 48 (hit count: 31310, refcount: 1)
ipv6 prefix-list bgp-in:
   count: 6, range entries: 3, sequences: 5 - 30, refcount: 31
   seq 5 deny 5F00::/8 le 128 (hit count: 0, refcount: 1)
   seq 10 deny ::/0 (hit count: 0, refcount: 1)
   seq 15 deny ::/1 (hit count: 0, refcount: 1)
   seq 20 deny ::/2 (hit count: 0, refcount: 1)
   seq 25 deny ::/3 ge 4 (hit count: 0, refcount: 1)
   seq 30 permit ::/0 le 128 (hit count: 240664, refcount: 0)
```
次の表で、この出力に表示される重要なフィールドを説明します。

表 **<sup>57</sup> : show ipv6 prefix-list** フィールドの説明

| フィールド                                              | 説明                                 |
|----------------------------------------------------|------------------------------------|
| Prefix list with the latest<br>deletion/insertion: | 最後に変更されたプレフィックス リスト。               |
| count                                              | リスト内のエントリの数。                       |
| range entries                                      | 範囲が一致するエントリの数。                     |
| sequences                                          | プレフィックス エントリのシーケンス番号。              |
| refcount                                           | このプレフィックスリストを現在使用しているオブジェク<br>トの数。 |
| seq                                                | リスト内のエントリ番号。                       |
| permit, deny                                       | ステータスの付与。                          |
| hit count                                          | プレフィックス エントリの一致の数。                 |

次に、**summary** を使用した **showipv6prefix-list** コマンドの出力例を示します。

```
Device# show ipv6 prefix-list summary
Prefix-list with the last deletion/insertion: bgp-in
ipv6 prefix-list 6to4:
   count: 1, range entries: 0, sequences: 5 - 5, refcount: 2
ipv6 prefix-list aggregate:
   count: 2, range entries: 2, sequences: 5 - 10, refcount: 30
ipv6 prefix-list bgp-in:
   count: 6, range entries: 3, sequences: 5 - 30, refcount: 31
```
**IPv6** コマンド

### 関連コマンド

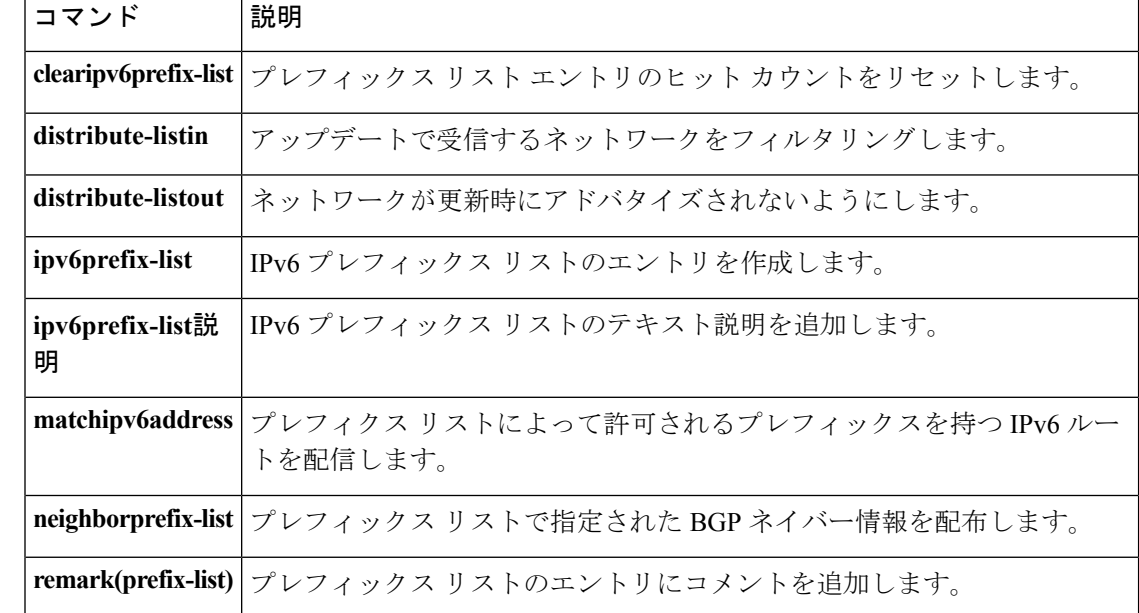

# **show ipv6 protocols**

**show ipv6 protocols [summary]**

アクティブな IPv6 ルーティング プロトコル プロセスのパラメータおよび現在の状態を表示す るには、ユーザ EXEC モードまたは特権 EXEC モードで **showipv6protocols** コマンドを使用し ます。

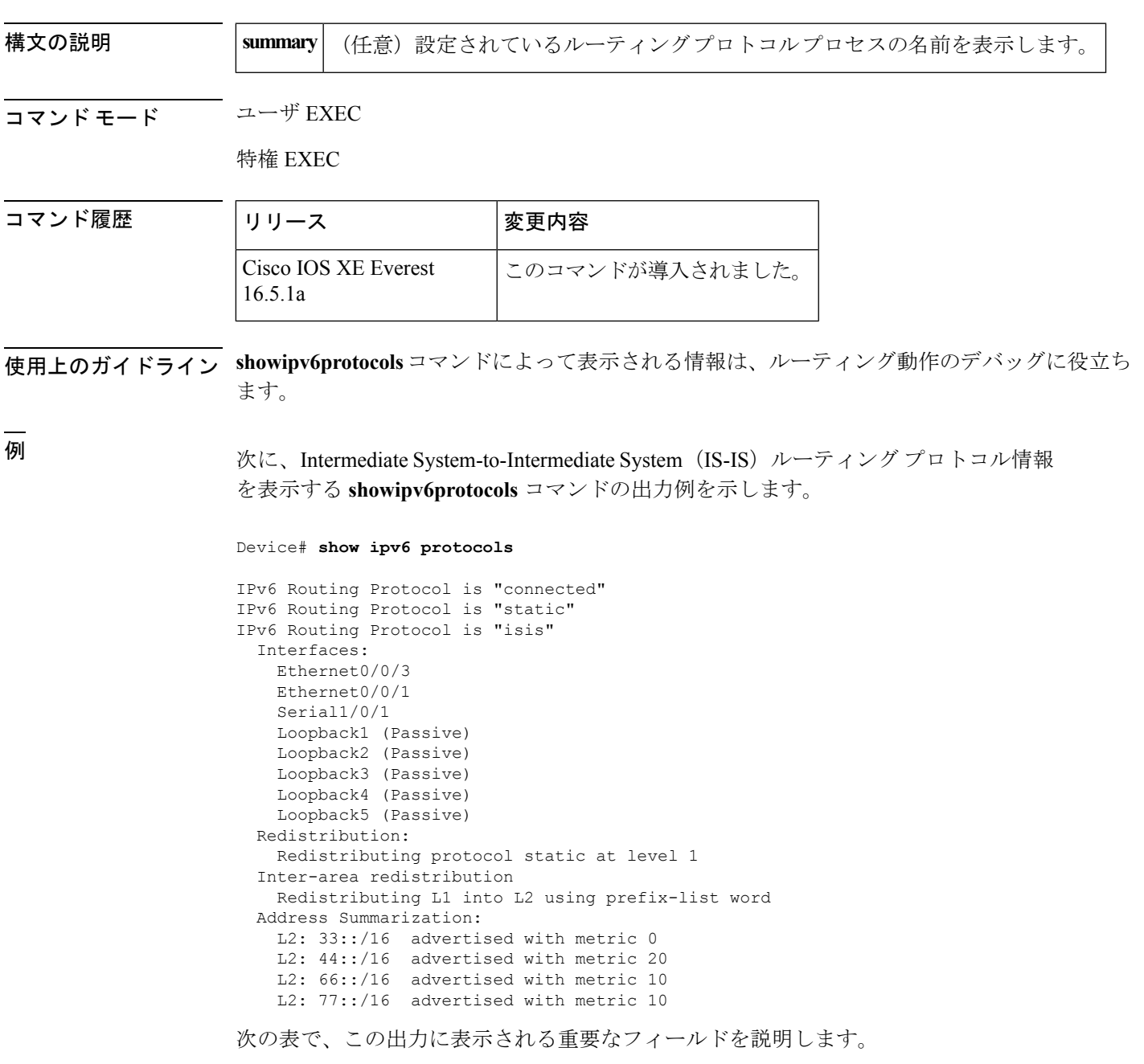

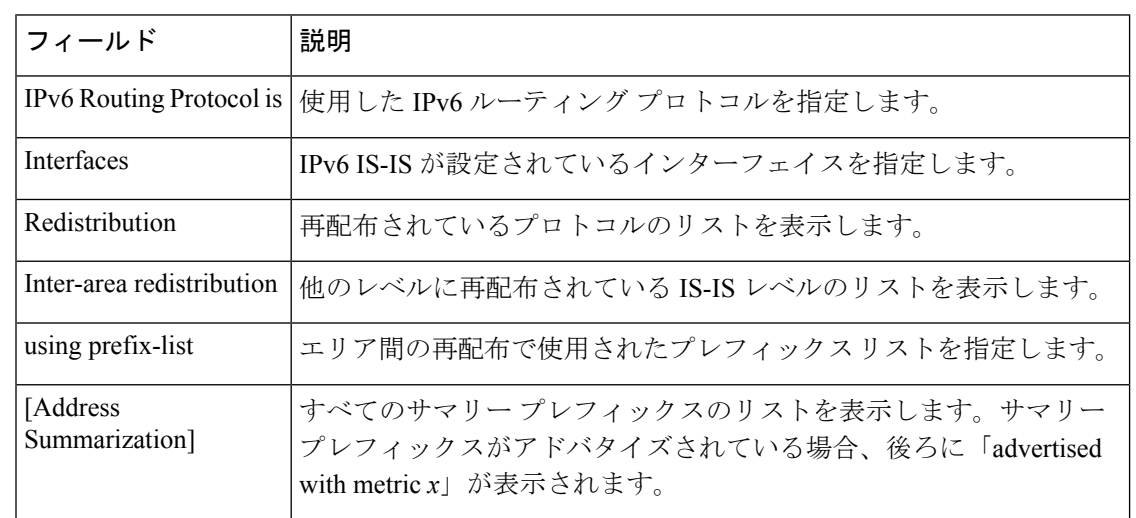

#### 表 **<sup>58</sup> : IS-IS** プロトコルの場合の **show ipv6 protocols** フィールドの説明

次に、自律システム 30 の Border Gateway Protocol(BGP)情報を表示する **showipv6protocols** コマンドの出力例を示します。

```
Device# show ipv6 protocols
```

```
IPv6 Routing Protocol is "bgp 30"
 IGP synchronization is disabled
 Redistribution:
   Redistributing protocol connected
 Neighbor(s):
   Address FiltIn FiltOut Weight RoutemapIn RoutemapOut<br>2001:DB8:0:ABCD::1 5 7 200
                          200
   2001:DB8:0:ABCD::2 rmap-in rmap-out
   2001:DB8:0:ABCD::3 rmap-in rmap-out
```
次の表で、この出力に表示される重要なフィールドを説明します。

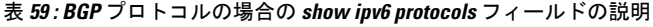

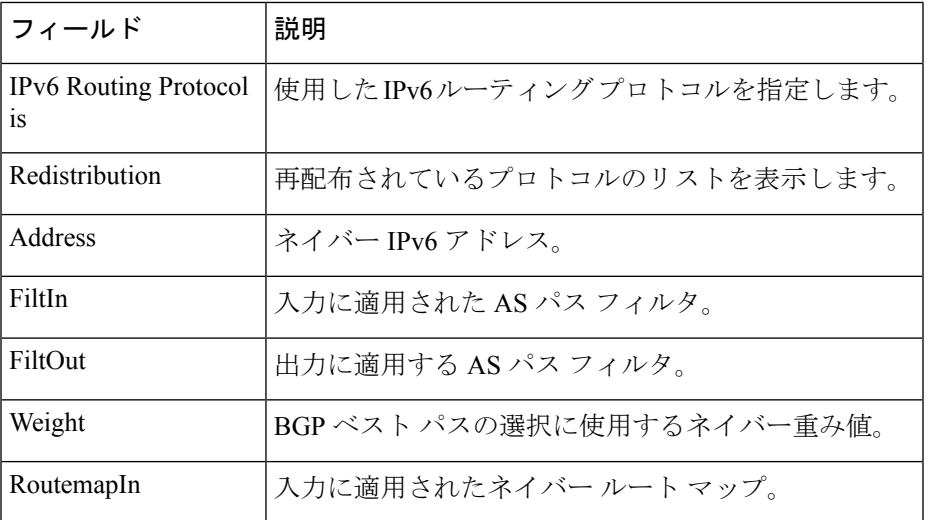

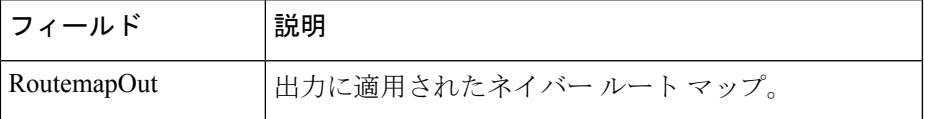

次に、**showipv6protocolssummary** コマンドの出力例を示します。

Device# **show ipv6 protocols summary**

```
Index Process Name
0 connected
1 static
2 rip myrip
3 bgp 30
```
次に、ベクトル メトリックおよび EIGRP IPv6 NSF を含む EIGRP 情報を表示する **showipv6protocols** コマンドの出力例を示します。

Device# **show ipv6 protocols**

```
IPv6 Routing Protocol is "connected"
IPv6 Routing Protocol is "bgp 1"
  IGP synchronization is disabled
  Redistribution:
   None
IPv6 Routing Protocol is "bgp multicast"
IPv6 Routing Protocol is "ND"
IPv6 Routing Protocol is "eigrp 1"
EIGRP-IPv6 VR(name) Address-Family Protocol for AS(1)
  Metric weight K1=1, K2=0, K3=1, K4=0, K5=0 K6=0
 Metric rib-scale 128
 Metric version 64bit
  NSF-aware route hold timer is 260
  EIGRP NSF enabled
    NSF signal timer is 15s
    NSF converge timer is 65s
  Router-ID: 10.1.2.2
  Topology : 0 (base)
    Active Timer: 3 min
   Distance: internal 90 external 170
   Maximum path: 16
   Maximum hopcount 100
   Maximum metric variance 1
    Total Prefix Count: 0
   Total Redist Count: 0
  Interfaces:
  Redistribution:
    None
```
次に、Open Shortest Path First (OSPF) ドメイン内に再配布を設定した後のIPv6プロト コル情報を表示する例を示します。

```
Device# redistribute ospf 1 match internal
Device(config-rtr)# end
Device# show ipv6 protocols
IPv6 Routing Protocol is "connected"
IPv6 Routing Protocol is "ND"
IPv6 Routing Protocol is "rip 1"
```
I

```
Interfaces:
   Ethernet0/1
   Loopback9
 Redistribution:
   Redistributing protocol ospf 1 (internal)
IPv6 Routing Protocol is "ospf 1"
 Interfaces (Area 0):
   Ethernet0/0
 Redistribution:
   None
```
### **show ipv6 rip**

現在の IPv6 Routing Information Protocol (RIP) プロセスに関する情報を表示するには、ユーザ EXEC モードまたは特権 EXEC モードで **showipv6rip** コマンドを使用します。

**show ipv6 rip** [*name*] [**vrf** *vrf-name*] [{**database |next-hops**}]

**show ipv6 rip** [*name*] [{**database |next-hops**}]

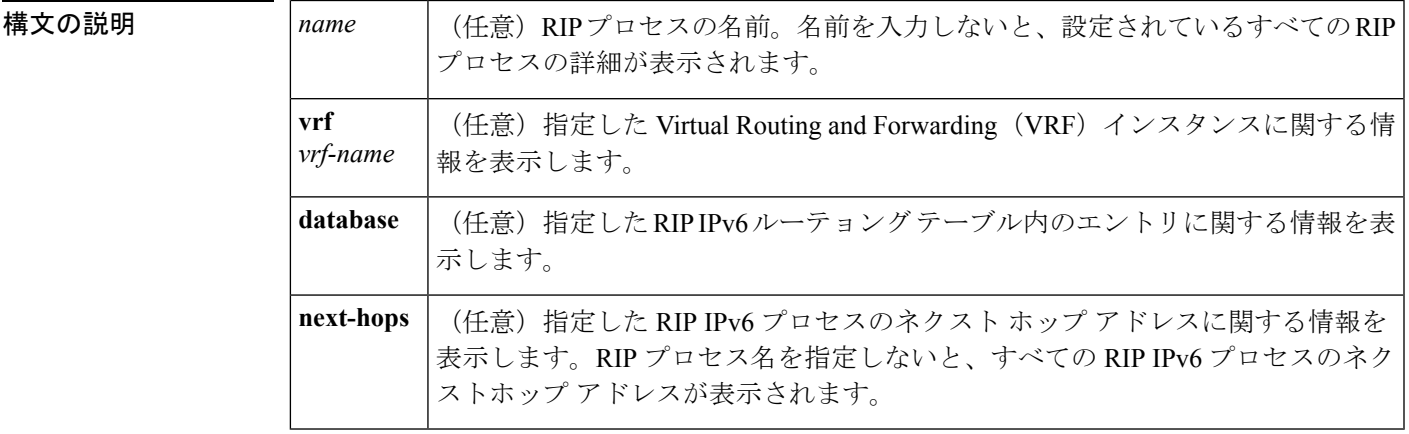

コマンドデフォルト 現在のすべての IPv6 RIP プロセスに関する情報を表示します。

コマンド モード ユーザ EXEC

特権 EXEC

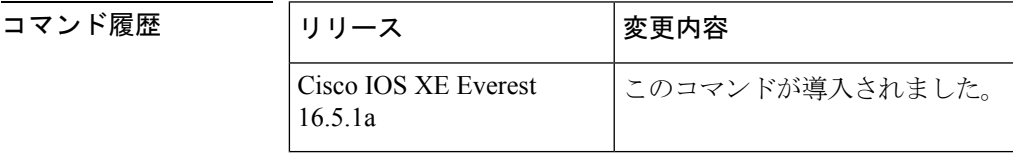

<sup>例</sup> 次に、**showipv6rip** コマンドの出力例を示します。

#### Device# **show ipv6 rip**

RIP process "one", port 521, multicast-group FF02::9, pid 55 Administrative distance is 25. Maximum paths is 4 Updates every 30 seconds, expire after 180 Holddown lasts 0 seconds, garbage collect after 120 Split horizon is on; poison reverse is off Default routes are not generated Periodic updates 8883, trigger updates 2 Interfaces: Ethernet2 Redistribution: RIP process "two", port 521, multicast-group FF02::9, pid 61 Administrative distance is 120. Maximum paths is 4

```
Updates every 30 seconds, expire after 180
  Holddown lasts 0 seconds, garbage collect after 120
  Split horizon is on; poison reverse is off
  Default routes are not generated
  Periodic updates 8883, trigger updates 0
Interfaces:
 None
Redistribution:
```
次の表で、この出力に表示される重要なフィールドを説明します。

#### 表 **<sup>60</sup> : show ipv6 rip** フィールドの説明

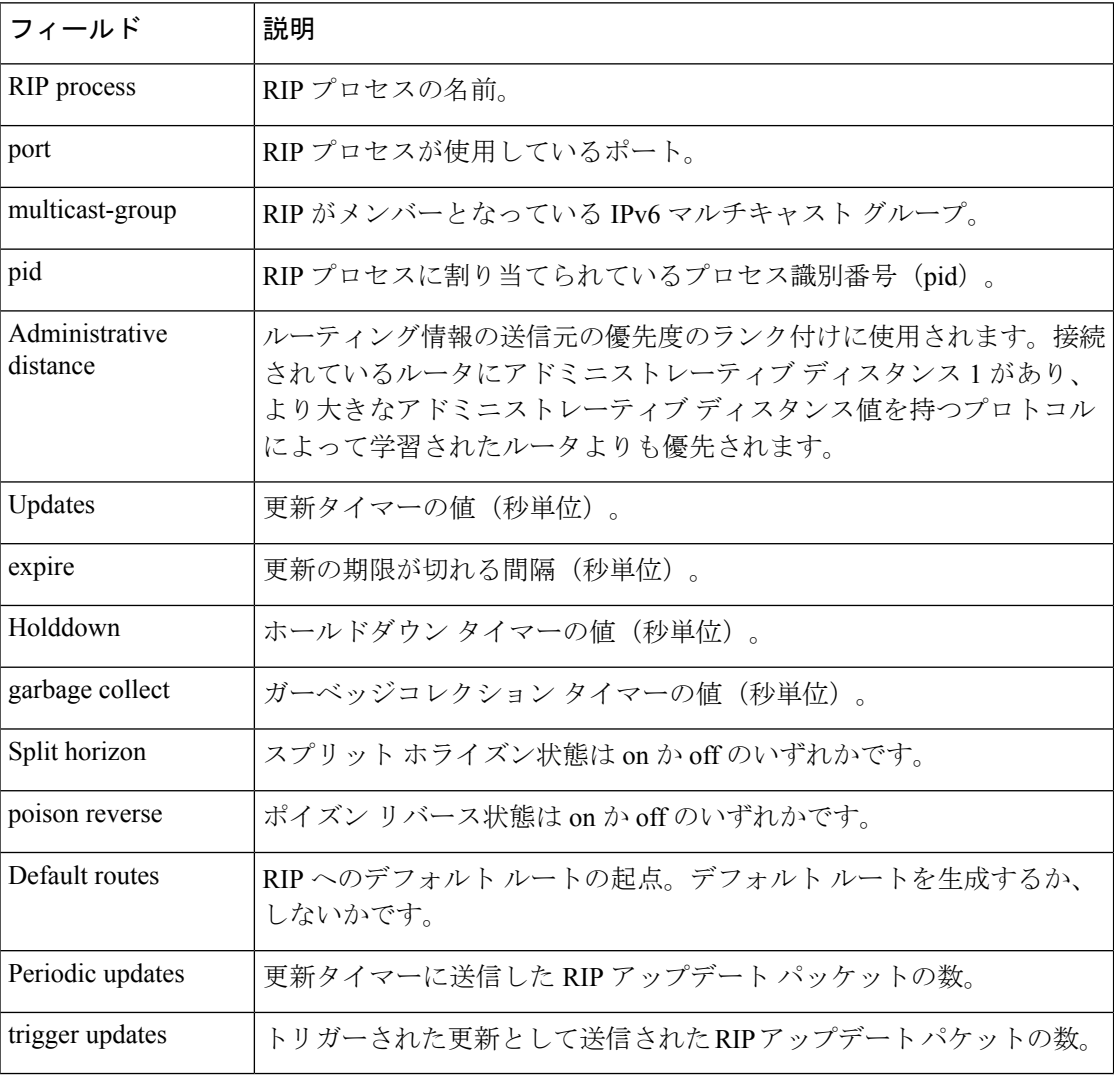

次に、**showipv6ripdatabase** コマンドの出力例を示します。

Device# **show ipv6 rip one database**

```
RIP process "one", local RIB
2001:72D:1000::/64, metric 2
    Ethernet2/2001:DB8:0:ABCD::1, expires in 168 secs
```

```
2001:72D:2000::/64, metric 2, installed
   Ethernet2/2001:DB8:0:ABCD::1, expires in 168 secs
2001:72D:3000::/64, metric 2, installed
   Ethernet2/2001:DB8:0:ABCD::1, expires in 168 secs
   Ethernet1/2001:DB8::1, expires in 120 secs
2001:72D:4000::/64, metric 16, expired, [advertise 119/hold 0]
   Ethernet2/2001:DB8:0:ABCD::1
3004::/64, metric 2 tag 2A, installed
   Ethernet2/2001:DB8:0:ABCD::1, expires in 168 secs
```
次の表で、この出力に表示される重要なフィールドを説明します。

表 **<sup>61</sup> : show ipv6 rip database** フィールドの説明

| フィールド                       | 説明                                              |
|-----------------------------|-------------------------------------------------|
| RIP process                 | RIP プロセスの名前。                                    |
| 2001:72D:1000::/64          | IPv6 ルート プレフィックス。                               |
| metric                      | ルートのメトリック。                                      |
| installed                   | ルートが IPv6 ルーティング テーブルにインストールされてい<br>ます。         |
| Ethernet2/2001:DBB:0:ABCD:1 | IPv6 ルートが学習されたインターフェイスおよび LL ネクスト<br>ホップ。       |
| expires in                  | ルートの期限が切れるまでの間隔(秒単位)。                           |
| advertise                   | 期限切れのルートについて、そのルートが期限切れとアドバタ<br>イズされる時間の値(秒単位)。 |
| hold                        | ホールドダウンタイマーの値(秒単位)。                             |
| tag                         | ルートタグ。                                          |

次に、**showipv6ripnext-hops** コマンドの出力例を示します。

Device# **show ipv6 rip one next-hops**

```
RIP process "one", Next Hops
  FE80::210:7BFF:FEC2:ACCF/Ethernet4/2 [1 routes]
  FE80::210:7BFF:FEC2:B286/Ethernet4/2 [2 routes]
```
次の表で、この出力に表示される重要なフィールドを説明します。

表 **<sup>62</sup> : show ipv6 rip next-hops** フィールドの説明

| フィールド              | 説明          |
|--------------------|-------------|
| <b>RIP</b> process | RIPプロセスの名前。 |

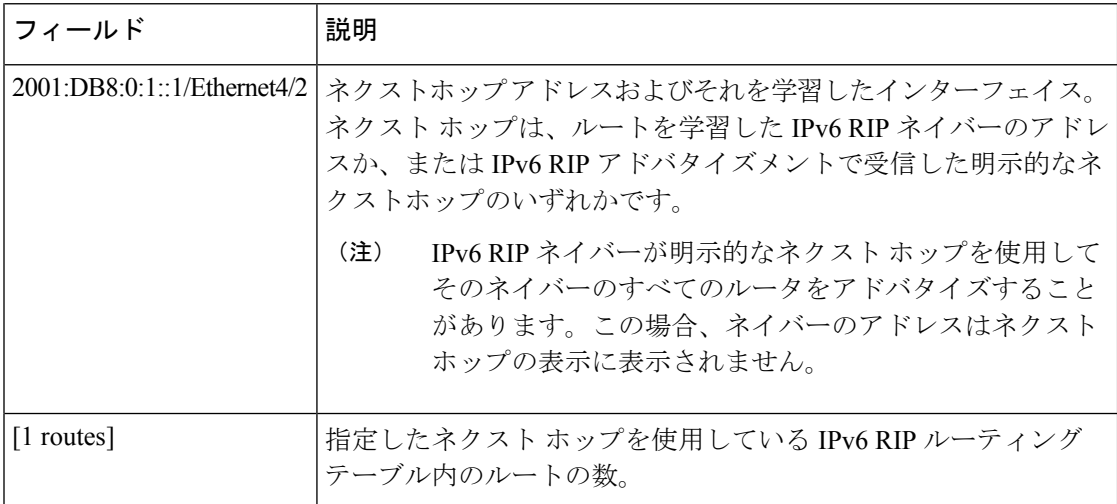

次は、**showipv6ripvrf** コマンドの出力例です。

#### Device# **show ipv6 rip vrf red**

```
RIP VRF "red", port 521, multicast-group 2001:DB8::/32, pid 295
  Administrative distance is 120. Maximum paths is 16
  Updates every 30 seconds, expire after 180
   Holddown lasts 0 seconds, garbage collect after 120
   Split horizon is on; poison reverse is off
   Default routes are not generated
   Periodic updates 99, trigger updates 3
  Full Advertisement 0, Delayed Events 0
Interfaces:
 Ethernet0/1
 Loopback2
Redistribution:
 None
```
次の表で、この出力に表示される重要なフィールドを説明します。

#### 表 **<sup>63</sup> : show ipv6 rip vrf** フィールドの説明

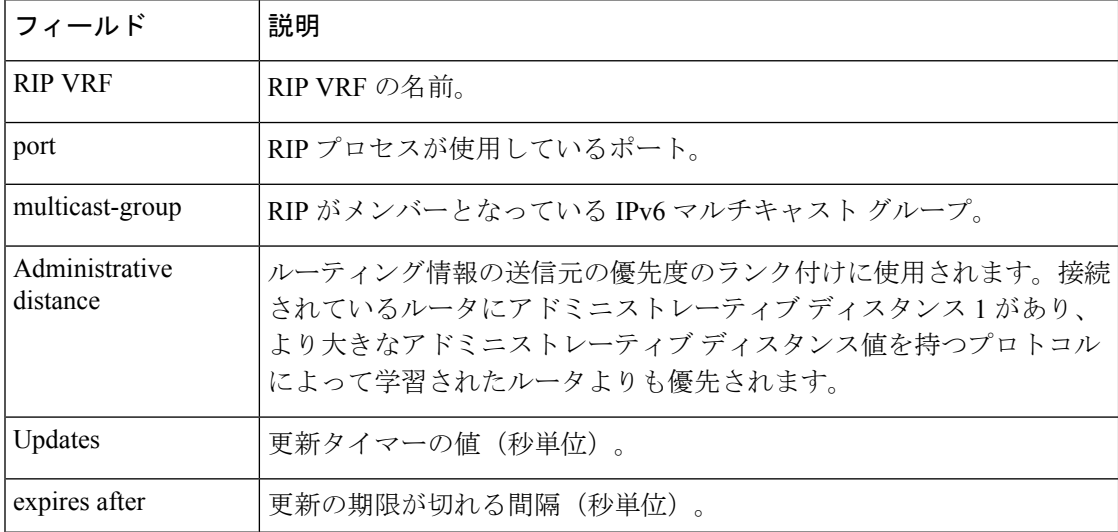

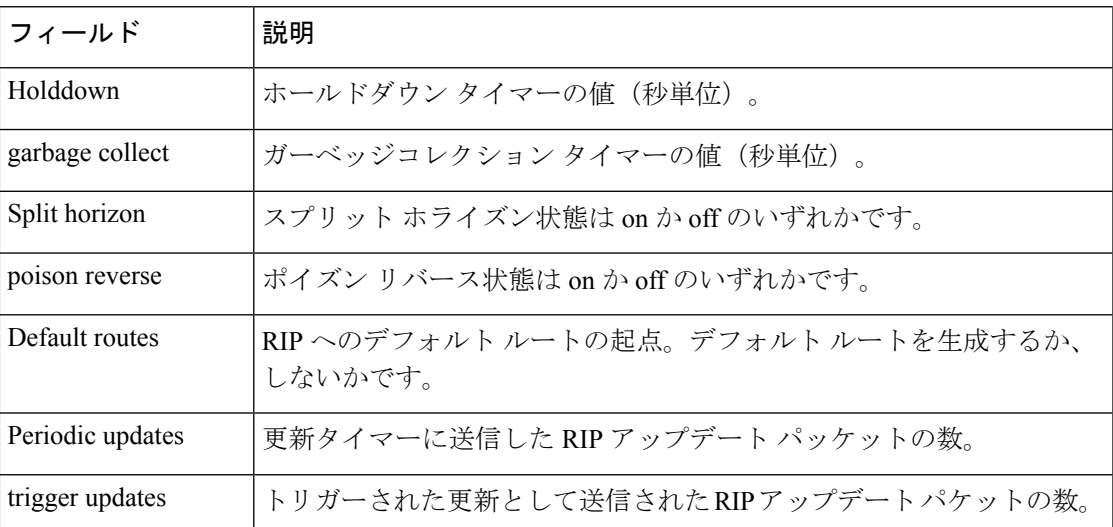

次に、**showipv6ripvrfnext-hops** コマンドの出力例を示します。

Device# **show ipv6 rip vrf blue next-hops**

```
RIP VRF "blue", local RIB
AAAA::/64, metric 2, installed
Ethernet0/0/FE80::A8BB:CCFF:FE00:7C00, expires in 177 secs
```
表 **<sup>64</sup> : show ipv6 rip vrf next-hops** フィールドの説明

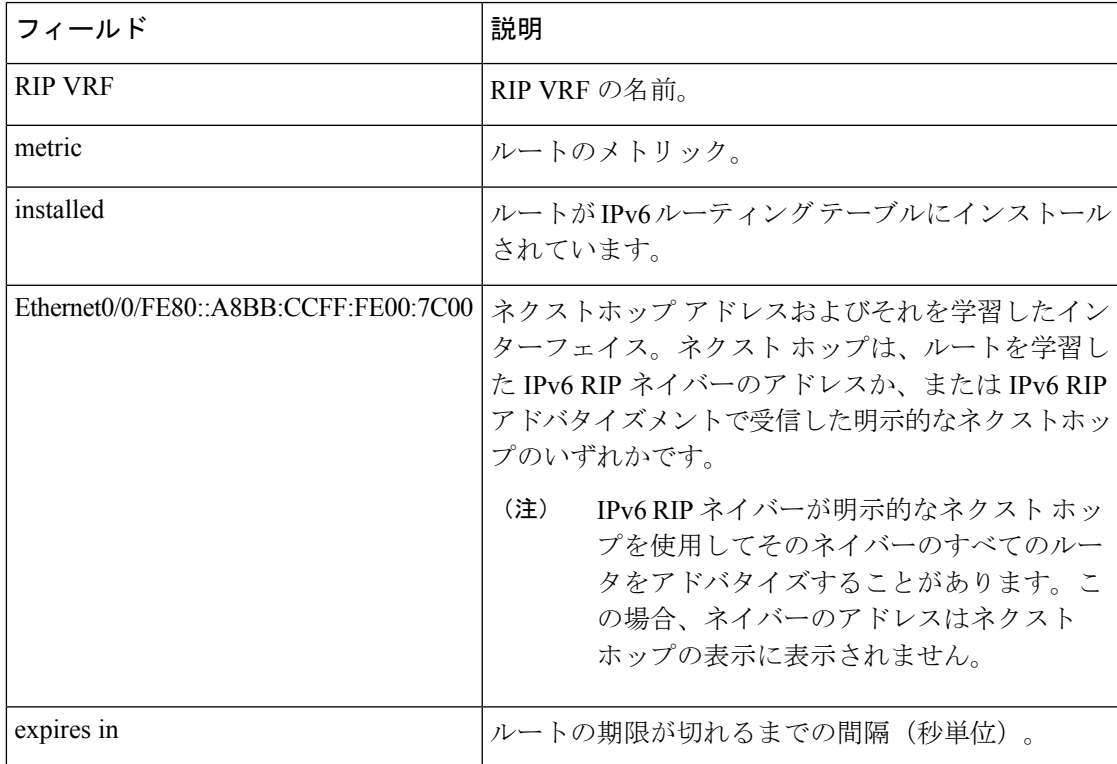

次に、**showipv6ripvrfdatabase** コマンドの出力例を示します。

Device# **show ipv6 rip vrf blue database**

RIP VRF "blue", Next Hops FE80::A8BB:CCFF:FE00:7C00/Ethernet0/0 [1 paths]

### 表 **<sup>65</sup> : show ipv6 rip vrf database** フィールドの説明

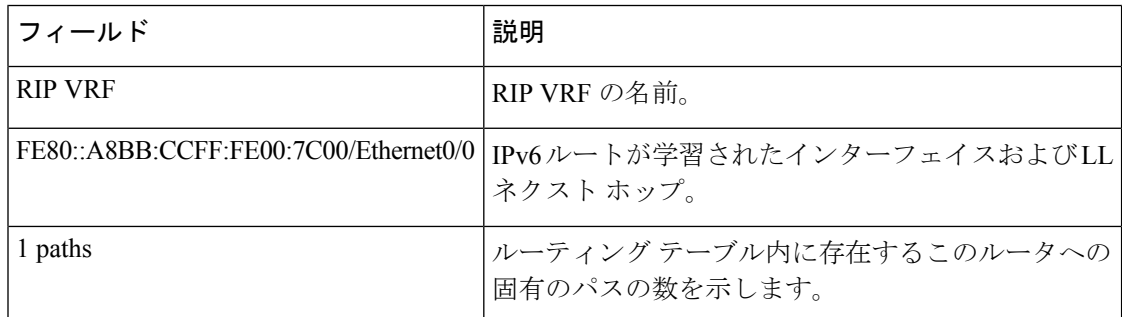

### 関連コマンド

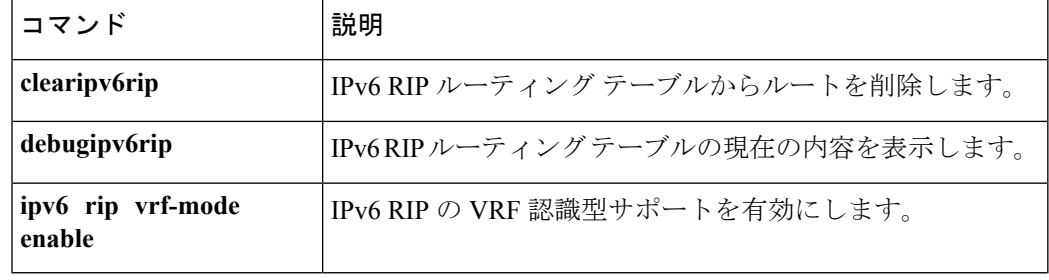

# **show ipv6 route**

IPv6ルーティングテーブルの内容を表示するには、ユーザEXECモードまたは特権EXECモー ドで **showipv6route** コマンドを使用します。

**show ipv6 route** [{*ipv6-address*|*ipv6-prefix***/***prefix-length* [{**longer-prefixes**}]|[{*protocol*}] | [**repair**] | [{**updated** [{**boot-up**}] [{*day month*}] [{*time*}]}]|**interface** *type number***| nd|nsf**|**table** *table-id* **|watch**}]

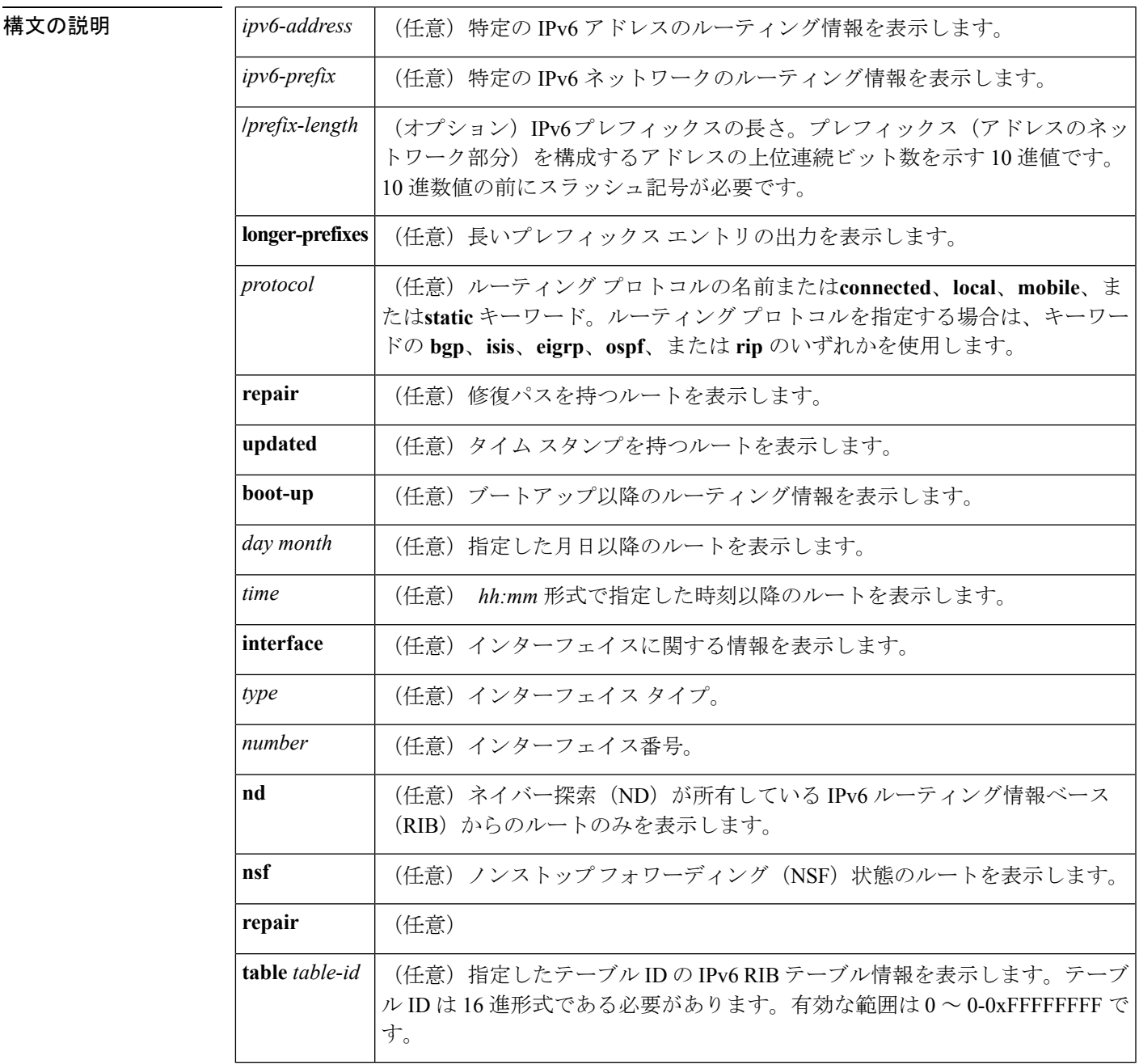

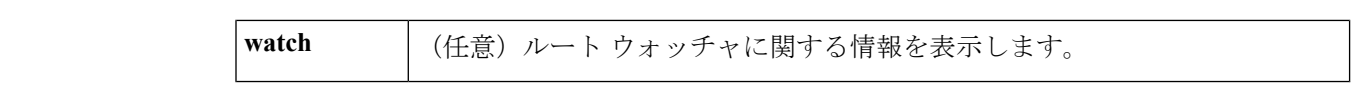

コマンド デフォルト オプションのシンタックス要素を選択しないと、アクティブなすべてのルーティングテーブル のすべての IPv6 ルーティング情報が表示されます。

コマンド モード ユーザ EXEC

特権 EXEC

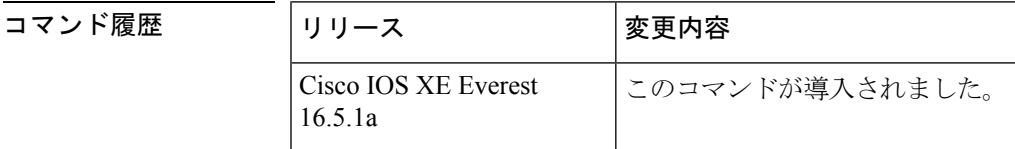

使用上のガイドライン **showipv6route** コマンドは、情報が IPv6 に固有であることを除き、**showiproute** コマンドと類 似した出力を提供します。

> *ipv6-address* 引数または *ipv6-prefix***/***prefix-length* 引数を指定すると、ルーティング テーブルから 最長一致のルックアップが実行され、そのアドレスまたはネットワークのルータ情報のみが表 示されます。ルーティングプロトコルを指定すると、そのプロトコルのルータのみが表示され ます。**connected** キーワード、**local** キーワード、**mobile** キーワード、または **static** キーワード を指定すると、指定したタイプのルートのみが表示されます。**interface**キーワードと*type*引数 および *number* 引数を指定すると、指定したインターフェイスのルートのみが表示されます。

<sup>例</sup> 次に、キーワードまたは引数を指定しない場合の **showipv6route** コマンドの出力例を 示します。

Device# **show ipv6 route**

```
IPv6 Routing Table - 9 entries
Codes: C - Connected, L - Local, S - Static, R - RIP, B - BGP
       I1 - ISIS L1, I2 - ISIS L2, IA - IIS interarea
B 2001:DB8:4::2/48 [20/0]
    via FE80::A8BB:CCFF:FE02:8B00, Serial6/0
L 2001:DB8:4::3/48 [0/0]
    via ::, Ethernet1/0
C 2001:DB8:4::4/48 [0/0]
    via ::, Ethernet1/0
LC 2001:DB8:4::5/48 [0/0]
    via ::, Loopback0
L 2001:DB8:4::6/48 [0/0]
    via ::, Serial6/0
C 2001:DB8:4::7/48 [0/0]
    via ::, Serial6/0
S 2001:DB8:4::8/48 [1/0]
    via 2001:DB8:1::1, Null
L FE80::/10 [0/0]
    via ::, Null0
L FF00::/8 [0/0]
    via ::, Null0
```
次の表で、この出力に表示される重要なフィールドを説明します。

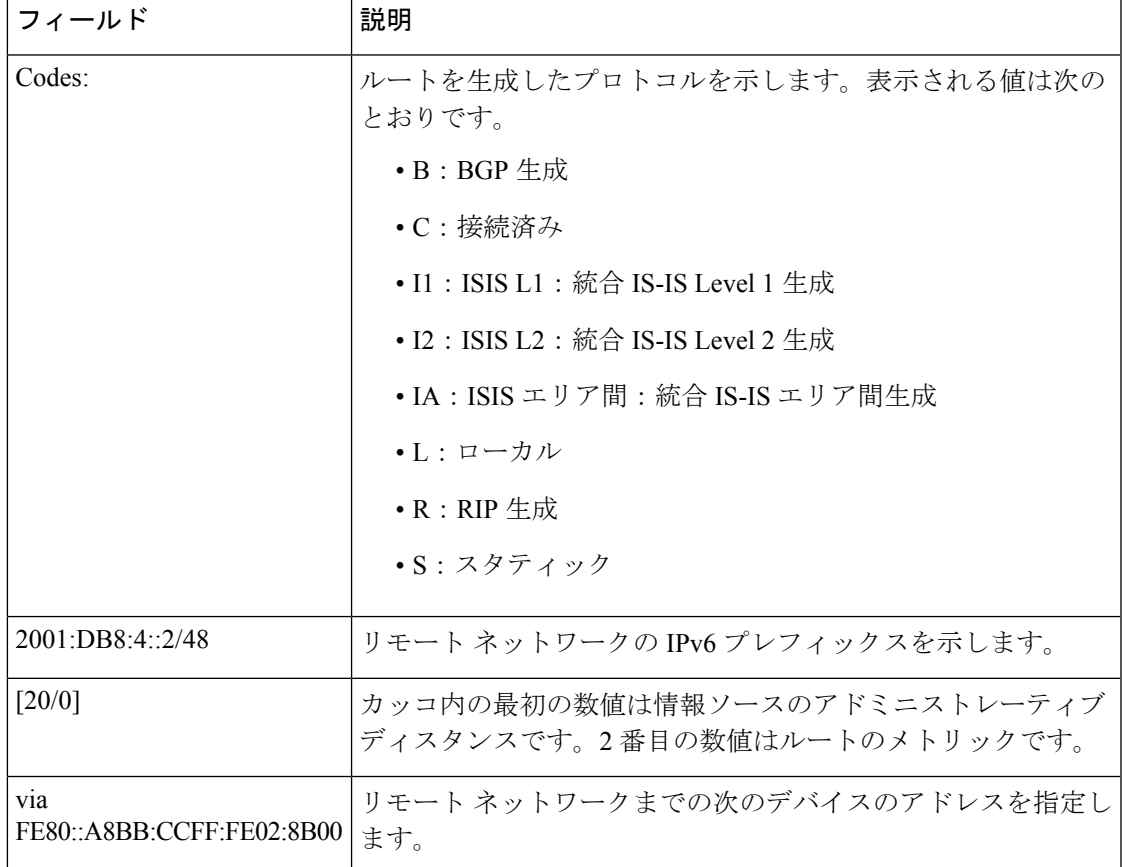

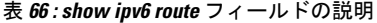

*ipv6-address* 引数または *ipv6-prefix***/***prefix-length* 引数を指定すると、そのアドレスまた はネットワークのルート情報のみが表示されます。次に、IPv6 プレフィックスとして 2001:DB8::/35 を指定した場合の **showipv6route** コマンドの出力例を示します。出力に はフィールドの説明も表示されます。

```
Device# show ipv6 route 2001:DB8::/35
```

```
IPv6 Routing Table - 261 entries
Codes: C - Connected, L - Local, S - Static, R - RIP, B - BGP
I1 - ISIS L1, I2 - ISIS L2, IA - ISIS interarea
B 2001:DB8::/35 [20/3]
  via FE80::60:5C59:9E00:16, Tunnel1
```
プロトコルを指定すると、その特定のルーティングプロトコルのルートのみが表示さ れます。次に、**show ipv6 route bgp** コマンドの出力例を示します。出力にはフィール ドの説明も表示されます。

```
Device# show ipv6 route bgp
```

```
IPv6 Routing Table - 9 entries
Codes: C - Connected, L - Local, S - Static, R - RIP, B - BGP
      I1 - ISIS L1, I2 - ISIS L2, IA - ISIS interarea
```

```
B 2001:DB8:4::4/64 [20/0]
    via FE80::A8BB:CCFF:FE02:8B00, Serial6/0
```
次に、**show ipv6 route local** コマンドの出力例を示します。出力にはフィールドの説明 も表示されます。

Device# **show ipv6 route local**

```
IPv6 Routing Table - 9 entries
Codes: C - Connected, L - Local, S - Static, R - RIP, B - BGP
      I1 - ISIS L1, I2 - ISIS L2, IA - ISIS interarea
L 2001:DB8:4::2/128 [0/0]
    via ::, Ethernet1/0
LC 2001:DB8:4::1/128 [0/0]
    via ::, Loopback0
L 2001:DB8:4::3/128 [0/0]
    via ::, Serial6/0
L FE80::/10 [0/0]
    via ::, Null0
L FF00::/8 [0/0]
    via ::, Null0
```
次に、6PE マルチパス機能を有効にした場合の **show ipv6 route** コマンドの出力例を示 します。出力にはフィールドの説明も表示されます。

#### Device# **show ipv6 route**

```
IPv6 Routing Table - default - 19 entries
Codes:C - Connected, L - Local, S - Static, R - RIP, B - BGP
      U - Per-user Static route
      I1 - ISIS L1, I2 - ISIS L2, IA - ISIS interarea, IS - ISIS summary
      O - OSPF intra, OI - OSPF inter, OE1 - OSPF ext 1, OE2 - OSPF ext 2
.
.
.
B 2001:DB8::/64 [200/0]
    via ::FFFF:172.16.0.1
    via ::FFFF:172.30.30.1
```
関連コマンド

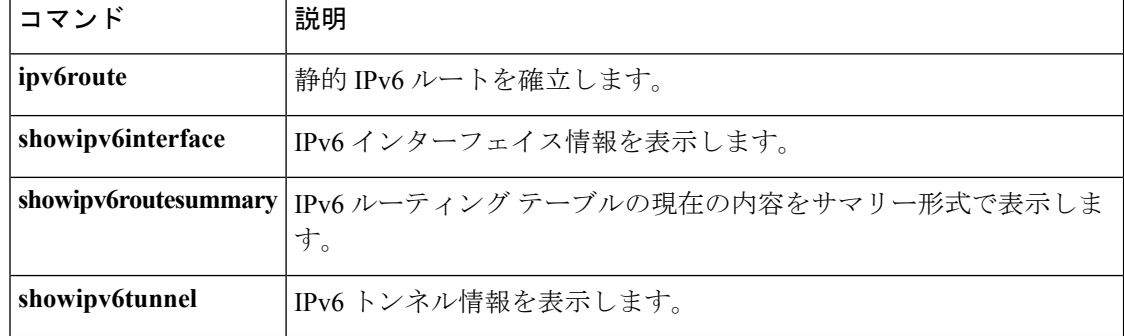

### **show ipv6 routers**

オンリンク デバイスから受信した IPv6 ルータ アドバタイズメント(RA)情報を表示するに は、ユーザ EXEC モードまたは特権 EXEC モードで **showipv6routers** コマンドを使用します。

**show ipv6 routers** [*interface-type interface-number*] [**conflicts**] [**vrf vrf-name**] [**detail**]

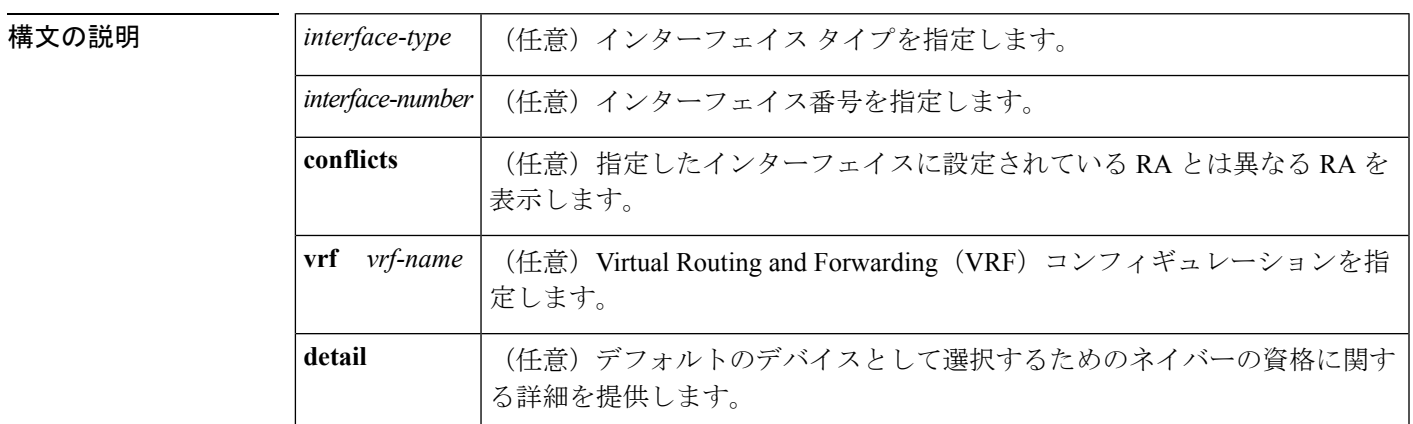

コマンドデフォルト インターフェイスを指定しないと、すべてのインターフェイスタイプのオンリンクRA情報が 表示されます(用語 *onl-ink* は、リンク上のローカルで到達可能なアドレスのことです)。

コマンド モード

ユーザ EXEC

特権 EXEC (#)

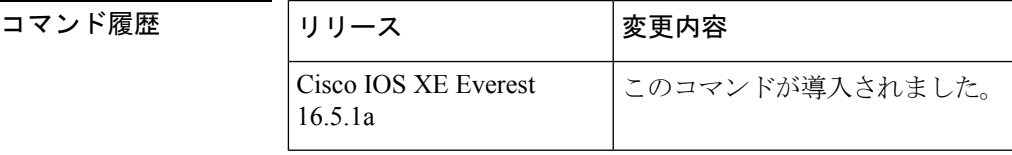

使用上のガイドライン RA を受信するインターフェイスに設定されている RA パラメータとは異なるパラメータをア ドバタイズするデバイスに conflicting というマークが付けられます。

<sup>例</sup> 次に、IPv6インターフェイスタイプおよび番号を指定せずに入力した**showipv6routers** コマンドの出力例を示します。

Device# **show ipv6 routers**

Device FE80::83B3:60A4 on Tunnel5, last update 3 min Hops 0, Lifetime 6000 sec, AddrFlag=0, OtherFlag=0 Reachable time 0 msec, Retransmit time 0 msec Prefix 3FFE:C00:8007::800:207C:4E37/96 autoconfig Valid lifetime -1, preferred lifetime -1

```
Device FE80::290:27FF:FE8C:B709 on Tunnel57, last update 0 min
  Hops 64, Lifetime 1800 sec, AddrFlag=0, OtherFlag=0
 Reachable time 0 msec, Retransmit time 0 msec
```
次に、デフォルトデバイスの高いプリファレンスをアドバタイズし、このリンク上で モバイルIPv6ホームエージェントとして機能している単一の隣接デバイスの出力例を 示します。

Device# **show ipv6 routers**

```
IPV6 ND Routers (table: default)
 Device FE80::100 on Ethernet0/0, last update 0 min
 Hops 64, Lifetime 50 sec, AddrFlag=0, OtherFlag=0, MTU=1500
 HomeAgentFlag=1, Preference=High
 Reachable time 0 msec, Retransmit time 0 msec
 Prefix 2001::100/64 onlink autoconfig
   Valid lifetime 2592000, preferred lifetime 604800
```
次の表に、この出力で表示される重要なフィールドについて説明します。

表 **<sup>67</sup> : show ipv6 routers** フィールドの説明

| フィールド           | 説明                                                                                                    |
|-----------------|----------------------------------------------------------------------------------------------------|
| Hops            | RA に設定されているホップ制限値。                                                                                                    |
| Lifetime        | RAに設定されているライフタイム値。値0は、デバイスがデフォルトのデ<br>バイスではないことを示します。0以外の値は、そのデバイスがデフォルト<br>のデバイスであることを示します。                                                                     |
| AddrFlag        | 値が0の場合は、デバイスから受信したRAはアドレスがステートフル自動<br>設定メカニズムを使用して設定されていないことを示します。値が1の場<br>合は、このメカニズムを使用してアドレスが設定されています。                                                         |
| OtherFlag       | 値が0の場合は、デバイスから受信したRAがアドレス以外の情報はステー<br>トフル自動設定メカニズムを使用して取得されていないことを示します。<br>値が1の場合は、このメカニズムを使用してその他の情報が取得されてい<br>ます(値 OtherFlag は、AddrFlag の値が 1 の場合にのみ、1 になります)。 |
| <b>MTU</b>      | 最大伝送単位(MTU)。                                                                                                    |
| HomeAgentFlag=1 | 値は0または1のいずれかです。値1は、RAを受信するデバイスがこのリ<br>ンク上でモバイル IPv6 ホーム エージェントとして機能していることを示<br>し、値0はこのリンク上でモバイルIPv6ホームエージェントとして機能し<br>ていないことを示します。                               |
| Preference=High | DRP 値 (High、Medium、または Low のいずれか)。                                                                                                    |
| Retransmit time | 設定されている RetransTimer 値。ネイバー送信要求伝送用のこのリンクで<br>使用する時間値。これは、アドレス解決と近隣到達不能検出に使用されま<br>す。値0は、アドバタイジングデバイスによってこの時間値が指定されて<br>いないことを意味します。                              |

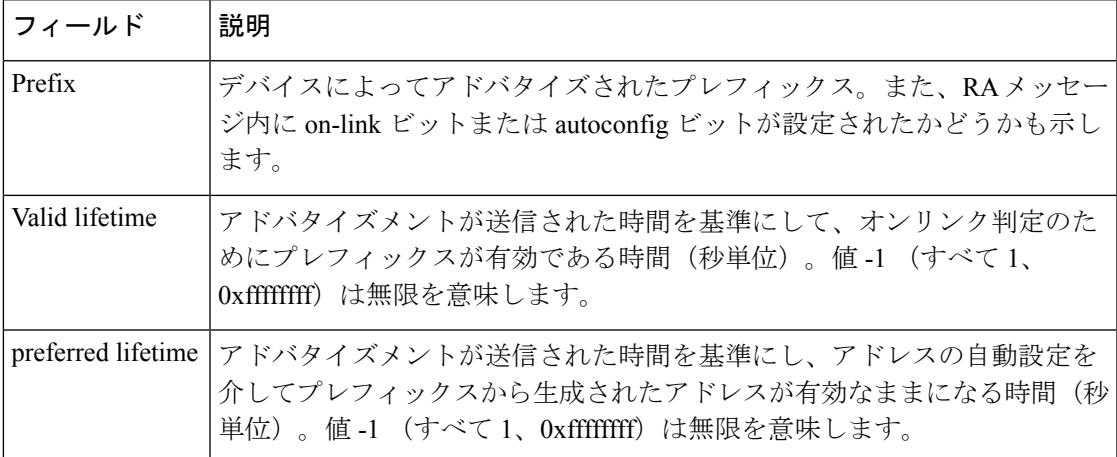

*interface-type* 引数と *interface-number* 引数を指定すると、その特定のインターフェイス に関する RA の詳細が表示されます。次に、インターフェイス タイプおよび番号を指 定して入力した **showipv6routers** コマンドの出力例を示します。

#### Device# **show ipv6 routers tunnel 5**

```
Device FE80::83B3:60A4 on Tunnel5, last update 5 min
  Hops 0, Lifetime 6000 sec, AddrFlag=0, OtherFlag=0
  Reachable time 0 msec, Retransmit time 0 msec
  Prefix 3FFE:C00:8007::800:207C:4E37/96 autoconfig
    Valid lifetime -1, preferred lifetime -1
```
**showipv6routers** コマンドと **conflicts** キーワードを入力すると、アドバタイズメントを 受信するインターフェイスに設定されているパラメータとは異なるアドバタイジング パラメータのデバイスに関する情報が表示されます。次に、この出力例を示します。

#### Device# **show ipv6 routers conflicts**

```
Device FE80::203:FDFF:FE34:7039 on Ethernet1, last update 1 min, CONFLICT
  Hops 64, Lifetime 1800 sec, AddrFlag=0, OtherFlag=0
  Reachable time 0 msec, Retransmit time 0 msec
  Prefix 2003::/64 onlink autoconfig
    Valid lifetime -1, preferred lifetime -1
Device FE80::201:42FF:FECA:A5C on Ethernet1, last update 0 min, CONFLICT
  Hops 64, Lifetime 1800 sec, AddrFlag=0, OtherFlag=0
   Reachable time 0 msec, Retransmit time 0 msec
  Prefix 2001::/64 onlink autoconfig
     Valid lifetime -1, preferred lifetime -1
```
**detail**キーワードを使用すると、デバイスの優先ランク、デフォルトのデバイスとして 選択されるための資格、およびデバイスが選択されたことがあるかないかに関する情 報が表示されます。

#### Device# **show ipv6 routers detail**

```
Device FE80::A8BB:CCFF:FE00:5B00 on Ethernet0/0, last update 0 min
 Rank 0x811 (elegible), Default Router
 Hops 64, Lifetime 1800 sec, AddrFlag=0, OtherFlag=0, MTU=1500
  HomeAgentFlag=0, Preference=Medium, trustlevel = 0
  Reachable time 0 (unspecified), Retransmit time 0 (unspecified)
```
 $\mathbf I$ 

Prefix 2001::/64 onlink autoconfig Valid lifetime 2592000, preferred lifetime 604800

### **show ipv6 rpf**

指定したユニキャスト ホストアドレスとプレフィックスのリバース パス フォワーディング (RPF)情報を確認するには、ユーザ EXEC モードまたは特権 EXEC モードで **showipv6rpf** コ マンドを使用します。

**show ipv6 rpf** {*source-vrf* [*access-list*]|**vrf** *receiver-vrf*{*source-vrf* [*access-list*]**|select**}}

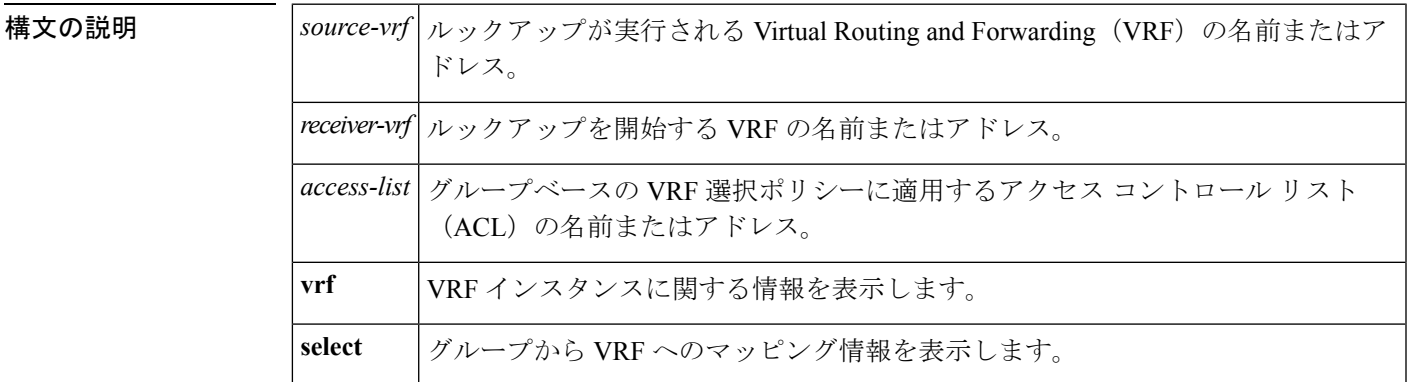

コマンド モード

ユーザ EXEC

特権 EXEC

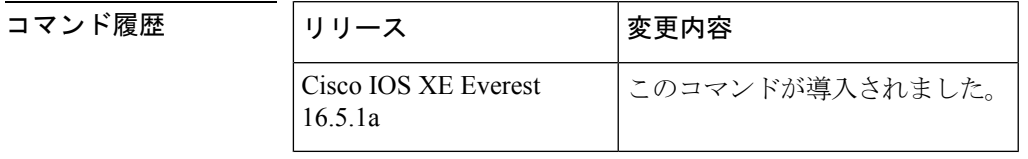

使用上のガイドライン **showipv6rpf** コマンドは、IPv6 マルチキャスト ルーティングがリバース パス フォワーディン グ(RPF)をどのように実行したかに関する情報を表示します。ルータは複数のルーティング テーブル(ユニキャスト ルーティング情報ベース(RIB)、マルチプロトコル Border Gateway Protocol (BGP) ルーティングテーブル、静的 mroute など)からRPF 情報を検索できるため、 **showipv6rpf** コマンドでは情報が取得される送信元を表示します。

<sup>例</sup> 次に、IPv6 アドレス 2001::1:1:2 を持つユニキャスト ホストの RPF 情報を表示する例 を示します。

> Device# **show ipv6 rpf 2001::1:1:2** RPF information for 2001::1:1:2 RPF interface:Ethernet3/2 RPF neighbor:FE80::40:1:3 RPF route/mask:20::/64 RPF type:Unicast RPF recursion count:0

```
Metric preference:110
Metric:30
```
次の表で、この出力に表示される重要なフィールドを説明します。

表 **<sup>68</sup> : show ipv6 rpf** フィールドの説明

| フィールド                                              | 説明                                                                                          |
|----------------------------------------------------|---------------------------------------------------------------------------------------------|
| RPF information for $2001 \cdot 1 \cdot 1 \cdot 2$ | この情報に関係する送信元アドレス。                                                                           |
| RPF interface Ethernet 3/2                         | 指定した送信元について、ルータがパケットの取得を予定して<br>いるインターフェイス。                                                 |
| RPF neighbor:FE80::40:1:3                          | 指定した送信元について、ルータがパケットの取得を予定して<br>いるネイバー。                                                     |
| RPF route/mask: $20$ ::/64                         | この送信元と照合するルート番号およびマスク。                                                                      |
| RPF type: Unicast                                  | このルートを取得したルーティングテーブル。ユニキャスト、<br>Multiprotocol BGP、または静的 mroute のいずれかです。                     |
| RPF recursion count                                | ルートが再帰的に解決された回数を示します。                                                                       |
| Metric preference: 110                             | 代表フォワーダ (DF) によってアナウンされたルートプロセッ<br>サ (RP) に対してユニキャスト ルーティング メットリックを<br>選択するために使用するプリフェレンス値。 |
| Metric $30$                                        | DF によってアナウンスされた RP に対するユニキャスト ルー<br>ティング メトリック。                                             |

# **show ipv6 source-guard policy**

IPv6送信元ガードポリシーの設定を表示するには、ユーザEXECモードまたは特権EXECモー ドで **show ipv6 source-guard policy** コマンドを使用します。

**show ipv6 source-guard policy** [*source-guard-policy*]

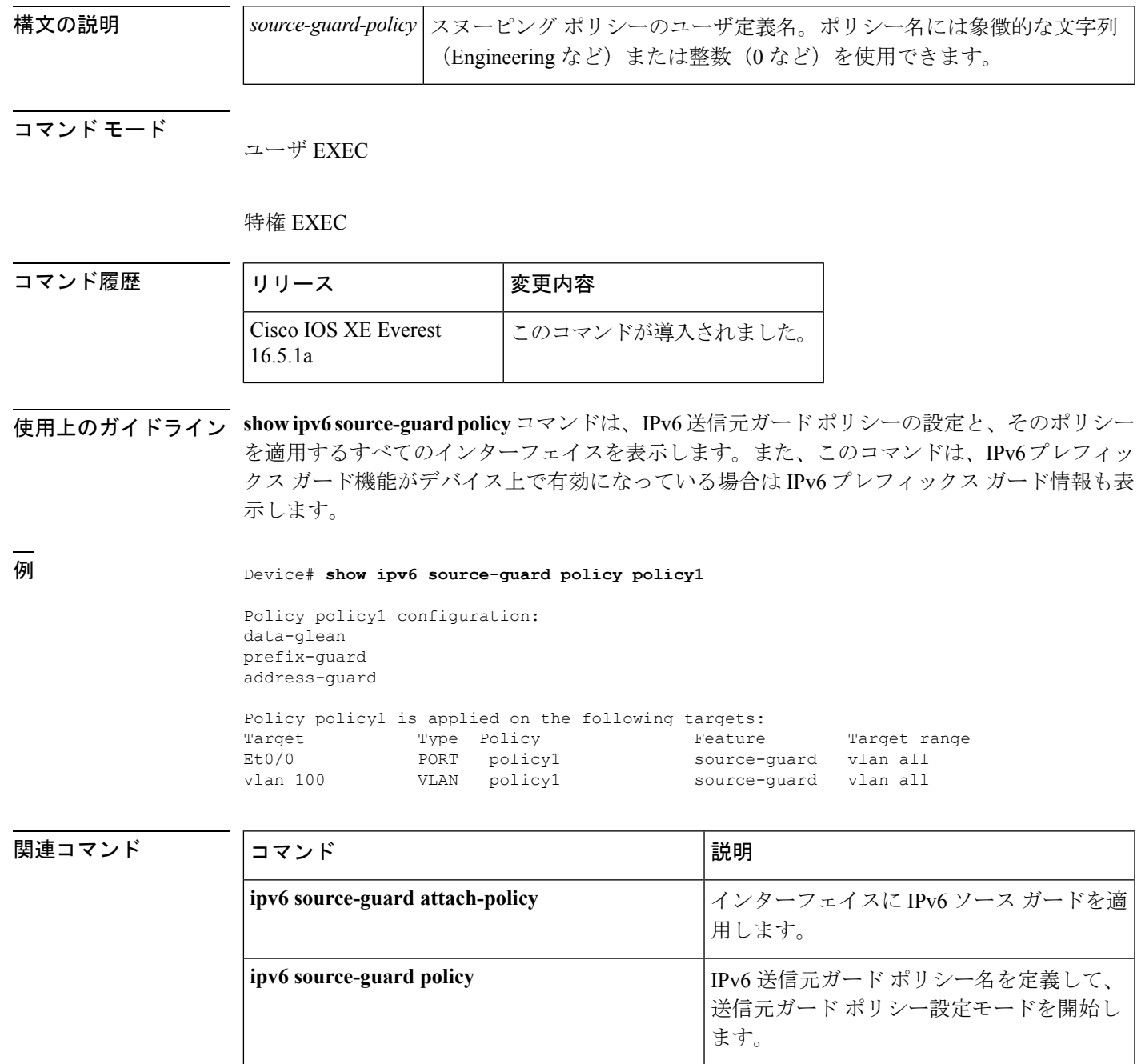

# **show ipv6 spd**

IPv6 選択的パケット廃棄(SPD)設定を表示するには、特権 EXEC モードで **show ipv6spd** コ マンドを使用します。

#### **show ipv6 spd**

構文の説明 このコマンドには引数またはキーワードはありません。

### コマンド モード

特権 EXEC

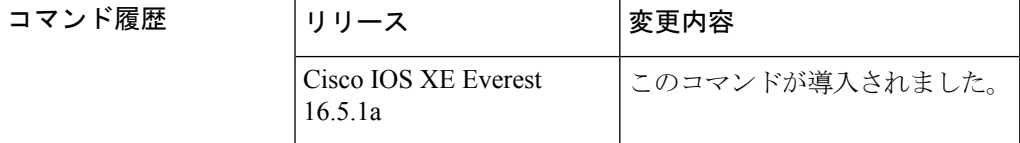

- 使用上のガイドライン トラブルシューティングに役立つ情報が提供される場合がある SPD 設定を表示するには、 **showipv6spd** コマンドを使用します。
- <sup>例</sup> 次に、**showipv6spd** コマンドの出力例を示します。

Device# **show ipv6 spd** Current mode: normal Queue max threshold: 74, Headroom: 100, Extended Headroom: 10 IPv6 packet queue: 0

次の表で、この出力に表示される重要なフィールドを説明します。

表 **<sup>69</sup> : show ipv6 spd** フィールドの説明

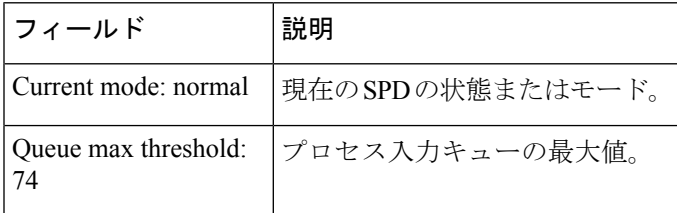

### 関連コマンド

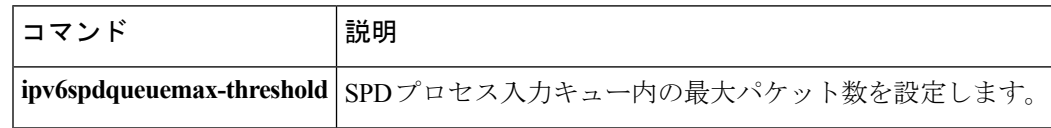

# **show ipv6 static**

IPv6 ルーティング テーブルの現在の内容を表示するには、ユーザ EXEC モードまたは特権 EXEC モードで **showipv6static** コマンドを使用します。

**show ipv6 static** [{*ipv6-address*|*ipv6-prefix*/*prefix-length*}] [{**interface** *type number***|recursive**}] **[detail]**

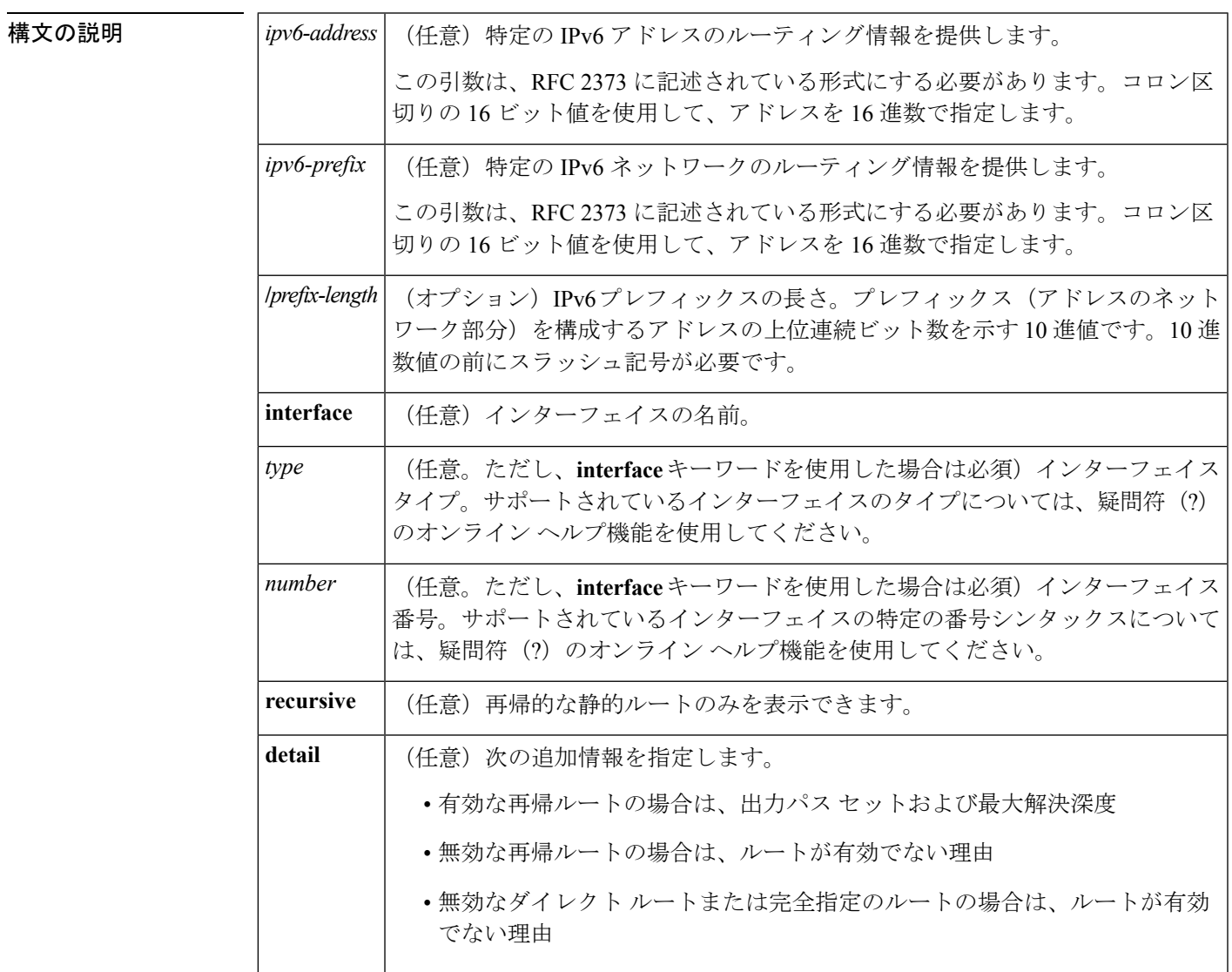

コマンド デフォルト アクティブなすべてのルーティング テーブルのすべての IPv6 ルーティング情報が表示されま す。

コマンド モード ユーザ EXEC

特権 EXEC

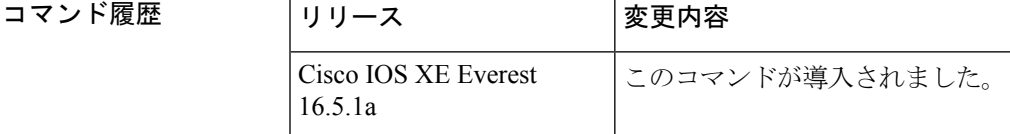

### 使用上のガイドライン **showipv6static**コマンドの出力は、IPv6に固有である点を除き、**showiproute**コマンドの出力と 似ています。

*ipv6-address* 引数または *ipv6-prefix***/***prefix-length* 引数を指定すると、ルーティング テーブルから 最長一致のルックアップが実行され、そのアドレスまたはネットワークのルータ情報のみが表 示されます。コマンドシンタックス内に指定した条件に一致する情報のみが表示されます。た とえば、*type number*引数を指定すると、指定したインターフェイス固有のルートのみが表示さ れます。

例

#### コマンド シンタックスでオプションが指定されていない **show ipv6 static** コマンド:例

コマンドにオプションを使用しないと、IPv6 ルーティング情報ベース (RIB)にイン ストールされているルートがアスタリスクでマークされます。次に、この例を示しま す。

Device# **show ipv6 static**

```
IPv6 Static routes
Code: * - installed in RIB
* 3000::/16, interface Ethernet1/0, distance 1
* 4000::/16, via nexthop 2001:1::1, distance 1
  5000::/16, interface Ethernet3/0, distance 1
* 5555::/16, via nexthop 4000::1, distance 1
 5555::/16, via nexthop 9999::1, distance 1
* 5555::/16, interface Ethernet2/0, distance 1
* 6000::/16, via nexthop 2007::1, interface Ethernet1/0, distance 1
```
次の表で、この出力に表示される重要なフィールドを説明します。

表 **<sup>70</sup> : show ipv6 static** フィールドの説明

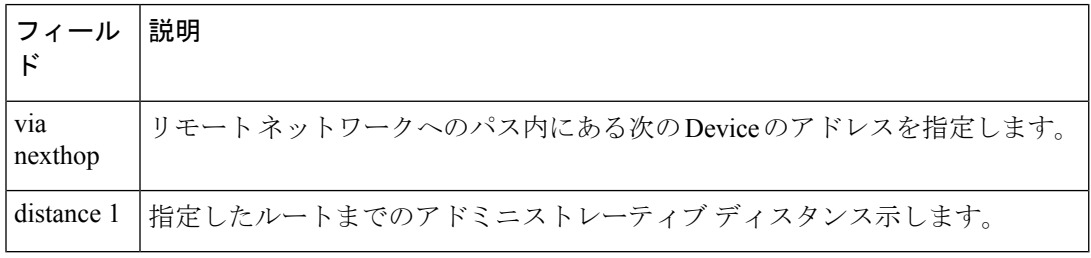
## **IPv6** アドレスとプレフィックスを指定した **show ipv6 static** コマンド:例

*ipv6-address* 引数または *ipv6-prefix***/***prefix-length* 引数を指定すると、そのアドレスまた はネットワークの静的ルートに関する情報のみが表示されます。次に、IPv6プレフィッ クス 2001:200::/35 を指定して入力した **showipv6route** コマンドの出力例を示します。

```
Device# show ipv6 static 2001:200::/35
```

```
IPv6 Static routes
Code: * - installed in RIB
* 2001:200::/35, via nexthop 4000::1, distance 1
  2001:200::/35, via nexthop 9999::1, distance 1
* 2001:200::/35, interface Ethernet2/0, distance 1
```
#### **show ipv6 static interface** コマンド:例

インターフェイスを指定した場合、指定したインターフェイスを発信インターフェイ スとして使用する静的ルートだけが表示されます。**interface** キーワードは、コマンド ステートメント内にIPv6アドレスとプレフィックスが指定されていても、されていな くても使用できます。

Device# **show ipv6 static interface ethernet 3/0**

IPv6 Static routes Code: \* - installed in RIB 5000::/16, interface Ethernet3/0, distance 1

## **show ipv6 static recursive** コマンド:例

**recursive** キーワードを指定すると、再帰的な静的ルートのみが表示されます。

Device# **show ipv6 static recursive**

IPv6 Static routes Code: \* - installed in RIB \* 4000::/16, via nexthop 2001:1::1, distance 1 \* 5555::/16, via nexthop 4000::1, distance 1 5555::/16, via nexthop 9999::1, distance 1

## **show ipv6 static detail** コマンド:例

**detail** キーワードを指定した場合、次の追加情報が表示されます。

- 有効な再帰ルートの場合は、出力パス セットおよび最大解決深度
- 無効な再帰ルートの場合は、ルートが有効でない理由
- 無効なダイレクト ルートまたは完全指定のルートの場合は、ルートが有効でない 理由

```
Device# show ipv6 static detail
```

```
IPv6 Static routes
```

```
Code: * - installed in RIB
* 3000::/16, interface Ethernet1/0, distance 1
* 4000::/16, via nexthop 2001:1::1, distance 1
    Resolves to 1 paths (max depth 1)
    via Ethernet1/0
  5000::/16, interface Ethernet3/0, distance 1
     Interface is down
* 5555::/16, via nexthop 4000::1, distance 1
    Resolves to 1 paths (max depth 2)
    via Ethernet1/0
  5555::/16, via nexthop 9999::1, distance 1
```
Route does not fully resolve

\* 5555::/16, interface Ethernet2/0, distance 1

\* 6000::/16, via nexthop 2007::1, interface Ethernet1/0, distance 1

関連コマンド

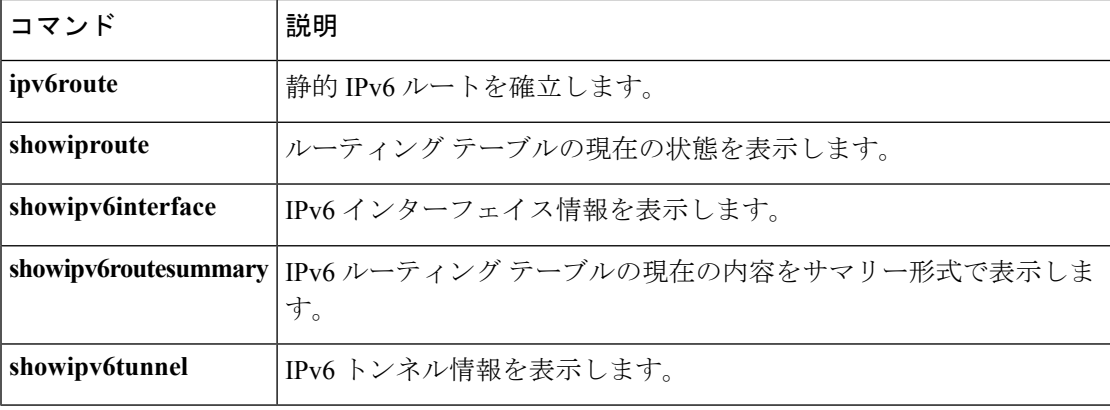

# **show ipv6 traffic**

IPv6 トラフィックを表示するには、ユーザ EXEC モードまたは特権 EXEC モードで **showipv6traffic** コマンドを使用します。

**show ipv6 traffic** [**interface** [*interface type number*]]

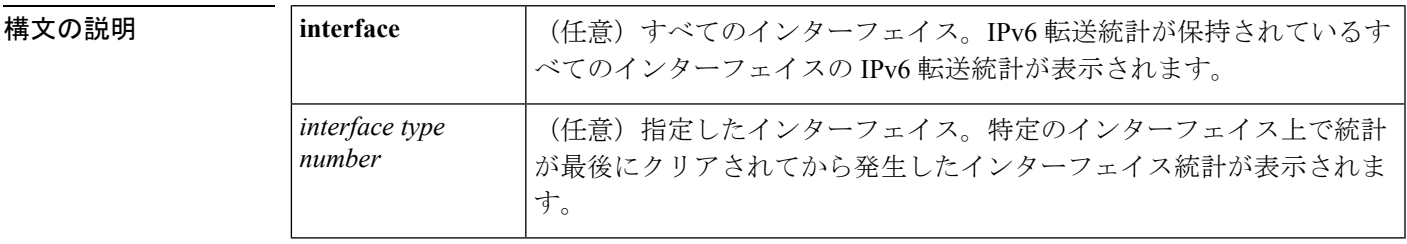

コマンド モード

ユーザ EXEC

特権 EXEC

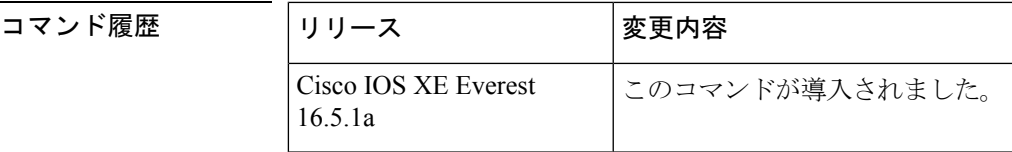

- 使用上のガイドライン **showipv6traffic** コマンドの出力は、IPv6 に固有である点を除き、**showiptraffic** コマンドの出力 と似ています。
- 

<sup>例</sup> 次に、**showipv6traffic** コマンドの出力例を示します。

```
Device# show ipv6 traffic
IPv6 statistics:
  Rcvd: 0 total, 0 local destination
        0 source-routed, 0 truncated
         0 format errors, 0 hop count exceeded
         0 bad header, 0 unknown option, 0 bad source
        0 unknown protocol, 0 not a device
        0 fragments, 0 total reassembled
        0 reassembly timeouts, 0 reassembly failures
        0 unicast RPF drop, 0 suppressed RPF drop
  Sent: 0 generated, 0 forwarded
         0 fragmented into 0 fragments, 0 failed
        0 encapsulation failed, 0 no route, 0 too big
  Mcast: 0 received, 0 sent
ICMP statistics:
  Rcvd: 0 input, 0 checksum errors, 0 too short
        0 unknown info type, 0 unknown error type
        unreach: 0 routing, 0 admin, 0 neighbor, 0 address, 0 port
        parameter: 0 error, 0 header, 0 option
        0 hopcount expired, 0 reassembly timeout,0 too big
```

```
0 echo request, 0 echo reply
        0 group query, 0 group report, 0 group reduce
        0 device solicit, 0 device advert, 0 redirects
次に、IPv6 CEF を実行しない show ipv6 interface コマンドの出力例を示します。
Device# show ipv6 interface ethernet 0/1/1
Ethernet0/1/1 is up, line protocol is up
  IPv6 is enabled, link-local address is FE80::203:FDFF:FE49:9
  Description: sat-2900a f0/12
  Global unicast address(es):
   7::7, subnet is 7::/32
  Joined group address(es):
   FF02::1
   FF02::2
   FF02::1:FF00:7
   FF02::1:FF49:9
  MTU is 1500 bytes
  ICMP error messages limited to one every 100 milliseconds
  ICMP redirects are enabled
  Input features: RPF
  Unicast RPF access-list MINI
   Process Switching:
      0 verification drops
      0 suppressed verification drops
  ND DAD is enabled, number of DAD attempts: 1
  ND reachable time is 30000 milliseconds
次に、IPv6 CEF を実行する show ipv6 interface コマンドの出力例を示します。
Device# show ipv6 interface ethernet 0/1/1
Ethernet0/1/1 is up, line protocol is up
  IPv6 is enabled, link-local address is FE80::203:FDFF:FE49:9
  Description: sat-2900a f0/12
  Global unicast address(es):
    7::7, subnet is 7::/32
  Joined group address(es):
   FF02::1
   FF02::2
   FF02::1:FF00:7
   FF02::1:FF49:9
  MTU is 1500 bytes
  ICMP error messages limited to one every 100 milliseconds
  ICMP redirects are enabled
  Input features: RPF
  Unicast RPF access-list MINI
    Process Switching:
      0 verification drops
     0 suppressed verification drops
   CEF Switching:
     0 verification drops
     0 suppressed verification drops
  ND DAD is enabled, number of DAD attempts: 1
  ND reachable time is 30000 milliseconds
  ND advertised reachable time is 0 milliseconds
  ND advertised retransmit interval is 0 milliseconds
  ND router advertisements are sent every 200 seconds
  ND router advertisements live for 1800 seconds
  Hosts use stateless autoconfig for addresses.
```

```
次の表で、この出力に表示される重要なフィールドを説明します。
```
I

## 表 **<sup>71</sup> : show ipv6 traffic** フィールドの説明

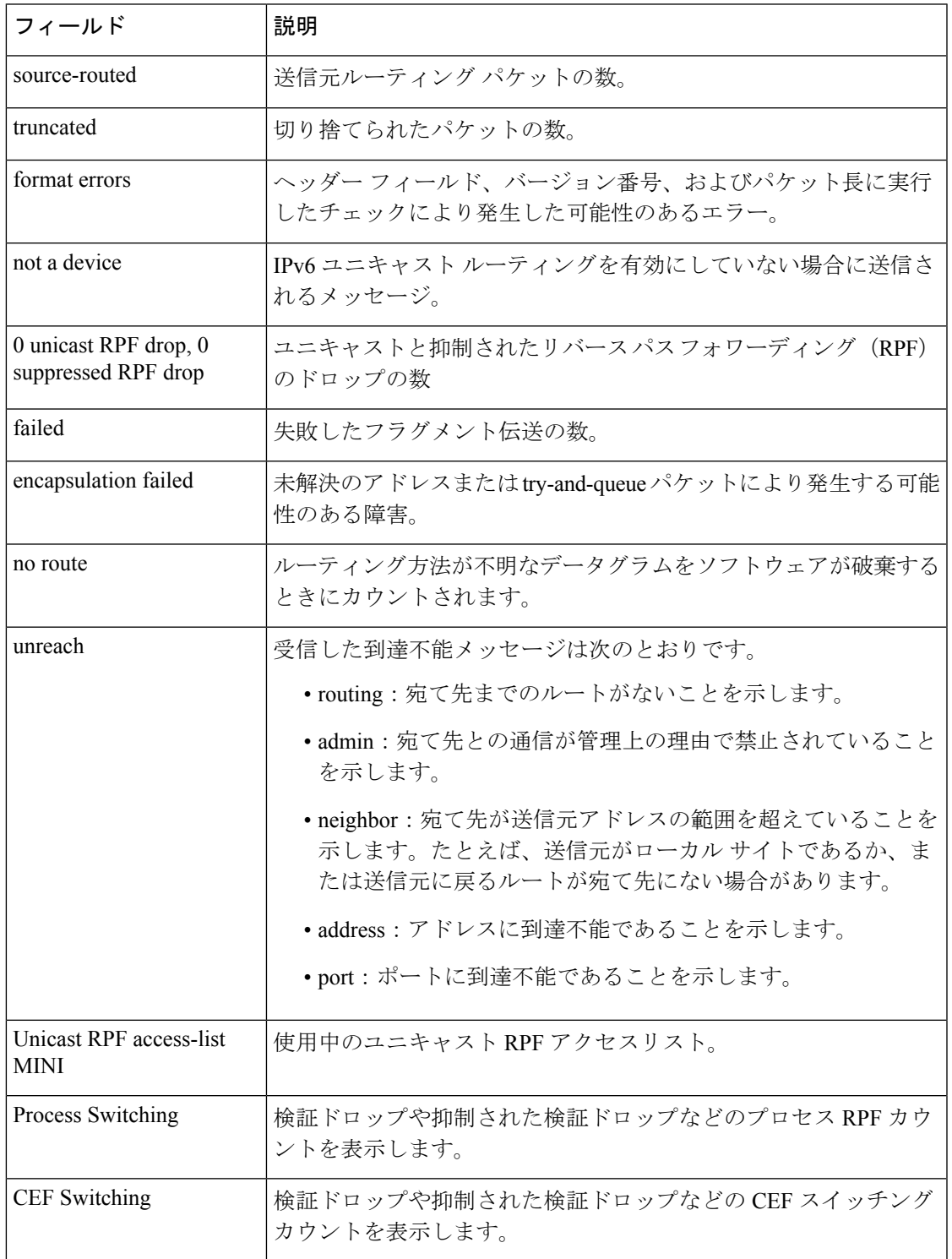

## **show ipv6 pim tunnel**

インターフェイス上の Protocol Independent Multicast (PIM) 登録カプセル化トンネルおよびカ プセル化解除トンネルを表示するには、特権 EXEC モードで **showipv6pimtunnel** コマンドを使 用します。

**show ipv6 pim** [**vrf** *vrf-name*] **tunnel** [*interface-type interface-number*]

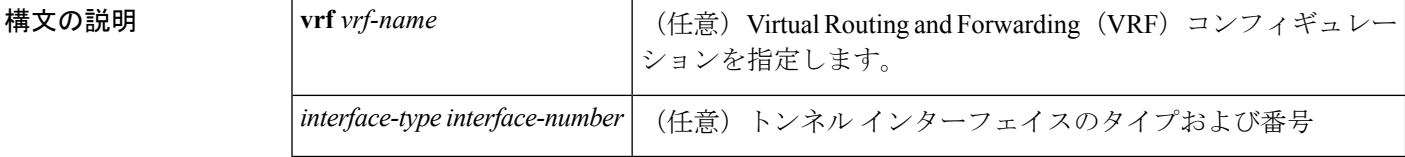

コマンド モード

特権 EXEC

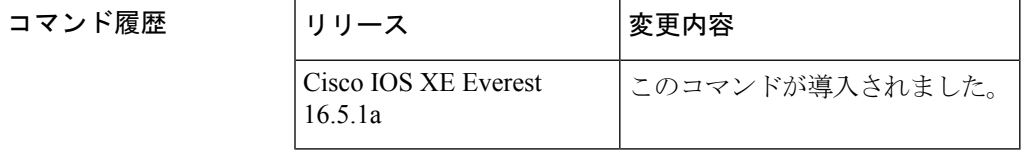

使用上のガイドライン オプションの *interface* キーワードを指定せずに **showipv6pimtunnel** コマンドを使用すると、 PIM 登録カプセル化トンネル インターフェイスとカプセル化解除トンネル インターフェイス に関する情報が表示されます。

> PIM カプセル化トンネルは、レジスタ トンネルです。カプセル化トンネルは、各ルータ上の すべての既知のランデブーポイント (RP)に対して作成されます。PIM カプセル化解除トン ネルは、レジスタ カプセル化解除トンネルです。カプセル化解除トンネルは、RP アドレスと して設定されているアドレスの RP に作成されます。

<sup>例</sup> 次に、RP での **showipv6pimtunnel** コマンドの出力例を示します。

```
Device# show ipv6 pim tunnel
Tunnel0*
Type :PIM Encap
RP :100::1
Source:100::1
Tunnel0*
 Type :PIM Decap
RP :100::1
Source: -
```
次に、RP 以外での **showipv6pimtunnel** コマンドの出力例を示します。

```
Device# show ipv6 pim tunnel
Tunnel0*
Type :PIM Encap
RP :100::1
Source:2001::1:1:1
```
表 **<sup>72</sup> : show ipv6 pim tunnel** フィールドの説明

| フィール<br>ド   | 説明                                     |
|-------------|----------------------------------------|
|             | Tunnel0* トンネルの名前。                      |
| <b>Type</b> | トンネルのタイプ。PIMのカプセル化またはPIMカプセル化の解除ができます。 |
| source      | RPにカプセル化登録を送信しているルータの送信元アドレス。          |

# **show ipv6 wccp**

IPv6Webキャッシュ通信プロトコル(WCCP)のグローバル設定と統計を表示するには、ユー ザ EXEC モードまたは特権 EXEC モードで **showipv6wccp** コマンドを使用します。

```
show ipv6 wccp [[all] [capabilities] [summary] [
interfaces[{cef|counts|detail}] ][vrf
vrf-name][{web-cacheservice-number}[[assignment] [clients] [counters] [detail]
[service] [view]]]]
```
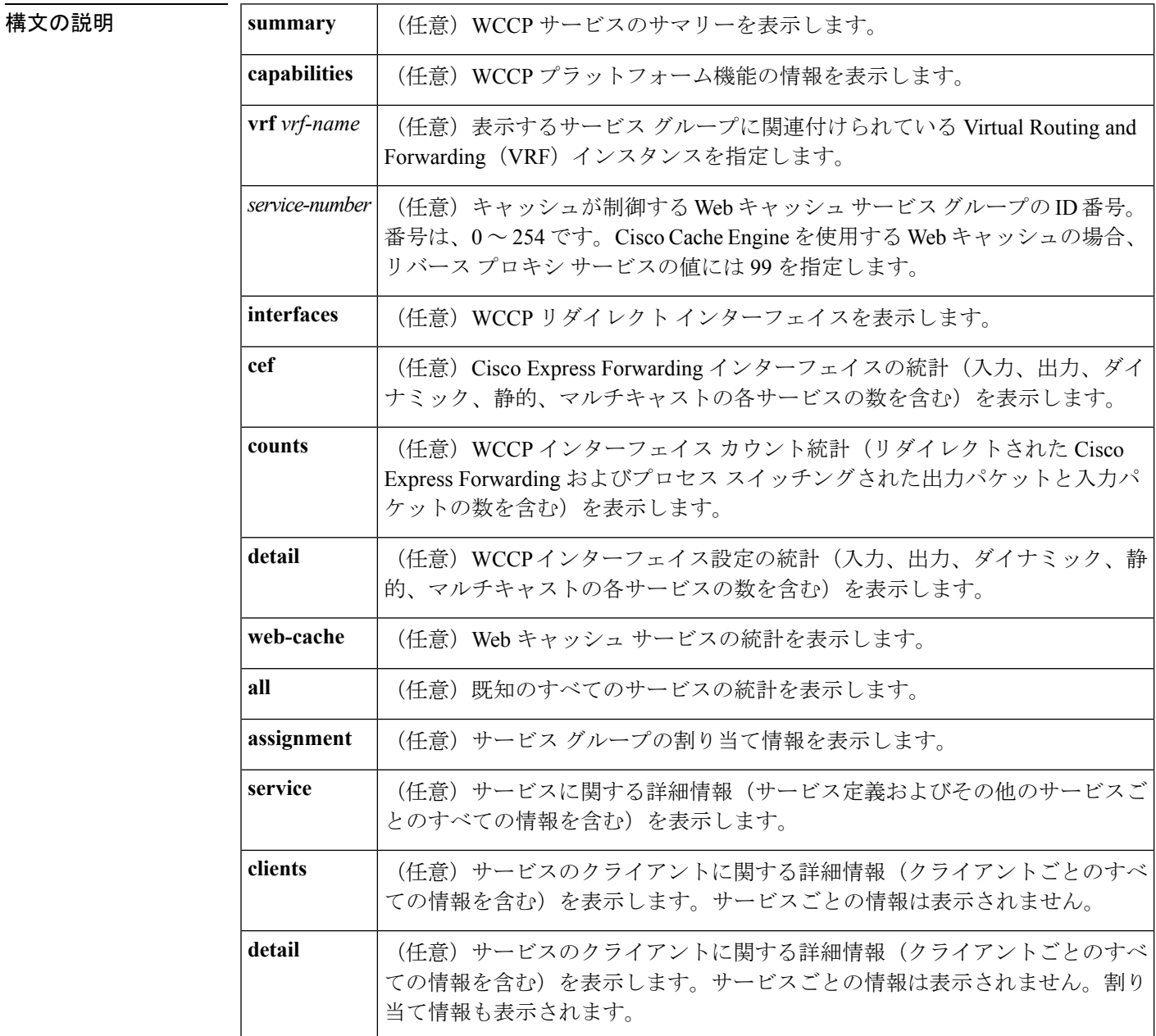

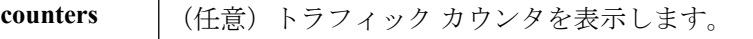

コマンド モード ユーザ EXEC

特権 EXEC

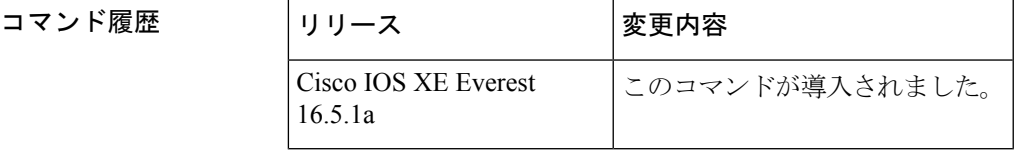

使用上のガイドライン すべての WCCP カウンタをリセットするには、**clearipv6wccp** コマンドを使用します。 WCCPクライアントのタイムアウト間隔およびリダイレクト割り当てのタイムアウト間隔がそ れらのデフォルト値の 10 秒に設定されていない場合、それらの間隔に関する情報を表示する

には、**showipv6wccp** *service-number***detail** コマンドを使用します。

設定されている WCCP サービスおよびそれらの現在の状態のサマリーを表示するには、 **showipv6wccpsummary** コマンドを使用します。

例 この項には、次の形式のこのコマンドの例とフィールドの説明が記載されています。

- **showipv6wccp** *service-number*(サービス モードを表示)
- **showipv6wccp** *service-number***detail**
- **showipv6wccpinterfaces**
- **showipv6wccpweb-cache**
- **showipv6wccpweb-cachecounters**
- **showipv6wccpweb-cachedetail**
- **showipv6wccpweb-cachedetail** (バイパス カウンタを表示)
- **showipv6wccpweb-cacheservice**
- **showipv6wccpsummary**

#### **show ipv6 wccp service-number**(サービス モードを表示)

次に、**showipv6wccp** *service-number* コマンドの出力例を示します。

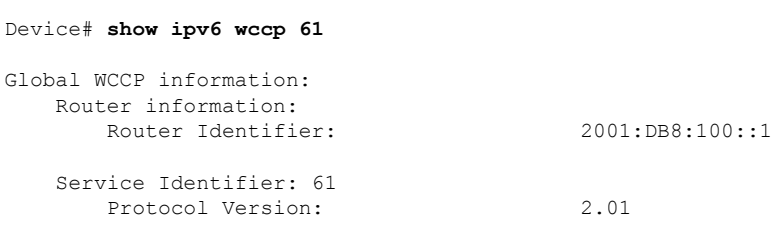

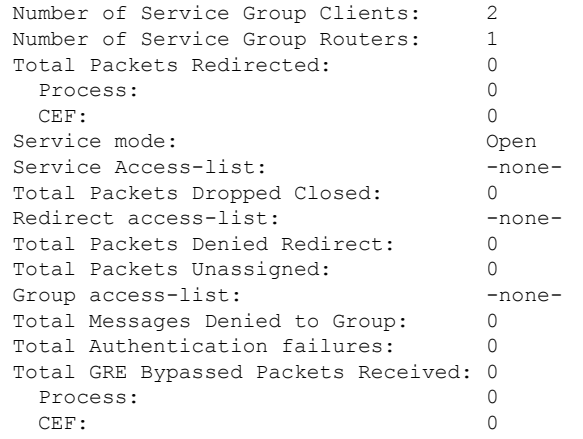

| フィールド                                | 説明                                                                       |
|--------------------------------------|--------------------------------------------------------------------------|
| Device information                   | 現在のルータによって検出された Device のリスト。                                             |
| Protocol Version                     | サービス グループ内の Device で使用されている WCCP の<br>バージョン。                             |
| Service Identifier                   | サービスの識別情報を示します。                                                          |
| Number of Service Group Clients      | サービス グループ内の Device とその他のクライアントで認<br>識可能なクライアントの数。                        |
| Number of Service Group<br>Device(s) | サービス グループ内の Device の数。                                                   |
| Total Packets s/w Redirected         | Device によってリダイレクトされたパケットの総数。                                             |
| Service mode                         | WCCP サービス モードを識別します。オプションは Open と<br>Closed です。                          |
| Service Access-list                  | サービスと一致するパケットが定義された名前付き拡張IP<br>アクセスリスト。                                  |
| <b>Total Packets Dropped Closed</b>  | WCCPが、クローズドサービス用に設定されており、サービ<br>スの処理に仲介デバイスが使用できない場合にドロップされ<br>たパケットの総数。 |
| <b>Redirect Access-list</b>          | リダイレクトするパケットが決定されるアクセスリストの名<br>前または番号。                                   |
| <b>Total Packets Denied Redirect</b> | アクセスリストと一致しないためにリダイレクトされなかっ<br>たパケットの総数。                                 |

表 **<sup>73</sup> : show ipv6 wccp service-number** フィールドの説明

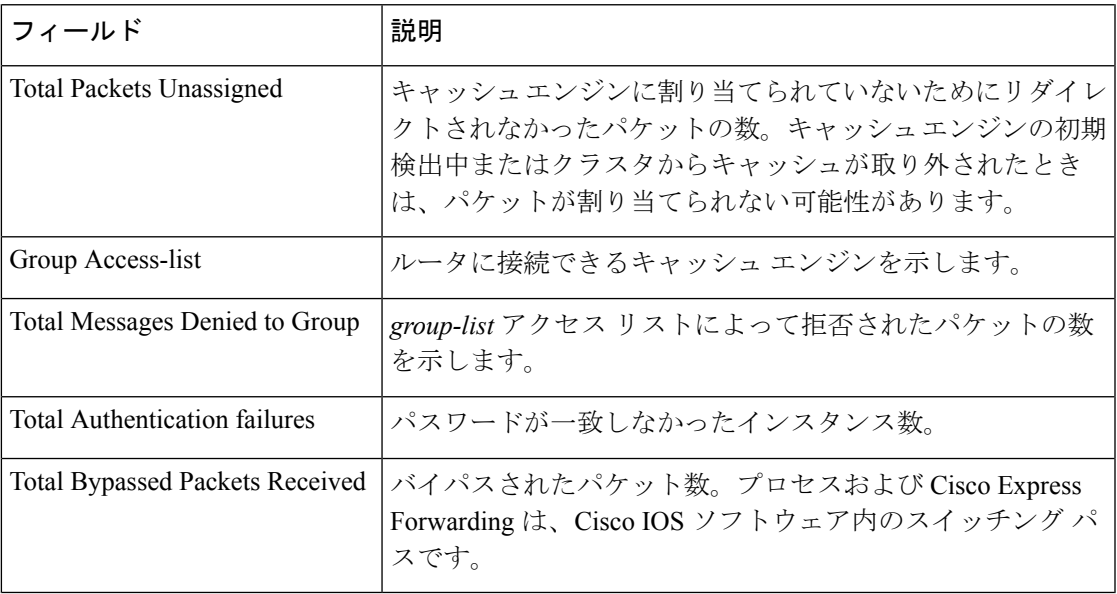

## **show ipv6 wccp service-number detail**

次の例では、サービス タイプを含む WCCP ルータ統計情報および WCCP クライアン ト情報を表示します。

## Device# **show ipv6 wccp 61 detail**

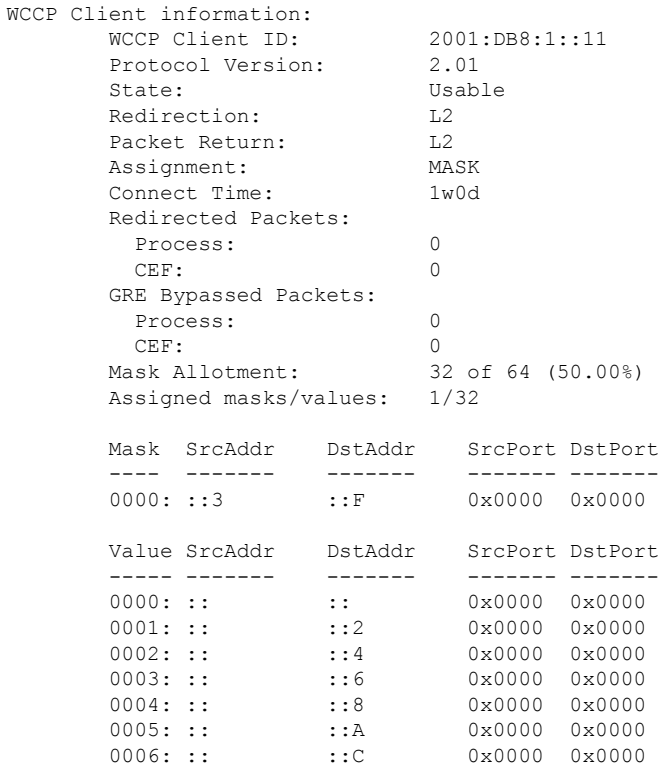

I

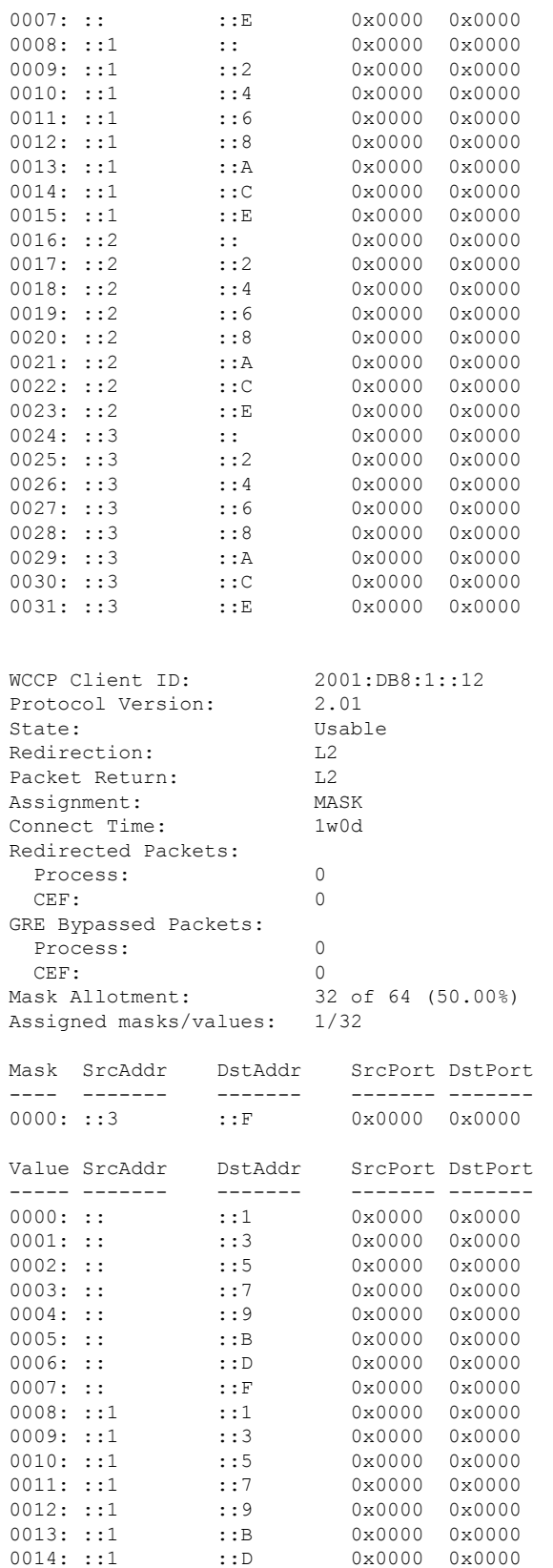

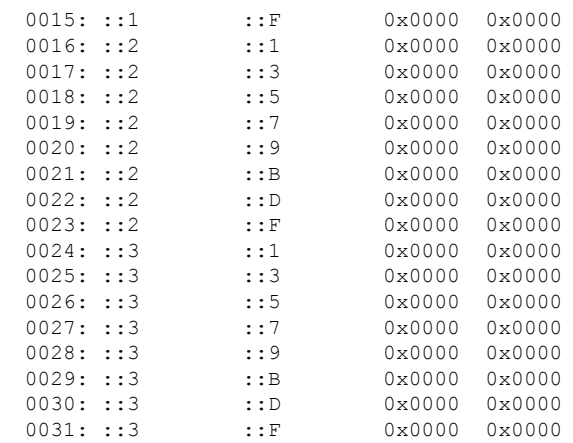

## 表 **<sup>74</sup> : show ipv6 wccp service-number detail** フィールドの説明

 $\mathbf{I}$ 

I

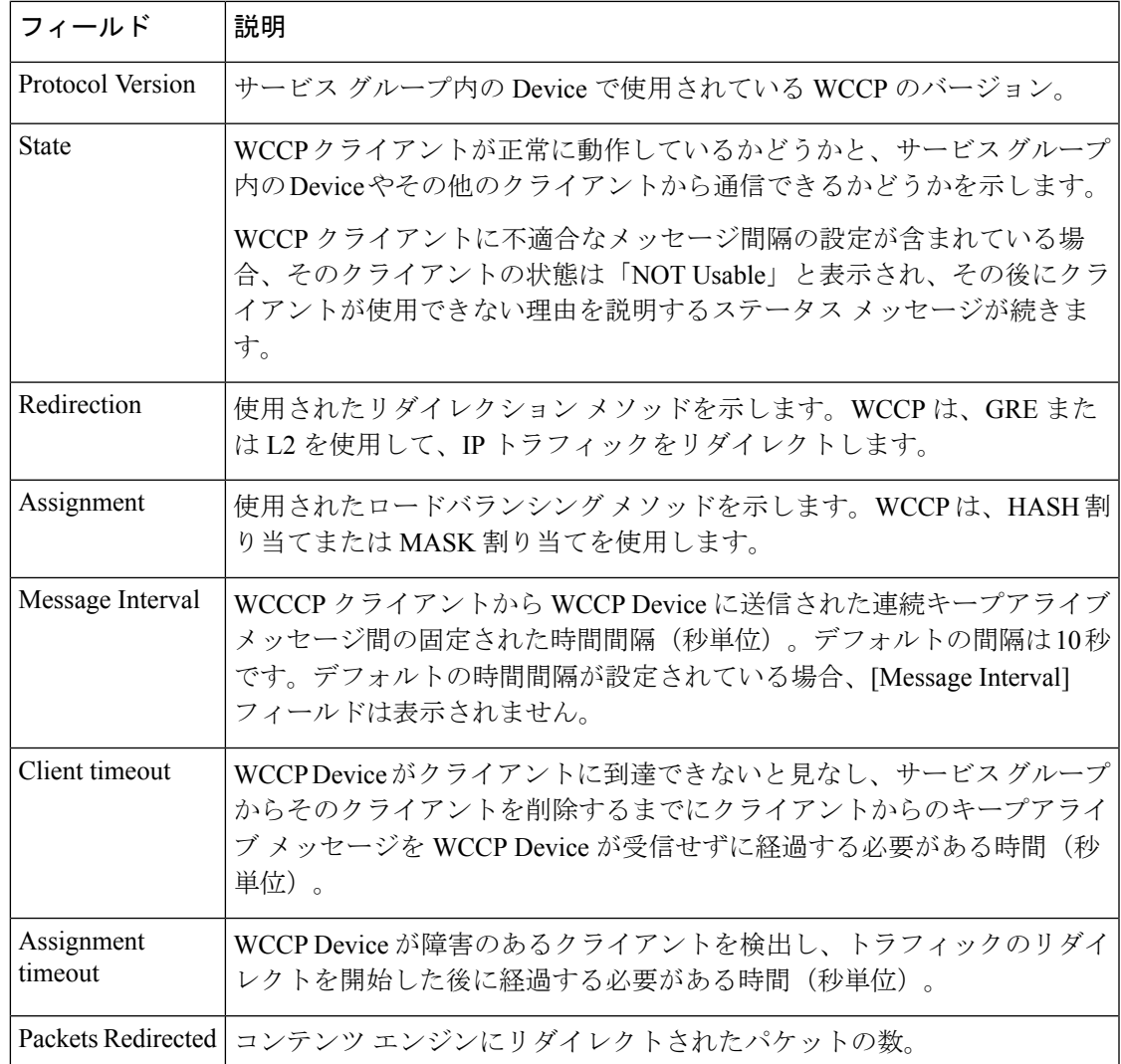

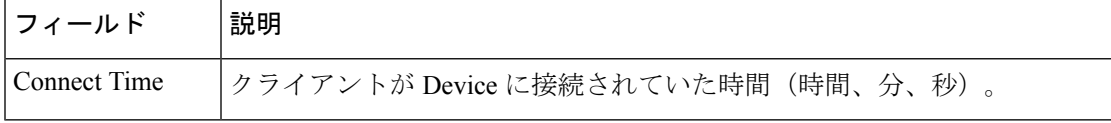

## **show ipv6 wccp interfaces**

```
次に、showipv6wccpinterfaces コマンドの出力例を示します。
```
Device# **show ipv6 wccp interfaces**

```
WCCP interface configuration:
    FastEthernet0/1/0
        Output services: 2
        Input services: 3
        Mcast services: 1<br>Exclude In: FALSE
        Exclude In:
```
次の表で、この出力に表示される重要なフィールドを説明します。

表 **<sup>75</sup> : show ipv6 wccp interfaces** フィールドの説明

| フィールド              | 説明                                                   |
|--------------------|------------------------------------------------------|
| Output<br>services | インターフェイスで設定されている出力サービスの数を示します。                       |
|                    | Input services   インターフェイスで設定されている入力サービスの数を示します。      |
|                    | Mcast services   インターフェイスで設定されているマルチキャストサービスの数を示します。 |
| Exclude In         | インターフェイス上のトラフィックがリダイレクションから除外されているか<br>どうかを表示します。    |

## **show ipv6 wccp web-cache**

次は、**showipv6wccpweb-cache** コマンドの出力例です。

```
Device# show ipv6 wccp web-cache
```
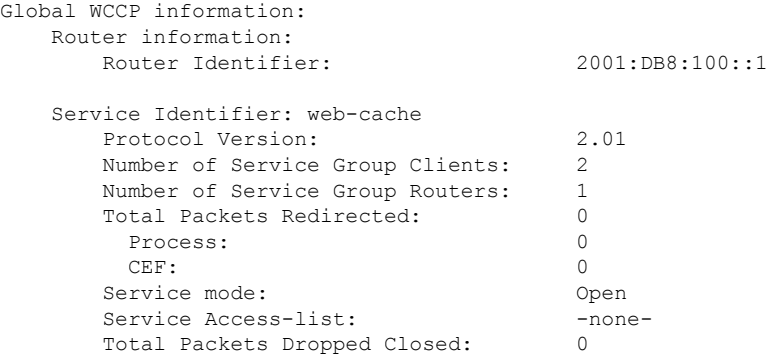

I

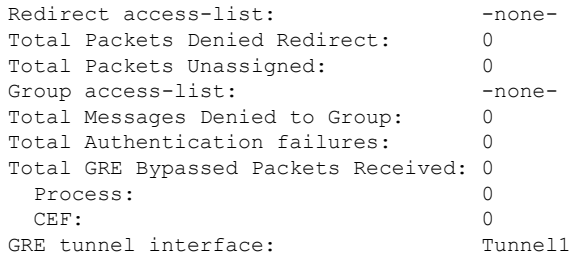

表 **<sup>76</sup> : show ipv6 wccp web-cache** フィールドの説明

| フィールド                                 | 説明                                                                                                    |
|---------------------------------------|----------------------------------------------------------------------------------------------------|
| Protocol Version                      | サービス グループ内のキャッシュ エンジンで使用されてい<br>る WCCP のバージョン。                                                                       |
| Service Identifier                    | サービスの識別情報を示します。                                                                                                    |
| Number of Service Group Clients       | ホーム Device として Device を使用しているクライアントの<br>数。                                                                           |
| Number of Service Group<br>Device(s)  | サービス グループ内の Device の数。                                                                                               |
| <b>Total Packets Redirected</b>       | Device によってリダイレクトされたパケットの総数。                                                                                         |
| Service mode                          | WCCP オープン モードまたはクローズド モードが設定され<br>ているかどうかを示します。                                                                      |
| Service Access-list                   | リダイレクトするパケットが決定されるサービス アクセス<br>リストの名前または番号。                                                                          |
| Redirect access-list                  | リダイレクトするパケットが決定されるアクセスリストの名<br>前または番号。                                                                               |
| <b>Total Packets Denied Redirect</b>  | アクセスリストと一致しないためにリダイレクトされなかっ<br>たパケットの総数。                                                                             |
| <b>Total Packets Unassigned</b>       | キャッシュエンジンに割り当てられていないためにリダイレ<br>クトされなかったパケットの数。キャッシュエンジンの初期<br>検出中またはクラスタからキャッシュが取り外されたとき<br>は、パケットが割り当てられない可能性があります。 |
| Group access-list                     | Device に接続できるキャッシュ エンジンを示します。                                                                                        |
| <b>Total Messages Denied to Group</b> | group-list アクセス リストによって拒否されたパケットの数<br>を示します。                                                                         |

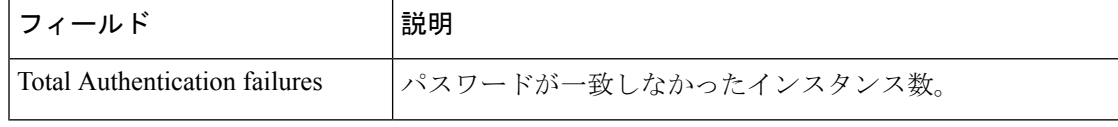

## **show ipv6 wccp web-cache counters**

次に、Web キャッシュ エンジンの情報と WCCP トラフィック カウンタを表示する例 を示します。

Device# **show ipv6 wccp web-cache counters**

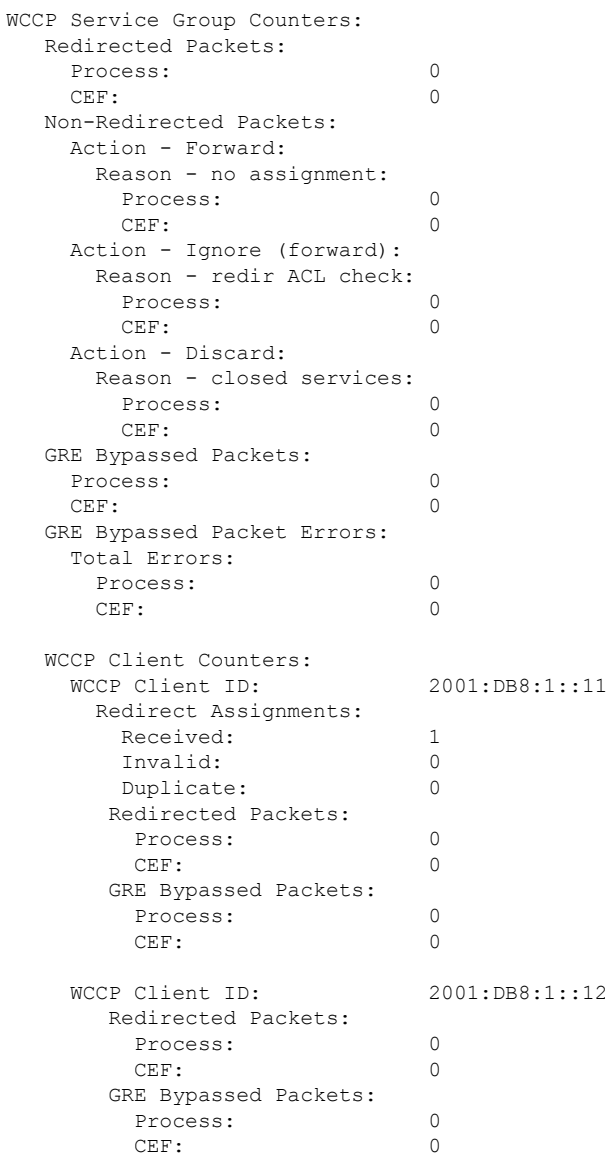

次の表で、この出力に表示される重要なフィールドを説明します。

#### 表 **<sup>77</sup> : show ipv6 wccp web-cache counters** フィールドの説明

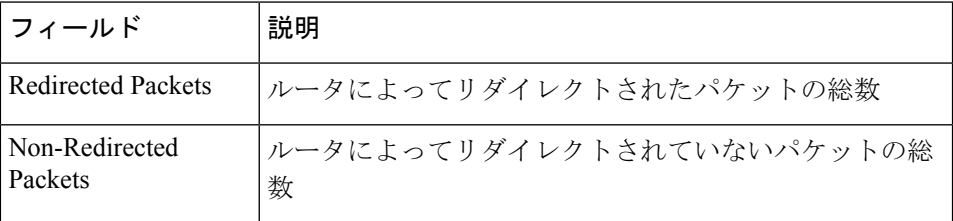

## **show ipv6 wccp web-cache detail**

次に、Web キャッシュ エンジンの情報と Web キャッシュ サービスの WCCP Device 統 計を表示する例を示します。

#### Device# **show ipv6 wccp web-cache detail**

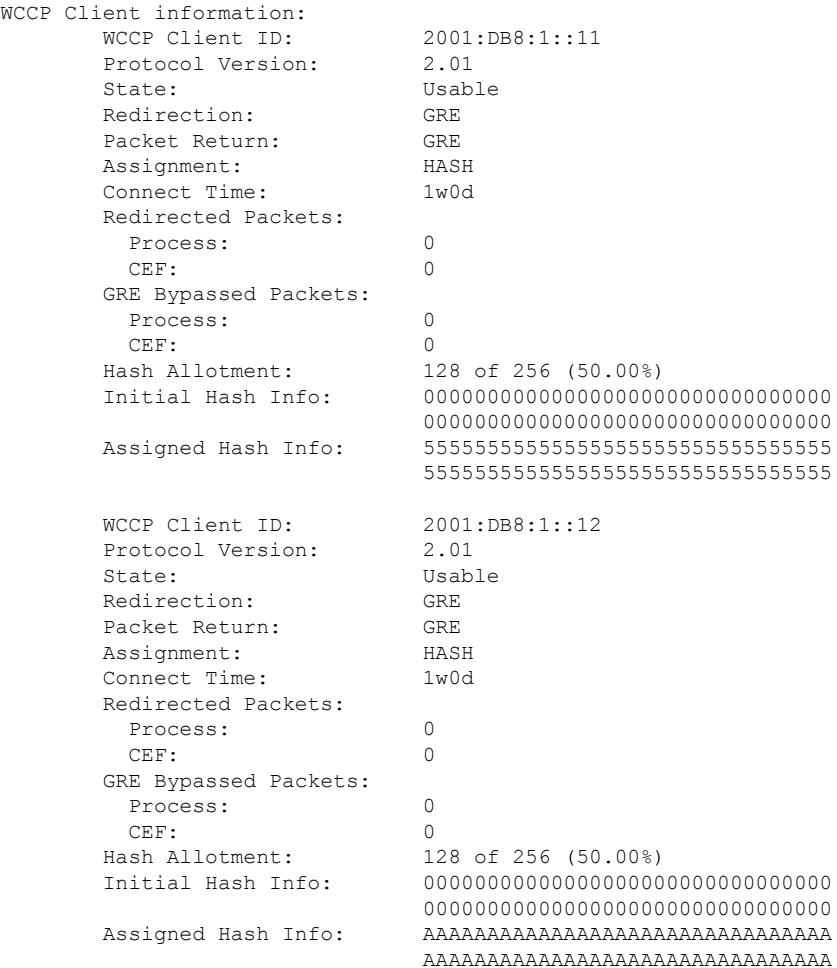

次の表で、この出力に表示される重要なフィールドを説明します。

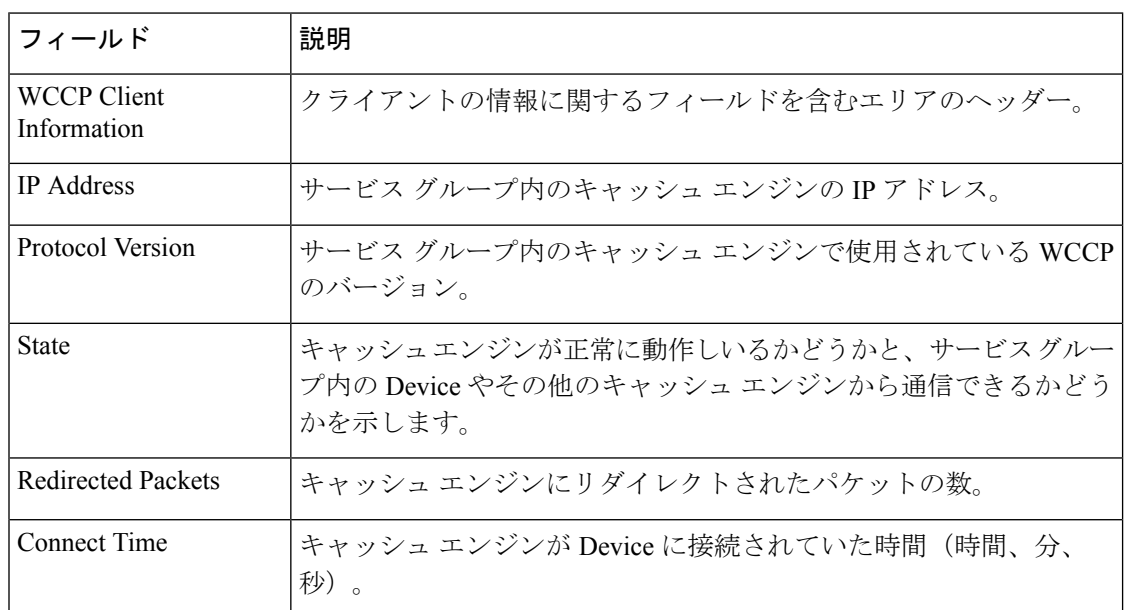

## 表 **<sup>78</sup> : show ipv6 wccp web-cache detail** フィールドの説明

## **show ipv6 wccp web-cache detail**(バイパス カウンタ)

次に、Web キャッシュ エンジンの情報およびバイパス カウンタを含む WCCP Device 統計を表示する例を示します。

```
Device# show ipv6 wccp web-cache detail
```
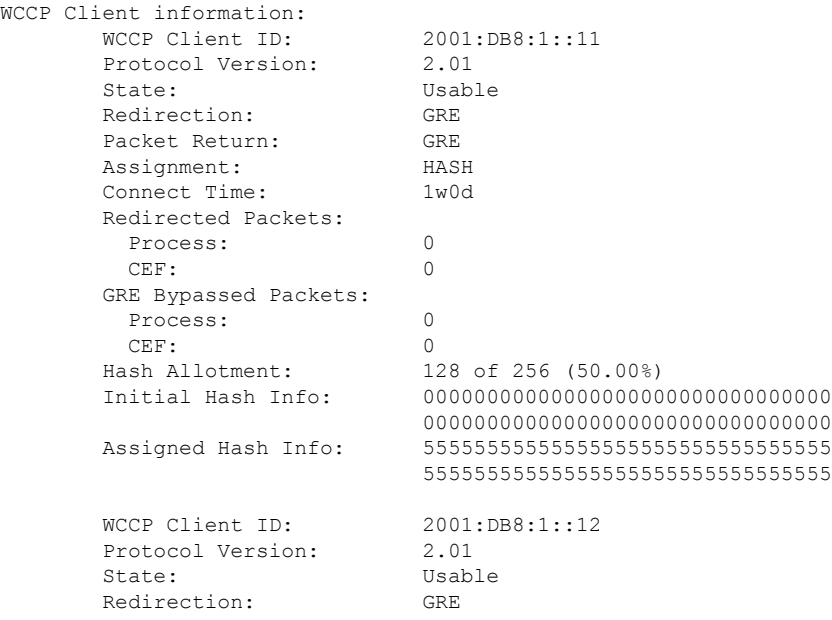

Ι

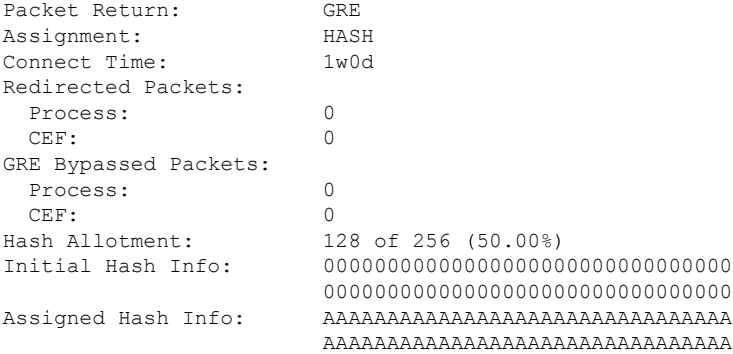

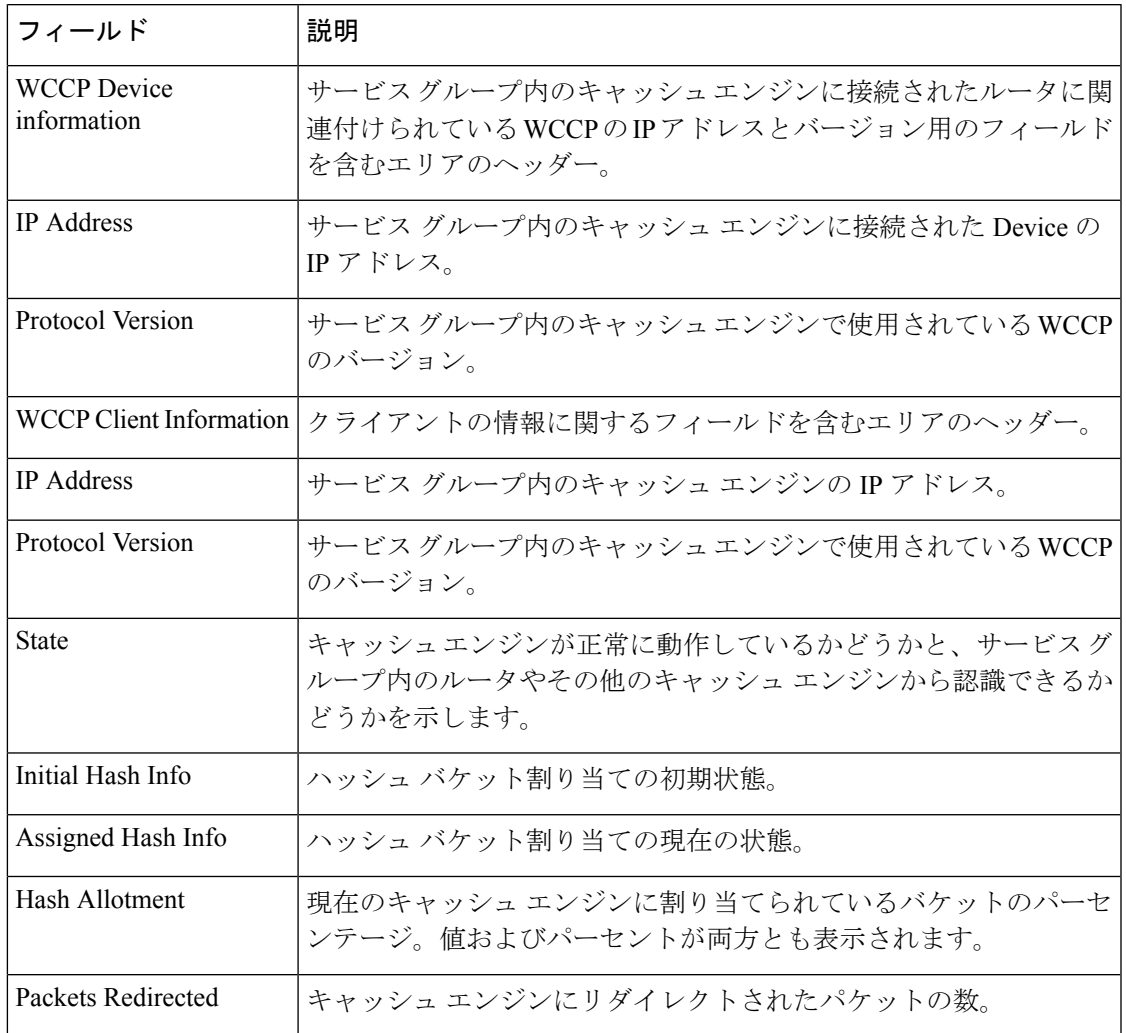

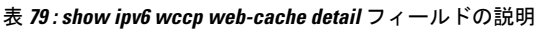

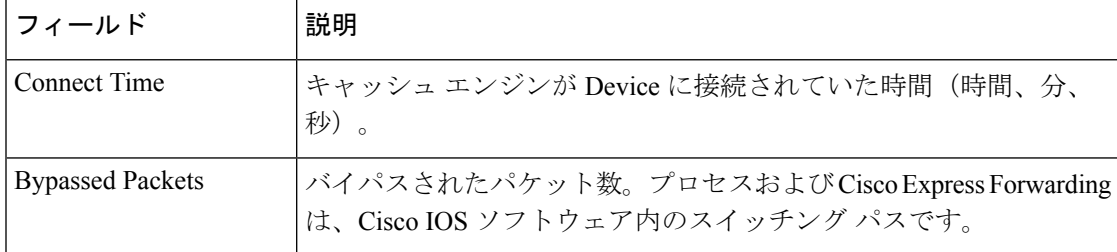

## **show ipv6 wccp web-cache service**

次に、サービスに関する情報(サービス定義およびその他サービスごとのすべての情 報を含む)を表示する例を示します。

```
Device# show ipv6 wccp web-cache service
```

```
WCCP service information definition:
      Type: Standard
      Id: 0<br>Priority: 240
      Priority:
       Protocol: 6
       Options: 0x00000512
       --------
         Mask/Value sets: 1
          Value elements: 4
          Dst Ports: 80 0 0 0 0 0 0 0
```
## **show ipv6 wccp summary**

次に、設定されているWCCPサービスおよびそれらの現在の状態のサマリーを表示す る例を示します。

Device# **show ipv6 wccp summary**

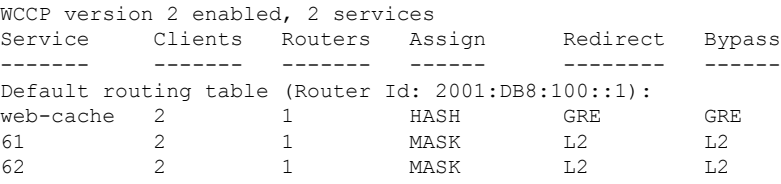

表 **<sup>80</sup> : show ipv6 wccp summary** フィールドの説明

| フィール    | 説明                                 |
|---------|------------------------------------|
| Service | サービスの識別情報を示します。                    |
| Clients | WCCP サービスに参加しているキャッシュ エンジンの数を示します。 |

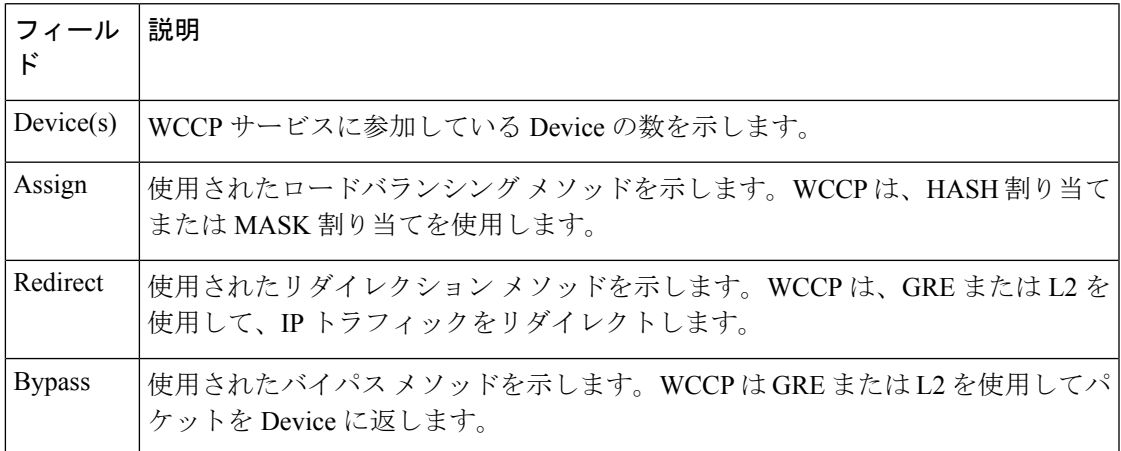

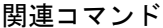

I

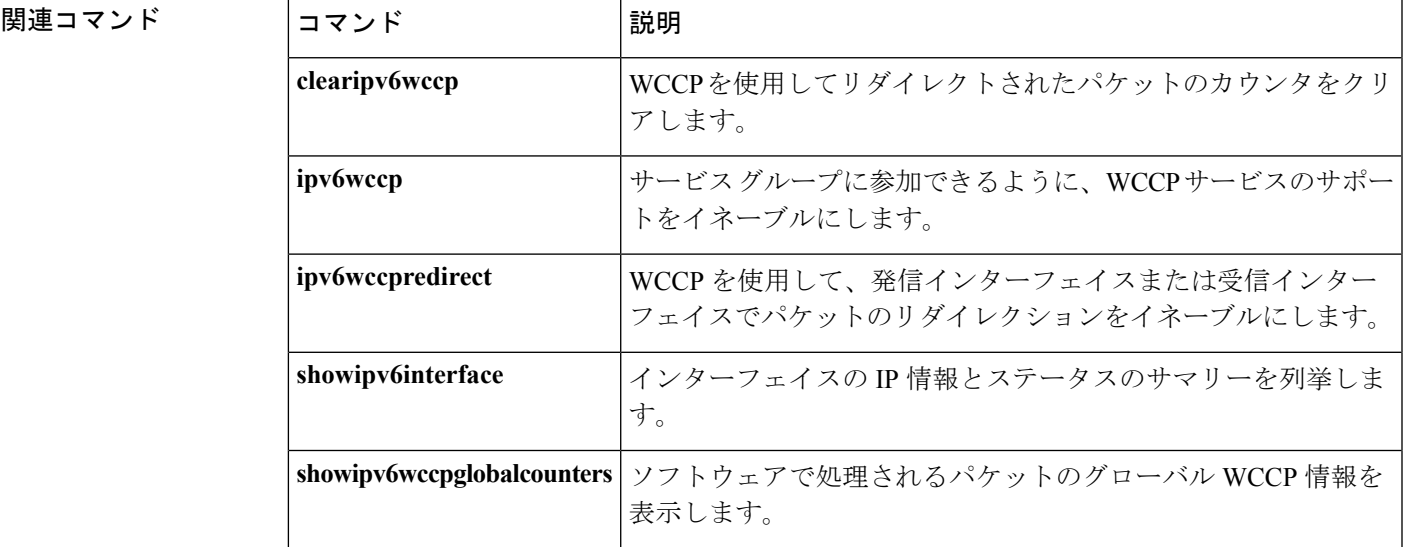

 $\mathbf l$